Troubleshooting and Support for IBM MQ

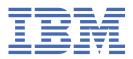

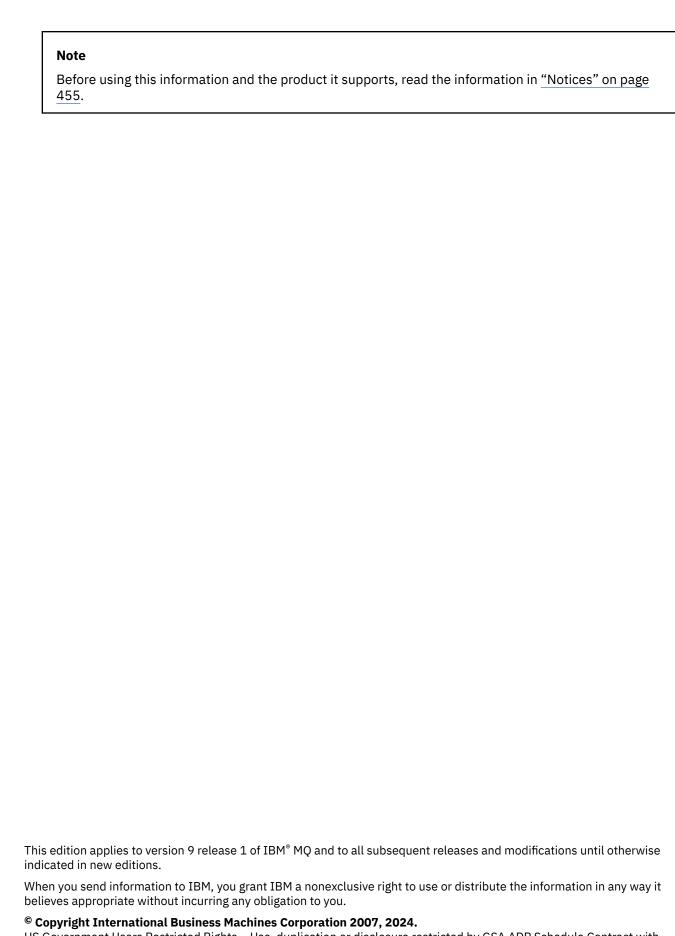

US Government Users Restricted Rights – Use, duplication or disclosure restricted by GSA ADP Schedule Contract with IBM Corp.

# **Contents**

| Troubleshooting and support                                          | 5   |
|----------------------------------------------------------------------|-----|
| Making initial checks                                                |     |
| Making initial checks on UNIX, Linux, and Windows                    |     |
| Making initial checks on IBM i                                       |     |
| Making initial checks on z/OS                                        |     |
| Detailed troubleshooting                                             |     |
| Troubleshooting AMS problems                                         |     |
| Troubleshooting command problems                                     |     |
| Troubleshooting distributed publish/subscribe problems               |     |
| Troubleshooting distributed queue management problems                |     |
| Troubleshooting IBM MQ Console and REST API problems                 |     |
| Troubleshooting IBM MQ Internet Pass-Thru problems                   |     |
| Troubleshooting IBM MQ MQI client problems                           |     |
| Troubleshooting IBM MQ .NET problems                                 |     |
| Troubleshooting Java and JMS problems                                |     |
| Troubleshooting Managed File Transfer problems                       |     |
| Troubleshooting message problems                                     |     |
| Troubleshooting MQ Telemetry problems                                |     |
| Troubleshooting multicast problems                                   |     |
| Troubleshooting queue manager problems                               |     |
| Troubleshooting queue manager cluster problems                       |     |
| Troubleshooting RDQM configuration problems                          |     |
| Troubleshooting security problems                                    |     |
| Troubleshooting WCF custom channel for IBM MQ problems               | 204 |
| Troublshooting XMS .NET problems                                     |     |
| Troubleshooting IBM MQ for z/OS problems                             |     |
| Contacting IBM Support                                               |     |
| Collecting troubleshooting information for IBM Support               |     |
| Using error logs                                                     |     |
| Error logs on UNIX, Linux, and Windows                               |     |
| Error logs on IBM i                                                  | 330 |
| Error logs on z/OS                                                   | 333 |
| Logging errors in IBM MQ classes for JMS                             | 333 |
| Suppressing channel error messages from error logs on Multiplatforms | 333 |
| First Failure Support Technology (FFST)                              |     |
| FFST: IBM MQ classes for JMS                                         | 335 |
| FFST: IBM MQ for Windows                                             | 340 |
| FFST: IBM MQ for UNIX and Linux systems                              |     |
| FFST: IBM MQ for IBM i                                               |     |
| WCF XMS First Failure Support Technology ( FFST )                    |     |
| FFDC configuration for XMS .NET applications                         |     |
| Using trace                                                          |     |
| Using trace on UNIX and Linux systems                                |     |
| Tracing on IBM i                                                     |     |
| Using trace on Windows                                               |     |
| Using trace for problem determination on z/OS                        |     |
| Tracing the Advanced Message Queuing Protocol (AMQP) Service         |     |
| Tracing the IBM MQ Bridge to Salesforce                              |     |
| Tracing the IBM MQ Bridge to blockchain                              |     |
| Tracing the IBM MQ Console and REST API                              |     |
| Tracing errors in IBM MQ Internet Pass-Thru                          |     |
| Tracing IBM MQ .NET applications                                     | 384 |

| Tracing JMS and Java applications                         | 384 |
|-----------------------------------------------------------|-----|
| Tracing Managed File Transfer resources on Multiplatforms |     |
| Tracing Managed File Transfer for z/OS resources          | 406 |
| Tracing TLS: runmqakm, strmqikm, and runmqckm functions   |     |
| Tracing the WCF custom channel for IBM MQ                 |     |
| Configuring trace for XMS .NET applications               |     |
| Enabling dynamic tracing of LDAP client library code      |     |
| Recovering after failure                                  |     |
| Disk drive failures                                       | 429 |
| Damaged queue manager object                              |     |
| Damaged single object                                     |     |
| Automatic media recovery failure                          |     |
| Example recovery procedures on z/OS                       |     |
|                                                           |     |
| Notices                                                   | 455 |
| Programming interface information                         |     |
| Trademarks                                                |     |
|                                                           |     |

# IBM MQ troubleshooting and support

If you are having problems with your queue manager network or IBM MQ applications, you can use the techniques that are described in this information to help you diagnose and solve the problems. If you need help with a problem, you can contact IBM Support through the IBM Support Site.

#### **About this task**

Troubleshooting is the process of finding and eliminating the cause of a problem. If you have a problem with your IBM software, the troubleshooting process for that problem begins as soon as you ask yourself "what happened?"

A basic troubleshooting strategy at a high level involves:

- 1. Recording the symptoms of the problem
- 2. Re-creating the problem
- 3. Eliminating possible causes

If you need help with a problem that you are having with IBM MQ, you can contact IBM Support through the IBM Support Site. You can also subscribe to notifications about IBM MQ fixes, troubleshooting, and other news. For more information, see "Contacting IBM Support" on page 261.

For more information about recovering after a problem, see "Recovering after failure" on page 428.

### **Procedure**

1. Record the symptoms of the problem.

Depending on the type of problem that you have, whether it be with your application, your server, or your tools, you might receive a message that indicates that something is wrong. Always record the error message that you see. As simple as this sounds, error messages sometimes contain codes that might make more sense as you investigate your problem further. You might also receive multiple error messages that look similar but have subtle differences. By recording the details of each one, you can learn more about where your problem exists. Sources of error messages include:

- · Problems view
- Local error log
- Eclipse log
- · User trace
- · Service trace
- Error dialog boxes

For more information, see the following topics:

- "Using error logs" on page 325
- "First Failure Support Technology (FFST)" on page 334
- "Using trace" on page 346

If an IBM MQ component or command has returned an error, and you want more information about a message that is written to the screen or the log, see Messages and reason codes.

2. Re-create the problem.

Think back to what steps you were doing that led to the problem. Try those steps again to see whether you can easily re-create the problem. If you have a consistently repeatable test case, it can help to determine what solutions are necessary.

• How did you first notice the problem?

- Did you do anything different that made you notice the problem?
- Is the process that is causing the problem a new procedure, or has it worked successfully before?
- If this process worked before, what has changed? (The change can refer to any type of change that is made to the system, ranging from adding new hardware or software, to reconfiguring existing software.)
- What was the first symptom of the problem that you witnessed? Were there other symptoms that were occurring at around the same time?
- Does the same problem occur elsewhere? Does only one machine have the problem or do multiple machines have the same problem?
- What messages are being generated that might indicate what the problem is?

For more information about these types of question, see <u>"Making initial checks" on page 6</u> and "Detailed troubleshooting" on page 43.

3. Eliminate possible causes.

Narrow the scope of your problem by eliminating components that are not causing the problem. By using a process of elimination, you can simplify your problem and avoid wasting time in areas that are not responsible. Consult the information in this product documentation and other available resources to help you with your elimination process. Has anyone else experienced this problem? Is there a fix that you can download? For more information, see "Contacting IBM Support" on page 261.

#### **Related reference**

Troubleshooting and support reference

# **Making initial checks**

There are some initial checks that you can make that may provide answers to common problems that you might have.

#### **About this task**

Use the information and general advice given in the subtopics to help you to carry out the initial checks for your platform and rectify the problem.

#### **Procedure**

- · Carry out the initial checks for your platform:
  - "Making initial checks on UNIX, Linux, and Windows" on page 7
  - "Making initial checks on IBM i" on page 20
  - **z/0S** "Making initial checks on z/OS" on page 29

Tips for system administrators

- Check the error logs for messages for your operating system:
  - "Error logs on UNIX, Linux, and Windows" on page 326
  - \_ IBM i "Error logs on IBM i" on page 330
  - <u>"Diagnostic information produced on IBM MQ for z/OS" on page 213</u>
- Check the contents of qm.ini for any configuration changes or errors.

For more information on changing configuration information, see:

- Changing configuration information on UNIX, Linux, and Windows
- Changing configuration information on IBM i

- z/0S
   Customizing your queue managers on z/OS
- If your application development teams are reporting something unexpected, you use trace to investigate the problems.

For information about using trace, see "Using trace" on page 346.

Tips for application developers

- Check the return codes from the MQI calls in your applications.
  - For a list of reason codes, see <u>API completion and reason codes</u>. Use the information provided in the return code to determine the cause of the problem. Follow the steps in the Programmer response sections of the reason code to resolve the problem.
- If you are unsure whether your application is working as expected, for example, you are not unsure of the parameters being passed into the MQI or out of the MQI, you can use trace to collect information about all the inputs and outputs of your MQI calls.

For more information about using trace, see <u>"Using trace" on page 346</u>. For more information about handling errors in MQI applications, see Handling program errors.

#### **Related concepts**

"Using error logs" on page 325

There are a variety of error logs that you can use to help with problem determination and troubleshooting.

#### **Related tasks**

"Using trace" on page 346

You can use different types of trace to help you with problem determination and troubleshooting.

Troubleshooting and support reference

# Making initial checks on UNIX, Linux, and Windows

Before you start problem determination in detail on UNIX, Linux, and Windows, consider whether there is an obvious cause of the problem, or an area of investigation that is likely to give useful results. This approach to diagnosis can often save a lot of work by highlighting a simple error, or by narrowing down the range of possibilities.

#### **About this task**

The cause of your problem could be in:

- IBM MQ
- The network
- The application
- Other applications that you have configured to work with IBM MQ

#### **Procedure**

• Consider the following list of questions.

As you go through the list, make a note of anything that might be relevant to the problem. Even if your observations do not suggest a cause straight away, they might be useful later if you have to carry out a systematic problem determination exercise.

- "Has IBM MQ run successfully before?" on page 8
- "Have any changes been made since the last successful run?" on page 8
- "Are there any error messages or return codes to explain the problem?" on page 9
- "Can you reproduce the problem?" on page 9
- "Are you receiving an error code when creating or starting a queue manager on Windows?" on page 10
- "Does the problem affect only remote queues?" on page 10

- "Have you obtained incorrect output?" on page 10
- "Are some of your queues failing?" on page 12
- "Have you failed to receive a response from a PCF command?" on page 13
- "Has the application run successfully before?" on page 14
- "Is your application or system running slowly?" on page 15
- "Does the problem affect specific parts of the network?" on page 15
- "Does the problem occur at specific times of the day?" on page 15
- "Is the problem intermittent?" on page 15

#### **Related tasks**

"Making initial checks on z/OS" on page 29

Before you start problem determination in detail on z/OS, consider whether there is an obvious cause of the problem, or an area of investigation that is likely to give useful results. This approach to diagnosis can often save a lot of work by highlighting a simple error, or by narrowing down the range of possibilities.

## "Making initial checks on IBM i" on page 20

Before you start problem determination in detail on IBM i, consider whether there is an obvious cause of the problem, or an area of investigation that is likely to give useful results. This approach to diagnosis can often save a lot of work by highlighting a simple error, or by narrowing down the range of possibilities.

## "Contacting IBM Support" on page 261

If you need help with a problem that you are having with IBM MQ, you can contact IBM Support through the IBM Support Site. You can also subscribe to notifications about IBM MQ fixes, troubleshooting and other news.

Troubleshooting and support reference

#### **Related reference**

Messages and reason codes

PCF reason codes

# Has IBM MQ run successfully before?

If IBM MQ has not run successfully before, it is likely that you have not yet set it up correctly. See <u>Installing IBM MQ</u> and select the platform, or platforms, that your enterprise uses to check that you have installed the product correctly.

To run the verification procedure, see *Verifying your IBM MQ installation* for the platform, or platforms, that your enterprise use.

Also look at Configuring for information about post-installation configuration of IBM MQ.

# Have any changes been made since the last successful run?

Changes that have been made to your IBM MQ configuration, maintenance updates, or changes to other programs that interact with IBM MQ could be the cause of your problem.

When you are considering changes that might recently have been made, think about the IBM MQ system, and also about the other programs it interfaces with, the hardware, and any new applications. Consider also the possibility that a new application that you are not aware of might have been run on the system.

- Have you changed, added, or deleted any queue definitions?
- Have you changed or added any channel definitions? Changes might have been made to either IBM MQ channel definitions or any underlying communications definitions required by your application.
- Do your applications deal with return codes that they might get as a result of any changes you have made?
- Have you changed any component of the operating system that could affect the operation of IBM MQ? For example, have you modified the Windows Registry.

## Have you applied any maintenance updates?

If you have applied a maintenance update to IBM MQ, check that the update action completed successfully and that no error message was produced.

- Did the update have any special instructions?
- Was any test run to verify that the update was applied correctly and completely?
- Does the problem still exist if IBM MQ is restored to the previous maintenance level?
- If the installation was successful, check with the IBM Support Center for any maintenance package errors.
- If a maintenance package has been applied to any other program, consider the effect it might have on the way IBM MQ interfaces with it.

# Are there any error messages or return codes to explain the problem?

You might find error messages or return codes that help you to determine the location and cause of your problem.

IBM MQ uses error logs to capture messages concerning its own operation, any queue managers that you start, and error data coming from the channels that are in use. Check the error logs to see if any messages have been recorded that are associated with your problem.

IBM MQ also logs errors in the Windows Application Event Log. On Windows, check if the Windows Application Event Log shows any IBM MQ errors. To open the log, from the Computer Management panel, expand **Event Viewer** and select **Application**.

For information about the locations and contents of the error logs, see <u>"Error logs on UNIX, Linux, and Windows"</u> on page 326

For each IBM MQ Message Queue Interface (MQI) and IBM MQ Administration Interface (MQAI) call, a completion code and a reason code are returned by the queue manager or by an exit routine, to indicate the success or failure of the call. If your application gets a return code indicating that a Message Queue Interface (MQI) call has failed, check the reason code to find out more about the problem.

For a list of reason codes, see API completion and reason codes.

Detailed information on return codes is contained within the description of each MQI call.

#### **Related tasks**

Troubleshooting and support reference

## **Related reference**

Diagnostic messages: AMQ4000-9999

PCF reason codes

Transport Layer Security (TLS) return codes

WCF custom channel exceptions

IBM MQ for z/OS messages, completion, and reason codes

# Can you reproduce the problem?

If you can reproduce the problem, consider the conditions under which it is reproduced:

• Is it caused by a command or an equivalent administration request?

Does the operation work if it is entered by another method? If the command works if it is entered on the command line, but not otherwise, check that the command server has not stopped, and that the queue definition of the SYSTEM.ADMIN.COMMAND.QUEUE has not been changed.

• Is it caused by a program? Does it fail on all IBM MQ systems and all queue managers, or only on some?

• Can you identify any application that always seems to be running in the system when the problem occurs? If so, examine the application to see if it is in error.

# Are you receiving an error code when creating or starting a queue manager on Windows?

If the IBM MQ Explorer, or the amqmdain command, fails to create or start a queue manager, indicating an authority problem, it might be because the user under which the IBM MQ Windows service is running has insufficient rights.

Ensure that the user with which the IBM MQ Windows service is configured has the rights described in User rights required for an IBM MQ Windows Service. By default this service is configured to run as the MUSR\_MQADMIN user. For subsequent installations, the Prepare IBM MQ Wizard creates a user account named MUSR\_MQADMINx, where x is the next available number representing a user ID that does not exist.

# Does the problem affect only remote queues?

Things to check if the problem affects only remote queues.

If the problem affects only remote queues, perform the following checks:

- · Check that required channels have started, can be triggered, and any required initiators are running.
- Check that the programs that should be putting messages to the remote queues have not reported problems.
- If you use triggering to start the distributed queuing process, check that the transmission queue has triggering set on. Also, check that the trigger monitor is running.
- Check the error logs for messages indicating channel errors or problems.
- If necessary, start the channel manually.

# Have you obtained incorrect output?

In this section, *incorrect output* refers to your application: not receiving a message that you were expecting it to receive; receiving a message containing unexpected or corrupted information; receiving a message that you were not expecting it to receive, for example, one that was destined for a different application.

## Messages that do not arrive on the queue

If messages do not arrive when you are expecting them, check for the following:

- Has the message been put on the queue successfully?
  - Has the queue been defined correctly? For example, is MAXMSGL sufficiently large?
  - Is the queue enabled for putting?
  - Is the queue already full?
  - Has another application got exclusive access to the queue?
- Are you able to get any messages from the queue?
  - Do you need to take a sync point?
    - If messages are being put or retrieved within sync point, they are not available to other tasks until the unit of recovery has been committed.
  - Is your wait interval long enough?
    - You can set the wait interval as an option for the MQGET call. Ensure that you are waiting long enough for a response.
  - Are you waiting for a specific message that is identified by a message or correlation identifier (MsgId or CorrelId)?

Check that you are waiting for a message with the correct *MsgId* or *CorrelId*. A successful MQGET call sets both these values to that of the message retrieved, so you might need to reset these values in order to get another message successfully.

Also, check whether you can get other messages from the queue.

- Can other applications get messages from the queue?
- Was the message you are expecting defined as persistent?
  - If not, and IBM MQ has been restarted, the message has been lost.
- Has another application got exclusive access to the queue?

If you cannot find anything wrong with the queue, and IBM MQ is running, check the process that you expected to put the message onto the queue for the following:

• Did the application start?

If it should have been triggered, check that the correct trigger options were specified.

- Did the application stop?
- Is a trigger monitor running?
- Was the trigger process defined correctly?
- Did the application complete correctly?

Look for evidence of an abnormal end in the job log.

• Did the application commit its changes, or were they backed out?

If multiple transactions are serving the queue, they can conflict with one another. For example, suppose one transaction issues an MQGET call with a buffer length of zero to find out the length of the message, and then issues a specific MQGET call specifying the MsgId of that message. However, in the meantime, another transaction issues a successful MQGET call for that message, so the first application receives a reason code of MQRC\_NO\_MSG\_AVAILABLE. Applications that are expected to run in a multiple server environment must be designed to cope with this situation.

Consider that the message could have been received, but that your application failed to process it in some way. For example, did an error in the expected format of the message cause your program to reject it? If so, refer to the subsequent information in this topic.

## Messages that contain unexpected or corrupted information

If the information contained in the message is not what your application was expecting, or has been corrupted in some way, consider the following:

Has your application, or the application that put the message onto the queue, changed?

Ensure that all changes are simultaneously reflected on all systems that need to be aware of the change.

For example, the format of the message data might have been changed, in which case, both applications must be recompiled to pick up the changes. If one application has not been recompiled, the data will appear corrupted to the other.

• Is an application sending messages to the wrong queue?

Check that the messages your application is receiving are not intended for an application servicing a different queue. If necessary, change your security definitions to prevent unauthorized applications from putting messages on to the wrong queues.

If your application uses an alias queue, check that the alias points to the correct queue.

• Has the trigger information been specified correctly for this queue?

Check that your application should have started; or should a different application have started?

If these checks do not enable you to solve the problem, check your application logic, both for the program sending the message, and for the program receiving it.

## Problems with incorrect output when using distributed queues

If your application uses distributed queues, consider the following points:

- Has IBM MQ been correctly installed on both the sending and receiving systems, and correctly configured for distributed queuing?
- Are the links available between the two systems?

Check that both systems are available, and connected to IBM MQ. Check that the connection between the two systems is active.

You can use the MQSC command PING against either the queue manager (PING QMGR) or the channel (PING CHANNEL) to verify that the link is operable.

- Is triggering set on in the sending system?
- Is the message for which you are waiting a reply message from a remote system?

Check that triggering is activated in the remote system.

• Is the queue already full?

If so, check if the message has been put onto the dead-letter queue.

The dead-letter queue header contains a reason or feedback code explaining why the message could not be put onto the target queue. See <u>Using the dead-letter (undelivered message) queue</u> and <u>MQDLH - Dead-letter header for information about the dead-letter queue header structure.</u>

• Is there a mismatch between the sending and receiving queue managers?

For example, the message length could be longer than the receiving queue manager can handle.

• Are the channel definitions of the sending and receiving channels compatible?

For example, a mismatch in sequence number wrap can stop the distributed queuing component. See Distributed queuing and clusters for more information about distributed queuing.

• Is data conversion involved? If the data formats between the sending and receiving applications differ, data conversion is necessary. Automatic conversion occurs when the MQGET call is issued if the format is recognized as one of the built-in formats.

If the data format is not recognized for conversion, the data conversion exit is taken to allow you to perform the translation with your own routines.

Refer to Data conversion for further information about data conversion.

# Are some of your queues failing?

If you suspect that the problem occurs with only a subset of queues, check the local queues that you think are having problems.

Perform the following checks:

- 1. Display the information about each queue. You can use the MQSC command DISPLAY QUEUE to display the information.
- 2. Use the data displayed to do the following checks:
  - If CURDEPTH is at MAXDEPTH, the queue is not being processed. Check that all applications are running normally.
  - If CURDEPTH is not at MAXDEPTH, check the following queue attributes to ensure that they are correct:
    - If triggering is being used:
      - Is the trigger monitor running?
      - Is the trigger depth too great? That is, does it generate a trigger event often enough?
      - Is the process name correct?

- Is the process available and operational?
- Can the queue be shared? If not, another application could already have it open for input.
- Is the queue enabled appropriately for GET and PUT?
- If there are no application processes getting messages from the queue, determine why this is so. It could be because the applications need to be started, a connection has been disrupted, or the MQOPEN call has failed for some reason.

Check the queue attributes IPPROCS and OPPROCS. These attributes indicate whether the queue has been opened for input and output. If a value is zero, it indicates that no operations of that type can occur. The values might have changed; the queue might have been open but is now closed.

You need to check the status at the time you expect to put or get a message.

If you are unable to solve the problem, contact your IBM Support Center for help.

# Have you failed to receive a response from a PCF command?

Considerations if you have issued a command but have not received a response.

If you have issued a command but have not received a response, consider the following checks:

• Is the command server running?

Work with the dspmqcsv command to check the status of the command server.

- If the response to this command indicates that the command server is not running, use the strmgcsv command to start it.
- If the response to the command indicates that the SYSTEM.ADMIN.COMMAND.QUEUE is not enabled for MQGET requests, enable the queue for MQGET requests.
- · Has a reply been sent to the dead-letter queue?

The dead-letter queue header structure contains a reason or feedback code describing the problem. See MODLH - Dead-letter header and Using the dead-letter (undelivered message) queue for information about the dead-letter queue header structure (MQDLH).

If the dead-letter queue contains messages, you can use the provided browse sample application (amqsbcg) to browse the messages using the MQGET call. The sample application steps through all the messages on a named queue for a named queue manager, displaying both the message descriptor and the message context fields for all the messages on the named queue.

• Has a message been sent to the error log?

See "Error log directories on UNIX, Linux, and Windows" on page 329 for further information.

- Are the queues enabled for put and get operations?
- Is the WaitInterval long enough?

If your MQGET call has timed out, a completion code of MQCC\_FAILED and a reason code of MQRC\_NO\_MSG\_AVAILABLE are returned. (See WaitInterval (MQLONG) for information about the WaitInterval field, and completion and reason codes from MQGET.)

• If you are using your own application program to put commands onto the SYSTEM.ADMIN.COMMAND.QUEUE, do you need to take a sync point?

Unless you have excluded your request message from sync point, you need to take a sync point before receiving reply messages.

- Are the MAXDEPTH and MAXMSGL attributes of your queues set sufficiently high?
- Are you using the *CorrelId* and *MsgId* fields correctly?

Set the values of MsqId and CorrelId in your application to ensure that you receive all messages from the queue.

Try stopping the command server and then restarting it, responding to any error messages that are produced.

If the system still does not respond, the problem could be with either a queue manager or the whole of the IBM MQ system. First, try stopping individual queue managers to isolate a failing queue manager. If this step does not reveal the problem, try stopping and restarting IBM MQ, responding to any messages that are produced in the error log.

If the problem still occurs after restart, contact your IBM Support Center for help.

# Has the application run successfully before?

Use the information in this topic to help diagnose common problems with applications.

If the problem appears to involve one particular application, consider whether the application has run successfully before.

Before you answer **Yes** to this question, consider the following:

• Have any changes been made to the application since it last ran successfully?

If so, it is likely that the error lies somewhere in the new or modified part of the application. Take a look at the changes and see if you can find an obvious reason for the problem. Is it possible to retry using a back level of the application?

• Have all the functions of the application been fully exercised before?

Could it be that the problem occurred when part of the application that had never been invoked before was used for the first time? If so, it is likely that the error lies in that part of the application. Try to find out what the application was doing when it failed, and check the source code in that part of the program for errors.

If a program has been run successfully on many previous occasions, check the current queue status and the files that were being processed when the error occurred. It is possible that they contain some unusual data value that invokes a rarely-used path in the program.

· Does the application check all return codes?

Has your IBM MQ system been changed, perhaps in a minor way, such that your application does not check the return codes it receives as a result of the change. For example, does your application assume that the queues it accesses can be shared? If a queue has been redefined as exclusive, can your application deal with return codes indicating that it can no longer access that queue?

• Does the application run on other IBM MQ systems?

Could it be that there is something different about the way that this IBM MQ system is set up that is causing the problem? For example, have the queues been defined with the same message length or priority?

Before you look at the code, and depending upon which programming language the code is written in, examine the output from the translator, or the compiler and linkage editor, to see if any errors have been reported.

If your application fails to translate, compile, or link-edit into the load library, it will also fail to run if you attempt to invoke it. See Developing applications for information about building your application.

If the documentation shows that each of these steps was accomplished without error, consider the coding logic of the application. Do the symptoms of the problem indicate the function that is failing and, therefore, the piece of code in error? See the following section for some examples of common errors that cause problems with IBM MQ applications.

## **Common programming errors**

The errors in the following list illustrate the most common causes of problems encountered while running IBM MQ programs. Consider the possibility that the problem with your IBM MQ system could be caused by one or more of these errors:

- Assuming that gueues can be shared, when they are in fact exclusive.
- · Passing incorrect parameters in an MQI call.

- Passing insufficient parameters in an MQI call. This might mean that IBM MQ cannot set up completion and reason codes for your application to process.
- Failing to check return codes from MQI requests.
- Passing variables with incorrect lengths specified.
- · Passing parameters in the wrong order.
- Failing to initialize MsgId and CorrelId correctly.
- Failing to initialize *Encoding* and *CodedCharSetId* following MQRC\_TRUNCATED\_MSG\_ACCEPTED.

# Is your application or system running slowly?

If your application is running slowly, it might be in a loop, or waiting for a resource that is not available, or there might be a performance problem.

Perhaps your system is operating near the limits of its capacity. This type of problem is probably worst at peak system load times, typically at mid-morning and mid-afternoon. (If your network extends across more than one time zone, peak system load might seem to occur at some other time.)

A performance problem might be caused by a limitation of your hardware.

If you find that performance degradation is not dependent on system loading, but happens sometimes when the system is lightly loaded, a poorly-designed application program is probably to blame. This could appear to be a problem that only occurs when certain queues are accessed.

If the performance issue persists, the problem might lie with IBM MQ itself. If you suspect this, contact your IBM Support Center for help.

A common cause of slow application performance, or the build up of messages on a queue (usually a transmission queue) is one or more applications that write persistent messages outside a unit of work; for more information, see Message persistence.

# **Does the problem affect specific parts of the network?**

You might be able to identify specific parts of the network that are affected by the problem (remote queues, for example). If the link to a remote message queue manager is not working, the messages cannot flow to a remote queue.

Check that the connection between the two systems is available, and that the intercommunication component of IBM MQ has started.

Check that messages are reaching the transmission queue, and check the local queue definition of the transmission queue and any remote queues.

Have you made any network-related changes, or changed any IBM MQ definitions, that might account for the problem?

# Does the problem occur at specific times of the day?

If the problem occurs at specific times of day, it could be that it depends on system loading. Typically, peak system loading is at mid-morning and mid-afternoon, so these are the times when load-dependent problems are most likely to occur. (If your IBM MQ network extends across more than one time zone, peak system loading might seem to occur at some other time of day.)

# Is the problem intermittent?

An intermittent problem could be caused by the way that processes can run independently of each other. For example, a program might issue an MQGET call without specifying a wait option before an earlier process has completed. An intermittent problem might also be seen if your application tries to get a message from a queue before the call that put the message has been committed.

# Linux UNIX Resource problems

How you determine and resolve problems connected to IBM MQ resources, including resource usage by IBM MQ processes, determining and resolving problems related to insufficient resources, and your resource limit configurations.

## Useful commands and the configuration file for investigating resource issues

Useful commands that display current values on your system or make a temporary change to the system:

#### ulimit -a

Display user limits

#### ulimit -Ha

Display user hard limits

#### ulimit -Sa

Display user soft limits

#### ulimit -<paramflag> <value>

Where **paramflag** is the flag for the resource name, for example, **s** for stack.

To make permanent changes to the resource limits on your system use /etc/security/limits.conf or /etc/security/limits.

You can obtain the current resource limit set for a process from the proc file system on Linux. For example, cat /proc/<pid of MQ process>/limits.

## Basic checks before tuning IBM MQ or kernel parameters

You need to investigate the following:

• Whether the number of active connections is within the expected limit.

For example, suppose that your system is tuned to allow 2000 connections when the number of user processes is no greater than 3000. If the number of connections increases to more than 2000, then either the number of user processes has increased to more than 3000 (because new applications have been added), or there is a connection leak.

To check for these problems use the following commands:

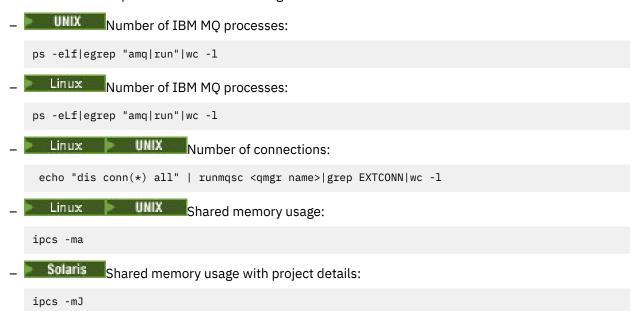

- If the number of connections is higher than the expected limit, check the source of the connections.
- If the shared memory usage is very high, check the following number of:

- Topics
- Open queue handles
- From an IBM MQ perspective, the following resources need to be checked and tuned:
  - Linux Maximum number of threads allowed for a given number of user processes.
  - Data segment
  - Stack segment
  - File size
  - Open file handles
  - Shared memory limits
  - Thread limits, for example, threads-max on Linux
- Use the mgconfig command to check the current resource usage.

#### Notes:

- 1. Some of resources listed in the preceding text need to be tuned at user level and some at the operating system level.
- 2. The preceding list is not a complete list, but is sufficient for most common resource issues reported by IBM MQ.
- 3. Tuning is required at thread level, as each thread is a light weight process (LWP).

## Problem in creating threads or processes from IBM MQ or an application

## Failure in xcsExecProgram and xcsCreateThread

#### Probe IDs, error messages, and components

XY348010 from **xtmStartTimerThread** from an IBM MQ process (for example **amqzlaa0**) or an application

XC037008 from xcsExecProgram with error code xecP\_E\_PROC\_LIMIT from amqzxma0

XC035040 xcsCreateThread

XC037007 from xcsExecProgram with xecP\_E\_NO\_RESOURCE

xcsCreateThread fails with xecP\_E\_NO\_RESOURCE followed by failure data capture, for example ZL000066 from zlaMain

Probe IDs might be different. Check for the error codes **xecP\_E\_PROC\_LIMIT** and **xecP\_E\_NO\_RESOURCE**.

Error messages reporting errno 11 from pthead\_create, for example: AMQ6119S: An internal IBM MQ error has occurred ('11 - Resource temporarily unavailable' from pthread\_create.)

# Resolving the problem on AIX® and Linux

IBM MQ sets the error code **xecP\_E\_PROC\_LIMIT** when pthread\_create or fork fails with EAGAIN.

#### FAGAIN

Check and increase the number of processes for each user resource limit, and stack resource limits, using the **ulimit** command.

## Additional configuration required

Review and increase the limits for kernel.pid\_max (/proc/sys/kernel/kernel.pid\_max) and kernel.threads-max (/proc/sys/kernel/threads-max) kernel parameters.

You need to increase the maximum user processes (**nproc**) and stack size resources limits for the mqm user and any other any other user that is used to start the queue manager and the IBM MQ applications.

#### **ENOMEM**

IBM MQ sets the error code **xecP\_E\_NO\_RESOURCE** when pthread\_create or fork fails with ENOMEM.

Check and increase the stack size and data resource limits.

#### Notes:

- You can increase the user process resource limits by using the ulimit command, or by changing the resource limit configuration file.
- The changes using the **ulimit** command are temporary. Modify /etc/security/limits or /etc/security/limits.conf to make the changes permanent. You must check the actual configuration on your operating system, as the configuration might be different.
- You should also review your OS manuals (for example, the man page for pthread\_create) for
  more details on resource issues and tuning resource limits, and ensure that the resource limits
  are appropriately configured.
- You should also check if the system is running short of resources, both memory and CPU.

## Solaris Additional configuration required for ENOMEM and EAGAIN errors

Review and increase the stack (process.max-stack-size) and data resource limits for the project, using the **projadd** or **projmod** command.

## **Problems in creating shared memory**

#### Error: shmget fails with error number 28(ENOSPC)

```
:- XY132002
 Probe Id
 Component
                 :- xstCreateExtent
                  :- 0
 ProjectID
 Probe Description :- AMQ6119: An internal IBM MQ error has occurred
   (Failed to get memory segment: shmget(0x00000000, 2547712) [rc=-1 errno=28] No space left on device)
 FDCSequenceNumber :- 0
 2547712) [rc=-1 errno=28] No space left on device
 Comment2 :- No space left on device
MOM Function Stack
ExecCtrlrMain?
xcsAllocateMemBlock
xstExtendSet
xstCreateExtent
xcsFFST
```

#### shmget fails with error number 22(EINVAL)

zutCreateConfig
xcsInitialize
xcsCreateSharedSubpool
xcsCreateSharedMemSet
xstCreateExtent
xcsFFST

# Solaris Resolving the problem on Solaris

You should:

- Increase the shared memory resource limit (project.max-shm-memory) for the project used by IBM MQ.
- Find the project ID associated with the IBM MQ processes and applications, by using the:
  - **ps** command:

```
ps -eo user,pid,uid,projid,args|egrep "mq|PROJID"
```

and the **projects -1** command, or

- Project Id attribute in the failure data capture (FDC) header, and the projects -1 command, or
- ipcs -J, and the projects -1 command

## Unexpected process termination and queue manager crash, or queue manager crash

## Process ending unexpectedly followed by FDCs from amqzxma0

Example FDC:

```
Date/Time :- Mon May 02 2016 01:00:58 CEST
Host Name :- test.ibm.com
LVLS :- 8.0.0.4
Product Long Name :- IBM MQ for Linux (x86-64 platform)
Probe Id :- XC723010
Component :- xprChildTermHandler
Build Date :- Oct 17 2015
Build Level :- p800-004-151017
Program Name :- amqzxma0
Addressing mode :- 64-bit
Major Errorcode :- xecP_E_USER_TERM
Minor Errorcode :- OK
Probe Description :- AMQ6125: An internal IBM MQ error has occurred.
```

#### **Possible Causes and Solutions**

- Check if the user has ended any process.
- Check if the IBM MQ process ended because of a memory exception:
  - Did the process end with an FDC of Component :- xehExceptionHandler?
  - Apply the fix for known issues corrected in this area.
- Check if the operating system ended the process because of high memory usage by the process:
  - Has the IBM MQ process consumed lot of memory?
  - Has the operating system ended the process?

Review the operating system log. For example, the OOM-killer on Linux:

```
Jan 2 01:00:57 ibmtest kernel:
amqrmppa invoked oom-killer: gfp_mask=0x201da, order=0, oom_score_adj=0)
```

- Apply the fix for known memory leak issues.

## Difference in user limits used by a process against the configured limits

The user limits used by the process might be different from the configured limits. This is likely to happen if the process is started by a different user, or by user scripts, or a high availability script for example. It is important that you to check the user who is starting the queue manager, and set the appropriate resource limits for this user.

# ■ BM I Making initial checks on IBM i

Before you start problem determination in detail on IBM i, consider whether there is an obvious cause of the problem, or an area of investigation that is likely to give useful results. This approach to diagnosis can often save a lot of work by highlighting a simple error, or by narrowing down the range of possibilities.

#### **About this task**

The cause of your problem could be in any of the following:

- Hardware
- · Operating system
- · Related software, for example, a language compiler
- · The network
- The IBM MQ product
- · Your IBM MQ application
- · Other applications
- · Site operating procedures

Some preliminary questions for you to consider are listed in the following procedure. If you are able to find the cause of the problem by working through these preliminary checks, you can then, if needed, use the information in other sections of the IBM MQ product documentation, and in the libraries of other licensed programs, to help you resolve the problem.

If you are not able to identify the cause of the probllem by carrying out the preliminary checks, and so need to carry out a more detailed investigation there are further questions for you to consider in the subtopics. As you work through the lists of questions, make a note of anything that might be relevant to the problem. Even if your observations do not suggest a cause straight away, they might be useful later if you have to carry out a systematic problem determination exercise.

## **Procedure**

Consider the following questions.

The following steps are intended to help you isolate the problem and are taken from the viewpoint of an IBM MQ application. Check all the suggestions at each stage.

1. Has IBM MQ for IBM i run successfully before?

Yes

Proceed to Step "2" on page 20.

No

It is likely that you have not installed or set up IBM MQ correctly.

2. Has the IBM MQ application run successfully before?

Yes

Proceed to Step "3" on page 21.

No

Consider the following:

a. The application might have failed to compile or link, and fails if you attempt to invoke it. Check the output from the compiler or linker.

Refer to the appropriate programming language reference information, or see Developing applications, for information about how to build your application.

b. Consider the logic of the application. For example, do the symptoms of the problem indicate that a function is failing and, therefore, that a piece of code is in error.

Check the following common programming errors:

- Assuming that queues can be shared, when they are in fact exclusive.
- Trying to access queues and data without the correct security authorization.
- Passing incorrect parameters in an MOI call; if the wrong number of parameters is passed. no attempt can be made to complete the completion code and reason code fields, and the task is ended abnormally.
- Failing to check return codes from MQI requests.
- Using incorrect addresses.
- Passing variables with incorrect lengths specified.
- Passing parameters in the wrong order.
- Failing to initialize MsqId and CorrelId correctly.
- 3. Has the IBM MQ application changed since the last successful run?

#### Yes

It is likely that the error lies in the new or modified part of the application. Check all the changes and see if you can find an obvious reason for the problem.

a. Have all the functions of the application been fully exercised before?

Could it be that the problem occurred when part of the application that had never been invoked before was used for the first time? If so, it is likely that the error lies in that part of the application. Try to find out what the application was doing when it failed, and check the source code in that part of the program for errors.

- b. If the program has run successfully before, check the current queue status and files that were being processed when the error occurred. It is possible that they contain some unusual data value that causes a rarely used path in the program to be invoked.
- c. The application received an unexpected MQI return code. For example:
  - Does your application assume that the queues it accesses are shareable? If a queue has been redefined as exclusive, can your application deal with return codes indicating that it can no longer access that queue?
  - Have any queue definition or security profiles been changed? An MQOPEN call could fail because of a security violation; can your application recover from the resulting return code?

See MQI Applications reference for your programming language for a description of each return code.

d. If you have applied any PTF to IBM MQ for IBM i, check that you received no error messages when you installed the PTF.

## No

Ensure that you have eliminated all the preceding suggestions and proceed to Step "4" on page

4. Has the server system remained unchanged since the last successful run?

Proceed to "Identifying characteristics of the problem on IBM i" on page 22.

#### No

Consider all aspects of the system and review the appropriate documentation on how the change might have affected the IBM MQ application. For example:

Interfaces with other applications

- Installation of new operating system or hardware
- Application of PTFs
- Changes in operating procedures

#### What to do next

#### **Related tasks**

"Manually applying required authority for commands and programs" on page 25

Some IBM MQ commands rely on using IBM i system commands for creating and managing objects, files, and libraries, for example, CRTMQM (create queue manager) and DLTMQM (delete queue manager). Similarly some IBM MQ program code, for example a queue manager, relies on using IBM i system programs.

## "Making initial checks on UNIX, Linux, and Windows" on page 7

Before you start problem determination in detail on UNIX, Linux, and Windows, consider whether there is an obvious cause of the problem, or an area of investigation that is likely to give useful results. This approach to diagnosis can often save a lot of work by highlighting a simple error, or by narrowing down the range of possibilities.

## "Making initial checks on z/OS" on page 29

Before you start problem determination in detail on z/OS, consider whether there is an obvious cause of the problem, or an area of investigation that is likely to give useful results. This approach to diagnosis can often save a lot of work by highlighting a simple error, or by narrowing down the range of possibilities.

### "Contacting IBM Support" on page 261

If you need help with a problem that you are having with IBM MQ, you can contact IBM Support through the IBM Support Site. You can also subscribe to notifications about IBM MQ fixes, troubleshooting and other news.

#### **Related reference**

"Determining problems with applications, commands and messages" on page 26

If you encounter problems with IBM MQ applications, commands, and messages, there are a number of questions that you can consider to help you determine the cause of the problem.

Messages and reason codes

PCF reason codes

Troubleshooting and support reference

# Identifying characteristics of the problem on IBM i

If you have not been able to identify the cause of the problem by using the preliminary checks, you should now start to look at the characteristics of the problem in greater detail.

Use the following questions as pointers to help you to identify the cause of the problem:

- "Can you reproduce the problem?" on page 22
- "Is the problem intermittent?" on page 23
- "Problems with commands" on page 23
- "Does the problem affect all users of the IBM MQ for IBM i application?" on page 23
- "Does the problem affect specific parts of the network?" on page 23
- "Does the problem occur only on IBM MQ?" on page 24
- "Does the problem occur at specific times of the day?" on page 24
- "Have you failed to receive a response from a command?" on page 24

## Can you reproduce the problem?

If you can reproduce the problem, consider the conditions under which you do so:

• Is it caused by a command?

Does the operation work if it is entered by another method? If the command works if it is entered on the command line, but not otherwise, check that the command server has not stopped. You must also check that the queue definition of the SYSTEM. ADMIN. COMMAND. QUEUE has not been changed.

- Is it caused by a program? If so, does it fail in batch? Does it fail on all IBM MQ for IBM i systems, or only on some?
- Can you identify any application that always seems to be running in the system when the problem occurs? If so, examine the application to see if it is in error.
- Does the problem occur with any queue manager, or when connected to one specific queue manager?
- Does the problem occur with the same type of object on any queue manager, or only one particular object? What happens after this object has been cleared or redefined?
- Is the problem independent of any message persistence settings?
- Does the problem occur only when sync points are used?
- Does the problem occur only when one or more queue manager events are enabled?

## Is the problem intermittent?

An intermittent problem might be caused by failing to take into account the fact that processes can run independently of each other. For example, a program might issue an MQGET call, without specifying a wait option, before an earlier process has completed. You might also encounter this problem if your application tries to get a message from a queue while the call that put the message is in-doubt (that is, before it has been committed or backed out).

#### **Problems with commands**

Use this information to avoid potential problems with special characters. Be careful when including special characters, for example backslash (\) and quotation marks (") characters, in descriptive text for some commands. If you use either of these characters in descriptive text, precede them with a backslash (\) character, for example:

- Enter \\ if you need a backslash (\) character in your text.
- Enter \ " if you need quotation marks (") characters in your text.

Queue managers and their associated object names are case-sensitive. By default, IBM i uses uppercase characters, unless you surround the name in apostrophe (') characters.

For example, MYQUEUE and myqueue translate to MYQUEUE, whereas 'myqueue' translates to myqueue.

## Does the problem affect all users of the IBM MQ for IBM i application?

If the problem affects only some users, look for differences in how the users configure their systems and queue manager settings.

Check the library lists and user profiles. Can the problem be circumvented by having \*ALLOBJ authority?

## Does the problem affect specific parts of the network?

You might be able to identify specific parts of the network that are affected by the problem (remote queues, for example). If the link to a remote message queue manager is not working, the messages cannot flow to a remote queue.

Check these points:

• Is the connection between the two systems available, and has the intercommunication component of IBM MQ for IBM i started?

Check that messages are reaching the transmission queue, the local queue definition of the transmission queue, and any remote queues.

- Have you made any network-related changes that might account for the problem or changed any IBM MQ for IBM i definitions?
- Can you distinguish between a channel definition problem and a channel message problem?

For example, redefine the channel to use an empty transmission queue. If the channel starts correctly, the definition is correctly configured.

## Does the problem occur only on IBM MQ?

If the problem occurs only on this version of IBM MQ, check the appropriate database on RETAIN, or the <a href="https://www.ibm.com/support/entry/portal/Overview/Software/WebSphere">https://www.ibm.com/support/entry/portal/Overview/Software/WebSphere</a> /WebSphere\_MQ, to ensure that you have applied all the relevant PTFs.

## Does the problem occur at specific times of the day?

If the problem occurs at specific times of day, it might be that it is dependent on system loading. Typically, peak system loading is at mid-morning and mid-afternoon, and so these times are when load-dependent problems are most likely to occur. (If your IBM MQ for IBM i network extends across more than one time zone, peak system loading might seem to occur at some other time of day.)

## Have you failed to receive a response from a command?

If you have issued a command but you have not received a response, consider the following questions:

• Is the command server running?

Work with the DSPMQMCSVR command to check the status of the command server.

- If the response to this command indicates that the command server is not running, use the STRMQMCSVR command to start it.
- If the response to the command indicates that the SYSTEM.ADMIN.COMMAND.QUEUE is not enabled for MQGET requests, enable the queue for MQGET requests.
- Has a reply been sent to the dead-letter queue?

The dead-letter queue header structure contains a reason or feedback code describing the problem. See MQDLH - Dead-letter header for information about the dead-letter queue header structure (MQDLH).

If the dead-letter queue contains messages, you can use the provided browse sample application (amqsbcg) to browse the messages using the MQGET call. The sample application steps through all the messages on a named queue for a named queue manager, displaying both the message descriptor and the message context fields for all the messages on the named queue.

Has a message been sent to the error log?

See "Error logs on IBM i" on page 330 for further information.

- Are the gueues enabled for put and get operations?
- Is the WaitInterval long enough?

If your MQGET call has timed out, a completion code of MQCC\_FAILED and a reason code of MQRC\_NO\_MSG\_AVAILABLE are returned. (See <u>Getting messages from a queue using the MQGET call</u> for more information about the *WaitInterval* field, and completion and reason codes from MQGET.)

• If you are using your own application program to put commands onto the SYSTEM.ADMIN.COMMAND.QUEUE, do you need to take a sync point?

Unless you have excluded your request message from sync point, you must take a sync point before attempting to receive reply messages.

- Are the MAXDEPTH and MAXMSGL attributes of your queues set sufficiently high?
- Are you using the CorrelId and MsgId fields correctly?

Set the values of *MsgId* and *CorrelId* in your application to ensure that you receive all messages from the queue.

#### **Related tasks**

"IBM MQ troubleshooting and support" on page 5

If you are having problems with your queue manager network or IBM MQ applications, you can use the techniques that are described in this information to help you diagnose and solve the problems. If you need help with a problem, you can contact IBM Support through the IBM Support Site.

"Manually applying required authority for commands and programs" on page 25
Some IBM MQ commands rely on using IBM i system commands for creating and managing objects, files, and libraries, for example, CRTMQM (create queue manager) and DLTMQM (delete queue manager). Similarly some IBM MQ program code, for example a queue manager, relies on using IBM i system programs.

#### **Related reference**

"Determining problems with applications, commands and messages" on page 26
If you encounter problems with IBM MQ applications, commands, and messages, there are a number of questions that you can consider to help you determine the cause of the problem.

# Manually applying required authority for commands and programs

Some IBM MQ commands rely on using IBM i system commands for creating and managing objects, files, and libraries, for example, CRTMQM (create queue manager) and DLTMQM (delete queue manager). Similarly some IBM MQ program code, for example a queue manager, relies on using IBM i system programs.

#### **About this task**

To enable this reliance, the commands and programs must either have \*PUBLIC \*USE authority, or explicit \*USE authority to the IBM MQ user profiles QMQM and QMQMADM.

Such authority is applied automatically as part of the installation process, and you do not need to apply it yourself. However, if you encounter problems, you can set the authorities manually as described in the following steps.

## **Procedure**

1. Set the authorities for commands using GRTOBJAUT with an OBJTYPE(\*CMD) parameter, for example:

GRTOBJAUT OBJ(QSYS/ADDLIBLE) OBJTYPE(\*CMD) USER(QMQMADM) AUT(\*USE)

You can set authorities for the following commands:

- QSYS/ADDLIBLE
- QSYS/ADDPFM
- QSYS/CALL
- QSYS/CHGCURLIB
- QSYS/CHGJOB
- QSYS/CRTJRN
- QSYS/CRTJRNRCV
- QSYS/CRTJOBQ
- QSYS/CRTJOBD
- QSYS/CRTLIB
- QSYS/CRTMSGQ
- QSYS/CRTPF

- QSYS/CRTPGM
- QSYS/CRTSRCPF
- QSYS/DLTJRN
- QSYS/DLTJRNRCV
- · QSYS/DLTLIB
- QSYS/DLTMSGQ
- QSYS/OVRPRTF
- QSYS/RCLACTGRP
- QSYS/RTVJRNE
- QSYS/RCVJRNE
- QSYS/SBMJOB
- 2. Set the authorities for programs using GRTOBJAUT with an OBJTYPE(\*PGM) parameter, for example:

```
GRTOBJAUT OBJ(QSYS/QWTSETP) OBJTYPE(*PGM) USER(QMQMADM) AUT(*USE)
```

You can set authorities for the following programs:

- QSYS/QWTSETP(\*PGM)
- QSYS/QSYRLSPH(\*PGM)
- QSYS/QSYGETPH(\*PGM)

# Determining problems with applications, commands and messages

If you encounter problems with IBM MQ applications, commands, and messages, there are a number of questions that you can consider to help you determine the cause of the problem.

Use the following questions as pointers to help you to identify the cause of the problem:

## Are some of your queues working?

If you suspect that the problem occurs with only a subset of queues, select the name of a local queue that you think is having problems.

- 1. Display the information about this queue, using WRKMQMQSTS or DSPMQMQ.
- 2. Use the data displayed to do the following checks:
  - If CURDEPTH is at MAXDEPTH, the queue is not being processed. Check that all applications are running normally.
  - If CURDEPTH is not at MAXDEPTH, check the following queue attributes to ensure that they are correct:
    - If triggering is being used:
      - Is the trigger monitor running?
      - Is the trigger depth too large?
      - Is the process name correct?
    - Can the queue be shared? If not, another application might already have it open for input.
    - Is the queue enabled appropriately for GET and PUT?
  - If there are no application processes getting messages from the queue, determine why (for example, because the applications must be started, a connection has been disrupted, or because the MQOPEN call has failed for some reason).

If you cannot solve the problem, contact your IBM support center for help.

## Does the problem affect only remote queues?

If the problem affects only remote queues, check the subsequent points:

- 1. Check that the programs that should be putting messages to the remote queues have run successfully.
- 2. If you use triggering to start the distributed queuing process, check that the transmission queue has triggering set on. Also, check that the trigger monitor is running.
- 3. If necessary, start the channel manually. See Distributed queuing and clusters.
- 4. Check the channel with a PING command.

## Are messages failing to arrive on the queue?

If messages do not arrive when you are expecting them, check for the following:

- Have you selected the correct queue manager, that is, the default queue manager or a named queue manager?
- Has the message been put on the queue successfully?
  - Has the queue been defined correctly, for example, is MAXMSGLEN sufficiently large?
  - Can applications put messages on the queue (is the queue enabled for putting)?
  - If the queue is already full, it might mean that an application was unable to put the required message on the queue.
- Can you get the message from the queue?
  - Must you take a sync point?

If messages are being put or retrieved within sync point, they are not available to other tasks until the unit of recovery has been committed.

- Is your timeout interval long enough?
- Are you waiting for a specific message that is identified by a message identifier or correlation identifier (MsqId or CorrelId)?

Check that you are waiting for a message with the correct MsqId or CorrelId. A successful MQGET call sets both these values to that of the message retrieved, so you might need to reset these values in order to get another message successfully.

Also check if you can get other messages from the queue.

- Can other applications get messages from the queue?
- Was the message you are expecting defined as persistent?

If not, and IBM MQ for IBM i has been restarted, the message has been lost.

If you cannot find anything wrong with the queue, and the queue manager itself is running, make the following checks on the process that you expected to put the message on to the queue:

• Did the application start?

If it should have been triggered, check that the correct trigger options were specified.

- Is a trigger monitor running?
- Was the trigger process defined correctly?
- Did it complete correctly?

Look for evidence of an abnormal end in the job log.

• Did the application commit its changes, or were they backed out?

If multiple transactions are serving the queue, they might occasionally conflict with one another. For example, one transaction might issue an MQGET call with a buffer length of zero to find out the length of the message, and then issue a specific MQGET call specifying the MsqId of that message. However, in the meantime, another transaction might have issued a successful MQGET call for that message, so the first

application receives a completion code of MQRC\_NO\_MSG\_AVAILABLE. Applications that are expected to run in a multi-server environment must be designed to cope with this situation.

Consider that the message might have been received, but that your application failed to process it in some way. For example, did an error in the expected format of the message cause your program to reject it? If so, see "Are unexpected messages received when using distributed queues?" on page 28.

## Do messages contain unexpected or corrupted information?

If the information contained in the message is not what your application was expecting, or has been corrupted in some way, consider the following points:

 Has your application, or the application that put the message on to the queue, changed? Ensure that all changes are simultaneously reflected on all systems that need to be aware of the change.

For example, a copyfile formatting the message might have been changed, in which case, recompile both applications to pick up the changes. If one application has not been recompiled, the data appears corrupted to the other.

• Is an application sending messages to the wrong queue?

Check that the messages your application is receiving are not intended for an application servicing a different queue. If necessary, change your security definitions to prevent unauthorized applications from putting messages on to the wrong queues.

If your application has used an alias queue, check that the alias points to the correct queue.

- Has the trigger information been specified correctly for this queue? Check that your application should have been started, or should a different application have been started?
- Has the CCSID been set correctly, or is the message format incorrect because of data conversion.

If these checks do not enable you to solve the problem, check your application logic, both for the program sending the message, and for the program receiving it.

## Are unexpected messages received when using distributed queues?

If your application uses distributed queues, consider the following points:

- · Has distributed queuing been correctly installed on both the sending and receiving systems?
- Are the links available between the two systems?

Check that both systems are available, and connected to IBM MQ for IBM i. Check that the connection between the two systems is active.

- Is triggering set on in the sending system?
- Is the message you are waiting for a reply message from a remote system?

Check that triggering is activated in the remote system.

• Is the queue already full?

If so, it might mean that an application was unable to put the required message on to the queue. Check that the message has been put onto the undelivered-message queue.

The dead-letter queue message header (dead-letter header structure) contains a reason or feedback code explaining why the message could not be put on to the target queue. For information about the dead-letter header structure, see MQDLH - Dead-letter header. For IBM i, see also IBM i

Application Programming Reference (ILE/RPG).

• Is there a mismatch between the sending and receiving queue managers?

For example, the message length could be longer than the receiving queue manager can handle.

Are the channel definitions of the sending and receiving channels compatible?

For example, a mismatch in sequence number wrap stops the distributed queuing component. See Distributed queuing and clusters.

# **108** Making initial checks on z/OS

Before you start problem determination in detail on z/OS, consider whether there is an obvious cause of the problem, or an area of investigation that is likely to give useful results. This approach to diagnosis can often save a lot of work by highlighting a simple error, or by narrowing down the range of possibilities.

#### **About this task**

The cause of your problem could be in:

- IBM MQ
- · The network
- · The application
- · Other applications that you have configured to work with IBM MQ

#### **Procedure**

- Consider the following list of questions. As you go through the list, make a note of anything that might be relevant to the problem. Even if your observations do not suggest a cause straight away, they might be useful later if you have to carry out a systematic problem determination exercise.
  - "Has IBM MQ for z/OS run successfully before?" on page 30
  - "Have you applied any APARs or PTFs?" on page 30
  - "Are there any error messages, return codes or other error conditions?" on page 30
  - "Has your application or IBM MQ for z/OS stopped processing work?" on page 32
  - "Is there a problem with the IBM MQ queues?" on page 33
  - "Are some of your queues working?" on page 33
  - "Are the correct queues defined?" on page 34
  - "Does the problem affect only remote or cluster queues?" on page 35
  - "Does the problem affect only shared queues?" on page 35
  - "Does the problem affect specific parts of the network?" on page 36
  - "Problems that occur at specific times of the day or affect specific users" on page 36
  - "Is the problem intermittent or does the problem occur with all z/OS, CICS, or IMS systems?" on page 36
  - "Has the application run successfully before?" on page 37
  - "Have any changes been made since the last successful run?" on page 38
  - "Do you have a program error?" on page 39
  - "Has there been an abend?" on page 39
  - "Have you obtained incorrect output?" on page 40
  - "Can you reproduce the problem?" on page 41
  - "Have you failed to receive a response from an MQSC command?" on page 41
  - "Is your application or IBM MQ for z/OS running slowly?" on page 43

#### **Related tasks**

"Making initial checks on UNIX, Linux, and Windows" on page 7

Before you start problem determination in detail on UNIX, Linux, and Windows, consider whether there is an obvious cause of the problem, or an area of investigation that is likely to give useful results. This

approach to diagnosis can often save a lot of work by highlighting a simple error, or by narrowing down the range of possibilities.

## "Making initial checks on IBM i" on page 20

Before you start problem determination in detail on IBM i, consider whether there is an obvious cause of the problem, or an area of investigation that is likely to give useful results. This approach to diagnosis can often save a lot of work by highlighting a simple error, or by narrowing down the range of possibilities.

### "Contacting IBM Support" on page 261

If you need help with a problem that you are having with IBM MQ, you can contact IBM Support through the IBM Support Site. You can also subscribe to notifications about IBM MQ fixes, troubleshooting and other news.

Troubleshooting and support reference

#### **Related reference**

Messages and reason codes

PCF reason codes

# Has IBM MQ for z/OS run successfully before?

Knowing whether IBM MQ for z/OS has successfully run before can help with problem determination, and there are checks you can perform to help you.

If the answer to this question is **No**, consider the following:

· Check your setup.

If IBM MQ has not run successfully on z/OS before, it is likely that you have not yet set it up correctly. See the information about installing and customizing the queue manager in <u>Installing the IBM MQ for</u> z/OS product for further guidance.

- Verify the installation.
- Check that message CSQ9022I was issued in response to the START QMGR command (indicating normal completion).
- Ensure that z/OS displays IBM MQ as an installed subsystem. To determine if IBM MQ is an installed subsystem use the z/OS command D OPDATA.
- Check that the installation verification program (IVP) ran successfully.
- Issue the command DISPLAY DQM to check that the channel initiator address space is running, and that the appropriate listeners are started.

# Have you applied any APARs or PTFs?

APARs and PTFs can occasionally cause unexpected problems with IBM MQ. These fixes can have been applied to IBM MQ or to other z/OS systems.

If an APAR or PTF has been applied to IBM MQ for z/OS, check that no error message was produced. If the installation was successful, check with the IBM support center for any APAR or PTF error.

If an APAR or PTF has been applied to any other product, consider the effect it might have on the way IBM MQ interfaces with it.

Ensure that you have followed any instructions in the APAR that affect your system. (For example, you might have to redefine a resource.)

# Are there any error messages, return codes or other error conditions?

Use this topic to investigate error messages, return codes, and conditions where the queue manager or channel initiator terminated.

The problem might produce the following types of error message or return codes:

#### CSQ messages and reason codes

IBM MQ for z/OS error messages have the prefix CSQ. If you receive any messages with this prefix (for example, in the console log, or the CICS® log), see IBM MQ for z/OS messages, completion, and reason codes for an explanation.

### Other messages

For messages with a different prefix, look in the appropriate messages and codes topic for a suggested course of action.

#### Unusual messages

Be aware of unusual messages associated with the startup of IBM MQ for z/OS, or issued while the system was running before the error occurred. Any unusual messages might indicate some system problem that prevented your application from running successfully.

#### **Application MQI return codes**

If your application gets a return code indicating that an MQI call has failed, see <u>Return codes</u> for a description of that return code.

## Have you received an unexpected error message or return code?

If your application has received an unexpected error message, consider whether the error message has originated from IBM MQ or from another program.

#### **IBM MQ error messages**

IBM MQ for z/OS error messages are prefixed with the letters CSQ.

If you get an unexpected IBM MQ error message (for example, in the console log, or the CICS log), see IBM MQ for z/OS messages, completion, and reason codes for an explanation.

IBM MQ for z/OS messages, completion, and reason codes might give you enough information to resolve the problem quickly, or it might redirect you to another manual for further guidance. If you cannot deal with the message, you might have to contact the IBM support center for help.

#### Non- IBM MQ error messages

If you get an error message from another IBM program, or from the operating system, look in the messages and codes manual from the appropriate library for an explanation of what it means.

In a queue-sharing environment, look for the following error messages:

- XES (prefixed with the letters IXL)
- Db2<sup>®</sup> (prefixed with the letters DSN)
- RRS (prefixed with the letters ATR)

#### **Unexpected return codes**

If your application has received an unexpected return code from IBM MQ, see <u>Return codes</u> for information about how your application can handle IBM MQ return codes.

## **Check for error messages**

Issue the DISPLAY THREAD(\*) command to check if the queue manager is running. For more information about the command, see <u>DISPLAY THREAD</u>. If the queue manager has stopped running, look for any message that might explain the situation. Messages are displayed on the z/OS console, or on your terminal if you are using the operations and control panels. Use the DISPLAY DQM command to see if the channel initiator is working, and the listeners are active. The z/OS command

DISPLAY R,L

lists messages with outstanding replies. Check to see whether any of these replies are relevant. In some circumstances, for example, when it has used all its active logs, IBM MQ for z/OS waits for operator intervention.

## No error messages issued

If no error messages have been issued, perform the following procedure to determine what is causing the problem:

1. Issue the z/OS commands

DISPLAY A,xxxxMSTR DISPLAY A,xxxxCHIN

(where xxxx is the IBM MQ for z/OS subsystem name). If you receive a message telling you that the queue manager or channel initiator has not been found, this message indicates that the subsystem has terminated. This condition could be caused by an abend or by operator shutdown of the system.

- 2. If the subsystem is running, you receive message IEE105I. This message includes the *CT=nnnn* field, which contains information about the processor time being used by the subsystem. Note the value of this field, and reissue the command.
  - If the *CT*= value has not changed, this indicates that the subsystem is not using any processor time. This could indicate that the subsystem is in a wait state (or that it has no work to do). If you can issue a command like DISPLAY DQM and you get output back, this indicates there is no work to do rather than a hang condition.
  - If the *CT*= value has changed dramatically, and continues to do so over repeated displays, this could indicate that the subsystem is busy or possibly in a loop.
  - If the reply indicates that the subsystem is now not found, this indicates that it was in the process of terminating when the first command was issued. If a dump is being taken, the subsystem might take a while to terminate. A message is produced at the console before terminating.

To check that the channel initiator is working, issue the DISPLAY DQM command. If the response does not show the channel initiator working this could be because it is getting insufficient resources (like the processor). In this case, use the z/OS monitoring tools, such as RMF, to determine if there is a resource problem. If it is not, restart the channel initiator.

## Has the queue manager or channel initiator terminated abnormally?

Look for any messages saying that the queue manager or channel initiator address space has abnormally terminated. If you get a message for which the system action is to terminate IBM MQ, find out whether a system dump was produced, see IBM MQ dumps.

## IBM MQ for z/OS might still be running

Consider also that IBM MQ for z/OS might still be running, but only slowly. If it is running slowly, you probably have a performance problem. To confirm this, see <u>Is your application or IBM MQ for z/OS</u> running slowly. Refer to Dealing with performance problems for advice about what to do next.

# **Z/0S** Has your application or IBM MQ for z/OS stopped processing work?

There are several reasons why your system would unexpectedly stop processing work including problems with the queue manager, the application, z/OS, and the data sets.

There are several reasons why your system would unexpectedly stop processing work. These include:

## Queue manager problems

The queue manager might be shutting down.

#### **Application problems**

An application programming error might mean that the program branches away from its normal processing, or the application might get in a loop. There might also have been an application abend.

#### **IBM MQ problems**

Your queues might have become disabled for MQPUT or MQGET calls, the dead-letter queue might be full, or IBM MQ for z/OS might be in a wait state, or a loop.

#### z/OS and other system problems

z/OS might be in a wait state, or CICS or IMS might be in a wait state or a loop. There might be problems at the system or sysplex level that are affecting the queue manager or the channel initiator. For example, excessive paging. It might also indicate DASD problems, or higher priority tasks with high processor usage.

#### **Db2 and RRS problems**

Check that Db2 and RRS are active.

In all cases, carry out the following checks to determine the cause of the problem:

# **Is there a problem with the IBM MQ queues?**

Use this topic for investigating potential problems with IBM MQ queues.

If you suspect that there is a problem affecting the queues on your subsystem, use the operations and control panels to display the system-command input queue.

#### If the system responds

If the system responds, then at least one queue is working. In this case, follow the procedure in <u>"Are</u> some of your queues working?" on page 33.

## If the system does not respond

The problem might be with the whole subsystem. In this instance, try stopping and restarting the queue manager, responding to any error messages that are produced.

Check for any messages on the console needing action. Resolve any that might affect IBM MQ, such as a request to mount a tape for an archive log. See if other subsystems or CICS regions are affected.

Use the DISPLAY QMGR COMMANDQ command to identify the name of the system command input queue.

#### If the problem still occurs after restart

Contact your IBM support center for help (see "Contacting IBM Support" on page 261).

#### **Related concepts**

"Are the correct queues defined?" on page 34

IBM MQ requires certain predefined queues. Problems can occur if these queues are not defined correctly.

"Does the problem affect only remote or cluster queues?" on page 35

Use this topic for further investigation if the problem only occurs on remote or cluster queues.

"Does the problem affect only shared queues?" on page 35

Use this topic to investigate possible queue sharing group issues which can cause problems for shared queues.

# Are some of your queues working?

Use this topic to investigate when problems occur with a subset of your queues.

If you suspect that the problem occurs with only a subset of queues, select the name of a local queue that you think is having problems and perform the following procedures:

#### Display queue information

Use the DISPLAY QUEUE and DISPLAY QSTATUS commands to display information about the queue.

#### Is the queue being processed?

- If CURDEPTH is at MAXDEPTH, it might indicate that the queue is not being processed. Check that all applications that use the queue are running normally (for example, check that transactions in your CICS system are running or that applications started in response to Queue Depth High events are running).
- Issue DISPLAY QSTATUS(xx) IPPROCS to see if the queue is open for input. If not, start the application.
- If CURDEPTH is not at MAXDEPTH, check the following queue attributes to ensure that they are correct:
  - If triggering is being used:
    - Is the trigger monitor running?
    - Is the trigger depth too big?
    - Is the process name correct?
    - Have all the trigger conditions been met?

Issue DISPLAY QSTATUS(xx) IPPROCS to see if an application has the same queue open for input. In some triggering scenarios, a trigger message is not produced if the queue is open for input. Stop the application to cause the triggering processing to be invoked.

- Can the queue be shared? If not, another application (batch, IMS, or CICS) might already have it open for input.
- Is the gueue enabled appropriately for GET and PUT?

#### Do you have a long-running unit of work?

If CURDEPTH is not zero, but when you attempt to MQGET a message the queue manager replies that there is no message available, issue either DIS QSTATUS(xx) TYPE(HANDLE) to show you information about applications that have the queue open, or issue DIS CONN(xx) to give you more information about an application that is connected to the gueue.

#### How many tasks are accessing the queues?

Issue DISPLAY OSTATUS(xx) OPPROCS IPPROCS to see how many tasks are putting messages on to, and getting messages from the queue. In a queue-sharing environment, check OPPROCS and IPPROCS on each queue manager. Alternatively, use the CMDSCOPE attribute to check all the queue managers. If there are no application processes getting messages from the queue, determine the reason (for example, because the applications need to be started, a connection has been disrupted, or because the MOOPEN call has failed for some reason).

## Is this queue a shared queue? Does the problem affect only shared queues?

Check that there is not a problem with the sysplex elements that support shared queues. For example, check that there is not a problem with the IBM MQ-managed Coupling Facility list structure.

Use D XCF, STRUCTURE, STRNAME=ALL to check that the Coupling Facility structures are accessible.

Use D RRS to check that RRS is active.

#### Is this queue part of a cluster?

Check to see if the queue is part of a cluster (from the CLUSTER or CLUSNL attribute). If it is, verify that the queue manager that hosts the queue is still active in the cluster.

#### If you cannot solve the problem

Contact your IBM support center for help (see "Contacting IBM Support" on page 261).

# Are the correct queues defined?

IBM MO requires certain predefined queues. Problems can occur if these queues are not defined correctly.

Check that the system-command input queue, the system-command reply model queue, and the reply-to queue are correctly defined, and that the MQOPEN calls were successful.

If you are using the system-command reply model queue, check that it was defined correctly.

If you are using clusters, you need to define the SYSTEM.CLUSTER.COMMAND.QUEUE to use commands relating to cluster processing.

## Does the problem affect only remote or cluster queues?

Use this topic for further investigation if the problem only occurs on remote or cluster queues.

If the problem affects only remote or cluster queues, check:

#### Are the remote queues being accessed?

Check that the programs putting messages to the remote queues have run successfully (see <u>"Dealing</u> with incorrect output on z/OS" on page 254).

## Is the system link active?

Use APPC or TCP/IP commands as appropriate to check whether the link between the two systems is active.

Use PING or OPING for TCP/IP or D NET ID=xxxxx, E for APPC.

#### Is triggering working?

If you use triggering to start the distributed queuing process, check that the transmission queue has triggering set on and that the queue is get-enabled.

## Is the channel or listener running?

If necessary, start the channel or the listener manually, or try stopping and restarting the channel. See Configuring distributed queuing for more information.

Look for error messages on the startup of the channel initiator and listener. See <u>IBM MQ for z/OS</u> messages, completion, and reason codes and Configuring distributed queuing to determine the cause.

#### What is the channel status?

Check the channel status using the DISPLAY CHSTATUS (channel\_name) command.

#### Are your process and channel definitions correct?

Check your process definitions and your channel definitions.

See Configuring distributed queuing for information about how to use distributed queuing, and for information about how to define channels.

# Does the problem affect only shared queues?

Use this topic to investigate possible queue sharing group issues which can cause problems for shared queues.

If the problem affects only queue sharing groups, use the VERIFY QSG function of the CSQ5PQSG utility. This command verifies that the Db2 setup is consistent in terms of the bitmap allocation fields, and object definition for the Db2 queue manager, structure, and shared queue objects, and reports details of any inconsistency that is discovered.

The following is an example of a VERIFY QSG report with errors:

```
CSQU501I VERIFY QSG function requested
CSQU503I QSG=SQ02, DB2 DSG=DSN710P5, DB2 ssid=DFP5 CSQU517I XCF group CSQGSQ02 already defined
CSQU520I Summary information for XCF group CSQGSQ02
CSQU522I
              Member=MQ04, state=QUIESCED, system=MV4A
CSQU523I
              User data=D4E5F4C15AD4D8F0F4404040C4C5..
              Member=MQ03, state=QUIESCED, system=MV4A
CSQU522I
CSQU523I User data=D4E5F4C15AD4D8F0F3404040C4C6....
CSQU526I
              Connected to DB2 DF4A
              Usage map T01_ARRAY_QMGR and DB2 table CSQ.ADMIN_B_QMGR inconsistent
CSQU572E
CSQU573E QMGR MQO4 in table entry 1 not set in usage map
              QMGR 27 in usage map has no entry in table
Usage map T01_ARRAY_STRUC and DB2 table CSQ.ADMIN_B_STRUCTURE inconsistent
Structure APPL2 in table entry 4 not set in usage map
CSQU574E
CSÕU572E
CSQU575E
CSQU576E Structure 55 in usage map has no entry in table
CSQU572E Usage map T03_LH_ARRAY and DB2 table CSQ.OBJ_B_QUEUE inconsistent
CSQU577E Queue MYSQ in table entry 13 not set in usage map for structure APPL1
CSQU576E Queue 129 in usage map for structure APPL1 has no entry in table
```

# Does the problem affect specific parts of the network?

Network problems can cause related problems for MQ for z/OS. Use this topic to review possible sources of networks problems.

You might be able to identify specific parts of the network that are affected by the problem (remote queues, for example). If the link to a remote queue manager is not working, the messages cannot flow to a target queue on the target queue manager. Check that the connection between the two systems is available, and that the channel initiator and listener have been started. Use the MQSC PING CHANNEL command to check the connection.

Check that messages are reaching the transmission queue, and check the local queue definition of the transmission queue, and any remote queues. Use the MQSC BYTSSENT keyword of the DISPLAY CHSTATUS command to check that data is flowing along the channel. Use DISPLAY QLOCAL (XMITQ) CURDEPTH to check whether there are messages to be sent on the transmission queue. Check for diagnostic messages at both ends of the channel informing you that messages have been sent to the dead-letter queue.

If you are using IBM MQ clusters, check that the clustering definitions have been set up correctly.

Have you made any network-related changes that might account for the problem?

Have you changed any IBM MQ definitions, or any CICS or IMS definitions? Check the triggering attributes of the transmission queue.

# Problems that occur at specific times of the day or affect specific users

Use this topic to review IBM MQ problems that occur at specific times of the day or specific groups of users.

If the problem occurs at specific times of day, it might be that it is dependent on system loading. Typically, peak system loading is at mid-morning and mid-afternoon, and so these periods are the times when load-dependent problems are most likely to occur. (If your network extends across more than one time zone, peak system loading might seem to occur at some other time of day.)

If you think that your IBM MQ for z/OS system has a performance problem, see "Dealing with performance problems on z/OS" on page 247.

If the problem only affects some users, is it because some users do not have the correct security authorization? See <u>User IDs for security checking</u> for information about user IDs checked by IBM MQ for z/OS.

# Is the problem intermittent or does the problem occur with all z/OS, CICS, or IMS systems?

Review this topic to consider if problems are caused by application interaction or are related to other z/OS systems.

An intermittent problem could be caused by failing to take into account the fact that processes can run independently of each other. For example, a program might issue an MQGET call, without specifying WAIT, before an earlier process has completed. You might also encounter this type of problem if your application tries to get a message from a queue while it is in sync point (that is, before it has been committed).

If the problem only occurs when you access a particular z/OS, IMS, or CICS system, consider what is different about this system. Also consider whether any changes have been made to the system that might affect the way it interacts with IBM MQ.

## TABLE TO STATE TO STATE TO

Application errors can often be determined by determining if they have run successfully before or if they have produced error messages and unexpected return codes.

If the problem appears to involve one particular application, consider whether the application has run successfully before.

Before you answer Yes to this question, consider:

### Have any changes been made to the application since it last ran successfully?

If so, it is likely that the error lies somewhere in the new or modified part of the application. Investigate the changes and see if you can find an obvious reason for the problem.

### Have all the functions of the application been fully exercised before?

Did problem occur when part of the application that had never been started before was used for the first time? If so, it is likely that the error lies in that part of the application. Try to find out what the application was doing when it failed, and check the source code in that part of the program for errors.

If a program has been run successfully on many previous occasions, check the current queue status and files that were being processed when the error occurred. It is possible that they contain some unusual data value that causes a rarely used path in the program to be invoked.

### Does the application check all return codes?

Has your system has been changed, perhaps in a minor way. Check the return codes your application receives as a result of the change. For example:

- Does your application assume that the queues it accesses can be shared? If a queue has been redefined as exclusive, can your application deal with return codes indicating that it can no longer access that queue?
- Have any security profiles been altered? An MQOPEN call might fail because of a security violation; can your application recover from the resulting return code?

### Does the application expect particular message formats?

If a message with an unexpected message format has been put onto a queue (for example, a message from a queue manager on a different platform), it might require data conversion or another different form of processing.

### Does the application run on other IBM MQ for z/OS systems?

Is something different about the way that this queue manager is set up that is causing the problem? For example, have the queues been defined with the same maximum message length, or default priority?

### Does the application use the MQSET call to change queue attributes?

Is the application is designed to set a queue to have no trigger, then process some work, then set the queue to have a trigger? The application might have failed before the queue had been reset to have a trigger.

### Does the application handle messages that cause an application to fail?

If an application fails because of a corrupted message, the message retrieved is rolled back. The next application might get the same message and fail in the same way. Ensure that applications use the backout count; when the backout count threshold has been reached, the message in question is put onto the backout queue.

If your application has never run successfully before, examine your application carefully to see if you can find any of the following errors:

### Translation and compilation problems

Before you look at the code, examine the output from the translator, the compiler or assembler, and the linkage editor, to see if any errors have been reported. If your application fails to translate, compile/assemble, or link edit into the load library, it also fails to run if you attempt to invoke it. See <a href="Developing applications">Developing applications</a> for information about building your application, and for examples of the job control language (JCL) statements required.

#### **Batch and TSO programs**

For batch and TSO programs, check that the correct stub has been included. There is one batch stub and two RRS stubs. If you are using RRS, check that you are not using the MQCMIT and MQBACK calls with the CSQBRSTB stub. Use the CSQBRRSI stub if you want to continue using these calls with RRS.

### **CICS** programs

For CICS programs, check that the program, the IBM MQ CICS stub, and the CICS stub have been linked in the correct order. Also, check that your program or transaction is defined to CICS.

### **IMS** programs

For IMS programs, check that the link includes the program, the IBM MQ stub, and the IMS language interface module. Ensure that the correct entry point has been specified. A program that is loaded dynamically from an IMS program must have the stub and language interface module linked also if it is to use IBM MQ.

### Possible code problems

If the documentation shows that each step was accomplished without error, consider the coding of the application. Do the symptoms of the problem indicate the function that is failing and, therefore, the piece of code in error? See "Do you have a program error?" on page 39 for some examples of common errors that cause problems with IBM MQ applications.

### Do applications report errors from IBM MQ?

For example, a queue might not be enabled for "gets". It receives a return code specifying this condition but does not report it. Consider where your applications report any errors or problems.

## Image: Market and Image: Have any changes been made since the last successful run?

Recent changes made since the last successful run are often the source of unexpected errors. This topic contains information about some of the changes which can be investigated as part of your problem determination.

When you are considering changes that might recently have been made, think about IBM MQ, and also about the other programs it interfaces with, the hardware, and any new applications. Consider also the possibility that a new application that you don not yet know about might have been run on the system.

### Has your initialization procedure been changed?

Consider whether that might be the cause of the problem. Have you changed any data sets, or changed a library definition? Has z/OS been initialized with different parameters? In addition, check for error messages sent to the console during initialization.

#### Have you changed any queue definitions or security profiles?

Consider whether some of your queues have been altered so that they are members of a cluster. This change might mean that messages arrive from different sources (for example, other queue managers or applications).

# Have you changed any definitions in your sysplex that relate to the support and implementation of shared queues?

Consider the effect that changes to such definitions as your sysplex couple data set, or Coupling Facility resource management policy. These changes might have on the operation of shared queues. Also, consider the effect of changes to the Db2 data sharing environment.

### Has any of the software on your z/OS system been upgraded to a later release?

Consider whether there are any necessary post-installation or migration activities that you need to perform.

### Has your z/OS subsystem name table been changed?

Changes to levels of corequisite software like z/OS or LE might require additional changes to IBM MQ.

# Do your applications deal with return codes that they might get as a result of any changes you have made?

Ensure that your applications deal with any new return codes that you introduce.

## **108** Do you have a program error?

Use this topic to investigate if a program error is causing an IBM MQ problem.

The examples that follow illustrate the most common causes of problems encountered while running IBM MQ programs. Consider the possibility that the problem with your system could be caused by one of these errors.

- Programs issue MQSET to change queue attributes and fail to reset attributes of a queue. For example, setting a queue to NOTRIGGER.
- Making incorrect assumptions about the attributes of a queue. This assumption could include assuming that queues can be opened with MQOPEN when they are MQOPEN-exclusive, and assuming that queues are not part of a cluster when they are.
- Trying to access queues and data without the correct security authorization.
- Linking a program with no stub, or with the wrong stub (for example, a TSO program with the CICS stub). This can cause either a long-running unit of work, or an X'0C4' or other abend.
- Passing incorrect or invalid parameters in an MQI call; if the wrong number of parameters are passed, no attempt can be made to complete the completion code and reason code fields, and the task is abended. (This is an X'0C4' abend.)

This problem might occur if you attempt to run an application on an earlier version of MQSeries® than it was written for, where some of the MQI values are invalid.

- Failing to define the IBM MQ modules to z/OS correctly (this error causes an X'0C4' abend in CSQYASCP).
- Failing to check return codes from MQI requests.

This problem might occur if you attempt to run an application on a later version of IBM MQ than it was written for, where new return codes have been introduced that are not checked for.

- Failing to open objects with the correct options needed for later MQI calls, for example using the MQOPEN call to open a queue but not specifying the correct options to enable the queue for subsequent MQGET calls.
- Failing to initialize MsgId and CorrelId correctly.

This error is especially true for MQGET.

- · Using incorrect addresses.
- Using storage before it has been initialized.
- Passing variables with incorrect lengths specified.
- Passing parameters in the wrong order.
- Failing to define the correct security profiles and classes to RACF<sup>®</sup>.

This might stop the queue manager or prevent you from carrying out any productive work.

• Relying on default MQI options for a ported application.

For example, z/OS defaults to MQGET and MQPUT in sync point. The distributed-platform default is out of sync point.

• Relying on default behavior at a normal or abnormal end of a portal application.

On z/OS, a normal end does an implicit MOCMIT and an abnormal end does an implicit rollback.

## Has there been an abend?

Use this topic to investigate common causes of abends and the different types of abend that can cause problems.

If your application has stopped running, it can be caused by an abnormal termination (abend).

You are notified of an abend in one of the following places, depending on what type of application you are using:

#### **Batch**

Your listing shows the abend.

### **CICS**

You see a CICS transaction abend message. If your task is a terminal task, this message is displayed on your screen. If your task is not attached to a terminal, the message is displayed on the CICS CSMT log.

#### **IMS**

In all cases, you see a message at the IBM MQ for IMS master terminal and in the listing of the dependent region involved. If an IMS transaction that had been entered from a terminal was being processed, an error message is also sent to that terminal.

#### **TSO**

You might see a TSO message with a return code on your screen. (Whether this message is displayed depends on the way your system is set up, and the type of error.)

### **Common causes of abends**

Abends can be caused by the user ending the task being performed before it terminates normally; for example, if you purge a CICS transaction. Abends can also be caused by an error in an application program.

## Address space dumps and transaction dumps

For some abends, an address space dump is produced. For CICS transactions, a transaction dump showing the storage areas of interest to the transaction is provided.

• If an application passes some data, the address of which is no longer valid, a dump is sometimes produced in the address space of the user.

**Note:** For a batch dump, the dump is formatted and written to SYSUDUMP. For information about SYSUDUMPs, see <u>"SYSUDUMP information on z/OS" on page 245</u>. For CICS, a system dump is written to the SYS1.DUMP data sets, as well as a transaction dump being taken.

• If a problem with IBM MQ for z/OS itself causes an abend, an abend code of X'5C6' or X'6C6' is returned, along with an abend reason code. This reason code uniquely describes the cause of the problem. See "IBM MQ for z/OS abends" on page 210 for information about the abend codes, and see Return codes for an explanation of the reason code.

## **Abnormal program termination**

If your program has terminated abnormally, see "Dealing with abends on IBM MQ for z/OS" on page 212.

If your system has terminated abnormally, and you want to analyze the dump produced, see <u>"IBM MQ for z/OS dumps"</u> on page 227. This section tells you how to format the dump, and how to interpret the data contained in it.

## Have you obtained incorrect output?

Use this topic to review any incorrect output you have received.

If you have obtained what you believe to be some incorrect output, consider the following:

### **Classifying incorrect output**

"Incorrect output' might be regarded as any output that you were not expecting. However, use this term with care in the context of problem determination because it might be a secondary effect of some other type of error. For example, looping could be occurring if you get any repetitive output, even though that output is what you expected.

### **Error messages**

IBM MQ also responds to many errors it detects by sending error messages. You might regard these messages as "incorrect output", but they are only symptoms of another type of problem. If you have received an error message from IBM MQ that you were not expecting, refer to "Are there any error messages, return codes or other error conditions?" on page 30.

### **Unexpected messages**

If your application has not received a message that it was expecting, has received a message containing unexpected or corrupted information, or has received a message that it was not expecting (for example, one that was destined for a different application), refer to "Dealing with incorrect output on z/OS" on page 254.

## Can you reproduce the problem?

Reproducing the problem can be used to assist problem determination for IBM MQ for z/OS. Use this topic to further isolate the type of problem reproduction.

If you can reproduce the problem, consider the conditions under which you can reproduce it. For example:

### Is it caused by a command?

If so, is the command issued from the z/OS console, from CSQUTIL, from a program written to put commands onto the SYSTEM.COMMAND.INPUT queue, or by using the operations and control panels?

### Does the command work if it is entered by another method?

If the command works when it is entered at the console, but not otherwise, check that the command server has not stopped, and that the queue definition of the SYSTEM.COMMAND.INPUT queue has not been changed.

### Is the command server running?

Issue the command DIS CMDSERV to check.

### Is it caused by an application?

If so, does it fail in CICS, IMS, TSO, or batch?

Does it fail on all IBM MQ systems, or only on some?

### Is an application causing the problem?

Can you identify any application that always seems to be running in the system when the problem occurs? If so, examine the application to see if it is in error.

## Image: Image:

Use this topic for investigating problems where you fail to receive a response from an MQSC command.

If you have issued an MQSC command from an application (and not from a z/OS console), but you have not received a response, consider the subsequent questions:

### Is the command server running?

Check that the command server is running, as follows:

- 1. Use the DISPLAY CMDSERV command at the z/OS console to display the status of the command server.
- 2. If the command server is not running, start it using the START CMDSERV command.
- 3. If the command server is running, issue the DISPLAY QUEUE command. Use the name of the system-command input queue and the CURDEPTH and MAXDEPTH attributes to define the data displayed.
  - If these values show that the queue is full, and the command server has been started, the messages are not being read from the queue.
- 4. Try stopping the command server and then restarting it, responding to any error messages that are produced.

5. Issue the display command again to see if it is working now.

### Has a reply been sent to the dead-letter queue?

Use the DISPLAY OMGR DEADO command to find out the name of the system dead-letter queue (if you do not know what it is).

Use this name in the DISPLAY QUEUE command with the CURDEPTH attribute to see if there are any messages on the queue.

The dead-letter queue message header (dead-letter header structure) contains a reason or feedback code describing the problem. (See Reason (MQLONG) for information about the dead-letter header structure.)

### Are the gueues enabled for PUTs and GETs?

Use the DISPLAY QUEUE command from the console to check, for example, DISPLAY QUEUE(SYSTEM.COMMAND.INPUT) PUT GET.

### Is the WaitInterval parameter set to a sufficiently long time?

If your MQGET call has timed out, your application receives completion code of 2 and a reason code of 2033 (MORC NO MSG AVAILABLE). (See WaitInterval (MOLONG) and MOGET - Get message for information about the WaitInterval parameter, and completion and reason codes from MQGET.)

### Is a sync point required?

If you are using your own application program to put commands onto the system-command input queue, consider whether you must take a sync point.

You must take a sync point after putting messages to a queue, and before attempting to receive reply messages, or use MQPMO\_NO\_SYNCPOINT when putting them. Unless you have excluded your request message from sync point, you must take a sync point before attempting to receive reply messages.

### Are the MaxDepth and MaxMsgL parameters of your queues set sufficiently high?

See CSQ0016E for information about defining the system-command input queue and the reply-to queue.

### Are you using the Correlld and MsgId parameters correctly?

You must identify the queue and then display the CURDEPTH. Use the DISPLAY QUEUE command from the console (for example, DISPLAY OUEUE (MY.REPLY.OUEUE) CURDEPTH), to see if there are messages on the reply-to queue that you have not received.

Set the values of MsqId and CorrelId in your application to ensure that you receive all messages from the queue.

The following questions are applicable if you have issued an MOSC command from either a z/OS console (or its equivalent), or an application, but have not received a response:

### Is the queue manager still running, or did your command cause an abend?

Look for error messages indicating an abend, and if one occurred, see "IBM MQ for z/OS dumps" on page 227.

### Were any error messages issued?

Check to see if any error messages were issued that might indicate the nature of the error.

See Issuing commands for information about the different methods you can use to enter MQSC commands.

## Is your application or IBM MQ for z/OS running slowly?

Slow applications can be caused by the application itself or underlying software including IBM MQ. Use this topic for initial investigations into slow applications.

If your application is running slowly, this could indicate that it is in a loop, or waiting for a resource that is not available.

### Is the problem worse at peak system load times?

This could also be caused by a performance problem. Perhaps it is because your system needs tuning, or because it is operating near the limits of its capacity. This type of problem is probably worst at peak system load times, typically at mid-morning and mid-afternoon. (If your network extends across more than one time zone, peak system load might seem to you to occur at some other time.)

### Does the problem occur when the system is lightly loaded?

If you find that degrading performance is not dependent on system loading, but happens sometimes when the system is lightly loaded, a poorly designed application program is probably to blame. This could manifest itself as a problem that only occurs when specific queues are accessed.

### Is IBM MQ for z/OS running slowly?

The following symptoms might indicate that IBM MQ for z/OS is running slowly:

- If your system is slow to respond to commands.
- If repeated displays of the queue depth indicate that the queue is being processed slowly for an application with which you would expect a large amount of queue activity.

You can find guidance on dealing with waits and loops in "Dealing with applications that are running slowly or have stopped on z/OS" on page 248, and on dealing with performance problems in "Dealing with performance problems on z/OS" on page 247.

## **Detailed troubleshooting**

Troubleshooting information to help you solve problems with your queue manager network or IBM MQ applications.

### **Related concepts**

"Using error logs" on page 325

There are a variety of error logs that you can use to help with problem determination and troubleshooting.

"First Failure Support Technology (FFST)" on page 334

First Failure Support Technology (FFST) for IBM MO provides information about events that, in the case of an error, can help IBM support personnel to diagnose the problem.

#### Related tasks

"Making initial checks" on page 6

There are some initial checks that you can make that may provide answers to common problems that you might have.

"Contacting IBM Support" on page 261

If you need help with a problem that you are having with IBM MQ, you can contact IBM Support through the IBM Support Site. You can also subscribe to notifications about IBM MQ fixes, troubleshooting and other news.

"Using trace" on page 346

You can use different types of trace to help you with problem determination and troubleshooting.

## **Troubleshooting AMS problems**

Information is provided to help you identify and resolve problems relating to Advanced Message Security.

For problems relating to Advanced Message Security check the queue manager error log first.

## com.ibm.security.pkcsutil.PKCSException: Error encrypting contents for AMS

Error com.ibm.security.pkcsutil.PKCSException: Error encrypting contents suggests that Advanced Message Security has problems with accessing cryptographic algorithms.

If the following error is returned by Advanced Message Security:

```
DRQJP0103E The Advanced Message Security Java interceptor failed to protect message. com.ibm.security.pkcsutil.PKCSException: Error encrypting contents (java.security.InvalidKeyException: Illegal key size or default parameters)
```

verify if the JCE security policy in JAVA\_HOME/lib/security/local\_policy.jar/\*.policy grants access to the signature algorithms used in MQ AMS policy.

If the signature algorithm you want to use is not specified in your current security policy, download the correct Java policy file, for your version of the product, from the following location: IBM Developer Kits.

## **OSGi support for AMS**

To use OSGi bundle with Advanced Message Security additional parameters are required.

Run the following parameter during the OSGi bundle startup:

```
-Dorg.osgi.framework.system.packages.extra=com.ibm.security.pkcs7
```

When using encrypted password in your keystore.conf, the following statement must be added when OSGi bundle is running:

```
-Dorg.osgi.framework.system.packages.extra=com.ibm.security.pkcs7,com.ibm.misc
```

**Restriction:** AMS supports communication using only MQ Base Java Classes for queues protected from within the OSGi bundle.

## Problems opening protected queues when using AMS with JMS

Various problems can arise when you open protected queues when using Advanced Message Security.

You are running JMS and you receive error 2085 (MQRC\_UNKNOWN\_OBJECT\_NAME) together with error JMSMQ2008.

You have verified that you have set up your AMS as described in <u>Quick Start Guide for AMS with Java</u> clients.

There are a number of IBM MQ options that are either not supported, or have limitations for Advanced Message Security; details are described in <u>Known limitations of AMS</u>.

You have not set the AMQ\_DISABLE\_CLIENT\_AMS environment variable.

## Resolving the problem

There are four options for working around this problem:

- 1. Start your JMS application under a supported IBM Java Runtime Environment (JRE).
- 2. Move your application to the same machine where your queue manager is running and have it connect using a bindings mode connection.
  - A bindings mode connection uses platform native libraries to perform the IBM MQ API calls. Accordingly, the native AMS interceptor is used to perform the AMS operations and there is no reliance on the capabilities of the JRE.
- 3. Use an MCA interceptor, because this allows signing and encryption of messages as soon as they arrive at the queue manager, without the need for the client to perform any AMS processing.

Given that the protection is applied at the queue manager, an alternate mechanism must be used to protect the messages in transit from the client to the queue manager. Most commonly this is achieved by configuring TLS encryption on the server connection channel used by the application.

4. Set the AMQ DISABLE CLIENT AMS environment variable if you do not want to use AMS.

For more information, see Message Channel Agent (MCA) interception.

**Note:** A security policy must be in place for each queue that the MCA Interceptor will deliver messages onto. In other words, the target queue needs to have an AMS security policy in place with the distinguished name (DN) of the signer and recipient matching that of the certificate assigned to the MCA Interceptor. That is, the DN of the certificate designated by cms.certificate.channel.SYSTEM.DEF.SVRCONN property in the keystore.conf used by the queue manager.

## Troubleshooting command problems

Troubleshooting advice for errors that appear when you use special characters in descriptive text.

- Scenario: You receive errors when you use special characters in descriptive text for some commands.
- **Explanation:** Some characters, for example, back slash (\) and double quote (") characters have special meanings when used with commands.
- **Solution:** Precede special characters with a \, that is, enter \\ or \" if you want \ or " in your text. Not all characters are allowed to be used with commands. For more information about characters with special meanings and how to use them, see Characters with special meanings.

## Troubleshooting distributed publish/subscribe problems

Use the advice given in the subtopics to help you to detect and deal with problems when you use publish/subscribe clusters or hierarchies.

## Before you begin

If your problems relate to clustering in general, rather than to publish/subscribe messaging using clusters, see "Troubleshooting queue manager cluster problems" on page 163.

There are also some helpful troubleshooting tips in <u>Design considerations for retained publications in</u> publish/subscribe clusters.

#### **Related concepts**

Distributed publish/subscribe system queue errors

#### **Related tasks**

Configuring a publish/subscribe cluster

Designing publish/subscribe clusters

## Routing for publish/subscribe clusters: Notes on behavior

Use the advice given here to help you to detect and deal with routing problems when you are using clustered publish/subscribe messaging.

For information about status checking and troubleshooting for any queue manager cluster, see "Troubleshooting queue manager cluster problems" on page 163.

 All clustered definitions of the same named topic object in a cluster must have the same CLROUTE setting. You can check the CLROUTE setting for all topics on all hosts in the cluster using the following MQSC command:

display tcluster(\*) clroute

• The **CLROUTE** property has no effect unless the topic object specifies a value for the **CLUSTER** property.

- Check that you have spelled the cluster name correctly on your topic. You can define a cluster object such as a topic before defining the cluster. Therefore, when you define a cluster topic, no validation is done on the cluster name because it might not yet exist. Consequently, the product does not alert you to misspelt cluster names.
- When you set the CLROUTE property, if the queue manager knows of a clustered definition of the same object from another queue manager that has a different CLROUTE setting, the system generates an MQRCCF\_CLUSTER\_TOPIC\_CONFLICT exception. However, through near simultaneous object definition on different queue managers, or erratic connectivity with full repositories, differing definitions might be created. In this situation the full repository queue managers arbitrate, accepting one definition and reporting an error for the other one. To get more information about the conflict, use the following MQSC command to check the cluster state of all topics on all queue managers in the cluster:

```
display tcluster(*) clstate
```

A state of invalid, or pending (if this does not soon turn to active), indicates a problem. If an invalid topic definition is detected, identify the incorrect topic definition and remove it from the cluster. The full repositories have information about which definition was accepted and which was rejected, and the queue managers that created the conflict have some indication of the nature of the problem. See also CLSTATE in DISPLAY TOPIC.

- Setting the **CLROUTE** parameter at a point in the topic tree causes the entire branch beneath it to route topics in that way. You cannot change the routing behavior of a sub-branch of this branch. For this reason, defining a topic object for a lower or higher node in the topic tree with a different **CLROUTE** setting is rejected with an MQRCCF\_CLUSTER\_TOPIC\_CONFLICT exception.
- You can use the following MQSC command to check the topic status of all the topics in the topic tree:

```
display tpstatus('#')
```

If you have a large number of branches in the topic tree, the previous command might display status for an inconveniently large number of topics. If that is the case, you can instead display a manageably small branch of the tree, or an individual topic in the tree. The information displayed includes the topic string, cluster name and cluster route setting. It also includes the publisher count and subscription count (number of publishers and subscribers), to help you judge whether the number of users of this topic is as you expect.

- Changing the cluster routing of a topic in a cluster is a significant change to the publish/subscribe topology. After a topic object has been clustered (through setting the **CLUSTER** property) you cannot change the value of the **CLROUTE** property. The object must be un-clustered (**CLUSTER** set to ' ') before you can change the value. Un-clustering a topic converts the topic definition to a local topic, which results in a period during which publications are not delivered to subscriptions on remote queue managers; this should be considered when performing this change. See The effect of defining a non-cluster topic with the same name as a cluster topic from another queue manager. If you try to change the value of the **CLROUTE** property while it is clustered, the system generates an MQRCCF\_CLROUTE\_NOT\_ALTERABLE exception.
- For topic host routing, you can explore alternative routes through the cluster by adding and removing the same cluster topic definition on a range of cluster queue managers. To stop a given queue manager from acting as a topic host for your cluster topic, either delete the topic object, or use the PUB (DISABLED) setting to quiesce message traffic for this topic, as discussed in <a href="Special handling">Special handling</a> for the PUB parameter. Do not un-cluster the topic by setting the CLUSTER property to ' ', because removing the cluster name converts the topic definition to a local topic, and prevents the clustering behavior of the topic when used from this queue manager. See <a href="The effect of defining a non-cluster topic">The effect of defining a non-cluster topic with the same name as a cluster topic from another queue manager.
- You cannot change the cluster of a sub-branch of the topic tree when the branch has already been clustered to a different cluster and **CLROUTE** is set to TOPICHOST. If such a definition is detected at define time, the system generates an MQRCCF\_CLUSTER\_TOPIC\_CONFLICT exception. Similarly, inserting a newly clustered topic definition at a higher node for a different cluster generates an

exception. Because of the clustering timing issues previously described, if such an inconsistency is later detected, the queue manager issues errors to the queue manager log.

#### **Related tasks**

Configuring a publish/subscribe cluster Designing publish/subscribe clusters

## **Checking proxy subscription locations**

A proxy subscription enables a publication to flow to a subscriber on a remote queue manager. If your subscribers are not getting messages that are published elsewhere in the queue manager network, check that your proxy subscriptions are where you expect them to be.

Missing proxy subscriptions can show that your application is not subscribing on the correct topic object or topic string, or that there is a problem with the topic definition, or that a channel is not running or is not configured correctly.

To show proxy subscriptions, use the following MQSC command:

```
display sub(*) subtype(proxy)
```

Proxy subscriptions are used in all distributed publish/subscribe topologies (hierarchies and clusters). For a topic host routed cluster topic, a proxy subscription exists on each topic hosts for that topic. For a direct routed cluster topic, the proxy subscription exists on every queue manager in the cluster. Proxy subscriptions can also be made to exist on every queue manager in the network by setting the proxysub(force) attribute on a topic.

See also Subscription performance in publish/subscribe networks.

## **Resynchronization of proxy subscriptions**

Under normal circumstances, queue managers automatically ensure that the proxy subscriptions in the system correctly reflect the subscriptions on each queue manager in the network. Should the need arise, you can manually resynchronize a queue manager's local subscriptions with the proxy subscriptions that it propagated across the network using the REFRESH QMGR TYPE(PROXYSUB) command. However, you should do so only in exceptional circumstances.

## When to manually resynchronize proxy subscriptions

When a queue manager is receiving subscriptions that it should not be sent, or not receiving subscriptions that it should receive, you should consider manually resynchronizing the proxy subscriptions. However, resynchronization temporarily creates a sudden additional proxy subscription load on the network, originating from the queue manager where the command is issued. For this reason, do not manually resynchronize unless IBM MQ service, IBM MQ documentation, or error logging instructs you to do so.

You do not need to manually resynchronize proxy subscriptions if automatic revalidation by the queue manager is about to occur. Typically, a queue manager revalidates proxy subscriptions with affected directly-connected queue managers at the following times:

- When forming a hierarchical connection
- When modifying the PUBSCOPE or SUBSCOPE or CLUSTER attributes on a topic object
- When restarting the queue manager

Sometimes a configuration error results in missing or extraneous proxy subscriptions:

• Missing proxy subscriptions can be caused if the closest matching topic definition is specified with **Subscription** scope set to Queue Manager or with an empty or incorrect cluster name. Note that **Publication** scope does not prevent the sending of proxy subscriptions, but does prevent publications from being delivered to them.

• Extraneous proxy subscriptions can be caused if the closest matching topic definition is specified with **Proxy subscription behavior** set to Force.

When configuration errors cause these problems, manual resynchronization does not resolve them. In these cases, amend the configuration.

The following list describes the exceptional situations in which you should manually resynchronize proxy subscriptions:

- After issuing a REFRESH CLUSTER command on a queue manager in a publish/subscribe cluster.
- When messages in the queue manager error log tell you to run the **REFRESH QMGR TYPE(REPOS)** command.
- When a queue manager cannot correctly propagate its proxy subscriptions, perhaps because a channel
  has stopped and all messages cannot be queued for transmission, or because operator error has caused
  messages to be incorrectly deleted from the SYSTEM.CLUSTER.TRANSMIT.QUEUE queue.
- When messages are incorrectly deleted from other system queues.
- When a **DELETE SUB** command is issued in error on a proxy subscription.
- As part of disaster recovery.

## How to manually resynchronize proxy subscriptions

First rectify the original problem (for example by restarting the channel), then issue the following command on the queue manager:

#### REFRESH QMGR TYPE(PROXYSUB)

When you issue this command, the queue manager sends, to each of its directly-connected queue managers, a list of its own topic strings for which proxy subscriptions should exist. The directly-connected queue managers then update their held proxy subscriptions to match the list. Next, the directly-connected queue managers send back to the originating queue manager a list of their own topic strings for which proxy subscriptions should exist, and the originating queue manager updates its held proxy subscriptions accordingly.

#### Important usage notes:

- Publications missed due to proxy subscriptions not being in place are not recovered for the affected subscriptions.
- Resynchronization requires the queue manager to start channels to other queue managers. If you are
  using direct routing in a cluster, or you are using topic host routing and this command is issued on a
  topic host queue manager, the queue manager will start channels to all other queue managers in the
  cluster, even those that have not performed publish/subscribe work. Therefore the queue manager that
  you are refreshing must have enough capability to cope with communicating with every other queue
  manager in the cluster.
- If this command is issued on z/OS when the CHINIT is not running, the command is queued up and processed when the CHINIT starts.

### **Related concepts**

REFRESH CLUSTER considerations for publish/subscribe clusters

### **Related tasks**

Checking that async commands for distributed networks have finished

## Loop detection in a distributed publish/subscribe network

In a distributed publish/subscribe network, it is important that publications and proxy subscriptions cannot loop, because this would result in a flooded network with connected subscribers receiving multiple copies of the same original publication.

The proxy subscription aggregation system described in <u>Proxy subscriptions in a publish/subscribe</u> <u>network</u> does not prevent the formation of a loop, although it will prevent the perpetual looping of proxy subscriptions. Because the propagation of publications is determined by the existence of proxy subscriptions, they can enter a perpetual loop. IBM MQ uses the following technique to prevent publications from perpetually looping:

As publications move around a publish/subscribe topology each queue manager adds a unique fingerprint to the message header. Whenever a publish/subscribe queue manager receives a publication from another publish/subscribe queue manager, the fingerprints held in the message header are checked. If its own fingerprint is already present, the publication has fully circulated around a loop, so the queue manager discards the message, and adds an entry to the error log.

**Note:** Within a loop, publications are propagated in both directions around the loop, and each queue manager within the loop receives both publications before the originating queue manager discards the looped publications. This results in subscribing applications receiving duplicate copies of publications until the loop is broken.

## Loop detection fingerprint format

The loop detection fingerprints are inserted into an RFH2 header or flow as part of the IBM MQ 8.0 protocol. An RFH2 programmer needs to understand the header and pass on the fingerprint information intact. earlier versions of IBM Integration Bus use RFH1 headers which do not contain the fingerprint information.

```
<ibm>
  <Rfp>uuid1</Rfp>
  <Rfp>uuid2</Rfp>
  <Rfp>uuid3</Rfp>
  ...
</ibm>
```

<ibm> is the name of the folder that holds the list of routing fingerprints containing the unique user identifier (uuid) of each queue manager that has been visited.

Every time that a message is published by a queue manager, it adds its uuid into the <ibm> folder using the <Rfp> (routing fingerprint) tag. Whenever a publication is received, IBM MQ uses the message properties API to iterate through the <Rfp> tags to see if that particular uuid value is present. Because of the way that the WebSphere Platform Messaging component of IBM MQ attaches to IBM Integration Bus through a channel and RFH2 subscription when using the queued publish/subscribe interface, IBM MQ also creates a fingerprint when it receives a publication by that route.

The goal is to not deliver any RFH2 to an application if it is not expecting any, simply because we have added in our fingerprint information.

Whenever an RFH2 is converted into message properties, it will also be necessary to convert the <ibm> folder; this removes the fingerprint information from the RFH2 that is passed on or delivered to applications that have used the IBM WebSphere MQ 7.0, or later, API.

JMS applications do not see the fingerprint information, because the JMS interface does not extract that information from the RFH2, and therefore does not hand it on to its applications.

The Rfp message properties are created with propDesc.CopyOptions = MQCOPY\_FORWARD and MQCOPY\_PUBLISH. This has implications for applications receiving and then republishing the same message. It means that such an application can continue the chain of routing fingerprints by using PutMsgOpts.Action = MQACTP\_FORWARD, but must be coded appropriately to remove its own fingerprint from the chain. By default the application uses PutMsgOpts.Action = MQACTP\_NEW and starts a new chain.

## Troubleshooting distributed queue management problems

Troubleshooting information to help you solve problems relating to distributed queue management (DQM).

Some of the problems that are described are platform and installation specific. Where this is the case, it is made clear in the text.

IBM MQ provides a utility to assist with problem determination named amqldmpa. During the course of problem determination, your IBM service representative might ask you to provide output from the utility.

Your IBM Support will provide you with the parameters you require to collect the appropriate diagnostic information, and information on how you send the data you record to IBM.

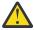

**Attention:** You should not rely on the format of the output from this utility, as the format is subject to change without notice.

Problem determination for the following scenarios is discussed:

- "Using Ping to test communications" on page 53
- "Dead-letter queue considerations" on page 52
- "Troubleshooting a problem where a channel refuses to run" on page 53
- "Considerations for retrying a link" on page 57
- "Resolving problems where a channel stops running" on page 58
- "Monitoring messages with dspmqrte" on page 52
- "Disaster recovery" on page 58

#### **Related tasks**

"Making initial checks" on page 6

There are some initial checks that you can make that may provide answers to common problems that you might have.

Configuring distributed queuing

### **Related reference**

Messages and reason codes

Communications protocol return codes for z/OS

## Where to find information to help with troubleshooting

Depending on the type of problem you are experiencing, there are a number of possible sources of information that you can use to help you with troubleshooting.

## **Command validation problems**

Commands and panel data must be free from errors before they are accepted for processing. Any errors that are found by the validation checks are immediately notified to the user by error messages.

A number of validation checks are made when creating, altering, and deleting channels and, where appropriate, an error message is returned. Errors might occur when:

- A duplicate channel name is chosen when creating a channel
- Unacceptable data is entered in the channel parameter fields
- The channel to be altered is in doubt, or does not exist

Problem diagnosis begins with the interpretation of the error messages and taking corrective action.

## **Processing problems during normal channel operation**

Problems that are found during normal operation of the channels are notified to the system console or the system log. On Windows, they are reported to the channel log. Problem diagnosis begins with the

collection of all relevant information from the log, and continues with analysis to identify the problem. Confirmation and error messages are returned to the terminal that initiated the commands, when possible.

Problem diagnosis might be difficult in a network where a problem might arise at an intermediate system that is staging some of your messages. An error situation, such as transmission queue full, followed by the dead-letter queue filling up, would result in your channel to that site closing down. In this example, the error message that you receive in your error log will indicate a problem originating from the remote site, but might not be able to tell you any details about the error at that site. You must therefore contact your counterpart at the remote site to obtain details of the problem, and to receive notification of that channel becoming available again.

### **Channel startup negotiation errors**

During channel startup, the starting end has to state its position and agree channel running parameters with the corresponding channel. It might happen that the two ends cannot agree on the parameters, in which case the channel closes down with error messages being issued to the appropriate error logs.

## **User exit problems**

The interaction between the channel programs and the user-exit programs has some error-checking routines, but this facility can only work successfully when the user exits obey certain rules. These rules are described in Channel-exit programs for messaging channels. When errors occur, the most likely outcome is that the channel stops and the channel program issues an error message, together with any return codes from the user exit. Any errors detected on the user exit side of the interface can be determined by scanning the messages created by the user exit itself.

You might need to use a trace facility of your host system to identify the problem.

## **Client application problems**

A client application might receive an unexpected error return code, for example:

- Queue manager not available
- · Queue manager name error
- Connection broken

Look in the client error log for a message explaining the cause of the failure. There might also be errors logged at the server, depending on the nature of the failure.

**Note:** Even though a client application has terminated, it is still possible for its surrogate process to be holding its queues open. Normally this will only be for a short time until the communications layer notifies that the partner has gone.

### Diagnostic messages and codes

For messages and codes to help with the primary diagnosis of the problem, see  $\underline{\text{Messages and reason}}$  codes.

## Accounting and statistical data

IBM MQ produces accounting and statistical data, which you can use to identify trends in utilization and performance:

- Multiplatforms, this information is produced as PCF records, see Structure data types.
- Z/05 On z/OS, this information is produced as SMF records, see Monitoring performance and resource usage.

### **Data structures**

Data structures are needed for reference when checking logs and trace entries during problem diagnosis.

For more information, see Channel-exit calls and data structures and Developing applications reference.

### **Related concepts**

Channel control function

### Dead-letter queue considerations

In some IBM MQ implementations the dead-letter queue is referred to as an undelivered-message queue.

If a channel ceases to run for any reason, applications will probably continue to place messages on transmission queues, creating a potential overflow situation. Applications can monitor transmission queues to find the number of messages waiting to be sent, but this would not be a normal function for them to carry out.

When this occurs in a message-originating node, and the local transmission queue is full, the application's PUT fails.

When this occurs in a staging or destination node, there are three ways that the MCA copes with the situation:

- 1. By calling the message-retry exit, if one is defined.
- 2. By directing all overflow messages to a *dead-letter queue* (DLQ), returning an exception report to applications that requested these reports.

**Note:** In distributed-queuing management, if the message is too big for the DLQ, the DLQ is full, or the DLQ is not available, the channel stops and the message remains on the transmission queue. Ensure your DLQ is defined, available, and sized for the largest messages you handle.

- 3. By closing down the channel, if neither of the previous options succeeded.
- 4. By returning the undelivered messages back to the sending end and returning a full report to the reply-to queue (MQRC\_EXCEPTION\_WITH\_FULL\_DATA and MQRO\_DISCARD\_MSG).

If an MCA is unable to put a message on the DLQ:

- The channel stops
- Appropriate error messages are issued at the system consoles at both ends of the message channel
- The unit of work is backed out, and the messages reappear on the transmission queue at the sending channel end of the channel
- Triggering is disabled for the transmission queue

## Monitoring messages with dspmqrte

If a message does not reach its intended destination, you can use the IBM MQ display route application, available through the control command **dspmqrte**, to determine the route a message takes through the queue manager network and its final location.

You can use the IBM MQ display route application (**dspmqrte**) command to work with trace-route messages and activity information related to a trace-route message, using a command-line interface.

The IBM MQ display route application (**dspmqrte**) command can be run on all platforms except z/OS. You can run the IBM MQ display route application as a client to an IBM MQ for z/OS queue manager by specifying the **-c** parameter when issuing the **dspmqrte** command.

For more information, see IBM MQ display route application and dspmqrte (display route information).

## **Using Ping to test communications**

Ping is useful in determining whether the communication link and the two message channel agents that make up a message channel are functioning across all interfaces.

#### About this task

Ping makes no use of transmission queues, but it does invoke some user exit programs. If any error conditions are encountered, error messages are issued.

### **Procedure**

• Use the MQSC command <u>PING CHANNEL</u> to test a channel by sending data as a special message to the remote queue manager, and checking that the data is returned.

The data is generated by the local queue manager.

On z/OS and IBM i, you can also use the panel interface to select this option.

Multi

On <u>Multiplatforms</u>, use the MQSC command <u>PING QMGR</u> to test whether the queue manager is responsive to commands.

### **Related concepts**

Checking links using Ping

## Troubleshooting a problem where a channel refuses to run

If a channel refuses to run, there are a number of potential reasons such as the DMQ and channels not being set up correctly, or the channel being in-doubt.

### **About this task**

Another reason for the channel refusing to run could be that neither end is able to carry out necessary conversion of message descriptor data between ASCII and EBCDIC, and integer formats. In this instance, communication is not possible.

### **Procedure**

1. Check that DQM and the channels have been set up correctly.

This is a likely source of the problem if the channel has never run. Reasons could be:

- A mismatch of names between sending and receiving channels (remember that uppercase and lowercase letters are significant).
- · Incorrect channel types specified.
- The sequence number queue (if applicable) is not available, or is damaged.
- The dead-letter queue is not available.
- The sequence number wrap value is different on the two channel definitions.
- A queue manager or communication link is not available.
- A receiver channel might be in STOPPED state.
- The connection might not be defined correctly.
- There might be a problem with the communications software (for example, is TCP running?).

For more information about setting up channels, see Configuring distributed queueing.

2. Check whether the channel is in-doubt.

It is possible that an in-doubt situation exists if the automatic synchronization on startup has failed for some reason. This is indicated by messages on the system console, and the status panel might be used to show channels that are in doubt. If a channel is in doubt, it is usually resolved automatically on restart, so you do not need to resolve a channel manually in normal circumstances. However, you can, when necessary, resynchronize the channel manually. For more information, see <a href="Handling in-doubt channels">Handling in-doubt channels</a>.

The possible responses to a situation where you need to resynchronize the channel manually are:

• Issue a **RESOLVE CHANNEL** command to either back out or commit the in-doubt messages.

To determine whether a backout or commit is needed, check with your remote link supervisor to establish the number of the last-committed unit of work ID (LUWID) committed then check this number against the last number at your end of the link. If the remote end has committed a number, and that number is not yet committed at your end of the link, use the **RESOLVE CHANNEL** command to commit the messages. In all other cases, use the **RESOLVE CHANNEL** command to back out the messages. For more information, see Handling in-doubt channels.

The effect of these commands is that backed out messages reappear on the transmission queue and are sent again, while committed messages are discarded.

If in doubt yourself, perhaps backing out with the probability of duplicating a sent message might be the safer decision.

• Issue a **RESET CHANNEL** command.

This command is for use when sequential numbering is in effect, and should be used with care. Its purpose is to reset the sequence number of messages and you must use it only after using the **RESOLVE CHANNEL** command to resolve any in-doubt situations.

When sequential numbering is being used, and a sender channel starts up after being reset, the sender channel takes two actions:

- It tells the receiver channel that it has been reset.
- It specifies the next message sequence number that is to be used by both the sender and receiver channels.
- 3. If the status of a receiver end of the channel is STOPPED, reset it by starting the receiver end.

**Note:** This does not start the channel, it merely resets the status. The channel must still be started from the sender end.

#### Related reference

RESOLVE CHANNEL (ask a channel to resolve in-doubt messages)

RESET CHANNEL (reset message sequence number for a channel)

### Troubleshooting triggered channels

If a triggered channel refuses to run, it might be in-doubt. Another possibility is that the channel has set the trigger control parameter on the transmission queue to NOTRIGGER.

### **About this task**

An example of a situation where a triggered channel fails to start is as follows:

- 1. A transmission gueue is defined with a trigger type of FIRST.
- 2. A message arrives on the transmission queue, and a trigger message is produced.
- 3. The channel is started, but stops immediately because the communications to the remote system are not available.
- 4. The remote system is made available.
- 5. Another message arrives on the transmission queue.
- 6. The second message does not increase the queue depth from zero to one, so no trigger message is produced (unless the channel is in RETRY state). If this happens, restart the channel manually.

On z/OS, if the queue manager is stopped using **MODE (FORCE)** during channel initiator shutdown, it might be necessary to manually restart some channels after channel initiator restart.

### **Procedure**

- 1. Check whether the channel is in-doubt.
  - If a triggered channel refuses to run, investigate the possibility of in-doubt messages as described in Step "2" on page 53 of "Troubleshooting a problem where a channel refuses to run" on page 53.
- 2. Check whether the trigger control parameter on the transmission queue has been set to NOTRIGGER by the channel.

This happens when:

- There is a channel error.
- The channel was stopped because of a request from the receiver.
- The channel was stopped because of a problem on the sender that requires manual intervention.
- 3. After diagnosing and fixing the problem, start the channel manually.

### Troubleshooting network problems

There are a number of things to check if you are experiencing network problems.

#### **Procedure**

- When using LU 6.2, make sure that your definitions are consistent throughout the network.
   For example, if you have increased the RU sizes in your CICS Transaction Server for z/OS or Communications Manager definitions, but you have a controller with a small MAXDATA value in its definition, the session might fail if you attempt to send large messages across the network. A symptom of this problem might be that channel negotiation takes place successfully, but the link fails when message transfer occurs.
- When using TCP, if your channels are unreliable and your connections break, try setting a **KEEPALIVE** value for your system or channels.

You do this using the SO\_KEEPALIVE option to set a system-wide value.

- On z/OS, you also have the following options:
- Use the Keepalive Interval channel attribute (KAINT) to set channel-specific keepalive values.
- Use the **RCVTIME** and **RCVTMIN** channel initiator parameters.

For more information, see <u>Checking that the other end of the channel is still available</u>, and <u>Keepalive</u> Interval (KAINT).

**Note:** When a group TCP/IP listener is started, it registers with DDNS. But there can be a delay until the address is available to the network. A channel that is started in this period, and which targets the newly registered generic name, fails with an error in communications configuration message. The channel then goes into retry until the name becomes available to the network. The length of the delay is dependent on the name server configuration used.

- If the receiver channel has been left in a 'communications receive' state after the channel lost contact, check whether user intervention is needed to address the problem.
  - If a channel loses contact, the receiver channel can be left in a 'communications receive' state. When communications are re-established the sender channel attempts to reconnect. If the remote queue manager finds that the receiver channel is already running it does not allow another version of the same receiver channel to start. This problem requires user intervention to rectify the problem or the use of system keepalive.

The Adopt MCA function solves the problem automatically. It enables IBM MQ to cancel a receiver channel and to start a new one in its place.

### **Related concepts**

Monitoring your IBM MQ network

## Channel failure with return code ECONNRESET for TCP/IP

There is a channel failure, and on z/OS you receive the following: CSQX208E TRPTYPE=TCP RC=00000461, or CSQX208E TRPTYPE=TCP RC=00000461 reason=76650446.

### Cause

Depending upon the platform or platforms your enterprise uses, you receive the following return code when the connection is reset by peer (ECONNRESET):

#### AIX

ECONNRESET 73 (hexadecimalm49)

#### Linux

ECONNRESET 104 (hexadecimal 68)

#### Windows

WSAECONNRESET 10054 (hexadecimal 2746)

#### z/OS

10054 or RC461

This return code is often the results of a problem in the TCP/IP network. There are various reasons for TCP/IP sending a reset:

- An unorderly connection termination, such as a rebooting the client box, can cause a reset.
- An application requests a connect to a port and IP address on which no server is listening.
- An application closes a socket with data still in the application receive buffer. The connection is reset to allow the remote partner to know that the data was not delivered.
- Any data that arrives for a connection that has been closed can cause a reset.
- An application closes a socket and sets the linger socket option to zero. This notifies TCP/IP that the connection should not linger.

**Note:** IBM MQ does not code the linger time = 0, therefore IBM MQ itself does not cause a reset.

- A TCP segment that is not valid arrives for a connection. For example, a bad acknowledge or sequence number can cause a reset.
- The connect request times out. TCP stops trying to connect to a particular port and IP address and reset the connection.
- A firewall can reset connections if the packet does not adhere to the firewall rules and policies. For example, a source or destination port, or IP address does not match the firewall rule or policy.
- The retransmit timer expires. TCP stops trying to retransmit a packet and reset the connection.
- A bad hardware device can cause resets.

You need to be aware that the effect of your configuration at higher levels, for example, the channel initiator dispatching priority being too low, could exhibit itself as a reset. Therefore, you should also consider the effect of your configuration when trying to determine why a reset is happening.

### Diagnosing the problem

Use TCP/IP packet traces to determine why the reset occurred.

See z/OS UNIX reason codes for the last two bytes of the reason code found in the CSQX208E error message.

## **Considerations for retrying a link**

If a link failure occurs during normal operation, a sender or server channel program will itself start another instance, subject to certain conditions being met. Other error scenarios might be more difficult to troubleshoot and require further manual investigation.

## Link failure during normal operation

If a link failure occurs during normal operation, a sender or server channel program will itself start another instance, provided that:

- 1. Initial data negotiation and security exchanges are complete
- 2. The retry count in the channel definition is greater than zero

Note: For Multiplatforms, to attempt a retry a channel initiator must be running. For IBM MQ for z/OS, this channel initiator must be monitoring the initiation queue specified in the transmission queue that the channel is using.

## Difficult to recognize error scenarios

An error scenario might occur that is difficult to recognize. For example, the link and channel might be functioning perfectly, but some occurrence at the receiving end causes the receiver to stop. Another unforeseen situation could be that the receiver system has run out of memory and is unable to complete a transaction.

You need to be aware that such situations can arise, often characterized by a system that appears to be busy but is not actually moving messages. You need to work with your counterpart at the far end of the link to help detect the problem and correct it.

## Shared channel recovery on z/OS

Shared channel recovery is one of the benefits of using queue sharing groups on IBM MQ for z/OS.

The following table shows the types of shared channel failure and how each type is handled:

| Table 1. Handling of shared channel failures       |                                                                                                    |
|----------------------------------------------------|----------------------------------------------------------------------------------------------------|
| Type of failure                                    | What happens                                                                                                    |
| Channel initiator communications subsystem failure | The channels dependent on the communications subsystem enter channel retry, and are restarted on an appropriate queue sharing group channel initiator by a load-balanced start command.                                                                          |
| Channel initiator failure                          | The channel initiator fails, but the associated queue manager remains active. The queue manager monitors the failure and initiates recovery processing.                                                                                                    |
| Queue manager<br>failure                           | The queue manager fails (failing the associated channel initiator). Other queue managers in the queue sharing group monitor the event and initiate peer recovery.                                                                                                |
| Shared status failure                              | Channel state information is stored in Db2, so a loss of connectivity to Db2 becomes a failure when a channel state change occurs. Running channels can carry on running without access to these resources. On a failed access to Db2, the channel enters retry. |

Shared channel recovery processing on behalf of a failed system requires connectivity to Db2 to be available on the system managing the recovery to retrieve the shared channel status.

#### **Related concepts**

Preparing IBM MQ for z/OS for DQM with queue sharing groups

## Resolving problems where a channel stops running

Two possible solutions to the problem of a channel ceasing to run are channel switching and connection switching.

### **About this task**

Two possible solutions to the problem of a channel ceasing to run are:

### **Channel switching**

For channel switching, two message channels are defined for the same transmission queue, but with different communication links. One message channel is preferred, the other is a replacement for use when the preferred channel is unavailable.

**Note:** If triggering is required for these message channels, the associated process definitions must exist for each sender channel end.

#### **Connection switching**

Another solution is to switch communication connections from the transmission queues.

### **Procedure**

- To switch message channels:
  - If the channel is triggered, set the transmission queue attribute NOTRIGGER.
  - Ensure that the current channel is inactive.
  - Resolve any in-doubt messages on the current channel.
  - If the channel is triggered, change the process attribute in the transmission queue to name the process associated with the replacement channel.

In this context, some implementations allow a channel to have a blank process object definition, in which case you may omit this step as the queue manager will find and start the appropriate process object.

- Restart the channel, or if the channel was triggered, set the transmission queue attribute TRIGGER.
- To switch communication connections from the transmission queues:
  - If the sender channel is triggered, set the transmission queue attribute **NOTRIGGER**.
  - Ensure that the channel is inactive.
  - Change the connection and profile fields to connect to the replacement communication link.
  - Ensure that the corresponding channel at the remote end has been defined.
  - Restart the channel, or if the sender channel was triggered, set the transmission queue attribute TRIGGER.

## **Disaster recovery**

Disaster recovery planning is the responsibility of individual installations, and the functions that are performed might include the provision of regular system 'snapshot' dumps that are stored safely off-site.

These dumps would be available for regenerating the system, should some disaster overtake it. If this occurs, you need to know what to expect of the messages, and the following description is intended to start you thinking about it.

First, a recap on system restart. If a system fails for any reason, it might have a system log that allows the applications running at the time of failure to be regenerated by replaying the system software from a syncpoint forward to the instant of failure. If this occurs without error, the worst that can happen is that message channel syncpoints to the adjacent system might fail on startup, and that the last batches of messages for the various channels will be sent again. Persistent messages will be recovered and sent again, nonpersistent messages might be lost.

If the system has no system log for recovery, or if the system recovery fails, or where the disaster recovery procedure is invoked, the channels and transmission queues might be recovered to an earlier state, and the messages held on local queues at the sending and receiving end of channels might be inconsistent.

Messages might have been lost that were put on local queues. The consequence of this happening depends on the particular IBM MQ implementation, and the channel attributes. For example, where strict message sequencing is in force, the receiving channel detects a sequence number gap, and the channel closes down for manual intervention. Recovery then depends upon application design, as in the worst case the sending application might need to restart from an earlier message sequence number.

## **Troubleshooting IBM MQ Console and REST API problems**

Diagnose problems with the IBM MQ Console and REST API by looking at the available logs. When asked by IBM staff, you might also need to configure trace.

If you are experiencing problems with the IBM MQ Console or REST API, check the following things:

• The status of the mqweb server. If the mqweb server is stopped, you cannot use the IBM MQ Console or REST API. You can check the status of the server by using the following command:

dspmqweb status

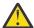

Attention: V 9.1.0 z/0\$

Before issuing either the **setmqweb** or **dspmqweb** commands on z/OS, you must set the WLP\_USER\_DIR environment variable, so that the variable points to your mqweb server configuration.

To do this, issue the following command:

```
export WLP_USER_DIR=WLP_user_directory
```

where WLP\_user\_directory is the name of the directory that is passed to crtmqweb. For example:

```
export WLP_USER_DIR=/var/mqm/web/installation1
```

For more information, see Create the mgweb server.

If the mqweb server is stopped, start the server with the following command:

strmqweb

On z/OS, check that the mqweb server started task is running. If necessary, start the procedure that you created in Create a procedure for the mqweb server.

• Ensure the required maweb configuration files exist:

jvm.options mqwebuser.xml server.xml

Look for the files in the MQ\_DATA\_PATH/web/installations/installationName/servers/mqweb/directory by using the crtmqdir command.

To check the installation, which includes searching for these files, use the following command:

```
crtmqdir -a
```

If the files are missing, you can re-create them by using the command:

```
crtmqdir -s -f
```

- Examine the mqweb server log files, console.log, and messages.log. These log files can be found in the following location:
  - MQ\_DATA\_PATH/web/installations/installationName/servers/mqweb/ logs
  - The directory that was specified when the **crtmqweb** script ran to create the mqweb server definition. By default, this directory is /var/mqm/web/installation1/servers/mqweb/logs.

Note that these files are in UTF-8. To view the files you can use one of the following methods:

- Use the **oedit** command from a Unix System Services command line.
- Enter ISPF option 3.17, and use the va (view ASCII) line command.
- Z/05 On z/OS, check STDERR and STDOUT in the mqweb server started task output. There should be no messages in STDERR, unless an error has occurred.
- If you are unable to access the IBM MQ Console or REST API from a host other than the system where the mqweb server is running, check that remote connections have been enabled with the *httpHost* property.

Issue the following command to display the mqweb server configuration:

```
dspmgweb properties -a
```

If the value of the *httpHost* property is localhost, the IBM MQ Console and REST API are available only from the same host as the mqweb server. Enable remote connections to the mqweb server by entering the following command:

```
setmqweb properties -k httpHost -v hostname
```

Where hostname specifies the IP address, domain name server (DNS) host name with domain name suffix, or the DNS host name of the server where IBM MQ is installed. Use an asterisk, \*, in double quotation marks, to specify all available network interfaces, as shown in the following example:

```
setmqweb properties -k httpHost -v "*"
```

- If no queue managers are displayed in the local queue manager widget in the IBM MQ Console, check
  that you have queue managers on the same host as the mqweb server that can be managed by the IBM
  MQ Console.
  - Only queue managers in the same installation as the mqweb server are listed in the IBM MQ Console.
  - Z/OS On z/OS, only queue managers that have been started at the same version as the mqweb server since the last IPL are listed in the IBM MQ Console.
- If you are still experiencing problems, the mqweb server started task might not be configured correctly, or there might be a problem with the IBM MQ Unix System Services Web Components installation files.

You might see the following message in the IBM MQ Console:

Lost communication with the server Could not establish communication with the server.

In the procedure used to start the may be server:

- 1. Check the STEPLIB libraries are at the correct level, and are APF authorized.
- 2. Check that INSTDIR, USERDIR, PATH and LIBPATH point to the correct path.

In Unix System Services, enter the following command:

```
ls -Eltr PathPrefix/web/bin/dspmq
```

where PathPrefix is the IBM MQ Unix System Services Components installation path.

This should display an output similar to the following:

```
-rwxr-xr-t a-s- ... /mqm/V9R1M0/web/bin/dspmq
```

Check the t and a flags are set. If necessary, use the commands:

- chmod +t PathPrefix/web/bin/dspmq to set the sticky bit (t)
- extattr +a PathPrefix/web/bin/dspmq to set the APF-authorized attribute (a)

For more information about gathering trace for the IBM MQ Console and REST API, see <u>"Tracing the IBM MQ Console and REST API"</u> on page 381.

## Troubleshooting IBM MQ Internet Pass-Thru problems

There are a number of steps you can follow to help determine the nature of any problems you might encounter when using IBM MQ Internet Pass-Thru (MQIPT).

- 1. Check for the following common errors:
  - The **HTTP** property is set to true on a route directly connected to a queue manager.
  - The **SSLClient** property is set to true on a route directly connected to a queue manager that is not configured to use SSL/TLS.
  - The passwords stored for the key ring files are case-sensitive.
- 2. If you find any FFST reports in the errors subdirectory, MQIPT was correctly installed but there might have been a problem with the configuration.

Each FFST reports a problem that causes MQIPT or a route to terminate its startup process. Fix the problem that caused each FFST. Then delete the old FFST and restart or refresh MQIPT.

- 3. If there is not an FFST and there is no trace output, MQIPT has not been installed correctly. Check that all the files have been put in the correct place. To check this, try to start MQIPT manually:
  - a. Open a command prompt. Go to the bin subdirectory and type:

```
mqipt xxx
```

where xxx is the MQIPT home directory.

- b. When MQIPT starts, look for the configuration in the home directory. Look for any error messages and FFST instances in the errors subdirectory.
- c. Look at the text output from MQIPT for any error messages. Check for instances of FFST. Correct any errors.

**Note:** MQIPT will not start if there is a problem in the [global] section of the configuration file. A route will not start if there is a problem in the [route] section of the configuration file.

- 4. If there is not an FFST but you do have trace output, configure the MQIPT connections (ConnectionLog=true) and make the sender attempt a connection. Then check that a connection from the host has been logged.
  - If a connection from the host has been logged, the sender has not been configured correctly.
  - If a connection has not been logged, check that MQIPT is configured to forward the message to the correct host and port. Then treat as a normal channel problem.

#### **Related tasks**

"Contacting IBM Support" on page 261

If you need help with a problem that you are having with IBM MQ, you can contact IBM Support through the IBM Support Site. You can also subscribe to notifications about IBM MQ fixes, troubleshooting and other news.

### **Related reference**

"Tracing errors in IBM MQ Internet Pass-Thru" on page 383

IBM MQ Internet Pass-Thru (MQIPT) provides a detailed execution trace facility, which is controlled by the **Trace** property.

## **Checking for end-to-end connectivity**

If you cannot make a connection, check the connection log to see if the routes are set up correctly.

Create the connection log: In the mqipt.conf configuration file, set the **ConnectionLog** property to true. Start or refresh MQIPT, and attempt a connection. See Connection logs for details.

- 1. If the connection log is not created in the logs directory below the home directory, MQIPT has not been installed correctly.
- 2. If no connection attempts are recorded, the sender has not been set up correctly.
- 3. If attempts are recorded, check that MQIPT is forwarding the messages to the correct address.

## **Automatically starting MQIPT**

If you install MQIPT as a Windows service, or as a UNIX or Linux **init.d** system service, it starts when the system is started. If the service does not start correctly, follow the steps in this topic.

### On Windows systems

Always try starting MQIPT manually before installing it as a Windows Service, to confirm correct installation. See Automatically starting MQIPT on Windows for more details.

If the MQIPT service does not start correctly, complete the following steps:

- 1. Open the Windows Registry Editor and navigate to the HKEY\_LOCAL\_MACHINE\SYSTEM\CurrentControlSet\services\MQInternetPassThru key. Check that the **ConfigFilePath** setting contains the correct path to the mqipt.conf configuration file. Also, check that the **ImagePath** setting contains the correct path to mqiptService.exe.
- 2. Run the **mqiptService** -debugevents command from an Administrator Command Prompt to write service startup information in the Windows application event log. Additional information is also displayed in the Command Prompt console window. Examine the diagnostic information to determine the cause of the failure.
- 3. If the cause of the failure is still not clear, use Windows file explorer to navigate to the directory specified in **ConfigFilePath** where mqipt.conf is located. Examine the contents of the errors subdirectory to look for FDC files containing FFST records.
- 4. If the cause of the failure is still not clear, enable trace by setting the **Trace** property to 5 in the [global] section of mqipt.conf. Restart the MQIPT service. A trace file is be written in the MQIPT errors directory. If necessary, contact IBM Software Support and supply the trace file along with any FDC files and the diagnostic output from the **mqiptService** -debugevents command.

### **On UNIX and Linux systems**

Always try starting MQIPT manually before installing it as a service, to confirm correct installation. See Automatically starting MQIPT on UNIX or Linux for more details.

If the MQIPT service does not start correctly, complete the following steps as the root user:

1. Check that the MQIPT service is installed. You might need to uninstall and reinstall the service. To check that the service is installed:

 On AIX, run the command lsitab mqipt and check that the output shows the correct installation directory. Here is an example of the output for an MQIPT service running from the /usr/opt/mqipt installation:

```
mqipt:2:once:/usr/opt/mqipt/bin/mqipt /usr/opt/mqipt > /dev/console 2>&1
```

Check that the MOIPT executable named exists and is executable by the root user.

- On Linux, check for the existence of the MQIPT **init.d** script named /etc/init.d/mqipt. The script must exist and must be executable by the root user.
- 2. Ensure that the installation directory contains the mqipt.conf file, which must be readable by the root user.
- 3. Check the output from the MQIPT startup.
  - On AIX, the MQIPT output is sent to /dev/console.
  - On Linux, the output is sent to a file named console.log in the logs directory of the MQIPT installation.

Look for any MQIPT errors and address the cause. If no console output is present then MQIPT was not started by the operating system. Consult your operating system documentation for details of how to diagnose service startup failures.

- 4. If the cause of the failure is still not clear, navigate to the MQIPT installation directory where mqipt.conf is located. Examine the contents of the errors subdirectory to look for FDC files containing FFST records.
- 5. If the cause of the failure is still not clear, enable trace by setting the Trace property to 5 in the [global] section of mqipt.conf. Restart the MQIPT service. A trace file is written in the MQIPT errors directory. If necessary, contact IBM Software Support and supply the trace file along with any FDC files and the diagnostic output from /dev/console (on AIX) or console.log (on Linux).

## **Using JRE diagnostic options**

In some cases you might need to use diagnostic functions that are built into the Java runtime environment (JRE). You should usually only do this under the direction of your IBM Software Support representative, as some diagnostic settings might impair normal MQIPT operation.

The **MQIPT\_JVM\_OPTIONS** environment variable can be used to pass diagnostic options to the underlying MQIPT JRE via the command line. All command parameters that are valid for the IBM JRE supplied with MQIPT can be used.

There are two common diagnostic options that can be used are:

### -Djavax.net.debug=all

This option enables diagnostics for SSL/TLS and network throughput. Setting this option causes a detailed log of internal network operations to be written to the console where MQIPT was started. This is particularly useful for debugging SSL/TLS handshake errors on routes with **SSLClient** or **SSLServer** set to true.

### -Djava.security.debug=access,failure

This option enables diagnostics for the Java security manager policy, for MQIPT instances with **SecurityManager** set to true. Setting this option causes a detailed log of security activities and their required permissions to be written to the console where MQIPT was started. It can be used to identify missing permissions in the policy file.

Here is an example of enabling both of these settings on Windows platforms:

```
set MOIPT JVM OPTIONS=-Djavax.net.debug=all -Djava.security.debug=access,failure
```

Here is an example of enabling both of these settings on UNIX and Linux platforms:

```
MQIPT_JVM_OPTIONS="-Djavax.net.debug=all -Djava.security.debug=access,failure" export MQIPT_JVM_OPTIONS
```

For these settings to take effect, you must restart MQIPT from the command prompt where the environment variable is set.

For another use of **MQIPT\_JVM\_OPTIONS** when diagnosing problems, see <u>"Tracing errors in mainther mainther mainther mainther mainther mainther mainther mainther mainther mainther mainther maintain mainther maintain mainther maintain mainther maintain mainther maintain mainther maintain mainther maintain mainther maintain mainther maintain mainther maintain mainther maintain mainther mainther maintain mainther maintain mainther mainther main</u>

## **Troubleshooting IBM MQ MQI client problems**

This collection of topics contains information about techniques for solving problems in IBM MQ MQI client applications.

An application running in the IBM MQ MQI client environment receives MQRC\_\* reason codes in the same way as IBM MQ server applications. However, there are additional reason codes for error conditions associated with IBM MQ MQI clients. For example:

- · Remote machine not responding
- · Communications line error
- Invalid machine address

The most common time for errors to occur is when an application issues an MQCONN or MQCONNX and receives the response MQRC\_Q\_MQR\_NOT\_AVAILABLE. Look in the client error log for a message explaining the failure. There might also be errors logged at the server, depending on the nature of the failure. Also, check that the application on the IBM MQ MQI client is linked with the correct library file.

## IBM MQ MQI client fails to make a connection

An MQCONN or MQCONNX might fail because there is no listener program running on the server, or during protocol checking.

When the IBM MQ MQI client issues an MQCONN or MQCONNX call to a server, socket and port information is exchanged between the IBM MQ MQI client and the server. For any exchange of information to take place, there must be a program on the server with the role to 'listen' on the communications line for any activity. If there is no program doing this, or there is one but it is not configured correctly, the MQCONN or MQCONNX call fails, and the relevant reason code is returned to the IBM MQ MQI client application.

If the connection is successful, IBM MQ protocol messages are exchanged and further checking takes place. During the IBM MQ protocol checking phase, some aspects are negotiated while others cause the connection to fail. It is not until all these checks are successful that the MQCONN or MQCONNX call succeeds.

For information about the MQRC\_\* reason codes, see API completion and reason codes.

## **Stopping IBM MQ MQI clients**

Even though an IBM MQ MQI client has stopped, it is still possible for the associated process at the server to be holding its queues open. The queues are not closed until the communications layer detects that the partner has gone.

If sharing conversations is enabled, the server channel is always in the correct state for the communications layer to detect that the partner has gone.

## Error messages with IBM MQ MQI clients

When an error occurs with an IBM MQ MQI client system, error messages are put into the IBM MQ system error files.

- On UNIX and Linux systems, these files are found in the /var/mgm/errors directory
- On Windows, these files are found in the errors subdirectory of the IBM MQ MQI client installation. Usually this directory is C:\Program Files\IBM\MQ\errors.
- On IBM i, these files are found in the /QIBM/UserData/mgm/errors directory

Certain client errors can also be recorded in the IBM MQ error files associated with the server to which the client was connected.

## **Troubleshooting IBM MQ .NET problems**

You can use the .NET sample applications to help with troubleshooting problems.

## Using the sample applications

If a program does not complete successfully, run one of the .NET sample applications, and follow the advice given in the diagnostic messages. These sample applications are described in <u>Sample applications</u> for .NET.

If the problems continue and you need to contact the IBM service team, you might be asked to turn on the trace facility. For information on using the trace facility, see "Tracing IBM MQ .NET applications" on page 384.

## **Error messages**

You might see the following common error message:

### An unhandled exception of type System.IO.FileNotFoundException occurred in unknown module

If this error occurs for either amqmdnet.dll or amqmdxcs.dll, either ensure that both are registered in the Global Assembly Cache or create a configuration file that points to the amqmdnet.dll and amqmdxcs.dll assemblies. You can examine and change the contents of the assembly cache using mscorcfg.msc, which is supplied as part of the .NET framework.

If the .NET framework was unavailable when IBM MQ was installed, the classes might not be registered in the global assembly cache. You can manually rerun the registration process using the command

```
amgidnet -c MQ INSTALLATION PATH\bin\amgidotn.txt -l logfile.txt
```

MQ\_INSTALLATION\_PATH represents the high-level directory in which IBM MQ is installed.

Information about this installation is written to the specified log file (logfile.txt in this example).

## **Troubleshooting Java and JMS problems**

Use the advice that is given here to help you to resolve common problems that can arise when you are using Java or JMS applications.

### **Related concepts**

"Tracing IBM MQ classes for JMS applications" on page 384

The trace facility in IBM MQ classes for JMS is provided to help IBM Support to diagnose customer issues. Various properties control the behavior of this facility.

"Tracing the IBM MQ resource adapter" on page 393

The ResourceAdapter object encapsulates the global properties of the IBM MQ resource adapter. To enable trace of the IBM MQ resource adapter, properties need to be defined in the ResourceAdapter object.

"Tracing additional IBM MQ Java components" on page 394

For Java components of IBM MQ, for example the IBM MQ Explorer and the Java implementation of IBM MQ Transport for SOAP, diagnostic information is output using the standard IBM MQ diagnostic facilities or by Java diagnostic classes.

### **Related tasks**

"Tracing IBM MQ classes for Java applications" on page 389

The trace facility in IBM MQ classes for Java is provided to help IBM Support to diagnose customer issues. Various properties control the behavior of this facility.

Using IBM MQ classes for JMS
Using the IBM MQ resource adapter
Using IBM MQ classes for Java

## Solving problems with IBM MQ classes for JMS

You can investigate problems by running the installation verification programs, and by using the trace and log facilities.

If a program does not complete successfully, run one of the installation verification programs, as described in The point-to-point IVT for IBM MQ classes for JMS and The publish/subscribe IVT for IBM MQ classes for JMS, and follow the advice given in the diagnostic messages.

### **Related concepts**

"Tracing IBM MQ classes for JMS applications" on page 384

The trace facility in IBM MQ classes for JMS is provided to help IBM Support to diagnose customer issues. Various properties control the behavior of this facility.

### Logging errors for IBM MQ classes for JMS

By default, log output is sent to the mqjms.log file. You can redirect it to a specific file or directory.

The IBM MQ classes for JMS log facility is provided to report serious problems, particularly problems that might indicate configuration errors rather than programming errors. By default, log output is sent to the mqjms.log file in the JVM working directory.

You can redirect log output to another file by setting the property com.ibm.msg.client.commonservices.log.outputName. The value for this property can be:

- A single path name.
- A comma-separated list of path names (all data is logged to all files).

Each path name can be:

- · Absolute or relative.
- stderr or System.err to represent the standard error stream.
- sttdout or System.out to represent the standard output stream.

If the value of the property identifies a directory, log output is written to mqjms.log in that directory. If the value of the property identifies a specific file, log output is written to that file.

You can set this property in the IBM MQ classes for JMS configuration file or as a system property on the **java** command. In the following example, the property is set as a system property and identifies a specific file:

```
java -Djava.library.path= library_path
-Dcom.ibm.msg.client.commonservices.log.outputName=/mydir/mylog.txt
MyAppClass
```

In the command, *library\_path* is the path to the directory containing the IBM MQ classes for JMS libraries (see Configuring the Java Native Interface (JNI) libraries).

You can disable log output by setting the property com.ibm.msg.client.commonservices.log.status to OFF. The default value of this property is ON.

The values System.err and System.out can be set to send log output to the System.err and System.out streams.

## JMS provider version troubleshooting

Use the advice that is given here to help you to resolve common problems that can arise when you are connecting to a queue manager with a specified provider version.

### JMS 2.0 function is not supported with this connection error

- Error code: JMSCC5008
- Scenario: You receive a JMS 2.0 function is not supported with this connection error.
- **Explanation:** The use of the JMS 2.0 functionality is only supported when connecting to an IBM MQ 8.0 or later queue manager that is using IBM MQ messaging provider Version 8 mode.
- **Solution:** Change the application to not use the JMS 2.0 function, or ensure that the application connects to an IBM MQ 8.0 queue manager that is using IBM MQ messaging provider Version 8 mode.

### JMS 2.0 API is not supported with this connection error

- Error code: JMSCC5007
- Scenario: You receive aJMS 2.0 API is not supported with this connection error.
- Explanation: The use of the JMS 2.0 API is only supported when you are connecting to an IBM WebSphere MQ 7 or IBM MQ 8 queue manager that is using IBM MQ messaging provider Normal or Version 8 mode. You might, for example, receive this error if you are attempting to connect to an IBM WebSphere MQ 6 queue manager or if you are connecting by using migration mode. This typically happens if SHARECNV(0) or PROVIDER\_VERSION=6 is specified.
- **Solution:** Change the application to not use the JMS 2.0 API, or ensure that the application connects to an IBM WebSphere MQ 7 or IBM MQ 8 queue manager by using IBM MQ messaging provider Normal or Version 8 mode.

### Queue manager command level did not match the requested provider version error

- Error code: JMSFMQ0003
- **Scenario:** You receive a queue manager command level did not match the requested provider versionerror.
- **Explanation:** The queue manager version that is specified in the provider version property on the connection factory is not compatible with the requested queue manager. For example, you might have specified PROVIDER\_VERSION=8, and attempted to connect to a queue manager with a command level less than 800, such as 750.
- **Solution:** Modify the connection factory to connect to a queue manager that can support the provider version required.

For more information about provider version, see Configuring the JMS **PROVIDERVERSION** property.

## **PCF** processing in JMS

IBM MQ Programmable Change Format (PCF) messages are a flexible, powerful way in which to query and modify attributes of a queue manager, and the PCF classes that are provided in the IBM MQ classes for Java provide a convenient way of accessing their functionality in a Java application. The functionality can also be accessed from IBM MQ classes for JMS, but there is a potential problem.

### The common model for processing PCF responses in JMS

A common approach to processing PCF responses in JMS is to extract the bytes payload of the message, wrap it in a DataInputStream and pass it to the com.ibm.mq.headers.pcf.PCFMessage constructor.

```
Message m = consumer.receive(10000);
//Reconstitute the PCF response.
ByteArrayInputStream bais =
    new ByteArrayInputStream(((BytesMessage)m).getBody(byte[].class));
DataInput di = new DataInputStream(bais);
PCFMessage pcfResponseMessage = new PCFMessage(di);
```

See Using the IBM MQ Headers package for some examples.

Unfortunately this is not a totally reliable approach for all platforms - in general the approach works for big-endian platforms, but not for little-endian platforms.

### What is the problem?

The problem is that in parsing the message headers, the PCFMessage class must deal with issues of numeric encoding - the headers contain length fields that are in some encoding that is big-endian or little-endian.

If you pass a pure DataInputStream to the constructor, the PCFMessage class has no good indication of the encoding, and must assume a default, quite possibly incorrectly.

If this situation arises, you will probably see a "MQRCCF\_STRUCTURE\_TYPE\_ERROR" (reason code 3013) in the constructor:

```
com.ibm.mq.headers.MQDataException: MQJE001: Completion Code '2', Reason '3013'.
    at com.ibm.mq.headers.pcf.PCFParameter.nextParameter(PCFParameter.java:167)
    at com.ibm.mq.headers.pcf.PCFMessage.initialize(PCFMessage.java:854)
    at com.ibm.mq.headers.pcf.PCFMessage.
```

This message almost invariably means that the encoding has been misinterpreted. The probable reason for this is that the data that has been read is little-endian data which has been interpreted as big-endian.

#### The solution

The way to avoid this problem is to pass the PCFMessage constructor something that tells the constructor the numeric encoding of the data it is working with.

To do this, make an MQMessage from the data received.

The following code is an outline example of the code you might use.

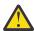

**Attention:** The code is an outline example only and does not contain any error handling information.

```
// get a response into a JMS Message
Message receivedMessage = consumer.receive(10000);
BytesMessage bytesMessage = (BytesMessage) receivedMessage;
byte[] bytesreceived = new byte[(int) bytesMessage.getBodyLength()];
bytesMessage.readBytes(bytesreceived);

// convert to MQMessage then to PCFMessage
MQMessage mqMsg = new MQMessage();
mqMsg.write(bytesreceived);
mqMsg.encoding = receivedMessage.getIntProperty("JMS_IBM_Encoding");
mqMsg.format = receivedMessage.getStringProperty("JMS_IBM_Format");
mqMsg.seek(0);

PCFMessage pcfMsg = new PCFMessage(mqMsg);
```

## JMS connection pool error handling

Connection pool error handling is carried out by various methods of a purge policy.

The connection pool purge policy comes into operation if an error is detected when an application is using a JMS connection to a JMS provider. The connection manager can either:

- Close only the connection that encountered the problem. This is known as the FailingConnectionOnly purge policy and is the default behavior.
  - Any other connections created from the factory, that is, those in use by other applications, and those that are in the free pool of the factory, are left alone.
- Close the connection that encountered the problem, throw away any connections in the free pool of the factory, and mark any in-use connections as stale.

The next time the application that is using the connection tries to perform a connection-based operation, the application receives a StaleConnectionException. For this behavior, set the purge policy to Entire Pool.

## Purge policy - failing connection only

Use the example described in <u>How MDB listener ports use the connection pool</u>. Two MDBs are deployed into the application server, each one using a different listener port. The listener ports both use the jms/CF1 connection factory.

After 600 seconds, you stop the first listener, and the connection that this listener port was using is returned to the connection pool.

If the second listener encounters a network error while polling the JMS destination, the listener port shuts down. Because the purge policy for the jms/CF1 connection factory is set to FailingConnectionOnly, the connection manager throws away only the connection that was used by the second listener. The connection in the free pool remains where it is.

If you now restart the second listener, the connection manager passes the connection from the free pool to the listener.

## Purge policy - entire pool

For this situation, assume that you have three MDBs installed into your application server, each one using its own listener port. The listener ports have created connections from the jms/CF1 factory. After a period of time you stop the first listener, and its connection, c1, is put into the jms/CF1 free pool.

When the second listener detects a network error, it shuts itself down and closes c2. The connection manager now closes the connection in the free pool. However, the connection being used by third listener remains.

### What should you set the purge policy to?

As previously stated, the default value of the purge policy for JMS connection pools is FailingConnectionOnly.

However, setting the purge policy to EntirePool is a better option. In most cases, if an application detects a network error on its connection to the JMS provider, it is likely that all open connections created from the same connection factory have the same problem.

If the purge policy is set to FailingConnectionOnly, the connection manager leaves all of the connections in the free pool. The next time an application tries to create a connection to the JMS provider, the connection manager returns one from the free pool if there is one available. However, when the application tries to use the connection, it encounters the same network problem as the first application.

Now, consider the same situation with the purge policy set to EntirePool. As soon as the first application encounters the network problem, the connection manager discards the failing connection and closes all connections in the free pool for that factory.

When a new application starts up and tries to create a connection from the factory, the connection manager tries to create a new one, as the free pool is empty. Assuming that the network problem has been resolved, the connection returned to the application is valid.

### Connection pool errors while trying to create a JMS Context

If an error occurs while you are trying to create a JMS Context, it is possible to determine from the error message if the top-level pool or lower-level pool had the issue.

### How pools are used for Contexts

When using Connection and Sessions, there are pools for each type of object; a similar model is followed for Contexts.

A typical application that uses distributed transactions involves both messaging and non-messaging workloads in the same transaction.

Assuming that no work is currently working, and the application makes its first createConnection method call, a context facade or proxy is created in the equivalent of the connection pool (the top-level pool). Another object is created in the equivalent of the session pool. This second object encapsulates the underlying JMS Context (lower-level pool).

Pooling, as a concept, is used to permit an application to scale. Many threads are able to access a constrained set of resources. In this example, another thread will execute the createContext method call to get a context from the pool. Should other threads still be doing messaging work, then the top-level pool is expanded to provide an additional context for the requesting thread.

In the case where a thread requests a context and the messaging work has completed but the non-messaging work has not, so the transaction is not complete, the lower-level pool is expanded. The top-level context proxy remains assigned to the transaction until that transaction is resolved, so cannot be assigned to another transaction.

In the case of the lower pool becoming full, this means that the non-messaging work is taking potentially a long time.

In the case of the top-level pool becoming full, this means that the overall messaging work is taking a while and the pool should be expanded.

## Identifying which pool an error originated from

You can determine the pool in which an error originated from the error message text:

- For the top-level pool, the message text is Failed to create context. This message means that the top-level pool is full of Context-proxy objects, all of which have currently running transactions that are performing messaging.
- For the lower-level pool, the message text is Failed to set up new JMSContext. This message means that although a connect-proxy is available, it is still necessary to wait for non-messaging work to complete.

## Top-level pool example

```
at

com.ibm.mq.connector.inbound.MessageEndpointWrapper.onMessage(MessageEndpointWrapper.java:151)
    at com.ibm.mq.jms.MQSession$FacadeMessageListener.onMessage(MQSession.java:129)
    at com.ibm.mg.client.jms.internal.JmsSessionImpl.run(JmsSessionImpl.java:3236)
    at com.ibm.mq.jms.MQSession.run(MQSession.java:937)
    at com.ibm.mq.connector.inbound.ASFWorkImpl.doDelivery(ASFWorkImpl.java:104)
    at com.ibm.mq.connector.inbound.AbstractWorkImpl.run(AbstractWorkImpl.java:233)
    at com.ibm.mg.connector.inbound.AbstractWorkImpl.run(AbstractWorkImpl.java:233)
    at com.ibm.mejs.j2c.work.WorkProxy.run(WorkProxy.java:668)
    at com.ibm.ejs.j2c.work.WorkProxy.run(ThreadPool.java:1892)
    Caused by: com.ibm.websphere.ce.j2c.ConnectionWaitTimeoutException:

CWTE_NORMAL_J2CA1009
    at com.ibm.ejs.j2c.FreePool.createOrWaitForConnection(FreePool.java:1783)
    at com.ibm.ejs.j2c.PoolManager.reserve(PoolManager.java:3896)
    at com.ibm.ejs.j2c.PoolManager.reserve(PoolManager.java:3116)
    at com.ibm.ejs.j2c.ConnectionManager.allocateMCWrapper(ConnectionManager.java:1548)
    at com.ibm.ejs.j2c.ConnectionManager.allocateConnection(ConnectionManager.java:1031)
    at

com.ibm.ejs.jms.JMSConnectionFactoryHandle.createContextInternal(JMSConnectionFactoryHandle.java:4

3)
    ... 12 more
```

### Lower-level pool example

```
[8/19/16 9:44:44:754 UTC] 000000ac SibMessage W
                                                                                           [:] CWSJY0003W: MQJCA4004: Message delivery to
an MDB
       'sib.test.svt.lite.mdb.xa.MDBProxyQueueReceiver_37ea5ce9@505d4b68
(BeanId(SibSVTLiteMDB#SibSVTLiteMDBXA_RecoveryEJB_undeployed.jar#QueueReceiver, null))' failed
with exception:
 'nested exception is: javax.jms.JMSRuntimeException: Failed to set up new JMSContext'.
Caused by [1] --> Message : javax.jms.JMSRuntimeException: Failed to set up new
JMSContext
                           Class : class javax.jms.JMSRuntimeException
                           Stack
com.ibm.ejs.jms.JMSCMUtils.mapToJMSRuntimeException(JMSCMUtils.java:522)
com.ibm.ejs.jms.JMSContextHandle.setupInternalContext(JMSContextHandle.java:241)
\verb|com.ibm.ejs.jms.JMSManagedConnection.getConnection(JMSManagedConnection.java:783)| \\
com.ibm.ejs.j2c.MCWrapper.getConnection(MCWrapper.java:2336)
com.ibm.ejs.j2c.ConnectionManager.allocateConnection(ConnectionManager.java:1064)
com.ibm.ejs.jms.JMSConnectionFactoryHandle.createContextInternal(JMSConnectionFactoryHandle.java:4
43)
\verb|com.ibm.ejs.jms.JMSC| on nection Factory Handle.create Context (JMSC on nection Factory Handle.java: 335)| | A context (JMSC on nection Factory Handle.java: 335)| | A context (JMSC on nection Factory Handle.java: 336)| | A context (JMSC on nection Factory Handle.java: 336)| | A context (JMSC on nection Factory Handle.java: 336)| | A context (JMSC on nection Factory Handle.java: 336)| | A context (JMSC on nection Factory Handle.java: 336)| | A context (JMSC on nection Factory Handle.java: 336)| | A context (JMSC on nection Factory Handle.java: 336)| | A context (JMSC on nection Factory Handle.java: 336)| | A context (JMSC on nection Factory Handle.java: 336)| | A context (JMSC on nection Factory Handle.java: 336)| | A context (JMSC on nection Factory Handle.java: 336)| | A context (JMSC on nection Factory Handle.java: 336)| | A context (JMSC on nection Factory Handle.java: 336)| | A context (JMSC on nection Factory Handle.java: 336)| | A context (JMSC on nection Factory Handle.java: 336)| | A context (JMSC on nection Factory Handle.java: 336)| | A context (JMSC on nection Factory Handle.java: 336)| | A context (JMSC on nection Factory Handle.java: 336)| | A context (JMSC on nection Factory Handle.java: 336)| | A context (JMSC on nection Factory Handle.java: 336)| | A context (JMSC on nection Factory Handle.java: 336)| | A context (JMSC on nection Factory Handle.java: 336)| | A context (JMSC on nection Factory Handle.java: 336)| | A context (JMSC on nection Factory Handle.java: 336)| | A context (JMSC on nection Factory Handle.java: 336)| | A context (JMSC on nection Factory Handle.java: 336)| | A context (JMSC on nection Factory Handle.java: 336)| | A context (JMSC on nection Factory Handle.java: 336)| | A context (JMSC on nection Factory Handle.java: 336)| | A context (JMSC on nection Factory Handle.java: 336)| | A context (JMSC on nection Factory Handle.java: 336)| | A context (JMSC on nection Factory Handle.java: 336)| | A context (JMSC on nection Factory Handle.java: 336)| | A context (JMSC on nection Fa
sib.test.svt.lite.mdb.xa.SVTMDBBase.sendReplyMessage(SVTMDBBase.java:554)
sib.test.svt.lite.mdb.xa.QueueReceiverBean.onMessage(QueueReceiverBean.java:128)
sib.test.svt.lite.mdb.xa.MDBProxyQueueReceiver_37ea5ce9.onMessage(MDBProxyQueueReceiver_37ea5ce9.j
ava:-1)
com.ibm.mq.connector.inbound.MessageEndpointWrapper.onMessage(MessageEndpointWrapper.java:151)
com.ibm.mq.jms.MQSession$FacadeMessageListener.onMessage(MQSession.java:129)
com.ibm.msg.client.jms.internal.JmsSessionImpl.run(JmsSessionImpl.java:3236)
                                 : com.ibm.mq.jms.MQSession.run(MQSession.java:937)
com.ibm.mq.connector.inbound.ASFWorkImpl.doDelivery(ASFWorkImpl.java:104)
com.ibm.mq.connector.inbound.AbstractWorkImpl.run(AbstractWorkImpl.java:233)
                                 : com.ibm.ejs.j2c.work.WorkProxy.run(WorkProxy.java:668)
                                  com.ibm.ws.util.ThreadPool$Worker.run(ThreadPool.java:1892)
       Caused by [2]
                               --> Message : com.ibm.websphere.ce.j2c.ConnectionWaitTimeoutException:
CWTE_NORMAL_J2CA1009
                           Class : class
com.ibm.websphere.ce.j2c.ConnectionWaitTimeoutException
                           Stack : com.ibm.ejs.j2c.FreePool.createOrWaitForConnection(FreePool.java:1783)
com.ibm.ejs.j2c.PoolManager.reserve(PoolManager.java:3840)
                                 : com.ibm.ejs.j2c.PoolManager.reserve(PoolManager.java:3116)
```

```
com.ibm.ejs.j2c.ConnectionManager.allocateMCWrapper(ConnectionManager.java:1548)
com.ibm.ejs.j2c.ConnectionManager.allocateConnection(ConnectionManager.java:1031)
com.ibm.ejs.jms.JMSContextHandle.setupInternalContext(JMSContextHandle.java:222)
com.ibm.ejs.jms.JMSManagedConnection.getConnection(JMSManagedConnection.java:783)
com.ibm.ejs.j2c.MCWrapper.getConnection(MCWrapper.java:2336)
com.ibm.ejs.j2c.ConnectionManager.allocateConnection(ConnectionManager.java:1064)
com.ibm.ejs.jms.JMSConnectionFactoryHandle.createContextInternal(JMSConnectionFactoryHandle.java:4
43)
com.ibm.ejs.jms.JMSConnectionFactoryHandle.createContext(JMSConnectionFactoryHandle.java:335)
sib.test.svt.lite.mdb.xa.SVTMDBBase.sendReplyMessage(SVTMDBBase.java:554)
sib.test.svt.lite.mdb.xa.QueueReceiverBean.onMessage(QueueReceiverBean.java:128)
.
sib.test.svt.lite.mdb.xa.MDBProxyQueueReceiver_37ea5ce9.onMessage(MDBProxyQueueReceiver_37ea5ce9.java:-1)
com.ibm.mq.connector.inbound.MessageEndpointWrapper.onMessage(MessageEndpointWrapper.java:151)
com.ibm.mq.jms.MQSession$FacadeMessageListener.onMessage(MQSession.java:129)
com.ibm.msg.client.jms.internal.JmsSessionImpl.run(JmsSessionImpl.java:3236)
                    com.ibm.mq.jms.MQSession.run(MQSession.java:937)
com.ibm.mq.connector.inbound.ASFWorkImpl.doDelivery(ASFWorkImpl.java:104)
com.ibm.mq.connector.inbound.AbstractWorkImpl.run(AbstractWorkImpl.java:233)
                   : com.ibm.ejs.j2c.work.WorkProxy.run(WorkProxy.java:668)
: com.ibm.ws.util.ThreadPool$Worker.run(ThreadPool.java:1892)
```

## **Troubleshooting JMSCC0108 messages**

There are a number of steps that you can take to prevent a JMSCC0108 message from occurring when you are using activation specifications and WebSphere Application Server listener ports that are running in Application Server Facilities (ASF) mode.

When you are using activation specifications and WebSphere Application Server listener ports that are running in ASF mode, which is the default mode of operation, it is possible that the following message might appear in the application server log file:

```
JMSCC0108: The IBM MQ classes for JMS had detected a message, ready for asynchronous delivery to an application. When delivery was attempted, the message was no longer available.
```

Use the information in this topic to understand why this message appears, and the possible steps that you can take to prevent it from occurring.

### How activation specifications and listener ports detect and process messages

An activation specification or WebSphere Application Server listener port performs the following steps when it starts up:

- 1. Create a connection to the queue manager that they have been set to use.
- 2. Open the JMS destination on that queue manager that they have been configured to monitor.
- 3. Browse that destination for messages.

When a message is detected, the activation specification or listener port performs the following steps:

- 1. Constructs an internal message reference that represents the message.
- 2. Gets a server session from its internal server session pool.
- 3. Loads the server session up with the message reference.
- 4. Schedules a piece of work with the application server Work Manager to run the server session and process the message.

The activation specification or listener port then goes back to monitoring the destination again, looking for another message to process.

The application server Work Manager runs the piece of work that the activation specification or listener port submitted on a new server session thread. When started, the thread completes the following actions:

- Starts either a local or global (XA) transaction, depending on whether the message-driven bean requires XA transactions or not, as specified in the message-driven bean's deployment descriptor.
- Gets the message from the destination by issuing a destructive MQGET API call.
- Runs the message-driven bean's onMessage() method.
- Completes the local or global transaction, once the onMessage() method has finished.
- Return the server session back to the server session pool.

## Why the JMSCC0108 message occurs, and how to prevent it

The main activation specification or listener port thread browses messages on a destination. It then asks the Work Manager to start a new thread to destructively get the message and process it. This means that it is possible for a message to be found on a destination by the main activation specification or listener port thread, and no longer be available by the time the server session thread attempts to get it. If this happens, then the server session thread writes the following message to the application server's log file:

JMSCC0108: The IBM MQ classes for JMS had detected a message, ready for asynchronous delivery to an application.
When delivery was attempted, the message was no longer available.

There are two reasons why the message is no longer on the destination when the server session thread tries to get it:

- Reason 1: The message has been consumed by another application
- Reason 2: The message has expired

# Reason 1: The message has been consumed by another application

If two or more activation specifications and/or listener ports are monitoring the same destination, then it is possible that they could detect the same message and try to process it. When this happens:

- A server session thread started by one activation specification or listener port gets the message and delivers it to a message-driven bean for processing.
- The sever session thread started by the other activation specification or listener port tries to get the message, and finds that it is no longer on the destination.

If an activation specification or listener port is connecting to a queue manager in any of the following ways, the messages that the main activation specification or listener port thread detects are marked:

- A queue manager on any platform, using IBM MQ messaging provider normal mode.
- A queue manager on any platform, using IBM MQ messaging provider normal mode with restrictions
- A queue manager running on z/OS, using IBM MQ messaging provider migration mode.

Marking a message prevents any other activation specification or listener port from seeing that message, and trying to process it.

By default, messages are marked for five seconds. After the message has been detected and marked, the five second timer starts. During these five seconds, the following steps must be carried out:

- The activation specification or listener port must get a server session from the server session pool.
- The server session must be loaded with details of the message to process.
- · The work must be scheduled.
- The Work Manager must process the work request and start the server session thread.
- The server session thread needs to start either a local or global transaction.
- The server session thread needs to destructively get the message.

On a busy system, it might take longer than five seconds for these steps to be carried out. If this happens, then the mark on the message is released. This means that other activation specifications or listener ports can now see the message, and can potentially try to process it, which can result in the JMSCC0108 message being written to the application server's log file.

In this situation, you should consider the following options:

- Increase the value of the queue manager property Message mark browse interval (MARKINT), to give the activation specification or listener port that originally detected the message more time to get it. Ideally, the property should be set to a value greater than the time taken for your message-driven beans to process messages. This means that, if the main activation specification or listener port thread blocks waiting for a server session because all of the server sessions are busy processing messages, then the message should still be marked when a server session becomes available. Note that the MARKINT property is set on a queue manager, and so is applicable to all applications that browse messages on that queue manager.
- Increase the size of the server session pool used by the activation specification or listener port. This would mean that there are more server sessions available to process messages, which should ensure that messages can be processed within the specified mark interval. One thing to note with this approach is that the activation specification or listener port will now be able to process more messages concurrently, which could impact the overall performance of the application server.

If an activation specification or listener port is connecting to a queue manager running on IBM MQ for Multiplatforms, using IBM MQ messaging provider migration mode, the marking functionality is not available. This means that it is not possible to prevent two or more activation specifications and/or listener ports from detecting the same message and trying to process it. In this situation, the JMSCC0108 message is expected.

## Reason 2: The message has expired

The other reason that a JMSCC0108 message is generated is if the message has expired in between being detected by the activation specification or listener port and being consumed by the server session. If this happens, when the server session thread tries to get the message, it finds that it is no longer there and so reports the JMSCC0108 message.

Increasing the size of the server session pool used by the activation specification or listener port can help here. Increasing the server session pool size means that there are more server sessions available to process messages, which can potentially mean that the message is processed before it expires. It is important to note that the activation specification or listener port is now able to process more messages concurrently, which could impact the overall performance of the application server.

# CWSJY0003W warning messages in WebSphere Application Server SystemOut.log file

A CWSJY0003W warning message is logged in the WebSphere Application Server SystemOut.log file when an MDB processes JMS messages from IBM MQ.

#### **Symptom**

CWSJY0003W: IBM MQ classes for JMS attempted to get a message for delivery to a message listener, that had previously been marked using browse-with-mark, however, the message is not available.

#### Cause

Activation specifications, and listener ports running in Application Server Facilities (ASF) mode, are used to monitor queues or topics hosted on IBM MQ queue managers. Initially messages are browsed on either the queue or topic. When a message is found, a new thread is started which destructively gets the message and passes the message to an instance of a message-driven bean application for processing.

When the message is browsed, the queue manager marks the message for a period of time, and effectively hides the message from other application server instances. The time period that the message is marked for is determined by the queue manager attribute MARKINT, which by default is set to 5000 milliseconds (5 seconds). This means that, after an activation specification or listener port has browsed a message, the queue manager will wait for 5 seconds for the destructive get of the message to occur before allowing another application server instance to see that message and process it.

The following situation can occur:

- An activation specification running on Application Server 1 browses message A on a queue.
- The activation specification starts a new thread to process message A.
- An event occurs on Application Server 1, which means that message A is still on the queue after 5 seconds.
- · An activation specification running on Application Server 2 now browses message A and starts a new thread to process message A.
- The new thread running on Application Server 2 destructively gets message A, and passes it to a message-driven bean instance.
- The thread running on Application Server 1 attempts to get message A, only to find that message A is no longer on the queue.
- At this point, Application Server 1 reports the CWSJY0003W message.

## Resolving the problem

There are two ways that you can resolve this issue:

- Increase the value of queue manager attribute MARKINT to a higher value. The default value for MARKINT is 5000 milliseconds (5 seconds). Increasing this value gives an application server more time to destructively get a message after it is detected. Changing the **MARKINT** value affects all applications that connect to the queue manager, and browse messages before applications destructively get messages.
- Change the value to true for the com.ibm.msg.client.wmq.suppressBrowseMarkMessageWarning property in WebSphere Application Server to suppress the CWSJY0003W warning message. To set the variable in WebSphere Application Server, open the administrative console and navigate to Servers -> Application Servers -> Java and Process Management -> Process Definition -> Java Virtual Machine -> Custom Properties -> New

```
Name = com.ibm.msg.client.wmq.suppressBrowseMarkMessageWarning
Value = true
```

Note: If an activation specification or listener port is connecting to IBM MQ using IBM MQ messaging provider migration mode the messages can be ignored. The design of this mode of operation means that this message can occur during normal operation.

#### **Related concepts**

Activation specifications

Listener ports running in Application Server Facilities (ASF) mode Listener ports running in non Application Server Facilities (non-ASF) mode

#### **Related tasks**

Avoiding repeated delivery of browsed messages

#### **Related reference**

ALTER OMGR

# J2CA0027E messages containing the error The method 'xa\_end' has failed with errorCode '100'

J2CA0027E messages appear in the WebSphere Application Server SystemOut.log containing the error The method 'xa\_end' has failed with errorCode '100'.

#### Introduction

The following errors appear in the WebSphere Application Server SystemOut.log file when applications using the WebSphere Application Server IBM MQ messaging provider try to commit a transaction:

```
J2CA0027E: An exception occurred while invoking end on an XA Resource Adapter from DataSource JMS_Connection_Factory, within transaction ID Transaction_Identifier: javax.transaction.xa.XAException: The method 'xa_end' has failed with errorCode '100'.

J2CA0027E: An exception occurred while invoking rollback on an XA Resource Adapter from DataSource JMS_Connection_Factory, within transaction ID Transaction_Identifier: javax.transaction.xa.XAException: The method 'xa_rollback' has failed with errorCode '-7'.
```

#### Cause

The cause of these errors can be the result of an IBM MQ messaging provider JMS connection being closed off by WebSphere Application Server because the aged timeout for the connection has expired.

JMS connections are created from a JMS connection factory. There is a connection pool associated with each connection factory, which is divided into two parts - the active pool and the free pool.

When an application closes off a JMS connection that it has been using, that connection is moved into the free pool of the connection pool for the connection factory unless the aged timeout for that connection has elapsed, in which case the connection is destroyed. If the JMS connection is still involved in an active transaction when it is destroyed, the application server flows an xa\_end() to IBM MQ, indicating that all of the transactional work on that connection has completed.

This causes issues if the JMS connection had been created inside a transactional message-driven bean that was using either an activation specification or a listener port to monitor a JMS Destination on an IBM MQ queue manager.

In this situation, there is a single transaction that is using two connections to IBM MQ:

- A connection which is used to get a message from IBM MQ and deliver it to the message-driven bean instance for processing.
- A connection that is created within the message-driven bean's onMessage() method.

If the second connection is closed by the message-driven bean, and then destroyed as a result of the aged timeout expiring, then an xa\_end() is flown to IBM MQ indicating that all of the transactional work has completed.

When the message-driven bean application finishes processing the message it has been given, the application server needs to complete the transaction. It does this by flowing xa\_end() to all of the resources that were involved in the transaction, including IBM MQ.

However, IBM MQ has already received an xa\_end() for this particular transaction, and so returns an XA\_RBROLLBACK (100) error back to WebSphere Application Server, indicating that the transaction has ended and all of the work IBM MQ has been rolled back. This causes the application server to report the following error:

```
J2CA0027E: An exception occurred while invoking end on an XA Resource Adapter from DataSource JMS_Connection_Factory, within transaction ID Transaction_Identifier: javax.transaction.xa.XAException: The method 'xa_end' has failed with errorCode '100'.
```

and then roll back the entire transaction by flowing xa\_rollback() to all of the resources enlisted in the transaction. When the application server flows xa\_rollback() to IBM MQ, the following error occurs:

```
J2CA0027E: An exception occurred while invoking rollback on an XA Resource Adapter from DataSource JMS_Connection_Factory, within transaction ID Transaction_Identifier: javax.transaction.xa.XAException: The method 'xa_rollback' has failed with errorCode '-7'.
```

#### **Environment**

Message-driven bean applications that use activation specifications or listener ports to monitor JMS Destinations hosted on an IBM MQ queue manager, and then create a new connection to IBM MQ using a JMS connection factory from within its onMessage() method, can be affected by this issue.

## Resolving the problem

To resolve this issue, ensure that the JMS connection factory being used by the application has the connection pool property aged timeout set to zero. This will prevent JMS Connections being closed when they are returned to the free pool, and so ensures that any outstanding transactional work can be completed.

# 2035 MQRC\_NOT\_AUTHORIZED when connecting to IBM MQ from WebSphere Application Server

The 2035 MQRC\_NOT\_AUTHORIZED error can occur when an application connects to IBM MQ from WebSphere Application Server.

This topic covers the most common reasons why an application that is running in WebSphere Application Server receives a 2035 MQRC\_NOT\_AUTHORIZED error when connecting to IBM MQ. Quick steps to work around the 2035 MQRC\_NOT\_AUTHORIZED errors during development are provided in the Resolving the problem section, as well as considerations for implementing security in production environments. A summary is also provided of behavior for outbound scenarios with container-managed and component-managed security and inbound behavior for listener ports and activation specifications.

## The cause of the problem

The most common reasons for why the connection is refused by IBM MQ are described in the following list:

• The user identifier that is passed across the client connection from the application server to IBM MQ is either; not known on the server where the IBM MQ queue manager is running, is not authorized to connect to IBM MQ, or is longer than 12 characters and was truncated. There is more information about how this user identifier is obtained and passed over in *Diagnosing the problem*.

For queue managers that are running on Windows, the following error might be seen in the IBM MQ error logs for this scenario: AMQ8075: Authorization failed because the SID for entity 'wasuser' cannot be obtained.

For UNIX, no entry in the IBM MQ error logs would be seen.

- The user identifier that is passed across the client connection from the application server to IBM MQ is a member of the *mqm* group on the server that hosts the IBM MQ queue manager and a channel authentication record (CHLAUTH) exists that blocks administrative access to the queue manager. IBM MQ configures a CHLAUTH record by default in IBM WebSphere MQ 7.1 and later that blocks all IBM MQ administrators from connecting as a client to the queue manager. The following error in the IBM MQ error logs would be seen for this scenario: AMQ9777: Channel was blocked.
- The presence of an Advanced Message Security security policy.

For the location of the IBM MQ error logs, see Error log directories.

## Diagnosing the problem

To understand the cause of the 2035 MQRC\_NOT\_AUTHORIZED reason code, you must understand which user name and password is being used by IBM MQ to authorize the application server.

**Note:** The understanding that is provided in this topic is helpful for development environments, solving the security requirements of production environments usually requires one of the following approaches:

· Mutual SSL/TLS authentication

IBM MQ provides features to authenticate a remotely connecting client using the digital certificate that is provided for the SSL/TLS connection.

• A custom, or third party supplied, IBM MQ security exit

A security exit can be written for IBM MQ that performs user name and password authentication against a repository, such as the local operating system, an IBM MQ server, or an LDAP repository. When you use a security exit for authentication it is important that SSL/TLS transport security is still configured, to ensure that passwords are not sent in plain text.

#### MCA user ID configured on the server connection channel

If an MCA user ID configured on the server connection channel that the application server is using to connect, and no security exit or mapping channel authentication record is installed, then the MCA user ID overrides the user name that is provided by the application server. It is common practice for many customers to set an MCA user ID on every server connection channel and use mutual SSL/TLS authentication exclusively for authentication.

Default behavior when no credentials are supplied from the application server

If no credentials are supplied by the application on the **createConnection** call, and neither of the component managed or container managed security systems are configured, then WebSphere Application Server provides a blank user name to IBM MQ. This causes IBM MQ to authorize the client based on the user ID that the IBM MQ listener is running under. In most cases the user ID isP

- Linux UNIX mqm on UNIX or Linux systems.
- Windows MUSR\_MQADMIN on Windows.

As these users are administrative IBM MQ users, they are blocked by default in IBM WebSphere MQ 7.1 and later, with an *AMQ9777* error logged in the error logs of the queue manager.

#### Container-managed security for outbound connections

The recommended way to configure the user name and password that is passed to IBM MQ by the application server for outbound connections, is to use container-managed security. Outbound connections are those created by using a connection factory, rather than a listener port or activation specification.

User names of 12 characters or less are passed to IBM MQ by the application server. User names longer than 12 characters in length are truncated, either during authorization (on UNIX), or in the MQMD of messages that are sent. Container-managed security means that the deployment descriptor, or EJB 3.0 annotations, of the application declare a resource reference with authentication type set to Container. Then, when the application looks up the connection factory in JNDI, it does so indirectly through the resource reference. For example, an EJB 2.1 application would perform a JNDI lookup as follows, where jms/MyResourceRef is declared as a resource reference in the deployment descriptor:

```
ConnectionFactory myCF = (ConnectionFactory)ctx.lookup("java:comp/env/jms/MyResourceRef")
```

An EJB 3.0 application might declare an annotated object property on the bean as follows:

```
@Resource(name = "jms/MyResourceRef"
    authenticationType = AuthenticationType.CONTAINER)
private javax.jms.ConnectionFactory myCF
```

When the application is deployed by an administrator, they bind this authentication alias to an actual connection factory that has been created in JNDI, and assign it a J2C authentication alias on deployment. It is the user name and password that is contained in this authentication alias that is then passed to IBM MQ or JMS by the application server when the application connects. This approach puts the administrator in control of which user name and password is used by each application, and prevents a different application from looking up the connection factory in JNDI directly to connect with the same user name and password. A default container-managed authentication alias can be supplied on the configuration panels in the administrative console for IBM MQ connection factories. This default is only used in the case that an application uses a resource reference that is configured for container-managed security, but the administrator has not bound it to an authentication alias during deployment.

#### Default component-managed authentication alias for outbound connection

For cases where it is impractical to change the application to use container-managed security, or to change it to supply a user name and password directly on the createConnection call, it is possible to supply a default. This default is called the component-managed authentication alias and cannot be configured in the administrative console (since WebSphere Application Server 7.0 when it was removed from the panels for IBM MQ connection factories). The following scripting samples show how to configure it using wsadmin:

#### • JACL

```
wsadmin>set cell [ $AdminConfig getid "/Cell:mycell" ]
mycell(cells/mycell|cell.xml#Cell_1)
wsadmin>$AdminTask listWMQConnectionFactories $cell
MyCF(cells/mycell|resources.xml#MQConnectionFactory_1247500675104)
wsadmin>$AdminTask modifyWMQConnectionFactory MyCF(cells/mycell|
resources.xml#MQConnectionFactory_1247500675104) { -componentAuthAlias myalias }
MyCF(cells/mycell|resources.xml#MQConnectionFactory_1247500675104)
```

Jython

```
wsadmin>cell = AdminConfig.getid("/Cell:mycell")
wsadmin>AdminTask.listWMQConnectionFactories(cell)
'MyCF(cells/mycell|resources.xml#MQConnectionFactory_1247500675104)'
wsadmin>AdminTask.modifyWMQConnectionFactory('MyCF(cells/mycell|resos
urces.xml#MQConnectionFactory_1247500675104)', "-componentAuthAlias myalias")
'MyCF(cells/mycell|resources.xml#MQConnectionFactory_1247500675104)'
```

#### Authentication alias for inbound MDB connections using an activation specification

For inbound connections that use an activation specification, an authentication alias can be specified by the administrator when the application is deployed, or a default authentication alias can be specified on the activation specification in the administrative console.

### Authentication alias for inbound MDB connections using a listener port

For inbound connections that use a listener port, the value that is specified in the container-managed authentication alias setting of the connection factory is used. On z/OS, first the container-managed authentication alias is checked and used if set, then the component-managed authentication alias is checked and used it set.

## Resolving the problem

The simplest steps to resolve the 2035 MQRC\_NOT\_AUTHORIZED errors in a development environment, where full transport security is not required, are as follows:

- Choose a user that you want WebSphere Application Server to be authenticated as. Typically the user chosen should have authority relevant to the context of the operations required by the application running in WebSphere Application Server and no more. For example, *mqm* or other super user is not appropriate.
- If this user is an IBM MQ administrative user, then relax the channel authentication record (CHLAUTH) security in IBM WebSphere MQ 7.1 or later so that administrative connections are not blocked on the server connection channel you want to use. An example MQSC command for a server connection channel called WAS.CLIENTS is, SET CHLAUTH('WAS.CLIENTS') TYPE(BLOCKUSER) USERLIST(ALLOWANY).
- Configure the server connection channel to set the MCA user ID (MCAUSER) to the user you are using. An example MQSC command to configure a server connection channel to use myuser as the MCA user ID is, ALTER CHL('WAS.CLIENTS') CHLTYPE(SVRCONN) MCAUSER('myuser').

#### Important extra considerations for production environments

For all production environments where transport security is required, SSL/TLS security must be configured between the application server and IBM MQ.

To configure SSL/TLS transport security, you must establish the appropriate trust between the IBM MQ queue manager and WebSphere Application Server. The application server initiates the SSL/TLS handshake and must always be configured to trust the certificate that is provided by the IBM MQ queue manager. If the application server is configured to send a certificate to the IBM MQ queue manager, then the queue manager must also be configured to trust it. If trust is not correctly configured on both sides, you will encounter 2393 MQRC\_SSL\_INITIALIZATION\_ERROR reason code after SSL/TLS is enabled on the connection.

If you do not have a security exit that performs username and password authentication, then you should configure mutual SSL/TLS authentication on your server connection channel to cause the queue manager to require a trusted certificate is provided by the application server. To do this you set *SSL Authentication* to Required in IBM MQ Explorer or SSLCAUTH(REQUIRED) in MQSC.

If you do have a security exit that performs user name and password authentication that is installed in your IBM MQ server, then configure your application to supply a username and password for validation by that security exit. The details of how to configure the user name and password that is passed to IBM MQ by the application server are described previously in the *Diagnosing the problem* section.

All server connection channels that do not have SSL/TLS security should be disabled. Example MQSC commands to disable the SYSTEM.DEF.SVRCONN channel are provided as follows (assuming no user exists on the IBM MQ server called ('NOAUTH'), ALTER CHL(SYSTEM.DEF.SVRCONN) CHLTYPE(SVRCONN) MCAUSER('NOAUTH') STOP CHL(SYSTEM.DEF.SVRCONN).

For instructions to configure the private certificate and trust of an IBM MQ queue manager and to enable SSL security on a server connection channel, see <u>Configuring SSL on queue managers</u> and <u>Configuring SSL channels</u>.

For information about using SSL/TLS from WebSphere Application Server and whether the application server sends a certificate to IBM MQ for authentication, see the following information:

- To create or modify an SSL configuration to contain the appropriate SSL/TLS configuration for connection to IBM MQ, see <u>SSL configurations</u> in the WebSphere Application Server product documentation.
- It is required by IBM MQ that you must specify a matching CipherSpec on both ends of the connection. For more information about CipherSpecs and CipherSuites that can be used with IBM MQ, see CipherSuite and CipherSpec name mappings for connections to a WebSphere® MQ queue manager.
- For more information about enabling SSL/TLS on a client connect and choosing which SSL configuration to use, see WebSphere MQ messaging provider connection factory settings and WebSphere MQ messaging provider activation specification settings in the WebSphere Application Server product documentation.

#### **Related reference**

"Return code= 2035 MQRC\_NOT\_AUTHORIZED" on page 172

The RC2035 reason code is displayed for various reasons including an error on opening a queue or a channel, an error received when you attempt to use a user ID that has administrator authority, an error when using an IBM MQ JMS application, and opening a queue on a cluster. MQS\_REPORT\_NOAUTH and MQSAUTHERRORS can be used to further diagnose RC2035.

2035 (07F3) (RC2035): MQRC\_NOT\_AUTHORIZED

# Problem determination for the IBM MQ resource adapter

When using the IBM MQ resource adapter, most errors cause exceptions to be thrown, and these exceptions are reported to the user in a manner that depends on the application server. The resource adapter makes extensive use of linked exceptions to report problems. Typically, the first exception in a chain is a high-level description of the error, and subsequent exceptions in the chain provide the more detailed information that is required to diagnose the problem.

For example, if the IVT program fails to obtain a connection to a IBM MQ queue manager, the following exception might be thrown:

javax.jms.JMSException: MQJCA0001: An exception occurred in the JMS layer. See the linked exception for details.

Linked to this exception is a second exception:

javax.jms.JMSException: MQJMS2005: failed to create an MQQueueManager for 'localhost:ExampleQM'

This exception is thrown by IBM MQ classes for JMS and has a further linked exception:

 ${\tt com.ibm.mq.MQException:}$  MQJE001: An MQException occurred: Completion Code 2, Reason 2059

This final exception indicates the source of the problem. Reason code 2059 is MQRC\_Q\_MGR\_NOT\_AVAILABLE, which indicates that the queue manager specified in the definition of the ConnectionFactory object might not have been started.

If the information provided by exceptions is not sufficient to diagnose a problem, you might need to request a diagnostic trace. For information about how to enable diagnostic tracing, see <u>Configuration of</u> the IBM MQ resource adapter.

Configuration problems commonly occur in the following areas:

- Deploying the resource adapter
- Deploying MDBs
- Creating connections for outbound communication

#### **Related tasks**

Using the IBM MQ resource adapter

## Problems in deploying the resource adapter

If the resource adapter fails to deploy, check that Java EE Connector Architecture (JCA) resources are configured correctly. If IBM MQ is already installed, check that the correct versions of the JCA and IBM MQ classes for JMS are in the class path.

Failures in deploying the resource adapter are generally caused by not configuring JCA resources correctly. For example, a property of the ResourceAdapter object might not be specified correctly, or the deployment plan required by the application server might not be written correctly. Failures might also occur when the application server attempts to create objects from the definitions of JCA resources and bind the objects into the Java Naming Directory Interface (JNDI) namespace, but certain properties are not specified correctly or the format of a resource definition is incorrect.

The resource adapter can also fail to deploy because it loaded incorrect versions of JCA or IBM MQ classes for JMS classes from JAR files in the class path. This type of failure can commonly occur on a system where IBM MQ is already installed. On such a system, the application server might find existing copies of the IBM MQ classes for JMS JAR files and load classes from them in preference to the classes supplied in the IBM MQ resource adapter RAR file.

#### **Related concepts**

What is installed for IBM MQ classes for JMS

#### **Related tasks**

Configuring the application server to use the latest resource adapter maintenance level

## **Problems in deploying MDBs**

Failures when the application server attempts to start message delivery to an MDB might be caused by an error in the definition of the associated ActivationSpec object, or by missing resources.

Failures might occur when the application server attempts to start message delivery to an MDB. This type of failure is typically caused by an error in the definition of the associated ActivationSpec object, or because the resources referenced in the definition are not available. For example, the queue manager might not be running, or a specified queue might not exist.

An ActivationSpec object attempts to validate its properties when the MDB is deployed. Deployment then fails if the ActivationSpec object has any properties that are mutually exclusive or does not have all

the required properties. However, not all problems associated with the properties of the ActivationSpec object can be detected at this time.

Failures to start message delivery are reported to the user in a manner that depends on the application server. Typically, these failures are reported in the logs and diagnostic trace of the application server. If enabled, the diagnostic trace of the IBM MQ resource adapter also records these failures.

## Problems in creating connections for outbound communication

A failure in outbound communication can occur if a ConnectionFactory object cannot be found, or if the ConnectionFactory object is found but a connection cannot be created. There are various reasons for either of these problems.

Failures in outbound communication typically occur when an application attempts to look up and use a ConnectionFactory object in a JNDI namespace. A JNDI exception is thrown if the ConnectionFactory object cannot be found in the namespace. A ConnectionFactory object might not be found for the following reasons:

- The application specified an incorrect name for the ConnectionFactory object.
- The application server was not able to create the ConnectionFactory object and bind it into the namespace. In this case, the startup logs of the application server typically contain information about the failure.

If the application successfully retrieves the ConnectionFactory object from the JNDI namespace, an exception might still be thrown when the application calls the ConnectionFactory.createConnection() method. An exception in this context indicates that it is not possible to create a connection to an IBM MQ queue manager. Here are some common reasons why an exception might be thrown:

- The queue manager is not available, or cannot be found using the properties of the ConnectionFactory object. For example, the queue manager is not running, or the specified host name, IP address, or port number of the queue manager is incorrect.
- The user is not authorized to connect to the queue manager. For a client connection, if the
  createConnection() call does not specify a user name, and the application server supplies no user
  identity information, the JVM process ID is passed to the queue manager as the user name. For the
  connection to succeed, this process ID must be a valid user name in the system on which the queue
  manager is running.
- The ConnectionFactory object has a property called ccdtURL and a property called channel. These properties are mutually exclusive.
- On a TLS connection, the TLS-related properties, or the TLS-related attributes in the server connection channel definition, have not been specified correctly.
- The sslFipsRequired property has different values for different JCA resources. For more information about this limitation, see Limitations of the IBM MQ resource adapter.

#### **Related tasks**

Specifying that only FIPS-certified CipherSpecs are used at run time on the MQI client

#### **Related reference**

Federal Information Processing Standards (FIPS) for UNIX, Linux, and Windows

# **Using IBM MQ connection property override**

Connection property override allows you to change the details that are used by a client application to connect to a queue manager, without modifying the source code.

#### **About this task**

Sometimes, it is not possible to modify the source code for an application, for example, if the application is a legacy application and the source code is no longer available.

In this situation, if an application needs to specify different properties when it is connecting to a queue manager, or is required to connect to a different queue manager, then you can use the connection override functionality to specify the new connection details or queue manager name.

The connection property override is supported for two clients:

- IBM MQ classes for JMS
- IBM MQ classes for Java

You can override the properties that you want to change by defining them in a configuration file that is then read by the IBM MQ classes for JMS or IBM MQ classes for Java at startup.

When the connection override functionality is in use, all applications that are running inside the same Java runtime environment pick up and use the new property values. If multiple applications that are using either the IBM MQ classes for JMS or the IBM MQ classes for Java are running inside the same Java runtime environment, it is not possible to just override properties for individual applications.

**Important:** This functionality is only supported for situations where it is not possible to modify the source code for an application. It must not be used for applications where the source code is available and can be updated.

#### **Related concepts**

"Tracing IBM MQ classes for JMS applications" on page 384

The trace facility in IBM MQ classes for JMS is provided to help IBM Support to diagnose customer issues. Various properties control the behavior of this facility.

#### **Related tasks**

"Tracing IBM MQ classes for Java applications" on page 389

The trace facility in IBM MQ classes for Java is provided to help IBM Support to diagnose customer issues. Various properties control the behavior of this facility.

Using IBM MQ classes for JMS

Using IBM MQ classes for Java

### Using connection property override in IBM MQ classes for JMS

If a connection factory is created programmatically, and it is not possible to modify the source code for the application that creates it, then the connection override functionality can be used to change the properties that the connection factory uses when a connection is created. However, the use of the connection override functionality with connection factories defined in JNDI is not supported.

#### About this task

In the IBM MQ classes for JMS, details about how to connect to a queue manager are stored in a connection factory. Connection factories can either be defined administratively and stored in a JNDI repository, or created programmatically by an application by using Java API calls.

If an application creates a connection factory programmatically, and it is not possible to modify the source code for that application, the connection override functionality allows you to override the connection factory properties in the short term. In the long term, though, you must put plans in place to allow the connection factory used by the application to be modified without using the connection override functionality.

If the connection factory that is created programmatically by an application is defined to use a Client Channel Definition Table (CCDT), then the information in the CCDT is used in preference to the overridden properties. If the connection details that the application uses need to be changed, then a new version of the CCDT must be created and made available to the application.

The use of the connection override functionality with connection factories defined in JNDI is not supported. If an application uses a connection factory that is defined in JNDI, and the properties of that connection factory need to be changed, then the definition of the connection factory must be updated in JNDI. Although the connection override functionality is applied to these connection factories (and the

overridden properties take precedence over the properties in the connection factory definition that is looked up in JNDI), this use of the connection override functionality is not supported.

**Important:** The connection override functionality affects all of the applications that are running inside of a Java runtime environment, and applies to all of the connection factories used by those applications. It is not possible to just override properties for individual connection factories or applications.

When an application uses a connection factory to create a connection to a queue manager, the IBM MQ classes for JMS look at the properties that have been overridden and use those property values when creating the connection, rather than the values for the same properties in the connection factory.

For example, suppose a connection factory has been defined with the PORT property set to 1414. If the connection override functionality has been used to set the PORT property to 1420, then when the connection factory is used to create a connection, the IBM MQ classes for JMS use a value of 1420 for the PORT property, rather than 1414.

To modify any of the connection properties that are used when creating a JMS connection from a connection factory, the following steps need to be carried out:

- 1. Add the properties to be overridden to an IBM MQ classes for JMS configuration file.
- 2. Enable the connection override functionality.
- 3. Start the application, specifying the configuration file.

#### **Procedure**

- 1. Add the properties to be overridden to an IBM MQ classes for JMS configuration file.
  - a) Create a file containing the properties and values that need to be overridden in the standard Java properties format.
    - For details about how you create a properties file, see <u>The IBM MQ classes for JMS configuration</u> file.
  - b) To override a property, add an entry to the properties file.
    - Any IBM MQ classes for JMS connection factory property can be overridden. Add each required entry in the following format:

```
jmscf.property name=value
```

where *property name* is the JMS administration property name or XMSC constant for the property that needs to be overridden. For a list of connection factory properties, see <u>Properties</u> of IBM MQ classes for JMS objects.

For example, to set the name of the channel that an application should use to connect to a queue manager, you can add the following entry to the properties file:

```
jmscf.channel=MY.NEW.SVRCONN
```

2. Enable the connection override functionality.

To enable connection override, set the

**com.ibm.msg.client.jms.overrideConnectionFactory** property to be true so that the properties that are specified in the properties file are used to override the values that are specified in the application. You can either set the extra property as another property in the configuration file itself, or pass the property as a Java system property by using:

```
-Dcom.ibm.msg.client.jms.overrideConnectionFactory=true
```

3. Start the application, specifying the configuration file.

Pass the properties file that you created to the application at run time by setting the Java system property:

```
-Dcom.ibm.msg.client.config.location
```

Note that the location of the configuration file must be specified as a URI, for example:

```
-Dcom.ibm.msg.client.config.location=file:///jms/jms.config
```

#### Results

When the connection override functionality is enabled, the IBM MQ classes for JMS write an entry to the jms log whenever a connection is made. The information in the log shows the connection factory properties that were overridden when the connection was created, as shown in the following example entry:

```
Overriding ConnectionFactory properties:
Overriding property channel:
Original value = MY.OLD.SVRCONN
New value = MY.NEW.SVRCONN
```

#### **Related tasks**

"Using connection property override in IBM MQ classes for Java" on page 85

In the IBM MQ classes for Java, connection details are set as properties using a combination of different values. The connection override functionality can be used to override the connection details that an application uses if it is not possible to modify the source code for the application.

"Overriding connection properties: example with IBM MQ classes for JMS" on page 89 This example shows how to override properties when you are using the IBM MQ classes for JMS.

Creating and configuring connection factories and destinations in an IBM MQ classes for JMS application Configuring connection factories and destinations in a JNDI namespace

### Using connection property override in IBM MQ classes for Java

In the IBM MQ classes for Java, connection details are set as properties using a combination of different values. The connection override functionality can be used to override the connection details that an application uses if it is not possible to modify the source code for the application.

#### **About this task**

The different values that are used to set the connection properties are a combination of:

- Assigning values to static fields on the MQEnvironment class.
- Setting property values in the properties Hashtable in the MQEnvironment class.
- Setting property values in a Hashtable passed into an MQQueueManager constructor.

These properties are then used when an application constructs an **MQQueueManager** object, which represents a connection to a queue manager.

Each property has an identifier - the property name - which is a character string literal. For example, the property which specifies the host name to IBM MQ is identified by the literal value "hostname".

To define the application name for your application, in your Java code you can use code similar to this:

```
Hashtable properties = new Hashtable();
properties.Add("hostname", "localhost");
MQQueueManager qMgr = new MQQueueManager("qmgrname", properties);
```

However, the literal value is part of the IBM MQ classes for Java internal implementation. In case the literal part ever changes (although this is unlikely) rather than using the literal value you should use the corresponding constant value, defined in the MQConstants class.

The constant is part of the documented external interfaces for IBM MQ classes for Java and will not change.

For host name this constant is HOST\_NAME\_PROPERTY, so the preferred code is:

```
Hashtable properties = new Hashtable();
properties.Add( MQConstants.HOST_NAME_PROPERTY, "ExampleApplName" );
MQQueueManager qMgr = new MQQueueManager("qmgrname", properties);
```

The full set of properties that can be set in a program is shown in the following table:

| Property                         | Constant name in MQConstants |
|----------------------------------|------------------------------|
| CCSID                            | CCSID_PROPERTY               |
| Channel                          | CHANNEL_PROPERTY             |
| Connect options                  | CONNECT_OPTIONS_PROPERTY     |
| Hostname                         | HOST_NAME_PROPERTY           |
| SSL key reset                    | SSL_RESET_COUNT_PROPERTY     |
| Local address                    | LOCAL_ADDRESS_PROPERTY       |
| Password                         | PASSWORD_PROPERTY            |
| Port                             | PORT_PROPERTY                |
| Cipher suite                     | SSL_CIPHER_SUITE_PROPERTY    |
| FIPS required                    | SSL_FIPS_REQUIRED_PROPERTY   |
| SSL peer name                    | SSL_PEER_NAME_PROPERTY       |
| User ID                          | USER_ID_PROPERTY             |
| V 9.1.2 V 9.1.2 Application name | APPNAME_PROPERTY             |

**Note:** The table does not list the literal values because, as already noted, they are part of the IBM MQ classes for Java implementation and could change.

If it is not possible to modify the source code for an application that uses the IBM MQ classes for Java to specify different properties that must be used when creating a connection to a queue manager, the connection override functionality allows you to override the connection details in the short term. In the long term, though, you must put plans in place to allow the connection details used by the application to be modified without using the connection override functionality.

When an application creates an **MQQueueManager**, the IBM MQ classes for Java look at the properties that have been overridden and use those property values when creating a connection to the queue manager, rather than the values in any of the following locations:

- The static fields on the MQEnvironment class
- The properties Hashtable stored in the MQEnvironment class
- The properties Hashtable that is passed into an MOQueueManager constructor

For example, suppose an application creates an **MQQueueManager**, passing in a properties Hashtable that has the CHANNEL property set to MY.OLD.CHANNEL. If the connection override functionality has been used to set the CHANNEL property to MY.NEW.CHANNEL, then when the **MQQueueManager** is constructed, the IBM MQ classes for Java attempt to create a connection to the queue manager by using the channel MY.NEW.CHANNEL rather than MY.OLD.CHANNEL.

**Note:** If an **MQQueueManager** is configured to use a Client Channel Definition Table (CCDT), then the information in the CCDT is used in preference to the overridden properties. If the connection details that the application creating the **MQQueueManager** uses need to be changed, then a new version of the CCDT must be created and made available to the application.

To modify any of the connection properties that are used when creating an **MQQueueManager**, you need to carry out the following steps:

- 1. Create a properties file called mqclassesforjava.config.
- 2. Enable the connection property override functionality by setting the **OverrideConnectionDetails** property to true.
- 3. Start the application, specifying the configuration file as part of the Java invocation.

#### **Procedure**

1. Create a properties file called mqclassesforjava.config containing the properties and values that need to be overridden.

It is possible to override 13 properties that are used by the IBM MQ classes for Java when connecting to a queue manager as part of the **MQQueueManager** constructor.

| Table 2. Properties that can be overridden |                              |  |
|--------------------------------------------|------------------------------|--|
| Property                                   | Property key                 |  |
| CCSID                                      | \$CCSID_PROPERTY             |  |
| Channel                                    | \$CHANNEL_PROPERTY           |  |
| Connect options                            | \$CONNECT_OPTIONS_PROPERTY   |  |
| Hostname                                   | \$HOST_NAME_PROPERTY         |  |
| SSL key reset                              | \$SSL_RESET_COUNT_PROPERTY   |  |
| Local address                              | \$LOCAL_ADDRESS_PROPERTY     |  |
| Queue manager name                         | qmgr                         |  |
| Password                                   | \$PASSWORD_PROPERTY          |  |
| Port                                       | \$PORT_PROPERTY              |  |
| Cipher suite                               | \$SSL_CIPHER_SUITE_PROPERTY  |  |
| FIPS required                              | \$SSL_FIPS_REQUIRED_PROPERTY |  |
| SSL peer name                              | \$SSL_PEER_NAME_PROPERTY     |  |
| User ID                                    | \$USER_ID_PROPERTY           |  |
| V 9.1.2 V 9.1.2 Application name           | \$APPNAME_PROPERTY           |  |

#### Notes:

- a. All of the property keys start with the \$ character, except for the queue manager name. The reason for this is because the queue manager name is passed in to the MQQueueManager constructor as an argument, rather than being set as either a static field on the MQEnvironment class, or a property in a Hashtable, and so internally this property needs to be treated slightly differently from the other properties.
- b. Property keys starting with the \$ character are processed by reference to the constant values defined in MQConstants.java, as discussed in the preceding text.
  - You can, but should not, use the literal values of these constants, in which case the \$ character is omitted

To override a property, add an entry in the following format to the properties file:

```
mqj.property key=value
```

For example, to set the name of the channel to be used when creating **MQQueueManager** objects, you can add the following entry to the properties file:

```
mqj.$CHANNEL_PROPERTY=MY.NEW.CHANNEL
```

To change the name of the queue manager that an **MQQueueManager** object connects to, you can add the following entry to the properties file:

```
mqj.qmgr=MY.OTHER.QMGR
```

2. Enable the connection override functionality by setting the

com.ibm.mq.overrideConnectionDetails property to be true.

Setting the property **com.ibm.mq.overrideConnectionDetails** to be true means that the properties that are specified in the properties file are used to override the values specified in the application. You can either set the extra property as another property in the configuration file itself, or pass the property as a system property, by using:

```
-Dcom.ibm.mq.overrideConnectionDetails=true
```

Applications that need to set a specific application name with IBM MQ can do so in one of three ways:

• Using the override mechanism described in the preceding text, define the mqj.\$APPNAME\_PROPERTY property.

The value of the mqj.\$APPNAME\_PROPERTY property specifies the name used to identify the connection to the queue manager, with only the first 28 characters being used. For example:

```
mqj.$APPNAME_PROPERTY=ExampleApplName
```

**Note:** You might see examples using the literal value of the property name, for example in older documentation. For example, mqj. APPNAME=ExampleApplName.

• You can pass this value to the **MQQueueManager** constructor in the **properties** HashTable, with only the first 28 characters being used. For example:

```
Hashtable properties = new Hashtable();
properties.Add( MQConstants.APPNAME_PROPERTY, "ExampleApplName" );
MQQueueManager qMgr = new MQQueueManager("qmgrname", properties);
```

 You can set the AppName property in the MQEnvironment class, with only the first 28 characters being used. For example:

```
MQEnvironment.AppName = "ExampleApplName";
```

3. Start the application.

Pass the properties file you created to the client application at run time by setting the Java system property:

```
-Dcom.ibm.msg.client.config.location
```

Note that the location of the configuration file must be specified as a URI, for example:

```
-Dcom.ibm.msg.client.config.location=file:///classesforjava/mqclassesforjava.config
```

## Overriding connection properties: example with IBM MQ classes for JMS

This example shows how to override properties when you are using the IBM MQ classes for JMS.

#### **About this task**

The following code example shows how an application creates a ConnectionFactory programmatically:

The ConnectionFactory is configured to connect to the queue manager QM\_V80 using the CLIENT transport and channel MY.CHANNEL.

You can override the connection details by using a properties file, and force the application to connect to a different channel, by using the following procedure.

#### **Procedure**

1. Create an IBM MQ classes for JMS configuration file that is called jms.config in the /userHome directory (where userHome is your home directory).

Create this file with the following contents:

```
jmscf.CHANNEL=MY.TLS.CHANNEL
jmscf.SSLCIPHERSUITE=TLS_RSA_WITH_AES_128_CBC_SHA256
```

2. Run the application, passing the following Java system properties into the Java runtime environment that the application is running in:

```
-Dcom.ibm.msg.client.config.location=file:///userHome/jms.config
-Dcom.ibm.msg.client.jms.overrideConnectionFactory=true
```

#### Results

Carrying out this procedure overrides the ConnectionFactory that was created programmatically by the application, so that when the application creates a connection, it tries to connect by using the channel MY.TLS.CHANNEL and the cipher suite TLS\_RSA\_WITH\_AES\_128\_CBC\_SHA256.

#### **Related tasks**

"Using IBM MQ connection property override" on page 82

Connection property override allows you to change the details that are used by a client application to connect to a queue manager, without modifying the source code.

"Using connection property override in IBM MQ classes for JMS" on page 83

If a connection factory is created programmatically, and it is not possible to modify the source code for the application that creates it, then the connection override functionality can be used to change the properties that the connection factory uses when a connection is created. However, the use of the connection override functionality with connection factories defined in JNDI is not supported.

"Using connection property override in IBM MQ classes for Java" on page 85

In the IBM MQ classes for Java, connection details are set as properties using a combination of different values. The connection override functionality can be used to override the connection details that an application uses if it is not possible to modify the source code for the application.

# **Troubleshooting Managed File Transfer problems**

Use the following reference information to help you to diagnose errors in Managed File Transfer:

# Hints and tips for using MFT

Here are some suggestions to help you to make best use of Managed File Transfer.

- If you change the agent.properties file, stop and restart the agent to pick up the changes.
- If you start a file transfer and there is no sign of transfer progress and no errors are reported, check that the source agent is running. If the transfer is shown but does not progress, check that the destination agent is also running. You can check the current state of agents in the agent log or verify that the agent is active with an **ftePingAgent** command.
- When you cancel an individual transfer using the fteCancelTransfer command, you can use either
  the source or destination agent in the -agentName parameter. However, when you delete a transfer
  schedule using the fteDeleteScheduledTransfer command, you must use the source agent name
  in the -agentName parameter.
- When you create a file transfer the source and destination file paths, either absolute or relative, are significant only on the source and destination agents. The system and directory that the fteCreateAgent command is issued from has no relevance to the file being transferred.
- Your default environment setup might not be able to fully support Managed File Transfer, particularly if you are running multiple concurrent transfers. If an agent has an error indicating it has run out of memory, check and update the following parameters as required:
  - UNIX For UNIX platforms: run the command: ulimit -m 1048576 (or approximately 1 GB). This maximum resident set size is enough to allow a maximum of 25 concurrent transfers (25 concurrent transfers is the default for the maximum number of transfers for an agent).
  - For all platforms: set the BFG\_JVM\_PROPERTIES environment variable as follows: BFG\_JVM\_PROPERTIES="-Xmx1024M"

If you want to allow numbers of concurrent transfers greater than the maximum default of 25, use larger sizes for **ulimit** and **BFG\_JVM\_PROPERTIES** than those suggested.

**Note:** For Connect:Direct® bridge agents the default for the maximum number of concurrent transfers is 5.

• When you use Managed File Transfer to transfer files in text mode between different platforms, the default file encoding of the source platform might not be supported by the destination platform. This causes a transfer to fail with the following error:

BFGI00058E: The transfer source encoding xxx is illegal or for an unsupported character set.

You can resolve this error by setting the source encoding to one that is supported by the destination platform using an environment variable. Set the **BFG\_JVM\_PROPERTIES** system environment variable on the source system as follows: BFG\_JVM\_PROPERTIES="-Dfile.encoding=xxx", where xxx is an encoding supported by the destination platform. For example, if you are transferring files in text mode from a Solaris platform to a different platform and the source locale is set to "ja", set **BFG\_JVM\_PROPERTIES** as follows: BFG\_JVM\_PROPERTIES="-Dfile.encoding=EUC-JP". If the source locale is set to "ja\_JP.PCK", set **BFG\_JVM\_PROPERTIES** as follows: BFG\_JVM\_PROPERTIES="-Dfile.encoding=Shift\_JIS".

You can also resolve this error for an individual transfer by using the **-sce** parameter when you start a new transfer. For more information, see **fteCreateTransfer**: start a new file transfer.

• Where possible, do not use a single agent as both the source agent and destination agent for the same managed transfer. This puts extra load on the agent, which can impact other managed transfers that it is participating in and cause those transfers to go into recovery.

#### **Related reference**

Java system properties for MFT

## **Return codes for MFT**

Managed File Transfer commands, Ant tasks, and log messages provide return codes to indicate whether functions have successfully completed.

The following table lists the product return codes with their meanings:

| Table 3. Return codes |                               |                                                                                                    |
|-----------------------|-------------------------------|----------------------------------------------------------------------------------------------------|
| Return code           | Short name                    | Description                                                                                                    |
| 0                     | Success                       | The command was successful                                                                                                    |
| 1                     | Command unsuccessful          | The command ended unsuccessfully.                                                                                                    |
| 2                     | Command timed out             | The agent did not reply with the status of the command within a specified timeout. By default, this timeout is unlimited for managed call and transfer commands. For example, when you specify the -w parameter with the <b>fteCreateTransfer</b> command. By default, this timeout is 5 seconds for other commands. |
| 3                     | Acknowledgement timed out     | The agent did not acknowledge receipt of the command within a specified timeout. By default, this timeout is 5 seconds.                                                                                                    |
| 4                     | Wrong agent                   | The command was sent to the wrong agent. The agent specified in the command XML is not the agent that is reading the command queue, on which the message was placed.                                                                                                    |
| 20                    | Transfer partially successful | The transfer completed with partial success and some files were transferred.                                                                                                    |
| 21                    | Transfer stopped              | The transfer was stopped by one of the user exits.                                                                                                    |
| 22                    | Cancel transfer timed out     | The agent received a request to cancel a transfer but the cancellation could not be completed within 30 seconds. The transfer was not canceled.                                                                                                    |

| Return code | Short name                                         | Description                                                                                                    |
|-------------|----------------------------------------------------|----------------------------------------------------------------------------------------------------|
| 26          | Cancel ID not found                                | The agent received a request to cancel a transfer but the transfer cannot be found. This might be because the transfer completed before the cancel request was processed by the agent. It might also be caused because you supplied an incorrect transfer ID to the <b>fteCancelTransfer</b> command. The cancel request was ignored. |
| 27          | Cancel in progress                                 | The agent received a request to cancel a transfer, but the transfer is already in the process of being canceled. The new cancel transfer request was ignored.                                                                                                    |
| 40          | Failed                                             | The transfer failed and none of the files specified were transferred.                                                                                                    |
| 41          | Cancelled                                          | The transfer was canceled.                                                                                                    |
| 42          | Trigger failed                                     | The transfer did not take place because the transfer was conditional and the required condition was not met.                                                                                                    |
| 43          | Malformed XML                                      | An XML message was malformed.                                                                                                    |
| 44          | Source agent capacity exceeded                     | The source agent did not have sufficient capacity to carry out the transfer.                                                                                                    |
| 45          | Destination agent capacity exceeded                | The destination agent did not have sufficient capacity to carry out the transfer.                                                                                                    |
| 46          | Source agent maximum number of files exceeded      | The number of files being transferred exceeded the limit of the source agent.                                                                                                    |
| 47          | Destination agent maximum number of files exceeded | The number of files transferred exceeded the limit of the destination agent.                                                                                                    |
| 48          | Invalid log message attributes                     | A log message is malformed. This error is an internal error. If you receive this return code contact the IBM support center for further assistance.                                                                                                    |

| Table 3. Return codes (continued) |                                           |                                                                                                    |
|-----------------------------------|-------------------------------------------|----------------------------------------------------------------------------------------------------|
| Return code                       | Short name                                | Description                                                                                                    |
| 49                                | Destination unreachable                   | The source agent is unable send a message to the destination agent due to an IBM MQ problem. For example if the source agent queue manager has not been configured correctly to communicate with the destination agent queue manager. |
| 50                                | Trial version violation                   | An attempt was made by a trial version agent to communicate with an agent that is not a trial version agent.                                                                                                    |
| 51                                | Source transfer not permitted             | The maxSourceTransfers agent property has been set to 0. It is not permitted for this agent to be the source of any transfers.                                                                                                    |
| 52                                | Destination transfer not permitted        | The maxDestinationTransfers agent property has been set to 0. It is not permitted for this agent to be the destination for any transfers.                                                                                             |
| 53                                | Not authorized                            | The user is not authorized to perform the operation. See the accompanying message for further details.                                                                                                    |
| 54                                | Authority levels do not match             | The authorityChecking agent property value of the source agent and destination agent do not match.                                                                                                    |
| 55                                | Trigger not supported                     | An attempt has been made to create a transfer with a trigger on a protocol bridge agent. This behavior is not supported.                                                                                                    |
| 56                                | Destination file to message not supported | The destination agent does not support writing the file to a destination queue                                                                                                    |
| 57                                | File space not supported                  | The destination agent does not support file spaces.                                                                                                    |
| 58                                | File space rejected                       | The file space transfer was rejected by the destination agent.                                                                                                    |
| 59                                | Destination message to file not supported | The destination agent does not support message-to-file transfers.                                                                                                    |

| Return code | Short name                             | Description                                                                                                    |
|-------------|----------------------------------------|----------------------------------------------------------------------------------------------------|
| 64          | Both queues disallowed                 | The source and destination of a transfer is a queue.                                                                               |
| 65          | General data queue error               | An error occurred when the Managed File Transfer Agent data queue was accessed.                                                    |
| 66          | Data queue put authorization error     | An error occurred when the Managed File Transfer Agent data queue was accessed. Advanced Message Security is not enabled.          |
| 67          | Data queue put AMS error               | An authorization error occurred when the Managed File Transfer Agent data queue was accessed Advanced Message Security is enabled. |
| 69          | Transfer Recovery Timed out            | Recovery of a transfer timed out after the specified transferRecoveryTimeout value.                                                |
| 70          | Agent has ended abnormally             | Application has had an unrecoverable problem and is forcibly terminating.                                                          |
| 75          | Queue manager is unavailable           | The application cannot continue because the queue manager for the application is unavailable.                                      |
| 78          | Problem with the startup configuration | The application cannot continue because there is a problem with the startup configuration data.                                    |
| 85          |                                        | The application cannot continue because there is a problem with the database (typically only returned by a logger)                 |
| 100         | Monitor substitution not valid         | The format of a variable substitution within a monitor task XML script was malformed.                                              |
| 101         | Monitor resource incorrect             | The number of monitor resource definitions was not valid.                                                                          |
| 102         | Monitor trigger incorrect              | The number of monitor trigger definitions was not valid.                                                                           |
| 103         | Monitor task incorrect                 | The number of monitor task definitions was not valid.                                                                              |
| 104         | Monitor missing                        | The requested monitor is not present.                                                                                              |
| 105         | Monitor already present                | The requested monitor is already present.                                                                                          |

| Table 3. Return codes (continued) |                                             |                                                                                                    |
|-----------------------------------|---------------------------------------------|----------------------------------------------------------------------------------------------------|
| Return code                       | Short name                                  | Description                                                                                                    |
| 106                               | Monitor user exit error                     | A monitor user exit has generated an error during a resource monitor poll.                                                                                                    |
| 107                               | Monitor user exit canceled                  | A monitor user exit has requested a transaction to be canceled.                                                                                                    |
| 108                               | Monitor task failed                         | A monitor task has failed to complete due to error in processing the task.                                                                                                    |
| 109                               | Monitor resource failed                     | A monitor resource definition cannot be applied to the given resource.                                                                                                    |
| 110                               | Monitor task variable substitution failed   | A variable has been specified in<br>a monitor task but no matching<br>name has been found in the<br>metadata. Therefore the variable<br>cannot be substituted with a<br>value. |
| 111                               | Monitor task source agent not valid         | The source agent of the monitor transfer task does not match the agent of the resource monitor.                                                                                |
| 112                               | Monitor task source queue manager not valid | The source agent queue manager of the monitor transfer task does not match the agent queue manager of the resource monitor.                                                    |
| 113                               | Monitor not supported                       | An attempt has been made to create or delete a resource monitor on a protocol bridge agent. This behavior is not supported.                                                    |
| 114                               | Monitor resource denied                     | The directory that is scanned by the monitor resource is denied access.                                                                                                    |
| 115                               | Monitor resource queue in use               | The monitor resource queue is already open, and is not compatible for input with shared access.                                                                                |
| 116                               | Monitor resource queue unknown              | The monitor resource queue does not exist on the associated queue manager of the monitor.                                                                                      |

| Table 3. Return codes (continued) |                                                  |                                                                                                    |
|-----------------------------------|--------------------------------------------------|----------------------------------------------------------------------------------------------------|
| Return code                       | Short name                                       | Description                                                                                                    |
| 118                               | Monitor resource expression invalid              | An error occurred evaluating the XPath expression. The XPath expression is evaluated to access the user defined properties in the header of the message. The message is on a queue which is monitored by the resource monitor. |
| 119                               | Monitor task source agent queue manager missing  | The source agent name or source agent queue manager name is missing from the monitor task definition.                                                                                                    |
| 120                               | Monitor queue not enabled                        | The monitor resource queue is not enabled.                                                                                                    |
| 121                               | Unexpected error when accessing monitor queue    | An unexpected error occurred when accessing the monitor resource queue.                                                                                                    |
| 122                               | Monitor command queue not enabled for context id | The monitor agent command queue is not enabled for set context identification.                                                                                                    |

The following table lists the product intermediate reply codes with their meanings:

| Table 4. Intermediate reply codes |            |                                                                             |
|-----------------------------------|------------|-----------------------------------------------------------------------------|
| Reply code                        | Short name | Description                                                                 |
| -2                                | ACK        | The request has been received but is pending completion.                    |
| -3                                | PROGRESS   | The request is for a number of files and some are still pending completion. |

#### Note:

Reply codes are only present if the process that generates the request supplies a reply queue. These are intermediate replies and Managed File Transfer commands return the final reply code only.

#### **Related reference**

"Return codes for files in a transfer" on page 96

Individual files within a transfer have their own result codes which have different meanings to the overall return code from a command.

## Return codes for files in a transfer

Individual files within a transfer have their own result codes which have different meanings to the overall return code from a command.

In a transfer log progress message that has an <action> element set to a value of "progress", each file reported has a <status> element with a resultCode. For example:

```
<action time="2009-11-23T21:28:09.593Z">progress</action>
...
<status resultCode="1">
```

```
<supplement>BFGI00006E: File &quot;C:\destinationfiles\dest1.doc&quot;
      already exists.</supplement>
</status>
```

The following table describes the possible values for resultCode:

| Table 5. File result codes in a transfer |                                                                                                    |
|------------------------------------------|----------------------------------------------------------------------------------------------------|
| Result code value                        | Description                                                                                                    |
| 0                                        | Success. The file transferred successfully.                                                                                                    |
| 1                                        | Failed. The file failed to transfer. See the<br><supplement> element for more details of the<br/>error.</supplement>                                                                                                    |
| 2                                        | Warning. The file transferred but a warning message has been reported. For example, the source file cannot be deleted although the source disposition is set to delete. See the <supplement> element for more details of the warning.</supplement> |

# **Troubleshooting agent status problems**

Use the following reference information to help you to resolve issues with the status of agents: **Related reference** 

"Common MFT problems" on page 135

Common problems that might occur in your Managed File Transfer network.

"Return codes for MFT" on page 91

Managed File Transfer commands, Ant tasks, and log messages provide return codes to indicate whether functions have successfully completed.

## What to do if your MFT agent is not listed by the fteListAgents command

If your agent is not listed by the **fteListAgents** command or is not displayed in the IBM MQ Explorer, or your file transfers are not displayed in the Transfer Log of the IBM MQ Explorer, you can carry out a number of problem determination steps to investigate the cause.

Use the following flowchart to help you to diagnose problems and decide what action to take next:

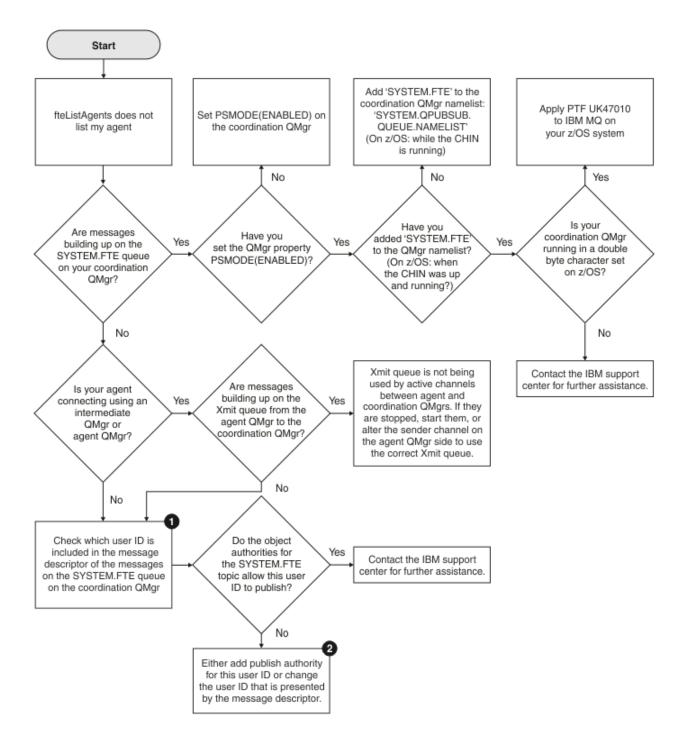

## Flowchart key:

1. For more information about how to check the user ID that is presented, see "Examining messages before publication" on page 140. User IDs must conform to the MQ user name 12 character limit. If a user name is longer than 12 characters (Administrator, for example) the user name will be truncated before being checked for authorisation. In an example using Administrator, the following error message is added to the queue manager error log:

AMQ8075: Authorization failed because the SID for entity 'administrato' cannot be obtained.

2. For more information about the authority needed for the SYSTEM.FTE queue, see <u>Authority to publish</u> MFT Agents log and status messages.

## What to do if an agent is shown as being in an UNKNOWN state

Your agent is running and responds successfully to the **ftePingAgent** command, and items are being transferred normally. However, the **fteListAgents** and **fteShowAgentDetails** commands, and the IBM MQ Explorer Managed File Transfer plugin, report the agent as being in an UNKNOWN state.

## Why this problem occurs

Periodically, each agent publishes its status to the SYSTEM.FTE topic on the coordination queue manager. The frequency that an agent publishes its status is controlled by the following agent properties:

#### agentStatusPublishRateLimit

The maximum rate, in seconds, that the agent republishes its status because of a change in file transfer status. The default value of this property is 30 seconds.

## agentStatusPublishRateMin

The minimum rate, in seconds, that the agent publishes its status. This value must be greater than or equal to the value of the **agentStatusPublishRateLimit** property. The default value for the **agentStatusPublishRateMin** property is 300 seconds (or 5 minutes).

The **fteListAgents** and **fteShowAgentDetails** commands, and the IBM MQ Explorer Managed File Transfer (MFT) plugin, use these publications to determine the status of an agent. In order to do this, the commands and the plugin perform the following steps:

- 1. Connect to the coordination queue manager.
- 2. Subscribe to the SYSTEM.FTE topic.
- 3. Receive agent status publications.
- 4. Create a temporary queue on the coordination queue manager.
- 5. Put a message to the temporary queue, and save the put time in order to get the current time on the coordination queue manager system.
- 6. Close the temporary queue.
- 7. Use the information contained within the publications, and the current time, to determine the status of an agent.
- 8. Disconnect from the coordination queue manager.

The status message of an agent is considered stale if the difference between the time that it was published, and the current time, is greater than: The value of the agent property agentStatusPublishRateMin (included in the status message) plus the value of the advanced coordination queue manager property agentStatusJitterTolerance.

By default, the **agentStatusJitterTolerance** property has a value of 3000 milliseconds (3 seconds).

If the **agentStatusPublishRateMin** and **agentStatusJitterTolerance** properties are set to their default values, then the status of an agent is considered stale if the difference between the time that it was published, and the current time, is greater than 303 seconds (or 5 minutes 3 seconds).

Any agent with a stale status message is reported by the **fteListAgents** and **fteShowAgentDetails** commands, and the IBM MQ Explorer MFT plugin, as being in an UNKNOWN state.

The status publication of an agent can be stale for one of the following reasons:

- 1. There is a significant difference in the system time between the system where the agent queue manager is running, and the system where the coordination queue manager is located.
- 2. The channels between the agent queue manager and the coordination queue manager are stopped (which prevents new status messages from reaching the coordination queue manager).
- 3. An authorization issue is preventing the agent from publishing its status to the SYSTEM.FTE topic on the coordination queue manager.
- 4. An agent failure has occurred.

## Troubleshooting the problem

There are a number of steps to take to determine why the status of an agent is being reported as UNKNOWN:

- 1. Check whether the agent is running, by logging on to the agent system. If the agent is stopped, then investigate why it is no longer running. Once it is running again, check whether its status is now being reported correctly.
- Check that the coordination queue manager is running. If it is not, restart it and then use the
   fteListAgents or fteShowAgentDetails command, or the IBM MQ Explorer MFT plugin, to see if
   the agent status is now being reported correctly.
- 3. If the agent and the coordination queue managers are running, check the value of the *Status Age* value for the agent in the **fteListAgents** output or the IBM MQ Explorer MFT plugin.

This value shows the difference between the time that the status message of the agent was published, and the time that the status message was processed.

If the difference is:

- Always slightly higher than the value of the agent property agentStatusPublishRateMin
   (included in the status message) plus the value of the advanced coordination queue
   manager property agentStatusJitterTolerance, consider increasing the value of the
   agentStatusJitterTolerance property. This introduces a slight tolerance to allow for a delay in
   between the status publications being received and processed, as well as allowing for a difference in
   the system clocks between the agent queue manager and the coordination queue manager systems.
- More than 10 minutes higher than the value of the agent property agentStatusPublishRateMin
   (included in the status message) plus the value of the advanced coordination queue manager property
   agentStatusJitterTolerance, and continues to increase each time the status of the agent is
   checked, then the status messages from the agent are not reaching the coordination queue manager.

In this situation, the first thing to do is check the error logs for the agent queue manager and the coordination queue manager, to see if there are any authorization issues which are preventing the agent from publishing its status messages. If the logs show that authorization issues are occurring, then ensure that the user running the agent process has the correct authority to publish messages to the SYSTEM.FTE topic on the coordination queue manager.

If the error logs of the queue manager do not report any authorization issues, check the status messages have not got stuck in the IBM MQ network. Verify that all of the sender and receiver channels used to route the messages from the agent queue manager to the coordination queue manager are running.

If the channels are running, then check the transmission queues associated with the channels, to make sure that the status messages are not stuck on them. Also, you should check any dead letter queues for the queue managers to make sure that the status messages have not been placed there for some reason.

4. If the channels are running, and the status messages are flowing through the IBM MQ network, then the next thing to check is that the queue manager's queued publish/subscribe engine is picking up the messages.

The **fteSetupCoordination** command, which is used to define the coordination queue manager, provides you with some MQSC commands that must be run on the coordination queue manager to configure the queued publish/subscribe engine to receive publications. These commands perform the following steps:

- Create the SYSTEM.FTE topic and its associated topic string.
- Define a local queue called SYSTEM.FTE that will be used to receive incoming status messages.
- Enable the queued publish/subscribe engine, by setting the **PSMODE** attribute on the queue manager to ENABLED.
- Modify the SYSTEM.QPUBSUB.QUEUE.NAMELIST namelist, which is used by the queued publish/ subscribe engine, so that it includes an entry for the new SYSTEM.FTE queue.

For more information on this, including the MQSC commands that need to be run, see fteSetupCoordination: set up properties files and directories for coordination queue manager.

If there are messages on the SYSTEM.FTE queue, then you should check that the SYSTEM.QPUBSUB.QUEUE.NAMELIST namelist has been set up correctly and contains an entry for that queue. If the entry is missing, then the queued publish/subscribe engine will not detect any incoming status messages from the agent and will not process them.

You should also ensure that the **PSMODE** attribute on the queue manager is set to ENABLED, which turns on the queued publish/subscribe engine.

- 5. If the channels are running, and the status messages are flowing through the IBM MQ network and are being picked up from the SYSTEM.FTE queue by the queue manager's queued publish/subscribe engine, then collect the following traces:
  - An IBM MQ MFT trace from the agent, covering a time period equal to three times the value of the
    agent property agentStatusPublishRateMin. This ensures that the trace covers the time when
    the agent is publishing at least three messages containing its status. The trace should be collected
    dynamically, using the trace specification:

```
com.ibm.wmqfte.statestore.impl.FTEAgentStatusPublisher,
com.ibm.wmqfte.utils.AgentStatusDetails,
com.ibm.wmqfte.wmqiface.AgentPublicationUtils,
com.ibm.wmqfte.wmqiface.RFHMessageFactory=all
```

**Note:** A reduced amount of trace is output using these strings.

For information on how to enable the trace for agents running on IBM MQ for Multiplatforms, see "Collecting a Managed File Transfer agent trace dynamically" on page 401.

For information on how to enable the trace for agents running on IBM MQ for z/OS, see "Collecting a Managed File Transfer for z/OS agent trace dynamically" on page 409.

- A concurrent trace of the queue managers used to route the status messages from the agent queue manager to the coordination queue manager.
- A trace of the **fteListAgents** command, covering the time when the agent is shown as being in an UNKNOWN state. The trace should be collected using the trace specification:

```
com.ibm.wmqfte=all
```

For information on how to enable the trace for commands running on IBM MQ for Multiplatforms, see "Tracing Managed File Transfer commands on Multiplatforms" on page 403.

For information on how to enable the trace for commands running on IBM MQ for z/OS, see <u>"Tracing Managed File Transfer for z/OS commands"</u> on page 412.

Once the traces have been collected, they should be made available to IBM Support for analysis.

## Viewing the status age from the command line

From IBM MQ 9.1.0, the **Status Age** information of a publication is displayed as part of the output from the **fteListAgents** and **fteShowAgentDetails** commands.

For more information, see **fteListAgents** and **fteShowAgentDetails**.

## Viewing the status age in IBM MQ Explorer

From IBM MQ 9.1.0, the **Status Age** information is available in the IBM MQ Explorer MFT plugin when you view the list of agents and display individual agent properties.

#### Related reference

fteListAgents fteShowAgentDetails MFT agent status values What to do if ftePingAgent times out and reports a BFGCL0214I message ftePingAgent is a useful command-line utility provided with IBM MQ Managed File Transfer that enables you check whether an agent is reachable, and whether it is able to respond to requests.

#### How the command works

You can use the **ftePingAgent** command to check if an agent is reachable, and whether it is able to process requests. When the command is run, it performs the following steps:

- Connects to the command queue manager for the Managed File Transfer (MFT) topology.
- Creates a temporary reply queue on the command queue manager.

By default, the temporary queue has a name that starts with the prefix WMQFTE. However, you can change this by setting the **dynamicQueuePrefix** property in <u>The MFT command.properties file</u> for the installation.

- Sends a <u>Ping MFT agent request message</u> to the queue SYSTEM.FTE.COMMAND.agent\_name on the agent queue manager, through the command queue manager. The request message contains the name of the temporary reply queue.
- Waits for an MFT agent reply message reply message to arrive on the temporary reply queue.

One of the threads within an agent is the CommandHandler. This thread gets messages from the SYSTEM.FTE.COMMAND.agent\_name queue of the agent, and processes them.

If this thread receives a message containing a Ping MFT agent request, it builds an MFT agent reply message, and sends it to the temporary queue on the command queue manager. This message goes through the agent's queue manager.

Once the message arrives on the temporary queue, it is picked up by the **ftePingAgent** command. The command then writes a message similar to the one shown below to the console before exiting:

BFGCL0213I: agent <agent name> responded to ping in 0.088 seconds.

The following two diagrams show the flow:

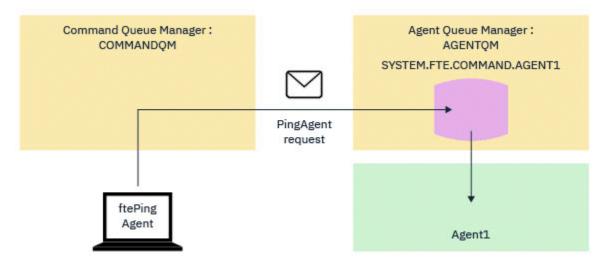

Figure 1. The pingAgent request goes to the SYSTEM.FTE.COMMAND.agent\_name queue on the agent queue manager, through the command queue manager

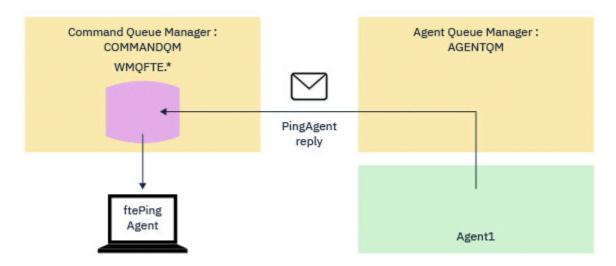

Figure 2. The pingAgent reply comes back through the agent queue manager to the command queue manager.

### What to do if the command times out

By default, the **ftePingAgent** command waits for five seconds for the MFT agent reply message to arrive on the temporary queue. If the reply message does not arrive within five seconds, the command writes a BFGCL0214I message to the console. The following message is an example:

BFGCL0214I: agent AGENT1 didn't respond to ping after 5 seconds.

You can use the following steps to investigate why the reply message did not arrive:

- The first thing to do is check that the agent is running. If it is not, it can not respond to the Ping MFT agent request sent by the command.
- If the agent is running and busy processing requests, it is possible that it might take longer than five seconds to get the Ping MFT agent request and send back the reply.

To see if this is the case you should rerun the **ftePingAgent** command again, using the **-w** parameter to specify a longer wait interval. For example, to specify a 60 second wait interval, issue the following command:

```
ftePingAgent -w 60 AGENT1
```

• If the command still times out, check the path through the IBM MQ network between the command queue manager and the agent queue manager. If one or more channels in the path have failed, the Ping MFT agent request message and/or the MFT agent reply message will be stuck on a transmission queue somewhere. In this situation, you should restart the channels and re-run the **ftePingAgent** command.

If the command still reports a BFGCL0214I message after you have carried out the preceding steps, the Ping MFT agent request and MFT agent reply messages need to be tracked as they flow through the IBM MQ network to see:

- Whether the Ping MFT agent message ever reaches the SYSTEM.FTE.COMMAND.agent\_name queue.
- If the agent picks up the message up from the queue, and sends back an MFT agent reply message.

To do this, you should carry out the following steps:

- Enable queue manager traces on both the command and agent queue managers.
- Enable trace on the agent dynamically using the trace specification com.ibm.wmqfte=all.

The way to do this depends upon the platform the agent is running on. For agents running on:

- IBM MQ for Multiplatforms, see <u>"Collecting a Managed File Transfer agent trace dynamically" on page</u> 401.

- IBM MQ for z/OS, see "Collecting a Managed File Transfer for z/OS agent trace dynamically" on page 409.
- Next, run the **ftePingAgent** command with trace enabled, using the trace specification com.ibm.wmqfte=all. For information about tracing the command on:
  - IBM MQ for Multiplatforms, see <u>"Tracing Managed File Transfer commands on Multiplatforms" on page 403.</u>
  - IBM MQ for z/OS, see "Tracing Managed File Transfer for z/OS commands" on page 412.

When the command times out, stop the agent trace and the queue manager trace. The agent and queue manager traces, along with the trace from the command, should then be made available to IBM support for analysis.

## Troubleshooting managed transfer problems

Use the following reference information to help you to resolve issues with managed transfers: **Related reference** 

"What to do if your transfer does not complete" on page 104

If your transfer does not complete you can carry out a number of problem determination steps to investigate the cause.

"What to do if you think that your file transfer is stuck" on page 108

On a heavily loaded system or when there are network problems between the source and destination agents, transfers can occasionally appear to be stuck in a queued or recovering state. There are a number of factors that can cause this.

"What to do if the destination queue is a clustered queue, or an alias to a clustered queue" on page 108 When using Managed File Transfer to transfer a file into a queue, if you use a destination that is a clustered queue, or an alias to a clustered queue, you get reason code 2085, or 2082. From IBM WebSphere MQ 7.5.0 Fix Pack 4 onwards, this issue is resolved if you set the property enableClusterQueueInputOutput to true.

"What to do if your scheduled file transfer does not run or is delayed" on page 109

If you have a scheduled transfer that does not run when it is due or is delayed, it might be because the agent is processing commands on its command queue. Because the agent is busy, scheduled transfers are not checked and are therefore not run.

"Possible errors when transferring IBM i save files" on page 109

If you use Managed File Transfer to transfer the same IBM i save file several times, the transfer might fail.

"What to do if managed transfers fail with BFGIO0341E errors" on page 110

If a managed transfer is transferring a file into a location that is being monitored by an external process, then it is possible for that managed transfer to fail with the error: BFGI00341E: The rename of temporary file destination\_filename.part to destination\_filename failed because the temporary file does not exist. This is due to the way that the destination agent for managed transfers uses temporary files when writing a destination file.

### What to do if your transfer does not complete

If your transfer does not complete you can carry out a number of problem determination steps to investigate the cause.

Use the following flowchart to help you to diagnose problems and decide what action to take next:

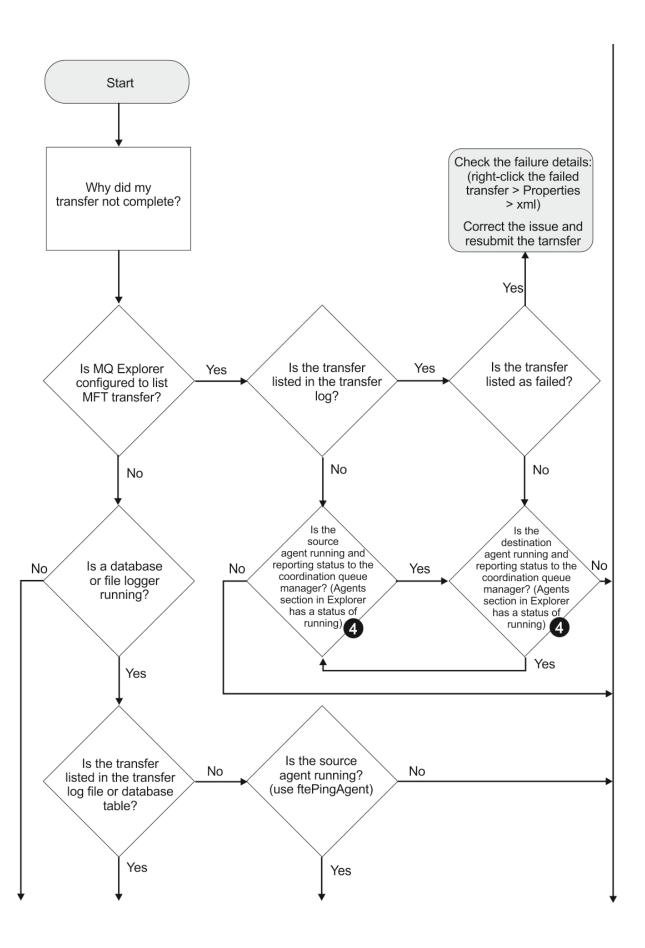

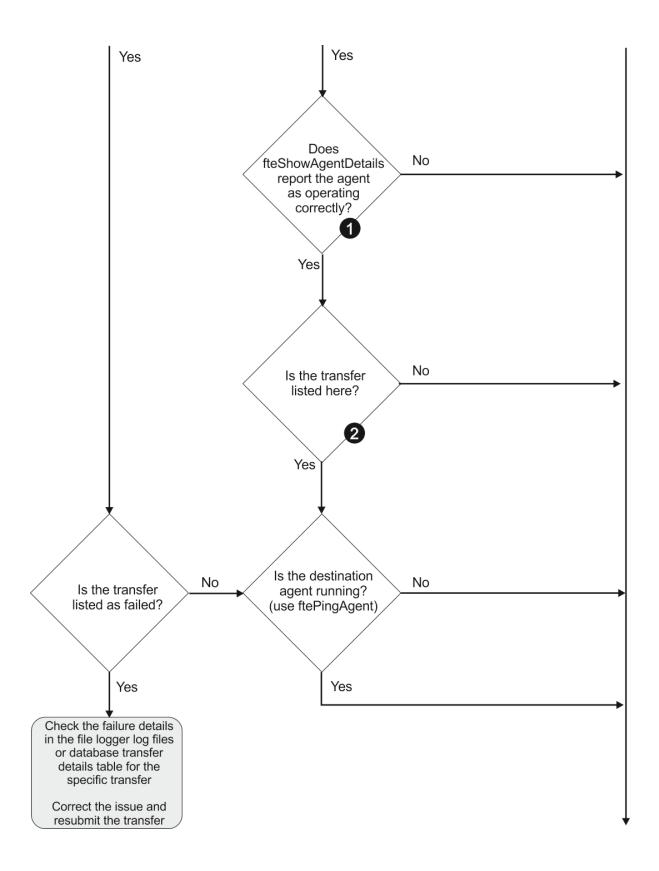

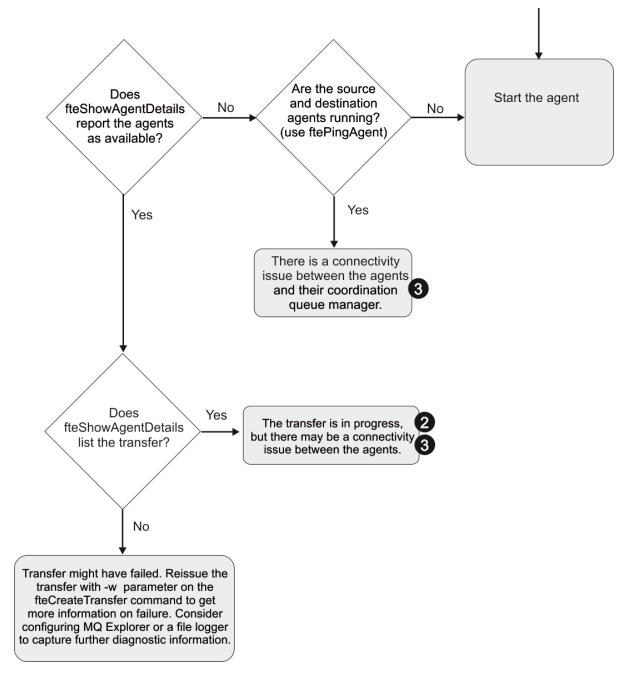

## Flowchart key:

- 1. Check the agent output0.log for errors. If the agent reports it has successfully started, but neither IBM MQ Explorer nor **fteShowAgentDetails** report the agent as running, then check the connectivity between the agent queue manager and the coordination queue manager. It may be that a queue manager to queue manager channel is unavailable.
- 2. If the source agent lists the transfer ID as an In progress transfer but the destination agent does not, there might be a connectivity issue between the source and destination queue managers. Use the **ftePingAgent** command from the destination agent machine to the source agent using the destination agent queue manager as the command queue manager, in the command.properties file. You can also run this command the other way round, from source to destination.
- 3. If both the source and destination agents list the transfer ID as In progress, this suggests there has been a connectivity issue between the source and destination queue managers since the transfer was initiated. Use the **ftePingAgent** command from the destination agent machine to the source agent using the destination agent queue manager as the command queue manager, in the

- command.properties file. You can also run this command the other way round, from source to destination.
- 4. If you have been round this loop already, check whether either of statements are relevant to your situation:
  - Both source and destination agents report as Running, but no transfer is listed. Either the transfer request did not reach the agent command queue, or the agent although reporting as Running, is no longer monitoring the command queue. Check for errors in the source agent output0.log. Use the **ftePingAgent** command from the same machine the transfer was sent from, to the source agent, to verify the connectivity between the command queue manager and the agent queue manager, and that the agent is servicing the command queue.
  - Both source and destination agents report as Running, and the transfer is listed as In progress, recovering. Use the **ftePingAgent** command from the destination agent machine to the source agent using the destination agent queue manager as the command queue manager, in the command.properties file. You can also run this command the other way round, from source to destination.

## What to do if you think that your file transfer is stuck

On a heavily loaded system or when there are network problems between the source and destination agents, transfers can occasionally appear to be stuck in a queued or recovering state. There are a number of factors that can cause this.

Complete the following checks to determine the cause of the problem:

- 1. Use the **ftePingAgent** command, or in the IBM MQ Explorer **Agents** panel right-click on the agent name and select **Ping**, to check whether the source and destination agents are active and responding to new requests. Look at the agent logs to see if there is a current network connection problem.
- 2. Check whether the destination agent is running at capacity. It might be that there are numerous source agents all requesting file transfers to the same destination agent. Use the **fteShowAgentDetails** command with the -v (verbose) parameter, or in the IBM MQ Explorer **Agents** panel right-click on the agent name and select **Properties**, to see the current transfer activity for an agent. If the number of running destination transfers is at or close to the agent's maximum number of destination transfers, that can explain why some transfers for source agents appear to be stuck.
- 3. Transfers to and from protocol bridge agents enter a recovering state if there is a problem contacting the protocol file server. Look at the agent logs to see if there is a current connection problem.
- 4. Transfers are processed by an agent in priority order. Therefore in a loaded system, a low-priority transfer can remain in the queued state for some time while the agent is loaded with higher priority transfers. Eventually a low-priority transfer is started if that transfer has been queued for a while, even though there are newer higher priority transfers.

# What to do if the destination queue is a clustered queue, or an alias to a clustered queue

When using Managed File Transfer to transfer a file into a queue, if you use a destination that is a clustered queue, or an alias to a clustered queue, you get reason code 2085, or 2082. From IBM WebSphere MQ 7.5.0 Fix Pack 4 onwards, this issue is resolved if you set the property enableClusterQueueInputOutput to true.

## Why this problem occurs

The queue manager name of the destination agent is being appended to the queue name of the **-dq** parameter, when there is no explicit queue manager name on the **-dq**. The reason code 2085, or 2082, occurs because the queueManager object cannot be specified on an MQOPEN call when connecting to a clustered MQ queueManager that does not have that local clustered queue.

## Avoiding this problem

- 1. Create a clustered queue on the queue manager.
- 2. Set up a remote queue definition that points to a clustered queue.

#### **Example**

This example uses a remote queue definition.

Configuration:

• Source Agent: SAGENT

• Source Agent Queue Manager: SQM

• Destination Agent: DAGENT

• Destination Agent Queue Manager: DQM

• The destination queue of the transfer is CQ6 on queue manager SQM

To define remote queue definition Q6\_SQM on DQM to clustered queue CQ6 in SQM (assuming that the clustered queue CQ6 is already defined in SQM), issue the MQSC command on the DQM queue manager:

```
define qremote(Q6_SQM) rname(CQ6) rqmname(SQM) xmitq(SQM)
```

Note: rname points to the clustered queue.

You can now transfer to the queue. For example:

```
fteCreateTransfer -sa SAGENT -sm SQM -da DAGENT -dm DQM -dq Q6_SQM /tmp/single_record.txt
```

## What to do if your scheduled file transfer does not run or is delayed

If you have a scheduled transfer that does not run when it is due or is delayed, it might be because the agent is processing commands on its command queue. Because the agent is busy, scheduled transfers are not checked and are therefore not run.

To work around this problem, use one of the following steps:

- Configure the maxSchedulerRunDelay property in the agent.properties file to set the maximum interval in minutes that the agent waits to check for scheduled transfers. Setting this property ensures that the agent keeps checking for scheduled transfers even when the agent is busy. For more information about the property, see The MFT agent.properties file.
- Alternatively, use a resource monitor instead of a scheduled transfer. Resource monitors work
  differently from scheduled transfers and are not affected by the agent being busy. For example, if
  you want an up-to-date file on the destination system, resource monitors reduce network traffic. This
  is because the file is transferred only when a new version becomes available, rather than the file being
  transferred automatically. However, resource monitoring is not supported on protocol bridge agents or
  Connect:Direct bridge agents.

For more information, see Monitoring MFT resources.

## Possible errors when transferring IBM i save files

If you use Managed File Transfer to transfer the same IBM i save file several times, the transfer might fail.

Managed File Transfer might produce one or both of the following errors:

```
BFGII0003E: Unable to open file "/qsys.lib/library.lib/SAVF.FILE"
for reading
```

BFGII0082E: A file open for read failed due to a Java IOException with message text "Sharing violation occurred"

These errors can occur if you issue several concurrent requests for an MFT agent to transfer the same IBM i save file. If you want to concurrently transfer the same save file several times, you must use several source agents. Use a different source agent for each concurrent transfer.

To transfer the same save file several times with a single source agent, you must wait until the previous transfer request is complete before submitting each new transfer request.

## What to do if managed transfers fail with BFGI00341E errors

If a managed transfer is transferring a file into a location that is being monitored by an external process, then it is possible for that managed transfer to fail with the error: BFGI00341E: The rename of temporary file destination\_filename.part to destination\_filename failed because the temporary file does not exist. This is due to the way that the destination agent for managed transfers uses temporary files when writing a destination file.

## How a destination agent uses temporary files

By default, when a managed file transfer takes place, the destination agent performs the following steps:

- Create a temporary file, called destination\_filename.part.
- · Lock the temporary file.
- · Write file data into the temporary file, when it is received from the source agent.
- Unlock the temporary file after all of the file data has been received and written out.
- Rename the temporary file, from destination\_ filename.part to destination\_ filename.

If a managed transfer goes into recovery, then it is possible for the destination agent to create temporary files called *destination\_filename*.partnumber. The destination agent then writes the file data to this file, instead of the one called *destination\_filename*.part.

If the temporary filename  $destination_filename.partnumber$  already exists, the destination agent tries to create a new temporary file with the name  $destination_filename.part(number + 1)$ . If that file already exists, the destination agent attempts to create a temporary file with the name  $destination_filename.part(number + 2)$ , and so on until it is successfully able to create the file. In the situation that the agent tries, and fails, to create the temporary file  $destination_filename.part1000$ , it writes directly to the destination file and does not use a temporary file.

When a managed transfer completes, the destination agent deletes all of the temporary files that are called *destination\_filename*.partnumber, as the assumption is that these were created by the agent during the managed transfer.

**Note:** If the agent property **doNotUseTempOutputFile** is set to the value true, the destination agent does not use temporary files. Instead, it writes directly to the destination file. For more information about the **doNotUseTempOutputFile** property, see The MFT agent.properties file.

## Why this problem occurs

A BFGIO0341E error is generated if the destination agent attempts to rename the temporary file, only to find that file is no longer there. A typical scenario that can cause this problem is as follows:

- A staging directory has been set up on the target file system.
- An external process is configured to monitor the *staging directory*, and move any files that it finds to a new location.
- The destination agent creates and locks the temporary file destination\_filename.part in the staging directory.
- The destination agent writes file data into the temporary file.
- After all of the file data has been written to the temporary file, the destination agent unlocks the file.

- The external process finds the temporary file, and moves it to the new location.
- The destination agent attempts to rename the temporary file, and finds that it is no longer there. As a result, the transfer item is marked as **Failed** with a BFGIO0341E error.

## **Avoiding this problem**

There are two ways to prevent the BFGIO0341E error from occurring:

- Temporary files written by a destination agent always end with the .part or .partnumber suffix. If you can configure the external process to ignore those files rather than moving them, the files will still exist in the target directory when the destination agent performs the rename operation.
- Alternatively, configure the destination agent so that it does not use temporary files, and writes directly to the destination file. The destination file is unlocked only when all of the file data has been written to it, at which point it can be picked up by the external process.

To configure the destination agent to write directly to the destination file, set the agent property **doNotUseTempOutputFile=true**. For more information about this property, see <u>The MFT</u> agent.properties file.

## Troubleshooting protocol bridge agent problems

Use the following reference information to help you to resolve issues with the protocol bridge agent: **Related reference** 

"What to do if your protocol bridge agent reports that a file is not found" on page 111
When the protocol bridge agent reports that the SFTP or FTP server that the protocol bridge connects to returns a File not found error message, this message can mean that one of a number of different error cases has occurred.

## What to do if your protocol bridge agent reports that a file is not found

When the protocol bridge agent reports that the SFTP or FTP server that the protocol bridge connects to returns a File not found error message, this message can mean that one of a number of different error cases has occurred.

The following possible scenarios can result in a File not found error being returned by the SFTP or FTP server.

- The file does not exist. Check that the file you are attempting to transfer exists on the system hosting the SFTP or FTP server.
- The file path does not exist. Check that the file path exists on the system hosting the SFTP or FTP server. Check that you have entered the file path correctly into the transfer request. If necessary, correct the file path and submit the transfer request again.
- The file is locked by another application. Check whether the file is locked by another application. Wait until the file is no longer locked then submit the transfer request again.
- The file permissions do not allow the file to be read. Check whether the file has the correct file permissions. If necessary, change the file permissions and submit the transfer request again.
- The SFTP or FTP server uses a virtualized root path. If a relative file path is specified in a transfer request, the protocol bridge agent will attempt to convert the relative path into an absolute file path based on the home directory used to login to the protocol server. The Managed File Transfer protocol bridge agent can support only SFTP or FTP servers that allow files to be accessed by their absolute file path. Those protocol servers that allow access to files based only on the current directory are not supported by the protocol bridge agent.

#### **Related reference**

The protocol bridge

## **Troubleshooting resource monitor problems**

Use the following reference information to help you to diagnose issues with the Managed File Transfer resource monitor:

## **Related concepts**

"What to do if your resource monitor reports a BFGDM0107W message" on page 117

A resource monitor configured to poll either a directory or a queue looks for items that match a specified trigger condition and submits managed transfers to its associated agent to process them. Periodically, the monitor writes a BFGDM0107W message to the agent's event log (output0.log).

#### **Related reference**

"What to do if your MFT directory resource monitor is not triggering files" on page 112

A directory resource monitor polls a directory for files that match a trigger specification. For each file that matches the trigger specification, a transfer request is generated to the agent. When the request is submitted, the triggering file is ignored until the file is changed.

"Guidance for configuring an MFT resource monitor to avoid overloading an agent" on page 114
You can configure the property and parameter values of a Managed File Transfer resource monitor to reduce the load on an agent. Reducing the load on the agent improves the performance of that agent. There are several settings you can use, and you may need to use trial and error to find the best settings for your system configuration.

"What to do if destination files created by a transfer started by a queue resource monitor contain the wrong data" on page 115

You can create a resource monitor to monitor a queue and transfer a message or a group of messages on a queue to a file. The file name can be specified by using the MQMD message descriptors on the message or the first message in a group. If a message-to-file transfer fails and the message or group is left on the queue, the next time the monitor is triggered it might result in files being created that contain the wrong data.

"What to do if variable substitution causes multiple files to go to a single file name" on page 116
For Managed File Transfer, if you are monitoring a directory and transferring multiple files from a source to a destination location and you are using \${FileName} variable substitution, you must test the variable substitution results. The results need to be tested because the use of variable substitution might cause unexpected combinations of file transfer commands to be invoked.

## What to do if your MFT directory resource monitor is not triggering files

A directory resource monitor polls a directory for files that match a trigger specification. For each file that matches the trigger specification, a transfer request is generated to the agent. When the request is submitted, the triggering file is ignored until the file is changed.

## Possible reasons why the files are not triggering

- 1. The directory resource monitor found a file that matched the trigger specification, but the generated transfer request was invalid and the agent was unable to process the request. The reasons can include the following:
  - · Invalid destination agent
  - · Missing destination agent
  - Transfer canceled by program invocation

In all these examples, the directory resource monitor marks the triggering file as processed and ignores the file even though the transfer failed.

- 2. The file is outside the scope of the resource monitor trigger specification. The reasons can include the following:
  - Incorrect trigger pattern
  - Monitoring the incorrect directory
  - Insufficient file permissions

• Failure to connect to remote file system

## Why a file can trigger a second transfer

A trigger file can generate a Managed File Transfer transfer request for the following reasons:

- If the presence of the trigger file is detected, when it was not there before.
- If the trigger file has been updated, causing the last modified date to change.

Potential scenarios for a second trigger are:

- The file is removed, then replaced.
- The file is locked by one application, then unlocked by another application.
- The monitor file system fails. For example, if the network connection fails, this can give the appearance of the file being removed, then replaced.
- The file directory is updated by another application, causing the last modified date to change.

## Command to set info level output for all resource monitors of an agent

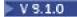

In this example, all resource monitors are being monitored because you have not specified a name, or names, of specific resource monitors. The name of the agent is AGENT1.

```
fteSetAgentLogLevel -logMonitor=info AGENT1
```

See <u>fteSetAgentLogLevel</u> for details of the **logMonitor** parameter, and examples of how you use the different options.

#### Example of info level output for all resource monitors of an agent

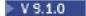

| [21/04/2017 11:08:49:367 IST] E<br>this agent.                                                                                                    | ====<br>BFGUT0036I: Resource monitor             | r event log level has changed to "i                                                                                                    | nfo" for all resource monitors of                                                                                                    |
|----------------------------------------------------------------------------------------------------|--------------------------------------------------|----------------------------------------------------------------------------------------------------|----------------------------------------------------------------------------------------------------|
|                                                                                                    |                                                  |                                                                                                    |                                                                                                    |
| Date Time T                                                                                                    | <br><br>Thread ID Monitor Name                   | Event                                                                                                    |                                                                                                    |
| [21/04/2017 11:08:51:842 IST] [6 [21/04/2017 11:08:51:844 IST] [6 [21/04/2017 11:08:51:924 IST] [6 [21/04/2017 11:08:51:925 IST] [6 [21/04/2017 11:08:52:029 IST] [6 [21/04/2017 11:08:52:029 IST] [6 [21/04/2017 11:08:52:055 IST] [6 [21/04/2017 11:09:51:840 IST] [6 [21/04/2017 11:09:51:875 IST] [6 [21/04/2017 11:09:51:875 IST] [6 [21/04/2017 11:09:51:975 IST] [6 [21/04/2017 11:09:51:969 IST] [6 [21/04/2017 11:09:51:962 IST] [6 [21/04/2017 11:01:51:924 IST] [6 [21/04/2017 11:01:51:924 IST] [6 [21/04/2017 11:01:51:924 IST] [6 [21/04/2017 11:01:51:962 IST] [6 [21/04/2017 11:01:51:962 IST] [6 [21/04/2017 11:01:51:962 IST] [6 [21/04/2017 11:01:51:963 IST] [6 [21/04/2017 11:10:51:963 IST] [6 [21/04/2017 11:10:55:063 IST] [6 [21/04/2017 11:10:55:063 IST] [6 [21/04/2017 11:10:55:063 IST] [6 [21/04/2017 11:10:55:079 IST] [6 [21/04/2017 11:10:55:079 IST] [6 | 09000023 QMON QMON QMON QMON QMON QMON QMON QMON | Monitor Started Start Poll Monitor Started Start Poll End Poll End Poll Start Poll End Poll Start Poll End Poll Start Poll End Poll Start Poll End Poll Start Poll Start Poll Start Poll Start Poll Start Poll Start Poll Start Poll End Poll End Poll | Resource Monitor Started New poll cycle started Resource Monitor Started New poll cycle started Poll cycle completed in 105 Poll cycle completed in 212 New poll cycle started Poll cycle completed in 34 New poll cycle started Poll cycle completed in 45 New poll cycle started New poll cycle started Poll cycle completed in 121 Poll cycle completed in 121 Poll cycle completed in 39 Resource Monitor Stopped Resource Monitor Stopped |

#### **Related reference**

V 9.1.0 fteSetAgentLogLevel

#### Guidance for configuring an MFT resource monitor to avoid overloading an agent

You can configure the property and parameter values of a Managed File Transfer resource monitor to reduce the load on an agent. Reducing the load on the agent improves the performance of that agent. There are several settings you can use, and you may need to use trial and error to find the best settings for your system configuration.

## **Overview of resource monitoring**

When a resource monitor polls a directory or a queue, the agent completes the following stages:

- Finds all the files that match a trigger pattern (for example, all the \*.txt files in the directory). Or finds all complete groups of messages on the queue.
- Determines which files are new or changed, or determines which groups are new on the queue.
- Initiates transfers for the files or groups that match the criteria in the two previous stages.
- Adds to the list of files and groups already transferred so they are not transferred again until they change.

For a directory monitor, the more files in the source directory and the broader the triggering pattern, the bigger the list of files the agent has to parse and compare against the list of files already transferred.

For a queue monitor, the more groups on the queue the bigger the list of groups the agent has to compare against the list of groups already transferred.

## **Consider the following key settings:**

- Use agent property monitorMaxResourcesInPol1 to set the maximum number of files or groups the agent includes on each poll. Using this parameter limits the number of transfers in a polling interval. It also means that the agent has less parsing to do before initiating a transfer for that number of files or groups. The next time the directory monitor or queue monitor polls, the agent includes the next set of files or groups. Agent property monitorMaxResourcesInPol1 is available in IBM WebSphere MQ File Transfer Edition 7.0.4 and later, for earlier versions of IBM WebSphere MQ File Transfer Edition it is available as an interim fix for APAR IC78011.
- When creating a directory monitor, ensure that the transfer definition you configure has a source disposition of delete. Setting this disposition means that when the file transfer completes it is removed from the monitored directory and the agent no longer keeps it on its internal list.
- When creating a directory monitor, use the **-r1** parameter in the **fteCreateMonitor** command to limit the number of levels of the directory the agent has to recurse through. Using this parameter means that lower-level directories are not scanned unnecessarily.

## Further considerations when creating a resource monitor

The process of resource monitor polling consumes agent resources. Increasing the polling interval of a monitor reduces the load placed on the agent. However, the setting of the polling interval must be balanced against generating too many transfers per polling interval. Consider the following when you set the polling interval for a resource monitor:

- How quickly you need a transfer to be initiated after a file is placed in a directory, or a group on a queue.
- The rate which files are placed into a directory, or groups onto a queue.
- The maximum transfer rate of the agent. The agent must be able to handle all the transfers that a monitor generates.

The polling interval is specified when the resource monitor is created with the **fteCreateMonitor** command by specifying the **-pi** (polling interval) and **-pu** (polling interval units) parameters. You may need to experiment to determine the best settings for your configuration.

An option to improve the stability of highly loaded agents that run resource monitors, is to reduce the agent property value of maxSourceTransfers. With this option the agent splits its processing time between the resource monitor and transferring files. The higher the value of agent property

maxSourceTransfers, the more processing time is consumed by transferring files and less is available for the resource monitor. If you reduce the value of agent property maxSourceTransfers, the agent does fewer transfers in parallel, but it should have enough processing time to poll its resource monitors. If you lower the value of this agent property you should consider increasing the value of agent property maxQueuedTransfers because the number of queued transfers may increase.

If after optimizing your monitor you find that some transfers enter recovery, consider increasing an agent timeout value. The heavy load placed on the agent, may mean that the transfers timeout when negotiating the start of the transfer with the destination agent. This timeout causes the transfer to go into recovery and delays the completion of the transfer. The agent property maxTransferNegotiationTime specifies the time the source agent waits for a response from the destination agent. If this time is exceeded the transfer goes into recovery. The default value of this property is 30000 milliseconds (30 seconds). Increasing the value of the property, for example to 300000 Milliseconds (5 minutes), may allow the transfers to continue without timing out and avoid going into recovery.

#### **Related tasks**

Monitoring MFT resources
Using transfer definition files

**Related reference** 

**fteCreateMonitor**: create an MFT resource monitor

# What to do if destination files created by a transfer started by a queue resource monitor contain the wrong data

You can create a resource monitor to monitor a queue and transfer a message or a group of messages on a queue to a file. The file name can be specified by using the MQMD message descriptors on the message or the first message in a group. If a message-to-file transfer fails and the message or group is left on the queue, the next time the monitor is triggered it might result in files being created that contain the wrong data.

## Why this problem occurs

- 1. A message-to-file transfer fails and the message or group is left on the queue.
- 2. A new message or group arrives on the queue.
- 3. The new message or group triggers the resource monitor.
- 4. The resource monitor creates a new transfer that uses the MQMD message descriptors from the new message or group and the data from the first message or group on the queue.
- 5. Files are created that contain the wrong data.

## **Avoiding this problem**

To avoid experiencing this problem, you must manually create a transfer definition file by using the **fteCreateTransfer** command and edit the <queue> element of the file to include the attribute groupId="\${GROUPID}". Then submit the transfer definition file by using the **fteCreateMonitor** command.

#### **Example**

In this example: the source agent, which is also the monitoring agent, is called AGENT\_MON; the destination agent is called AGENT\_DEST; the destination file name is /out/files/\$ {WMQFTEFileName}. This example requires that the message has the MQMD message descriptor WMQFTEFileName set. The queue being monitored is LIVE\_QUEUE.

1. Create a transfer definition file by running the following command:

```
fteCreateTransfer -sa AGENT_MON -da AGENT_DEST -df "/out/files/${WMQFTEFileName}"
-de error -gt /tmp/TransferDefinition1.xml -sqgi -sq LIVE_QUEUE
```

The transfer definition file /tmp/TransferDefinition1.xml is generated.

2. Edit the <queue> element to include the attribute groupId="\${GROUPID}". Change the line

```
<queue useGroups="true">LIVE_QUEUE</queue>
```

```
<queue useGroups="true" groupId="${GROUPID}">LIVE_QUEUE</queue>
```

This attribute is required so that the transfer reads the group or message that triggered the transfer from the queue instead of the first group or message on the queue.

3. Create the monitor by running the following command:

```
fteCreateMonitor -ma AGENT_MON -mq LIVE_QUEUE -mn QueueMon1 -mt /tmp/TransferDefinition1.xml -tr completeGroups -dv WMQFTEFileName=UNKNOWN
```

This monitor polls the queue every 60 seconds to see if a new group or message has arrived on the queue.

## What to do if variable substitution causes multiple files to go to a single file name

For Managed File Transfer, if you are monitoring a directory and transferring multiple files from a source to a destination location and you are using \${FileName} variable substitution, you must test the variable substitution results. The results need to be tested because the use of variable substitution might cause unexpected combinations of file transfer commands to be invoked.

To determine whether the problem is occurring, look for cases of multiple files appearing to transfer but only one file arriving at the destination. You might see errors in the file transfer log showing multiple files attempting to transfer to the same destination file name and failing transfers to the same file name.

## Why this problem occurs

When multiple files are being processed by an MFT directory monitor, the Task xml runs for every file that the monitor finds in the directory being monitored. If the \${FileName} is only specified in the destination of the xml task file and not the source, the transfer is invoked for each file multiple times, once for each file name combination.

For example:

## **Avoiding this problem**

If you are using \${FileName} variable substitution in the source or destination and are expecting a variation of the same file name to arrive at the destination, be sure to specify \${FileName} in BOTH the source and destination of your task XML definition.

The following example takes a file from e:\temp\<filename> and transfers it to s:\outdir\<filename>.out:

#### **Related tasks**

Customizing MFT tasks with variable substitution

#### Related reference

Examples: Variable substitution

#### What to do if your resource monitor reports a BFGDM0107W message

A resource monitor configured to poll either a directory or a queue looks for items that match a specified trigger condition and submits managed transfers to its associated agent to process them. Periodically, the monitor writes a BFGDM0107W message to the agent's event log (output0.log).

The following text shows a typical BFGDM0107W message:

BFGDM0107W: The number of tasks generated by monitor MONITOR1 during a polling interval has exceeded twice the value of the maxSourceTransfers agent property and the agent property monitorMaxResourcesInPoll is set to its default value of -1.

## Why this warning occurs

Every agent has a number of transfer slots that it uses to hold details about the managed transfers and managed calls that are currently in progress, as well as the managed transfer and managed call requests that are currently on its backlog. For more information about how these slots are used, see <a href="How MFT">How MFT</a> agents allocate source transfer slots to new requests.

By default, a monitor submits a task (which is either a single managed transfer or managed call request) for every item that it triggers on during a poll. For example, if a resource monitor has been configured to poll a source queue looking for complete message groups or individual messages not in a group then, if the monitor finds:

- 10 messages or complete message groups on the queue during a poll, it submits 10 tasks (or managed transfer requests) to the agent.
- 200 messages or complete message groups on the queue during a poll, it submits 200 tasks (or managed transfer requests) to the agent.

Monitors contain some logic to compare the number of tasks they have submitted to the agent during a poll against the number of source transfer slots that the agent has (as specified by the agent property **maxSourceTransfers**). If the tasks are greater than twice the number of source transfer slots, the monitor writes the BFGDM0107W message to the agent's event log. This lets you know that it has submitted a large number of tasks to the agent, more than half of which are going on to the agent's backlog.

Going back to our preceding example, where a monitor finds 200 messages during a single poll, and assuming that the agent in question has its **maxSourceTransfers** property set to the default value of 25, when the monitor submits the 200 tasks to the agent:

- 25 are assigned source transfer slots, and the agent starts to process those straight away.
- The remaining 175 are assigned queued transfer slots; these go onto the agent's backlog to be processed at some point in the future.

Having a large number of managed transfers on an agent's backlog takes up resources such as memory, and so can potentially affect an agent's performance. Because of this, it is good practise to try and keep the number of managed transfers or managed calls occupying queued transfer slots down to a low number where possible.

## How to prevent the warning from occurring

One thing that can assist you is the **monitorMaxResourcesInPol1** property mentioned in the BFGMD0107W message. This is an agent property which applies to all resource monitors running within the agent and limits the number of items that monitors trigger on during a single poll. The default value of the property is -1, which means that monitors trigger on every item that they find in a poll and submit a task for each one.

When the property is set to something other than -1, the monitor stops scanning the resource once it triggers on that many items. This means that the monitor is sending work to the agent in small chunks, rather than giving it lots of work to do all in one go.

For example, if **monitorMaxResourcesInPol1** is set to 25, once the monitor finds 25 new items that match its trigger condition, it stops its current poll and submits 25 tasks to the agent.

When changing monitorMaxResourcesInPoll, another thing to consider is increasing the polling interval of the monitor. Ideally, if a resource monitor submits some tasks to an agent, it should allow most (if not all) of them to complete before starting a new poll and potentially giving some more work to the agent to do. This also helps to reduce the overall load on the agent, and can improve its throughput.

## **Example**

Suppose you have a resource monitor that has been configured to monitor a source queue every minute, looking for either complete message groups or individual messages not in a group. For each message group or individual message that the monitor finds, it submits a task (in the form of a managed transfers request) to move the contents of that message or message group to a file.

The agent where the monitor is running has the following agent properties set:

```
maxQueuedTransfers=1000
maxSourceTransfers=25
monitorMaxResourcesInPoll=25
```

This means that during every poll, the monitor has the potential to submit 25 tasks to the agent. Assuming that it takes the agent approximately two minutes to process all 25 tasks, then with a polling interval of one minute the following behavior takes place:

#### Minute 0

- The monitor starts a poll, scans the source queue, and finds 25 messages (the value of monitorMaxResourcesInPoll).
- The monitor now submits 25 tasks (or managed transfer requests) to the agent, and then stops its poll.
- The agent picks up the 25 managed transfer requests, assigns each of them a source transfer slot and begins processing them.

At this point in time, the agent's transfer slots look like this:

#### Minute 1

- The monitor now starts its second poll.
- The monitor, once again, scans the source queue, finds 25 messages and submits 25 managed transfer requests to the agent.
- The poll ends.
- The agent receives these new managed transfer requests. As all of its source transfer slots are
  occupied, it assigns each of the managed transfer requests a queued transfer slot and puts them on its
  backlog.

The agent's transfer slots now look like this:

| 1                                                | Used | Free |
|--------------------------------------------------|------|------|
| Source transfer slots  <br>Oueued transfer slots |      |      |

## Minute 2

• By this time, all of the 25 managed transfers have finished processing and their associated source transfer slots are released. As a result, the agent moves the 25 managed transfers from the queued transfer slots to the source transfer slots.

This leaves the agent's transfer slots looking like this:

|                       | l Used | l Free |
|-----------------------|--------|--------|
|                       |        |        |
| Source transfer slots | 25     | 0      |
| Queued transfer slots | 0      | 1000   |

- The monitor performs another poll, finds another batch of 25 messages and submits 25 managed transfer requests to the agent.
- The agent picks up these requests and puts them onto its backlog

This means that the transfer slots now look like this:

#### Minute 3

- During the next poll, the monitor finds 25 more messages, and so submits 25 more managed transfer requests to the agent.
- The agent receives these managed transfer requests and assigns them each a queued transfer slot.

As a result, the agent's transfer slots are now like this:

and so on.

## Increase the polling interval to two minutes

Increasing the monitor's polling interval to two minutes means that the 25 managed transfers submitted during one poll would be completed by the time the next one started. This means that the agent is able to assign these managed transfers a source transfer slot, and not have to put them onto its backlog, as shown in the following example:

#### Minute 0

- The monitor starts a poll, scans the source queue, and finds 25 messages (the value of monitorMaxResourcesInPoll).
- The monitor now submits 25 managed transfer requests to the agent, and then stops its poll.
- The agent picks up the 25 managed transfer requests, assigns each of them a source transfer slot and begins processing them.

At this point in time, the agent's transfer slots look like this:

#### Minute 2

• By this time, all of the 25 managed transfers have finished processing and their associated source transfer slots are released.

This means that the agent's transfer slots look like this:

|                                  | ! | Used | Ţ     | Free       |
|----------------------------------|---|------|-------|------------|
| transfer slots<br>transfer slots |   |      | -   - | 25<br>1000 |

- The monitor performs another poll, finds another batch of 25 messages and submits 25 managed transfer requests to the agent.
- The agent picks up these requests and assigns each of them a source transfer slot.

This means that the transfer slots now look like this:

#### Minute 4

• Two minutes later, the 25 managed transfer requests submitted by the monitor in minute 2 have completed, and their associated "source transfer slots" have been freed up and released.

The agent's source transfer slots are now this:

- The monitor now performs a new poll and finds 25 more messages on the queue. As a result, it submits 25 managed transfer requests to the agent.
- The agent picks up the managed transfer requests. As it is not currently acting as the source agent for any managed transfers, it assigns a "source transfer slot" to each of the new requests.

This makes its transfer slots look like this:

The advantage of this approach is that managed transfers never go onto an agent's backlog, which reduces the overall resource usage of the agent and in turn can help with performance.

## Troubleshooting java.lang.OutOfMemoryError problems

Use the following reference information to help you to resolve issues with agents stopping due to java.lang.OutOfMemoryErrors

#### **Related concepts**

"What to do if your MFT agent ABENDS with a java.lang.OutOfMemoryError due to Java heap exhaustion" on page 121

While processing a number of managed transfer requests, such as file-to-file, message-to-file or file-to-message transfers, the agent abnormally ends (ABENDS) reporting a java.lang.OutOfMemoryError,

and at the time your total RAM memory was not fully utilized. This exception has been caused by Java heap exhaustion.

"What to do if your MFT agent ABENDS with a java.lang.OutOfMemoryError due to native memory exhaustion" on page 124

While processing a number of managed transfer requests, such as file-to-file, message-to-file or file-to-message transfers, the agent abnormally ends (ABENDS) reporting a java.lang.OutOfMemoryError, and at the time your total RAM memory was not fully utilized. This exception has been caused by native memory exhaustion.

# What to do if your MFT agent ABENDS with a java.lang.OutOfMemoryError due to Java heap exhaustion

While processing a number of managed transfer requests, such as file-to-file, message-to-file or file-to-message transfers, the agent abnormally ends (ABENDS) reporting a java.lang.OutOfMemoryError, and at the time your total RAM memory was not fully utilized. This exception has been caused by Java heap exhaustion.

## Diagnosing the problem

When this issue occurs, the affected agent ABENDs and generates four files that provide details on the root cause:

- An ABEND file. The name of this file conforms to the naming convention ABEND.FTE.date\_timestamp.identifier.log.
  - On Multiplatforms, the file is written to the MQ\_DATA\_PATH/mqft/logs/coordination\_qmgr\_name/agents/agent\_name/logs/ffdc directory.
  - On z/OS, the file is written to the z/OS UNIX System Services (z/OS UNIX) location \$BFG\_CONFIG/mqft/logs/coordination\_qmgr\_name/agents/agent\_name/logs/ffdc
- A Javacore file. The name of this file has the following format: javacore.datestamp.timestamp.pid.identifier.txt
  - On Multiplatforms, the file is written to the MQ\_DATA\_PATH/mqft/logs/coordination\_qmgr\_name/agents/agent\_name directory.
  - On z/OS, the file is written to the z/OS UNIX location \$BFG\_CONFIG/mqft/logs/coordination\_qmgr\_name/agents/agent\_name directory.
- A Java snap dump. The name of this file has the following format: snap.datestamp.timestamp.pid.identifier.txt
  - On Multiplatforms, the file is written to the MQ\_DATA\_PATH/mqft/logs/coordination\_qmgr\_name/agents/agent\_name directory.
  - On z/OS, the file is written to the z/OS UNIX location \$BFG\_CONFIG/mqft/logs/coordination\_qmgr\_name/agents/agent\_name directory.

The ABEND and Javacore pair contain information similar to the examples shown below:

#### Abend file

#### Filename: C:\ProgramData\IBM\MQ\mqft\logs\QM1\agents\AGENT1\logs\ffdc\ABEND.FTE.20220810102649225.18938124211177445 3.log Level: p920-005-220208 Time: 10/08/2022 10:26:49:225 BST Thread: 45 (FileIOWorker-0:0) Class: com.ibm.wmqfte.thread.FTEThread a393304f Instance: $uncaught {\tt Exception}$ Method: Probe: ABEND 001 java. lang. Out Of Memory Error: Java heap space Cause:

```
java.lang.OutOfMemoryError: Java heap space
    at java.nio.HeapByteBuffer.xinit>(HeapByteBuffer.java:57)
    at java.nio.ByteBuffer.allocate(ByteBuffer.java:335)
    at com.ibm.wmqfte.util.impl.ByteBufferPoolImpl.getBuffer(ByteBufferPoolImpl.java:44)
    at com.ibm.wmqfte.transfer.frame.impl.TransferChunkImpl.getByteBuffer(TransferChunkImpl.java:181)
    at com.ibm.wmqfte.transfer.frame.impl.TransferChunkImpl.
    com.ibm.wmqfte.transfer.frame.impl.TransferFrameSenderImpl.requestChunk(TransferFrameSenderImpl.java:636)
    at
    com.ibm.wmqfte.transfer.frame.impl.TransferFrameSenderImpl.access$000(TransferFrameSenderImpl.java:100)
    at
    com.ibm.wmqfte.transfer.frame.impl.TransferFrameSenderImpl$ChunkRequester.processFileIORequest(TransferFrameSenderImpl.java:142)
    at
    com.ibm.wmqfte.transfer.frame.impl.TransferFrameIOWorker.doWorkImpl(TransferFrameIOWorker.java:318)
    at com.ibm.wmqfte.io.impl.FTEFileIOWorker.doWork(FTEFileIOWorker.java:118)
    at com.ibm.wmqfte.io.impl.FTEFileIORequestQueue.run(FTEFileIORequestQueue.java:244)
    at java.lang.Thread.run(Thread.java:825)
    at com.ibm.wmqfte.thread.FTEThread.run(FTEThread.java:70)
```

#### Javacore file

```
OSECTION
                                                                              TITLE subcomponent dump routine
NULL
1TICHARSET
                                                                              437
                                                                              Dump Event "systhrow" (00040000) Detail "java/lang/OutOfMemoryError" "Java heap space"
1TTSTGTNF0
received
1TIDATETIMEUTC Date: 2022/08/10 at 09:26:53:917 (UTC)
                                                                              Date: 2022/08/10 at 10:26:53:917
1TIDATETIME
1TTTTMF70NF
                                                                              Timezone: (unavailable)
1TINANOTIME
                                                                              System nanotime: 350635184939400
1TIFILENAME
                                                                               Javacore filename:
 \verb|C:\Pr| ogramData IBM\MQ\mqft logs QM1 agents AGENT1 javacore. 20220810. 102653.7172.0003.txt | for the context of the context of the conte
```

## Why this problem occurs

This issue occurs due to exhaustion of the Java heap memory for the JVM running the agent.

See How MFT agents use Java heap and native heap memory for more information on the distinctions between Java heap memory and native heap memory.

## Avoiding the problem

There are a number of actions that you can take to help reduce the likelihood of an MFT agent stopping due to a java.lang.OutOfMemoryError, caused by exhaustion of Java heap memory:

1. Increase the size of the Java heap for the JVM running the MFT agent.

By default, the Java heap of an agent is set to 512 MB. Although this is satisfactory for small numbers of managed transfers, it might need to be increased to up to 1024MB (1GB) for production-like workload.

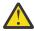

**Attention:** When increasing the size of the Java heap for an agent, it is important to consider the other agents and applications that are running on the same system as these are using native heap.

Increasing the size of the Java heap for an agent also increases its native heap usage, which in turn reduces the amount of native heap available to the other agents and applications. This means that there is an increased likelihood of agents and applications experiencing native heap exhaustion.

• To increase or change the Java heap when running the agent as a normal process:

Set the BFG\_JVM\_PROPERTIES environment variable to pass the Java property **-Xmx** to the JVM. For example, on Windows, to set the maximum heap size to 1024 MB run the following command before using the **fteStartAgent** command:

```
set BFG_JVM_PROPERTIES="-Xmx1024M"
```

For more information about how to set Java system properties using the BFG\_JVM\_PROPERTIES environment variable, see Java system properties for MFT.

• To increase or change the Java heap when running the agent as a Windows service:

Use the **fteModifyAgent** command and specify the **-sj** parameter to set the **-Xmx** property on the Windows service.

The following example uses the **fteModifyAgent** command with the **-sj** parameter, to set the maximum size of the Java heap for a JVM running a Windows service configured agent to 1GB (1024MB):

```
fteModifyAgent.cmd -agentName AGENT1 -s -su user1 -sp passw0rd -sj -Xmx1024M
```

You can check this has been successfully set, by reviewing the output0.log file of the agent, after the agent has been restarted. In the *Start Display Current Environment* section, a value of 1024 MB will be reported, as follows:

```
The maximum amount of memory that the Java virtual machine will attempt to use is: '1024'MB
```

2. Restrict Java heap usage by reducing the workload of the agent.

Typically, java.lang.OutOfMemoryErrors caused by Java heap exhaustion are the result of an agent doing too much work. Every managed transfer and managed call that an agent is processing uses memory in the Java heap, as do managed transfers and managed calls that are on the backlog of an agent. Resource monitors also use Java heap memory when they perform a poll.

This means that as the workload of an agent increases, the amount of Java heap that it is using also grows as well.

Reducing the workload of the agent can help here. To do this:

- Set the following agent properties to a lower value:
  - maxQueuedTransfers
  - maxSourceTransfers
  - maxDestinationTransfers
- Move some of the resource monitors of the agent to a new agent.

This reduces the number of concurrent transfers that can occur, and therefore decreases the maximum concurrent workload for the agent.

3. Enable memory allocation checking.

The memory allocation checking functionality ensures that agents only start to process a new managed transfer if there is enough Java heap memory for it to run to completion. If there is insufficient memory, the managed transfer is rejected.

This functionality is off by default. To enable it for an agent:

• Add the following entry to the agent.properties file of the agent:

```
enableMemoryAllocationChecking=true
```

Restart the agent

**Note:** The memory allocation checking functionality uses the maximum amount of memory that a managed transfer requires, which might be more than the actual amount of memory used (particularly for message-to-file and file-to-message transfers). This means that turning it on can result in fewer managed transfers being processed by an agent.

If the agent continues to experience <code>java.lang.OutOfMemoryErrors</code> due to Java heap exhaustion, then run the **fteRas** command to collect the ABEND files, Javacores, heap dump files and snap dump files (along with other useful information about the MFT topology), and make the output available to IBM Support for analysis.

#### **Related concepts**

"What to do if your MFT agent ABENDS with a java.lang.OutOfMemoryError due to native memory exhaustion" on page 124

While processing a number of managed transfer requests, such as file-to-file, message-to-file or file-to-message transfers, the agent abnormally ends (ABENDS) reporting a java.lang.OutOfMemoryError, and at the time your total RAM memory was not fully utilized. This exception has been caused by native memory exhaustion.

# What to do if your MFT agent ABENDS with a java.lang.OutOfMemoryError due to native memory exhaustion

While processing a number of managed transfer requests, such as file-to-file, message-to-file or file-to-message transfers, the agent abnormally ends (ABENDS) reporting a java.lang.OutOfMemoryError, and at the time your total RAM memory was not fully utilized. This exception has been caused by native memory exhaustion.

## Diagnosing the problem

When this issue occurs, the affected agent ABENDs and generates two files that provide details on the root cause:

 An ABEND file. The name of this file conforms to the naming convention ABEND.FTE.date\_timestamp.identifier.log.

On Multiplatforms, the file is written to the MQ\_DATA\_PATH/mqft/logs/coordination\_qmgr\_name/agents/agent\_name/logs/ffdc directory.

On z/OS, the file is written to the USS location \$BFG\_CONFIG/mqft/logs/coordination\_qmgr\_name/agents/agent\_name/logs/ffdc

 A Javacore file. The name of this file has the following format: javacore.datestamp.timestamp.pid.identifier.txt

On Multiplatforms, the file is written to the MQ\_DATA\_PATH/mqft/logs/coordination\_qmgr\_name/agents/agent\_name directory.

On z/OS, the file is written to the USS location \$BFG\_CONFIG/mqft/logs/coordination\_qmgr\_name/agents/agent\_name directory.

The ABEND and Javacore pair contain information similar to the examples shown below:

#### **Example: Pair one**

#### Abend file

```
Filename:
C:\ProgramData\IBM\MQ\mqft\logs\COORDQM\agents\AGENT1\logs\ffdc\ABEND.FTE.20200109113518046.1764802189777
906538.log
Level: p900-005-180821
Time: 09/01/2020 11:35:18:046 GMT
Thread: 96 (TransferSender[414d51204d44424b525030372020202045fbd6532ebfaa02])
Class: com.ibm.wmqfte.thread.FTEThread
Instance: 55b455b4
Method: uncaughtException
Probe: ABEND_001
Cause: java.lang.OutOfMemoryError: native memory exhausted
java.lang.OutOfMemoryError: native memory exhausted
at com.ibm.mq.jmqi.local.internal.base.Native.MQPUT(Native Method)
at com.ibm.mq.jmqi.local.LocalMQ.MQPUT(LocalMQ.java) at com.ibm.wmqfte.wmqiface.WMQQueueImpl.put(WMQQueueImpl.java)
at com.ibm.wmqfte.wmqiface.WMQQueueImpl.put(WMQQueueImpl.java)
at com.ibm.wmqfte.transfer.impl.TransferSenderRunnable.doTransfer(TransferSenderRunnable.java)
at com.ibm.wmqfte.transfer.impl.TransferSenderRunnable.run(TransferSenderRunnable.java)
at java.lang.Thread.run(Thread.java)
at com.ibm.wmqfte.thread.FTEThread.run(FTEThread.java)
```

#### Javacore file

## **Example: Pair two**

#### **ABEND file**

```
Filename:
C:\ProgramData\IBM\MQ\mqft\logs\COORDQM\agents\AGENT1\logs\ffdc\ABEND.FTE.20200109143700286.3177895731698
464509.log
Level: p900-005-180821
Time: 09/01/2020 14:37:00:286 GMT
Thread: 918 (AgentStatusPublisher)
Class: com.ibm.wmqfte.thread.FTEThread
Instance: bc10bc1
Method: uncaughtException
Probe: ABEND_001
Cause: java.lang.OutOfMemoryError: Failed to create a thread: retVal -1073741830, errno 12

java.lang.OutOfMemoryError: Failed to create a thread: retVal -1073741830, errno 12
at java.lang.Thread.startImpl(Native Method)
at java.lang.Thread.start(Thread.java)
```

#### Javacore file

#### Why this problem occurs

This issue occurs due to exhaustion of the native heap memory on the system where the agent is running.

See How MFT agents use Java heap and native heap memory for more information on the distinctions between Java heap memory and native heap memory.

#### Avoiding the problem

There are a number of actions that you can take to help reduce the likelihood of an MFT agent stopping due to a java.lang.OutOfMemoryError, caused by exhaustion of native memory:

1. Reduce the size of the Java heap for the JVM running the MFT agent.

The greater the size of the allocated Java heap, the less memory is available to the native heap. Reducing the size of the Java heap used by an agent can free up more memory for the native heap.

By default, the Java heap of an agent is set to 512 MB. If you have changed this to make it a larger value, consider reducing it, and testing with your production-like workload.

• To lower or change the Java heap when running the agent as a normal process:

Set the BFG\_JVM\_PROPERTIES environment variable to pass options directory to the JVM. For example, on Windows, to set the maximum heap size to 1024 MB run the following command before using the **fteStartAgent** command:

```
set BFG JVM PROPERTIES="-Xmx1024M"
```

For more information about how to set Java system properties using the BFG\_JVM\_PROPERTIES environment variable, see Java system properties for MFT.

• To lower or change the Java heap when running the agent as a Windows service:

To pass options to the JVM running the agent as a Windows service, modify the agent using the **-sj** parameter specified on the **fteModifyAgent** command.

The following example uses the **fteModifyAgent** command with the **-sj** parameter, to set the maximum size of the Java heap for a JVM running a Windows service configured agent:

```
fteModifyAgent.cmd -agentName AGENT1 -s -su user1 -sp passw0rd -sj -Xmx1024M
```

You can check this has been successfully set, by reviewing the output0.log file of the agent, after the agent has been restarted. In the *Start Display Current Environment* section, a value of 1024 MB will be reported, as follows:

The maximum amount of memory that the Java virtual machine will attempt to use is: '1024'MB

2. Restrict native memory use

Often, java.lang.OutOfMemoryErrors caused by native heap exhaustion are seen if an agent connects to its agent queue manager using the BINDINGS transport. When the agent has been configured to use the BINDINGS transport, the agent calls native methods whenever it needs to communicate with the queue manager.

This means that native memory usage grows as the workload of the agent increases, due to more connections to the queue manager and increased message communication. In this situation, reducing the workload can help. To do this, set the following agent properties to a lower value than the default 25:

- maxSourceTransfers
- maxDestinationTransfers

This reduces the number of concurrent transfers that can occur, and therefore decreases the maximum concurrent workload for the agent.

- 3. Configure the agent to use the CLIENT transport when connecting to its agent queue manager. You can do this by setting the following agent properties:
  - agentQMgrHost
  - agentOMgrPort
  - agentQMgrChannel

You can find information about these properties in The MFT agent, properties file topic.

This ensures that all communication between the agent and the queue manager takes place over TCP/IP, rather than native code, which reduces the amount of native memory used by the agent.

**Important:** Taking this action also decreases performance. By using a TCP/IP connection to the local host, rather than native code, the configuration is not as efficient when the agent requires interactions with the queue manager.

## **Troubleshooting logger problems**

Use the following reference information to help you to resolve issues with loggers:

#### **Related reference**

"Common MFT problems" on page 135

Common problems that might occur in your Managed File Transfer network.

#### "Return codes for MFT" on page 91

Managed File Transfer commands, Ant tasks, and log messages provide return codes to indicate whether functions have successfully completed.

## What to do if you receive an error when updating your MFT database schema on an Oracle database

You might receive the following error message when updating your database schema to the latest level by using the ftelog\_tables\_oracle\_702\_703.sql file: ERROR at line 1: ORA-02289: sequence does not exist. This error occurs because the sequences and triggers used by the tables are not in the same schema as the tables.

#### **About this task**

To fix this problem, you must edit the contents of the ftelog\_tables\_oracle\_702\_703.sql before running it.

#### **Procedure**

- 1. Find out which schema the sequences and triggers used by the Managed File Transfer database logger tables are located in.
  - On Db2, you can use the Control Center to view the tables and schema.
  - On Oracle, you can use the Enterprise Manager to view the tables and schema.
- 2. Open the ftelog\_tables\_oracle\_702\_703.sql file in a text editor.
- 3. In each occurrence of the text SELECT FTELOG. sequence\_name.nextval replace the text FTELOG with the name of the schema where your existing sequences are located.
- 4. Before each occurrence of the text CREATE OR REPLACE TRIGGER FTELOG. trigger\_name, insert the text DROP TRIGGER schema\_name.trigger\_name, where schema\_name is the name of the schema where your existing triggers are located.
- 5. Use the edited ftelog\_tables\_oracle\_702\_703.sql file to update the database tables.

## MFT logger error handling and rejection

The Managed File Transfer logger identifies two types of error: per-message errors and general errors.

Per-message errors are likely to be caused by a problem with one or a few individual messages. Some examples of situations, which are identified as per-message errors are as follows:

- The result code, which is a required item of data, is missing from a message
- A transfer specifies a job name that is 3000 characters long and too large for the associated database column
- A progress message is received for a transfer, but there is no record of the transfer having been started (perhaps because of a misrouted or delayed transfer start message)
- A message is received, which is not a Managed File Transfer log message

General errors are all those errors that are not per-message errors. These are likely to be because of configuration problems or program errors.

When a per-message error is encountered, the logger rejects the message by placing the message on the reject queue. Nothing is written to the output log, so periodically inspect or continuously monitor the reject queue to detect rejected messages.

If too many messages are rejected consecutively, without any messages being successfully written to the database, this is treated as a general error. For example, consider a site that always uses 10 character codes as job names, but which has inadvertently reconfigured the job name column to be two characters wide. Although data that is too wide is usually a per-message error, in this case the configuration problem is general and is detected as a general error. You can tune the number of consecutive per-message errors needed to cause a general error using the wmqfte.max.consecutive.reject property.

If a general error is detected the logger rolls back any messages not yet committed to the queue manager, and then retries periodically. A message identifying the problem is written to the output log and to the console if the logger was started in foreground mode with the **-F** parameter.

The location of the output logs for the logger is dependent on whether it is a stand-alone or JEE database logger. For a stand-alone database logger it is located in the directory MQ\_DATA\_PATH/mqft/logs/coordination\_qmgr\_name/loggers/logger\_name. For a JEE database logger it is located in the standard output log of the application server.

## The reject queue

Messages that result in per-message errors are moved to the reject queue. On each rejected message, a message property is set to indicate why the message was rejected. The full name of the property is **usr.WMQFTE\_ReasonForRejection**, although usr. is omitted in some contexts (including JMS and the IBM MQ Explorer).

If you are using IBM MQ Explorer, you can view the contents of the reject queue by right-clicking the queue and clicking **Browse Messages**. To see why a message was rejected, double-click the message to open its properties dialog, then select the **Named Properties** page. You will see a property called **WMQFTE\_ReasonForRejection**. Alternatively, you could write or configure a monitoring tool to obtain this information automatically.

Sometimes, you might want to reprocess messages from the reject queue. In the example described previously in this topic, with a two-character job name column in the database, the messages could be successfully processed after the width of the database column had been increased. As another example, when a transfer-complete message is rejected because its associated transfer-start was missing, the transfer-start message might be received later. Reprocessing the transfer-complete will then be successful.

To reprocess messages, move them from the reject queue to the input queue. In a normal installation, where the logger created its own managed subscription, the input queue is defined by the queue manager and has a name like SYSTEM.MANAGED.DURABLE.49998CFF20006204. You can identify the input queue by looking at the **Destination name** in the properties for the subscription SYSTEM.FTE.DATABASELogger.AUTO, or using the following MQSC command:

```
DISPLAY SUB(SYSTEM.FTE.DATABASELogger.AUTO) DEST
```

One way of moving messages between queues is to use the MA01 SupportPac, for example:

```
q -IFTE.REJECT -oSYSTEM.MANAGED.DURABLE.49998CFF20006204
```

The reject queue might contain messages rejected for various reasons, only some of which have been resolved. In this case you can still reprocess all the messages; those messages that can now be accepted are consumed, and those messages that cannot are again moved to the reject queue.

Malformed log messages in the transfer log are not logged by the logger. These messages are not viewed as being significant and so these messages are sent to the reject queue. For more information about transfer log messages, see File transfer log message formats.

## What to do if the MFT logger is started, but no transfer information is being logged to the database

The database tables used by the Managed File Transfer logger require the database to have a page size of 8 KB or larger. If the page size of the database is not large enough, the tables are not created properly and you see the error SQLSTATE=42704.

If you are using the Java Platform, Enterprise Edition database logger, you might see the following message in the WebSphere Application Server system out log; if you are using the stand-alone database logger, you might see the following error in the output0.log file:

```
DB2 SQL Error: SQLCODE=-204, SQLSTATE=42704
SQLERRMC=FTELOG.TRANSFER_EVENT, DRIVER=3.40.152
```

The SQLSTATE value of 42704 indicates that a table that the logger expected to exist, in this case FTELOG.TRANSFER\_EVENT, does not exist.

To fix this problem perform the following steps:

- 1. Check that the table exists and is complete. For information about the tables that the logger uses and their columns, see MFT database logger tables.
- 2. If the table does not exist or is incomplete, check the page size of the database.
- 3. If the database size is less than 8 KB, increase the page size of your database.
  - If your database is on a test system or has no data in it, you can drop the tables and re-create the database with a page size greater than 8 KB.
  - For information about how to increase the page size, see Migrating MFT: Increasing the log db page size for Db2 on UNIX, Linux, and Windows or Migrating the database tables on Db2 on z/OS to MQ V8.0 or later.

## Troubleshooting the Connect:Direct bridge

Use the following reference information and examples to help you diagnose errors returned from the Connect:Direct bridge.

- "Tracing the Connect:Direct bridge" on page 129
- "Log information for the Connect:Direct bridge" on page 130
- "Solving permissions issues with Connect:Direct nodes" on page 130
- "What to do if text transfers to or from Connect:Direct nodes are not converting the data correctly" on page 131
- What to do if transfers to PDS or PDS members through the Connect:Direct bridge are failing" on page 131
- **z/0S** "Connect:Direct file paths specified with a double forward slash" on page 132
- "Increasing the number of concurrent transfers for the Connect:Direct bridge" on page 132
- "Debugging a Connect:Direct process that is called by a file transfer" on page 133

## Tracing the Connect:Direct bridge

You can capture trace from the Connect:Direct node that is part of the Connect:Direct bridge to help with problem determination.

#### **About this task**

To enable trace, complete the following steps:

#### **Procedure**

1. Stop the Connect:Direct bridge agent.

2. Edit the Connect:Direct bridge agent properties file to include the line:

cdTrace=true

3. Start the Connect:Direct bridge agent.

#### Results

The trace information is written to the output0.log file in the Connect:Direct bridge agent configuration directory.

#### **Related reference**

The MFT agent.properties file

## Log information for the Connect:Direct bridge

You can use a Connect:Direct bridge agent to transfer files between MFT agents and Connect:Direct nodes. Log information about the Connect:Direct nodes and processes involved in these transfers is displayed in the IBM MQ Explorer plug-in and is stored in your log database.

The Connect:Direct bridge agent must be IBM WebSphere MQ File Transfer Edition 7.0.4 or later. The other agent involved in the transfer can be any version of Managed File Transfer. However, for information about Connect:Direct nodes and processes to be logged, all MFT agents involved in the transfer must be IBM WebSphere MQ File Transfer Edition 7.0.4 or later. For this information to be displayed in the IBM MQ Explorer plugin, the plugin must be IBM WebSphere MQ File Transfer Edition 7.0.4 or later. For this information to be stored in the log database, the database logger and database schema must be IBM WebSphere MQ File Transfer Edition 7.0.4 or later.

Log information about the Connect:Direct nodes and Connect:Direct processes involved in a file transfer is included in the log messages that are published to the SYSTEM.FTE topic on the coordination queue manager. For more information, see File transfer log message formats.

The following information is included in the published message:

- · Connect:Direct bridge node name
- Primary node (PNODE) name
- · Secondary node (SNODE) name
- · Process name
- Process ID number

The Connect:Direct bridge node is the same node as either the primary node or the secondary node.

The value of the Connect:Direct bridge node name is the name that the bridge node is known to the MFT Connect:Direct bridge agent by. The primary and secondary node names are the names that are used to refer to the nodes in the network map of the Connect:Direct bridge node.

#### Related reference

Connect:Direct bridge transfer log message examples

## Solving permissions issues with Connect:Direct nodes

Use the information in this topic if your transfers between Managed File Transfer and Connect:Direct fail with an error about insufficient permissions.

For transfers involving the Connect:Direct bridge, the user ID that connects to the Connect:Direct node is determined by which IBM MQ Message Descriptor (MQMD) user ID is associated with the transfer request. You can map specific MQMD user IDs to specific Connect:Direct user IDs. For more information, see Mapping credentials for Connect:Direct.

You might see transfers failing with one of the following errors:

BFGCD0001E: This task was rejected by the Connect:Direct API with the

following error message: Connect:Direct Node detected error. LCCA000I The user has no functional authority to issue the selp command

```
BFGCD0026I: Connect:Direct messages: The submit of the process succeeded. Process number 1092 (name F35079AE, SNODE MYNODE) executing. User fteuser does not have permission to override SNODEID. User fteuser does not have permission to override SNODEID. User fteuser does not have permission to override SNODEID.
```

If you see either of these errors, determine which Connect:Direct user ID is associated with the MQMD user ID that was used for the transfer request. This Connect:Direct user ID must have authority to perform the Connect:Direct operations required by the Connect:Direct bridge. For the list of functional authorities needed, and guidance on how to grant these authorities, see <a href="Mapping credentials for Connect:Direct by">Mapping credentials for Connect:Direct by</a> using the ConnectDirectCredentials.xml file.

# What to do if text transfers to or from Connect:Direct nodes are not converting the data correctly

When you transfer files in text mode between an MFT agent and a Connect:Direct node, code page and end-of-line character conversion is performed. The transfer uses the operating system information in the network map of the Connect:Direct bridge node to determine the end-of-line characters of a remote node. If the information in the network map is incorrect, the end-of-line character conversion might be performed incorrectly.

Ensure that the network map of the Connect:Direct bridge node and any Connect:Direct nodes that are used as a transfer destination include the correct platform description.

- If your Connect:Direct bridge node is on a Windows system, ensure that for each remote node in your network map you select the correct value from the **Operating System** list.
  - If the remote node is on a Windows system, select Windows.
  - If the remote node is on a UNIX or Linux system, select UNIX.
  - z/05
     If the remote node is on a z/OS system, select OS/390.

Transfers to remote nodes on other operating systems are not supported by the Connect:Direct bridge.

• Ensure that for each remote node you transfer a file to or from, you specify the operating system type of the remote Connect:Direct node in the ConnectDirectNodeProperties.xml file in the Connect:Direct bridge agent configuration directory. For more information, see <a href="Configure the ConnectDirectNodeProperties.xml">ConnectDirectNodeProperties.xml</a> file to include information about the remote Connect:Direct nodes and Connect:Direct node properties file format.

#### **Related tasks**

Transferring text files between Connect:Direct and MFT

# What to do if transfers to PDS or PDS members through the Connect:Direct bridge are failing

If the destination of a transfer is a Connect:Direct node on z/OS and is a PDS or PDS member, the transfer fails if the **-de** parameter has not been specified with a value of overwrite.

#### **About this task**

If you submitted the transfer by using the **fteCreateTransfer** or **fteCreateTemplate** command, perform the following steps:

#### **Procedure**

- 1. Change the command that you submitted to include **-de** overwrite.
- 2. Submit the command again.

#### About this task

If you submitted the transfer by using the IBM MQ Explorer plugin, perform the following steps:

#### **Procedure**

- 1. Specify the source and destination information in the Create New Managed File Transfer wizard.
- 2. Select Overwrite files on the destination file system that have the same name.
- 3. Submit the command again.

#### z/0S Connect:Direct file paths specified with a double forward slash

If, as part of a file transfer, you specify a file located on a Connect:Direct node by using a file path that starts with a double forward slash (//), the file is treated as a data set.

Sources and destinations on a Connect:Direct node are specified in the format cd\_node\_name: file\_path. If the file\_path starts with a double forward slash (//), the source or destination is treated as a data set. This is the case even when the Connect:Direct node is not on z/OS. This can cause transfer failures if the file path is accidentally specified with a double forward slash (//) at the start and the file is not a data set.

Ensure that you do not specify a file\_path that starts with a double forward slash (//) if you do not want the file that you specify to be treated as a data set.

#### **Related concepts**

"Troubleshooting the Connect:Direct bridge" on page 129

Use the following reference information and examples to help you diagnose errors returned from the Connect:Direct bridge.

#### **Related tasks**

Transferring data sets to and from Connect:Direct nodes

## Increasing the number of concurrent transfers for the Connect:Direct bridge

To increase the number of concurrent transfers that the Connect:Direct bridge agent can process, you must change three agent properties. You must also increase the maximum number of connections that the Connect:Direct node accepts.

The maximum number of concurrent transfers that a Connect:Direct bridge agent can process depends on the values of certain agent properties. The maxSourceTransfers and maxDestinationTransfers agent properties have a default value of five transfers for a Connect:Direct bridge agent. This default value is lower than the default of 25 transfers for other types of agent. A Connect:Direct bridge, where the agent is configured with the default values of maxSourceTransfers and maxDestinationTransfers, can process a maximum of 10 transfers at any one time: five transfers where the agent is the source, and five transfers where the agent is the destination.

These default values ensure that the Connect:Direct bridge agent does not exceed the maximum number of API connections to the Connect:Direct node. A Connect:Direct bridge agent with the default configuration uses a maximum of 10 API connections to the Connect:Direct node. The maximum number of connections accepted by a Connect: Direct node on UNIX is controlled by the api.max.connects Connect: Direct parameter. For a Connect: Direct node on Windows, the equivalent parameter is max.api.connects.

If the rate at which your Connect:Direct bridge carries out large numbers of file transfers is not sufficient, you can increase the number of concurrent transfers that the Connect:Direct bridge agent processes. Change the following agent properties for the Connect:Direct bridge agent:

#### maxSourceTransfers

Set this property to a value that is larger than 5, but smaller than or equal to 25. If you choose a value that is larger than 25, the agent might run out of memory unless you increase the amount of memory that is available to the JVM used by the agent.

#### maxDestinationTransfers

Set this property to a value that is larger than 5, but smaller than or equal to 25. If you choose a value that is larger than 25, the agent might run out of memory unless you increase the amount of memory that is available to the JVM used by the agent.

#### ioThreadPoolSize

The default value of **ioThreadPoolSize** is 10. This property restricts the number of Connect:Direct node API connections for transfers where the Connect:Direct bridge agent is the source agent. These transfers are from Connect:Direct to Managed File Transfer. Use the following guidance to set the value of this property:

- If the value of maxSourceTransfers is smaller than the value of maxDestinationTransfers, set ioThreadPoolSize to double the value of maxSourceTransfers or 10, whichever is the larger
- If the value of maxSourceTransfers is larger than the value of maxDestinationTransfers, set ioThreadPoolSize to the sum of maxSourceTransfers and maxDestinationTransfers

In addition to these agent properties, you must also change the maximum number of concurrent API connections for the Connect:Direct node that is part of the Connect:Direct bridge. The Connect:Direct parameter that controls this number is <code>api.max.connects</code> if your node is on UNIX, or <code>max.api.connects</code> if your node is on Windows. Make the following changes to the appropriate parameter:

## api.max.connects (if the node in your Connect:Direct bridge is on UNIX)

Set this parameter to a value larger than the sum of maxSourceTransfers and maxDestinationTransfers. The default value of the api.max.connects parameter is 16. For more information about how to set this parameter, see the Connect:Direct documentation.

#### max.api.connects (if the node in your Connect:Direct bridge is on Windows)

Set this parameter to a value larger than the sum of maxSourceTransfers and maxDestinationTransfers. The default value of the max.api.connects parameter is 10. For more information about how to set this parameter, see the Connect:Direct documentation.

#### **Related tasks**

Configuring the Connect:Direct bridge

#### **Related reference**

The MFT agent.properties file

## Debugging a Connect:Direct process that is called by a file transfer

You can configure the Connect:Direct bridge agent to write log information about the Connect:Direct process that is called by a file transfer to the output0.log file in the Connect:Direct bridge agent configuration directory.

#### **About this task**

To configure logging of the Connect:Direct processes, complete the following steps:

#### **Procedure**

- 1. Stop the Connect:Direct bridge agent.
- Edit the agent.properties file in the MQ\_DATA\_PATH/mqft/config/ coordination\_queue\_manager/agents/bridge\_agent\_name directory to include the property logCDProcess.

The logCDProcess property can have one of the following values:

- None No information is logged. This is the default.
- Failures Information about failed Connect:Direct processes is logged.
- All Information about all Connect:Direct processes is logged.

3. Start the Connect:Direct bridge agent.

#### Results

Information about Connect:Direct processes is logged to the Connect:Direct bridge agent's output0.log file. The information that is logged comprises:

- MFT transfer ID
- · Connect:Direct process name
- · Connect:Direct process number
- · Generated process definition
- File name of the process template, if the Connect:Direct process is user-defined

#### **Related concepts**

"Troubleshooting the Connect:Direct bridge" on page 129

Use the following reference information and examples to help you diagnose errors returned from the Connect:Direct bridge.

#### **Related reference**

The MFT agent.properties file

## MFT general troubleshooting

Use the following reference information to help you to diagnose errors in Managed File Transfer:

#### **Related concepts**

"Guidance for running an MFT agent or logger as a Windows service" on page 142

You can run a Managed File Transfer agent, a stand-alone database logger, and a stand-alone file logger, as Windows services. If you are having a problem with these Windows services, you can use the service log files and the information in this topic to diagnose the issue.

#### **Related reference**

"Common MFT problems" on page 135

Common problems that might occur in your Managed File Transfer network.

"What to do if your MFT agent process disappears but no diagnostic information is logged" on page 138 On UNIX platforms, if an agent process has disappeared but the agent log files do not contain any explanation, this might be caused by the way the agent has been started.

"What to do if your MFT agent or logger configuration is not secure" on page 138

If a Managed File Transfer process detects a condition that a configuration file contains sensitive information, is a keystore or truststore file, and has system-wide read, write, or delete permissions, the process will fail to start if detected at startup time. If the condition was not detected at startup time but was detected at runtime, Managed File Transfer generates a warning message and ignores the contents of the configuration file. This is relevant to the protocol bridge and the Connect:Direct bridge capabilities which reload a configuration if it changes while the agent is running.

"What to do if messages are building up on your SYSTEM.MANAGED.DURABLE queues or filling your file system" on page 138

If your IBM MQ Explorer plug-in uses a durable subscription on the coordination queue manager, messages can build up on the SYSTEM.MANAGED.DURABLE queues. If you have a high-volume Managed File Transfer network, use the IBM MQ Explorer plug-in infrequently, or both, this message data can fill the local file system.

"Examining messages before publication" on page 140

Because agents can connect to IBM WebSphere MQ 6.0 queue managers, agents do not use the direct publication approach introduced in IBM WebSphere MQ 7.0. Instead, agents send ordinary messages to the coordination queue manager that contain an MQRFH header. The MQRFH header requests that the message's payload is published. These messages are sent to the SYSTEM.FTE queue on the coordination queue manager, and the messages are typically published immediately from that queue. If error conditions stop this publication, you can examine the messages on the queue before publication is attempted to help with diagnosis. You can do this by completing these following steps:

"Possible errors when configuring the Redistributable MFT Agent" on page 141
Error messages when you are configuring the Redistributable Managed File Transfer Agent

## "Guidance for using UAC and virtual store with MFT" on page 141

User Account Control (UAC) is present in Windows Server 2008 R2 and other similar operating systems. This is a security infrastructure and one of its features is to divert user data stored in the central Program Files directory to a user location, which is known as virtual store.

#### "Guidance for updating agent or logger JVM options" on page 144

If you use the **-sj** parameter of the **fteModifyAgent** or **fteModifyLogger** command to modify an existing Windows Service definition for an agent or logger by updating, adding, or removing Java system properties, the existing Windows Service is first deleted before a new one is created in its place, and the agent or logger properties file is updated with the properties for the new Windows Service. The new Windows Service definition must be consistent with the updated Windows Service properties that are defined in the agent or logger properties file.

"What to do if MFT does not read keystore properties from the keystore configuration file in AMS" on page 144

The keystore configuration file location, if not present in the default location, must be specified by the MQS\_KEYSTORE\_CONF variable in order for the Java AMS to run in client mode. If the location is not specified, the Managed File Transfer Agent logs will show the error message: "Failed to read keystore properties from the keystore configuration file."

#### "BFGSS0023E errors and how to avoid them" on page 145

If you uninstall a Fix Pack from an installation in order to move back to a previous version of the product, and an agent associated with the installation was involved with managed transfers at the time the uninstallation took place, then that agent cannot start and will report an BFGSS0023E error. You can avoid this error by completing a number of steps that should prevent BFGSS0023E messages from appearing when the agents are restarted.

## **Common MFT problems**

Common problems that might occur in your Managed File Transfer network.

• If a text transfer fails with the following error:

BFGI00060E: Text data conversion has failed

This can occur for one of two reasons:

- 1. One or more characters in the source file cannot be converted from the source file code page to the destination file code page. This problem can occur when code pages have different character sets and certain characters cannot be converted between them.
  - If it is acceptable for conversion of some characters to not be converted, a replacement character sequence can be defined at the destination agent so that the transfer does not fail. Specify the agent property **textReplacementCharacterSequence** to define a replacement character sequence. For more information, see Advanced agent properties.
- 2. The source file encoding does not match the default encoding of the source agent. In this case performing a text transfer by using the default settings corrupts the character data. To transfer a source file that does not have the same encoding as the source agent, perform one of the following steps:
  - a. Specify the file encoding in a transfer definition file. For more information, see <u>Using transfer</u> definition files.
  - b. Specify the file encoding by using the **-sce** parameter with the **fteCreateTransfer** command. For more information, see the topic **fteCreateTransfer**: start a new file transfer.
  - c. Specify the file encoding as part of an Ant move or copy task. For more information, see <u>Using</u> Apache Ant with MFT.

To check that you have selected the correct source file encoding for a transfer perform the following steps:

1. Set the destination file encoding to UTF-8.

- 2. Transfer the file in text mode.
- 3. Use a UTF-8 file viewer to view the contents of the file. If all characters in the file are correctly displayed, the source file encoding is correct.
- If you see the following output from the **fteCreateAgent** command:

```
BFGMQ1007I: The coordination queue manager cannot be contacted or has refused a connection attempt.
```

The IBM MQ reason code was 2058. The agent's presence will not be published.

it indicates that the coordination queue manager cannot be contacted and provides the IBM MQ reason code for why. This information message can indicate that the coordination queue manager is currently unavailable or that you have defined the configuration incorrectly.

- If you are using user exit routines and there is a failure while the user exit is being called or just after the exit has been called, for example a product failure or power cut, it is possible the user exit will be called more than once.
- If you have an agent with a queue manager on a system with an IP address that is assigned by DHCP (rather than a static IP address), and the agent connects to that system by using a client TCP/IP connection, you must start the agent with the following system environment variable set:
  - Windows On Windows:

```
set BFG_JVM_PROPERTIES="-Dsun.net.inetaddr.ttl=value"
```

- UNIX On UNIX:

```
export BFG_JVM_PROPERTIES="-Dsun.net.inetaddr.ttl=value"
```

where *value* is the time interval in seconds between each flush of the cached DNS values of the JVM. If the IP address of the queue manager system is reassigned for any reason (for example, because of a network outage, an IP lease expiry, or a system reboot), the agent reports its lost connection to the queue manager. After the JVM DNS cache is flushed, the agent can successfully reconnect. If this environment variable is not set, the agent cannot reconnect in this scenario without a JVM restart. This behavior is because the JVM internally caches the IP addresses of host names and does not refresh them by default.

• If you run the **fteStartAgent** command and see the following error message, your environment probably has additional library paths that conflict with Managed File Transfer:

```
BFGCL0001E: An internal error has occurred. The exception was: 'CC=2;RC=2495;AMQ8568: The native JNI library 'mqjbnd' was not found. [3=mqjbnd]
```

If the LD\_LIBRARY\_PATH or LIBPATH environment variable is set to reference a 64-bit version of the library before the 32-bit version when the agent is running with a 32-bit version of Java (as is currently the case for most platforms), this error occurs.

To resolve this issue, set the Managed File Transfer agent property javaLibraryPath to reference the correct location for the library. For example, for mqjbnd on AIX, set to: /usr/mqm/java/lib. For mqjbnd on Linux, set to: /opt/mqm/java/lib

- If you have enabled user authority checking by specifying authorityChecking=true in the agent property file and all authority checks are failing even if the user has the required authority on the relevant authority queue:
  - Ensure that the user that runs the agent has ALT\_USER access control on the agent queue manager.
- If you have enabled user authority checking by specifying authorityChecking=true in the agent property file and IBM MQ error messages are written to the agent output0.log file perform one of the following actions:
  - Ignore the messages, the agent is not affected.
  - Grant the user who runs the agent GET authority on the SYSTEM.FTE.AUTH\* queues belonging to the agent.
- If you have edited the agent property file and the agent has not picked them up:

- Restart the agent, to ensure that the agent reads the new properties.

#### z/OS

#### z/OS

• If you are using the agent on z/OS to transfer to a PDS or PDSE data set and an abend occurs, your system might have limited disk space. The abend is likely to have a system completion code of B14 with a return code of OC, indicating there is no space left.

If you are transferring to a sequential data set, the transfer fails and indicates the out-of-space condition, but the agent remains operational.

- If you are using the agent on z/OS, and the WMQFTEP task generates some Java core dumps before becoming unresponsive, apply OMVS system services APAR OA43472.
- If you see the following output when running a configuration or administration script on z/OS:

```
FSUM7332 syntax error: got (, expecting Newline
```

this output indicates that the environment variable \_BPXK\_AUTOCVT=ON has not been set in the environment where the configuration or administration script is being run. For more information about this environment variable and how to set it, see Environment variables for MFT on z/OS.

#### Common MFT problems with JZOS

Here are some suggestions if you encounter problems with JZOS.

- If the JZOS fails to process successfully:
  - Add, PARM='+T' to the JCL. For example:

```
//MQMFT EXEC PGM=JVMLDM86, REGION=OM, PARM='+T'
```

- Add set -x to the environment file
- If you get:

```
JVMJZBL1038E Child shell process exited with exit code: 1 JVMJZBL1042E JZOS batch launcher failed, return code=102
```

This means there was something wrong with your environment file and Managed File Transfer commands. This can be due to invalid paths specified.

- From your environment file, locate the value of **BFG\_PROD**.
  - 1. Go into OMVS and use the **ls -ltr** command.

For example, if **BFG\_PROD** is /HMF8800/, type the command:

```
ls -ltr HMF8800/bin/fteBatch
```

- 2. Check this file exists, and that the batch job has read permission to the file.
- 3. Resolve any problems.,
- If the JCL still fails to process correctly:
  - 1. Create a file in USS, for example, myenv and use an editor to copy information from the environment file into this myenv file.
  - 2. Save this file.
  - 3. From the command line, use the command **chmod** +x myenv, to allow the file to be run.
  - 4. Issue the command . myenv. Note, that is (period blank filename).

Running this command reports any errors in the myenv file.

5. Correct any errors in both the myenv and environment files.

# What to do if your MFT agent process disappears but no diagnostic information is logged

On UNIX platforms, if an agent process has disappeared but the agent log files do not contain any explanation, this might be caused by the way the agent has been started.

You can check for agent diagnostic information in the following ways:

- Check whether the agent's log files state that the agent has been stopped.
- Check whether the agent lock file agent.lck still exists.

If you start the agent from a shell script for example, all child processes associated with that script are removed when the script completes (including the agent process). To keep the agent running past the duration of the script that called the agent, complete the following step:

1. Prefix the **fteStartAgent** command with the **nohup** command to disassociate the **fteStartAgent** process (and any child processes) from the script.

In future when the script terminates, the agent now continues to run.

## What to do if your MFT agent or logger configuration is not secure

If a Managed File Transfer process detects a condition that a configuration file contains sensitive information, is a keystore or truststore file, and has system-wide read, write, or delete permissions, the process will fail to start if detected at startup time. If the condition was not detected at startup time but was detected at runtime, Managed File Transfer generates a warning message and ignores the contents of the configuration file. This is relevant to the protocol bridge and the Connect:Direct bridge capabilities which reload a configuration if it changes while the agent is running.

Complete the following checks to determine the cause of the problem:

- 1. Identify the configuration file that has been reported as not secure from the error message provided.
- 2. Ensure that the file access permissions match the requirements needed. For more information, see MFT permissions to access sensitive configuration information.
- 3. Restart the agent or logger. Or, in the case of the protocol bridge or Connect:Direct credentials files, wait for the next reload.

#### **Example**

In this example of an error message, a database logger is failing to start:

```
BFGDB0066E: The logger encountered a problem accessing its credentials file and will stop. Reported error: BFGNV0145E: The 'Everyone' group has access to the file 'C:\mqmftcredentials.xml'.
```

In this example of an error message, a protocol bridge agent is failing to start:

```
BFGI00383E: The security permissions defined for credentials file 'C:\ProtocolBridgeCredentials.xml' do not meet the minimum requirements for a file of this type.

Reported problem: BFGNV0145E: The 'Everyone' group has access to the file C:\ProtocolBridgeCredentials.xml'.
```

#### **Related reference**

MFT permissions to access sensitive configuration information

# What to do if messages are building up on your SYSTEM.MANAGED.DURABLE queues or filling your file system

If your IBM MQ Explorer plug-in uses a durable subscription on the coordination queue manager, messages can build up on the SYSTEM.MANAGED.DURABLE queues. If you have a high-volume Managed

File Transfer network, use the IBM MQ Explorer plug-in infrequently, or both, this message data can fill the local file system.

To remove the buildup of messages on the SYSTEM.MANAGED.DURABLE queues, you can perform one of the following actions:

- Start the IBM MQ Explorer that uses the durable subscription. The Managed File Transfer plug-in for IBM MQ Explorer consumes the messages from the queue.
- Delete the messages from the queues manually.

#### V 9.1.0

You can avoid the build up of messages on durable queues in one of the following ways:

- Specify that the IBM MQ Explorer plug-in uses a non-durable subscription to the coordination queue manager. Perform the following steps in your IBM MQ Explorer:
  - 1. Select Window > Preferences > IBM MQ Explorer > Managed File Transfer
  - 2. From the Transfer Log subscription type list, choose NON\_DURABLE.
- Clear durable subscriptions from the coordination queue manager that are created by the IBM MQ Explorer MFT plugin.

The name of the durable subscription is prefixed to show that the subscription was created by the IBM MQ Explorer MFT plug-in, the host name, and the name of the user, for example MQExplorer\_MFT\_Plugin\_HOST\_TJWatson.

#### **Related tasks**

Retaining MFT log messages

# What to do if messages are building up on the SYSTEM.FTE queue on the coordination queue manager

The coordination queue manager for an IBM MQ Managed File Transfer (MFT) topology uses queued publish/subscribe to process status publications and distribute them to subscribers.

The publish/subscribe engine of the queue manager use a publication stream to monitor the SYSTEM.FTE queue for incoming publications. When it receives one, it makes copies of it to distribute to subscribers.

Under normal operation, the SYSTEM.FTE queue should be empty or contain only a handful of messages. If the queue depth continues to grow, then it usually means that the publish/subscribe engine is no longer using the publication stream. This typically happens if the coordination queue manager has recently been recreated.

To resolve this issue, you should check that the SYSTEM.QPUBSUB.QUEUE.NAMELIST namelist has been set up correctly and contains an entry for the SYSTEM.FTE queue. To do this, run the following MQSC command:

DISPLAY NAMELIST(SYSTEM.QPUBSUB.QUEUE.NAMELIST)

This should generate output similar to the following example:

```
NAMELIST(SYSTEM.QPUBSUB.QUEUE.NAMELIST)
NAMCOUNT(3)
NAMES(SYSTEM.BROKER.DEFAULT.STREAM
,SYSTEM.BROKER.ADMIN.STREAM
,SYSTEM.FTE)
DESCR(A list of queues for the queued Pub/Sub interface to monitor)
ALTDATE(2022-03-04)
ALTTIME(14.34.37)
```

If the NAMES attribute does not include SYSTEM. FTE, you can add it using the following MQSC command:

```
ALTER NAMELIST(SYSTEM.QPUBSUB.QUEUE.NAMELIST)
NAMES(SYSTEM.BROKER.DEFAULT.STREAM,SYSTEM.BROKER.ADMIN.STREAM,SYSTEM.FTE)
```

## **Examining messages before publication**

Because agents can connect to IBM WebSphere MQ 6.0 queue managers, agents do not use the direct publication approach introduced in IBM WebSphere MQ 7.0. Instead, agents send ordinary messages to the coordination queue manager that contain an MQRFH header. The MQRFH header requests that the message's payload is published. These messages are sent to the SYSTEM.FTE queue on the coordination queue manager, and the messages are typically published immediately from that queue. If error conditions stop this publication, you can examine the messages on the queue before publication is attempted to help with diagnosis. You can do this by completing these following steps:

1. Disable the publish/subscribe engine in the coordination queue manager.

You can either complete this step using the IBM MQ Explorer or using MQSC commands. Be aware that this temporarily stops all publish/subscribe activity on the queue manager, including activity unrelated to Managed File Transfer if your coordination queue manager is also used for other purposes.

#### **IBM MQ Explorer:**

- a. In the Navigator view, right-click the coordination queue manager and select **Properties**.
- b. From the **Properties** pane, select **Publish/Subscribe**.
- c. Select **Compatibility** from the **Publish/Subscribe mode** list.

#### MQSC:

ALTER QMGR PSMODE(COMPAT)

2. Send another message.

Perform the Managed File Transfer action that has publication problems. For example, for agent registration, a message is sent whenever the agent is started (you do not need to repeatedly delete and create the agent to generate registration messages). Because the publish/subscribe engine is disabled, no publication takes place.

3. Browse the SYSTEM.FTE queue on the coordination queue manager.

You should use the IBM MQ Explorer to browse your coordination queue manager's SYSTEM.FTE queue.

## IBM MQ Explorer:

- a. In the Navigator view, expand the coordination queue manager and click **Queues**. In the Content view, right-click the SYSTEM.FTE queue and select **Browse Messages**. The **Message browser** window opens and shows the messages that would have been published.
- b. The **User identifier** column shows the user ID contained in the message descriptor. A common reason for publication failure is that this user ID does not have publish authorization on the SYSTEM.FTE topic.
- c. You can find out more information about each message (including the XML that will be published) by right-clicking the message and selecting **Properties**.

There is no MQSC command to inspect the contents of messages. If you are do not have the IBM MQ Explorer, you must use a different program that can browse queues and display all aspects of the messages found. You can use the **amqsbcg** sample program, if installed, as described in the following topic: Browsing queues. The UserIdentifier line shows the user ID. Alternatively, you can use **dmpmqmsg**; the user ID for a message is found in lines like:

The second line in the example is the message descriptor user ID for that message.

4. Re-enable the coordination queue manager publish/subscribe engine.

You can either complete this step using the IBM MQ Explorer or using MQSC commands. After you have re-enabled the publish/subscribe engine in the coordination queue manager, any messages on the SYSTEM.FTE queue are processed immediately.

## **IBM MQ Explorer:**

- a. In the Navigator view, right-click the coordination queue manager and select **Properties**.
- b. From the Properties pane, select Publish/Subscribe.
- c. Select Enabled from the Publish/Subscribe mode list.

## MQSC:

ALTER QMGR PSMODE(ENABLED)

## **V 9.1.0** Possible errors when configuring the Redistributable MFT Agent

Error messages when you are configuring the Redistributable Managed File Transfer Agent

## Native library for Windows could not be loaded

You must install the following Microsoft libraries on your system to use the Redistributable Managed File Transfer Agent:

- Microsoft Visual C++ Redistributable 2008
- Microsoft Visual C++ Redistributable 2012

These libraries are available from Microsoft. See The latest supported Visual C++ downloads.

If these libraries are not installed and you try to run MFT commands, an error is reported:

- BFGUB0070E: Internal error: Native library for platform Windows 7 (architecture amd64) could not be loaded because mqmft (Not found in java.library.path).
- BFGCL0043I: Specify the '-h' command line parameter to see more usage information.

Check that the Microsoft libraries are installed. If the libraries are not installed, install them and run the command again.

## Use of bindings mode is not supported

The Redistributable Managed File Transfer Agent can only connect to IBM MQ in client mode. If you try run commands in bindings mode, an error is reported:

BFGCL0408E: Unable to obtain IBM MQ installation information for queue manager 'queue manager name'.
 Reason Cannot run program "../bin/dspmq": error=2, No such file or directory

When you are issuing commands, you must provide the queue manager host, port, name, and channel name.

#### Guidance for using UAC and virtual store with MFT

User Account Control (UAC) is present in Windows Server 2008 R2 and other similar operating systems. This is a security infrastructure and one of its features is to divert user data stored in the central Program Files directory to a user location, which is known as virtual store.

If only the Managed File Transfer tools are used to manage the data structures, Managed File Transfer is not affected by UAC and virtual store. However, if the directory structure is changed or rebuilt using

standard operating system tools by a non-IBM MQ administrator, it is possible the new structure will be diverted into a virtual store. This can cause one or more of the following situations:

- Users, including the IBM MQ administrator, can no longer see files in their expected location.
- An agent might fail to start, reporting message BFGCL0315 but give no supporting reason code.
- The log files cannot be found at the location reported by the agent.
- An agent when started with the **-F** parameter might fail to start, reporting message:

The current directory is invalid

To correct all of these situations:

- As an IBM MQ administrator, use the fteDeleteAgent and fteCreateAgent commands to rebuild the agent structure.
- As an operating system administrator, remove the IBM MQ entries in the virtual store of the affected users. For example, on Windows the location of the virtual store is as follows: %USERPROFILE% \AppData\Local\VirtualStore\

#### **Related reference**

fteDeleteAgent fteCreateAgent

## **Windows** Guidance for running an MFT agent or logger as a Windows service

You can run a Managed File Transfer agent, a stand-alone database logger, and a stand-alone file logger, as Windows services. If you are having a problem with these Windows services, you can use the service log files and the information in this topic to diagnose the issue.

For information about configuring your agent, stand-alone logger, or stand-alone file logger, to run as a Windows service, see <u>Starting an MFT agent as a Windows service</u> and <u>fteModifyLogger: run an MFT logger as a Windows service</u>.

**Note:** If the redistributable agent is going to run as a Windows service, then the **BFG\_DATA** environment variable needs to be set in the system environment for the service to work.

## **Location of log files**

When you use the **fteCreateAgent**, **fteCreateCDAgent**, **fteCreateBridgeAgent**, **fteModifyAgent**, **fteCreateLogger**, or **fteModifyLogger** command to run an agent or logger as a Windows service, you can choose the level of logging by using the **-sl** parameter. The possible values for this parameter are error, info, warn, and debug. The default value is info.

The log file for the Windows service has the file name servicedate.log, where date is the date when the service was started. The file for an agent is written to the directory  $MQ\_DATA\_PATH\mqft\logs\coordination\_qmgr\_name\agents\agent\_name$ . This directory is the same directory that Managed File Transfer Agent trace files are written to. The file for the logger is written to the directory  $MQ\_DATA\_PATH\mqft\logs\coordination\_qmgr\_name\loggers\logger\_name$ .

If you have problems starting an agent, or a stand-alone logger as a Windows service, try setting the logging level to debug using the **-sl** parameter. Additional information is written to the servicedate.log file.

**Note:** When the logging level is set to debug, the user account and password that you are using to run the Windows service are shown in the log file in plain text.

## Number of log files

When you use the fteCreateAgent, fteCreateCDAgent, fteCreateBridgeAgent, fteModifyAgent, fteCreateLogger, or fteModifyLogger command to run an agent or a stand-

alone logger as a Windows service, you can choose the number of log files by using the **-sj** parameter. Specify the following text as part of your command to change the number of log files: -sj -Dcom.ibm.wmqfte.daemon.windows.windowsServiceLogFiles=number, where number is the number of log files that you want expressed as a positive integer. If you do not specify the number of log files, the default is five.

## "Log on as a service" authority

The Windows account that you use to run the service must have the **Log on as a service** right. If you try to start the service, either with the **fteStartAgent**, **fteStartLogger** command, or with the Windows **Sc.exe** command, and you are using a user account that does not have this right, a **Services** window opens. If the service you wanted to start was to run an agent, this window contains the following message:

```
Unable to start Windows service mqmftAgentAGENT@QMGR.
System error 1069: The service did not start due to a logon failure.
```

In this message, *AGENT* is your agent name and *QMGR* is your agent queue manager name. If you are trying to run a stand-alone logger as a service, a similar message is produced, which refers to the logger rather than an agent.

To prevent this error, give the Windows account that you use to run the service the **Log on as a service** right. For example, on Windows 10 complete the following steps:

- 1. From the **Start** menu, click **Administrative Tools** > **Local Security Policy**.
- 2. In the Security Settings pane, expand Local Policies, and then click User Rights Assignments.
- 3. In the **Policy and Security Setting** pane, double-click **Log on as a service**.
- 4. Click Add User or Group, and then add the user that you want to run the service to the list of users that have the Log on as a service right. You provided this user name when you ran the fteCreateAgent, fteCreateCDAgent, fteCreateBridgeAgent, fteModifyAgent,fteCreateLogger, or fteModifyLogger command.

**Note:** The error System error 1069: The service did not start due to a logon failure. can also be caused by an incorrect password.

## **Hiding your Windows account password**

When you configure your agent or stand-alone logger to run as a Windows service, you specify a user name and password to use. In the following example, the agent AGENT1 is created, which has an agent queue manager QMGR1 and is configured to run as a Windows service:

```
fteCreateAgent -agentName AGENT1 -agentQMgr QMGR1 -s -su fteuser -sp ftepassword
```

In this example, the Windows service runs with a user name of fteuser, which has an associated password ftepassword. When you run the **fteCreateAgent** command, or one of the other commands that accepts the **-s** parameter, you specify the password for the Windows account in plain text. If you prefer not to display your password, carry out the following steps:

 Run the command (fteCreateAgent, fteCreateCDAgent, fteCreateBridgeAgent, fteModifyAgent, fteCreateLoggeror fteModifyLogger) without specifying the -sp parameter. For example:

```
fteCreateAgent -agentName AGENT1 -agentQMgr QMGR1 -s -su fteuser
```

**Note:** The command produces a message that warns you that you must set the password by using the Windows Services tool before the service starts successfully.

2. Open the Windows Services window.

- 3. In the list of services, right-click the agent or stand-alone logger service and select **Properties**. The agent service display name is Managed File Transfer Agent AGENT @ QMGR, where AGENT is the agent name and QMGR is your agent queue manager name. The logger service display name is Managed File Transfer Logger for property set coordination\_qmgr\_name, where coordination\_qmgr\_name is the coordination queue manager that you specified for the stand-alone logger to use as its property set. For more information about the property set, see <a href="fteStartLogger">fteStartLogger</a> and fteModifyLogger.
- 4. In the **Properties** window, select the **Log On** tab.
- 5. Enter the password for the user account that runs the service in the **Password** and **Confirm password** fields. The password characters are hidden as you enter them.
- 6. Click OK.

#### **Known issues**

Problem using the JAVA\_HOME system environment variable (applies to Managed File Transfer in IBM WebSphere MQ 7.5.0 Fix Pack 1 or earlier only).

The JAVA\_HOME system environment variable must not be set, otherwise the agent or logger Windows Service is unlikely to start. The agent or logger Windows Service must be run with the IBM MQ Java runtime.

## Windows Guidance for updating agent or logger JVM options

If you use the **-sj** parameter of the **fteModifyAgent** or **fteModifyLogger** command to modify an existing Windows Service definition for an agent or logger by updating, adding, or removing Java system properties, the existing Windows Service is first deleted before a new one is created in its place, and the agent or logger properties file is updated with the properties for the new Windows Service. The new Windows Service definition must be consistent with the updated Windows Service properties that are defined in the agent or logger properties file.

From IBM MQ 9.0.0 Fix Pack 4, additional checks are added under APAR IT22423 such that any updates that are made to the JVM options for an agent or logger with the **-sj** parameter of the **fteModifyAgent** or **fteModifyLogger** command are verified to make sure that the options have been correctly specified. If the properties are found to be invalid, or otherwise could not be validated, the **fteModifyAgent** or **fteModifyLogger** command fails and an appropriate error message is displayed.

If the JVM properties are valid and the deletion of the existing Windows Service is successful, but a failure then arises when the **fteModifyAgent** or **fteModifyLogger** command is creating the new Windows Service, the command attempts to remove the properties that define the replacement Windows Service from the agent or logger properties file. In this case, error messages are returned to explain that the agent or logger could not be modified, the old Windows Service was deleted but a new Windows Service could not be created and the agent or logger will therefore not run as a Windows Service. You must then manually verify that the state of the Windows Service definition is consistent with the Windows Service properties that are defined in the agent or logger properties file, and take the appropriate action to correct any inconsistencies.

#### **Related reference**

fteModifyAgent: run an MFT agent as a Windows service fteModifyLogger: run an MFT logger as a Windows service

# What to do if MFT does not read keystore properties from the keystore configuration file in AMS

The keystore configuration file location, if not present in the default location, must be specified by the MQS\_KEYSTORE\_CONF variable in order for the Java AMS to run in client mode. If the location is not

specified, the Managed File Transfer Agent logs will show the error message: "Failed to read keystore properties from the keystore configuration file."

The default location for the keystore configuration file is *home\_directory*/.mqs/keystore.conf. If the location of the keystore configuration file is not the default location, complete the following steps:

- 1. Start the FTE agent in client mode.
- 2. Apply AMS security to SYSTEM.FTE.DATA.<agent name> queue. If the keystore configuration file is not in this location, all transfers will fail with no acknowledgment.
- 3. Set the system variable **BFG\_JVM\_PROPERTIES** to **BFG\_JVM\_PROPERTIES**=-**DMQS\_KEYSTORE\_CONF**=path to keystore\_config file for the **fteStartAgent** command.
- 4. Set the system variable MQS\_KEYSTORE\_CONF to MQS\_KEYSTORE\_CONF=path to keystore\_config file for the fteStartAgent command. This must be set to ensure all agents run, regardless of the mode they are running in.

**Note:** If the Java AMS is running in bindings mode, error AMQ9062 will be shown in the queue manager's error log if the keystore configuration file is not in the default location.

# BFGSS0023E errors and how to avoid them

If you uninstall a Fix Pack from an installation in order to move back to a previous version of the product, and an agent associated with the installation was involved with managed transfers at the time the uninstallation took place, then that agent cannot start and will report an BFGSS0023E error. You can avoid this error by completing a number of steps that should prevent BFGSS0023E messages from appearing when the agents are restarted.

For every in-flight managed transfer that an agent is currently involved in, there is a message on the agent's SYSTEM.FTE.STATE.agent\_name queue. This message stores checkpoint information on the managed transfer, and is used if the managed transfer goes into recovery. Once a managed transfer has finished, then the corresponding message on the SYSTEM.FTE.STATE.agent\_name queue is removed.

Each state message contains some internal header information indicating which version of the Managed File Transfer component was being used by an agent when the managed transfer was running. The version information shows the specific Fix Pack level, so, for example, if an IBM MQ 8.0.0 Fix Pack 5 agent was running a managed transfer, then the state message for that managed transfer would contain a reference to IBM MQ 8.0.0 Fix Pack 5.

If a Fix Pack is uninstalled from an installation, and an agent associated with that installation has in-flight transfers associated with it, then the agent fails to start and reports the following error:

BFGSS0023E: The agent is configured to use IBM MQ queues that contain data created using a later version of the product. The agent cannot run in this configuration and will end.

For example, if an IBM MQ 8.0.0 Fix Pack 5 agent has some in-flight transfers running when it is stopped and then downgraded to the IBM MQ 8.0.0 Fix Pack 4 level, the next time the agent is started, it checks the messages on its SYSTEM.FTE.STATE.agent\_name queue and finds that they were written when it was using IBM MQ 8.0.0 Fix Pack 5. As it is now using IBM MQ 8.0.0 Fix Pack 4, the agent reports the BFGSS0023E error described in the previous paragraph and shuts itself down.

As a general rule, if you want to remove a Fix Pack to either the Managed File Transfer component completing the following steps should prevent the BFGSS0023E messages from appearing when the agents are restarted:

- 1. Ensure that all of their agents have completed their managed transfers.
- 2. Stop the agents.
- 3. Remove the Fix Pack.
- 4. Restart the agents.

## **Related tasks**

Starting an MFT agent

Reverting a queue manager to a previous version on UNIX

Reverting a queue manager to a previous version on Windows

### **Related reference**

MFT Agent queue settings BFGSS0001 - BFGSS9999

# Troubleshooting message problems

# **Undelivered messages troubleshooting**

Use the advice given here to help you to resolve problems when messages do are not delivered successfully.

- **Scenario:** Messages do not arrive on a queue when you are expecting them.
- Explanation: Messages that cannot be delivered for some reason are placed on the dead-letter queue.
- **Solution:** You can check whether the queue contains any messages by issuing an MQSC DISPLAY QUEUE command.

If the queue contains messages, you can use the provided browse sample application (amqsbcg) to browse messages on the queue using the MQGET call. The sample application steps through all the messages on a named queue for a named queue manager, displaying both the message descriptor and the message context fields for all the messages on the named queue.

You must decide how to dispose of any messages found on the dead-letter queue, depending on the reasons for the messages being put on the queue. Problems might occur if you do not associate a dead-letter queue with each queue manager.

For more information about dead-letter queues and handling undelivered messages, see  $\underline{\text{Working with}}$  dead-letter queues.

# Windows Linux AIX Troubleshooting MQ Telemetry problems

Look for a troubleshooting task to help you solve a problem with running MQ Telemetry applications. **Related concepts** 

MQ Telemetry

# Location of telemetry logs, error logs, and configuration files

Find the logs, error logs, and configuration files used by MQ Telemetry.

**Note:** The examples are coded for Windows systems. Change the syntax to run the examples on AIX or Linux systems.

# Server-side logs

The telemetry (MQXR) service writes FDC files to the IBM MQ error directory:

WMQ data directory\errors\AMQ nnn.n.FDC

The format of the FDC files is MOXRn.FDC.

It also writes a log for the telemetry (MQXR) service. The log path is:

WMQ data directory\Qmgrs\qMgrName\errors\mqxr.log

The format of the log file is maxr n.log.

The IBM MQ telemetry sample configuration created by IBM MQ Explorer starts the telemetry (MQXR) service using the command **runMQXRService**, which is in WMQ Telemetry installation directory\bin. This command writes to:

```
WMQ data directory\Qmgrs\qMgrName\mqxr.stdout
WMQ data directory\Qmgrs\qMgrName\mqxr.stderr
```

# Server-side configuration files

## Telemetry channels and telemetry (MQXR) service

**Restriction:** The format, location, content, and interpretation of the telemetry channel configuration file might change in future releases. You must use IBM MQ Explorer, or MQSC commands, to configure telemetry channels.

IBM MQ Explorer saves telemetry configurations in the mqxr\_win.properties file on Windows systems, and the mqxr\_unix.properties file on AIX or Linux systems. The properties files are saved in the telemetry configuration directory:

```
WMQ data directory \Qmgrs\qmgrName\mqxr
```

Figure 3. Telemetry configuration directory on Windows

```
/var/mqm/qmgrs/qMgrName/mqxr
```

Figure 4. Telemetry configuration directory on AIX or Linux

### **JVM**

Set Java properties that are passed as arguments to the telemetry (MQXR) service in the file, java.properties. The properties in the file are passed directly to the JVM running the telemetry (MQXR) service. They are passed as additional JVM properties on the Java command line. Properties set on the command line take precedence over properties added to the command line from the java.properties file.

Find the java.properties file in the same folder as the telemetry configurations. See <u>Figure 3 on</u> page 147 and Figure 4 on page 147.

Modify java.properties by specifying each property as a separate line. Format each property exactly as you would to pass the property to the JVM as an argument. For example:

```
-Xmx1024m
-Xms1024m
```

### **JAAS**

The JAAS configuration file is described in <u>Telemetry channel JAAS configuration</u>, which includes the sample JAAS configuration file, JAAS.config, shipped with MQ Telemetry.

If you configure JAAS, you are almost certainly going to write a class to authenticate users to replace the standard JAAS authentication procedures.

To include your Login class in the class path used by the telemetry (MQXR) service class path, provide an IBM MQ service.env configuration file.

Set the class path for your JAAS LoginModule in service.env. You cannot use the variable, %classpath% in service.env. The class path in service.env is added to the class path already set in the telemetry (MQXR) service definition.

Display the class paths that are being used by the telemetry (MQXR) service by adding echo set classpath to runMQXRService.bat. The output is sent to mqxr.stdout.

The default location for the service . env file is:

```
WMQ data directory\service.env
```

Override these settings with a service.env file for each queue manager in:

```
WMQ data directory\Qmgrs\qMgrName\service.env
```

```
CLASSPATH= WMQ Installation Directory\mqxr\samples\samples
```

**Note:** service.env must not contain any variables. Substitute the actual value of WMQ Installation Directory.

Figure 5. Sample service. env for Windows

### **Trace**

See "Tracing the telemetry (MQXR) service" on page 149. The parameters to configure trace are stored in two files:

```
WMQ data directory\Qmgrs\qMgrName\mqxr\trace.config
WMQ data directory\Qmgrs\qMgrName\mqxr\mqxrtraceOn.properties
```

and there is a corresponding file:

```
WMQ data directory\Qmgrs\qMgrName\mqxr\mqxrtraceOff.properties
```

# Client-side log files and client-side configuration files

For the latest information and downloads, see the following resources:

- The <u>Eclipse Paho</u> project, and <u>MQTT.org</u>, have free downloads of the latest telemetry clients and samples for a range of programming languages. Use these sites to help you develop sample programs for publishing and subscribing IBM MQ Telemetry Transport, and for adding security features.
- The IBM Messaging Telemetry Clients SupportPac is no longer available for download. If you have a previously downloaded copy, it has the following contents:
  - The MA9B version of the IBM Messaging Telemetry Clients SupportPac included a compiled sample application (mqttv3app.jar) and associated client library (mqttv3.jar). They were provided in the following directories:
    - ma9c/SDK/clients/java/org.eclipse.paho.sample.mqttv3app.jar
    - ma9c/SDK/clients/java/org.eclipse.paho.client.mgttv3.jar
  - In the MA9C version of this SupportPac, the /SDK/ directory and contents was removed:
    - Only the source for the sample application (mqttv3app.jar) was provided. It was in this directory:

```
ma9c/clients/java/samples/org/eclipse/paho/sample/mqttv3app/*.java
```

- The compiled client library was still provided. It was in this directory:

```
ma9c/clients/java/org.eclipse.paho.client.mqttv3-1.0.2.jar
```

The trace facility provided by the IBM MQ telemetry (MQXR) service is provided to help IBM Support diagnose customer issues related to the service.

### **About this task**

There are two ways to control trace for the IBM MQ telemetry service:

- By using the **strmqtrc** and **endmqtrc** commands to start and stop trace. Enabling trace, using the **strmqtrc** command, generates trace information for the entire queue manager where the IBM MQ telemetry service is running. This includes the IBM MQ telemetry service itself, and the underlying Java Message Queuing Interface (JMQI) that the service uses to communicate with other queue manager components.
  - V 9.1.5 From IBM MQ 9.1.5, you can also generate trace information for selected areas of interest.
- By running the **controlMQXRChannel** command. Note, that turning trace on using the **controlMQXRChannel** command traces only the IBM MQ telemetry service.

If you are unsure which option to use, contact your IBM Support representative and they will be able to advise you on the best way to collect trace for the issue that you are seeing.

## **Procedure**

- 1. Method one
  - a) Bring up a command prompt and navigate to the directory: MQ\_INSTALLATION\_PATH\bin
  - b) Run the **strmqtrc** command to enable trace:

For Long Term Support and Continuous Delivery before IBM MQ 9.1.5, run the following command:

```
strmqtrc -m qmgr_name
```

where qmgr\_name is the name of the queue manager where the IBM MQ MQXR service is running.

V 9.1.5 From IBM MQ 9.1.5, run the following command:

```
strmqtrc -m qmgr_name -t mqxr
```

where *qmgr\_name* is the name of the queue manager where the IBM MQ MQXR service is running, and **-t** *mqxr* restricts trace output to the MQXR service only.

- c) Reproduce the issue.
- d) Stop trace, by running the command:

```
endmqtrc -m qmgr_name
```

- 2. Method two.
  - a) Bring up a command prompt and navigate to the directory:
    MQ\_INSTALLATION\_PATH\mqxx\bin
  - b) Run the following command to enable trace:
    - . Windows

 $\verb|controlMQXRChannel -qmgr=|qmgr\_| name - \verb|mode=| starttrace [clientid=| ClientIdentifier]| \\$ 

. Linux UNIX

 $./{\tt controlMQXRChannel.sh\ -qmgr=qmgr\_name\ -mode=starttrace\ [clientid=ClientIdentifier]}$ 

where *qmgr\_name* is the name of the queue manager where the MQXR Service is running. Set *ClientIdentifier* to the client identifier of an MQTT client. If you specify the **clientid** parameter, the IBM MQ telemetry service trace captures activity for only the MQTT client with that client identifier.

If you want to trace the IBM MQ telemetry service activity for more than one specific MQTT client, you can run the command multiple times, specifying a different client identifier each time.

- c) Reproduce the issue.
- d) When the issue occurs, stop trace by running the following command:
  - Windows
     controlMQXRChannel -qmgr=qmgr\_name -mode=stoptrace
     Linux UNIX
     ./controlMQXRChannel.sh -qmgr=qmgr\_name -mode=stoptrace [clientid=ClientIdentifier]

where qmgr\_name is the name of the queue manager where the MQXR Service is running.

## **Results**

To view the trace output, go to the following directory:

- Windows MQ\_DATA\_PATH\trace.
   Linux UNIX /var/mqm/trace.
- The trace files containing the information from the MQXR service are called  $mqxr_N.trc$ , where N is a number.

From IBM MQ 9.1.5, the trace files are named as follows:

- The trace files containing the information from the MQXR service are called mqxxRunMQXRService\_PPPPP.N.trc, where PPPPP is the process identifier for the MQXR service and N is a number.
- The trace files containing the information from the controlMQXRChannel command are called mqxrControlMQXRChannel\_PPPPP.N.trc, where PPPPP is the process identifier for the MQXR service and N is a number.

Trace information generated by the JMQI is written to a trace file called mqxr\_PPPPP.trc, where PPPPP is the process identifier for the MOXR Service.

### **Related reference**

strmqtrc

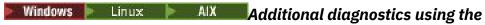

# controlMQXRChannel command

Using the **controlMQXRChannel** command to provide additional diagnostic information about the MQXR service.

### **Procedure**

Run the following command to provide useful diagnostic information from the MQXR service:

 $< MQ_INSTALLATION_PATH> \mbox{$mqxr\over control} MQXRChannel -qmgr=< QMGR_NAME> -mode= diagnostics -diagnostics type=< number>$ 

The diagnostic information generated depends on the value of the **-diagnosticstype**=<*number*> parameter:

# -diagnosticstype= 0

Thread dump written to the console

# -diagnosticstype= 1

FDC with some internal service statistics

# -diagnosticstype= 2

FDC with internal statistics, plus information about the clients that are currently connected

## -diagnosticstype= 3

Heap dump

# -diagnosticstype= 4

Javacore

# -diagnosticstype= 5

Full system dump

# -diagnosticstype= 6

Detailed information about a specific client. Note that you must also supply the **-clientid** parameter for that client as well.

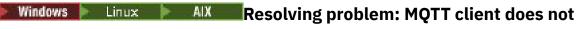

### connect

Resolve the problem of an MQTT client program failing to connect to the telemetry (MQXR) service.

# Before you begin

Is the problem at the server, at the client, or with the connection? Have you have written your own MQTT v3 protocol handling client, or an MQTT client application using the C or Java IBM MQTT clients?

See <u>Verifying the installation of MQ Telemetry</u> for further information, and check that the telemetry channel and telemetry (MQXR) service are running correctly.

# **About this task**

There are a number of reasons why an MQTT client might not connect, or you might conclude it has not connected, to the telemetry server.

# **Procedure**

1. Consider what inferences can be drawn from the reason code that the telemetry (MQXR) service returned to MqttClient.Connect. What type of connection failure is it?

| Option                               | Description                                                                                                    |
|--------------------------------------|----------------------------------------------------------------------------------------------------|
| REASON_CODE_INVALID_PROTOCOL_VERSION | Make sure that the socket address corresponds to a telemetry channel, and you have not used the same socket address for another broker.                                          |
| REASON_CODE_INVALID_CLIENT_ID        | Check that the client identifier is no longer than 23 bytes, and contains only characters from the range: A-Z, a-z, 0-9, './_%                                                   |
| REASON_CODE_SERVER_CONNECT_ERROR     | Check that the telemetry (MQXR) service and the queue manager are running normally. Use <b>netstat</b> to check that the socket address is not allocated to another application. |

If you have written an MQTT client library rather than use one of the libraries provided by MQ Telemetry, look at the CONNACK return code.

From these three errors you can infer that the client has connected to the telemetry (MQXR) service, but the service has found an error.

2. Consider what inferences can be drawn from the reason codes that the client produces when the telemetry (MQXR) service does not respond:

| Option                                                     | Description                                                                                                    |
|------------------------------------------------------------|----------------------------------------------------------------------------------------------------|
| REASON_CODE_CLIENT_EXCEPTION<br>REASON_CODE_CLIENT_TIMEOUT | Look for an FDC file at the server; see "Server-side logs" on page 146. When the telemetry (MQXR) service detects the client has timed out, it writes a first-failure data capture (FDC) file. It writes an FDC file whenever the connection is unexpectedly broken. |

The telemetry (MQXR) service might not have responded to the client, and the timeout at the client expires. The MQ Telemetry Java client only hangs if the application has set an indefinite timeout. The client throws one of these exceptions after the timeout set for MqttClient. Connect expires with an undiagnosed connection problem.

Unless you find an FDC file that correlates with the connection failure you cannot infer that the client tried to connect to the server:

- a) Confirm that the client sent a connection request.
  - Check the TCPIP request with a tool such as **tcpmon**, available from (for example) <a href="https://code.google.com/p/tcpmon/">https://code.google.com/p/tcpmon/</a>
- b) Does the remote socket address used by the client match the socket address defined for the telemetry channel?

The default file persistence class in the Java SE MQTT client supplied with IBM MQ Telemetry creates a folder with the name: <code>clientIdentifier-tcphostNameport</code> or <code>clientIdentifier-sslhostNameport</code> in the client working directory. The folder name tells you the hostName and port used in the connection attempt; see "Client-side log files and client-side configuration files" on page 148.

- c) Can you ping the remote server address?
- d) Does **netstat** on the server show the telemetry channel is running on the port the client is connecting too?
- 3. Check whether the telemetry (MQXR) service found a problem in the client request.

The telemetry (MQXR) service writes errors it detects into mqxr\_n.log, and the queue manager writes errors into AMQERR01.LOG; see

- 4. Attempt to isolate the problem by running another client.
  - See Verifying the installation of MO Telemetry for further information

Run the sample programs on the server platform to eliminate uncertainties about the network connection, then run the samples on the client platform.

- 5. Other things to check:
  - a) Are tens of thousands of MQTT clients trying to connect at the same time?

Telemetry channels have a queue to buffer a backlog of incoming connections. Connections are processed in excess of 10,000 a second. The size of the backlog buffer is configurable using the telemetry channel wizard in IBM MQ Explorer. Its default size is 4096. Check that the backlog has not been configured to a low value.

- b) Are the telemetry (MQXR) service and queue manager still running?
- c) Has the client connected to a high availability queue manager that has switched its TCPIP address?
- d) Is a firewall selectively filtering outbound or return data packets?

# dropped

Find out what is causing a client to throw unexpected ConnectionLost exceptions after successfully connecting and running for either a short or long while.

# Before you begin

The MQTT client has connected successfully. The client might be up for a long while. If clients are starting with only a short interval between them, the time between connecting successfully and the connection being dropped might be short.

It is not hard to distinguish a dropped connection from a connection that was successfully made, and then later dropped. A dropped connection is defined by the MQTT client calling the MqttCallback.ConnectionLost method. The method is only called after the connection has been successfully established. The symptom is different to MqttClient.Connect throwing an exception after receiving a negative acknowledgment or timing out.

If the MQTT client application is not using the MQTT client libraries supplied by IBM MQ, the symptom depends on the client. In the MQTT v3 protocol, the symptom is a lack of timely response to a request to the server, or the failure of the TCP/IP connection.

# **About this task**

The MQTT client calls MqttCallback. ConnectionLost with a throwable exception in response to any server-side problems encountered after receiving a positive connection acknowledgment. When an MQTT client returns from MqttTopic.publish and MqttClient.subscribe the request is transferred to an MQTT client thread that is responsible for sending and receiving messages. Server-side errors are reported asynchronously by passing a throwable exception to the ConnectionLost callback method.

## **Procedure**

- 1. Has another client started that used the same ClientIdentifier?
  - If a second client is started, or the same client is restarted, using the same ClientIdentifier, the first connection to the first client is dropped.
- 2. Has the client accessed a topic that it is not authorized to publish or subscribe to?
  - Any actions the telemetry service takes on behalf of a client that return MQCC\_FAIL result in the service dropping the client connection.

The reason code is not returned to the client.

- Look for log messages in the mqxr.log and AMQERR01.LOG files for the queue manager the client is connected to; see "Server-side logs" on page 146.
- 3. Has the TCP/IP connection dropped?

A firewall might have a low timeout setting for marking a TCPIP connection as inactive, and dropped the connection.

• Shorten the inactive TCPIP connection time using MqttConnectOptions.setKeepAliveInterval.

# application

Resolve the problem of losing a message. Is the message non-persistent, sent to the wrong place, or never sent? A wrongly coded client program might lose messages.

# Before you begin

How certain are you that the message you sent, was lost? Can you infer that a message is lost because the message was not received? If message is a publication, which message is lost: the message sent by the publisher, or the message sent to the subscriber? Or did the subscription get lost, and the broker is not sending publications for that subscription to the subscriber?

If the solution involves distributed publish/subscribe, using clusters or publish/subscribe hierarchies, there are numerous configuration issues that might result in the appearance of a lost message.

If you sent a message with At least once or At most once quality of service, it is likely that the message you think is lost was not delivered in the way you expected. It is unlikely that the message has been wrongly deleted from the system. It might have failed to create the publication or the subscription you expected.

The most important step you take in doing problem determination of lost messages is to confirm the message is lost. Re-create the scenario and lose more messages. Use the At least once or At most once quality of service to eliminate all cases of the system discarding messages.

# **About this task**

There are four legs to diagnosing a lost message.

- 1. Fire and forget messages working as-designed. Fire and forget messages are sometimes discarded by the system.
- 2. Configuration: setting up publish/subscribe with the correct authorities in a distributed environment is not straightforward.
- 3. Client programming errors: the responsibility for message delivery is not solely the responsibility of code written by IBM.
- 4. If you have exhausted all these possibilities, you might decide to involve IBM Support.

## **Procedure**

- 1. If the lost message had the Fire and forget quality of service, set the At least once or At most once quality of service. Attempt to lose the message again.
  - Messages sent with Fire and forget quality of service are thrown away by IBM MQ in a number of circumstances:
    - Communications loss and channel stopped.
    - Queue manager shut down.
    - Excessive number of messages.
  - The delivery of Fire and forget messages depends upon the reliability of TCP/IP. TCP/IP continues to send data packets again until their delivery is acknowledged. If the TCP/IP session is broken, messages with the Fire and forget quality of service are lost. The session might be broken by the client or server closing down, a communications problem, or a firewall disconnecting the session.
- 2. Check that client is restarting the previous session, in order to send undelivered messages with At least once or At most once quality of service again.
  - a) If the client application is using the Java SE MQTT client, check that it sets MqttClient.CleanSession to false
  - b) If you are using different client libraries, check that a session is being restarted correctly.

3. Check that the client application is restarting the same session, and not starting a different session by mistake.

To start the same session again, cleanSession = false, and the Mqttclient.clientIdentifier and the MqttClient.serverURI must be the same as the previous session.

- 4. If a session closes prematurely, check that the message is available in the persistence store at the client to send again.
  - a) If the client application is using the Java SE MQTT client, check that the message is being saved in the persistence folder; see "Client-side log files and client-side configuration files" on page 148
  - b) If you are using different client libraries, or you have implemented your own persistence mechanism, check that it is working correctly.
- 5. Check that no one has deleted the message before it was delivered.

Undelivered messages awaiting delivery to MQTT clients are stored in SYSTEM.MQTT.TRANSMIT.QUEUE. Messages awaiting delivery to the telemetry server are stored by the client persistence mechanism; see Message persistence in MQTT clients.

6. Check that the client has a subscription for the publication it expects to receive.

List subscriptions using IBM MQ Explorer, or by using **runmqsc** or PCF commands. All MQTT client subscriptions are named. They are given a name of the form: *ClientIdentifier:Topic name* 

7. Check that the publisher has authority to publish, and the subscriber to subscribe to the publication topic.

```
dspmqaut -m qMgr -n topicName -t topic -p user ID
```

In a clustered publish/subscribe system, the subscriber must be authorized to the topic on the queue manager to which the subscriber is connected. It is not necessary for the subscriber to be authorized to subscribe to the topic on the queue manager where the publication is published. The channels between the queue managers must be correctly authorized to pass on the proxy subscription and forward the publication.

Create the same subscription and publish to it using IBM MQ Explorer. Simulate your application client publishing and subscribing by using the client utility. Start the utility from IBM MQ Explorer and change its user ID to match the one adopted by your client application.

8. Check that the subscriber has permission to put the publication on the SYSTEM.MQTT.TRANSMIT.QUEUE.

```
dspmqaut -m qMgr -n queueName -t queue -p user ID
```

9. Check that the IBM MQ point-to-point application has authority to put its message on the SYSTEM.MQTT.TRANSMIT.QUEUE.

```
dspmqaut -m qMgr -n queueName -t queue -p user ID
```

See Sending a message to a client directly.

# does not start

Resolve the problem of the telemetry (MQXR) service failing to start. Check the MQ Telemetry installation and no files are missing, moved, or have the wrong permissions. Check the paths that are used by the telemetry (MQXR) service locate the telemetry (MQXR) service programs.

# Before you begin

The MQ Telemetry feature is installed. The IBM MQ Explorer has a Telemetry folder in **IBM MQ > Queue Managers > qMgrName > Telemetry**. If the folder does not exist, the installation has failed.

The Telemetry (MQXR) service must have been created for it to start. If the telemetry (MQXR) service has not been created, then run the **Define sample configuration...** wizard in the Telemetry folder.

If the telemetry (MQXR) service has been started before, then additional **Channels** and **Channel Status** folders are created under the Telemetry folder. The Telemetry service, SYSTEM.MQXR.SERVICE, is in the **Services** folder. It is visible if the IBM MQ Explorer radio button to show System Objects is clicked.

Right-click SYSTEM.MQXR.SERVICE to start and stop the service, show its status, and display whether your user ID has authority to start the service.

### **About this task**

The SYSTEM. MQXR. SERVICE telemetry (MQXR) service fails to start. A failure to start manifests itself in two different ways:

- 1. The start command fails immediately.
- 2. The start command succeeds, and is immediately followed by the service stopping.

### **Procedure**

1. Start the service.

## Result

The service stops immediately. A window displays an error message; for example:

```
IBM MQ cannot process the request because the executable specified cannot be started. (AMQ4160)
```

## Reason

Files are missing from the installation, or the permissions on installed files are set wrongly. The MQ Telemetry feature is installed only on one of a pair of highly available queue managers. If the queue manager instance switches over to a standby, it tries to start SYSTEM.MQXR.SERVICE. The command to start the service fails because the telemetry (MQXR) service is not installed on the standby.

### **Investigation**

Look in error logs; see "Server-side logs" on page 146.

#### **Actions**

Install, or uninstall and reinstall the MQ Telemetry feature.

2. Start the service; wait for 30 seconds; refresh the IBM MQ Explorer and check the service status.

### Result

The service starts and then stops.

## Reason

SYSTEM. MQXR. SERVICE started the **runMQXRService** command, but the command failed.

# **Investigation**

Look in error logs; see "Server-side logs" on page 146.

See if the problem occurs with only the sample channel defined. Back up and the clear the contents of the WMQ data directory\Qmgrs\qMgrName\mqxr\ directory. Run the sample configuration wizard and try to start the service.

### **Actions**

Look for permission and path problems.

# Resolving problem: JAAS login module not called by the telemetry service

Find out if your JAAS login module is not being called by the telemetry (MQXR) service, and configure JAAS to correct the problem.

# Before you begin

You have modified WMQ installation directory \mqxr\samples \samples \Login Module.java to create your own authentication class WMQ installation

directory\mqxr\samples\samples\LoginModule.class. Alternatively, you have written your own JAAS authentication classes and placed them in a directory of your choosing. After some initial testing with the telemetry (MQXR) service, you suspect that your authentication class is not being called by the telemetry (MQXR) service.

**Note:** Guard against the possibility that your authentication classes might be overwritten by maintenance being applied to IBM MQ. Use your own path for authentication classes, rather than a path within the IBM MQ directory tree.

# **About this task**

The task uses a scenario to illustrate how to resolve the problem. In the scenario, a package called security.jaas contains a JAAS authentication class called JAASLogin.class. It is stored in the path C:\WMQTelemetryApps\security\jaas. Refer to Telemetry channel JAAS configuration and AuthCallback MQXR class for help in configuring JAAS for MQ Telemetry. The example, "Example JAAS configuration" on page 158 is a sample configuration.

### **Procedure**

- 1. Look in mqxr.log for an exception thrown by javax.security.auth.login.LoginException.

  See "Server-side logs" on page 146 for the path to mqxr.log, and Figure 11 on page 159 for an example of the exception listed in the log.
- 2. Correct your JAAS configuration by comparing it with the worked example in <u>"Example JAAS</u> configuration" on page 158.
- 3. Replace your login class by the sample JAASLoginModule, after refactoring it into your authentication package and deploy it using the same path. Switch the value of loggedIn between true and false.
  - If the problem goes away when loggedIn is true, and appears the same when loggedIn is false, the problem lies in your login class.
- 4. Check whether the problem is with authorization rather than authentication.
  - a) Change the telemetry channel definition to perform authorization checking using a fixed user ID. Select a user ID that is a member of the mgm group.
  - b) Rerun the client application.

If the problem disappears, the solution lies with the user ID being passed for authorization. What is the user name being passed? Print it to file from your login module. Check its access permissions using IBM MQ Explorer, or **dspmqauth**.

# **Example JAAS configuration**

Use the **New telemetry channel** wizard, in IBM MQ Explorer, to configure a telemetry channel.

The JAAS configuration file has a stanza named JAASConfig that names the Java class security.jaas.JAASLogin, which JAAS is to use to authenticate clients.

```
JAASConfig {
  security.jaas.JAASLogin required debug=true;
};
```

Figure 6. WMQ Installation directory\data\qmgrs\qMgrName\mqxr\jaas.config

When SYSTEM. MQTT. SERVICE starts, it adds the path in Figure 7 on page 158 to its classpath.

```
CLASSPATH=C:\WMQTelemtryApps;
```

Figure 7. WMQ Installation directory\data\qmgrs\qMgrName\service.env

<u>Figure 8 on page 158</u> shows the additional path in <u>Figure 7 on page 158</u> added to the classpath that is set up for the telemetry (MQXR) service.

```
CLASSPATH=;C:\IBM\MQ\Program\mqxr\bin\\..\lib\MQXRListener.jar;
C:\IBM\MQ\Program\mqxr\bin\\..\lib\bobjectManager.utils.jar;
C:\IBM\MQ\Program\mqxr\bin\\..\lib\com.ibm.micro.xr.jar;
C:\IBM\MQ\Program\mqxr\bin\\..\.\java\lib\com.ibm.mq.jmqi.jar;
C:\IBM\MQ\Program\mqxr\bin\\..\.\java\lib\com.ibm.mqjms.jar;
C:\IBM\MQ\Program\mqxr\bin\\..\.\java\lib\com.ibm.mqjms.jar;
C:\IBM\MQ\Program\mqxr\bin\\..\.\java\lib\com.ibm.mq.jar;
C:\IBM\MQ\Program\mqxr\bin\\..\.\java\lib\com.ibm.mq.jar;
C:\IBM\MQ\Program\mqxr\bin\\..\.\.\java\lib\com.ibm.mq.jar;
```

Figure 8. Classpath output from runMQXRService.bat

The output in Figure 9 on page 158 shows that the telemetry (MQXR) service has started.

```
21/05/2010 15:32:12 [main] com.ibm.mq.MQXRService.MQXRPropertiesFile AMQXR2011I: Property com.ibm.mq.MQXR.channel/JAASMCAUser value com.ibm.mq.MQXR.Port=1884; com.ibm.mq.MQXR.JAASConfig=JAASConfig; com.ibm.mq.MQXR.UserName=Admin; com.ibm.mq.MQXR.StartWithMQXRService=true
```

Figure 9. WMQ Installation directory\data\qmgrs\qMgrName\errors\

When the client application connects to the JAAS channel, if com.ibm.mq.MQXR.JAASConfig=JAASWrongConfig does not match the name of a JAAS stanza in the jaas.config file, the connection fails, and the client throws an exception with a return code of 0; see Figure 10 on page 159. The second exception, Client is not connected (32104), was thrown because the client attempted to disconnect when it was not connected.

```
Connecting to tcp://localhost:1883 with client ID SampleJavaV3_publish
reason 5
msg Not authorized to connect
loc Not authorized to connect
cause null
excep Not authorized to connect (5)
Not authorized to connect (5)
at
org.eclipse.paho.client.mqttv3.internal.ExceptionHelper.createMqttException(ExceptionHelper.java
:28)
at
org.eclipse.paho.client.mqttv3.internal.ClientState.notifyReceivedAck(ClientState.java:885)
at org.eclipse.paho.client.mqttv3.internal.CommsReceiver.run(CommsReceiver.java:118)
at java.lang.Thread.run(Thread.java:809)
```

Figure 10. Exception thrown when connecting to the Eclipse Paho sample

mqxr.log contains additional output shown in Figure 10 on page 159.

The error is detected by JAAS which throws javax.security.auth.login.LoginException with the cause No LoginModules configured for JAAS. It could be caused, as in Figure 11 on page 159, by a bad configuration name. It might also be the result of other problems JAAS has encountered loading the JAAS configuration.

If no exception is reported by JAAS, JAAS has successfully loaded the security.jaas.JAASLogin class named in the JAASConfig stanza.

```
15/06/15 13:49:28.337
AMQXR2050E: Unable to load JAAS config:MQXRWrongConfig.
The following exception occurred javax.security.auth.login.LoginException:
No LoginModules configured for MQXRWrongConfig
```

Figure 11. Error loading JAAS configuration

# **Troubleshooting multicast problems**

The following hints and tips are in no significant order, and might be added to when new versions of the documentation are released. They are subjects that, if relevant to the work that you are doing, might save you time.

# Testing multicast applications on a non-multicast network

Use this information to learn how to test IBM MQ Multicast applications locally instead of over a multicast network.

When developing or testing multicast applications you might not yet have a multicast enabled network. To run the application locally, you must edit the mqclient.ini file as shown in the following example:

Edit the **Interface** parameter in the Multicast stanza of the MQ\_DATA\_PATH /mqclient.ini:

```
Multicast:
Interface = 127.0.0.1
```

where MQ\_DATA\_PATH is the location of the IBM MQ data directory (/var/mqm/mqclient.ini).

The multicast transmissions now only use the local loopback adapter.

# Setting the appropriate network for multicast traffic

When developing or testing multicast applications, after testing them locally, you might want to test them over a multicast enabled network. If the application only transmits locally, you might have to edit the mqclient.ini file as shown later in this section. If the machine setup is using multiple network adapters, or a virtual private network (VPN) for example, the **Interface** parameter in the mqclient.ini file must be set to the address of the network adapter you want to use.

If the Multicast stanza exists in the mqclient.ini file, edit the **Interface** parameter as shown in the following example:

Change:

Multicast:
Interface = 127.0.0.1

To:

Multicast:
Interface = IPAddress

where IPAddress is the IP address of the interface on which multicast traffic flows.

If there is no Multicast stanza in the mqclient.ini file, add the following example:

Multicast:
Interface = IPAddress

where IPAddress is the IP address of the interface on which multicast traffic flows.

The multicast applications now run over the multicast network.

# Multicast topic string is too long

If your IBM MQ Multicast topic string is rejected with reason code MQRC\_TOPIC\_STRING\_ERROR, it might be because the string is too long.

WebSphereMQ Multicast has a 255 character limit for topic strings. This limitation means that care must be taken with the names of nodes and leaf-nodes within the tree; if the names of nodes and leaf-nodes are too long, the topic string might exceed 255 characters and return the 2425 (0979) (RC2425): MQRC\_TOPIC\_STRING\_ERROR reason code. It is recommended to make topic strings as short as possible because longer topic strings might have a detrimental effect on performance.

# **Multicast topic topology issues**

Use these examples to understand why certain IBM MQ Multicast topic topologies are not recommended.

As was mentioned in <u>IBM MQ Multicast topic topology</u>, IBM MQ Multicast support requires that each subtree has its own multicast group and data stream within the total hierarchy. Do not use a different multicast group address for a subtree and its parent.

The *classful network* IP addressing scheme has designated address space for multicast address. The full multicast range of IP address is 224.0.0.0 to 239.255.255.255, but some of these addresses are reserved. For a list of reserved address either contact your system administrator or see <a href="https://www.iana.org/assignments/multicast-addresses">https://www.iana.org/assignments/multicast-addresses</a> for more information. It is recommended that you use the locally scoped multicast address in the range of 239.0.0.0 to 239.255.255.255.

# Recommended multicast topic topology

This example is the same as the one from <u>IBM MQ Multicast topic topology</u>, and shows 2 possible multicast data streams. Although it is a simple representation, it demonstrates the kind of situation that IBM MQ Multicast was designed for, and is shown here to contrast the second example:

```
DEF COMMINFO(MC1) GRPADDR(
227.20.133.1)

DEF COMMINFO(MC2) GRPADDR(227.20.133.2)
```

where 227.20.133.1 and 227.20.133.2 are valid multicast addresses.

These topic definitions are used to create a topic tree as shown in the following diagram:

```
DEFINE TOPIC(FRUIT) TOPICSTRING('Price/FRUIT') MCAST(ENABLED) COMMINFO(MC1)

DEFINE TOPIC(FISH) TOPICSTRING('Price/FISH') MCAST(ENABLED) COMMINFO(MC2)
```

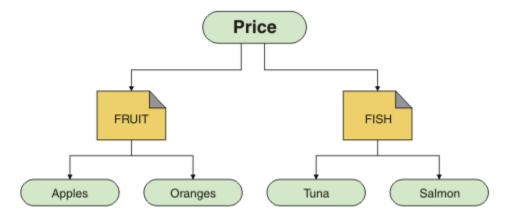

Each multicast communication information (COMMINFO) object represents a different stream of data because their group addresses are different. In this example, the topic FRUIT is defined to use COMMINFO object MC1, and the topic FISH is defined to use COMMINFO object MC2.

IBM MQ Multicast has a 255 character limit for topic strings. This limitation means that care must be taken with the names of nodes and leaf-nodes within the tree; if the names of nodes and leaf-nodes are too long, the topic string might exceed 255 characters and return the MQRC\_TOPIC\_STRING\_ERROR reason code.

# Non-recommended multicast topic topology

This example extends the previous example by adding another topic object called ORANGES which is defined to use another COMMINFO object definition (MC3):

```
DEF COMMINFO(MC1) GRPADDR(227.20.133.1)

DEF COMMINFO(MC2) GRPADDR(227.20.133.2)

DEF COMMINFO(MC3) GRPADDR(227.20.133.3)
```

where 227.20.133.1, 227.20.133.2, and 227.20.133.3 are valid multicast addresses.

These topic definitions are used to create a topic tree as shown in the following diagram:

```
DEFINE TOPIC(FRUIT) TOPICSTRING('Price/FRUIT') MCAST(ENABLED) COMMINFO(MC1)

DEFINE TOPIC(FISH) TOPICSTRING('Price/FISH') MCAST(ENABLED) COMMINFO(MC2)

DEFINE TOPIC(ORANGES) TOPICSTRING('Price/FRUIT/ORANGES') MCAST(ENABLED) COMMINFO(MC3)
```

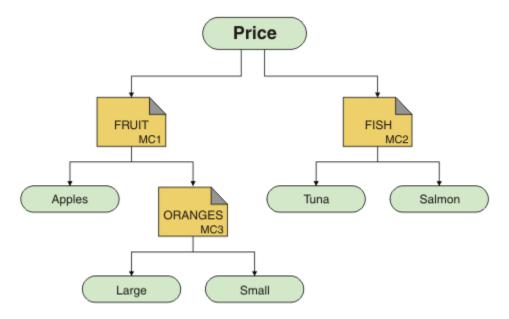

While this kind of multicast topology is possible to create, it is not recommended because applications might not receive the data that they were expecting.

An application subscribing on 'Price/FRUIT/#' receives multicast transmission on the COMMINFO MC1 group address. The application expects to receive publications on all topics at or below that point in the topic tree.

However, the messages created by an application publishing on 'Price/FRUIT/ORANGES/Small' are not received by the subscriber because the messages are sent on the group address of COMMINFO MC3.

# Troubleshooting queue manager problems

Use the advice given here to help you to resolve common problems that can arise when you use queue managers.

# Queue manager unavailable error

- Scenario: You receive a queue manager unavailable error.
- **Explanation:** Configuration file errors typically prevent queue managers from being found, and result in queue manager unavailable errors. On Windows, problems in the qm.ini file can cause queue manager unavailable errors when a queue manager is started.
- **Solution:** Ensure that the configuration files exist, and that the IBM MQ configuration file references the correct queue manager and log directories. On Windows, check for problems in the qm.ini file.

# IBM MQ coordinating with Db2 as the resource manager error

• **Scenario:** You start your queue managers from the IBM MQ Explorer and are having problems when coordinating Db2. When you check your queue manager error logs, you see an error like the one shown in the following example:

```
23/09/2008 15:43:54 - Process(5508.1) User(MUSR_MQADMIN) Program(amqzxma0.exe) Host(HOST_1) Installation(Installation1) VMRF(7.1.0.0) QMgr(A.B.C) AMQ7604: The XA resource manager 'DB2 MQBankDB database' was not available when called for xa_open. The queue manager is continuing without this resource manager.
```

- **Explanation:** The user ID (default name is MUSR\_MQADMIN) which runs the IBM MQ Service process amqsvc.exe is still running with an access token which does not contain group membership information for the group DB2USERS.
- **Solution:** After you have ensured that the IBM MQ Service user ID is a member of DB2USERS, use the following sequence of commands:

- 1. Stop the service.
- 2. Stop any other processes running under the same user ID.
- 3. Restart these processes.

Rebooting the machine would ensure the previous steps, but is not necessary.

# Troubleshooting queue manager cluster problems

Use the checklist given here, and the advice given in the subtopics, to help you to detect and deal with problems when you use queue manager clusters.

# Before you begin

If your problems relate to publish/subscribe messaging using clusters, rather than to clustering in general, see "Routing for publish/subscribe clusters: Notes on behavior" on page 45.

# **Procedure**

Check that your cluster channels are all paired.

Each cluster sender channel connects to a cluster receiver channel of the same name. If there is no local cluster receiver channel with the same name as the cluster sender channel on the remote queue manager, then it won't work.

• Check that your channels are running. No channels should be in RETRYING state permanently. Show which channels are running using the following command:

```
runmqsc display chstatus(*)
```

If you have channels in RETRYING state, there might be an error in the channel definition, or the remote queue manager might not be running. While channels are in this state, messages are likely to build up on transmit queues. If channels to full repositories are in this state, then the definitions of cluster objects (for example queues and queue managers) become out-of-date and inconsistent across the cluster.

Check that no channels are in STOPPED state.

Channels go into STOPPED state when you stop them manually. Channels that are stopped can be restarted using the following command:

```
runmqsc start channel(xyz)
```

A clustered queue manager auto-defines cluster channels to other queue managers in a cluster, as required. These auto-defined cluster channels start automatically as needed by the queue manager, unless they were previously stopped manually. If an auto-defined cluster channel is stopped manually , the queue manager remembers that it was manually stopped and does not start it automatically in the future. If you need to stop a channel, either remember to restart it again at a convenient time, or else issue the following command:

```
stop channel(xyz) status(inactive)
```

The status(inactive) option allows the queue manager to restart the channel at a later date if it needs to do so.

• Check that all queue managers in the cluster are aware of all the full repositories.

You can do this using the following command:

```
runmqsc display clusqmgr(*) qmtype
```

Partial repositories might not be aware of all other partial repositories. All full repositories should be aware of all queue managers in the cluster. If cluster queue managers are missing, this might mean that certain channels are not running correctly.

• Check that every queue manager (full repositories and partial repositories) in the cluster has a manually defined cluster receiver channel running and is defined in the correct cluster.

To see which other queue managers are talking to a cluster receiver channel, use the following command:

```
runmqsc display chstatus(*) rqmname
```

Check that each manually defined cluster receiver has a **conname** parameter defined to be ipaddress(port). Without a correct connection name, the other queue manager does not know the connection details to use when connecting back.

• Check that every partial repository has a manually defined cluster sender channel running to a full repository, and defined in the correct cluster.

The cluster sender channel name must match the cluster receiver channel name on the other queue manager.

• Check that every full repository has a manually defined cluster sender channel running to every other full repository, and defined in the correct cluster.

The cluster sender channel name must match the cluster receiver channel name on the other queue manager. Each full repository does not keep a record of what other full repositories are in the cluster. It assumes that any queue manager to which it has a manually defined cluster sender channel is a full repository.

Check the dead letter queue.

Messages that the queue manager cannot deliver are sent to the dead letter queue.

• Check that, for each partial repository queue manager, you have defined a single cluster-sender channel to one of the full repository queue managers.

This channel acts as a "bootstrap" channel through which the partial repository queue manager initially joins the cluster.

• Check that the intended full repository queue managers are actual full repositories and are in the correct cluster.

You can do this using the following command:

```
runmqsc display qmgr repos reposnl
```

• Check that messages are not building up on transmit queues or system queues.

You can check transmit queues using the following command:

```
runmqsc display ql(*) curdepth where (usage eq xmitq)
```

You can check system queues using the following command:

```
display ql(system*) curdepth
```

## **Related tasks**

Configuring a queue manager cluster

"Making initial checks on UNIX, Linux, and Windows" on page 7

Before you start problem determination in detail on UNIX, Linux, and Windows, consider whether there is an obvious cause of the problem, or an area of investigation that is likely to give useful results. This

approach to diagnosis can often save a lot of work by highlighting a simple error, or by narrowing down the range of possibilities.

# "Making initial checks on z/OS" on page 29

Before you start problem determination in detail on z/OS, consider whether there is an obvious cause of the problem, or an area of investigation that is likely to give useful results. This approach to diagnosis can often save a lot of work by highlighting a simple error, or by narrowing down the range of possibilities.

# "Making initial checks on IBM i" on page 20

Before you start problem determination in detail on IBM i, consider whether there is an obvious cause of the problem, or an area of investigation that is likely to give useful results. This approach to diagnosis can often save a lot of work by highlighting a simple error, or by narrowing down the range of possibilities.

### **Related reference**

Messages and reason codes

# Multi V 9.1.3 Application balancing trouble shooting

A list of symptoms and solutions associated with application balancing, using the DISPLAY APSTATUS command.

# **DIS APSTATUS(X) TYPE(APPL)**

## **Symptom**

The expected application is not listed.

### **Solution**

- Verify the APPLTAG field is set correctly, either in code, or when the application is started.
- Investigate other listed applications in DIS APSTATUS(\*) output to see if any are unexpected due to the name being formed incorrectly, or defaulting.
- Try running the command DIS APSTATUS(X) TYPE(LOCAL) where (MOVABLE eq NO) on each queue manager in the uniform cluster, to look for application instances which can not be distributed around the uniform cluster.

### **Symptom**

The expected total number of applications are not listed.

### **Solution**

- Verify you are actually launching the expected number of instances to connect to the uniform cluster
- Verify that the uniform cluster is communicating correctly and all queue managers are reporting application counts in DIS APSTATUS(X) TYPE(QMGR).

# **Symptom**

The expected total number of applications are listed but some applications are flagged as not movable.

# **Solution**

On each queue manager in the uniform cluster, use DIS APSTATUS(X) TYPE(LOCAL) where(MOVABLE eq NO) and investigate the IMMREASN field.

### **Symptom**

The balanced state is UNKNOWN

## **Solution**

This is a temporary state, and will resolve itself shortly. Retry the command in a while.

### **Symptom**

The balanced state is NOTAPPLIC.

### **Solution**

- If this queue manager is not in a uniform cluster, the balance state is always NOTAPPLIC as nothing can be rebalanced.
- In a uniform cluster, this means there has never been an application with this name connecting as movable. Information on this application is not distributed around the cluster.

Use DIS APSTATUS(X) TYPE(LOCAL) where (MOVABLE eq NO) and investigate the IMMREASN field.

# **Symptom**

The balanced state is NO

### **Solution**

- Monitor this output across a period of time. If applications constantly connect and disconnect this might be the appropriate answer as the instances are not given chance to rebalance.
- Use DIS APSTATUS(X) TYPE(QMGR) to investigate the numbers on each queue manager, which indicates queue managers with a surplus, or deficit, number of instances and continue the investigation on those queue managers.

# **DIS APSTATUS(X) TYPE(QMGR)**

# **Symptom**

Not all queue managers in the uniform cluster are listed.

### Solution

 Verify the BALSTATE is not NOTAPPLIC as that prevents information being flown around the uniform cluster.

Use DIS APSTATUS(X) TYPE(LOCAL) to look at the IMMREASN field.

- · Verify any missing queue managers are running.
- Verify the state of clustering, and that channels are running between this queue manager and the missing queue manager.

# **Symptom**

A queue manager is listed as ACTIVE(NO)

### **Solution**

- · Verify any missing queue managers are running
- Verify the state of clustering and that channels are running between this queue manager and the inactive queue manager

# **Symptom**

A queue manager has some immovable instances of an application.

### **Solution**

On that queue manager in the uniform cluster, Use DIS APSTATUS(X) TYPE(LOCAL) where (MOVABLE eq NO) and investigate the IMMREASN field.

## **Symptom**

The BALSTATE is unexpected.

### **Solution**

- Monitor this over time, as the BALSTATE is the state when the queue manager last attempted to rebalance applications, which only happens periodically
- Are applications continually connecting and disconnecting? If so, this might prevent the application ever being rebalanced into a stable state.
- If BALSTATE stays unbalanced, look at the error logs on the queue managers that are BALSTATE(HIGH) and BALSTATE(LOW), which should indicate whether they are requesting application instances, and how many were permitted to be moved.
- Verify DIS APSTATUS(X) TYPE(LOCAL) where(IMMCOUNT gt 1) to see if there are instances which are failing to move when requested.

# **DIS APSTATUS(X) TYPE(LOCAL)**

# **Symptom**

An application instance is flagged as MOVABLE(NO)

#### Solution

- Is the IMMREASN field NOTCLIENT. If so, the application is using server bindings and therefore cannot be moved to another queue manager
- Is the IMMREASN field NOTRECONN. If so, the application is not connecting as a reconnectable client, and therefore cannot be moved to another queue manager.
  - Use DIS CONN(\*) TYPE(CONN) WHERE(CONNTAG eq 'xxx') CONNOPTS, where xxx is the CONNTAG from the DIS APSTATUS output, to see how they connect.
- Is the IMMREASN field V 9.1.4 APPNAMECHG. If so, the application instance is making multiple conversations on the same connection but changing the application name, which prevents a particular application instance from being moved.
- Is the IMMREASN field MOVING. If so, wait a while and the problem should disappear as the application instance has been requested to move.
- Otherwise, check the IMMDATE and IMMTIME fields to see if the application is only temporarily marked as immovable

# Application issues seen when running REFRESH CLUSTER

Issuing **REFRESH CLUSTER** is disruptive to the cluster. It might make cluster objects invisible for a short time until the **REFRESH CLUSTER** processing completes. This can affect running applications. These notes describe some of the application issues you might see.

# Reason codes that you might see from MQOPEN, MQPUT, or MQPUT1 calls

During **REFRESH CLUSTER** the following reason codes might be seen. The reason why each of these codes appears is described in a later section of this topic.

- 2189 MQRC\_CLUSTER\_RESOLUTION\_ERROR
- 2085 MQRC\_UNKNOWN\_OBJECT\_NAME
- 2041 MQRC\_OBJECT\_CHANGED
- 2082 MQRC UNKNOWN ALIAS BASE Q
- 2270 MQRC\_NO\_DESTINATIONS\_AVAILABLE

All these reason codes indicate name lookup failures at one level or another in the IBM MQ code, which is to be expected if apps are running throughout the time of the **REFRESH CLUSTER** operation.

The **REFRESH CLUSTER** operation might be happening locally, or remotely, or both, to cause these outcomes. The likelihood of them appearing is especially high if full repositories are very busy. This happens if **REFRESH CLUSTER** activities are running locally on the full repository, or remotely on other queue managers in the cluster or clusters that the full repository is responsible for.

In respect of cluster queues that are absent temporarily, and will shortly be reinstated, then all of these reason codes are temporary retry-able conditions (although for 2041 MQRC\_OBJECT\_CHANGED it can be a little complicated to decide whether the condition is retry-able). If consistent with application rules (for example maximum service times) you should probably retry for about a minute, to give time for the **REFRESH CLUSTER** activities to complete. For a modest sized cluster, completion is likely to be much quicker than that.

If any of these reason codes is returned from **MQOPEN**, then no object handle is created, but a later retry should be successful in creating one.

If any of these reason codes is returned from **MQPUT**, then the object handle is not automatically closed, and retrying should eventually succeed without a need first to close the object handle. However, if the application opened the handle using bind-on-open options, and so requires all messages to go to the same channel, then (contrary to the application's expectations) it is not guaranteed that the retried *put* would go to the same channel or queue manager as before. It is therefore wise to close the object handle and open a new one, in that case, to regain the bind-on-open semantics.

If any of these reason codes is returned from **MQPUT1**, then it is unknown whether the problem happened during the *open* or the *put* part of the operation. Whichever it is, the operation can be retried. There are no bind-on-open semantics to worry about in this case, because the **MQPUT1** operation is an *open-put-close* sequence that is performed in one continuous action.

# **Multi-hop scenarios**

If the message flow incorporates a multi-hop, such as that shown in the following example, then a name lookup failure caused by **REFRESH CLUSTER** can occur on a queue manager that is remote from the application. In that case, the application receives a success (zero) return code, but the name lookup failure, if it occurs, prevents a **CLUSRCVR** channel program from routing the message to any proper destination queue. Instead, the **CLUSRCVR** channel program follows normal rules to write the message to a dead letter queue, based on the persistence of the message. The reason code associated with that operation is this:

• 2001 MQRC\_ALIAS\_BASE\_Q\_TYPE\_ERROR

If there are persistent messages, and no dead letter queues have been defined to receive them, you will see channels ending.

Here is an example multi-hop scenario:

- MOOPEN on queue manager QM1 specifies Q2.
- Q2 is defined in the cluster on a remote queue manager QM2, as an alias.
- A message reaches QM2, and finds that Q2 is an alias for Q3.
- Q3 is defined in the cluster on a remote queue manager QM3, as a qlocal.
- The message reaches QM3, and is put to Q3.

When you test the multi-hop, you might see the following queue manager error log entries:

• On the sending and receiving sides, when dead letter queues are in place, and there are persistent messages:

# AMQ9544: Messages not put to destination queue

During the processing of channel 'CHLNAME' one or more messages could not be put to the destination queue and attempts were made to put them to a dead letter queue. The location of the queue is \$, where 1 is the local dead letter queue and 2 is the remote dead letter queue.

• On the receiving side, when a dead letter queue is not in place, and there are persistent messages:

AMQ9565: No dead letter queue defined

AMQ9599: Program could not open a queue manager object

AMQ9999: Channel program ended abnormally

• On the sending side, when a dead letter queue is not in place, and there are persistent messages:

AMQ9506: Message receipt confirmation failed

AMQ9780: Channel to remote machine 'a.b.c.d(1415)' is ending because of an error

AMQ9999: Channel program ended abnormally

# More details about why each of these reason codes might be displayed when running REFRESH CLUSTER

# 2189 (088D) (RC2189): MQRC\_CLUSTER\_RESOLUTION\_ERROR

The local queue manager asked its full repositories about the existence of a queue name. There was no response from the full repositories within a hard-coded timeout of 10 seconds. This is because the request message or the response message is on a queue for processing, and this condition will be cleared in due course. At the app, the condition is retry-able, and will succeed when those internal mechanisms have completed.

## 2085 (0825) (RC2085): MQRC UNKNOWN OBJECT NAME

The local queue manager asked (or has previously asked) its full repositories about the existence of a queue name. The full repositories have responded, saying that they did not know about the queue name. In the context of **REFRESH CLUSTER** taking place on full and partial repositories, the owner of the queue might not yet have told the full repositories about the queue. Or it might have done so, but the internal messages carrying this information are on a queue for processing, in which case this condition will be cleared in due course. At the app, the condition is retry-able, and will succeed when those internal mechanisms have completed.

# 2041 (07F9) (RC2041): MQRC\_OBJECT\_CHANGED

Most likely to be seen from bind-on-open MQPUT. The local queue manager knows about the existence of a queue name, and about the remote queue manager where it resides. In the context of REFRESH CLUSTER taking place on full and partial repositories, the record of the queue manager has been deleted and is in the process of being queried from the full repositories. At the app, it is a little complicated to decide whether the condition is retry-able. In fact, if the MQPUT is retried, it will succeed when those internal mechanisms have completed the job of learning about the remote queue manager. However there is no guarantee that the same queue manager will be used. It is safer to follow the approach usually recommended when MQRC\_OBJECT\_CHANGED is received, which is to close the object handle and re-open a new one.

# 2082 (0822) (RC2082): MQRC\_UNKNOWN\_ALIAS\_BASE\_Q

Similar in origin to the 2085 MQRC\_UNKNOWN\_OBJECT\_NAME condition, this reason code is seen when a local alias is used, and its TARGET is a cluster queue that is inaccessible for the reasons previously described for reason code 2085.

# 2001 (07D1) (RC2001): MQRC\_ALIAS\_BASE\_Q\_TYPE\_ERROR

This reason code is not usually seen at applications. It is only likely to be seen in the queue manager error logs, in relation to attempts to send a message to a dead letter queue. A **CLUSRCVR** channel program has received a message from its partner **CLUSSDR** and is deciding where to put it. This scenario is just a variation of the same condition previously described for reason codes 2082 and 2085. In this case, the reason code is seen when an alias is being processed at a different point in the MQ product, compared to where it is processed during an application **MQPUT** or **MQOPEN**.

# 2270 (08DE) (RC2270): MQRC\_NO\_DESTINATIONS\_AVAILABLE

Seen when an application is using a queue that it opened with MQ00\_BIND\_NOT\_FIXED, and the destination objects are unavailable for a short time until the **REFRESH CLUSTER** processing completes.

### **Further remarks**

If there is any clustered publish/subscribe activity in this environment, then **REFRESH CLUSTER** can have additional unwanted effects. For example temporarily losing subscriptions for subscribers, that then find they missed a message. See REFRESH CLUSTER considerations for publish/subscribe clusters.

# Related concepts

REFRESH CLUSTER considerations for publish/subscribe clusters

Clustering: Using REFRESH CLUSTER best practices

### Related reference

MOSC Commands reference: REFRESH CLUSTER

# A cluster-sender channel is continually trying to start

Check the queue manager and listener are running, and the cluster-sender and cluster-receiver channel definitions are correct.

# **Symptom**

```
1 : display chs(*)
AMQ8417: Display Channel Status details.
CHANNEL(DEMO.QM2) XMITQ(SYSTEM.CLUSTER.TRANSMIT.QUEUE)
CONNAME(computer.ibm.com(1414))
CURRENT CHLTYPE(CLUSSDR)
STATUS(RETRYING)
```

### Cause

- 1. The remote queue manager is not available.
- 2. An incorrect parameter is defined either for the local manual cluster-sender channel or the remote cluster-receiver channel.

### Solution

Check whether the problem is the availability of the remote queue manager.

- 1. Are there any error messages?
- 2. Is the queue manager active?
- 3. Is the listener running?
- 4. Is the cluster-sender channel able to start?

If the remote queue manager is available, is there a problem with a channel definition? Check the definition type of the cluster queue manager to see if the channel is continually trying to start; for example:

```
1 : dis clusqmgr(*) deftype where(channel eq DEMO.QM2)
AMQ8441: Display Cluster Queue Manager details.
CLUSQMGR(QM2) CHANNEL(DEMO.QM2) CLUSTER(DEMO)
DEFTYPE(CLUSSDRA)
```

If the definition type is CLUSSDR the channel is using the local manual cluster-sender definition. Alter any incorrect parameters in the local manual cluster-sender definition and restart the channel.

If the definition type is either CLUSSDRA or CLUSSDRB the channel is using an auto-defined clustersender channel. The auto-defined cluster-sender channel is based on the definition of a remote cluster receiver channel. Alter any incorrect parameters in the remote cluster receiver definition. For example, the conname parameter might be incorrect:

```
1 : alter chl(demo.qm2) chltype(clusrcvr) conname('newhost(1414)')
AMQ8016: IBM MQ channel changed.
```

Changes to the remote cluster-receiver definition are propagated out to any cluster queue managers that are interested. The corresponding auto-defined channels are updated accordingly. You can check that the updates have been propagated correctly by checking the changed parameter. For example:

```
1 : dis clusqmgr(qm2) conname
AMQ8441: Display Cluster Queue Manager details.
CLUSQMGR(QM2) CHANNEL(DEM0.QM2) CLUSTER(DEM0) CONNAME(newhost(1414))
```

If the auto-defined definition is now correct, restart the channel.

# **DISPLAY CLUSQMGR shows CLUSQMGR names starting SYSTEM.TEMP.**

The queue manager has not received any information from the full repository queue manager that the manually defined CLUSSDR channel points to. Check that the cluster channels are defined correctly.

# **Symptom**

# Multi

```
1 : display clusqmgr(*)
AMQ8441: Display Cluster Queue Manager details.
CLUSQMGR(QM1) CLUSTER(DEMO)
CHANNEL(DEMO.QM1)
AMQ8441: Display Cluster Queue Manager details.
CLUSQMGR(SYSTEM.TEMPUUID.computer.<yourdomain>(1414))
CLUSTER(DEMO) CHANNEL(DEMO.QM2)
```

# > z/0S

```
CSQM201I +CSQ2 CSQMDRTC DISPLAY CLUSQMGR DETAILS
CLUSQMGR(SYSTEM.TEMPQMGR.<HOSTNAME>(1716))
CLUSTER(DEMO)
CHANNEL(TO.CSQ1.DEMO)
END CLUSQMGR DETAILS
```

# Cause

The queue manager has not received any information from the full repository queue manager that the manually defined CLUSSDR channel points to. The manually defined CLUSSDR channel must be in running state.

## Solution

Check that the CLUSRCVR definition is also correct, especially its CONNAME and CLUSTER parameters. Alter the channel definition, if the definition is wrong.

You also need to give the correct authority to the SYSTEM.CLUSTER.TRANSMIT.QUEUE by issuing the following command:

```
setmqaut -m <QMGR Name> -n SYSTEM.CLUSTER.TRANSMIT.QUEUE -t q -g mqm +all
```

It might take some time for the remote queue managers to attempt a new restart, and start their channels with the corrected definition.

# Return code= 2035 MQRC\_NOT\_AUTHORIZED

The RC2035 reason code is displayed for various reasons including an error on opening a queue or a channel, an error received when you attempt to use a user ID that has administrator authority, an error when using an IBM MQ JMS application, and opening a queue on a cluster. MQS\_REPORT\_NOAUTH and MQSAUTHERRORS can be used to further diagnose RC2035.

# **Specific problems**

See Specific problems generating RC2035 for information on:

- JMSWMQ2013 invalid security authentication
- MQRC\_NOT\_AUTHORIZED on a queue or channel
- MQRC\_NOT\_AUTHORIZED (AMQ4036 on a client) as an administrator
- MQS\_REPORT\_NOAUTH and MQSAUTHERRORS environment variables

# Opening a queue in a cluster

The solution for this error depends on whether the queue is on z/OS or not. On z/OS use your security manager. On other platforms create a local alias to the cluster queue, or authorize all users to have access to the transmission queue.

# **Symptom**

Applications receive a return code of 2035 MQRC\_NOT\_AUTHORIZED when trying to open a queue in a cluster.

### Cause

Your application receives the return code of MQRC\_NOT\_AUTHORIZED when trying to open a queue in a cluster. The authorization for that queue is correct. It is likely that the application is not authorized to put to the cluster transmission queue.

## **Solution**

The solution depends on whether the queue is on z/OS or not. See the related information topic.

# Return code= 2085 MQRC\_UNKNOWN\_OBJECT\_NAME when trying to open a queue in the cluster

## **Symptom**

Applications receive a return code of 2085 MQRC\_UNKNOWN\_OBJECT\_NAME when trying to open a queue in the cluster.

### Cause

The queue manager where the object exists or this queue manager might not have successfully entered the cluster.

# **Solution**

Make sure that they can each display all the full repositories in the cluster. Also make sure that the CLUSSDR channels to the full repositories are trying to start.

If the queue is in the cluster, check that you have used appropriate open options. You cannot get messages from a remote cluster queue, so make sure that the open options are for output only.

1 : display clusqmgr(\*) qmtype status

```
AMQ8441: Display Cluster Queue Manager details.
CLUSQMGR (QM1)
                       CLUSTER(DEMO)
CHANNEL (DEMO.OM1)
                        OMTYPE (NORMAL)
AMQ8441: Display Cluster Queue Manager details.
                        CLUSTER(DEMO)
CLUSQMGR (QM2)
CHANNEL (DEMO.QM2)
                        QMTYPE (REPOS)
STATUS(RUNNING)
AMQ8441: Display Cluster Queue Manager details. CLUSQMGR(QM3) CLUSTER(DEMO)
CLUSQMGR (QM3)
CHANNEL(DEMO.QM3)
                        QMTYPE(REPOS)
STATUS (RUNNING)
```

**Note:** When using IBM MQ with WebSphere Application Server, you might also see this issue if you have a JMS application which connects to an IBM MQ queue manager belonging to an IBM MQ cluster and your JMS application tries to access a cluster queue which somewhere else in the cluster. Your application needs to leave the queue manager blank if it wants to open a cluster queue located in the cluster, or specify the name of a queue manager in the cluster which hosts the cluster queue.

### **Related reference**

2085 (0825) (RC2085): MQRC\_UNKNOWN\_OBJECT\_NAME

# Return code= 2189 MQRC\_CLUSTER\_RESOLUTION\_ERROR when trying to open a queue in the cluster

Make sure that the CLUSSDR channels to the full repositories are not continually trying to start.

# **Symptom**

Applications receive a return code of 2189 MQRC\_CLUSTER\_RESOLUTION\_ERROR when trying to open a queue in the cluster.

### Cause

The queue is being opened for the first time and the queue manager cannot contact any full repositories.

### Solution

Make sure that the CLUSSDR channels to the full repositories are not continually trying to start.

```
1 : display clusqmgr(*) qmtype status

AMQ8441: Display Cluster Queue Manager details.

CLUSQMGR(QM1) CLUSTER(DEMO)

CHANNEL(DEMO.QM1) QMTYPE(NORMAL)

AMQ8441: Display Cluster Queue Manager details.

CLUSQMGR(QM2) CLUSTER(DEMO)

CHANNEL(DEMO.QM2) QMTYPE(REPOS)

STATUS(RUNNING)

AMQ8441: Display Cluster Queue Manager details.

CLUSQMGR(QM3) CLUSTER(DEMO)

CHANNEL(DEMO.QM3) QMTYPE(REPOS)

STATUS(RUNNING)
```

### **Related reference**

2189 (088D) (RC2189): MQRC\_CLUSTER\_RESOLUTION\_ERROR

# Return code=2082 MQRC\_UNKNOWN\_ALIAS\_BASE\_Q opening a queue in the cluster

Applications get rc=2082 MQRC\_UNKNOWN\_ALIAS\_BASE\_Q when trying to open a queue in the cluster.

# **Problem**

An MQOPEN or MQPUT1 call was issued specifying an alias queue as the target, but the *BaseQName* in the alias queue attributes is not recognized as a queue name.

This reason code can also occur when *BaseQName* is the name of a cluster queue that cannot be resolved successfully.

MQRC\_UNKNOWN\_ALIAS\_BASE\_Q might indicate that the application is specifying the **ObjectQmgrName** of the queue manager that it is connecting to, and the queue manager that is hosting the alias queue. This means that the queue manager looks for the alias target queue on the specified queue manager and fails because the alias target queue is not on the local queue manager.

## Solution

Leave the **ObjectQmgrName** parameter blank, so that the clustering decides which queue manager to route to.

If the queue is in the cluster, check that you have used appropriate open options. You cannot get messages from a remote cluster queue, so make sure that the open options are for output only.

### **Related reference**

2082 (0822) (RC2082): MQRC\_UNKNOWN\_ALIAS\_BASE\_Q

# Messages are not arriving on the destination queues

Make sure that the corresponding cluster transmission queue is empty and also that the channel to the destination queue manager is running.

# **Symptom**

Messages are not arriving on the destination queues.

## Cause

The messages might be stuck at their origin queue manager.

## Solution

1. Identify the transmission queue that is sending messages to the destination and the status of the channel.

```
1 : dis clusqmgr(QM1) CHANNEL(*) STATUS DEFTYPE QMTYPE XMITQ
AMQ8441: Display Cluster Queue Manager details.
CLUSQMGR(QM1) CLUSTER(DEMO)
CHANNEL(DEMO.QM1) DEFTYPE(CLUSSDRA)
QMTYPE(NORMAL) STATUS(RUNNING)
XMITQ(SYSTEM.CLUSTER.TRANSMIT.DEMO.QM1)
```

2. Make sure that the cluster transmission queue is empty.

```
1 : display ql(SYSTEM.CLUSTER.TRANSMIT.DEMO.QM1) curdepth AMQ8409: Display Queue details. QUEUE(SYSTEM.CLUSTER.TRANSMIT.DEMO.QM1) CURDEPTH(0)
```

# Messages put to a cluster alias queue go to SYSTEM. DEAD. LETTER. QUEUE

A cluster alias queue resolves to a local queue that does not exist.

# **Symptom**

Messages put to an alias queue go to SYSTEM. DEAD. LETTER. QUEUE with reason MQRC\_UNKNOWN\_ALIAS\_BASE\_Q.

### Cause

A message is routed to a queue manager where a clustered alias queue is defined. A local target queue is not defined on that queue manager. Because the message was put with the MQOO\_BIND\_ON\_OPEN open option, the queue manager cannot requeue the message.

When MQ00\_BIND\_ON\_OPEN is used, the cluster queue alias is firmly bound. The resolved name is the name of the target queue and any queue manager on which the cluster queue alias is defined. The queue manager name is placed in the transmission queue header. If the target queue does not exist on the queue manager to which the message is sent, the message is put on the dead letter queue. The destination is not recomputed, because the transmission header contains the name of the target queue manager resolved by MQ00\_BIND\_ON\_OPEN. If the alias queue had been opened with MQ00\_BIND\_NOT\_FIXED, then the transmission queue header would contain a blank queue manager name, and the destination would be recomputed. In which case, if the local queue is defined elsewhere in the cluster, the message would be sent there.

## **Solution**

- 1. Change all alias queue definitions to specify DEFBIND (NOTFIXED).
- 2. Use MQOO\_BIND\_NOT\_FIXED as an open option when the queue is opened.
- 3. If you specify MQ00\_BIND\_ON\_OPEN, ensure that a cluster alias that resolves to a local queue defined on the same queue manager as the alias.

# A queue manager has out of date information about queues and channels in the cluster

# Symptom

DISPLAY QCLUSTER and DISPLAY CLUSQMGR show objects which are out of date.

### Cause

Updates to the cluster only flow between the full repositories over manually defined CLUSSDR channels. After the cluster has formed CLUSSDR channels display as DEFTYPE (CLUSSDRB) channels because they are both manual and automatic channels. There must be enough CLUSSDR channels to form a complete network between all the full repositories.

### Solution

- Check that the queue manager where the object exists and the local queue manager are still connected to the cluster.
- Check that each queue manager can display all the full repositories in the cluster.
- Check whether the CLUSSDR channels to the full repositories are continually trying to restart.
- Check that the full repositories have enough CLUSSDR channels defined to correctly connect them together.

```
1 : dis clusqmgr(QM1) CHANNEL(*) STATUS DEFTYPE QMTYPE
XMITO
AMQ8441: Display Cluster Queue Manager details.
CLUSOMGR (QM1)
                   CLUSTER (DEMO)
CHANNEL(DEMO.OM1) DEFTYPE(CLUSSDRA)
QMTYPE(NORMAL)
                   STATUS(RUNNING)
XMITQ(SYSTEM.CLUSTER.TRANSMIT.DEMO.QM1)
AMQ8441: Display Cluster Queue Manager details.
                   CLUSTER (DEMO)
CLUSQMGR(QM2)
CHANNEL(DEMO.QM2) DEFTYPE(CLUSECVR)
QMTYPE (REPOS)
XMITQ(SYSTEM.CLUSTER.TRANSMIT.DEMO.QM2)
AMQ8441: Display Cluster Queue Manager details. CLUSQMGR(QM3) CLUSTER(DEMO)
CLUSQMGR(QM3)
```

```
CHANNEL(DEMO.QM3) DEFTYPE(CLUSSDRB)
QMTYPE(REPOS) STATUS(RUNNING)
XMITQ(SYSTEM.CLUSTER.TRANSMIT.DEMO.QM3)
AMQ8441: Display Cluster Queue Manager details.
CLUSQMGR(QM4) CLUSTER(DEMO)
CHANNEL(DEMO.QM4) DEFTYPE(CLUSSDRA)
QMTYPE(NORMAL) STATUS(RUNNING)
XMITQ(SYSTEM.CLUSTER.TRANSMIT.DEMO.QM4)
```

# No changes in the cluster are being reflected in the local queue manager

The repository manager process is not processing repository commands, possibly because of a problem with receiving or processing messages in the command queue.

# **Symptom**

No changes in the cluster are being reflected in the local queue manager.

## Cause

The repository manager process is not processing repository commands.

### Solution

1. Check that the SYSTEM.CLUSTER.COMMAND.QUEUE is empty.

```
1 : display ql(SYSTEM.CLUSTER.COMMAND.QUEUE) curdepth
AMQ8409: Display Queue details.
QUEUE(SYSTEM.CLUSTER.COMMAND.QUEUE) CURDEPTH(0)
```

- Z/05 Check that the channel initiator is running on z/OS.
- 3. Check that there are no error messages in the error logs indicating the queue manager has a temporary resource shortage.

# DISPLAY CLUSQMGR displays a queue manager twice

Use the RESET CLUSTER command to remove all traces of an old instance of a queue manager.

```
1 : display clusqmgr(QM1) qmid

AMQ8441: Display Cluster Queue Manager details.

CLUSQMGR(QM1) CLUSTER(DEMO)

CHANNEL(DEMO.QM1) QMID(QM1_2002-03-04_11.07.01)

AMQ8441: Display Cluster Queue Manager details.

CLUSQMGR(QM1) CLUSTER(DEMO)

CHANNEL(DEMO.QM1) QMID(QM1_2002-03-04_11.04.19)
```

The cluster functions correctly with the older version of the queue manager being ignored. After about 90 days, the cluster's knowledge of the older version of the queue manager expires, and is deleted automatically. However you might prefer to delete this information manually.

### Cause

- 1. The queue manager might have been deleted and then re-created and redefined.
- 2. It might have been cold-started on z/OS, without first following the procedure to remove a queue manager from a cluster.

## **Solution**

To remove all trace of the queue manager immediately use the RESET CLUSTER command from a full repository queue manager. The command removes the older unwanted queue manager and its queues from the cluster.

```
2 : reset cluster(DEMO) qmid('QM1_2002-03-04_11.04.19') action(FORCEREMOVE) queues(yes) AMQ8559: RESET CLUSTER accepted.
```

Using the RESET CLUSTER command stops auto-defined cluster sender channels for the affected queue manager. You must manually restart any cluster sender channels that are stopped, after completing the RESET CLUSTER command.

# A queue manager does not rejoin the cluster

After issuing a RESET or REFRESH cluster command the channel from the queue manager to the cluster might be stopped. Check the cluster channel status and restart the channel.

# **Symptom**

A queue manager does not rejoin a cluster after issuing the RESET CLUSTER and REFRESH CLUSTER commands.

### Cause

A side effect of the RESET and REFRESH commands might be that a channel is stopped. A channel is stopped in order that the correct version of the channel runs when RESET or REFRESH command is completed.

## **Solution**

Check that the channels between the problem queue manager and the full repositories are running and use the START CHANNEL command if necessary.

#### **Related information**

Clustering: Using REFRESH CLUSTER best practices

# Workload balancing set on a cluster-sender channel is not working

Any workload balancing you specify on a cluster-sender channel is likely to be ignored. Instead, specify the cluster workload channel attributes on the cluster-receiver channel at the target queue manager.

# **Symptom**

You have specified one or more cluster workload channel attributes on a cluster-sender channel. The resulting workload balancing is not as you were expecting.

## Cause

Any workload balancing you specify on a cluster-sender channel is likely to be ignored. For an explanation of this, see <u>Cluster channels</u>. Note that you still get some form of workload balancing, based either on cluster defaults or on properties set on the matching cluster-receiver channel at the target queue manager.

### Solution

Specify the cluster workload channel attributes on the cluster-receiver channel at the target queue manager.

#### Related reference

CLWLPRTY channel attribute
CLWLRANK channel attribute
CLWLWGHT channel attribute
NETPRTY channel attribute

# Out of date information in a restored cluster

After restoring a queue manager, its cluster information is out of date. Refresh the cluster information with the **REFRESH CLUSTER** command.

# **Problem**

After an image backup of QM1, a partial repository in cluster DEMO has been restored and the cluster information it contains is out of date.

### Solution

On QM1, issue the command REFRESH CLUSTER (DEMO).

**Note:** For large clusters, use of the **REFRESH CLUSTER** command can be disruptive to the cluster while it is in progress, and again at 27 day intervals thereafter when the cluster objects automatically send status updates to all interested queue managers. See <u>Refreshing in a large cluster can affect performance and availability of the cluster.</u>

When you run REFRESH CLUSTER (DEMO) on QM1, you remove all the information QM1 has about the cluster DEMO, except for QM1's knowledge of itself and its own queues, and of how to access the full repositories in the cluster. QM1 then contacts the full repositories, and tells them about itself and its queues. QM1 is a partial repository, so the full repositories don't immediately tell QM1 about all the other partial repositories in the cluster. Instead, QM1 slowly builds up its knowledge of the other partial repositories through information it receives as and when each of the other queues and queue managers is next active in the cluster.

# Cluster queue manager force removed from a full repository by mistake

Restore the queue manager to the full repository by issuing the command **REFRESH CLUSTER** on the queue manager that was removed from the repository.

# **Problem**

The command, RESET CLUSTER(DEMO) QMNAME(QM1) ACTION(FORCEREMOVE) was issued on a full repository in cluster DEMO by mistake.

### Solution

On QM1, issue the command REFRESH CLUSTER(DEMO).

**Note:** For large clusters, use of the **REFRESH CLUSTER** command can be disruptive to the cluster while it is in progress, and again at 27 day intervals thereafter when the cluster objects automatically send status updates to all interested queue managers. See <u>Refreshing in a large cluster can affect performance and availability of the cluster.</u>

# Possible repository messages deleted

Messages destined for a queue manager were removed from the SYSTEM.CLUSTER.TRANSMIT.QUEUE in other queue managers. Restore the information by issuing the REFRESH CLUSTER command on the affected queue manager.

## **Problem**

Messages destined for QM1 were removed from the SYSTEM.CLUSTER.TRANSMIT.QUEUE in other queue managers and they might have been repository messages.

### Solution

On QM1, issue the command REFRESH CLUSTER (DEMO).

**Note:** For large clusters, use of the **REFRESH CLUSTER** command can be disruptive to the cluster while it is in progress, and again at 27 day intervals thereafter when the cluster objects automatically send status updates to all interested queue managers. See Refreshing in a large cluster can affect performance and availability of the cluster.

QM1 removes all information it has about the cluster DEMO, except that relating to the cluster queue managers which are the full repositories in the cluster. Assuming that this information is still correct, QM1 contacts the full repositories. QM1 informs the full repositories about itself and its queues. It recovers the information for queues and queue managers that exist elsewhere in the cluster as they are opened.

# Two full repositories moved at the same time

If you move both full repositories to new network addresses at the same time, the cluster is not updated with the new addresses automatically. Follow the procedure to transfer the new network addresses. Move the repositories one at a time to avoid the problem.

### **Problem**

Cluster DEMO contains two full repositories, QM1 and QM2. They were both moved to a new location on the network at the same time.

### Solution

- 1. Alter the CONNAME in the CLUSRCVR and CLUSSDR channels to specify the new network addresses.
- 2. Alter one of the queue managers (QM1 or QM2) so it is no longer a full repository for any cluster.
- 3. On the altered queue manager, issue the command REFRESH CLUSTER(\*) REPOS(YES).

**Note:** For large clusters, use of the **REFRESH CLUSTER** command can be disruptive to the cluster while it is in progress, and again at 27 day intervals thereafter when the cluster objects automatically send status updates to all interested queue managers. See <u>Refreshing in a large cluster can affect</u> performance and availability of the cluster.

4. Alter the queue manager so it is acting as a full repository.

## Recommendation

You could avoid the problem as follows:

- 1. Move one of the queue managers, for example QM2, to its new network address.
- 2. Alter the network address in the QM2 CLUSRCVR channel.
- 3. Start the QM2 CLUSRCVR channel.
- 4. Wait for the other full repository queue manager, QM1, to learn the new address of QM2.
- 5. Move the other full repository queue manager, QM1, to its new network address.
- 6. Alter the network address in the QM1 CLUSRCVR channel.

- 7. Start the QM1 CLUSRCVR channel.
- 8. Alter the manually defined CLUSSDR channels for the sake of clarity, although at this stage they are not needed for the correct operation of the cluster.

The procedure forces QM2 to reuse the information from the correct CLUSSDR channel to re-establish contact with QM1 and then rebuild its knowledge of the cluster. Additionally, having once again contacted QM1, it is given its own correct network address based on the CONNAME in QM2 CLUSRCVR definition.

# Unknown state of a cluster

Restore the cluster information in all the full repositories to a known state by rebuilding the full repositories from all the partial repositories in the cluster.

### Problem

Under normal conditions the full repositories exchange information about the queues and queue managers in the cluster. If one full repository is refreshed, the cluster information is recovered from the other.

The problem is how to completely reset all the systems in the cluster to restore a known state to the cluster.

### Solution

To stop cluster information being updated from the unknown state of the full repositories, all the CLUSRCVR channels to full repositories are stopped. The CLUSSDR channels change to inactive.

When you refresh the full repository systems, none of them are able to communicate, so they start from the same cleared state.

When you refresh the partial repository systems, they rejoin the cluster and rebuild it to the complete set of queue managers and queues. The cluster information in the rebuilt full is restored to a known state.

**Note:** For large clusters, use of the **REFRESH CLUSTER** command can be disruptive to the cluster while it is in progress, and again at 27 day intervals thereafter when the cluster objects automatically send status updates to all interested queue managers. See <u>Refreshing in a large cluster can affect performance and availability of the cluster.</u>

- 1. On all the full repository queue managers, follow these steps:
  - a. Alter queue managers that are full repositories so they are no longer full repositories.
  - b. Resolve any in doubt CLUSSDR channels.
  - c. Wait for the CLUSSDR channels to become inactive.
  - d. Stop the CLUSRCVR channels.
  - e. When all the CLUSRCVR channels on all the full repository systems are stopped, issue the command REFRESH CLUSTER(DEMO) REPOS(YES).
  - f. Alter the queue managers so they are full repositories.
  - g. Start the CLUSRCVR channels to re-enable them for communication.
- 2. On all the partial repository queue managers, follow these steps:
  - a. Resolve any in doubt CLUSSDR channels.
  - b. Make sure all CLUSSDR channels on the queue manager are stopped or inactive.
  - c. Issue the command REFRESH CLUSTER(DEMO) REPOS(YES).

# What happens when a cluster queue manager fails

When a cluster queue manager fails, some undelivered messages are sent to other queue managers in the cluster. Messages that are in-flight wait until the queue manager is restarted. Use a high-availability mechanism to restart a queue manager automatically.

#### **Problem**

If a message-batch is sent to a particular queue manager and that queue manager becomes unavailable, what happens at the sending queue manager?

# **Explanation**

Except for non-persistent messages on an NPMSPEED(FAST) channel, the undelivered batch of messages is backed out to the cluster transmission queue on the sending queue manager. On an NPMSPEED(FAST) channel, non-persistent messages are not batched, and one might be lost.

- Indoubt messages, and messages that are bound to the unavailable queue manager, wait until the queue manager becomes available again.
- Other messages are delivered to alternative queue managers selected by the workload management routine.

#### Solution

The unavailable cluster queue manager can be restarted automatically, either by being configured as a multi-instance queue manager, or by a platform-specific high availability mechanism.

# What happens when a repository fails

How you know a repository has failed and what to do to fix it?

#### **Problem**

- 1. Cluster information is sent to repositories (whether full or partial) on a local queue called SYSTEM.CLUSTER.COMMAND.QUEUE. If this queue fills up, perhaps because the queue manager has stopped working, the cluster-information messages are routed to the dead-letter queue.
- 2. The repository runs out of storage.

### **Solution**

- 1. Monitor the messages on your queue manager log or z/OS system console to detect if SYSTEM. CLUSTER. COMMAND. QUEUE is filling up. If it is, you need to run an application to retrieve the messages from the dead-letter queue and reroute them to the correct destination.
- 2. If errors occur on a repository queue manager, messages tell you what error has occurred and how long the queue manager waits before trying to restart.
  - Z/OS On IBM MQ for z/OS, the SYSTEM.CLUSTER.COMMAND.QUEUE is disabled for MQGET.
  - When you have identified and resolved the error, enable the SYSTEM.CLUSTER.COMMAND.QUEUE so that the queue manager can restart successfully.
- 3. In the unlikely event of the repository running out of storage, storage allocation errors are sent to the queue manager log z/OS or z/OS system console. To fix the storage problem, stop and then restart the queue manager. When the queue manager is restarted, more storage is automatically allocated to hold all the repository information.

# What happens if a cluster queue is disabled for MQPUT

All instances of a cluster queue that is being used for workload balancing might be disabled for MQPUT. Applications putting a message to the queue either receive a MQRC\_CLUSTER\_PUT\_INHIBITED or a MQRC\_PUT\_INHIBITED return code. You might want to modify this behavior.

#### **Problem**

When a cluster queue is disabled for MQPUT, its status is reflected in the repository of each queue manager that is interested in that queue. The workload management algorithm tries to send messages to destinations that are enabled for MQPUT. If there are no destinations enabled for MQPUT and no local instance of a queue, an MQOPEN call that specified MQOO\_BIND\_ON\_OPEN returns a return code of MQRC\_CLUSTER\_PUT\_INHIBITED to the application. If MQOO\_BIND\_NOT\_FIXED is specified, or there is a local instance of the queue, an MQOPEN call succeeds but subsequent MQPUT calls fail with return code MQRC\_PUT\_INHIBITED.

#### **Solution**

You can write a user exit program to modify the workload management routines so that messages can be routed to a destination that is disabled for MOPUT.

A message can arrive at a destination that is disabled for MQPUT. The message might have been in flight at the time the queue became disabled, or a workload exit might have chosen the destination explicitly. The workload management routine at the destination queue manager has a number of ways to deal with the message:

- Choose another appropriate destination, if there is one.
- Place the message on the dead-letter queue.
- Return the message to the originator, if there is no dead-letter queue

# Potential issues when switching transmission queues

A list of some issues that might be encountered when switching transmission queue, their causes, and most likely solutions.

# Insufficient access to transmission queues on z/OS

#### **Symptom**

A cluster-sender channel on z/OS might report it is not authorized to open its transmission queue.

#### Cause

The channel is switching, or has switched, transmission queue and the channel initiator has not been granted authority to access the new queue.

#### **Solution**

Grant the channel initiator the same access to the channel's transmission queue that is documented for the transmission queue SYSTEM.CLUSTER.TRANSMIT.QUEUE. When using DEFCLXQ a generic profile for SYSTEM.CLUSTER.TRANSMIT.\*\* avoids this problem occurring whenever a new queue manager joins the cluster.

# Moving of messages fails

#### **Symptom**

Messages stop being sent by a channel and they remain queued on the channel's old transmission queue.

#### Cause

The queue manager has stopped moving messages from the old transmission queue to the new transmission queue because an unrecoverable error occurred. For example, the new transmission queue might have become full or its backing storage exhausted.

#### Solution

Review the error messages written to the queue manager's error log (job log on z/OS) to determine the problem and resolve its root cause. Once resolved, restart the channel to resume the switching process, or stop the channel then use **runswchl** instead (CSQUTIL on z/OS).

# A switch does not complete

#### **Symptom**

The queue manager repeatedly issues messages that indicate it is moving messages. The switch never completes because there are always messages remaining on the old transmission queue.

#### Cause 1

Messages for the channel are being put to the old transmission queue faster than the queue manager can move them to the new transmission queue. This is likely to be a transient issue during peak workload because if were commonplace then it is unlikely the channel would be able to transmit the messages over the network fast enough.

#### Cause 2

There are uncommitted messages for the channel on the old transmission queue.

#### **Solution**

Resolve the units of work for any uncommitted messages, and/or reduce or suspend the application workload, to allow the moving message phase to complete.

# Accidental deletion of a transmission queue

#### Symptom 1

Channels unexpectedly switch due to the removal of a matching CLCHNAME value.

#### Symptom 2

A put to a cluster gueue fails with MORC UNKNOWN XMIT Q.

#### Symptom 3

A channel abnormally ends because its transmission queue does not exist.

#### Symptom 4

The queue manager is unable to move messages to complete a switch operation because it cannot open either the old or the new transmission queue.

#### Cause

The transmission queue currently used by a channel, or its previous transmission queue if a switch has not completed, has been deleted.

#### Solution

Redefine the transmission queue. If it is the old transmission queue that has been deleted then an administrator may alternatively complete the switch operation using **runswch1** with the **-n** parameter (or CSQUTIL with MOVEMSGS(NO) on z/OS).

Use the -n parameter with caution because, if it is used inappropriately, messages for the channel can complete and finish processing but not be updated on the old transmission queue. In this scenario it is safe because as the queue does not exist there cannot be any messages to complete and finish processing.

# Troubleshooting RDQM configuration problems

These topics give information that is useful for troubleshooting RDQM high availability (HA) and disaster recovery (DR) configurations.

# **RDQM HA architecture**

Describes the basic architecture of replicated data queue manager high availability (RDQM HA) configurations to assist with troubleshooting.

#### **Resource names**

Various resources are created for each RDQM queue manager and these resources have names based on the Directory name of the queue manager. The name can be found in the file /var/mqm/mqs.ini, and is referred to here as qm. For example, for an RDQM HA queue manager named TMPQM1, qm would be tmpqm1.

#### **Architecture**

The architecture of RDQM high availability (HA) involves both DRBD, for data replication, and Pacemaker, for managing where HA RDQM queue managers run.

When you create an RDQM HA queue manager, the following steps are completed:

- 1. A DRBD resource is created to replicate the data for the queue manager.
- 2. A queue manager is created and configured to use the DRBD resource for its storage.
- 3. A set of Pacemaker resources is created to monitor and manage the queue manager.

#### **DRBD**

Each RDQM HA queue manager has a DRBD resource file generated for it named /etc/drbd.d/qm.res. For example, when an RDQM HA queue manager named HAQM1 is created, the DRBD resource file is /etc/drbd.d/haqm1.res.

The most important information for troubleshooting purposes in the .res file is the device minor number for this particular DRBD resource. Many of the messages that DRBD logs use this minor number. For the example queue manager, HAQM1, the .res file contains the following information:

device minor 100;

For this queue manager, you should look for messages such as the following example:

```
Jul 31 00:17:24 mqhavm13 kernel: drbd haqm1/0 drbd100 mqhavm15.gamsworthwilliam.com: drbd_sync_handshake:
```

The presence of the string drbd100 indicates that the message relates to HAQM1. Not all messages logged by DRBD use the device minor number, some use the DRBD resource name, which is the same as the Directory name of the RDQM HA queue manager. For example:

```
Jul 31 00:17:22 mqhavm13 kernel: drbd haqm1 mqhavm15.gamsworthwilliam.com: Connection closed
```

#### **Pacemaker**

There are a number of Pacemaker resources generated for an RDQM HA queue manager:

#### am

This is the main resource representing the RDQM HA queue manager.

#### p\_rdqmx\_qm

This is an internal resource.

#### p\_fs\_qm

This is a standard filesystem resource that mounts the volume for the queue manager onto /var/mqm/vols/qm.

#### ms\_drbd\_qm

This is the master/slave resource for the DRBD resource for the RDQM.

#### p drbd qm

This is the primitive resource for the DRBD resource for the RDQM.

If a floating IP address is configured for an HA RDQM then an additional resource is configured:

#### p\_ip\_qm

# **Example RDQM HA configurations and errors**

An example RDQM HA configuration, complete with example errors and information on how to resolve them.

The example RDQM HA group consists of three nodes:

- mqhavm13.gamsworthwilliam.com (referred to as vm13).
- mqhavm14.gamsworthwilliam.com (referred to as vm14).
- mqhavm15.gamsworthwilliam.com (referred to as vm15).

Three RDQM HA queue managers have been created:

- HAQM1 (created on vm13)
- HAQM2 (created on vm14)
- HAQM3 (created on vm15)

#### **Initial conditions**

The initial condition on each of the nodes is given in the following listings:

#### vm13

```
[midtownjojo@mghavm13 ~]$ rdgmstatus -m HAQM1
                                          mqhavm13.gamsworthwilliam.com
Queue manager status:
                                          Running
CPU:
                                          0.00%
                                          135MB
Memory:
Queue manager file system:
                                          51MB used, 1.0GB allocated [5%]
                                         Primary
HA role:
HA status:
                                          Normal
HA control:
                                          Enabled
HA current location:
                                          This node
HA preferred location:
                                          This node
```

```
HA floating IP interface:
                                           None
HA floating IP address:
                                           None
Node:
                                           mqhavm14.gamsworthwilliam.com
HA status:
                                           Normal
                                           mqhavm15.gamsworthwilliam.com
HA status:
                                           Normal
Command '/opt/mqm/bin/rdqmstatus' run with sudo.
[midtownjojo@mqhavm13 ~]$ rdqmstatus -m HAQM2
                                           mqhavm13.gamsworthwilliam.com
Queue manager status:
HA role:
                                           Running elsewhere
                                           Secondary
HA status:
                                           Normal
HA control:
                                           Enabled
HA current location:
                                           mqhavm14.gamsworthwilliam.com
HA preferred location: HA floating IP interface:
                                           mqhavm14.gamsworthwilliam.com
                                           None
HA floating IP address:
                                           None
                                           mghavm14.gamsworthwilliam.com
HA status:
                                           Normal
Node:
                                           mqhavm15.gamsworthwilliam.com
HA status:
                                           Normal
Command '/opt/mqm/bin/rdqmstatus' run with sudo.
[midtownjojo@mqhavm13 ~]$ rdqmstatus -m HAQM3
                                           mqhavm13.gamsworthwilliam.com
Queue manager status:
                                           Running elsewhere
HA role:
                                           Secondary
HA status:
                                           Normal
HA control:
                                           Enabled
HA current location:
                                           mqhavm15.gamsworthwilliam.com
HA preferred location:
HA floating IP interface:
                                           mqhavm15.gamsworthwilliam.com
                                           None
HA floating IP address:
                                           None
Node:
                                           mqhavm14.gamsworthwilliam.com
HA status:
                                           Normal
Node:
                                           mqhavm15.gamsworthwilliam.com
HA status:
Command '/opt/mqm/bin/rdqmstatus' run with sudo.
```

#### vm14

```
[midtownjojo@mqhavm14 ~]$ rdqmstatus -m HAQM1
Node:
                                          mqhavm14.gamsworthwilliam.com
Queue manager status:
                                          Running elsewhere
HA role:
                                          Secondary
HA status:
                                          Normal
HA control:
                                          Enabled
HA current location:
                                          mqhavm13.gamsworthwilliam.com
HA preferred location: HA floating IP interface:
                                          mqhavm13.gamsworthwilliam.com
                                          None
HA floating IP address:
                                          None
Node:
                                          mqhavm13.gamsworthwilliam.com
HA status:
                                          Normal
                                          mqhavm15.gamsworthwilliam.com
HA status:
                                          Normal
Command '/opt/mgm/bin/rdgmstatus' run with sudo.
[midtownjojo@mqhavm14 ~]$ rdqmstatus -m HAQM2
                                          mqhavm14.gamsworthwilliam.com
                                          Running
Queue manager status:
CPU:
                                          0.00%
                                          135MB
Memory:
Queue manager file system:
                                          51MB used, 1.0GB allocated [5%]
HA role:
                                          Primary
HA status:
                                          Normal
HA control:
                                          Enabled
HA current location:
                                          This node
HA preferred location:
                                          This node
HA floating IP interface:
                                          None
HA floating IP address:
                                          None
Node:
                                          mqhavm13.gamsworthwilliam.com
```

```
HA status:
                                              Normal
                                              mghavm15.gamsworthwilliam.com
Node:
HA status:
                                              Normal
Command '/opt/mqm/bin/rdqmstatus' run with sudo.
[midtownjojo@mqhavm14 ~]$ rdqmstatus -m HAQM3
                                              mqhavm14.gamsworthwilliam.com
Running elsewhere
Queue manager status:
HA role:
                                              Secondary
HA status:
                                              Normal
HA control:
                                              Enabled
HA current location:
                                              mqhavm15.gamsworthwilliam.com
HA preferred location:
HA floating IP interface:
HA floating IP address:
                                              mqhavm15.gamsworthwilliam.com
                                              None
                                              None
Node:
                                              mqhavm13.gamsworthwilliam.com
HA status:
                                              Normal
Node:
                                              mghavm15.gamsworthwilliam.com
HA status:
Command '/opt/mqm/bin/rdqmstatus' run with sudo.
```

#### vm15

```
[midtownjojo@mqhavm15 ~]$ rdqmstatus -m HAQM1
                                           mqhavm15.gamsworthwilliam.com
Node:
Queue manager status:
                                           Running elsewhere
HA role:
                                           Secondary
HA status:
                                           Normal
HA control:
                                           Enabled
HA current location:
                                           mqhavm13.gamsworthwilliam.com
HA preferred location:
                                           mqhavm13.gamsworthwilliam.com
HA floating IP interface:
                                           None
HA floating IP address:
                                           None
Node:
                                           mqhavm13.gamsworthwilliam.com
HA status:
                                           Normal
                                           mghavm14.gamsworthwilliam.com
Node:
HA status:
                                           Normal
Command '/opt/mqm/bin/rdqmstatus' run with sudo.
[midtownjojo@mqhavm15 ~]$ rdqmstatus -m HAQM2
Node:
                                           mqhavm15.gamsworthwilliam.com
Queue manager status:
                                           Running elsewhere
                                           Secondary
HA role:
HA status:
                                           Normal
HA control:
                                           Enabled
HA current location:
                                           mqhavm14.gamsworthwilliam.com
HA preferred location:
                                           mqhavm14.gamsworthwilliam.com
HA floating IP interface: HA floating IP address:
                                           None
                                           None
Node:
                                           mqhavm13.gamsworthwilliam.com
HA status:
                                           Normal
Node:
                                           mqhavm14.gamsworthwilliam.com
HA status:
                                           Normal
Command '/opt/mqm/bin/rdqmstatus' run with sudo.
[midtownjojo@mqhavm15 ~]$ rdqmstatus -m HAQM3
Node:
                                           mqhavm15.gamsworthwilliam.com
Queue manager status:
                                           Running
CPU:
                                           0.02%
Memory:
                                           135MB
Queue manager file system:
HA role:
                                           51MB used, 1.0GB allocated [5%]
                                           Primary
HA status:
                                           Normal
HA control:
                                           Enabled
HA current location:
                                           This node
HA preferred location:
HA floating IP interface:
                                           This node
                                           None
HA floating IP address:
                                           None
                                           mqhavm13.gamsworthwilliam.com
HA status:
Node:
                                           mqhavm14.gamsworthwilliam.com
```

```
HA status: Normal Command '/opt/mqm/bin/rdqmstatus' run with sudo.
```

#### **DRBD** scenarios

RDQM HA configurations use DRBD for data replication. The following scenarios illustrate the following possible problems with DRBD:

- · Loss of DRBD quorum
- · Loss of a single DRBD connection
- Synchronization stuck

# DRBD Scenario 1: Loss of DRBD quorum

If the node running an RDQM HA queue manager loses the DRBD quorum for the DRBD resource corresponding to the queue manager, DRBD immediately starts returning errors from I/O operations, which will cause the queue manager to start producing FDCs and eventually stop.

If the remaining two nodes have a DRBD quorum for the DRBD resource then Pacemaker chooses one of the two nodes to start the queue manager. Because there were no updates on the original node from the time where the quorum was lost, it is safe to start the queue manager somewhere else.

The two main ways that you can monitor for a loss of DRBD quorum are:

- By using the **rdqmstatus** command.
- By monitoring the syslog of the node where the RDQM HA queue manager is initially running.

#### rdqmstatus

If you use the **rdqmstatus** command, if the node vm13 loses DRBD quorum for the DRBD resource for HAQM1, you might see status similar to the following example:

```
[midtownjojo@mqhavm13 ~]$ rdqmstatus -m HAQM1
                                         mqhavm13.gamsworthwilliam.com
Node:
Queue manager status:
                                         Running elsewhere
HA role:
                                         Secondary
HA status:
                                         Remote unavailable
HA control:
                                         Enabled
HA current location:
                                         mqhavm14.gamsworthwilliam.com
HA preferred location:
                                         This node
HA floating IP interface:
                                         None
HA floating IP address:
                                         None
                                         mqhavm14.gamsworthwilliam.com
Node:
HA status:
                                         Remote unavailable
HA out of sync data:
                                         0KB
                                         mqhavm15.gamsworthwilliam.com
Node.
HA status:
                                         Remote unavailable
HA out of sync data:
                                         0KB
Command '/opt/mqm/bin/rdqmstatus' run with sudo.
```

Notice that the HA status has changed to Remote unavailable, which indicates that both DRBD connections to the other nodes have been lost.

In this case the other two nodes have DRBD quorum for the DRBD resource so the RDQM is running somewhere else, on mqhavm14.gamsworthwilliam.com as shown as the value of HA current location.

#### monitoring syslog

If you monitor syslog, you will see that DRBD logs a message when it loses quorum for a resource:

```
Jul 30 09:38:36 mqhavm13 kernel: drbd haqm1/0 drbd100: quorum( yes -> no )
```

When quorum is restored a similar message is logged:

```
Jul 30 10:27:32 mqhavm13 kernel: drbd haqm1/0 drbd100: quorum( no -> yes )
```

# **DRBD Scenario 2: Loss of a single DRBD connection**

If only one of the two DRBD connections from a node running an RDQM HA queue manager is lost then the queue manager does not move.

Starting from the same initial conditions as in the first scenario, after blocking just one of the DRBD replication links, the status reported by **rdqmstatus** on vm13 is similar to the following example:

```
mqhavm13.gamsworthwilliam.com
Node:
Queue manager status:
                                             Running
CPU:
                                             0.01%
Memory:
                                             133MB
Queue manager file system:
                                             52MB used, 1.0GB allocated [5%]
                                             Primary
HA role:
HA status:
                                             Mixed
HA control:
                                             Enabled
HA current location:
                                             This node
HA preferred location:
HA floating IP interface:
                                             This node
                                             None
HA floating IP address:
                                             None
Node:
                                             mqhavm14.gamsworthwilliam.com
                                             Remote unavailable
HA status:
HA out of sync data:
                                             0KB
Node:
                                             mqhavm15.gamsworthwilliam.com
HA status: Normal Command '/opt/mqm/bin/rdqmstatus' run with sudo.
```

# **DRBD Scenario 3: Synchronization stuck**

Some versions of DRBD had an issue where a synchronization would appear to be stuck and this prevented an RDQM HA queue manager from failing over to a node when the sync to that node is still in progress.

One way to see this is to use the drbdadm status command. When operating normally a response similar to the following example is output:

```
[midtownjojo@mqhavm13 ~]$ drbdadm status
haqm1 role:Primary
 disk:UpToDate
 mqhavm14.gamsworthwilliam.com role:Secondary
   peer-disk:UpToDate
 mqhavm15.gamsworthwilliam.com role:Secondary
   peer-disk:UpToDate
hagm2 role:Secondary
 disk:UpToDate
 mqhavm14.gamsworthwilliam.com role:Primary
   peer-disk:UpToDate
 mqhavm15.gamsworthwilliam.com role:Secondary
   peer-disk:UpToDate
hagm3 role:Secondary
 disk:UpToDate
 mqhavm14.gamsworthwilliam.com role:Secondary
   peer-disk:UpToDate
 mqhavm15.gamsworthwilliam.com role:Primary
   peer-disk:UpToDate
```

If synchronization gets stuck, the response is similar to the following example:

```
[midtownjojo@mqhavm13 ~]$ drbdadm status
haqm1 role:Primary
disk:UpToDate
mqhavm14.gamsworthwilliam.com role:Secondary
peer-disk:UpToDate
mqhavm15.gamsworthwilliam.com role:Secondary
replication:SyncSource peer-disk:Inconsistent done:90.91
```

```
haqm2 role:Secondary
disk:UpToDate
mqhavm14.gamsworthwilliam.com role:Primary
peer-disk:UpToDate
mqhavm15.gamsworthwilliam.com role:Secondary
peer-disk:UpToDate

haqm3 role:Secondary
disk:UpToDate
mqhavm14.gamsworthwilliam.com role:Secondary
peer-disk:UpToDate
mqhavm15.gamsworthwilliam.com role:Primary
peer-disk:UpToDate
```

In this case the RDQM HA queue manager HAQM1 cannot move to vm15 as the disk on vm15 is Inconsistent.

The done value is the percentage complete. If that value is not increasing you could try disconnecting that replica then connecting it again with the following commands (run as root) on vm13:

```
drbdadm disconnect haqm1:mqhavm15.gamsworthwilliam.com
drbdadm connect haqm1:mqhavm15.gamsworthwilliam.com
```

If the replication to both Secondary nodes is stuck, you can do the **disconnect** and **connect** commands without specifying a node and that will disconnect both connections:

```
drbdadm disconnect haqm1
drbdadm connect haqm1
```

#### **Pacemaker scenarios**

RDQM HA configurations use Pacemaker to determine where an RDQM HA queue manager runs. The following scenarios illustrate the following possible problems that involve Pacemaker:

- · Corosync main process not scheduled
- RDQM HA queue manager not running where it should

### Pacemaker scenario 1: Corosync main process not scheduled

If you see a message in the syslog similar to the following example this indicates that the system is either too busy to schedule CPU time to the main Corosync process or, more commonly, that the system is a Virtual Machine and the Hypervisor has not scheduled any CPU time to the entire VM.

```
corosync[10800]: [MAIN ] Corosync main process was not scheduled for 2787.0891 ms (threshold is 1320.0000 ms). Consider token timeout increase.
```

Both Pacemaker (and Corosync) and DRBD have timers that are used to detect loss of quorum, so messages like the example indicate that the node did not run for so long that it would have been dropped from the quorum. The Corosync timeout is 1.65 seconds and the threshold of 1.32 seconds is 80% of that, so the message shown in the example is printed when the delay in the scheduling of the main Corosync process hits 80% of the timeout. In the example the process was not scheduled for nearly three seconds. Whatever is causing such a problem must be resolved. One thing that might help in a similar situation is to reduce the requirements of the VM, for example, reducing the number of vCPUs required, as this makes it easier for the Hypervisor to schedule the VM.

# Pacemaker scenario 2: An RDQM HA queue manager is not running where it should be

The main tool to help troubleshooting in this scenario is the **crm status** command. The following example shows a response for the configuration when everything is working as expected:

```
Stack: corosync
Current DC: mqhavm13.gamsworthwilliam.com (version 1.1.20.linbit-1+20190404+eab6a2092b71.el7.2-eab6a2092b) - partition with quorum
```

```
Last updated: Tue Jul 30 09:11:29 2019
Last change: Tue Jul 30 09:10:34 2019 by root via crm_attribute on mqhavm14.gamsworthwilliam.com
3 nodes configured
18 resources configured
Online: [ mqhavm13.gamsworthwilliam.com mqhavm14.gamsworthwilliam.com
mqhavm15.gamsworthwilliam.com ]
Full list of resources:
 Master/Slave Set: ms drbd hagm1 [p drbd hagm1]
     Masters: [ mqhavm13.gamsworthwilliam.com ]
     Slaves: [ mqhavm14.gamsworthwilliam.com mqhavm15.gamsworthwilliam.com ]
               (ocf::heartbeat:Filesystem):
 p_fs_haqm1
                                                 Started mqhavm13.gamsworthwilliam.com
                                        Started mqhavm13.gamsworthwilliam.com
 p_rdqmx_haqm1
                   (ocf::ibm:rdqmx):
          (ocf::ibm:rdqm):
                               Started mqhavm13.gamsworthwilliam.com
Master/Slave Set: ms_drbd_haqm2 [p_drbd_haqm2]
Masters: [ mqhavm14.gamsworthwilliam.com ]
     Slaves: [ mqhavm13.gamsworthwilliam.com mqhavm15.gamsworthwilliam.com ]
               (ocf::heartbeat:Filesystem):
p fs hagm2
                                                 Started mqhavm14.gamsworthwilliam.com
 p_rdqmx_haqm2
                   (ocf::ibm:rdqmx):
                                        Started mqhavm14.gamsworthwilliam.com
          (ocf::ibm:rdqm):
                               Started mqhavm14.gamsworthwilliam.com
 hagm2
 Master/Slave Set: ms_drbd_haqm3 [p_drbd_haqm3]
     Masters: [ mqhavm15.gamsworthwilliam.com ]
     Slaves: [ mqhavm13.gamsworthwilliam.com mqhavm14.gamsworthwilliam.com ]
               (ocf::heartbeat:Filesystem):
(ocf::ibm:rdqmx): Start
p_fs_haqm3
                                                 Started mqhavm15.gamsworthwilliam.com
                                        Started mqhavm15.gamsworthwilliam.com
 p_rdqmx_haqm3
haam3
          (ocf::ibm:rdqm):
                               Started mqhavm15.gamsworthwilliam.com
```

Note the following points:

- All three nodes are shown as Online.
- Each RDQM HA queue manager is running on the node where it was created, for example, HAQM1 is running on vm13 and so on.

This scenario is constructed by preventing HAQM1 from running on vm14, and then attempting to move HAQM1 to vm14. HAQM1 cannot run on vm14 because the file /var/mqm/mqs.ini on vm14 has an invalid value for the Directory of queue manager HAQM1.

The preferred location for HAQM1 is changed to vm14 by running the following command on vm13:

```
rdqmadm -m HAQM1 -n mqhavm14.gamsworthwilliam.com -p
```

This command would normally cause HAQM1 to move to vm14 but in this case checking the status on vm13 returns the following information:

```
[midtonjojo@mqhavm13 ~]$ rdqmstatus -m HAQM1
                                           mqhavm13.gamsworthwilliam.com
Node:
Queue manager status:
                                           Running
CPU:
                                           0.15%
Memory:
                                           133MB
Queue manager file system:
                                           52MB used, 1.0GB allocated [5%]
HA role:
                                           Primary
HA status:
                                           Normal
HA control:
                                           Enabled
HA current location:
                                           This node
HA preferred location:
                                           mqhavm14.gamsworthwilliam.com
HA floating IP interface:
HA floating IP address:
                                           None
                                           None
Node:
                                           mqhavm14.gamsworthwilliam.com
HA status:
                                           Normal
Node:
                                           mqhavm15.gamsworthwilliam.com
Command '/opt/mqm/bin/rdqmstatus' run with sudo.
```

HAQM1 is still running on vm13, it has not moved to vm14 as requested and the cause needs investigating. Examining the Pacemaker status gives the following response:

```
[midtownjojo@mqhavm13 ~]$ crm status
Stack: corosync
Current DC: mqhavm13.gamsworthwilliam.com (version 1.1.20.linbit-1+20190404+eab6a2092b71.el7.2-eab6a2092b) - partition with quorum
```

```
Last updated: Thu Aug 1 14:16:40 2019
Last change: Thu Aug 1 14:16:35 2019 by hacluster via crmd on mqhavm14.gamsworthwilliam.com
3 nodes configured
18 resources configured
Online: [ mqhavm13.gamsworthwilliam.com mqhavm14.gamsworthwilliam.com
mghavm15.gamsworthwilliam.com ]
Full list of resources:
 Master/Slave Set: ms drbd hagm1 [p drbd hagm1]
     Masters: [ mqhavm13.gamsworthwilliam.com ] Slaves: [ mqhavm14.gamsworthwilliam.com mqhavm15.gamsworthwilliam.com ]
                 (ocf::heartbeat:Filesystem):
 p_fs_haqm1
                                                      Started mqhavm13.gamsworthwilliam.com
                                            Started mqhavm13.gamsworthwilliam.com
 p_rdqmx_haqm1
                     (ocf::ibm:rdqmx):
           (ocf::ibm:rdqm):
                                  Started mqhavm13.gamsworthwilliam.com
Master/Slave Set: ms_drbd_haqm2 [p_drbd_haqm2]
Masters: [ mqhavm14.gamsworthwilliam.com ]
     Slaves: [ mqhavm13.gamsworthwilliam.com mqhavm15.gamsworthwilliam.com ]
                 (ocf::heartbeat:Filesystem):
                                                      Started mqhavm14.gamsworthwilliam.com
 p fs hagm2
 p_rdqmx_haqm2
                    (ocf::ibm:rdqmx):
                                            Started mqhavm14.gamsworthwilliam.com
           (ocf::ibm:rdqm):
                                  Started mqhavm14.gamsworthwilliam.com
 hagm2
 Master/Slave Set: ms_drbd_haqm3 [p_drbd_haqm3]
     Masters: [ mqhavm15.gamsworthwilliam.com ]
     Slaves: [mqhavm13.gamsworthwilliam.com mqhavm14.gamsworthwilliam.com]
s_haqm3 (ocf::heartbeat:Filesystem): Started mqhavm15.gamsworthwilliam.com
p_rs_haqm3 (ocf::heartbeat:Filesystem):
p_rdqmx_haqm3 (ocf::ihm:rdamy):
hacm2
                                             Started mqhavm15.gamsworthwilliam.com
 haqm3
           (ocf::ibm:rdqm):
                                  Started mqhavm15.gamsworthwilliam.com
Failed Resource Actions:
* haqm1_monitor_0 on mqhavm14.gamsworthwilliam.com 'not installed' (5): call=372,
status=complete, exitreason='
    last-rc-change='Thu Aug 1 14:16:37 2019', queued=0ms, exec=17ms
```

Take note of the Failed Resource Actions section that has appeared.

The name of the action, haqm1\_monitor\_0 tells us that it was a monitor action for the RDQM HAQM1 that failed, and it failed on mqhavm14.gamsworthwilliam.com, so it looks like Pacemaker tried to do what we expected and start HAQM1 on vm14, but for some reason it could not.

You can see when Pacemaker tried do this by looking at the value of the last-rc-change parameter.

### Understanding the failure

To understand the failure we need to look at the syslog for vm14 at the time of the failure:

```
Aug 1 14:16:37 mqhavm14 crmd[26377]: notice: Result of probe operation for haqm1 on mqhavm14.gamsworthwilliam.com: 5 (not installed)
```

The entry shows that when Pacemaker tried to check the state of haqm1 on vm14 it got an error because haqm1 is not configured, which is because of the deliberate misconfiguration in /var/mqm/mqs.ini.

# Correcting the failure

To correct the failure you must correct the underlying problem (in this case restoring the correct directory value for haqm1 in /var/mqm/mqs.ini on vm14). Then you must clear the failed action by using the command **crm resource cleanup** on the appropriate resource, which in this case is the resource haqm1 as that is the resource mentioned in the failed action. For example:

```
[midtownjojo@mqhavm13 ~]$ crm resource cleanup haqm1
Cleaned up haqm1 on mqhavm15.gamsworthwilliam.com
Cleaned up haqm1 on mqhavm14.gamsworthwilliam.com
Cleaned up haqm1 on mqhavm13.gamsworthwilliam.com
```

Then check the Pacemaker status again:

```
[midtownjojo@mqhavm13 ~]$ crm status
Stack: corosync
Current DC: mqhavm13.gamsworthwilliam.com (version 1.1.20.linbit-1+20190404+eab6a2092b71.el7.2-eab6a2092b) - partition with quorum
Last updated: Thu Aug 1 14:23:17 2019
```

```
Last change: Thu Aug 1 14:23:03 2019 by hacluster via crmd on mghavm13.gamsworthwilliam.com
3 nodes configured
18 resources configured
Online: [ mqhavm13.gamsworthwilliam.com mqhavm14.gamsworthwilliam.com
mqhavm15.gamsworthwilliam.com ]
Full list of resources:
 Master/Slave Set: ms_drbd_haqm1 [p_drbd_haqm1]
     Masters: [ mghavm14.gamsworthwilliam.com ]
     Slaves: [ mqhavm13.gamsworthwilliam.com mqhavm15.gamsworthwilliam.com ]
                                                      Started mqhavm14.gamsworthwilliam.com
                (ocf::heartbeat:Filesystem):
 p_fs_haqm1
                                            Started mqhavm14.gamsworthwilliam.com
 p_rdqmx_haqm1
                    (ocf::ibm:rdqmx):
          (ocf::ibm:rdqm):
                                 Started mqhavm14.gamsworthwilliam.com
 Master/Slave Set: ms_drbd_haqm2 [p_drbd_haqm2]
     Masters: [ mqhavm14.gamsworthwilliam.com ]
Slaves: [ mqhavm13.gamsworthwilliam.com mqhavm15.gamsworthwilliam.com ]
p_rs_haqm2 (ocf::heartbeat:Filesystem):
p_rdqmx_haqm2 (ocf::ibm:rdamv)
                                                      Started mqhavm14.gamsworthwilliam.com
                                            Started mghavm14.gamsworthwilliam.com
           (ocf::ibm:rdqm):
                                 Started mqhavm14.gamsworthwilliam.com
Master/Slave Set: ms_drbd_haqm3 [p_drbd_haqm3]
Masters: [ mqhavm15.gamsworthwilliam.com ]
p_ts_haqm3 (ocf::heartbeat:Filesystem):
p_rdqmx_haqm3 (ocf::hm:rdam)
     Slaves: [ mqhavm13.gamsworthwilliam.com mqhavm14.gamsworthwilliam.com ]
                                            tem): Started mqhavm15.gamsworthwilliam.com
Started mqhavm15.gamsworthwilliam.com
           (ocf::ibm:rdqm):
                                  Started mqhavm15.gamsworthwilliam.com
 haqm3
```

The failed action has disappeared and HAQM1 is now running on vm14 as expected. The following example shows the RDQM status:

```
[midtownjojo@mqhavm13 ~]$ rdqmstatus -m HAQM1
                                           mqhavm13.gamsworthwilliam.com
Queue manager status:
                                           Running elsewhere
HA role:
                                           Secondary
HA status:
                                           Normal
HA control:
                                           Fnabled.
HA current location:
                                           mqhavm14.gamsworthwilliam.com
HA preferred location:
HA floating IP interface:
                                           mqhavm14.gamsworthwilliam.com
                                           None
HA floating IP address:
                                           None
Node:
                                           mqhavm14.gamsworthwilliam.com
HA status:
                                           Normal
                                           mghavm15.gamsworthwilliam.com
Node:
HA status:
                                           Normal
Command '/opt/mqm/bin/rdqmstatus' run with sudo.
```

# **Troubleshooting security problems**

Troubleshooting information to help you solve problems relating to security.

# Troubleshooting channel authentication record problems

If you are having problems using channel authentication records, check whether the problem is described in the following information.

#### What address are you presenting to the queue manager?

The address that your channel presents to the queue manager depends on the network adapter being used. For example, if the CONNAME you use to get to the listener is "localhost", you present 127.0.0.1 as your address; if it is the real IP address of your computer, then that is the address you present to the queue manager. You might invoke different authentication rules for 127.0.0.1 and your real IP address.

#### **Using BLOCKADDR with channel names**

If you use SET CHLAUTH TYPE(BLOCKADDR), it must have the generic channel name CHLAUTH(\*) and nothing else. You must block access from the specified addresses using any channel name.

# CHLAUTH(\*) on z/OS systems

On z/OS, a channel name including the asterisk (\*) must be enclosed in quotation marks. This rule also applies to the use of a single asterisk to match all channel names. Thus, where you would specify CHLAUTH(\*) on other platforms, on z/OS you must specify CHLAUTH('\*').

### Behavior of SET CHLAUTH command over queue manager restart

If the SYSTEM.CHLAUTH.DATA.QUEUE, has been deleted or altered in a way that it is no longer accessible i.e. PUT(DISABLED), the **SET CHLAUTH** command will only be partially successful. In this instance, **SET CHLAUTH** will update the in-memory cache, but will fail when hardening.

This means that although the rule put in place by the **SET CHLAUTH** command may be operable initially, the effect of the command will not persist over a queue manager restart. The user should investigate, ensuring the queue is accessible and then reissue the command (using **ACTION(REPLACE)**) before cycling the queue manager.

If the SYSTEM.CHLAUTH.DATA.QUEUE remains inaccessible at queue manager startup, the cache of saved rules cannot be loaded and all channels will be blocked until the queue and rules become accessible.

# Maximum size of ADDRESS and ADDRLIST on z/OS systems

z/OS

On z/OS, the maximum size for the ADDRESS and ADDRLIST fields are 48 characters. Some IPv6 address patterns could be longer than this limit, for example '0000-ffff:0000-ffff:0000-ffff:0000-ffff:0000-ffff:0000-ffff:0000-ffff. In this case, you could use '\*' instead.

If you want to use a pattern more than 48 characters long, try to express the requirement in a different way. For example, instead of specifying

'0001-fffe:0001-fffe:0001-

- USERSRC(MAP) for all addresses (\*)

# **CipherSpec mismatches**

Both ends of an IBM MQ TLS channel must use the same CipherSpec. Mismatches can be detected during the TLS handshake or during channel startup.

A CipherSpec identifies the combination of the encryption algorithm and hash function. Both ends of an IBM MQ TLS channel must use the same CipherSpec, although they can specify that CipherSpec in a different manner. Mismatches can be detected at two stages:

# **During the TLS handshake**

The TLS handshake fails when the CipherSpec specified by the TLS client is unacceptable to the TLS support at the TLS server end of the connection. A CipherSpec failure during the TLS handshake arises when the TLS client proposes a CipherSpec that is not supported by the TLS provision on the TLS server. For example, when a TLS client running on AIX proposes the DES\_SHA\_EXPORT1024 CipherSpec to a TLS server running on IBM i.

#### **During channel startup**

Channel startup fails when there is a mismatch between the CipherSpec defined for the responding end of the channel and the CipherSpec defined for the calling end of channel. Channel startup also fails when only one end of the channel defines a CipherSpec.

See Specifying CipherSpecs for more information.

**Note:** If Global Server Certificates are used, a mismatch can be detected during channel startup even if the CipherSpecs specified on both channel definitions match.

Global Server Certificates are a special type of certificate which require that a minimum level of encryption is established on all the communications links with which they are used. If the CipherSpec requested by the IBM MQ channel configuration does not meet this requirement, the CipherSpec is renegotiated during the TLS handshake. This is detected as a failure during IBM MQ channel startup as the CipherSpec no longer matches the one specified on the channel.

In this case, change the CipherSpec at both sides of the channel to one which meets the requirements of the Global Server Certificate. To establish whether a certificate that has been issued to you is a Global Server Certificate, contact the certificate authority which issued that certificate.

TLS servers do not detect mismatches when an TLS client channel on UNIX, Linux or Windows systems specifies the DES\_SHA\_EXPORT1024 CipherSpec, and the corresponding TLS server channel on UNIX, Linux or Windows systems is using the DES\_SHA\_EXPORT CipherSpec. In this case, the channel runs normally.

# **Authentication failures during TLS handshake**

There are a number common reasons for authentication failures during the TLS handshake.

These reasons include, but are not limited to, those in the following list:

#### A certificate has been found in a Certificate Revocation List or Authority Revocation List

You can check certificates against the revocation lists published by the Certificate Authorities.

A Certificate Authority can revoke a certificate that is no longer trusted by publishing it in a Certificate Revocation List (CRL) or Authority Revocation List (ARL). For more information, see <u>Working with</u> revoked certificates.

### An OCSP responder has identified a certificate as Revoked or Unknown

You can check certificates using OCSP. An OCSP responder can return a response of Revoked, indicating that a certificate is no longer valid, or Unknown, indicating that it has no revocation data for that certificate. For more information, see Working with revoked certificates.

#### A certificate has expired or is not yet active

Each digital certificate has a date from which it is valid and a date after which it is no longer valid, so an attempt to authenticate with a certificate that is outside its lifetime fails.

#### A certificate is corrupted

If the information in a digital certificate is incomplete or damaged, authentication fails.

#### A certificate is not supported

If the certificate is in a format that is not supported, authentication fails, even if the certificate is still within its lifetime.

#### The TLS client does not have a certificate

The TLS server always validates the client certificate if one is sent. If the TLS client does not send a certificate, authentication fails if the end of the channel acting as the TLS server is defined:

- With the SSLCAUTH parameter set to REQUIRED or
- · With an SSLPEER parameter value

#### There is no matching CA root certificate or the certificate chain is incomplete

Each digital certificate is issued by a Certificate Authority (CA), which also provides a root certificate that contains the public key for the CA. Root certificates are signed by the issuing CA itself. If the key repository on the computer that is performing the authentication does not contain a valid root certificate for the CA that issued the incoming user certificate, authentication fails.

Authentication often involves a chain of trusted certificates. The digital signature on a user certificate is verified with the public key from the certificate for the issuing CA. If that CA certificate is a root certificate, the verification process is complete. If that CA certificate was issued by an intermediate CA, the digital signature on the intermediate CA certificate must itself be verified. This process continues along a chain of CA certificates until a root certificate is reached. In such cases, all

certificates in the chain must be verified correctly. If the key repository on the computer that is performing the authentication does not contain a valid root certificate for the CA that issued the incoming root certificate, authentication fails.

However, certain TLS implementations such as GSKit, DCM, and RACF validate the certificates as long as the trust anchor (ROOT CA) is present, with some of the intermediate CA not present in the trust chain. Therefore, it is important to ensure that the server-side certificate store contains the complete trust chain. Also, the technique of selectively removing signer (CA) certificates must not be used to control connectivity to the queue manager.

For more information, see How certificate chains work.

For more information about the terms used in this topic, see:

- Transport Layer Security (TLS) concepts
- · Digital certificates

# **Troubleshooting TLS problems**

Use the information listed here to help you solve problems with your TLS system.

#### **Overview**

For the error caused by *Using non-FIPS cipher with FIPS enabled on client*, you receive the following error message:

### JMSCMQ001

IBM MQ call failed with completion code 2 ('MQCC\_FAILED') reason 2397 ('MQRC\_JSSE\_ERROR')

For every other problem documented within this topic you receive either the previous error message, or the following error message, or both:

#### JMSWMQ0018

Failed to connect to queue manager 'queue\_manager\_name' with connection mode 'connection\_mode' and host name 'host\_name'

For each problem documented within this topic, the following information is provided:

- Output from the sample SystemOut.log or Console, detailing the cause of the exception..
- · Queue manager error log information.
- · Solution to the problem.

#### Note:

- You should always list out the stacks and the cause of the first exception.
- Whether or not the error information is written to the stdout log file depends on how the application is written, and on which framework you are using.
- The sample code includes stacks and line numbers. This information is useful guidance, but the stacks and line numbers are likely to change from one fix pack to another. You should use the stacks and line numbers as a guide to locating the correct section, and not use the information specifically for diagnostic purposes.

## Cipher suite not set on client

#### Output

```
com.ibm.mq.jmqi.JmqiException: CC=2;RC=2397;AMQ9641: Remote CipherSpec error for channel
'SYSTEM.DEF.SVRCONN' to host ''. [3=SYSTEM.DEF.SVRCONN]
at com.ibm.mq.jmqi.remote.impl.RemoteConnection.analyseErrorSegment(RemoteConnection.java:4176)
at com.ibm.mq.jmqi.remote.impl.RemoteConnection.receiveTSH(RemoteConnection.java:2969)
at com.ibm.mq.jmqi.remote.impl.RemoteConnection.initSess(RemoteConnection.java:1180)
at com.ibm.mq.jmqi.remote.impl.RemoteConnection.connect(RemoteConnection.java:838)
at com.ibm.mq.jmqi.remote.impl.RemoteConnectionSpecification.getSessionFromNewConnection
```

```
(RemoteConnectionSpecification.java:409)
at com.ibm.mq.jmqi.remote.impl.RemoteConnectionSpecification.getSession
(RemoteConnectionSpecification.java:305)
at com.ibm.mq.jmqi.remote.impl.RemoteConnectionPool.getSession(RemoteConnectionPool.java:146)
at com.ibm.mq.jmqi.remote.api.RemoteFAP.jmqiConnect(RemoteFAP.java:1868)
```

#### Queue manager error logs

AMQ9639: Remote channel 'SYSTEM.DEF.SVRCONN' did not specify a CipherSpec.

#### **Solution**

Set a CipherSuite on the client so that both ends of the channel have a matching CipherSuite or CipherSpec pair.

# Cipher suite not set on server

#### Output

Caused by:

```
com.ibm.mq.jmqi.JmqiException: CC=2;RC=2397;AMQ9641: Remote CipherSpec error for channel 'SYSTEM.DEF.SVRCONN' to host ''. [3=SYSTEM.DEF.SVRCONN] at com.ibm.mq.jmqi.remote.impl.RemoteConnection.analyseErrorSegment(RemoteConnection.java:4176) at com.ibm.mq.jmqi.remote.impl.RemoteConnection.receiveTSH(RemoteConnection.java:2969) at com.ibm.mq.jmqi.remote.impl.RemoteConnection.initSess(RemoteConnection.java:1180) at com.ibm.mq.jmqi.remote.impl.RemoteConnection.connect(RemoteConnection.java:838) at com.ibm.mq.jmqi.remote.impl.RemoteConnectionSpecification.getSessionFromNewConnection (RemoteConnectionSpecification.java:409) at com.ibm.mq.jmqi.remote.impl.RemoteConnectionSpecification.getSession (RemoteConnectionSpecification.java:305) at com.ibm.mq.jmqi.remote.impl.RemoteConnectionPool.getSession(RemoteConnectionPool.java:146) at com.ibm.mq.jmqi.remote.api.RemoteFAP.jmqiConnect(RemoteFAP.java:1868)
```

#### Queue manager error logs

AMQ9639: Remote channel 'SYSTEM.DEF.SVRCONN' did not specify a CipherSpec.

#### **Solution**

Change channel SYSTEM.DEF.SVRCONN to specify a valid CipherSpec.

# Cipher Mismatch

#### Output

Caused by:

```
com.ibm.mq.jmqi.JmqiException: CC=2;RC=2397;AMQ9641: Remote CipherSpec error for channel 'SYSTEM.DEF.SVRCONN' to host ''. [3=SYSTEM.DEF.SVRCONN] at com.ibm.mq.jmqi.remote.impl.RemoteConnection.analyseErrorSegment(RemoteConnection.java:4176) at com.ibm.mq.jmqi.remote.impl.RemoteConnection.receiveTSH(RemoteConnection.java:2969) at com.ibm.mq.jmqi.remote.impl.RemoteConnection.initSess(RemoteConnection.java:1180) at com.ibm.mq.jmqi.remote.impl.RemoteConnection.connect(RemoteConnection.java:838) at com.ibm.mq.jmqi.remote.impl.RemoteConnectionSpecification.getSessionFromNewConnection (RemoteConnectionSpecification.java:409) at com.ibm.mq.jmqi.remote.impl.RemoteConnectionSpecification.getSession (RemoteConnectionSpecification.java:305) at com.ibm.mq.jmqi.remote.impl.RemoteConnectionPool.getSession(RemoteConnectionPool.java:146) at com.ibm.mq.jmqi.remote.api.RemoteFAP.jmqiConnect(RemoteFAP.java:1868)
```

#### Queue manager error logs

AMQ9631: The CipherSpec negotiated during the TLS handshake does not match the required CipherSpec for channel 'SYSTEM.DEF.SVRCONN'.

#### **Solution**

Change either the SSLCIPH definition of the server-connection channel or the Cipher suite of the client so that the two ends have a matching CipherSuite or CipherSpec pair.

# Missing client personal certificate

#### Output

```
com.ibm.mq.jmqi.JmqiException: CC=2;RC=2059;AMQ9503: Channel negotiation failed. [3=SYSTEM.DEF.SVRCONN] at com.ibm.mq.jmqi.remote.impl.RemoteConnection.analyseErrorSegment(RemoteConnection.java:4176) at com.ibm.mq.jmqi.remote.impl.RemoteConnection.receiveTSH(RemoteConnection.java:2969) at com.ibm.mq.jmqi.remote.impl.RemoteConnection.initSess(RemoteConnection.java:1180) at com.ibm.mq.jmqi.remote.impl.RemoteConnection.connect(RemoteConnection.java:838) at com.ibm.mq.jmqi.remote.impl.RemoteConnectionSpecification.getSessionFromNewConnection (RemoteConnectionSpecification.java:409)
```

```
at com.ibm.mq.jmqi.remote.impl.RemoteConnectionSpecification.getSession
(RemoteConnectionSpecification.java:305)
at com.ibm.mq.jmqi.remote.impl.RemoteConnectionPool.getSession(RemoteConnectionPool.java:146)
at com.ibm.mq.jmqi.remote.api.RemoteFAP.jmqiConnect(RemoteFAP.java:1868)
```

#### Queue manager error logs

AMQ9637: Channel is lacking a certificate.

#### Solution

Ensure that the key database of the queue manager contains a signed personal certificate from the truststore of the client.

# Missing server personal certificate

#### Output

Caused by:

```
com.ibm.mq.jmqi.JmqiException: CC=2;RC=2397;AMQ9771: SSL handshake failed.
[1=javax.net.ssl.SSLHandshakeException[Remote host closed connection during handshake],
3=localhost/127.0.0.1:1418 (localhost),4=SSLSocket.startHandshake,5=default]
at com.ibm.mq.jmqi.remote.impl.RemoteTCPConnection.protocolConnect(RemoteTCPConnection.java:1173)
at com.ibm.mq.jmqi.remote.impl.RemoteConnection.connect(RemoteConnection.java:835)
at com.ibm.mq.jmqi.remote.impl.RemoteConnectionSpecification.getSessionFromNewConnection
(RemoteConnectionSpecification.java:409)
at com.ibm.mq.jmqi.remote.impl.RemoteConnectionSpecification.getSession
(RemoteConnectionSpecification.java:305)
at com.ibm.mq.jmqi.remote.impl.RemoteConnectionPool.getSession(RemoteConnectionPool.java:146)
at com.ibm.mq.jmqi.remote.api.RemoteFAP.jmqiConnect(RemoteFAP.java:1868)
... 12 more
```

#### Caused by:

```
javax.net.ssl.SSLHandshakeException: Remote host closed connection during handshake at com.ibm.jsse2.qc.a(qc.java:158) at com.ibm.jsse2.qc.h(qc.java:185) at com.ibm.jsse2.qc.a(qc.java:166) at com.ibm.jsse2.qc.startHandshake(qc.java:120) at com.ibm.mq.jmqi.remote.impl.RemoteTCPConnection$6.run(RemoteTCPConnection.java:1142) at com.ibm.mq.jmqi.remote.impl.RemoteTCPConnection$6.run(RemoteTCPConnection.java:1134) at java.security.AccessController.doPrivileged(AccessController.java:229) at com.ibm.mq.jmqi.remote.impl.RemoteTCPConnection.protocolConnect(RemoteTCPConnection.java:1134) ... 17 more
```

### Caused by:

```
java.io.EOFException: SSL peer shut down incorrectly
at com.ibm.jsse2.a.a(a.java:19)
at com.ibm.jsse2.qc.a(qc.java:207)
```

#### Queue manager error logs

AMQ9637: Channel is lacking a certificate.

#### Solution

Ensure that the key database of the queue manager contains a signed personal certificate from the truststore of the client.

# Missing server signer on client

#### Output

```
com.ibm.mq.jmqi.JmqiException: CC=2;RC=2397;AMQ9771: SSL handshake failed.
[1=javax.net.ssl.SSLHandshakeException[com.ibm.jsse2.util.j:
PKIX path validation failed: java.security.cert.CertPathValidatorException:
The certificate issued by CN=JohnDoe, O=COMPANY, L=YOURSITE, C=XX is not trusted; internal cause is:
java.security.cert.CertPathValidatorException: Signature does not match.],3=localhost/127.0.0.1:1418
(localhost),4=SSLSocket.startHandshake,5=default]
at com.ibm.mq.jmqi.remote.impl.RemoteTCPConnection.protocolConnect(RemoteTCPConnection.java:1173)
at com.ibm.mq.jmqi.remote.impl.RemoteConnection.connect(RemoteConnection.java:835)
at com.ibm.mq.jmqi.remote.impl.RemoteConnectionSpecification.getSessionFromNewConnection
(RemoteConnectionSpecification.java:409)
at com.ibm.mq.jmqi.remote.impl.RemoteConnectionSpecification.getSession
(RemoteConnectionSpecification.java:305)
at com.ibm.mq.jmqi.remote.impl.RemoteConnectionPool.getSession(RemoteConnectionPool.java:146)
at com.ibm.mq.jmqi.remote.api.RemoteFAP.jmqiConnect(RemoteFAP.java:1868)
...
```

#### Caused by:

```
javax.net.ssl.SSLHandshakeException: com.ibm.jsse2.util.j: PKIX path validation failed:
java.security.cert.CertPathValidatorException:
The certificate issued by CN=JohnDoe, O=COMPANY, L=YOURSITE, C=XX is not trusted;
internal cause is: java.security.cert.CertPathValidatorException: Signature does not match.
...
```

#### Caused by:

```
com.ibm.jsse2.util.j: PKIX path validation failed: java.security.cert.CertPathValidatorException:
The certificate issued by CN=JohnDoe, O=COMPANY, L=YOURSITE, C=XX is not trusted;
internal cause is: java.security.cert.CertPathValidatorException: Signature does not match.
at com.ibm.jsse2.util.h.a(h.java:99)
at com.ibm.jsse2.util.h.b(h.java:27)
at com.ibm.jsse2.util.g.a(g.java:14)
at com.ibm.jsse2.yc.a(yc.java:68)
at com.ibm.jsse2.yc.a(yc.java:17)
at com.ibm.jsse2.yc.checkServerTrusted(yc.java:154)
at com.ibm.jsse2.bb.a(bb.java:246)
... 28 more
```

#### Caused by:

```
java.security.cert.CertPathValidatorException:
The certificate issued by CN=JohnDoe, O=COMPANY, L=YOURSITE, C=XX is not trusted;
internal cause is: java.security.cert.CertPathValidatorException: Signature does not match.
at com.ibm.security.cert.BasicChecker.(BasicChecker.java:111)
at com.ibm.security.cert.PKIXCertPathValidatorImpl.engineValidate(PKIXCertPathValidatorImpl.java:174)
at java.security.cert.CertPathValidator.validate(CertPathValidator.java:265)
at com.ibm.jsse2.util.h.a(h.java:13)
... 34 more
```

#### Caused by:

```
java.security.cert.CertPathValidatorException: Signature does not match. at com.ibm.security.cert.CertPathUtil.findIssuer(CertPathUtil.java:297) at com.ibm.security.cert.BasicChecker.(BasicChecker.java:108)
```

#### Queue manager error logs

AMQ9665: SSL connection closed by remote end of channel '????'.

#### Solution

Add the certificate used to sign the personal certificate of the queue manager to the truststore of the

# Missing client signer on server

#### Output

#### Caused by:

```
com.ibm.mq.jmqi.JmqiException: CC=2;RC=2397;AMQ9771: SSL handshake failed.
[1=java.net.SocketException[Software caused connection abort: socket write error],
3=localhost/127.0.0.1:1418 (localhost),4=SSLSocket.startHandshake,5=default]
at com.ibm.mq.jmqi.remote.impl.RemoteTCPConnection.protocolConnect(RemoteTCPConnection.java:1173)
at com.ibm.mq.jmqi.remote.impl.RemoteConnection.connect(RemoteConnection.java:835)
at com.ibm.mq.jmqi.remote.impl.RemoteConnectionSpecification.getSessionFromNewConnection
(RemoteConnectionSpecification.java:409)
at com.ibm.mq.jmqi.remote.impl.RemoteConnectionSpecification.getSession
(RemoteConnectionSpecification.java:305)
at com.ibm.mq.jmqi.remote.impl.RemoteConnectionPool.getSession(RemoteConnectionPool.java:146)
at com.ibm.mq.jmqi.remote.api.RemoteFAP.jmqiConnect(RemoteFAP.java:1868)
... 12 more
```

```
java.net.SocketException: Software caused connection abort: socket write error at java.net.SocketOutputStream.socketWrite(SocketOutputStream.java:120) at java.net.SocketOutputStream.write(SocketOutputStream.java:164) at com.ibm.jsse2.c.a(c.java:57) at com.ibm.jsse2.c.a(c.java:527) at com.ibm.jsse2.qc.a(qc.java:527) at com.ibm.jsse2.qc.a(qc.java:635) at com.ibm.jsse2.qc.a(qc.java:743) at com.ibm.jsse2.ab.a(ab.java:550) at com.ibm.jsse2.bb.b(bb.java:194) at com.ibm.jsse2.bb.a(bb.java:162) at com.ibm.jsse2.bb.a(bb.java:7) at com.ibm.jsse2.ab.a(ab.java:332) at com.ibm.jsse2.ab.a(ab.java:332) at com.ibm.jsse2.ab.a(ab.java:332) at com.ibm.jsse2.qc.a(qc.java:435)
```

```
at com.ibm.jsse2.qc.h(qc.java:185)
at com.ibm.jsse2.qc.a(qc.java:566)
at com.ibm.jsse2.qc.startHandshake(qc.java:120)
at com.ibm.mq.jmqi.remote.impl.RemoteTCPConnection$6.run(RemoteTCPConnection.java:1142)
at com.ibm.mq.jmqi.remote.impl.RemoteTCPConnection$6.run(RemoteTCPConnection.java:1134)
at java.security.AccessController.doPrivileged(AccessController.java:229)
at com.ibm.mq.jmqi.remote.impl.RemoteTCPConnection.protocolConnect(RemoteTCPConnection.java:1134)
```

#### Queue manager error logs

AMQ9633: Bad SSL certificate for channel '????'.

#### **Solution**

Add the certificate used to sign the personal certificate of the client to the key database of the queue manager.

#### **SSLPEER** set on server does not match certificate

#### Output

Caused by:

```
com.ibm.mq.jmqi.JmqiException: CC=2;RC=2397;AMQ9643: Remote SSL peer name error for channel
'SYSTEM.DEF.SVRCONN' on host ''. [3=SYSTEM.DEF.SVRCONN]
at com.ibm.mq.jmqi.remote.impl.RemoteConnection.analyseErrorSegment(RemoteConnection.java:4176)
at com.ibm.mq.jmqi.remote.impl.RemoteConnection.receiveTSH(RemoteConnection.java:2969)
at com.ibm.mq.jmqi.remote.impl.RemoteConnection.initSess(RemoteConnection.java:1180)
at com.ibm.mq.jmqi.remote.impl.RemoteConnection.connect(RemoteConnection.java:338)
at com.ibm.mq.jmqi.remote.impl.RemoteConnectionSpecification.getSessionFromNewConnection
(RemoteConnectionSpecification.java:409)
at com.ibm.mq.jmqi.remote.impl.RemoteConnectionSpecification.getSession
(RemoteConnectionSpecification.java:305)
at com.ibm.mq.jmqi.remote.impl.RemoteConnectionPool.getSession(RemoteConnectionPool.java:146)
at com.ibm.mq.jmqi.remote.api.RemoteFAP.jmqiConnect(RemoteFAP.java:1868)
```

#### Queue manager error logs

AMQ9636: SSL distinguished name does not match peer name, channel 'SYSTEM.DEF.SVRCONN'.

#### Solution

Ensure the value of SSLPEER set on the server-connection channel matches the distinguished name of the certificate.

#### SSLPEER set on client does not match certificate

#### Output

Caused by:

```
com.ibm.mq.jmqi.JmqiException: CC=2;RC=2398;AMQ9636: SSL distinguished name does not match peer name, channel '?'. [CN=JohnDoe, O=COMPANY, L=YOURSITE, C=XX] at com.ibm.mq.jmqi.remote.impl.RemoteTCPConnection.protocolConnect(RemoteTCPConnection.java:1215) at com.ibm.mq.jmqi.remote.impl.RemoteConnection.connect(RemoteConnection.java:835) at com.ibm.mq.jmqi.remote.impl.RemoteConnectionSpecification.getSessionFromNewConnection (RemoteConnectionSpecification.java:409) at com.ibm.mq.jmqi.remote.impl.RemoteConnectionSpecification.getSession (RemoteConnectionSpecification.java:305) at com.ibm.mq.jmqi.remote.impl.RemoteConnectionPool.getSession(RemoteConnectionPool.java:146) at com.ibm.mq.jmqi.remote.api.RemoteFAP.jmqiConnect(RemoteFAP.java:1868)
```

#### Queue manager error logs

AMQ9208: Error on receive from host *host-name* (address).

#### **Solution**

Ensure the value of SSLPEER set in the client matches the distinguished name of the certificate.

# Using a non-FIPS cipher with FIPS enabled on client

#### Output

```
Check the queue manager is started and if running in client mode, check there is a listener running. Please see the linked exception for more information.
at com.ibm.msg.client.wmq.common.internal.Reason.reasonToException(Reason.java:578)
at com.ibm.msg.client.wmq.common.internal.Reason.createException(Reason.java:214)
at com.ibm.msg.client.wmq.internal.WMQConnection.getConnectOptions(WMQConnection.java:1423)
at com.ibm.msg.client.wmq.internal.WMQConnection.(WMQConnection.java:339)
at com.ibm.msg.client.wmq.factories.WMQConnectionFactory.createV7ProviderConnection
(WMQConnectionFactory.java:6865)
at com.ibm.msg.client.wmq.factories.WMQConnectionFactory.createProviderConnection
(WMQConnectionFactory.java:6221)
```

```
at com.ibm.msg.client.jms.admin.JmsConnectionFactoryImpl._createConnection
(JmsConnectionFactoryImpl.java:285)
at com.ibm.msg.client.jms.admin.JmsConnectionFactoryImpl.createConnection
(JmsConnectionFactoryImpl.java:233)
at com.ibm.mq.jms.MQConnectionFactory.createCommonConnection(MQConnectionFactory.java:6016)
at com.ibm.mq.jms.MQConnectionFactory.createConnection(MQConnectionFactory.java:6041)
at tests.SimpleSSLConn.runTest(SimpleSSLConn.java:46)
at tests.SimpleSSLConn.main(SimpleSSLConn.java:26)
```

#### Caused by:

```
com.ibm.mq.MQException: JMSCMQ0001: IBM MQ call failed with compcode '2' ('MQCC_FAILED') reason '2400' ('MQCC_UNSUPPORTED_CIPHER_SUITE'). at com.ibm.msg.client.wmq.common.internal.Reason.createException(Reason.java:202)
```

#### Queue manager error logs

Not applicable.

#### Solution

Use a FIPS-enabled cipher, or disable FIPS on the client.

# Using a non-FIPS cipher with FIPS enabled on the queue manager

#### Output

Caused by:

```
com.ibm.mq.jmqi.JmqiException: CC=2;RC=2397;AMQ9771: SSL handshake failed.
[1=javax.net.ssl.SSLHandshakeException[Received fatal alert: handshake_failure],
3=localhost/127.0.0.1:1418 (localhost),4=SSLSocket.startHandshake,5=default]
at com.ibm.mq.jmqi.remote.impl.RemoteTCPConnection.protocolConnect(RemoteTCPConnection.java:1173)
at com.ibm.mq.jmqi.remote.impl.RemoteConnection.connect(RemoteConnection.java:835)
at com.ibm.mq.jmqi.remote.impl.RemoteConnectionSpecification.getSessionFromNewConnection
(RemoteConnectionSpecification.java:409)
at com.ibm.mq.jmqi.remote.impl.RemoteConnectionSpecification.getSession
(RemoteConnectionSpecification.java:305)
at com.ibm.mq.jmqi.remote.impl.RemoteConnectionPool.getSession(RemoteConnectionPool.java:146)
at com.ibm.mq.jmqi.remote.api.RemoteFAP.jmqiConnect(RemoteFAP.java:1868)
... 12 more
```

#### Caused by:

```
javax.net.ssl.SSLHandshakeException: Received fatal alert: handshake_failure
at com.ibm.jsse2.j.a(j.java:13)
at com.ibm.jsse2.j.a(j.java:18)
at com.ibm.jsse2.qc.b(qc.java:601)
at com.ibm.jsse2.qc.a(qc.java:100)
at com.ibm.jsse2.qc.h(qc.java:185)
at com.ibm.jsse2.qc.a(qc.java:566)
at com.ibm.jsse2.qc.startHandshake(qc.java:120)
at com.ibm.mq.jmqi.remote.impl.RemoteTCPConnection$6.run(RemoteTCPConnection.java:1142)
at com.ibm.mq.jmqi.remote.impl.RemoteTCPConnection$6.run(RemoteTCPConnection.java:1134)
at java.security.AccessController.doPrivileged(AccessController.java:229)
at com.ibm.mq.jmqi.remote.impl.RemoteTCPConnection.protocolConnect(RemoteTCPConnection.java:1134)
```

#### Queue manager error logs

AMQ9616: The CipherSpec proposed is not enabled on the server.

#### Solution

Use a FIPS-enabled cipher, or disable FIPS on the queue manager.

# Can not find client keystore using IBM JRE

#### Output

Caused by:

```
com.ibm.mq.jmqi.JmqiException: CC=2;RC=2059;AMQ9204: Connection to host 'localhost(1418)' rejected. [1=com.ibm.mq.jmqi.JmqiException[CC=2;RC=2059;AMQ9503: Channel negotiation failed. [3=SYSTEM.DEF.SVRCONN]],3=localhost(1418),5=RemoteConnection.analyseErrorSegment] at com.ibm.mq.jmqi.remote.api.RemoteFAP.jmqiConnect(RemoteFAP.java:2450) at com.ibm.mq.jmqi.remote.api.RemoteFAP.jmqiConnect(RemoteFAP.java:1396) at com.ibm.mq.ese.jmqi.InterceptedJmqiImpl.jmqiConnect(InterceptedJmqiImpl.java:376) at com.ibm.mq.ese.jmqi.ESEJMQI.jmqiConnect(ESEJMQI.java:561) at com.ibm.msg.client.wmq.internal.WMQConnection.(WMQConnection.java:342) ... 8 more
```

```
com.ibm.mq.jmqi.JmqiException: CC=2;RC=2059;AMQ9503: Channel negotiation failed. [3=SYSTEM.DEF.SVRCONN]
at com.ibm.mq.jmqi.remote.impl.RemoteConnection.analyseErrorSegment(RemoteConnection.java:4176)
at com.ibm.mq.jmqi.remote.impl.RemoteConnection.receiveTSH(RemoteConnection.java:2969)
at com.ibm.mq.jmqi.remote.impl.RemoteConnection.initSess(RemoteConnection.java:1180)
at com.ibm.mq.jmqi.remote.impl.RemoteConnection.connect(RemoteConnection.java:838)
at com.ibm.mq.jmqi.remote.impl.RemoteConnectionSpecification.getSessionFromNewConnection
(RemoteConnectionSpecification.java:409)
at com.ibm.mq.jmqi.remote.impl.RemoteConnectionSpecification.getSession
(RemoteConnectionSpecification.java:305)
at com.ibm.mq.jmqi.remote.impl.RemoteConnectionPool.getSession(RemoteConnectionPool.java:146)
at com.ibm.mq.jmqi.remote.api.RemoteFAP.jmqiConnect(RemoteFAP.java:1868)
```

#### Queue manager error logs

AMQ9637: Channel is lacking a certificate.

#### Solution

Ensure the JVM property javax.net.ssl.keyStore specifies the location of a valid keystore.

# Can not find client keystore using Oracle JRE

#### Output

Caused by:

```
java.security.PrivilegedActionException: java.io.FileNotFoundException:
C:\filepath\wrongkey.jks (The system cannot find the file specified)
at java.security.AccessController.doPrivileged(Native Method)
at sun.security.ssl.SSLContextImpl$DefaultSSLContext.getDefaultKeyManager(Unknown Source)
at sun.security.ssl.SSLContextImpl$DefaultSSLContext.(Unknown Source)
at sun.reflect.NativeConstructorAccessorImpl.newInstance(Onative Method)
at sun.reflect.NativeConstructorAccessorImpl.newInstance(Unknown Source)
at sun.reflect.DelegatingConstructorAccessorImpl.newInstance(Unknown Source)
at java.lang.reflect.Constructor.newInstance(Unknown Source)
at java.lang.Class.newInstanceO(Unknown Source)
at java.lang.Class.newInstanceO(Unknown Source)
... 28 more
```

#### Caused by:

```
java.io.FileNotFoundException: C:\filepath\wrongkey.jks (The system cannot find the file specified) at java.io.FileInputStream.open(Native Method) at java.io.FileInputStream.(Unknown Source) at java.io.FileInputStream.(Unknown Source) at sun.security.ssl.SSLContextImpl$DefaultSSLContext$2.run(Unknown Source) at sun.security.ssl.SSLContextImpl$DefaultSSLContext$2.run(Unknown Source)
```

#### Queue manager error logs

AMQ9637: Channel is lacking a certificate.

#### Solution

Ensure the JVM property javax.net.ssl.keyStore specifies the location of a valid keystore.

### **Keystore password error - IBM JRE**

#### Output

Caused by:

```
com.ibm.mq.jmqi.JmqiException: CC=2;RC=2059;AMQ9503: Channel negotiation failed. [3=SYSTEM.DEF.SVRCONN] at com.ibm.mq.jmqi.remote.impl.RemoteConnection.analyseErrorSegment(RemoteConnection.java:4176) at com.ibm.mq.jmqi.remote.impl.RemoteConnection.receiveTSH(RemoteConnection.java:2969) at com.ibm.mq.jmqi.remote.impl.RemoteConnection.initSess(RemoteConnection.java:1180) at com.ibm.mq.jmqi.remote.impl.RemoteConnection.connect(RemoteConnection.java:838) at com.ibm.mq.jmqi.remote.impl.RemoteConnectionSpecification.getSessionFromNewConnection (RemoteConnectionSpecification.java:409) at com.ibm.mq.jmqi.remote.impl.RemoteConnectionSpecification.getSession (RemoteConnectionSpecification.java:305) at com.ibm.mq.jmqi.remote.impl.RemoteConnectionPool.getSession(RemoteConnectionPool.java:146) at com.ibm.mq.jmqi.remote.api.RemoteConnect(RemoteFAP.java:1868)
```

#### Queue manager error logs

AMQ9637: Channel is lacking a certificate.

#### **Solution**

Ensure that the value of the JVM property javax.net.ssl.keyStorePassword specifies the password for the keystore specified by javax.net.ssl.keyStore.

# **Truststore password error - IBM JRE**

#### **Output**

Caused by:

```
javax.net.ssl.SSLHandshakeException: java.security.cert.CertificateException:
No X509TrustManager implementation available
at com.ibm.jsse2.j.a(j.java:13)
at com.ibm.jsse2.qc.a(qc.java:204)
at com.ibm.jsse2.ab.a(ab.java:342)
at com.ibm.jsse2.ab.a(ab.java:222)
at com.ibm.jsse2.bb.a(bb.java:157)
at com.ibm.jsse2.bb.a(bb.java:492)
at com.ibm.jsse2.ab.r(ab.java:529)
at com.ibm.jsse2.ab.r(ab.java:332)
at com.ibm.jsse2.qc.a(qc.java:435)
at com.ibm.jsse2.qc.a(qc.java:485)
at com.ibm.jsse2.qc.a(qc.java:185)
at com.ibm.jsse2.qc.a(qc.java:566)
at com.ibm.jsse2.qc.startHandshake(qc.java:120)
at com.ibm.mq.jmqi.remote.impl.RemoteTCPConnection$6.run(RemoteTCPConnection.java:1142)
at com.ibm.mq.jmqi.remote.impl.RemoteTCPConnection$6.run(RemoteTCPConnection.java:1134)
at java.security.AccessController.doPrivileged(AccessController.java:229)
at com.ibm.mq.jmqi.remote.impl.RemoteTCPConnection.protocolConnect(RemoteTCPConnection.java:1134)
... 17 more
```

### Caused by:

```
java.security.cert.CertificateException: No X509TrustManager implementation available
at com.ibm.jsse2.xc.checkServerTrusted(xc.java:2)
at com.ibm.jsse2.bb.a(bb.java:246)
```

#### Queue manager error logs

AMQ9665: SSL connection closed by remote end of channel '????'.

#### Solution

Ensure that the value of the JVM property javax.net.ssl.trustStorePassword specifies the password for the keystore specified by javax.net.ssl.trustStore.

# Can not find or open queue manager key database

#### **Output**

Caused by:

```
javax.net.ssl.SSLHandshakeException: Remote host closed connection during handshake at com.ibm.jsse2.qc.a(qc.java:158) at com.ibm.jsse2.qc.h(qc.java:185) at com.ibm.jsse2.qc.a(qc.java:185) at com.ibm.jsse2.qc.a(qc.java:566) at com.ibm.jsse2.qc.startHandshake(qc.java:120) at com.ibm.mq.jmqi.remote.impl.RemoteTCPConnection$6.run(RemoteTCPConnection.java:1142) at com.ibm.mq.jmqi.remote.impl.RemoteTCPConnection$6.run(RemoteTCPConnection.java:1134) at java.security.AccessController.doPrivileged(AccessController.java:229) at com.ibm.mq.jmqi.remote.impl.RemoteTCPConnection.protocolConnect(RemoteTCPConnection.java:1134) ... 17 more
```

#### Caused by:

```
java.io.EOFException: SSL peer shut down incorrectly
at com.ibm.jsse2.a.a(a.java:19)
at com.ibm.jsse2.qc.a(qc.java:207)
```

#### Queue manager error logs

AMQ9657: The key repository could not be opened (channel '????').

#### Solution

Ensure that the key repository you specify exists and that its permissions are such that the IBM MQ process involved can read from it.

### Can not find or use queue manager key database password stash file

#### Output

```
javax.net.ssl.SSLHandshakeException: Remote host closed connection during handshake
at com.ibm.jsse2.qc.a(qc.java:158)
at com.ibm.jsse2.qc.h(qc.java:185)
at com.ibm.jsse2.qc.a(qc.java:566)
```

```
at com.ibm.jsse2.qc.startHandshake(qc.java:120)
at com.ibm.mq.jmqi.remote.impl.RemoteTCPConnection$6.run(RemoteTCPConnection.java:1142)
at com.ibm.mq.jmqi.remote.impl.RemoteTCPConnection$6.run(RemoteTCPConnection.java:1134)
at java.security.AccessController.doPrivileged(AccessController.java:229)
at com.ibm.mq.jmqi.remote.impl.RemoteTCPConnection.protocolConnect(RemoteTCPConnection.java:1134)
... 17 more
```

#### Caused by:

```
ava.io.EOFException: SSL peer shut down incorrectly
at com.ibm.jsse2.a.a(a.java:19)
at com.ibm.jsse2.qc.a(qc.java:207)
```

#### Queue manager error logs

AMQ9660: SSL key repository: password stash file absent or unusable.

#### Solution

Ensure that a password stash file has been associated with the key database file in the same directory, and that the user ID, under which IBM MQ is running, has read access to both files.

# Troubleshooting WCF custom channel for IBM MQ problems

#### **Related concepts**

"WCF XMS First Failure Support Technology (FFST)" on page 345

You can collect detailed information about what various parts of the IBM MQ code is doing by using IBM MQ trace. XMS FFST has its own configuration and output files for the WCF custom channel.

#### **Related tasks**

"Tracing the WCF custom channel for IBM MQ" on page 422

You can use IBM MQ trace to collect detailed information about what various parts of the IBM MQ code is doing. When using Windows Communication Foundation (WCF), a separate trace output is generated for the Microsoft Windows Communication Foundation (WCF) custom channel trace integrated with the Microsoft WCF infrastructure trace.

#### "Contacting IBM Support" on page 261

If you need help with a problem that you are having with IBM MQ, you can contact IBM Support through the IBM Support Site. You can also subscribe to notifications about IBM MQ fixes, troubleshooting and other news.

Developing Microsoft Windows Communication Foundation applications with IBM MQ

# WCF custom channel exception hierarchy

The exceptions types thrown by the custom channel are consistent with WCF and are typically a TimeoutException or CommunicationException (or a subclass of CommunicationException). Further details of the error condition, where available, are provided using linked or inner exceptions.

### **SOAP/JMS** interface

The following exceptions are typical examples, and each layer in the architecture of the channel contributes an additional linked exception, for example CommunicationsException has a linked XMSException, which has a linked MQException:

- 1. System.serviceModel.CommunicationsExceptions
- 2. IBM.XMS.XMSException
- 3. IBM.WMQ.MQException

Key information is captured and provided in the data collection of the highest CommunicationException in the hierarchy. This capture and provision of data prevents the need for the applications to link to each layer in the architecture of the channel in order to interrogate the linked exceptions, and any additional information they might contain. The following key names are defined:

- IBM.XMS.WCF.ErrorCode: The error message code of the current custom channel exception.
- IBM.XMS.ErrorCode: The error message of the first XMS exception in the stack.

- IBM.WMQ.ReasonCode: The underlying IBM MQ reason code.
- IBM.WMQ.CompletionCode: The underlying IBM MQ completion code.

### Non-SOAP/Non-JMS interface

The following exceptions are typical examples, and each layer in the architecture of the channel contributes an additional linked exception, for example CommunicationsException has a linked MQException:

- 1. System.ServiceModel.CommunicationsExceptions
- 2. IBM.WMQ.MQException

Key information is captured and provided in the data collection of the highest CommunicationException in the hierarchy. This capture and provision of data prevents the need for the applications to link to each layer in the architecture of the channel in order to interrogate the linked exceptions, and any additional information they might contain. The following key names are defined:

- IBM.WMQ.WCF.ErrorCode: The error message code of the current custom channel exception.
- IBM.WMQ.ReasonCode: The underlying IBM MQ reason code.
- IBM.WMQ.CompletionCode: The underlying IBM MQ completion code.

#### **WCF** version information

WCF version information aids with problem determination and is included in the assembly metadata of the custom channel.

The IBM MQ custom channel for WCF version metadata can be retrieved in one of three ways:

- Using the IBM MQ utility dspmqver. For information about how to use dspmqver, see: dspmqver
- Using the Windows Explorer properties dialog: In the Windows Explorer, right-click IBM.XMS.WCF.dll > Properties > Version.
- From the header information of any of the channels FFST or trace files. For more information about the FFST header information, see: "WCF XMS First Failure Support Technology (FFST)" on page 345

# WCF hints and tips

The following hints and tips are in no significant order, and might be added to when new versions of the documentation are released. They are subjects that might save you time if they are relevant to the work that you are doing.

# Externalizing exceptions from the WCF service host

For services hosted using the WCF service host; any unhandled exceptions thrown by the service, WCF internals, or channel stack are not externalized by default. To be informed of these exceptions, an error handler must be registered.

The following code provides an example of defining the error handler service behavior which can be applied as an attribute of a service:

```
foreach (ChannelDispatcher channelDispatcher in serviceHostBase.ChannelDispatchers)

channelDispatcher.ErrorHandlers.Add(this);

public void Validate(ServiceDescription serviceDescription, ServiceHostBase)

serviceHostBase)

/// IErrorHandler Interface
/// public bool HandleError(Exception e)

// Process the exception in the required way, in this case just outputting to the

Console.Out.WriteLine(e);

// Always return false to allow any other error handlers to run return false;

public void ProvideFault(Exception error, MessageVersion version, ref Message fault)

{
}
```

# **Troublshooting XMS .NET problems**

Use these tips to help you troubleshoot problems with using XMS.

# An XMS application cannot connect to a queue manager (MQRC\_NOT\_AUTHORIZED)

The XMS .NET client may have different behavior from the behavior of the IBM MQ JMS client. Therefore, you may find that your XMS application cannot connect to your queue manager, although your JMS application can.

- A simple solution to this problem is to try using a user ID that is no more than 12 characters long and is authorized completely in the queue manager's authority list. If this solution is not ideal, a different but more complex approach would be to use security exits. If you need further help on this issue, contact IBM Support for assistance.
- If you set the XMSC\_USERID property of the connection factory, it must match the user ID and password of the logged on user. If you do not set this property, the queue manager uses the user ID of the logged on user by default.
- User authentication for IBM MQ is performed by using the details of the user currently logged on and not the information provided in the XMSC.USERID and XMSC.PASSWORD fields. This is designed to maintain consistency with IBM MQ. For more information on authentication, refer to Authentication Information in the online IBM MQ product documentation.

# Connection redirected to the messaging engine

When you connect to a WebSphere Application Server 6.0.2 service integration bus, all connections may be redirected from the original provider endpoint to the messaging engine that the bus chooses for that client connection. When doing so, it will always redirect the connection to a host server specified by the host name, rather than by an IP address. Therefore, you may experience connection problems if the host name cannot be resolved.

To successfully connect to WebSphere Application Server 6.0.2 service integration bus, you may need to provide a mapping between the host names and IP addresses on your client host machine. For example you can specify the mapping in a local hosts table on your client host machine.

# Support for telnet-like password authentication

The XMS .NET Real Time Transport protocol supports only simple telnet-like password authentication. The XMS .NET Real Time Transport protocol does not support Quality Of Protection.

# Setting values for property type double

On a Windows 64-bit platform, the SetDoubleProperty() or GetDoubleProperty() methods may not work correctly when setting or getting values for the property type double, if the values are smaller than Double.Epsilon.

For example, if you try to set a value of 4.9E-324 for a property with type double, the Windows 64-bit platforms treat it as 0.0. So, in a distributed messaging environment, if a JMS or another application sets the value for a double property as 4.9E-324 on any UNIX or Windows 32-bit machine, and XMS .NET runs on a 64-bit machine, the value returned by GetDoubleProperty() is 0.0. This is a known issue with Microsoft .NET Framework 2.0 Framework.

# Troubleshooting IBM MQ for z/OS problems

IBM MQ for z/OS, CICS, Db2, and IMS produce diagnostic information which can be used for problem determination.

This section contains information about the following topics:

- The recovery actions attempted by the queue manager when a problem is detected.
- IBM MQ for z/OS abends, and the information produced when an abend occurs.
- The diagnostic information produced by IBM MQ for z/OS, and additional sources of useful information.

The type of information provided to help with problem determination and application debugging depends on the type of error encountered, and the way your subsystem is set up.

See the following subtopics for more information about problem determination and diagnostic information on IBM MQ for z/OS.

- "IBM MQ for z/OS performance constraints" on page 208
- "IBM MQ for z/OS recovery actions" on page 210
- "IBM MQ for z/OS abends" on page 210
- "Diagnostic information produced on IBM MQ for z/OS" on page 213
- "Other sources of problem determination information for IBM MQ for z/OS" on page 216
- "Diagnostic aids for CICS" on page 217
- "Diagnostic aids for IMS" on page 227
- "Diagnostic aids for Db2" on page 227
- "IBM MQ for z/OS dumps" on page 227
- "Dealing with performance problems on z/OS" on page 247
- "Dealing with incorrect output on z/OS" on page 254

#### **Related concepts**

"Using error logs" on page 325

There are a variety of error logs that you can use to help with problem determination and troubleshooting.

"First Failure Support Technology (FFST)" on page 334

First Failure Support Technology (FFST) for IBM MQ provides information about events that, in the case of an error, can help IBM support personnel to diagnose the problem.

#### **Related tasks**

"IBM MQ troubleshooting and support" on page 5

If you are having problems with your queue manager network or IBM MQ applications, you can use the techniques that are described in this information to help you diagnose and solve the problems. If you need help with a problem, you can contact IBM Support through the IBM Support Site.

"Using trace" on page 346

You can use different types of trace to help you with problem determination and troubleshooting.

# IBM MQ for z/OS performance constraints

Use this topic to investigate z/OS resources that can cause performance constraints.

There are a number of decisions to be made when customizing IBM MQ for z/OS that can affect the way your systems perform. These decisions include:

- The size and placement of data sets
- · The allocation of buffers
- The distribution of queues among page sets, and Coupling Facility structures
- The number of tasks that you allow to access the queue manager at any one time

# Log buffer pools

Insufficient log buffers can cause applications to wait until a log buffer is available, which can affect IBM MQ performance. RMF reports might show heavy I/O to volumes that hold log data sets.

There are three parameters you can use to tune log buffers. The most important is OUTBUFF. If the log manager statistic QJSTWTB is greater than 0, increase the size of the log buffer. This parameter controls the number of buffers to be filled before they are written to the active log data sets (in the range 1 - 256). Commits and out-of-syncpoint processing of persistent messages cause log buffers to be written out to the log. As a result this parameter might have little effect except when processing large messages, and the number of commits or out of sync point messages is low. These parameters are specified in the CSQ6LOGP macro (see Using CSQ6LOGP for details), and the significant ones are:

#### OUTBUFF

This parameter controls the size of the output buffer (in the range 40 KB through 4000 KB).

#### WRTHRSH

This parameter controls the number of buffers to be filled before they are written to the active log data sets (in the range 1 through 256).

You must also be aware of the LOGLOAD parameter of the CSQ6SYSP macro. This parameter specifies the number of log records that are written between checkpoint records. The range is 200 through 16 000 000 but a typical value for a large system is 500 000. If a value is too small you receive frequent checkpoints, which consume processor time and can cause additional disk I/O.

# **Buffer pool size**

There is a buffer pool associated with each page set. You can specify the number of buffers in the buffer pool using the DEFINE BUFFPOOL command.

Incorrect specification of buffer pool size can adversely affect IBM MQ performance. The smaller the buffer pool, the more frequently physical I/O is required. RMF might show heavy I/O to volumes that hold page sets. For buffer pools with only short-lived messages the buffer manager statistics QPSTSLA, QPSTSOS, and QPSTRIO must typically be zero. For other buffer pools, QPSTSOS and QPSTSTLA must be zero.

### Distribution of data sets on available DASD

The distribution of page data sets on DASD can have a significant effect on the performance of IBM MQ.

Place log data sets on low usage volumes with log n and log n+1 on different volumes. Ensure that dual logs are placed on DASD on different control units and that the volumes are not on the same physical disk.

# Distribution of queues on page sets

The distribution of queues on page sets can affect performance. This change in performance can be indicated by poor response times experienced by transactions using specific queues that reside on heavily used page sets. RMF reports might show heavy I/O to volumes containing the affected page sets.

You can assign queues to specific page sets by defining storage class (STGCLASS) objects specifying a particular page set, and then defining the STGCLASS parameter in the queue definition. It is a good idea to define heavily used queues on different page sets in this way.

# **Distribution of queues on Coupling Facility structures**

The distribution of gueues on Coupling Facility structures can affect performance.

A queue sharing group can connect to up to 64 Coupling Facility structures, one of which must be the administration structure. You can use the remaining 63 Coupling Facility structures for IBM MQ data with each structure holding up to 512 queues. If you need more than one Coupling Facility structure, separate the queues across several structures based on the function of the queue.

There are some steps you can take to maximize efficiency:

- Delete any Coupling Facility structures you no longer require.
- Place all the queues used by an application on the same Coupling Facility to make application processing efficient.
- If work is particularly performance sensitive, choose a faster Coupling Facility structure.

Consider that if you lose a Coupling Facility structure, you lose any non-persistent messages stored in it. The loss of these non-persistent messages can cause consistency problems if queues are spread across various Coupling Facility structures. To use persistent messages, you must define the Coupling Facility structures with at least CFLEVEL(3) and RECOVER(YES).

#### Limitation of concurrent threads

The number of tasks accessing the queue manager can also affect performance, particularly if there are other constraints, such as storage, or there are many tasks accessing a few queues. The symptoms can be heavy I/O against one or more page sets, or poor response times from tasks known to access the same queues. The number of threads in IBM MQ is limited to 32767 for both TSO and Batch.

In a CICS environment, you can use CICS MAXTASK to limit concurrent access.

# Using the IBM MQ trace for administration

Although you might have to use specific traces on occasion, using the trace facility has a negative effect on the performance of your systems.

Consider what destination you want your trace information sent to. Using the internal trace table saves I/O, but it is not large enough for traces that produce large volumes of data.

The statistics trace gathers information at intervals. The intervals are controlled by the STATIME parameter of the CSQ6SYSP macro, described in <u>Using CSQ6SYSP</u>. An accounting trace record is produced when the task or channel ends, which might be after many days.

You can limit traces by class, resource manager identifier (RMID), and instrumentation facility identifier (IFCID) to reduce the volume of data collected. See START TRACE for more information.

# IBM MQ for z/OS recovery actions

Use this topic to understand some of the recovery actions for user detected and queue manager detected errors.

IBM MQ for z/OS can recover from program checks caused by incorrect user data. A completion and reason code are issued to the caller. These codes are documented in <u>IBM MQ for z/OS messages</u>, completion, and reason codes.

# **Program errors**

Program errors might be associated with user application program code or IBM MQ code, and fall into two categories:

- · User detected errors
- · Subsystem detected errors

#### **User detected errors**

User detected errors are detected by the user (or a user-written application program) when the results of a service request are not as expected (for example, a nonzero completion code). The collection of problem determination data cannot be automated because detection occurs after the IBM MQ function has completed. Rerunning the application with the IBM MQ user parameter trace facility activated can provide the data needed to analyze the problem. The output from this trace is directed to the *generalized trace facility* (GTF).

You can turn the trace on and off using an operator command. See "Using trace for problem determination on z/OS" on page 361 for more information.

# Queue manager detected errors

The queue manager detects errors such as:

- · A program check
- · A data set filling up
- An internal consistency error

IBM MQ analyzes the error and takes the following actions:

- If the problem was caused by a user or application error (such as an invalid address being used), the error is reflected back to the application by completion and reason codes.
- If the problem was not caused by a user or application error (for example, all available DASD has been used, or the system detected an internal inconsistency), IBM MQ recovers if possible, either by sending completion and reason codes to the application, or if this is not possible, by stopping the application.
- If IBM MQ cannot recover, it terminates with a specific reason code. An SVC dump is typically taken recording information in the *system diagnostic work area* (SDWA) and *variable recording area* (VRA) portions of the dump, and an entry is made in SYS1.LOGREC.

# IBM MQ for z/OS abends

Abends can occur in WebSphere for z/OS or other z/OS systems. Use this topic to understand the IBM MQ system abend codes and how to investigate abends which occur in CICS, IMS, and z/OS.

IBM MQ for z/OS uses two system abend completion codes, X '5C6' and X '6C6'. These codes identify:

- Internal errors encountered during operation
- Diagnostic information for problem determination

• Actions initiated by the component involved in the error

#### X'5C6'

An X'5C6' abend completion code indicates that IBM MQ has detected an internal error and has terminated an internal task (TCB) or a user-connected task abnormally. Errors associated with an X'5C6' abend completion code might be preceded by a z/OS system code, or by internal errors.

Examine the diagnostic material generated by the X'5C6' abend to determine the source of the error that actually resulted in a subsequent task or subsystem termination.

#### X'6C6'

An X'6C6' abend completion code indicates that IBM MQ has detected a severe error and has terminated the queue manager abnormally. When an X'6C6' is issued, IBM MQ has determined that continued operation could result in the loss of data integrity. Errors associated with an X'6C6' abend completion code might be preceded by a z/OS system error, one or more X'5C6' abend completion codes, or by error message CSQV086E indicating abnormal termination of IBM MQ.

Table 6 on page 211 summarizes the actions and diagnostic information available to IBM MQ for z/OS when these abend completion codes are issued. Different pieces of this information are relevant in different error situations. The information produced for a particular error depends upon the specific problem. For more information about the z/OS services that provide diagnostic information, see "Diagnostic information produced on IBM MQ for z/OS" on page 213.

| Table 6. Abend completion codes |                                                                                                    |                                                                                                    |
|---------------------------------|----------------------------------------------------------------------------------------------------|----------------------------------------------------------------------------------------------------|
|                                 | X'5C6'                                                                                                    | X'6C6'                                                                                                    |
| Explanation                     | Error during IBM MQ normal operation                                                                                                    | Severe error; continued operation<br>might jeopardize data integrity                                                                                                    |
| System action                   | Internal IBM MQ task is abended     Connected user task is abended                                                                                                    | The entire IBM MQ subsystem is abended  User task with an active IBM MQ connection might be abnormally terminated with an X'6C6' code  Possible MEMTERM (memory termination) of connected allied address space |
| Diagnostic information          | SVC dump     SYS1.LOGREC entry     VRA data entries                                                                                                    | SYS1.LOGREC     VRA data entries                                                                                                    |
| Associated reason codes         | IBM MQ abend reason code     Associated z/OS system codes                                                                                                    | Subsystem termination reason code     z/OS system completion codes and     X'5C6' codes that precede the     X'6C6' abend                                                                                      |
| Location of accompanying codes  | <ul> <li>SVC dump title</li> <li>Message CSQW050I</li> <li>Register 15 of SDWA section General<br/>Purpose Registers at Time of Error</li> <li>SYS1.LOGREC entries</li> <li>VRA data entries</li> </ul> | <ul> <li>SYS1.LOGREC</li> <li>VRA data entries</li> <li>Message CSQV086E, which is sent to z/OS system operator</li> </ul>                                                                                     |

#### **Related concepts**

"Dealing with abends on IBM MQ for z/OS" on page 212

Abends can occur with applications and other z/OS systems. Use this topic to investigate program abends, batch abends, CICS transaction abends, and IMS transaction abends.

"CICS, IMS, and z/OS abends" on page 213

Use this topic to investigate abends from CICS, IMS, and z/OS.

"Diagnostic information produced on IBM MQ for z/OS" on page 213

Use this topic to investigate some of the diagnostic information produced by z/OS that can be useful in problem determination and understand how to investigate error messages, dumps, console logs, job output, symptom strings, and queue output.

"IBM MQ for z/OS dumps" on page 227

Use this topic for information about the use of dumps in problem determination. It describes the steps you should take when looking at a dump produced by an IBM MQ for z/OS address space.

# Dealing with abends on IBM MQ for z/OS

Abends can occur with applications and other z/OS systems. Use this topic to investigate program abends, batch abends, CICS transaction abends, and IMS transaction abends.

# Types of abend

Program abends can be caused by applications failing to check, and respond to, reason codes from IBM MQ. For example, if a message has not been received, using fields that would have been set up in the message for calculation might cause X'0C4' or X'0C7' abends (ASRA abends in CICS).

The following pieces of information indicate a program abend:

- Error messages from IBM MQ in the console log
- CICS error messages
- · CICS transaction dumps
- · IMS region dumps
- · IMS messages on user or master terminal
- Program dump information in batch or TSO output
- · Abend messages in batch job output
- · Abend messages on the TSO screen

If you have an abend code, see one of the following manuals for an explanation of the cause of the abend:

- For IBM MQ for z/OS abends (abend codes X ' 5C6 ' and X ' 6C6 '), see IBM MQ for z/OS messages, completion, and reason codes
- For batch abends, the z/OS MVS System Codes manual
- · For CICS abends, CICS Messages
- For IMS abends, IMS Messages and Codes
- For Db2 abends, Messages
- Db2
- For RRS abends, z/OS MVS System Messages, Volume 3
- For XES abends, z/OS MVS System Messages, Volume 10

#### **Batch abends**

Batch abends cause an error message containing information about the contents of registers to be displayed in the syslog. TSO abends cause an error message containing similar information to be produced on the TSO screen. A SYSUDUMP is taken if there is a SYSUDUMP DD statement for the step (see "IBM MQ for z/OS dumps" on page 227).

#### **CICS transaction abends**

CICS transaction abends are recorded in the CICS CSMT log, and a message is produced at the terminal (if there is one). A CICS AICA abend indicates a possible loop. See "Dealing with loops on z/OS" on page 252 for more information. If you have a CICS abend, using CEDF and the CICS trace might help you to find the cause of the problem. See <u>CICS Troubleshooting</u>, formerly the <u>CICS Problem Determination Guide</u> for more information.

#### **IMS transaction abends**

IMS transaction abends are recorded on the IMS master terminal, and an error message is produced at the terminal (if there is one). If you have an IMS abend, see Troubleshooting for IMS.

# CICS, IMS, and z/OS abends

Use this topic to investigate abends from CICS, IMS, and z/OS.

#### **CICS** abends

A CICS abend message is sent to the terminal, if the application is attached to one, or to the CSMT log. CICS abend codes are explained in the CICS Messages and Codes manual.

The CICS adapter issues abend reason codes beginning with the letter Q (for example, QDCL). These codes are documented in IBM MQ for z/OS messages, completion, and reason codes

#### **IMS** abends

An IMS application might abend in one of the following circumstances:

- A normal abend.
- An IMS pseudo abend, with an abend code such as U3044 resulting from an error in an ESAF exit program.
- Abend 3051 or 3047, when the REO (region error option) has been specified as "Q" or "A", and an IMS application attempts to reference a non-operational external subsystem, or when resources are unavailable at the time when a thread is created.

An IMS message is sent to the user terminal or job output, and the IMS master terminal. The abend might be accompanied by a region dump.

### z/OS abends

During IBM MQ operation, an abend might occur with a z/OS system completion code. If you receive a z/OS abend, see the appropriate z/OS publication.

# Diagnostic information produced on IBM MQ for z/OS

Use this topic to investigate some of the diagnostic information produced by z/OS that can be useful in problem determination and understand how to investigate error messages, dumps, console logs, job output, symptom strings, and queue output.

IBM MQ for z/OS functional recovery routines use z/OS services to provide diagnostic information to help you in problem determination.

The following z/OS services provide diagnostic information:

#### **SVC dumps**

The IBM MQ abend completion code X'5C6' uses the z/OS SDUMP service to create SVC dumps. The content and storage areas associated with these dumps vary, depending on the specific error and the state of the queue manager at the time the error occurred.

#### SYS1.LOGREC

Entries are requested in the SYS1.LOGREC data set at the time of the error using the z/OS SETRP service. The following information is also recorded in SYS1.LOGREC:

- Subsystem abnormal terminations
- · Secondary abends occurring in a recovery routine
- · Requests from the recovery termination manager

### Variable recording area (VRA) data

Data entries are added to the VRA of the SDWA by using a z/OS VRA defined key. VRA data includes a series of diagnostic data entries common to all IBM MQ for z/OS abend completion codes. Additional information is provided during initial error processing by the invoking component recovery routine, or by the recovery termination manager.

IBM MQ for z/OS provides unique messages that, together with the output of dumps, are aimed at providing sufficient data to allow diagnosis of the problem without having to try to reproduce it. This is known as first failure data capture.

# **Error messages**

IBM MQ produces an error message when a problem is detected. IBM MQ diagnostic messages begin with the prefix CSQ. Each error message generated by IBM MQ is unique; that is, it is generated for one and only one error. Information about the error can be found in IBM MQ for z/OS messages, completion, and reason codes.

The first three characters of the names of IBM MQ modules are also usually CSQ. The exceptions to this are modules for C++ (IMQ), and the header files (CMQ). The fourth character uniquely identifies the component. Characters five through eight are unique within the group identified by the first four characters.

Make sure that you have some documentation on application messages and codes for programs that were written at your installation, as well as viewing IBM MQ for z/OS messages, completion, and reason codes

There might be some instances when no message is produced, or, if one is produced, it cannot be communicated. In these circumstances, you might have to analyze a dump to isolate the error to a particular module. For more information about the use of dumps, see "IBM MQ for z/OS dumps" on page 227.

### **Dumps**

Dumps are an important source of detailed information about problems. Whether they are as the result of an abend or a user request, they allow you to see a snapshot of what was happening at the moment the dump was taken. "IBM MQ for z/OS dumps" on page 227 contains guidance about using dumps to locate problems in your IBM MQ system. However, because they only provide a snapshot, you might need to use them with other sources of information that cover a longer period of time, such as logs.

Snap dumps are also produced for specific types of error in handling MQI calls. The dumps are written to the CSQSNAP DD.

# Console logs and job output

You can copy console logs into a permanent data set, or print them as required. If you are only interested in specific events, you can select which parts of the console log to print.

Job output includes output produced from running the job, as well as that from the console. You can copy this output into permanent data sets, or print it as required. You might need to collect output for all associated jobs, for example CICS, IMS, and IBM MQ.

# **Symptom strings**

Symptom strings display important diagnostic information in a structured format. When a symptom string is produced, it is available in one or more of the following places:

- On the z/OS system console
- In SYS1.LOGREC
- · In any dump taken

Figure 12 on page 215 shows an example of a symptom string.

PIDS/ 5655R3600 RIDS/CSQMAIN1 AB/S6C6 PRCS/0E30003

Figure 12. Sample symptom string

The symptom string provides a number of keywords that you can use to search the IBM software support database. If you have access to one of the optional search tools, you can search the database yourself. If you report a problem to the IBM support center, you are often asked to quote the symptom string.

Although the symptom string is designed to provide keywords for searching the database, it can also give you a lot of information about what was happening at the time the error occurred, and it might suggest an obvious cause or a promising area to start your investigation.

# **Queue information**

You can display information about the status of queues by using the operations and control panels. Alternatively you can enter the DISPLAY QUEUE and DISPLAY QSTATUS commands from the z/OS console.

**Note:** If the command was issued from the console, the response is copied to the console log, allowing the documentation to be kept together compactly.

#### **Related concepts**

"Using trace for problem determination on z/OS" on page 361

There are different trace options that can be used for problem determination with IBM MQ. Use this topic to understand the different options and how to control trace.

"Other sources of problem determination information for IBM MQ for z/OS" on page 216 Use this topic to investigate other sources of information for IBM MQ for z/OS problem determination.

"Diagnostic aids for CICS" on page 217

You can use the CICS diagnostic transactions to display information about queue manager tasks, and MQI calls. Use this topic to investigate these facilities.

"Diagnostic aids for IMS" on page 227

Use this topic to investigate IMS diagnostic facilities.

"Diagnostic aids for Db2" on page 227

Use this topic to investigate references for Db2 diagnostic tools.

# Other sources of problem determination information for IBM MQ for z/OS

Use this topic to investigate other sources of information for IBM MQ for z/OS problem determination.

You might find the following items of documentation useful when solving problems with IBM MQ for z/OS.

- Your own documentation
- Documentation for the products you are using
- Source listings and link-edit maps
- · Change log
- System configuration charts
- · Information from the DISPLAY CONN command

#### Your own documentation

Your own documentation is the collection of information produced by your organization about what your system and applications should do, and how they are supposed to do it. How much of this information you need depends on how familiar you are with the system or application in question, and could include:

- Program descriptions or functional specifications
- Flowcharts or other descriptions of the flow of activity in a system
- · Change history of a program
- Change history of your installation
- Statistical and monitoring profile showing average inputs, outputs, and response times

# Documentation for the products you are using

The documentation for the product you are using are the InfoCenters in the IBM MQ library, and in the libraries for any other products you use with your application.

Make sure that the level of any documentation you refer to matches the level of the system you are using. Problems often arise through using either obsolete information, or information about a level of a product that is not yet installed.

# Source listings and link-edit maps

Include the source listings of any applications written at your installation with your set of documentation. (They can often be the largest single element of documentation.) Make sure that you include the relevant output from the linkage editor with your source listings to avoid wasting time trying to find your way through a load module with an out-of-date link map. Be sure to include the JCL at the beginning of your listings, to show the libraries that were used and the load library the load module was placed in.

# **Change log**

The information in the change log can tell you of changes made in the data processing environment that might have caused problems with your application program. To get the most out of your change log, include the data concerning hardware changes, system software (such as z/OS and IBM MQ) changes, application changes, and any modifications made to operating procedures.

### **System configuration charts**

System configuration charts show what systems are running, where they are running, and how the systems are connected to each other. They also show which IBM MQ, CICS, or IMS systems are test systems and which are production systems.

#### Information from the DISPLAY CONN command

The DISPLAY CONN command provides information about which applications are connected to a queue manager, and information to help you to diagnose those that have a long-running unit of work. You could collect this information periodically and check it for any long-running units of work, and display the detailed information about that connection.

## **Z/0S** Diagnostic aids for CICS

You can use the CICS diagnostic transactions to display information about queue manager tasks, and MQI calls. Use this topic to investigate these facilities.

You can use the CKQC transaction (the CICS adapter control panels) to display information about queue manager tasks, and what state they are in (for example, a GET WAIT). See <u>Administering IBM MQ for z/OS</u> for more information about CKQC.

The application development environment is the same as for any other CICS application, and so you can use any tools normally used in that environment to develop IBM MQ applications. In particular, the CICS execution diagnostic facility (CEDF) traps entry to and exit from the CICS adapter for each MQI call, as well as trapping calls to all CICS API services. Examples of the output produced by this facility are given in "Examples of CEDF output from MQI calls" on page 217.

The CICS adapter also writes trace entries to the CICS trace. These entries are described in <u>"CICS adapter</u> trace entries" on page 369.

Additional trace and dump data is available from the CICS region. These entries are as described in the CICS Problem Determination Guide.

#### Examples of CEDF output from MQI calls

Examples of the output produced by the CICS execution diagnostic facility (CEDF) when using IBM MQ.

These examples show the data produced on entry to and exit from the following MQI calls, in both hexadecimal and character format. Other MQI calls produce similar data.

#### **Related reference**

Function calls

Example CEDF output for the MQOPEN call

The parameters for this call are as follows:

| Table 7. Parameters for the MQOPEN call |                   |  |
|-----------------------------------------|-------------------|--|
| Parameter                               | Description       |  |
| ARG 000                                 | Connection handle |  |
| ARG 001                                 | Object descriptor |  |
| ARG 002                                 | Options           |  |
| ARG 003                                 | Object handle     |  |
| ARG 004                                 | Completion code   |  |
| ARG 005                                 | Reason code       |  |

```
STATUS: ABOUT TO EXECUTE COMMAND
CALL TO RESOURCE MANAGER MQM
001: ARG 000 ('.....')
001: ARG 001 ('0D ....CEDF')
001: ARG 002 ('....')
001: ARG 003 ('....')
001: ARG 004 ('....')
001: ARG 005 ('....')
Figure 15. Example CEDF output on entry to an MQOPEN call (character)
```

```
STATUS: COMMAND EXECUTION COMPLETE
CALL TO RESOURCE MANAGER MQM
001: ARG 000 ('.....')
001: ARG 001 ('0D ....CEDF')
001: ARG 002 ('.....')
001: ARG 003 ('....')
001: ARG 004 ('....')
001: ARG 005 ('....')
Figure 16. Example CEDF output on exit from an MQOPEN call (character)
```

MQOPEN - Open object

Example CEDF output for the MQCLOSE call

| Table 8. Parameters for the MQCLOSE call |                   |  |
|------------------------------------------|-------------------|--|
| Parameter                                | Description       |  |
| ARG 000                                  | Connection handle |  |

| Table 8. Parameters for the MQCLOSE call (continued) |                 |  |
|------------------------------------------------------|-----------------|--|
| Parameter                                            | Description     |  |
| ARG 001                                              | Object handle   |  |
| ARG 002                                              | Options         |  |
| ARG 003                                              | Completion code |  |
| ARG 004                                              | Reason code     |  |

```
STATUS: ABOUT TO EXECUTE COMMAND
CALL TO RESOURCE MANAGER MQM
001: ARG 000 ('.....')
001: ARG 001 ('....')
001: ARG 002 ('.....')
001: ARG 003 ('....')
001: ARG 004 ('....')
```

```
STATUS: COMMAND EXECUTION COMPLETE
CALL TO RESOURCE MANAGER MQM
001: ARG 000 ('....')
001: ARG 001 ('....')
001: ARG 002 ('....')
001: ARG 003 ('....')
001: ARG 004 ('....')
Figure 20. Example CEDF output on exit from an MQCLOSE call (character)
```

MQCLOSE - Close object

| Table 9. Parameters for the MQPUT call |                     |  |
|----------------------------------------|---------------------|--|
| Parameter                              | Description         |  |
| ARG 000                                | Connection handle   |  |
| ARG 001                                | Object handle       |  |
| ARG 002                                | Message descriptor  |  |
| ARG 003                                | Put message options |  |
| ARG 004                                | Buffer length       |  |
| ARG 005                                | Message data        |  |
| ARG 006                                | Completion code     |  |
| ARG 007                                | Reason code         |  |

```
STATUS: ABOUT TO EXECUTE COMMAND
AT X'001445E0'
 AT X'001445E4'
                                     AT X'001449B8'
 001: ARG 003 (X'D7D4D640000000100000024000000000')
                                    AT X'00144B48'
                                    AT X'001445F4'
 001: ARG 005 (X'5C5CC8C5D3D3D640E6D6D9D3C45C5C5C')
                                    AT X'00144BF8'
 AT X'001445EC'
 AT X'001445F0'
Figure 21. Example CEDF output on entry to an MQPUT call (hexadecimal)
```

Figure 22. Example CEDF output on exit from an MQPUT call (hexadecimal)

```
STATUS: ABOUT TO EXECUTE COMMAND
CALL TO RESOURCE MANAGER MQM
 001: ARG 000 ('....')
001: ARG 001 ('....')
001: ARG 002 ('MD ...')
001: ARG 003 ('PMO ...')
001: ARG 004 ('...')
 001: ARG 005 ('**HELLO WORLD***')
001: ARG 006 ('....')
001: ARG 007 ('....')
```

```
Figure 23. Example CEDF output on entry to an MQPUT call (character)
```

```
STATUS: COMMAND EXECUTION COMPLETE
  CALL TO RESOURCE MANAGER MQM

001: ARG 000 ('.....')

001: ARG 001 ('....')

001: ARG 002 ('MD ...')

001: ARG 003 ('PMO ...')

001: ARG 004 ('...')
    001: ARG 004 ('....')
001: ARG 005 ('**HELLO WORLD***')
001: ARG 006 ('...')
001: ARG 007 ('...')
Figure 24. Example CEDF output on exit from an MQPUT call (character)
```

MQPUT - Put message

Example CEDF output for the MQPUT1 call

| Table 10. Parameters for the MQPUT1 call |                     |  |
|------------------------------------------|---------------------|--|
| Parameter                                | Description         |  |
| ARG 000                                  | Connection handle   |  |
| ARG 001                                  | Object descriptor   |  |
| ARG 002                                  | Message descriptor  |  |
| ARG 003                                  | Put message options |  |
| ARG 004                                  | Buffer length       |  |
| ARG 005                                  | Message data        |  |
| ARG 006                                  | Completion code     |  |
| ARG 007                                  | Reason code         |  |

```
STATUS: ABOUT TO EXECUTE COMMAND
 CALL TO RESOURCE MANAGER MQM
 001: ARG 000 (X'0000000000000000000007200000000')
001: ARG 001 (X'D6C4404000000010000001C3C5C4C6')
                                                    AT X'001445E0'
                                                    AT X'00144910'
 AT X'001449B8'
                                                    AT X'00144B48'
 001: ARG 004 (X'0000000800000080000006000040000')
                                                   AT X'001445F4'
 AT X'00144BF8'
                                                    AT X'001445EC'
 AT X'001445F0'
Figure 25. Example CEDF output on entry to an MQPUT1 call (hexadecimal)
```

```
STATUS: COMMAND EXECUTION COMPLETE
 AT X'001445E0'
  001: ARG 001 (X'D6C44040000000100000001C3C5C4C6')
                                                                 AT X'00144910'
  001: ARG 002 (X'D4C44040000000100000000000000008')
001: ARG 003 (X'D7D4D6400000001000002400000000')
                                                                 AT X'001449B8'
                                                                AT X'00144B48'
                                                                AT X'001445F4'
  001: ARG 004 (X'0000000800000080000006000040000')
  001: ARG 005 (X'5C5CC8C5D3D3D640E6D6D9D3C45C5C5C')
001: ARG 006 (X'000000000000000000000080000008')
                                                                 AT X'00144BF8'
                                                                 AT X'001445EC'
  AT X'001445F0'
Figure 26. Example CEDF output on exit from an MQPUT1 call (hexadecimal)
```

```
STATUS: ABOUT TO EXECUTE COMMAND
CALL TO RESOURCE MANAGER MQM
001: ARG 000 ('.....')
001: ARG 001 ('0D ....CEDF')
001: ARG 002 ('MD ....')
001: ARG 003 ('PMO ....')
001: ARG 004 ('.....')
001: ARG 005 ('**HELLO WORLD***')
001: ARG 006 ('....')
001: ARG 007 ('.....')
```

```
STATUS: COMMAND EXECUTION COMPLETE

CALL TO RESOURCE MANAGER MQM

001: ARG 000 ('....')

001: ARG 001 ('0D ....CEDF')

001: ARG 002 ('MD ...')

001: ARG 004 ('....')

001: ARG 005 ('*HELLO WORLD***')

001: ARG 006 ('...')

001: ARG 007 ('....')

Figure 28. Example CEDF output on exit from an MQPUT1 call (character)
```

MQPUT1 - Put one message

Example CEDF output for the MQGET call

| Table 11. Parameters for the MQGET call |                     |  |
|-----------------------------------------|---------------------|--|
| Parameter                               | Description         |  |
| ARG 000                                 | Connection handle   |  |
| ARG 001                                 | Object handle       |  |
| ARG 002                                 | Message descriptor  |  |
| ARG 003                                 | Get message options |  |
| ARG 004                                 | Buffer length       |  |
| ARG 005                                 | Message buffer      |  |
| ARG 006                                 | Message length      |  |
| ARG 007                                 | Completion code     |  |
| ARG 008                                 | Reason code         |  |

```
STATUS: ABOUT TO EXECUTE COMMAND
CALL TO RESOURCE MANAGER MQM
 001: ARG 000 (X'00000000000000100000072000000000')
                                      AT X'001445E0'
 AT X'001445E4'
 AT X'001449B8'
 001: ARG 003 (X'C7D4D640000000100004044FFFFFFF)
                                      AT X'00144B00'
 001: ARG 004
         AT X'001445F4'
 AT X'00144C00'
 AT X'001445F8'
 AT X'001445EC'
AT X'001445F0'
Figure 29. Example CEDF output on entry to an MQGET call (hexadecimal)
```

```
STATUS: COMMAND EXECUTION COMPLETE
CALL TO RESOURCE MANAGER MQM 001: ARG 000 (X'000000000000000100000072000000000)
                                                 AT X'001445E0'
                                                 AT X'001445E4'
AT X'001449B8'
001: ARG 003 (X'C7D4D640000000100004044FFFFFFFF')
                                                 AT X'00144B00'
001: ARG 004 (X'000000080000008000000000000040000')
001: ARG 005 (X'5C5CC8C5D3D3D640E6D6D9D3C45C5C5C')
                                                 AT X'001445F4'
                                                  AT X'00144C00'
           001: ARG 006
                                                  AT X'001445F8'
           AT X'001445EC'
001: ARG 007
AT X'001445F0'
```

Figure 30. Example CEDF output on exit from an MQGET call (hexadecimal)

```
STATUS: ABOUT TO EXECUTE COMMAND
CALL TO RESOURCE MANAGER MQM
 CALL TO RESOURCE MANAGER MQM
001: ARG 000 ('....')
001: ARG 001 ('....')
001: ARG 002 ('MD ...')
001: ARG 003 ('GMO ...')
001: ARG 004 ('...')
001: ARG 005 ('...')
001: ARG 006 ('...')
001: ARG 007 ('...')
```

Figure 31. Example CEDF output on entry to an MQGET call (character)

```
STATUS: COMMAND EXECUTION COMPLETE CALL TO RESOURCE MANAGER MQM
001: ARG 003 ('GMO .....
001: ARG 004 ('.....')
001: ARG 005 ('**HELLO WORLD***')
```

Figure 32. Example CEDF output on exit from an MQGET call (character)

MQGET - Get message

Example CEDF output for the MQINQ call

| Table 12. Parameters for the MQINQ call |                                       |  |
|-----------------------------------------|---------------------------------------|--|
| Parameter                               | Description                           |  |
| ARG 000                                 | Connection handle                     |  |
| ARG 001                                 | Object handle                         |  |
| ARG 002                                 | Count of selectors                    |  |
| ARG 003                                 | Array of attribute selectors          |  |
| ARG 004                                 | Count of integer attributes           |  |
| ARG 005                                 | Integer attributes                    |  |
| ARG 006                                 | Length of character attributes buffer |  |
| ARG 007                                 | Character attributes                  |  |
| ARG 008                                 | Completion code                       |  |
| ARG 009                                 | Reason code                           |  |

```
STATUS: ABOUT TO EXECUTE COMMAND
CALL TO RESOURCE MANAGER MQM
 AT X'05ECAFCC'
 AT X'001445E4'
 AT X'05ECAFD4'
                                    AT X'00144C08
 001: ARG 004 (X'000000020000404485ECA00885ECA220')
                                    AT X'05ECAFD4'
 AT X'00144C10'
 001: ARG 006 (X'0000000000000010000000200004044')
                                    AT X'05ECAFCC'
 AT X'00144C18
                                    AT X'001445EC
 AT X'001445F0'
Figure 33. Example CEDF output on entry to an MQINQ call (hexadecimal)
```

```
STATUS: COMMAND EXECUTION COMPLETE
CALL TO RESOURCE MANAGER MOM
 001: ARG 000 (X'00000000000000010000000200004044')
                                           AT X'05ECAFCC'
 AT X'001445E4'
 001: ARG 002 (X'000000020000404485ECA00885ECA220')
                                           AT X'05ECAFD4'
 AT X'00144C08'
 001: ARG 004 (X'000000020000404485ECA00885ECA220')
                                          AT X'05ECAFD4'
 AT X'00144C10'
 001: ARG 006 (X'0000000000000010000000200004044')
                                          AT X'05ECAFCC'
                                          AT X'00144C18
 AT X'001445EC
 AT X'001445F0'
Figure 34. Example CEDF output on exit from an MQINQ call (hexadecimal)
```

```
STATUS: ABOUT TO EXECUTE COMMAND
CALL TO RESOURCE MANAGER MQM

001: ARG 000 (' ')
001: ARG 001 (' ')
001: ARG 002 (' e e.s.')
001: ARG 003 (' ')
001: ARG 004 (' e e.s.')
001: ARG 006 (' ')
001: ARG 007 (' ')
001: ARG 008 (' ')
001: ARG 009 (' ')

Figure 35. Example CEDF output on entry to an MQINQ call (character)
```

```
STATUS: COMMAND EXECUTION COMPLETE
CALL TO RESOURCE MANAGER MQM
001: ARG 000 ('.....')
001: ARG 001 ('.....')
001: ARG 002 ('....e..e.s.')
001: ARG 003 ('.....')
001: ARG 004 ('....e.es.')
001: ARG 005 ('....')
001: ARG 007 ('....')
001: ARG 008 ('....')
001: ARG 008 ('....')
001: ARG 009 ('....')
```

Figure 36. Example CEDF output on exit from an MQINQ call (character)

MQINQ - Inquire object attributes

Example CEDF output for the MQSET call

| Table 13. Parameters for the MQSET call |                                       |  |
|-----------------------------------------|---------------------------------------|--|
| Parameter                               | Description                           |  |
| ARG 000                                 | Connection handle                     |  |
| ARG 001                                 | Object handle                         |  |
| ARG 002                                 | Count of selectors                    |  |
| ARG 003                                 | Array of attribute selectors          |  |
| ARG 004                                 | Count of integer attributes           |  |
| ARG 005                                 | Integer attributes                    |  |
| ARG 006                                 | Length of character attributes buffer |  |
| ARG 007                                 | Character attributes                  |  |
| ARG 008                                 | Completion code                       |  |
| ARG 009                                 | Reason code                           |  |

```
STATUS: ABOUT TO EXECUTE COMMAND
AT X'001445E0'
 AT X'001445E4'
 001: ARG 002 (X'0000000100000020000404485ECA008')
                                    AT X'05ECAFDC'
 AT X'00144C08'
 AT X'05ECAFDC'
AT X'00144C10'
                                    AT X'05ECAFD8'
 001: ARG 006 (X'0000000000000010000000200004044')
 AT X'00144C18'
                                    AT X'001445EC'
 AT X'001445F0'
Figure 37. Example CEDF output on entry to an MQSET call (hexadecimal)
```

```
STATUS: COMMAND EXECUTION COMPLETE
AT X'001445E0'
 AT X'001445E4'
 001: ARG 002 (X'0000000100000020000404485ECA008')
001: ARG 003 (X'00000018000007DF0000000000000000')
                                        AT X'05ECAFDC'
                                        AT X'00144C08'
 AT X'05ECAFDC
                                        AT X'00144C10
 001: ARG 006 (X'0000000000000010000000200004044')
                                        AT X'05ECAFD8'
 AT X'00144C18
 AT X'001445EC'
                                        AT X'001445F0
 Figure 38. Example CEDF output on exit from an MQSET call (hexadecimal)
```

```
STATUS: ABOUT TO EXECUTE COMMAND
CALL TO RESOURCE MANAGER MQM
001: ARG 000 ('.....')
001: ARG 001 ('....')
001: ARG 002 ('....e.')
001: ARG 003 ('....')
001: ARG 004 ('....e.')
001: ARG 005 ('....')
001: ARG 006 ('....')
001: ARG 007 ('....')
001: ARG 009 ('....')
```

Figure 39. Example CEDF output on entry to an MQSET call (character)

```
STATUS: COMMAND EXECUTION COMPLETE
CALL TO RESOURCE MANAGER MQM
001: ARG 000 (' ')
001: ARG 001 (' ')
001: ARG 002 (' ... e ')
001: ARG 003 (' ... ')
001: ARG 004 (' ... e ')
001: ARG 005 (' ... ')
001: ARG 007 (' ... ')
001: ARG 008 (' ... ')
001: ARG 009 (' ... ')
Figure 40. Example CEDF output on exit from an MQSET call (character)
```

MQSET - Set object attributes

## Diagnostic aids for IMS

Use this topic to investigate IMS diagnostic facilities.

The application development environment is the same as for any other IMS application, and so any tools normally used in that environment can be used to develop IBM MQ applications.

Trace and dump data is available from the IMS region. These entries are as described in the IMS/ESA® Diagnosis Guide and Reference manual.

## z/0S Diagnostic aids for Db2

Use this topic to investigate references for Db2 diagnostic tools.

Refer to the following manuals for help in diagnosing Db2 problems:

- Db2 for z/OS Diagnosis Guide and Reference
- Db2 Messages and Codes

## IBM MQ for z/OS dumps

Use this topic for information about the use of dumps in problem determination. It describes the steps you should take when looking at a dump produced by an IBM MQ for z/OS address space.

## How to use dumps for problem determination

When solving problems with your IBM MQ for z/OS system, you can use dumps in two ways:

• To examine the way IBM MQ processes a request from an application program.

To do this, you typically need to analyze the whole dump, including control blocks and the internal trace.

• To identify problems with IBM MQ for z/OS itself, under the direction of IBM support center personnel.

Use the instructions in the following topics to get and process a dump:

- "Getting a dump with IBM MQ for z/OS" on page 228
- "Using the z/OS DUMP command" on page 229
- "Processing a dump using the IBM MQ for z/OS dump display panels" on page 231
- "Processing an IBM MQ for z/OS dump using line mode IPCS" on page 235
- "Processing an IBM MQ for z/OS dump using IPCS in batch" on page 242

The dump title might provide sufficient information in the abend and reason codes to resolve the problem. You can see the dump title in the console log, or by using the z/OS command DISPLAY DUMP, TITLE. The format of the dump title is explained in "Analyzing the dump and interpreting dump titles on z/OS" on page 243. For information about the IBM MQ for z/OS abend codes, see "IBM MQ for z/OS abends" on page 210, and abend reason codes are documented in IBM MQ for z/OS messages, completion, and reason codes.

If there is not enough information about your problem in the dump title, format the dump to display the other information contained in it.

See the following topics for information about different types of dumps:

- "SYSUDUMP information on z/OS" on page 245
- "Snap dumps on z/OS" on page 246
- "SYS1.LOGREC information on z/OS" on page 246
- "SVC dumps on z/OS" on page 247

### **Related concepts**

"Using trace for problem determination on z/OS" on page 361

There are different trace options that can be used for problem determination with IBM MQ. Use this topic to understand the different options and how to control trace.

#### "IBM MQ for z/OS abends" on page 210

Abends can occur in WebSphere for z/OS or other z/OS systems. Use this topic to understand the IBM MQ system abend codes and how to investigate abends which occur in CICS, IMS, and z/OS.

#### "Diagnostic information produced on IBM MQ for z/OS" on page 213

Use this topic to investigate some of the diagnostic information produced by z/OS that can be useful in problem determination and understand how to investigate error messages, dumps, console logs, job output, symptom strings, and queue output.

## Getting a dump with IBM MQ for z/OS

Use this topic to understand the different dump types for IBM MQ for z/OS problem determination.

The following table shows information about the types of dump used with IBM MQ for z/OS and how they are initiated. It also shows how the dump is formatted:

| Table 14. Types of dump used with IBM MQ for z/OS |                   |                     |                                                       |                                                                                                    |
|---------------------------------------------------|-------------------|---------------------|-------------------------------------------------------|----------------------------------------------------------------------------------------------------|
| Dump type                                         | Data set          | Output type         | Formatted by                                          | Caused by                                                                                                    |
| SVC                                               | Defined by system | Machine<br>readable | IPCS in conjunction with an IBM MQ for z/OS verb exit | z/OS or IBM MQ for z/OS<br>functional recovery routine<br>detecting error, or the<br>operator entering the z/OS<br>DUMP command |

| Table 14. Types of dump used with IBM MQ for z/OS (continued) |                                         |                     |                                                       |                                                                                                 |
|---------------------------------------------------------------|-----------------------------------------|---------------------|-------------------------------------------------------|-------------------------------------------------------------------------------------------------|
| Dump type                                                     | Data set                                | Output type         | Formatted by                                          | Caused by                                                                                       |
| SYSUDUMP                                                      | Defined by<br>JCL<br>(SYSOUT=A)         | Formatted           | Normally SYSOUT=A                                     | An abend condition (only taken if there is a SYSUDUMP DD statement for the step)                |
| Snap                                                          | Defined by<br>JCL CSQSNAP<br>(SYSOUT=A) | Formatted           | Normally SYSOUT=A                                     | Unexpected MQI call errors reported to adapters, or FFST information from the channel initiator |
| Stand-alone                                                   | Defined by installation (tape or disk)  | Machine<br>readable | IPCS in conjunction with an IBM MQ for z/OS verb exit | Operator IPL of the stand-<br>alone dump program                                                |

IBM MQ for z/OS recovery routines request SVC dumps for most X'5C6' abends. The exceptions are listed in <u>"SVC dumps on z/OS" on page 247</u>. SVC dumps issued by IBM MQ for z/OS are the primary source of diagnostic information for problems.

If the dump is initiated by the IBM MQ subsystem, information about the dump is put into area called the *summary portion*. This contains information that the dump formatting program can use to identify the key components.

For more information about SVC dumps, see the z/OS MVS Diagnosis: Tools and Service Aids manual.

## Using the z/OS DUMP command

To resolve a problem, IBM can ask you to create a dump file of the queue manager address space, channel initiator address space, or coupling facilities structures. Use this topic to understand the commands to create these dump files.

You might be asked to create dump file for any or several of the following items for IBM to resolve the problem:

- Main IBM MQ address space
- · Channel initiator address space
- · Coupling facility application structure
- Coupling facility administration structure for your queue sharing group

Figure 41 on page 229 through to Figure 45 on page 230 show examples of the z/OS commands to do this, assuming a subsystem name of CSQ1.

```
DUMP COMM=(MQ QUEUE MANAGER DUMP)

*01 IEE094D SPECIFY OPERAND(S) FOR DUMP COMMAND

R 01,JOBNAME=(CSQ1MSTR,BATCH),CONT

*02 IEE094D SPECIFY OPERAND(S) FOR DUMP COMMAND
IEE600I REPLY TO 01 IS;JOBNAME=CSQ1MSTR,CONT

R 02,SDATA=(CSA,RGN,PSA,SQA,LSQA,TRT,SUM),END
IEE600I REPLY TO 02 IS;SDATA=(CSA,RGN,PSA,SQA,LSQA,TRT,SUM),END
IEA794I SVC DUMP HAS CAPTURED: 869
DUMPID=001 REQUESTED BY JOB (*MASTER*)
DUMP TITLE=MQ QUEUE MANAGER MAIN DUMP
```

Figure 41. Dumping the IBM MQ queue manager and application address spaces

```
DUMP COMM=(MQ QUEUE MANAGER DUMP)

*01 IEE094D SPECIFY OPERAND(S) FOR DUMP COMMAND

R 01,JOBNAME=(CSQ1MSTR),CONT

*02 IEE094D SPECIFY OPERAND(S) FOR DUMP COMMAND

IEE600I REPLY TO 01 IS;JOBNAME=CSQ1MSTR,CONT

R 02,SDATA=(CSA,RGN,PSA,SQA,LSQA,TRT,SUM),END

IEE600I REPLY TO 02 IS;SDATA=(CSA,RGN,PSA,SQA,LSQA,TRT,SUM),END

IEA794I SVC DUMP HAS CAPTURED: 869

DUMPID=001 REQUESTED BY JOB (*MASTER*)

DUMP TITLE=MQ QUEUE MANAGER DUMP
```

Figure 42. Dumping the IBM MQ queue manager address space

```
DUMP COMM=(MQ CHIN DUMP)

*01 IEE094D SPECIFY OPERAND(S) FOR DUMP COMMAND

R 01, JOBNAME=CSQ1CHIN, CONT

*02 IEE094D SPECIFY OPERAND(S) FOR DUMP COMMAND

IEE600I REPLY TO 01 IS; JOBNAME=CSQ1CHIN, CONT

R 02, SDATA=(CSA, RGN, PSA, SQA, LSQA, TRT, SUM), CONT

*03 IEE094D SPECIFY OPERAND(S) FOR DUMP COMMAND

IEE600I REPLY TO 02 IS; SDATA=(CSA, RGN, PSA, SQA, LSQA, TRT, SUM), CONT

R 03, DSPNAME=('CSQ1CHIN'.CSQXTRDS), END

IEE600I REPLY TO 03 IS; DSPNAME='CSQ1CHIN'.CSQXTRDS, END

IEA794I SVC DUMP HAS CAPTURED: 869

DUMPID=001 REQUESTED BY JOB (*MASTER*)

DUMP TITLE=MQ CHIN DUMP
```

Figure 43. Dumping the channel initiator address space

```
DUMP COMM=(MQ MSTR & CHIN DUMP)

*01 IEE094D SPECIFY OPERAND(S) FOR DUMP COMMAND

R 01,JOBNAME=(CSQ1MSTR,CSQ1CHIN),CONT

*02 IEE094D SPECIFY OPERAND(S) FOR DUMP COMMAND
IEE600I REPLY TO 01 IS;JOBNAME=(CSQ1MSTR,CSQ1CHIN),CONT

R 02,SDATA=(CSA,RGN,PSA,SQA,LSQA,TRT,SUM),CONT

*03 IEE094D SPECIFY OPERAND(S) FOR DUMP COMMAND
IEE600I REPLY TO 02 IS;SDATA=(CSA,RGN,PSA,SQA,LSQA,TRT,SUM),CONT

R 03,DSPNAME=('CSQ1CHIN'.CSQXTRDS),END
IEE600I REPLY TO 03 IS;DSPNAME=('CSQ1CHIN'.CSQXTRDS),END
IEA794I SVC DUMP HAS CAPTURED: 869
DUMPID=001 REQUESTED BY JOB (*MASTER*)
DUMP TITLE=MQ MSTR & CHIN DUMP
```

Figure 44. Dumping the IBM MQ queue manager and channel initiator address spaces

```
DUMP COMM=('MQ APPLICATION STRUCTURE 1 DUMP')
01 IEE094D SPECIFY OPERAND(S) FOR DUMP COMMAND
R 01,STRLIST=(STRNAME=QSG1APPLICATION1,(LISTNUM=ALL,ADJUNCT=CAPTURE,ENTRYDATA=UNSER))
IEE600I REPLY TO 01 IS;STRLIST=(STRNAME=QSG1APPLICATION1,(LISTNUM=
IEA794I SVC DUMP HAS CAPTURED: 677
DUMPID=057 REQUESTED BY JOB (*MASTER*)
DUMP TITLE='MQ APPLICATION STRUCTURE 1 DUMP'
```

Figure 45. Dumping a coupling facility structure

## Processing a dump using the IBM MQ for z/OS dump display panels

You can use commands available through IPCS panels to process dumps. Use this topic to understand the IPCS options.

IBM MQ for z/OS provides a set of panels to help you process dumps. The following section describes how to use these panels:

- 1. From the IPCS PRIMARY OPTION MENU, select **ANALYSIS Analyze dump contents** (option 2). The IPCS MVS ANALYSIS OF DUMP CONTENTS panel is displayed.
- 2. Select **COMPONENT MVS component data** (option 6).

The IPCS MVS DUMP COMPONENT DATA ANALYSIS panel is displayed. The appearance of the panel depends on the products installed at your installation, but will be similar to the panel shown in <u>IPCS</u> MVS Dump Component Data Analysis panel:

```
OPTION ===> SCROLL ===

To display information, specify "S option name" or enter S to the left of the option required. Enter ? to the left of an option to display help regarding the component support.

Name Abstract
ALCWAIT Allocation wait summary
AOMDATA AOM analysis
ASMCHECK Auxiliary storage paging activity
ASMDATA ASM control block analysis
AVMDATA AVM control block analysis
COMCHECK Operator communications data
CSQMAIN WebSphere MQ dump formatter panel interface
CSQMOMP WebSphere MQ dump formatter
CTRACE Component trace summary
DAEDATA DAE header data
DIVDATA Data-in-virtual storage
```

Figure 46. IPCS MVS Dump Component Data Analysis panel

Select CSQMAIN IBM MQ dump formatter panel interface by typing s next to the line and pressing Enter.

If this option is not available, it is because the member CSQ7IPCS is not present; you should see Configuring z/OS for more information about installing the IBM MQ for z/OS dump formatting member.

**Note:** If you have already used the dump to do a preliminary analysis, and you want to reexamine it, select **CSQWDMP IBM MQ dump formatter** to display the formatted contents again, using the default options.

4. The IBM MQ for z/OS - DUMP ANALYSIS menu is displayed. Use this menu to specify the action that you want to perform on a system dump.

```
COMMAND ===>

1 Display all dump titles 00 through 99
2 Manage the dump inventory
3 Select a dump

4 Display address spaces active at time of dump
5 Display the symptom string
6 Display the symptom string and other related data
7 Display LOGREC data from the buffer in the dump
8 Format and display the dump
9 Issue IPCS command or CLIST

(c) Copyright IBM Corporation 1993, 2024. All rights reserved.
F1=Help F3=Exit F12=Cancel
```

- 5. Before you can select a particular dump for analysis, the dump you require must be present in the dump inventory. To ensure that this is so, perform the following steps:
  - a. If you do not know the name of the data set containing the dump, specify option 1 **Display all** dump titles xx through xx.

This displays the dump titles of all the dumps contained in the SYS1.DUMP data sets (where xx is a number in the range 00 through 99). You can limit the selection of data sets for display by using the xx fields to specify a range of data set numbers.

If you want to see details of all available dump data sets, set these values to 00 and 99.

Use the information displayed to identify the dump you want to analyze.

b. If the dump has not been copied into another data set (that is, it is in one of the SYS1.DUMP data sets), specify option 2 - **Manage the dump inventory** 

The dump inventory contains the dump data sets that you have used. Because the SYS1.DUMP data sets are reused, the name of the dump that you identified in step "5.a" on page 232 might be in the list displayed. However, this entry refers to the previous dump that was stored in this data set, so delete it by typing DD next to it and pressing Enter. Then press F3 to return to the DUMP ANALYSIS MENU.

- 6. Specify option 3 **Select a dump**, to select the dump that you want to work with. Type the name of the data set containing the dump in the Source field, check that NOPRINT and TERMINAL are specified in the Message Routing field (this is to ensure that the output is directed to the terminal), and press Enter. Press F3 to return to the DUMP ANALYSIS MENU.
- 7. Having selected a dump to work with, you can now use the other options on the menu to analyze the data in different parts of the dump:
  - To display a list of all address spaces active at the time the dump was taken, select option 4.
  - To display the symptom string, select option 5.
  - To display the symptom string and other serviceability information, including the variable recording area of the system diagnostic work area (SDWA), select option 6.
  - To format and display the data contained in the in-storage LOGREC buffer, select option 7.

It could be that the abend that caused the dump was not the original cause of the error, but was caused by an earlier problem. To determine which LOGREC record relates to the cause of the problem, go to the end of the data set, type FIND ERRORID: PREV, and press Enter. The header of the latest LOGREC record is displayed, for example:

Note the program identifier (if it is not 5655R3600, the problem was not caused by IBM MQ for z/OS and you could be looking at the wrong dump). Also note the value of the TIME field. Repeat the command to find the previous LOGREC record, and note the value of the TIME field again. If the two values are close to each other (say, within about one or two tenths of a second), they could both relate to the same problem.

• To format and display the dump, select option 8. The FORMAT AND DISPLAY THE DUMP panel is displayed:

```
COMMAND ===>

1 Display the control blocks and trace
2 Display just the control blocks
3 Display just the trace

Options:

Use the summary dump? . . . . . . . . _ _ 1 Yes
2 No

Subsystem name (required if summary dump not used) ____

Address space identifier or ALL . . . . . . . ALL_
```

• Use this panel to format your selected system dump. You can choose to display control blocks, data produced by the internal trace, or both, which is the default.

**Note:** You cannot do this for dumps from the channel initiator, or for dumps of coupling facility structures.

- To display the whole of the dump, that is:
  - The dump title
  - The variable recording area (VRA) diagnostic information report
  - The save area trace report
  - The control block summary
  - The trace table

select option 1.

- To display the information listed for option 1, without the trace table, select option 2.
- To display the information listed for option 1, without the control blocks, select option 3.

You can also use the following options:

#### - Use the Summary Dump?

Use this field to specify whether you want IBM MQ to use the information contained in the summary portion when formatting the selected dump. The default setting is YES.

**Note:** If a summary dump has been taken, it might include data from more than one address space.

#### - Subsystem name

Use this field to identify the subsystem with the dump data you want to display. This is only required if there is no summary data (for example, if the operator requested the dump), or if you have specified NO in the **Use the summary dump?** field.

If you do not know the subsystem name, type IPCS SELECT ALL at the command prompt, and press Enter to display a list of all the jobs running at the time of the error. If one of the jobs has the word ERROR against it in the SELECTION CRITERIA column, make a note of the name of that job. The job name is of the form xxxx MSTR, where xxxx is the subsystem name.

If no job has the word ERROR against it in the SELECTION CRITERIA column, select option 0 - DEFAULTS on the main IPCS Options Menu panel to display the IPCS Default Values panel. Note the address space identifier (ASID) and press F3 to return to the previous panel. Use the ASID to determine the job name; the form is xxxx MSTR, where xxxx is the subsystem name.

The following command shows which ASIDs are in the dump data set:

```
LDMP DSN('SYS1.DUMPxx') SELECT(DUMPED) NOSUMMARY
```

This shows the storage ranges dumped for each address space.

Press F3 to return to the FORMAT AND DISPLAY THE DUMP panel, and type this name in the **Subsystem name** field.

#### Address space identifier

Use this field if the data in a dump comes from more than one address space. If you only want to look at data from a particular address space, specify the identifier (ASID) for that address space.

The default value for this field is ALL, which displays information about all the address spaces relevant to the subsystem in the dump. Change this field by typing the 4-character ASID over the value displayed.

**Note:** Because the dump contains storage areas common to all address spaces, the information displayed might not be relevant to your problem if you specify the address space identifier incorrectly. In this case, return to this panel, and enter the correct address space identifier.

"Processing an IBM MQ for z/OS dump using line mode IPCS" on page 235 Use the IPCS commands to format a dump.

"Processing an IBM MQ for z/OS dump using IPCS in batch" on page 242

Use this topic to understand how IBM MQ for z/OS dumps can be formatted by IPCS commands in batch mode.

"Analyzing the dump and interpreting dump titles on z/OS" on page 243

Use this topic to understand how IBM MQ for z/OS dump titles are formatted, and how to analyze a dump.

## Processing an IBM MO for z/OS dump using line mode IPCS

Use the IPCS commands to format a dump.

To format the dump using line mode IPCS commands, select the dump required by issuing the command:

SETDEF DSN('SYS1.DUMP xx ')

(where SYS1.DUMP xx is the name of the data set containing the dump). You can then use IPCS subcommands to display data from the dump.

See the following topics for information on how to format different types of dumps using IPCS commands:

- "Formatting an IBM MQ for z/OS dump" on page 235
- "Formatting a dump from the channel initiator on z/OS" on page 241

#### **Related concepts**

"Processing a dump using the IBM MQ for z/OS dump display panels" on page 231

You can use commands available through IPCS panels to process dumps. Use this topic to understand the IPCS options.

"Processing an IBM MQ for z/OS dump using IPCS in batch" on page 242

Use this topic to understand how IBM MQ for z/OS dumps can be formatted by IPCS commands in batch mode.

"Analyzing the dump and interpreting dump titles on z/OS" on page 243

Use this topic to understand how IBM MQ for z/OS dump titles are formatted, and how to analyze a dump.

## Formatting an IBM MQ for z/OS dump

Use this topic to understand how to format a queue manager dump using line mode IPCS commands.

The IPCS VERBEXIT CSQWDMP invokes the IBM MQ for z/OS dump formatting program (CSQWDPRD), and enables you to format an SVC dump to display IBM MQ data. You can restrict the amount of data that is displayed by specifying parameters.

IBM Service Personnel might require dumps of your coupling facility administration structure and application structures for your queue sharing group, with dumps of queue managers in the queue sharing group, to aid problem diagnosis. For information on formatting a coupling facility list structure, and the STRDATA subcommand, see the *z/OS MVS IPCS Commands* manual.

**Note:** This section describes the parameters required to extract the necessary data. Separate operands by commas, not blanks. A blank that follows any operand in the control statement terminates the operand list, and any subsequent operands are ignored. Table 15 on page 235 explains each keyword that you can specify in the control statement for formatting dumps.

| Table 15. Keywords for the IBM MQ for z/OS dump formatting control statement |                                                                                                    |  |
|------------------------------------------------------------------------------|----------------------------------------------------------------------------------------------------|--|
| Keyword                                                                      | Description                                                                                                    |  |
| SUBSYS= aaaa                                                                 | Use this keyword if the summary dump portion is not available, or not to be used, to give the name of the subsystem to format information for. $aaaa$ is a 1 through 4-character subsystem name. |  |

| Table 15. Keywords for the IBM MQ for z/OS dump formatting control statement (continued) |                                                                                                    |  |  |
|------------------------------------------------------------------------------------------|----------------------------------------------------------------------------------------------------|--|--|
| Keyword                                                                                  | Description                                                                                                    |  |  |
| ALL (default)                                                                            | All control blocks and the trace table.                                                                                                    |  |  |
| AA                                                                                       | Data is displayed for all IBM MQ for z/OS control blocks in all address spaces.                                                                                                    |  |  |
| DIAG=Y                                                                                   | Print diagnostic information. Use only under guidance from IBM service personnel. DIAG=N (suppresses the formatting of diagnostic information) is the default.                                                                                              |  |  |
| EB= nnnnnnn                                                                              | Only the trace points associated with this EB thread are displayed (the format of this keyword is EB= nnnnnnnn where nnnnnnnn is the 8-digit address of an EB thread that is contained in the trace). You must use this in conjunction with the TT keyword. |  |  |
| LG                                                                                       | All control blocks.                                                                                                    |  |  |
| PTF=Y, LOAD= load module name                                                            | A list of PTFs at the front of the report (from MEPL). PTF=N (suppresses the formatting of such a list) is the default.                                                                                                    |  |  |
|                                                                                          | The optional load subparameter allows you to specify the name of a load module, up to a maximum of 8 characters, for which to format a PTF report.                                                                                                    |  |  |
| SA= hhhh                                                                                 | The control blocks for a specified address space. Use either of the following formats:                                                                                                    |  |  |
|                                                                                          | • SA= <i>hh</i> or                                                                                                    |  |  |
|                                                                                          | • SA= hhhh                                                                                                    |  |  |
|                                                                                          | where <i>h</i> represents a hexadecimal digit.                                                                                                    |  |  |
| SG                                                                                       | A subset of system-wide control blocks.                                                                                                    |  |  |
| TT                                                                                       | Format trace table                                                                                                    |  |  |
| ,HANDLES=x                                                                               | Indicate threads with greater than x handles                                                                                                    |  |  |
| ,LOCKS=x                                                                                 | Indicate threads with greater than x locks                                                                                                    |  |  |
| ,INSYNCS=x                                                                               | Indicate threads with greater than x insync operations                                                                                                    |  |  |
| ,URINFO=ALL/LONG                                                                         | Show UR info for ALL threads or for long-running threads                                                                                                    |  |  |

 $\frac{\text{Table 16 on page 236}}{\text{to individual resource}} \, \frac{\text{details the dump formatting keywords that you can use to format the data relating to individual resource}{\text{managers.}}$ 

You cannot use these keywords in conjunction with any of the keywords in Table 15 on page 235.

| Table 16. Resource manager dump formatting keywords |                                                                                                    |
|-----------------------------------------------------|----------------------------------------------------------------------------------------------------|
| Keyword                                             | What is formatted                                                                                                    |
| BMC=1                                               | Buffer manager data. BMC=1 formats control blocks of all buffers.                                                                                            |
| BMC=2( buffer pool number )                         | BMC=2 formats data relating to the buffer identified in the 2-digit <i>buffer</i> pool number.                                                               |
| BMC=3(xx/yyyyyy)                                    |                                                                                                    |
| BMC=4(xx/yyyyyy)                                    | BMC=3 and BMC=4 display a page from a page set, if the page is present in a buffer. (The difference between BMC=3 and BMC=4 is the route taken to the page.) |
| BUFL= nnnnnnnnnn                                    | Storage access buffer allocation sz.                                                                                                    |

| Table 16. Resource manager dump formatting keywords (continued) |                                                                                                    |
|-----------------------------------------------------------------|----------------------------------------------------------------------------------------------------|
| Keyword                                                         | What is formatted                                                                                                    |
| CALLD=Y                                                         | Show arrow for call depth in TT.                                                                                                    |
| =W                                                              | and indent trace entry.                                                                                                    |
| CALLTIME=Y                                                      | Print call time on exit trace.                                                                                                    |
| CB=(addr/[strmodel])                                            | Format address as IBM MQ block.                                                                                                    |
| CBF=1                                                           | CBF report level 1.                                                                                                    |
| CCB=S                                                           | Show the Composite Capability Block (CCB) for system EBs in TT.                                                                                                    |
| CFS=1                                                           | CFS report level 1.                                                                                                    |
| CFS=2                                                           | CFS report level 2.                                                                                                    |
| CHLAUTH=1/2                                                     | CHLAUTH report level.                                                                                                    |
| ONAM=20 chars                                                   | The optional ONAM subparameter allows you to specify the object name, up to a maximum of 20 characters, to limit data printed to objects starting with characters in ONAM.     |
| CLUS=1                                                          | Cluster report including the cluster repository known on the queue manager.                                                                                                    |
| CLUS=2                                                          | Cluster report showing cluster registrations.                                                                                                    |
| CLXQ=1                                                          | Cluster XMITQ report level 1.                                                                                                    |
| CLXQ=2                                                          | Cluster XMITQ report level 2.                                                                                                    |
| ONAM=20 chars                                                   | The optional ONAM subparameter allows you to specify the object name, up to a maximum of 20 characters, to limit data printed to objects starting with characters in ONAM.     |
| CMD=0/1/2                                                       | Command trace table display level.                                                                                                    |
| D=1/2/3                                                         | Detail level for some reports.                                                                                                    |
| Db2=1                                                           | Db2 report level 1.                                                                                                    |
| DMC=1,                                                          | DMC report level 1.                                                                                                    |
| ONAM=48 chars                                                   | The optional ONAM subparameter allows you to specify the object name, up to a maximum of 48 characters, to limit data printed to objects starting with characters in ONAM.     |
| DMC=2,                                                          | DMC report level 2.                                                                                                    |
| ONAM=48 chars                                                   | The optional ONAM subparameter allows you to limit the objects printed to those with names beginning with the characters specified in ONAM (up to a maximum of 48 characters). |
| DMC=3,                                                          | DMC report level 3.                                                                                                    |
| ONAM=48 chars                                                   | The optional ONAM subparameter allows you to limit the objects printed to those with names beginning with the characters specified in ONAM (up to a maximum of 48 characters). |
| GR=1                                                            | Group indoubt report level 1.                                                                                                    |
| IMS=1                                                           | IMS report level 1                                                                                                    |

| Keyword                  | What is formatted                                                                                                    |
|--------------------------|----------------------------------------------------------------------------------------------------|
| JOBNAME= xxxxxxxx        | Job name                                                                                                    |
| LKM=1                    | LKM report level 1.                                                                                                    |
| LKM=2/3,                 | LKM report level 2/3.                                                                                                    |
| ,NAME=up to 48 chars     | Name (character)                                                                                                    |
| ,NAMEX= xxxxxxxxxxxxxxx  | Name (Hex)                                                                                                    |
| ,NAMESP=1/2/3/4/5/6/7/8  | Namespace                                                                                                    |
| ,TYPE=DMCP/QUALNM/TOPIC/ | Lock type                                                                                                    |
| STGCLASS                 |                                                                                                    |
| ,QUAL=GET/PUT/CRE/DFXQ/  | Lock qualification                                                                                                    |
| PGSYNC/CHGCNT/           | LKM report level 3                                                                                                    |
| DELETE/EXPIRE            | LKM report level 4                                                                                                    |
| LKM=3                    |                                                                                                    |
| LKM=4                    |                                                                                                    |
| ,JOBNAME= xxxxxxxx       |                                                                                                    |
| ,ASID= xxxx              |                                                                                                    |
| LMC=1                    | LMC report level 1.                                                                                                    |
| MAXTR= nnnnnnnn          | Max trace entries to format                                                                                                    |
| MHASID= xxxx             | Message handle ASID for properties                                                                                                    |
| MMC=1                    | MMC report level 1                                                                                                    |
| OBJ=MQLO/MQSH/MQRO/      |                                                                                                    |
| MQAO/MQMO/MCHL/          | Object type                                                                                                    |
| MNLS/MSTC/MPRC/:         | The optional ONAM subparameter allows you to limit the objects printed                                                                                                    |
| MAUT                     | to those with names beginning with the characters specified in ONAM (up to a maximum of 48 characters).                                                                        |
| ONAM                     | · ·                                                                                                    |
| MMC=2                    | MMC report level 2                                                                                                    |
| ONAM=48 chars            | The optional ONAM subparameter allows you to limit the objects printed to those with names beginning with the characters specified in ONAM (up to a maximum of 48 characters). |
| MSG=nnnnnnnnnnnnnn       | Format the message at pointer.                                                                                                    |
| MASID=xxxx               | MASID allows storage in other address spaces.                                                                                                    |
| LEN=xxxxxxxx             | LEN limits amount of storage to format.                                                                                                    |
| MSGD=S/D                 | MSGD controls level of detail.                                                                                                    |
| MSGD=S/D                 | Message details in DMC=3, BMC=3/4, PSID reports.                                                                                                    |
|                          | The parameter controls level of details, S is summary and D is detailed.                                                                                                    |
| MSGH = nnnnnnnnnnnnnnn   | Message handle                                                                                                    |

| Table 17. Resource manager dump formatting keywords (J -P) (continued) |                                  |
|------------------------------------------------------------------------|----------------------------------|
| Keyword                                                                | What is formatted                |
| MT                                                                     | Message properties trace         |
| MQVCX                                                                  | MQCHARVs in hexadecimal format   |
| PROPS= nnnnnnnnnnnnnn                                                  | Message properties pointer       |
| PSID= nnnnnnn                                                          | Page set to format page          |
| PSTRX                                                                  | Properties strings in hex format |

| Table 18. Resource manager dump formatting keywords (R -Z) |                                                                         |
|------------------------------------------------------------|-------------------------------------------------------------------------|
| Keyword                                                    | What is formatted                                                       |
| RPR= nnnnnnn                                               | Page or record to format                                                |
| SHOWDEL                                                    | Show deleted records for DMC=3                                          |
| SMC=1/2/3                                                  | Storage manager                                                         |
| TC=                                                        | TT data char format, concatenated                                       |
| *                                                          | print all in suitable character set                                     |
| A                                                          | always print ASCII                                                      |
| E                                                          | always print EBCDIC                                                     |
| 0                                                          | never print either                                                      |
| TFMT=H/M                                                   | Time format - human or STCK                                             |
| THR= nnnnnnn                                               | Thread address                                                          |
| THR=*/2/3                                                  | Set thread report level                                                 |
| TOP=1                                                      | TOP report level 1                                                      |
| TOP=2                                                      | TOP report level 2                                                      |
| TOP= nnnnnnnnnnnnnn                                        | Tnode 64bit address or                                                  |
| /TSTR=48 chars                                             | Topic string (wildcard with % at start or end)'                         |
| (TOTAL)                                                    | This will be converted EBCDIC to ASCII, but only invariant characters   |
| /TSTRX=hex 1208 str                                        | Hexadecimal of topic string in 1208 always wildcard character at start. |
| TOP=3                                                      | TOP report level 3                                                      |
| TOP=4                                                      | TOP report level 4                                                      |
| TSEG=M(RU)/Q(P64)                                          | Search process for 64-bit trace                                         |
| I(NTERPOLATE)                                              | Guess missing TSEG address or addresses                                 |
| F(WD)                                                      | Force forward sort                                                      |
| D(EBUG)                                                    | Debug search process                                                    |
| TSEG=(M,Q,I,F,D)                                           | Specify multiple TSEG options                                           |
| W=0/1/2/3                                                  | TT width format                                                         |
| XA=1                                                       | XA report level 1                                                       |
| ZMH = nnnnnnnnnnnnnnn                                      | ZST message handle                                                      |

If the dump is initiated by the operator, there is no information in the summary portion of the dump. <u>Table</u> 19 on page 240 shows additional keywords that you can use in the CSQWDMP control statement.

| Table 19. Summary dump keywords for the IBM MQ for z/OS dump formatting control statement |                                                                                                    |
|-------------------------------------------------------------------------------------------|----------------------------------------------------------------------------------------------------|
| Keyword                                                                                   | Description                                                                                                    |
| SUBSYS= aaaa                                                                              | Use this keyword if the summary dump portion is not available, or not to be used, to give the name of the subsystem to format information for. $aaaa$ is a 1 through 4-character subsystem name. |
| SUMDUMP=NO                                                                                | Use this keyword if the dump has a summary portion, but you do not want to use it. (You would usually only do this if so directed by your IBM support center.)                                   |

The following list shows some examples of how to use these keywords:

• For default formatting of all address spaces, using information from the summary portion of the dump, use:

VERBX CSQWDMP

• To display the trace table from a dump of subsystem named MQMT, which was initiated by an operator (and so does not have a summary portion) use:

VERBX CSQWDMP 'TT,SUBSYS=MQMT'

• To display all the control blocks and the trace table from a dump produced by a subsystem abend, for an address space with ASID (address space identifier) 1F, use:

VERBX CSQWDMP 'TT,LG,SA=1F'

• To display the portion of the trace table from a dump associated with a particular EB thread, use:

VERBX CSQWDMP 'TT, EB= nnnnnnnn '

• To display message manager 1 report for local non-shared queue objects with a name begins with 'ABC' use:

VERBX CSQWDMP 'MMC=1,ONAM=ABC,Obj=MQLO'

<u>Table 20 on page 240</u> shows some other commands that are used frequently for analyzing dumps. For more information about these sub commands, see the *z/OS MVS IPCS Commands* manual.

| Table 20. IPCS subcommands used for dump analysis |                                                                                                    |
|---------------------------------------------------|----------------------------------------------------------------------------------------------------|
| Subcommand                                        | Description                                                                                                    |
| STATUS                                            | To display data usually examined during the initial part of the problem determination process.                                                                                                    |
| STRDATA LISTNUM(ALL)<br>ENTRYPOS(ALL) DETAIL      | To format coupling facility structure data.                                                                                                    |
| VERBEXIT LOGDATA                                  | To format the in-storage LOGREC buffer records present before the dump was taken. LOGDATA locates the LOGREC entries that are contained in the LOGREC recording buffer and invokes the EREP program to format and print the LOGREC entries. These entries are formatted in the style of the normal detail edit report. |

| Table 20. IPCS subcommands used for dump analysis (continued) |                                                                                                    |
|---------------------------------------------------------------|----------------------------------------------------------------------------------------------------|
| Subcommand                                                    | Description                                                                                                    |
| VERBEXIT TRACE                                                | To format the system trace entries for all address spaces.                                                                                                    |
| VERBEXIT SYMPTOM                                              | To format the symptom strings contained in the header record of a system dump such as stand-alone dump, SVC dump, or an abend dump requested with a SYSUDUMP DD statement. |
| VERBEXIT GRSTRACE                                             | To format diagnostic data from the major control blocks for global resource serialization.                                                                                 |
| VERBEXIT SUMDUMP                                              | To locate and display the summary dump data that an SVC dump provides.                                                                                                    |
| VERBEXIT DAEDATA                                              | To format the dump analysis and elimination (DAE) data for the dumped system.                                                                                              |

"Formatting a dump from the channel initiator on z/OS" on page 241

Use this topic to understand how to format a channel initiator dump for IBM MQ for z/OS using line mode IPCS commands.

Formatting a dump from the channel initiator on z/OS

Use this topic to understand how to format a channel initiator dump for IBM MQ for z/OS using line mode IPCS commands.

The IPCS VERBEXIT CSQXDPRD enables you to format a channel initiator dump. You can select the data that is formatted by specifying keywords.

This section describes the keywords that you can specify.

Table 21 on page 241 describes the keywords that you can specify with CSQXDPRD.

| Table 21. Keywords for the IPCS VERBEXIT CSQXDPRD |                                                                                                    |
|---------------------------------------------------|----------------------------------------------------------------------------------------------------|
| Keyword                                           | What is formatted                                                                                                    |
| SUBSYS= aaaa                                      | The control blocks of the channel initiator associated with the named subsystem. It is required for all new formatted dumps.                      |
| CHST=1, CNAM= channel name,<br>DUMP=S F C         | All channel information.                                                                                                    |
|                                                   | The optional CNAM subparameter allows you to specify the name of a channel, up to a maximum of 20 characters, for which to format details.        |
|                                                   | The optional DUMP subparameter allows you to control the extent of formatting, as follows:                                                        |
|                                                   | Specify DUMP=S (for "short") to format the first line of the hexadecimal dump of the channel data.                                                |
|                                                   | Specify DUMP=F (for "full") to format all lines of the data.                                                                                      |
|                                                   | Specify DUMP=C (for "compressed") to suppress the formatting of all duplicate lines in the data containing only X'00'. This is the default option |
| CHST=2, CNAM= channel name,                       | A summary of all channels, or of the channel specified by the CNAM keyword.                                                                       |
|                                                   | See CHST=1 for details of the CNAM subparameter.                                                                                                  |

| Table 21. Keywords for the IPCS VERBEXIT CSQXDPRD (continued) |                                                                                                    |
|---------------------------------------------------------------|----------------------------------------------------------------------------------------------------|
| Keyword                                                       | What is formatted                                                                                                    |
| CHST=3, CNAM= channel name,                                   | Data provided by CHST=2 and a program trace, line trace and formatted semaphore table print of all channels in the dump. |
|                                                               | See CHST=1 for details of the CNAM subparameter.                                                                         |
| CLUS=1                                                        | Cluster report including the cluster repository known on the queue manager.                                              |
| CLUS=2                                                        | Cluster report showing cluster registrations.                                                                            |
| CTRACE=S F,                                                   | Select either a short (CTRACE=S) or full (CTRACE=F) CTRACE.                                                              |
| DPRO= nnnnnnn,                                                | The optional DPRO subparameter allows you to specify a CTRACE for the DPRO specified.                                    |
| TCB= nnnnnn                                                   | The optional TCB subparameter allows you to specify a CTRACE for the job specified.                                      |
| DISP=1, DUMP=S F C                                            | Dispatcher report                                                                                                    |
|                                                               | See CHST=1 for details of the DUMP subparameter.                                                                         |
| BUF=1                                                         | Buffer report                                                                                                    |
| XSMF=1                                                        | Format channel initiator SMF data that is available in a dump.                                                           |

"Formatting an IBM MQ for z/OS dump" on page 235

Use this topic to understand how to format a queue manager dump using line mode IPCS commands.

# Processing an IBM MQ for z/OS dump using IPCS in batch

Use this topic to understand how IBM MQ for z/OS dumps can be formatted by IPCS commands in batch mode.

To use IPCS in batch, insert the required IPCS statements into your batch job stream (see  $\underline{\text{Figure 47 on}}$  page 243).

Change the data set name (DSN=) on the DUMP00 statement to reflect the dump you want to process, and insert the IPCS subcommands that you want to use.

```
//***************
//* RUNNING IPCS IN A BATCH JOB
//**************
//MQMDMP EXEC PGM=IKJEFT01,REGION=5120K
//STEPLIB DD DSN=mqm.library-name,DISP=SHR
//SYSTSPRT DD SYSOUT=*
//IPCSPRNT DD SYSOUT=*
//IPCSDDIR DD DSN=dump.directory-name,DISP=OLD
//DUMP00 DD DSN=dump.name,DISP=SHR
//SYSTSIN DD *
IPCS NOPARM TASKLIB(SCSQLOAD)
SETDEF PRINT TERMINAL DDNAME(DUMP00) NOCONFIRM
**************
* INSERT YOUR IPCS COMMANDS HERE, FOR EXAMPLE: *
VERBEXIT LOGDATA
VERBEXIT SYMPTOM
VERBEXIT CSQWDMP 'TT,SUBSYS=QMGR'
****************
CLOSE ALL
END
/*
```

Figure 47. Sample JCL for printing dumps through IPCS in the z/OS environment

"Processing a dump using the IBM MQ for z/OS dump display panels" on page 231

You can use commands available through IPCS panels to process dumps. Use this topic to understand the IPCS options.

"Processing an IBM MQ for z/OS dump using line mode IPCS" on page 235 Use the IPCS commands to format a dump.

"Analyzing the dump and interpreting dump titles on z/OS" on page 243
Use this topic to understand how IBM MQ for z/OS dump titles are formatted, and how to analyze a dump.

## Analyzing the dump and interpreting dump titles on z/OS

Use this topic to understand how IBM MQ for z/OS dump titles are formatted, and how to analyze a dump.

- Analyzing the dump
- Dump title variation with PSW and ASID

## **Analyzing the dump**

The dump title includes the abend completion and reason codes, the failing load module and CSECT names, and the release identifier. For more information on the dump title see <u>Dump title variation with</u> PSW and ASID

The formats of SVC dump titles vary slightly, depending on the type of error.

<u>Figure 48 on page 243</u> shows an example of an SVC dump title. Each field in the title is described after the figure.

```
ssnm, ABN=5C6-00D303F2, U=AUSER, C=R3600. 710.L0CK-CSQL1GET,
M=CSQGFRCV, L0C=CSQLLPLM.CSQL1GET+0246

Figure 48. Sample SVC dump title
```

#### ssnm, ABN=compltn-reason

• ssnm is the name of the subsystem that issued the dump.

- compltn is the 3-character hexadecimal abend completion code (in this example, X'5C6'), prefixed by U for user abend codes.
- reason is the 4-byte hexadecimal reason code (in this example, X'00D303F2').

**Note:** The abend and reason codes might provide sufficient information to resolve the problem. See the IBM MQ for z/OS messages, completion, and reason codes for an explanation of the reason code.

#### **U=userid**

• userid is the user identifier of the user (in this example, AUSER). This field is not present for channel initiators.

#### C=compid.release.comp-function

- compid is the last 5 characters of the component identifier. The value R3600 uniquely identifies IBM MO for z/OS.
- release is a 3-digit code indicating the version, release, and modification level of IBM MQ for z/OS (in this example, 710).
- comp is an acronym for the component in control at the time of the abend (in this example, LOCK).
- function is the name of a function, macro, or routine in control at the time of abend (in this example, CSQL1GET). This field is not always present.

#### M=module

• module is the name of the FRR or ESTAE recovery routine (in this example, CSQGFRCV). This field is not always present.

**Note:** This is not the name of the module where the abend occurred; that is given by LOC.

#### LOC=loadmod.csect+csect\_offset

- loadmod is the name of the load module in control at the time of the abend (in this example, CSQLLPLM). This might be represented by an asterisk if it is unknown.
- csect is the name of the CSECT in control at the time of abend (in this example, CSQL1GET).
- csect\_offset is the offset within the failing CSECT at the time of abend (in this example, 0246).

**Note:** The value of csect\_offset might vary if service has been applied to this CSECT, so do not use this value when building a keyword string to search the IBM software support database.

### **Dump title variation with PSW and ASID**

Some dump titles replace the load module name, CSECT name, and CSECT offset with the PSW (program status word) and ASID (address space identifier). Figure 49 on page 244 illustrates this format.

ssnm,ABN=compltn-reason,U=userid,C=compid.release.comp-function,
M=module,PSW=psw\_contents,ASID=address\_space\_id

Figure 49. Dump title with PSW and ASID

#### psw\_contents

• The PSW at the time of the error (for example, X'077C100000729F9C').

#### address\_space\_id

• The address space in control at the time of the abend (for example, X'0011'). This field is not present for a channel initiator.

"Processing a dump using the IBM MQ for z/OS dump display panels" on page 231

You can use commands available through IPCS panels to process dumps. Use this topic to understand the IPCS options.

"Processing an IBM MQ for z/OS dump using line mode IPCS" on page 235 Use the IPCS commands to format a dump.

"Processing an IBM MQ for z/OS dump using IPCS in batch" on page 242
Use this topic to understand how IBM MQ for z/OS dumps can be formatted by IPCS commands in batch mode.

# SYSUDUMP information on z/OS

The z/OS system can create SYSUDUMPs, which can be used as part of problem determination. This topic shows a sample SYSUDUMP output and gives a reference to the tools for interpreting SYSUDUMPs.

SYSUDUMP dumps provide information useful for debugging batch and TSO application programs. For more information about SYSUDUMP dumps, see the *z/OS MVS Diagnosis: Tools and Service Aids* manual.

Figure 50 on page 245 shows a sample of the beginning of a SYSUDUMP dump.

```
JOB MQMBXBA1 STEP TSOUSER TIME 102912 DATE 001019 ID = 000 CPUID = 632202333081
 PAGE 00000001
 COMPLETION CODE
                   SYSTEM = 0C1 REASON CODE = 00000001
 PSW AT ENTRY TO ABEND 078D1000 000433FC ILC 2 INTC 000D
 PSW LOAD MODULE = BXBAAB01 ADDRESS = 000433FC OFFSET = 0000A7F4
 ASCB: 00F56400
 +0000 ASCB.... ASCB
                         FWDP..... 00F60180 BWDP..... 0047800 CMSF..... 019D5A30
 SVRB..... 008FE9E0
 +0014 SYNC..... 00000D6F IOSP..... 000000000 TNEW..... 00D18F0 CPUS..... 000000001
 ASID.... 0066
 +0026 R026..... 0000
                          LL5..... 00
                                              HLHI.... 01
                                                                 DPHI.... 00
 DP..... 9D
 +002C TRQP..... 80F5D381 LDA..... 7FF154E8 RSMF..... 00
                                                                 R035.... 0000
 TRQI..... 42
 +0038 CSCB..... 00F4D048 TSB..... 00B61938 EJST..... 0000001 8C257E00
 +0048 EWST..... 9CCDE747 76A09480
                                              JSTL..... 00141A4 ECB..... 808FEF78
 UBET.... 9CCDE740
 ASSB: 01946600
 +0000 ASSB.... ASSB
                          VAFN..... 000000000 EVST..... 00000000 000000000
 +0010 VFAT.... 00000000 00000000
                                              RSV..... 000
                                                                 XMCC.... 0000
 XMCT.....00000000
+0020 VSC..... 00000000 NVSC..... 0000004C ASRR..... 0000000 R02C..... 00000000 000000000 000000000
                00000000 00000000
 +0038
 *** ADDRESS SPACE SWITCH EVENT MASK OFF (ASTESSEM = 0) ***
 TCB: 008D18F0
 +0000 RBP.....
                008FE7D8 PIE..... 00000000 DEB..... 00B1530 TIO..... 008D4000
 CMP.....805C6000
 +0014 TRN..... 40000000 MSS..... 7FFF7418 PKF..... 80
                                                                 FLGS..... 01000000
 +0022 LMP..... FF
JPQ.....00000000
                                              LLS..... 00D1A88 JLB..... 00011F18
                          DSP..... FE
 +0030 GPRO-3... 00001000 008A4000 00000000 00000000
 +0040 GPR4-7... 00FDC730 008A50C8 00000002 80E73F04
+0050 GPR8-11.. 81CC4360 008A6754 008A67B4 00000008
Figure 50. Sample beginning of a SYSUDUMP
```

## Snap dumps on z/OS

Snap dump data sets are controlled by z/OS JCL command statements. Use this topic to understand the CSQSNAP DD statement.

Snap dumps are always sent to the data set defined by the CSQSNAP DD statement. They can be issued by the adapters or the channel initiator.

- Snap dumps are issued by the batch, CICS, IMS, or RRS adapter when an unexpected error is returned by the queue manager for an MQI call. A full dump is produced containing information about the program that caused the problem.
  - For a snap dump to be produced, the CSQSNAP DD statement must be in the batch application JCL, CICS JCL, or IMS dependent region JCL.
- Snap dumps are issued by the channel initiator in specific error conditions instead of a system dump. The dump contains information relating to the error. Message CSQX053E is also issued at the same time.

To produce a snap dump, the CSQSNAP DD statement must be in the channel initiator started-task procedure.

## SYS1.LOGREC information on z/OS

Use this topic to understand how the z/OS SYS1.LOGREC information can assist with problem determination.

### IBM MQ for z/OS and SYS1.LOGREC

The SYS1.LOGREC data set records various errors that different components of the operating system encounter. For more information about using SYS1.LOGREC records, see the <u>z/OS MVS Diagnosis: Tools and Service Aids</u> manual.

IBM MQ for z/OS recovery routines write information in the *system diagnostic work area* (SDWA) to the SYS1.LOGREC data set when retry is attempted, or when percolation to the next recovery routine occurs. Multiple SYS1.LOGREC entries can be recorded, because two or more retries or percolations might occur for a single error.

The SYS1.LOGREC entries recorded near the time of abend might provide valuable historical information about the events leading up to the abend.

## Finding the applicable SYS1.LOGREC information

To obtain a SYS1.LOGREC listing, either:

- See EREP Selection Parameters, described in the *z/OS MVS Diagnosis: Tools and Service Aids* manual to format records in the SYS1.LOGREC data set.
- Specify the VERBEXIT LOGDATA keyword in IPCS.
- Use option 7 on the DUMP ANALYSIS MENU (refer to "Processing a dump using the IBM MQ for z/OS dump display panels" on page 231).

Only records available in storage when the dump was requested are included. Each formatted record follows the heading \*\*\*\*\*LOGDATA\*\*\*\*\*.

## SVC dumps on z/OS

Use this topic to understand how to suppress SVC dumps on z/OS, and reasons why SVC dumps are not produced.

## When SVC dumps are not produced

Under some circumstances, SVC dumps are not produced. Generally, dumps are suppressed because of time or space problems, or security violations. The following list summarizes other reasons why SVC dumps might not be produced:

- The z/OS serviceability level indication processing (SLIP) commands suppressed the abend.
  - The description of <u>IEACMD00</u> in the *z/OS MVS Initialization and Tuning Reference* manual lists the defaults for SLIP commands executed at IPL time.
- The abend reason code was one that does not require a dump to determine the cause of abend.
- SDWACOMU or SDWAEAS (part of the system diagnostic work area, SDWA) was used to suppress the dump.

## Suppressing IBM MQ for z/OS dumps using z/OS DAE

You can suppress SVC dumps that duplicate previous dumps. The <u>z/OS MVS Diagnosis: Tools and Service</u> Aids manual gives details about using z/OS dump analysis and elimination (DAE).

To support DAE, IBM MQ for z/OS defines two *variable recording area* (VRA) keys and a minimum symptom string. The two VRA keys are:

- KEY VRADAE (X'53'). No data is associated with this key.
- KEY VRAMINSC (X'52') DATA (X'08')

IBM MQ for z/OS provides the following data for the minimum symptom string in the system diagnostic work area (SDWA):

- · Load module name
- CSECT name
- · Abend code
- · Recovery routine name
- Failing instruction area
- REG/PSW difference
- · Reason code
- Component identifier
- Component subfunction

Dumps are considered duplicates for the purpose of suppressing duplicate dumps if eight (the X'08' from the VRAMINSC key) of the nine symptoms are the same.

## Dealing with performance problems on z/OS

Use this topic to investigate IBM MQ for z/OS performance problems in more detail.

Performance problems are characterized by the following:

- Poor response times in online transactions
- · Batch jobs taking a long time to complete
- The transmission of messages is slow

Performance problems can be caused by many factors, from a lack of resource in the z/OS system as a whole, to poor application design.

The following topics present problems and suggested solutions, starting with problems that are relatively simple to diagnose, such as DASD contention, through problems with specific subsystems, such as IBM MQ and CICS or IMS.

- "IBM MQ for z/OS system considerations" on page 248
- "CICS constraints" on page 248
- "Dealing with applications that are running slowly or have stopped on z/OS" on page 248

Remote queuing problems can be due to network congestion and other network problems. They can also be caused by problems at the remote queue manager.

### **Related concepts**

"Dealing with incorrect output on z/OS" on page 254

Incorrect output can be missing, unexpected, or corrupted information. Read this topic to investigate further.

#### **Related tasks**

"Making initial checks" on page 6

There are some initial checks that you can make that may provide answers to common problems that you might have.

## IBM MQ for z/OS system considerations

The z/OS system is an area that requires examination when investigating performance problems.

You might already be aware that your z/OS system is under stress because these problems affect many subsystems and applications.

You can use the standard monitoring tools such as Resource Monitoring Facility (RMF) to monitor and diagnose these problems. They might include:

- Constraints on storage (paging)
- Constraints on processor cycles
- · Constraints on DASD
- Channel path usage

Use normal z/OS tuning techniques to resolve these problems.

## CICS constraints

CICS constraints can also have an adverse effect on IBM MQ for z/OS performance. Use this topic for further information about CICS constraints.

Performance of IBM MQ tasks can be affected by CICS constraints. For example, your system might have reached MAXTASK, forcing transactions to wait, or the CICS system might be short on storage. For example, CICS might not be scheduling transactions because the number of concurrent tasks has been reached, or CICS has detected a resource problem. If you suspect that CICS is causing your performance problems (for example because batch and TSO jobs run successfully, but your CICS tasks time out, or have poor response times), see the CICS Problem Determination Guide and the CICS Performance Guide.

**Note:** CICS I/O to transient data extrapartition data sets uses the z/OS RESERVE command. This could affect I/O to other data sets on the same volume.

## Dealing with applications that are running slowly or have stopped on z/OS

Waits and loops can exhibit similar symptoms. Use the links in this topic to help differentiate between waits and loops on z/OS.

Waits and loops are characterized by unresponsiveness. However, it can be difficult to distinguish between waits, loops, and poor performance.

Any of the following symptoms might be caused by a wait or a loop, or by a badly tuned or overloaded system:

- An application that appears to have stopped running (if IBM MQ for z/OS is still responsive, this problem is probably caused by an application problem)
- An MQSC command that does not produce a response
- · Excessive use of processor time

To perform the tests shown in these topics, you need access to the z/OS console, and to be able to issue operator commands.

- "Distinguishing between waits and loops on z/OS" on page 249
- "Dealing with waits on z/OS" on page 250
- "Dealing with loops on z/OS" on page 252

#### **Related tasks**

"Making initial checks" on page 6

There are some initial checks that you can make that may provide answers to common problems that you might have.

Distinguishing between waits and loops on z/OS

Waits and loops on IBM MQ for z/OS can present similar symptoms. Use this topic to help determine if you are experiencing a wait or a loop.

Because waits and loops can be difficult to distinguish, in some cases you need to carry out a detailed investigation before deciding which classification is appropriate for your problem.

This section gives you guidance about choosing the best classification, and advice on what to do when you have decided on a classification.

#### Waits

For problem determination, a wait state is regarded as the state in which the execution of a task has been suspended. That is, the task has started to run, but has been suspended without completing, and has subsequently been unable to resume.

A problem identified as a wait in your system could be caused by any of the following:

- A wait on an MQI call
- A wait on a CICS or IMS call
- A wait for another resource (for example, file I/O)
- An ECB wait
- · The CICS or IMS region waiting
- TSO waiting
- IBM MQ for z/OS waiting for work
- An apparent wait, caused by a loop
- Your task is not being dispatched by CICS or MVS due to higher priority work
- · Db2 or RRS are inactive

#### Loops

A loop is the repeated execution of some code. If you have not planned the loop, or if you have designed it into your application but it does not terminate for some reason, you get a set of symptoms that vary depending on what the code is doing, and how any interfacing components and products react to it. In some cases, at first, a loop might be diagnosed as a wait or performance problem, because the looping task competes for system resources with other tasks that are not involved in the loop. However, a loop consumes resources but a wait does not.

An apparent loop problem in your system could be caused by any of the following:

- · An application doing a lot more processing than usual and therefore taking much longer to complete
- A loop in application logic
- A loop with MQI calls
- · A loop with CICS or IMS calls
- A loop in CICS or IMS code
- A loop in IBM MQ for z/OS

### Symptoms of waits and loops

Any of the following symptoms could be caused by a wait, a loop, or by a badly tuned or overloaded system:

- Timeouts on MQGET WAITs
- · Batch jobs suspended
- · TSO session suspended
- · CICS task suspended
- Transactions not being started because of resource constraints, for example CICS MAX task
- · Queues becoming full, and not being processed
- System commands not accepted, or producing no response

#### **Related concepts**

"Dealing with waits on z/OS" on page 250

Waits can occur in batch or TSO applications, CICS transactions, and other components on IBM MQ for z/OS. Use this topic to determine where waits can occur.

"Dealing with loops on z/OS" on page 252

Loops can occur in different areas of a z/OS system. Use this topic to help determine where a loop is occurring.

Dealing with waits on z/OS

Waits can occur in batch or TSO applications, CICS transactions, and other components on IBM MQ for z/OS. Use this topic to determine where waits can occur.

When investigating what appears to be a problem with tasks or subsystems waiting, it is necessary to take into account the environment in which the task or subsystem is running.

It might be that your z/OS system is generally under stress. In this case, there can be many symptoms. If there is not enough real storage, jobs experience waits at paging interrupts or swap-outs. Input/output (I/O) contention or high channel usage can also cause waits.

You can use standard monitoring tools, such as *Resource Monitoring Facility* (RMF) to diagnose such problems. Use normal z/OS tuning techniques to resolve them.

### Is a batch or TSO program waiting?

Consider the following points:

## Your program might be waiting on another resource

For example, a VSAM control interval (CI) that another program is holding for update.

#### Your program might be waiting for a message that has not yet arrived

This condition might be normal behavior if, for example, it is a server program that constantly monitors a queue.

Alternatively, your program might be waiting for a message that has arrived, but has not yet been committed.

Issue the DIS CONN(\*) TYPE(HANDLE) command and examine the queues in use by your program.

If you suspect that your program has issued an MQI call that did not involve an MQGET WAIT, and control has not returned from IBM MQ, take an SVC dump of both the batch or TSO job, and the IBM MQ subsystem before canceling the batch or TSO program.

Also consider that the wait state might be the result of a problem with another program, such as an abnormal termination (see "Messages do not arrive when expected on z/OS" on page 254), or in IBM MQ itself (see "Is IBM MQ waiting for z/OS?" on page 252). Refer to "IBM MQ for z/OS dumps" on page 227 (specifically Figure 41 on page 229) for information about obtaining a dump.

If the problem persists, refer to <u>"Contacting IBM Support"</u> on page 261 for information about reporting the problem to IBM.

### Is a CICS transaction waiting?

Consider the following points:

### **CICS** might be under stress

This might indicate that the maximum number of tasks allowed (MAXTASK) has been reached, or a short on storage (SOS) condition exists. Check the console log for messages that might explain this (for example, SOS messages), or see the CICS Problem Determination Guide.

#### The transaction might be waiting for another resource

For example, this might be file I/O. You can use CEMT INQ TASK to see what the task is waiting for. If the resource type is MQSERIES your transaction is waiting on IBM MQ (either in an MQGET WAIT or a task switch). Otherwise see the CICS Problem Determination Guide to determine the reason for the wait.

#### The transaction might be waiting for IBM MQ for z/OS

This might be normal, for example, if your program is a server program that waits for messages to arrive on a queue. Otherwise it might be the result of a transaction abend, for example (see "Messages do not arrive when expected on z/OS" on page 254). If so, the abend is reported in the CSMT log.

#### The transaction might be waiting for a remote message

If you are using distributed queuing, the program might be waiting for a message that has not yet been delivered from a remote system (for further information, refer to "Problems with missing messages when using distributed queuing on z/OS" on page 256).

If you suspect that your program has issued an MQI call that did not involve an MQGET WAIT (that is, it is in a task switch), and control has not returned from IBM MQ, take an SVC dump of both the CICS region, and the IBM MQ subsystem before canceling the CICS transaction. Refer to "Dealing with loops on z/OS" on page 252 for information about waits. Refer to "IBM MQ for z/OS dumps" on page 227 (specifically Figure 41 on page 229) for information about obtaining a dump.

If the problem persists, refer to <u>"Contacting IBM Support" on page 261</u> for information about reporting the problem to IBM.

### Is Db2 waiting?

If your investigations indicate that Db2 is waiting, check the following:

- 1. Use the Db2 -DISPLAY THREAD(\*) command to determine if any activity is taking place between the queue manager and the Db2 subsystem.
- 2. Try and determine whether any waits are local to the queue manager subsystems or are across the Db2 subsystems.

#### Is RRS active?

• Use the D RRS command to determine if RRS is active.

### Is IBM MQ waiting for z/OS?

If your investigations indicate that IBM MQ itself is waiting, check the following:

- 1. Use the DISPLAY THREAD(\*) command to check if anything is connected to IBM MQ.
- 2. Use SDSF DA, or the z/OS command DISPLAY A, xxxxMSTR to determine whether there is any processor usage (as shown in "Has your application or IBM MQ for z/OS stopped processing work?" on page 32).
  - If IBM MQ is using some processor time, reconsider other reasons why IBM MQ might be waiting, or consider whether this is actually a performance problem.
  - If there is no processor activity, check whether IBM MQ responds to commands. If you can get a response, reconsider other reasons why IBM MQ might be waiting.
  - If you cannot get a response, check the console log for messages that might explain the wait (for example, IBM MQ might have run out of active log data sets, and be waiting for offload processing).

If you are satisfied that IBM MQ has stalled, use the STOP QMGR command in both QUIESCE and FORCE mode to terminate any programs currently being executed.

If the STOP QMGR command fails to respond, cancel the queue manager with a dump, and restart. If the problem recurs, refer to "Contacting IBM Support" on page 261 for further guidance.

#### **Related concepts**

"Distinguishing between waits and loops on z/OS" on page 249

Waits and loops on IBM MQ for z/OS can present similar symptoms. Use this topic to help determine if you are experiencing a wait or a loop.

"Dealing with loops on z/OS" on page 252

Loops can occur in different areas of a z/OS system. Use this topic to help determine where a loop is occurring.

Dealing with loops on z/OS

Loops can occur in different areas of a z/OS system. Use this topic to help determine where a loop is occurring.

The following topics describe the various types of loop that you might encounter, and suggest some responses.

## Is a batch application looping?

If you suspect that a batch or TSO application is looping, use the console to issue the z/OS command DISPLAY JOBS, A (for a batch application) or DISPLAY TS, A (for a TSO application). Note the CT values from the data displayed, and repeat the command.

If any task shows a significant increase in the CT value, it might be that the task is looping. You could also use SDSF DA, which shows you the percentage of processor that each address space is using.

### Is a batch job producing a large amount of output?

An example of this behavior might be an application that browses a queue and prints the messages. If the browse operation has been started with BROWSE FIRST, and subsequent calls have not been reset to BROWSE NEXT, the application browses, and prints the first message on the queue repeatedly.

You can use SDSF DA to look at the output of running jobs if you suspect that it might be causing a problem.

### Does a CICS region show heavy processor activity?

It might be that a CICS application is looping, or that the CICS region itself is in a loop. You might see AICA abends if a transaction goes into a tight (unyielding) loop.

If you suspect that CICS, or a CICS application is looping, see the CICS Problem Determination Guide.

# Does an IMS region show heavy processor activity?

It might be that an IMS application is looping. If you suspect this behavior, see *IMS Diagnosis Guide and Reference* l.

# Is the queue manager showing heavy processor activity?

Try to enter an MQSC DISPLAY command from the console. If you get no response, it is possible that the queue manager is looping. Follow the procedure shown in "Has your application or IBM MQ for z/OS stopped processing work?" on page 32 to display information about the processor time being used by the queue manager. If this command indicates that the queue manager is in a loop, take a memory dump, cancel the queue manager and restart.

If the problem persists, see <u>"Contacting IBM Support" on page 261</u> for information about reporting the problem to IBM.

# Is a queue, page set, or Coupling Facility structure filling up unexpectedly?

If so, it might indicate that an application is looping, and putting messages on to a queue. (It might be a batch, CICS, or TSO application.)

# Identifying a looping application

In a busy system, it might be difficult to identify which application is causing the problem. If you keep a cross-reference of applications to queues, terminate any programs or transactions that might be putting messages on to the queue. Investigate these programs or transactions before using them again. (The most likely culprits are new, or changed applications; check your change log to identify them.)

Try issuing a DISPLAY QSTATUS command on the queue. This command returns information about the queue that might help to identify which application is looping.

# **Incorrect triggering definitions**

It might be that a getting application has not been triggered because of incorrect object definitions, for example, the queue might be set to NOTRIGGER.

# **Distributed queuing**

Using distributed queuing, a symptom of this problem might be a message in the receiving system indicating that MQPUT calls to the dead-letter queue are failing. This problem might be caused because the dead-letter queue has also filled up. The dead-letter queue message header (dead-letter header structure) contains a reason or feedback code explaining why the message might not be put on to the target queue. See MQDLH - Dead-letter header for information about the dead-letter header structure.

#### Allocation of queues to page sets

If a particular page set frequently fills up, there might be a problem with the allocation of queues to page sets. See IBM MQ for z/OS performance constraints for more information.

#### **Shared queues**

Is the Coupling Facility structure full? The z/OS command DISPLAY CF displays information about Coupling Facility storage including the total amount, the total in use, and the total free control and non-control storage. The RMF Coupling Facility Usage Summary Report provides a more permanent copy of this information.

# Are a task, and IBM MQ for z/OS, showing heavy processor activity?

In this case, a task might be looping on MQI calls (for example, browsing the same message repeatedly).

## **Related concepts**

"Distinguishing between waits and loops on z/OS" on page 249

Waits and loops on IBM MQ for z/OS can present similar symptoms. Use this topic to help determine if you are experiencing a wait or a loop.

"Dealing with waits on z/OS" on page 250

Waits can occur in batch or TSO applications, CICS transactions, and other components on IBM MQ for z/OS. Use this topic to determine where waits can occur.

# Dealing with incorrect output on z/OS

Incorrect output can be missing, unexpected, or corrupted information. Read this topic to investigate further.

The term "incorrect output' can be interpreted in many different ways, and its meaning for problem determination with this product documentation is explained in <u>"Have you obtained incorrect output?" on page 40.</u>

The following topics contains information about the problems that you could encounter with your system and classify as incorrect output:

- Application messages that do not arrive when you are expecting them
- Application messages that contain the wrong information, or information that has been corrupted

Additional problems that you might encounter if your application uses distributed queues are also described.

- "Messages do not arrive when expected on z/OS" on page 254
- "Problems with missing messages when using distributed queuing on z/OS" on page 256
- "Problems with getting messages when using message grouping on z/OS" on page 257
- "Finding messages sent to a cluster queue on z/OS" on page 258
- "Finding messages sent to the IBM MQ IMS bridge" on page 258
- "Messages contain unexpected or corrupted information on z/OS" on page 259

#### **Related concepts**

"Dealing with performance problems on z/OS" on page 247

Use this topic to investigate IBM MQ for z/OS performance problems in more detail.

## **Related tasks**

"Making initial checks" on page 6

There are some initial checks that you can make that may provide answers to common problems that you might have.

# Messages do not arrive when expected on z/OS

Missing messages can have different causes. Use this topic to investigate the causes further.

If messages do not arrive on the queue when you are expecting them, check for the following:

# Has the message been put onto the queue successfully?

Did IBM MQ issue a return and reason code for the MQPUT, for example:

- Has the queue been defined correctly, for example is MAXMSGL large enough? (reason code 2030).
- Can applications put messages on to the queue (is the queue enabled for MQPUT calls)? (reason code 2051).
- Is the queue already full? This could mean that an application could not put the required message on to the queue (reason code 2053).

#### Is the queue a shared queue?

- Have Coupling Facility structures been defined successfully in the CFRM policy data set? Messages held on shared queues are stored inside a Coupling Facility.
- Have you activated the CFRM policy?

#### Is the queue a cluster queue?

If it is, there might be multiple instances of the queue on different queue managers. This means that the messages could be on a different queue manager.

- Did you want the message to go to a cluster queue?
- Is your application designed to work with cluster queues?
- Did the message get put to a different instance of the queue from that expected?

Check any cluster-workload exit programs to see that they are processing messages as intended.

## Do your gets fail?

Does the application need to take a syncpoint?

If messages are being put or got within syncpoint, they are not available to other tasks until the unit of recovery has been committed.

Is the time interval on the MQGET long enough?

If you are using distributed processing, you should allow for reasonable network delays, or problems at the remote end.

• Was the message you are expecting defined as persistent?

If not, and the queue manager has been restarted, the message will have been deleted. Shared queues are an exception because nonpersistent messages survive a queue manager restart.

• Are you waiting for a specific message that is identified by a message or correlation identifier (MsqId or CorrelId)?

Check that you are waiting for a message with the correct *MsgId* or *CorrelId*. A successful MQGET call sets both these values to that of the message got, so you might need to reset these values to get another message successfully.

Also check if you can get other messages from the queue.

• Can other applications get messages from the queue?

If so, has another application already retrieved the message?

If the queue is a shared queue, check that applications on other queue managers are not getting the messages.

If you cannot find anything wrong with the queue, and the queue manager itself is running, make the following checks on the process that you expected to put the message on to the queue:

• Did the application get started?

If it should have been triggered, check that the correct trigger options were specified.

- Is a trigger monitor running?
- Was the trigger process defined correctly (both to IBM MQ for z/OS and CICS or IMS)?
- Did it complete correctly?

Look for evidence of an abend, for example, in the CICS log.

• Did the application commit its changes, or were they backed out?

Look for messages in the CICS log indicating this.

If multiple transactions are serving the queue, they might occasionally conflict with one another. For example, one transaction might issue an MQGET call with a buffer length of zero to find out the length of the message, and then issue a specific MQGET call specifying the MsgId of that message. However, while this is happening, another transaction might have issued a successful MQGET call for that message, so the first application receives a completion code of MQRC\_NO\_MSG\_AVAILABLE. Applications that are expected to run in a multi-server environment must be designed to cope with this situation.

Have any of your systems suffered an outage? For example, if the message you were expecting should have been put on to the queue by a CICS application, and the CICS system went down, the message might be in doubt. This means that the queue manager does not know whether the message should be committed or backed out, and so has locked it until this is resolved when resynchronization takes place.

Note: The message is deleted after resynchronization if CICS decides to back it out.

Also consider that the message could have been received, but that your application failed to process it in some way. For example, did an error in the expected format of the message cause your program to reject it? If so, refer to "Messages contain unexpected or corrupted information on z/OS" on page 259.

Problems with missing messages when using distributed queuing on z/OS
Use this topic to understand possible causes of missing messages when using distributed queuing on IBM MQ for z/OS.

If your application uses distributed queuing, consider the following points:

## Has distributed queuing been correctly installed on both the sending and receiving systems?

Ensure that the instructions about installing the distributed queue management facility in Configuring z/OS have been followed correctly.

# Are the links available between the two systems?

Check that both systems are available, and connected to IBM MQ for z/OS. Check that the LU 6.2 or TCP/IP connection between the two systems is active or check the connection definitions on any other systems that you are communicating with.

See Monitoring and performance for more information about trace-route messaging in a network.

## Is the channel running?

• Issue the following command for the transmission queue:

```
DISPLAY QUEUE (qname) IPPROCS
```

If the value for IPPROCS is 0, this means that the channel serving this transmission queue is not running.

• Issue the following command for the channel:

```
DISPLAY CHSTATUS (channel-name) STATUS MSGS
```

Use the output produced by this command to check that the channel is serving the correct transmission queue and that it is connected to the correct target machine and port. You can determine whether the channel is running from the STATUS field. You can also see if any messages have been sent on the channel by examining the MSGS field.

If the channel is in RETRYING state, this is probably caused by a problem at the other end. Check that the channel initiator and listener have been started, and that the channel has not been stopped. If somebody has stopped the channel, you need to start it manually.

#### Is triggering set on in the sending system?

Check that the channel initiator is running.

#### Does the transmission queue have triggering set on?

If a channel is stopped under specific circumstances, triggering can be set off for the transmission queue.

#### Is the message you are waiting for a reply message from a remote system?

Check the definitions of the remote system, as previously described, and check that triggering is activated in the remote system. Also check that the LU 6.2 connection between the two systems is not single session (if it is, you cannot receive reply messages).

Check that the queue on the remote queue manager exists, is not full, and accepts the message length. If any of these criteria are not fulfilled, the remote queue manager tries to put the message on the dead-letter queue. If the message length is longer than the maximum length that the channel permits, the sending queue manager tries to put the message on its dead-letter queue.

## Is the queue already full?

This could mean that an application could not put the required message on to the queue. If this is so, check if the message has been put on to the dead-letter queue.

The dead-letter queue message header (dead-letter header structure) contains a reason or feedback code explaining why the message could not be put on to the target queue. See <u>MQDLH - Dead-letter</u> header for more information about the dead-letter header structure.

# Is there a mismatch between the sending and receiving queue managers?

For example, the message length could be longer than the receiving queue manager can handle. Check the console log for error messages.

# Are the channel definitions of the sending and receiving channels compatible?

For example, a mismatch in the wrap value of the sequence number stops the channel. See Distributed queuing and clusters.

## Has data conversion been performed correctly?

If a message has come from a different queue manager, are the CCSIDs and encoding the same, or does data conversion need to be performed.

# Has your channel been defined for fast delivery of nonpersistent messages?

If your channel has been defined with the NPMSPEED attribute set to FAST (the default), and the channel has stopped for some reason and then been restarted, nonpersistent messages might have been lost. See Nonpersistent message speed (NPMSPEED) for more information about fast messages.

# Is a channel exit causing the messages to be processed in an unexpected way?

For example, a security exit might prevent a channel from starting, or an *ExitResponse* of MOXCC CLOSE CHANNEL might terminate a channel.

# Problems with getting messages when using message grouping on z/OS

Use this topic to understand some of the issues with getting messages when using message grouping on IBM MQ for z/OS.

# Is the application waiting for a complete group of messages?

Ensure all the messages in the group are on the queue. If you are using distributed queuing, see "Problems with missing messages when using distributed queuing on z/OS" on page 256. Ensure the last message in the group has the appropriate MsgFlags set in the message descriptor to indicate that it is the last message. Ensure the message expiry of the messages in the group is set to a long enough interval that they do not expire before they are retrieved.

If messages from the group have already been retrieved, and the get request is not in logical order, turn off the option to wait for a complete group when retrieving the other group messages.

# If the application issues a get request in logical order for a complete group, and midway through retrieving the group it cannot find a message:

Ensure that no other applications are running against the queue and getting messages. Ensure that the message expiry of the messages in the group is set to a long enough interval that they do not expire before they are retrieved. Ensure that no one has issued the CLEAR QUEUE command. You can retrieve incomplete groups from a queue by getting the messages by group ID, without specifying the logical order option.

# Finding messages sent to a cluster queue on z/OS

Use this topic to understand some of the issues involved with finding messages sent to a cluster queue on IBM MQ for z/OS.

Before you can use the techniques described in these topics to find a message that did not arrive at a cluster queue, you need to determine the queue managers that host the queue to which the message was sent. You can determine this in the following ways:

- You can use the DISPLAY QUEUE command to request information about cluster queues.
- You can use the name of the queue and queue manager that is returned in the MQPMO structure.

If you specified the MQOO\_BIND\_ON\_OPEN option for the message, these fields give the destination of the message. If the message was not bound to a particular queue and queue manager, these fields give the name of the first queue and queue manager to which the message was sent. In this case, it might not be the ultimate destination of the message.

# Finding messages sent to the IBM MQ - IMS bridge

Use this topic to understand possible causes for missing messages sent to the IBM MQ - IMS bridge.

If you are using the IBM MQ - IMS bridge, and your message has not arrived as expected, consider the following:

## Is the IBM MQ - IMS bridge running?

Issue the following command for the bridge queue:

DISPLAY QSTATUS(qname) IPPROCS CURDEPTH

The value of IPPROCS should be 1; if it is 0, check the following:

- Is the queue a bridge queue?
- Is IMS running?
- Has OTMA been started?
- Is IBM MQ connected to OTMA?

**Note:** There are two IBM MQ messages that you can use to establish whether you have a connection to OTMA. If message CSQ2010I is present in the job log of the task, but message CSQ2011I is not present, IBM MQ is connected to OTMA. This message also tells you to which IBM MQ system OTMA is connected. For more information about the content of these messages, see <a href="IBM MQ">IBM MQ</a> for z/OS messages, completion, and reason codes.

Within the queue manager there is a task processing each IMS bridge queue. This task gets from the queue, sends the request to IMS, and then does a commit. If persistent messages are used, then the commit requires disk I/O and so the process takes longer than for non-persistent messages. The time to process the get, send, and commit, limits the rate at which the task can process messages. If the task can keep up with the workload then the current depth is close to zero. If you find that the current depth is often greater than zero you might be able to increase throughput by using two queues instead of one.

Use the IMS command /DIS OTMA to check that OTMA is active.

#### If your messages are flowing to IMS, check the following:

- Use the IMS command /DIS TMEMBER client TPIPE ALL to display information about IMS Tpipes. From this you can determine the number of messages enqueued on, and dequeued from, each Tpipe. (Commit mode 1 messages are not usually queued on a Tpipe.)
- Use the IMS command /DIS A to show whether there is a dependent region available for the IMS transaction to run in.

- Use the IMS command /DIS TRAN trancode to show the number of messages queued for a transaction.
- Use the IMS command /DIS PROG progname to show if a program has been stopped.

# Was the reply message sent to the correct place?

Issue the following command:

DISPLAY QSTATUS(\*) CURDEPTH

Does the CURDEPTH indicate that there is a reply on a queue that you are not expecting?

# Messages contain unexpected or corrupted information on z/OS

Use this topic to understand some of the issues that can cause unexpected or corrupted output on z/OS.

If the information contained in the message is not what your application was expecting, or has been corrupted in some way, consider the following points:

# Has your application, or the application that put the message on to the queue changed?

Ensure that all changes are simultaneously reflected on all systems that need to be aware of the change.

For example, a copybook formatting the message might have been changed, in which case, both applications have to be recompiled to pick up the changes. If one application has not been recompiled, the data will appear corrupt to the other.

Check that no external source of data, such as a VSAM data set, has changed. This could also invalidate your data if any necessary recompilations have not been done. Also check that any CICS maps and TSO panels that you are using for input of message data have not changed.

## Is an application sending messages to the wrong queue?

Check that the messages your application is receiving are not intended for an application servicing a different queue. If necessary, change your security definitions to prevent unauthorized applications from putting messages on to the wrong queues.

If your application has used an alias queue, check that the alias points to the correct queue.

If you altered the queue to make it a cluster queue, it might now contain messages from different application sources.

#### Has the trigger information been specified correctly for this queue?

Check that your application should have been started, or should a different application have been started?

#### Has data conversion been performed correctly?

If a message has come from a different queue manager, are the CCSIDs and encoding the same, or does data conversion need to be performed.

Check that the *Format* field of the MQMD structure corresponds with the content of the message. If not, the data conversion process might not have been able to deal with the message correctly.

If these checks do not enable you to solve the problem, check your application logic, both for the program sending the message, and for the program receiving it.

# Dealing with issues when capturing SMF data for the channel initiator (CHINIT)

Channel accounting and CHINIT statistics SMF data might not be captured for various reasons.

For more information, see:

## **Related concepts**

Layout of SMF records for the channel initiator

# Troubleshooting channel accounting data

Checks to carry out if channel accounting SMF data is not being produced for channels.

#### **Procedure**

- 1. Check that you have STATCHL set, either at the queue manager or the channel level.
  - A value of OFF at channel level means that data is not collected for this channel.
  - A value of OFF at queue manager level means data is not collected for channels with STATCHL(QMGR).
  - A value of NONE (only applicable at queue manager level) means data is not collected for all channels, regardless of their STATCHL setting.
- 2. For client channels, check that STATCHL is set at the queue manager level.
- 3. For automatically defined cluster sender channels, check that the STATACLS queue manager attribute is set.
- 4. Issue the **DISPLAY TRACE** command. You need TRACE(A) CLASS(4) enabled for channel accounting data to be collected.
- 5. If the trace is enabled, data is written to SMF when any of the following conditions occur:
  - On a timed interval, depending on the value of the STATIME queue manager system parameter. A value of zero means that the SMF statistics broadcast is used. Use the **DISPLAY SYSTEM** command to display the value of STATIME.
  - The SET SYSTEM command is issued to change the value of the STATIME system parameter.
  - The channel initiator is shut down.
  - The STOP TRACE(A) CLASS(4) command is issued.
- 6. SMF might hold the data in memory before writing it out to the SMF data sets or the SMF structure. Issue the MVS™ command **D** SMF, **O** and note the MAXDORM value. The MAXDORM value is displayed in the format *mmss*, where *mm* is the time in minutes and ss is seconds. SMF can keep the data in memory for the MAXDORM period before writing it out.

#### **Related tasks**

Planning for channel initiator SMF data
Interpreting IBM MQ performance statistics

# **Troubleshooting CHINIT statistics data**

Checks to carry out if CHINIT statistics SMF data is not being produced.

#### **Procedure**

- 1. Issue the **DISPLAY TRACE** command. You need TRACE(S) CLASS(4) enabled to gather channel initiator statistics SMF data.
- 2. If the trace is enabled, data is written to SMF when any of the following conditions occur:
  - On a timed interval, depending on the value of the STATIME queue manager system parameter. A value of zero means that the SMF statistics broadcast is used. Use the **DISPLAY SYSTEM** command to display the value of STATIME.
  - The **SET SYSTEM** command is issued to change the value of the STATIME system parameter.
  - The channel initiator is shut down.
  - The STOP TRACE(S) CLASS(4) command is issued.
- 3. SMF can hold the data in memory before writing it out to the SMF data sets or the SMF structure. Issue the MVS command **D SMF, O** and note the MAXDORM value. The MAXDORM value is displayed in the

format *mmss*, where *mm* is the time in minutes and *ss* is seconds. SMF can keep the data in memory for the MAXDORM period before writing it out.

# **Contacting IBM Support**

If you need help with a problem that you are having with IBM MQ, you can contact IBM Support through the IBM Support Site. You can also subscribe to notifications about IBM MQ fixes, troubleshooting and other news.

## **About this task**

The IBM MQ Support pages within the IBM Support Site are:

- Multi IBM MQ for Multiplatforms Support web page
- IBM MQ for z/OS Support web page

To receive notifications about IBM MQ fixes, troubleshooting and other news, you can <u>subscribe to</u> notifications.

If you are unable to resolve an issue yourself and need help from IBM Support, you can open a case (see https://www.ibm.com/mysupport/s/createrecord/NewCase).

For more information about IBM Support, including how to register for support, see the <u>IBM Support</u> Guide.

**Note:** Running the **runmqras** command will help you in collecting troubleshooting information before you send it to IBM Support. For more information, see <u>runmqras</u> (collect IBM MQ troubleshooting information).

# **Collecting troubleshooting information for IBM Support**

When you open a case with IBM, you can include additional IBM MQ troubleshooting information (MustGather data) that you have collected to help with investigating the problem. In addition to the information described in this section, IBM Support might request further information on a case by case basis.

#### **About this task**

This section explains how to collect troubleshooting information for a number of different types of problem that you might encounter with IBM MQ for Multiplatforms or IBM MQ for z/OS.

# **Collecting troubleshooting information on Multiplatforms**

An overview of how to collect troubleshooting information for IBM MQ on Multiplatforms.

#### About this task

**Note:** In addition to the information described in this section, IBM Support might request further information on a case by case basis.

#### **Procedure**

- For general information on how to collect troubleshooting information and send it to IBM, see:
  - "Collecting troubleshooting information automatically with runmqras" on page 262
  - "Collecting troubleshooting information manually" on page 266
  - "Sending troubleshooting information to IBM" on page 324
- For information on how to collect troubleshooting and diagnostic information for a specific problem area for IBM MQ for Multiplatforms, see:

- MQ Adv. Advanced Message Security (AMS)
- C, C++, COBOL, .NET, pTAL, RPG and Visual Basic client applications
- Channels
- IBM MQ Clustering
- Data conversion
- Dead-letter queue messages
- Error Messages and FFST Files
- IBM WebSphere MQ File Transfer Edition (FTE): see Managed File Transfer (MFT)
- Hang and high CPU problems
- IBM MQ Explorer
- "Collecting information for MQIPT problems" on page 304
- Installation and uninstallation
- Java and JMS
- Logging and recovery
- MQ Adv. Managed File Transfer
- Microsoft Cluster Service
- Performance
- Publish/subscribe
- NQ Adv. Linux Replicated data queue manager (RDQM)
- Security
- TLS channels (formerly SSL)
- Triggering
- MQ Appliance

For IBM MQ Appliance, see Collect IBM MQ Appliance MustGather data to solve problems.

• For all other problems see Collect IBM MQ MustGather data to solve all other problems on Linux, UNIX, Windows, and IBM i.

#### **Related tasks**

"Collecting troubleshooting information on z/OS" on page 311 An overview of how to collect troubleshooting information for IBM MQ for z/OS.

# Multi Collecting troubleshooting information automatically with runmqras

If you need to send IBM MQ troubleshooting information to IBM Support, you can use the **runmqras** command to gather the information together into a single archive.

# Before you begin

The <u>runmqras</u> command is a Java application for collecting IBM MQ troubleshooting information. If your IBM MQ installation includes the Java JRE component, **runmqras** will use it, otherwise make sure a recent Java runtime environment (JRE) is in your **PATH** to avoid the following error:

AMQ8599E: The runmqras command was unable to locate a JRE

Ensure that your environment is set up for your IBM MQ installation before starting **runmqras**. For example,:

• Linux On UNIX and Linux:

sh> PATH="\$PATH":/path/to/java/bin (only if needed)
sh> . /opt/mqm/bin/setmqenv -n Installation1

Windows On Windows:

```
C:\> SET PATH=%PATH%;C:\path\to\java\bin; (only if needed)
C:\> C:\Program Files\IBM\MQ\bin\setmqenv -n Installation2
```

• On IBM i (Qshell):

```
PATH="$PATH":/QOpenSys/QIBM/ProdData/JavaVM/jdk80/64bit (only if needed)
```

Optionally, you can add the /QIBM/ProdData/mqm/bin directory to your **PATH** so you can use **runmqras** without typing its full path. To do so, enter one of the following commands in the Qshell or add it to the .profile file in your home directory so it will run automatically every time you start the Qshell:

```
===> . /QIBM/ProdData/mqm/bin/setmqenv -s
```

If you are unable to use the **runmqras** tool to collect the information automatically, for example if you are running an older version of IBM MQ or cannot use **runmqras** for any other reason, you can instead collect the information manually as described in "Collecting troubleshooting information manually" on page 266.

**Tip:** Before using **runmqras**, you might wish to clean up IBM MQ files to reduce the amount of data collected. For more information, see Cleaning up IBM MQ files.

#### About this task

You can use the **runmqras** command to gather troubleshooting information about an application or IBM MQ failure into a single archive that you can submit to IBM when you report a problem.

By default, **runmqras** gathers information such as:

- IBM MQ FDC files.
- Error logs (from all queue managers as well as the machine-wide IBM MQ error logs).
- Product versioning, status information, and output from various other operating system commands.

If IBM Support ask you for more detailed information, you can add this by specifying the required options with the **-section** parameter.

#### **Procedure**

1. To specify that the output file name starts with your case number, use the **-caseno** parameter. For example:

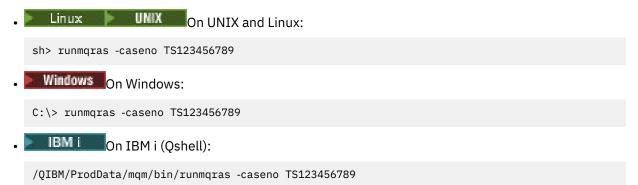

If you are using an earlier version of the product that does not support the **-caseno** parameter, use the **-zipfile** option instead of the **-caseno** option to make the output file name start with your case number.

• Linux UNIX On UNIX and Linux:

sh> runmqras -zipfile TS123456789

Windows On Windows:

C:\> runmqras -zipfile TS123456789

• IBM i On IBM i (Qshell):

/QIBM/ProdData/mqm/bin/runmqras -zipfile TS123456789

2. Choose the sections that you want to gather data for.

The **runmqras** command uses a configuration file called isa.xml that describes which files to collect and which commands to run. This file is organized into sections that identify the information needed to solve different kinds of problems, and IBM adds new sections as needed.

To choose the required sections, specify the **-section** parameter with the appropriate options. For example:

• Linux UNIX On UNIX and Linux:

sh> runmqras -caseno TS123456789 -section defs,cluster,trace

• Windows On Windows:

C:\> runmqras -caseno TS123456789 -section defs,cluster,trace

• IBM i On IBM i (Qshell):

/QIBM/ProdData/mqm/bin/runmqras -caseno TS123456789 -section defs,cluster,trace

3. Choose the queue managers that you want to gather data for.

By default the **runmqras** command tries to collect information about all queue managers. Use the **-qmlist** option to provide a comma-separated list of the queue managers in your current installation that **runmqras** should examine. For example:

On UNIX and Linux:

sh> runmqras -caseno TS123456789 -section defs,cluster,trace -qmlist QMA,QMB,QMC

• Windows On Windows:

C:\> runmqras -caseno TS123456789 -section defs,cluster,trace -qmlist QMA,QMB,QMC

• On IBM i (Qshell):

===> /QIBM/ProdData/mqm/bin/runmqras -caseno TS123456789 -section defs,cluster,trace -qmlist QMA,QMB,QMC

**Important:** Do not use the **-qmlist** option on IBM MQ client installations.

If you have multiple IBM MQ installations, do not use the **runmqras** command from one installation to collect information about a queue manager in a different installation. While the **runmqras** command will not fail outright, some of the commands issued by **runmqras** will fail with the error:

AMQ6292: The queue manager is associated with a different installation

Instead, first use the **setmqenv** command to switch between installations. Then, in each installation, use the **-qmlist** option of the **runmqras** command to collect information from the queue managers associated with that installation.

The queue managers you choose should be running, or else some the commands issued by the **runmqras** command will fail with the error

AMQ8146: IBM MQ queue manager not available

However, the **runmqras** command is still useful if you have a queue manager that you cannot start.

4. Choose a different directory for handling large files.

If your system has lots of FDCs or trace files to collect, or if you collect the **all** or **QMGR** sections, the archive that the **runmqras** command creates can be very large. Normally, **runmqras** uses space in a temporary directory to collect and zip up the files. To choose a different directory on a file system or disk with more free space, use the **-workdirectory** option. The directory that you specify must be empty. If it does not exist yet, **runmqras** will create it. For example,:

• Linux UNIX On UNIX and Linux:

sh> runmqras -caseno TS123456789 -section defs, cluster, trace, QMGR -qmlist QMA, QMB, QMC -workdirectory /var/bigdata/2019-07-27

Windows On Windows:

C:\> runmqras -caseno TS123456789 -section defs,cluster,trace,QMGR -qmlist QMA,QMB,QMC -workdirectory G:\BigData\2019-07-27

• On IBM i (Qshell):

===> /QIBM/ProdData/mqm/bin/runmqras -caseno TS123456789 -section defs,cluster,trace,QMGR -qmlist QMA,QMB,QMC -workdirectory /QIBM/bigdata/2019-07-27

5. Send the troubleshooting information that you have collected to IBM Support.

Make sure that the **runmqras** archive file starts with your IBM case number, for example TS123456789-runmqras.zip then send the file to IBM. For more information, see <u>"Sending</u> troubleshooting information to IBM" on page 324..

#### What to do next

**Important:** After sending your **runmqras** archive file to IBM, keep a copy of it until your problem is resolved and you have tested the solution to your satisfaction.

The **runmqras** command does not delete any files from your system, neither IBM MQ logs, nor FDCs, job logs, dumps, or trace files. After collecting these files with **runmqras**, consider archiving or deleting them as described in <u>Cleaning up IBM MQ files</u>. If you then need to collect troubleshooting information with **runmqras** again at a later time, the new **runmqras** file will be smaller and easier to analyze because it does not contain duplicate files and old information.

## **Related tasks**

"Collecting troubleshooting information manually" on page 266

In some cases, you might need to collect troubleshooting information manually, for example if you are running an older version of IBM MQ or cannot use the **runmqras** command to collect troubleshooting information automatically.

"Sending troubleshooting information to IBM" on page 324

After you have generated and collected troubleshooting information for a problem, you can send it to IBM to help with problem determination for a support case.

# Multi Collecting troubleshooting information manually

In some cases, you might need to collect troubleshooting information manually, for example if you are running an older version of IBM MQ or cannot use the **runmqras** command to collect troubleshooting information automatically.

## **About this task**

If you need to collect troubleshooting information for IBM Support, you should in most cases use the **runmqras** tool, which automates the task of collecting troubleshooting information, rather than collecting this information manually.

These manual instructions are provided for you to use if you are unable to use the **runmqras** tool to collect the information automatically, for example if you are running an older version of IBM MQ or cannot use **runmqras** for any other reason.

**Tip:** Consider cleaning up IBM MQ files before packaging data in order to reduce the size the data and speed up its transfer to IBM. For more information, see Cleaning up IBM MQ files.

## **Procedure**

1. If your system has more than one IBM MQ installation, use the **setmqenv** command to choose the installation with the problem before proceeding:

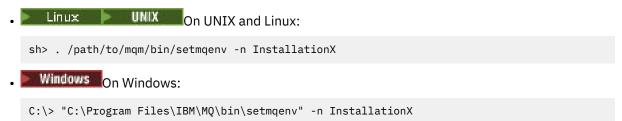

2. Record the IBM MQ version and maintenance level.

You can use the **dspmqver** command to display these details. For more information, see <u>Displaying</u> the IBM MQ version. If you are collecting troubleshooting information for an AMS, channel, data conversion, dead-letter queue, error message and FFST, security, or <u>TLS</u> channel problem, record the version and maintenance level on both sides of the channel. Alternatively, collect the IBM MQ data manually on both sides of the channel.

- 3. Record the Operating System version and maintenance level.

  If you are collecting troubleshooting information for an AMS, channel, data conversion, dead-letter queue, error message and FFST, security, or TLS channel problem, record this information for both sides of the channel.
- 4. If you are collecting troubleshooting information for an AMS, channel, data conversion, dead-letter queue, error message and FFST, security, or TLS channel problem, record the IP addresses and hostnames of the systems on both sides of the channel.
- 5. Save the IBM MQ configuration information, for example, registry keys and .ini files.
- 6. If your system has more than one IBM MQ installation, use the **dspmqinst** command to record your IBM MQ installation details:

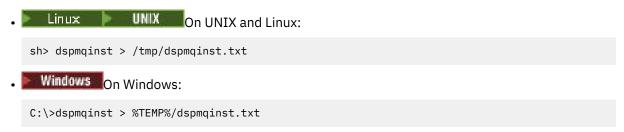

7. On IBM MQ server installations, use the **dspmq** command to record the status of your queue managers.

This step does not apply to hang and high cpu, publish/subscribe, or triggering problems.

• Linux UNIX On UNIX and Linux:

sh> dspmq -a > /tmp/dspmq.txt

• Windows On Windows:

C:\> dspmq -a > %TEMP%/dspmq.txt

• IBM i Command line):

===> WRKMQM

• IBM i (Qshell):

```
===> /QSYS.LIB/QMQM.LIB/DSPMQ.PGM -a > /tmp/dspmq.txt
```

8. On IBM MQ server installations, record the IBM MQ processes that are active on your system. This step does not apply to triggering problems.

• Linux UNIX On UNIX and Linux:

```
sh> ps -ef | grep mq > /tmp/ps.txt
```

• Windows On Windows:

```
C:\> TASKLIST /V > %TEMP%/tasklist.txt
```

• Description on IBM i (command line):

===> WRKACTJOB SBS(QMQM)

• On IBM i (Qshell):

```
===> ps -ef | grep mq > /tmp/ps.txt
```

9 ULW

For a logging or recovery problem only, collect the following troubleshooting information:

a) ULW

On UNIX, Linux, and Windows, list the contents of the queue manager LogPath directory. For example:

• Linux UNIX On UNIX and Linux:

```
sh> ls -ltR /var/mqm/log/QMA > /tmp/QMA.logfiles.txt
```

• Windows On Windows:

```
C:\> DIR /s "C:\ProgramData\IBM\MQ\log\QMA" > %TEMP%/QMA.logfiles.txt
```

b) ULW

On UNIX, Linux, and Windows, make sure that the file system or disk holding the logs is not full. For example:

• Linux On UNIX and Linux:

sh> df -k > /tmp/filesystems.txt

Windows
 On Windows:

C:\> DIR C: > %TEMPT/diskuage.txt

# c) ULW

On UNIX, Linux, and Windows, run the **amqldmpa** program against the queue manager to gather details about the logger.

The command must be run by an IBM MQ administrator and the output file should be in a location to which the queue manager has permission to write. For example:

• Linux UNIX On UNIX and Linux:

sh> amqldmpa -m QMA -c H -d 8 -f /tmp/QMA.amqldmpa.logger.txt

• Windows On Windows:

C:\> amqldmpa -m QMA -c H -d 8 -f %TEMP%\QMA.amqldmpa.logger.txt

d) On all systems, run the **amqldmpa** program against the queue manager to gather details about the persistence layer.

The command must be run by an IBM MQ administrator and the output file should be in a location to which the queue manager has permission to write. For example:

• Linux UNIX On UNIX and Linux:

sh> amqldmpa -m QMA -c A -d 8 -f /tmp/QMA.amqldmpa.dap.txt

Windows On Windows:

C:\> amqldmpa -m QMA -c A -d 8 -f %TEMP%\QMA.amqldmpa.dap.txt

• On IBM i (Qshell):

===> /QSYS.LIB/QMQM.LIB/AMQLDMPA.PGM -m QMA -c A -d 8 -f /tmp/QMA.amqldmpa.dap.txt

# e) ULW

On UNIX, Linux, and Windows, collect the log file header, amqhlctl.lfh, which is found in the active subdirectory of the queue manager's LogPath.

For example:

Linux On UNIX and Linux:

/var/mqm/log/QMA/active/amqhlctl.lfh

• Windows On Windows:

C:\ProgramData\IBM\MQ\Log\QMA\active\amqhlctl.lfh

## f) IBM i

On IBM i, find the **Library** attribute from the queue manager's <u>qm.ini file</u> and display its contents. For more information about the queue manager library, see <u>Object names on IBM i</u>.

Alternatively, display the library OM+ and select your queue manager from the list to display it

Alternatively, display the library QM\* and select your queue manager from the list to display its contents.

• To display the library for a given queue manager, for example QMA:

```
===> WRKLIB LIB(QMQMA)
```

• To display the library for all queue managers:

```
===> WRKLIB LIB(QM*)
```

g) IBM i

On IBM i, use the same **Library** value to work with the queue manager's journals.

Save the output, then use F17 to display attached journal receivers and save the output from those screens as well. For example, to display the journals and journal receivers for queue manager QMA:

```
===> WRKJRNA JRN(QMQMA/AMQAJRN)
```

10. On IBM MQ server installations, use the **dmpmqcfg** command to record the queue manager configuration:

This step does not apply to logging or recovery problems.

• Linux UNIX On UNIX and Linux:

```
sh> dmpmqcfg -m QMA >/tmp/QMA.config.txt
```

• Windows On Windows:

```
C:\> dmpmqcfg -mQMA>%TEMP%\QMA.config.txt
```

• IBM i On IBM i (Qshell):

```
===> /QSYS.LIB/QMQM.LIB/DMPMQCFG.PGM -mQMA > /tmp/QMA.config.txt
```

11. On IBM MQ server installations, use the <u>runmqsc</u> command to record status information from the queue manager. For more information, see <u>Saving IBM MQ MQSC output</u>.

This step does not apply to logging or recovery problems.

If any command returns an error, carry on with the others:

```
DISPLAY PUBSUB ALL
DISPLAY QMSTATUS ALL
DISPLAY CHSTATUS(*) ALL
DISPLAY LSSTATUS(*) ALL
DISPLAY SVSTATUS(*) ALL
DISPLAY SBSTATUS(*) ALL
DISPLAY CONN(*) TYPE(*) ALL
DISPLAY QSTATUS(*) TYPE(QUEUE) ALL
DISPLAY QSTATUS(*) TYPE(HANDLE) ALL
DISPLAY TPSTATUS(**) TYPE(PUB) ALL
DISPLAY TPSTATUS(**) TYPE(BUB) ALL
DISPLAY TPSTATUS(**) TYPE(BUB) ALL
DISPLAY TPSTATUS(**) TYPE(SUB) ALL
DISPLAY TPSTATUS(***) TYPE(TOPIC) ALL
```

12. For an <u>IBM MQ clustering</u> or <u>hang</u> and <u>high CPU</u> problem only, record information about the cluster objects known to the queue manager.

For an IBM MQ clustering problem, also dump the contents of the cluster repository cache.

a) Use the **runmqsc** command to record information about cluster objects known to the queue manager.

If any command returns an error, carry on with the others:

```
DISPLAY CLUSQMGR(*) ALL
DISPLAY QCLUSTER(*) ALL
DISPLAY TCLUSTER(*) ALL
```

b) Dump the contents of the cluster repository cache using the **amqrfdm** utility. Be sure to use the correct input file for your platform. For example: • Linux To dump the cluster repository cache for queue manager QMA on UNIX and Linux:

```
sh> amqrfdm -m QMA < cluster-unix.txt > /tmp/QMA.cluster.txt
```

• Windows To dump the cluster repository cache for queue manager QMA on Windows:

```
C:\> amqrfdm -m QMA < %TEMP%\cluster-win.txt > %TEMP%\QMA.cluster.txt
```

• IBM I To dump the cluster repository cache for queue manager OMA on IBM i (Oshell):

```
===> /OSYS.LIB/OMOM.LIB/AMORFDM.PGM -m OMA < cluster-IBMi.txt > /tmp/OMA.cluster.txt
```

- 13. For problems with publish/subscribe only, complete the following steps:
  - a) On all systems, run the **amqldmpa** program against the queue manager to gather details about the topics.

The command must be run by an IBM MQ administrator and the output file should be in a location to which the queue manager has permission to write. For example:

```
• Linux On UNIX and Linux:

sh> amqldmpa -m QMA -c T -d 8 -f /tmp/QMA.amqldmpa.topic.txt
```

• Windows On Windows:

```
C:\> amqldmpa -m QMA -c T -d 8 -f %TEMP%\QMA.amqldmpa.topic.txt
```

• IBM i On IBM i (Qshell):

```
===> /QSYS.LIB/QMQM.LIB/AMQLDMPA.PGM -m QMA -c T -d 8 -f /tmp/QMA.amqldmpa.topic.txt
```

b) If your system has queued publish/subscribe enabled, browse the publish subscribe system queues by using a program like the **amqsbcg** sample.

For example:

```
amqsbcg SYSTEM.PENDING.DATA.QUEUE QMA > QMA.PENDING.DATA.browse.txt amqsbcg SYSTEM.JMS.ND.SUBSCRIBER.QUEUE QMA > QMA.JMS.ND.SUB.browse.txt amqsbcg SYSTEM.JMS.ND.CC.SUBSCRIBER.QUEUE QMA > QMA.JMS.ND.CC.SUB.browse.txt amqsbcg SYSTEM.JMS.D.SUBSCRIBER.QUEUE QMA > QMA.JMS.D.SUB.browse.txt amqsbcg SYSTEM.JMS.D.CC.SUBSCRIBER.QUEUE QMA > QMA.JMS.D.CC.SUB.browse.txt
```

14. For a problem where a channel or client application is having difficulty connecting, use your operating system tools to list network connections on both sides immediately before and after the connection attempt.

This step applies to collecting troubleshooting information for the following types of problem: <u>AMS</u>, <u>channel</u>, <u>client application</u>, <u>data conversion</u>, <u>dead-letter queue</u>, <u>error message and FFST</u>, <u>Java and JMS</u>, security, or TLS channel.

• Linux UNIX To display network connections on UNIX and Linux:

```
sh> netstat -an
```

• Windows To display network connections on Windows:

```
C:\>NETSTAT -AN
```

• IBM I To display IPv4 and IPv6 network connections at the IBM i command line:

```
===> NETSTAT OPTION(*CNN)
===> NETSTAT OPTION(*CNN6)
```

- 15. Manually package your files for IBM:
  - Linux UNIX "Manually packaging information on UNIX and Linux" on page 271
  - Windows "Manually packaging information on Windows" on page 272
  - "Manually packaging information on IBM i" on page 273

#### **Related tasks**

"Collecting troubleshooting information automatically with runmqras" on page 262
If you need to send IBM MQ troubleshooting information to IBM Support, you can use the **runmqras** command to gather the information together into a single archive.

"Sending troubleshooting information to IBM" on page 324

After you have generated and collected troubleshooting information for a problem, you can send it to IBM to help with problem determination for a support case.

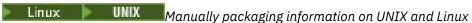

On UNIX and Linux, you first select a directory with enough free space to hold all the data that you need to collect. You then add the required files to a compressed file with a name beginning with your IBM case number.

#### **Procedure**

1. Find a directory with enough free space to hold all the IBM MQ data.

The contents of the /var/mqm/errors and /var/mqm/trace directories typically make up most of the IBM MQ data, so check the disk usage of those directories against the free space in your file systems using the **du** (disk usage) and **df** (display file systems) commands. For example:

```
sh> du -sk /var/mqm/errors /var/mqm/trace
384
        /var/mqm/errors
189496 /var/mqm/trace
sh> df -k
              1024-blocks
                                Free %Used
                                              Iused %Iused Mounted on
Filesystem
/dev/hd4
                   393216
                             256536
                                       35%
                                               8641
                                                       12% /
                  8257536 1072040
                                              70803
                                                       21% /usr
/dev/hd2
                                       88%
                                                       16% /var
2% /tmp
/dev/hd9var
/dev/hd3
                   393216
                             126792
                                       68%
                                               6694
                 12582912 12441980
                                       99%
                                               5108
/dev/hd1
                 1310720
                             162560
                                       88%
                                                439
                                                        2% /home
/proc
                                                           /proc
/dev/hd10opt
                 7208960
                               97180
                                       99%
                                              64796
                                                       65% /opt
                 16777216 15405312
                                                        1% /var/mqm
/dev/fslv00
                                       9%
                                              12415
```

2. In the directory you chose, create a new tar file whose name begins with your IBM case number and add the contents of the IBM MQ errors directory to it.

For example:

```
sh> tar -cf /tmp/TS001234567-mqdata.tar /var/mqm/errors
```

Add the IBM MQ configuration files to the tar file. Include the mqinst.ini file only if you have installed IBM WebSphere MQ 7.1 or later on the system:

```
sh> tar -uf /tmp/TS001234567-mqdata.tar /var/mqm/mqs.ini /etc/opt/mqm/mqinst.ini
```

4. Add the IBM MQ configuration files and error logs for your queue managers.

For example:

```
sh> tar -uf /tmp/TS001234567-mqdata.tar /var/mqm/qmgrs/QMA/qm.ini /var/mqm/qmgrs/QMA/errors/ \star.LOG
```

5. Add any additional files as shown in <u>"Collecting troubleshooting information on Multiplatforms" on page 261</u> and as requested by IBM Support, including files that contain output from IBM MQ and system commands.

For example:

```
sh> tar -uf /tmp/TS001234567-mqdata.tar /tmp/ps.txt /tmp/ipcs.txt /tmp/mqconfig.txt
```

6. If you gathered an IBM MQ trace, add the trace files last of all:

```
sh> tar -uf /tmp/TS001234567-mqdata.tar /var/mqm/trace
```

7. Compress the tar file using any available compression tool on your system.

For example:

• Using compress: creates a .tar.Z file

```
sh> compress /tmp/TS001234567-mqdata.tar
```

• Using gzip: creates a .tar.gz. file

```
sh> gzip /tmp/TS001234567-mqdata.tar
```

• Using bzip2: creates a .tar.bz2 file

```
sh> bzip2 /tmp/TS001234567-mqdata.tar
```

8. After sending your data to IBM as described in <u>"Sending troubleshooting information to IBM" on page 324</u>, take a back up copy of your file to keep until your case is resolved then delete the file from the system to save space.

```
sh> rm /tmp/TS001234567-mqdata.*
```

Windows Manually packaging information on Windows

On Windows, you first select a directory in which to package the IBM MQ files. You then add the required files to a compressed folder with a name beginning with your IBM case number.

# **About this task**

There are a number of third party utilities for creating archives on Windows. Feel free to use one of these if you wish, but be sure to include the case number at the beginning of the file name, for example TS001234567-mqdata.zip. The following instructions demonstrate how to package files using only the capabilities of Windows.

#### **Procedure**

1. Open the Windows Explorer and navigate to a directory where you will package the IBM MQ files. For example, if you want to do so in your personal temporary directory, you can enter %TEMP% in the Windows Explorer location bar.

Right-click in the directory and choose **New > Compressed (zipped) Folder**. Include the case number at the beginning of the file name, for example TS001234567-mqdata. Windows automatically adds the .zip extension.

2. Open a second Windows Explorer window and use it to find the Windows directories and files you wish to include.

Most IBM MQ files will be located under a directory identified by the "WorkPath" registry key. To determine this directory, use the <u>amquregn program</u> shipped with Windows and ignore the double backslash characters in the path it returns:

```
C:\Program Files\IBM\MQ\bin> amquregn amquregn.ctl | FINDSTR WorkPath
    ..."WorkPath"="C:\\ProgramData\\IBM\\MQ"
    ...."WorkPath"="C:\\ProgramData\\IBM\\MQ"
```

If your system consists of a new installation of IBM MQ 8.0, the WorkPath may point to a directory under C:\ProgramData rather than C:\Program Files (x86). Windows hides the

- C:\ProgramData directory by default, so you must enter %PROGRAMDATA% in the Windows Explorer location bar to navigate to that directory. Alternatively, you can modify your personal settings in the Control Panel so that the Windows Explorer will show hidden files.
- 3. Add a directory or file by dragging it on top of the new compressed folder. Start by including the top-level IBM MQ errors directory.
- 4. If your system has only IBM WebSphere MQ 7.1 or later installed, drag the IBM MQ .ini files to the compressed folder.
- 5. Drag the IBM MQ configuration files and error logs for your queue managers to the compressed folder.
- 6. Add any additional files as shown in "Collecting troubleshooting information on Multiplatforms" on page 261 and as requested by IBM Support, including files that contain output from IBM MQ and system commands.
- 7. If you gathered an IBM MQ trace, add the trace files last of all.
- 8. After sending your data to IBM as described in <u>"Sending troubleshooting information to IBM" on page 324</u>, take a back up copy of your file to keep until your case is resolved then use the Windows Explorer to delete the file from the system to save space.

BM i Manually packaging information on IBM i

On IBM i, you package the IBM MQ files by running commands at the IBM i command line. You need to include your IBM case number at the beginning of each save file name.

# **Procedure**

1. Create a save file containing the top-level IBM MQ configuration files and errors directory, which might include IBM MQ FFST files, error logs, and JOB files:

```
===> CRTSAVF FILE(QGPL/P12345A) TEXT('Top-level files for PMR 12345,67R,890')
===> SAV DEV('/QSYS.LIB/QGPL.LIB/P12345A.FILE') OBJ(('/QIBM/UserData/mqm/*.ini' *INCLUDE) ('/QIBM/UserData/mqm/errors/*' *INCLUDE)) DTACPR(*MEDIUM)
```

2. Create a save file which includes the qm.ini file and error logs of any queue managers involved in the problem.

For example:

```
===> CRTSAVF FILE(QGPL/P12345B) TEXT('QMB files for PMR 12345,67R,890')
===> SAV DEV('/QSYS.LIB/QGPL.LIB/P12345B.FILE') OBJ(('/QIBM/UserData/mqm/qmgrs/QMB/qm.ini'
*INCLUDE) ('/QIBM/UserData/mqm/qmgrs/QMB/errors/*' *INCLUDE))
===> CRTSAVF FILE(QGPL/P12345C) TEXT('QMC files for PMR 12345,67R,890')
===> SAV DEV('/QSYS.LIB/QGPL.LIB/P12345C.FILE') OBJ(('/QIBM/UserData/mqm/qmgrs/QMC/qm.ini'
*INCLUDE) ('/QIBM/UserData/mqm/qmgrs/QMC/errors/*' *INCLUDE))
```

- 3. Create a save file which includes the system history log:
  - a) First, create a data base file:

```
===> CRTPF FILE(QGPL/QHIST) RCDLEN(132) MAXMBRS(*NOMAX) SIZE(10000 1000 100)
```

b) Display the system history log for the period you want to show. For example:

```
===> DSPLOG PERIOD(('12:00:00' '05/16/2014') ('23:59:59' '05/30/2014')) OUTPUT(*PRINT)
```

c) Work with spool files to find the QPDSPLOG history log information:

```
===> WRKSPLF
```

d) Copy the history log spool file into the data base file.

For example:

```
===> CPYSPLF FILE(QPDSPLOG) TOFILE(QGPL/QHIST) TOMBR(HISTORY)
```

e) Create a save file and save the data base file to it:

```
===> CRTSAVF FILE(QGPL/P12345H) TEXT('History log for PMR 12345,67R,890')
===> SAVOBJ OBJ(QHIST) LIB(QGPL) DEV(*SAVF) SAVF(QGPL/P12345H)
```

- 4. Create a save file which includes the IBM MQ job logs:
  - a) First, create a data base file:

```
===> CRTPF FILE(QGPL/JOBLOGS) RCDLEN(132) MAXMBRS(*NOMAX) SIZE(10000 1000 100)
```

b) Work with the QMQM spool files, then press F11 twice to get the job log information (File Nbr, Job, User, and Number, listed in that order on the screen):

```
===> WRKSPLF SELECT(QMQM)
```

c) Copy each job log into the data base file. The **JOB** parameter for each job log should consist of the values Number/User/Job, while the **SPLNBR** parameter should contain just the File Nbr value. For example:

```
===> CPYSPLF FILE(QPJOBLOG) TOFILE(QGPL/JOBLOGS) JOB(135383/QMQM/RUNMQCHL) SPLNBR(1) 
===> CPYSPLF FILE(QPJOBLOG) TOFILE(QGPL/JOBLOGS) JOB(135534/QMQM/AMQZXMA0) SPLNBR(1) 
...
```

d) Create a save file and save the data base file to it.

For example:

```
===> CRTSAVF FILE(QGPL/P12345J) TEXT('Job logs for PMR 12345,67R,890')
===> SAVOBJ OBJ(JOBLOGS) LIB(QGPL) DEV(*SAVF) SAVF(QGPL/P12345J)
```

5. Create a save file that includes the trace files, if you generated a trace:

```
===> CRTSAVF FILE(QGPL/P12345T) TEXT('Trace files for PMR 12345,67R,890')
===> SAV DEV('/QSYS.LIB/QGPL.LIB/P12345T.FILE') OBJ(('/QIBM/UserData/mqm/trace/*' *INCLUDE)
DTACPR(*MEDIUM)
```

6. Add any additional files as shown in <u>"Collecting troubleshooting information on Multiplatforms" on page 261</u> and as requested by IBM Support, including files that contain output from IBM MQ and system commands.

```
===> CRTSAVF FILE(QGPL/P12345X) TEXT('Extra files for PMR 12345,67R,890')
===> SAV DEV('/QSYS.LIB/QGPL.LIB/P12345X.FILE') OBJ(('/tmp/QMA.mqsc.txt' *INCLUDE) ('/tmp/ipcs.txt' *INCLUDE))
```

- 7. While sending your data to IBM as described in "Sending troubleshooting information to IBM" on page 324, be sure to rename the files so that they contain your full problem record number, for example from P12345A to P12345,67R,890A.SAVF and so on. This is necessary because IBM i libraries limit names to only ten characters, but the IBM ECuRep site needs the full PMR number to associate files with your problem record.
- 8. After sending your data to IBM, take back up a copy of your save files to keep until your case is resolved then delete the save files using **WRKOBJ** option 4 to save space.

```
===> WRKOBJ OBJ(QGPL/P12345*)
```

# Multi MQ Adv. Collecting information for AMS problems

If you need assistance from IBM Support to resolve a problem with AMS, you first need to collect troubleshooting information to send to IBM Support to help find a solution.

# Before you begin

Before you start this task, answer the following questions about the problem:

- What AMS error did you observe on the system?
- What is the detailed AMS message flow?
- How is AMS implemented in your design? (client-side AMS or channel, MCA interception AMS)?

- What time did the AMS problem start and when did it stop?
- Which specific users or applications and queue manager queues are involved? The IBM MQ security policy, keystore.conf file, and certificate keystores are important for AMS to work. Provide details on how these files are set up.
- Provide the type and full version of the IBM MQ client.

# **About this task**

If the AMS problem is happening right now, or if you are able to reproduce it, you can generate data to provide more information about the problem.

After collecting the troubleshooting information, you can send it to IBM.

## **Procedure**

Generate the troubleshooting information.

- 1. Generate a trace of the queue manager in which the security problem occurs.

  If client-side AMS is also implemented, an IBM MQ client trace might also be needed.
  - Linux "Unix "Using trace on UNIX and Linux systems" on page 346
  - Windows "Using trace on Windows" on page 358
  - IBM i "Tracing on IBM i" on page 352
- 2. Display information about the AMS security policy, keystore.conf file and keystores involved.
  - a) Display the AMS security policies.

Run the **dspmqspl** command as shown in the following example:

```
dspmqspl -m QMGRNAME
```

where *QMGRNAME* is the name of the queue manager in which the problem occurs.

b) Provide a detailed file listing showing the keystore.conf and the certificate keystores.

The default location for the keystore.conf file is the user's home .mqs directory. If your keystore.conf file is located elsewhere, show this location, and explain how you are telling IBM MQ to find the keystore.conf file.

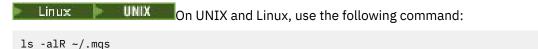

- c) Provide the contents of the keystore.conf file.
- d) Provide the full type and version of the IBM MQ client. (If Javais used, provide the Java version details also.)
- e) Provide a listing of certificates and certificate details for the AMS keystores involved.
  - To list the certificates in a keystore, run the **runmqakm** command as shown in the following example. The certificate labels are listed.

```
runmqakm -cert -list -db keystorefilename -pw keystorepassword
```

If the keystore is of type jks, use the **runmqckm** command instead of the **runmqakm** command.

• To show details of all certificate labels in the keystore, run the **runmqakm** command for each label as shown in the following example:

```
runmqakm -cert -details -db keystorefilename -pw keystorepassword -label labelname
```

If the keystore is of type jks, use the **runmqckm** command instead of the **runmqakm** command.

Update the case and collect the troubleshooting information.

3. Update the case with your answers to the initial questions.

Place the outputs/ information from Step 1 directly in the top-level IBM MQ errors directory. Both the **runmgras** automation tool and the manual collection steps below collect files found there.

4. Collect the IBM MQ data.

You can do this either automatically or manually.

• Collect the data automatically by using the **runmqras** command as described in <u>"Collecting</u> troubleshooting information automatically with runmqras" on page 262. Be sure to collect the **runmqras** defs, logger and trace sections, and to specify your case number as shown in the following example:

```
runmqras -section defs,logger,trace -qmlist QMA -caseno TS123456789
```

• Alternatively, collect the data manually as described in <u>"Collecting troubleshooting information</u> manually" on page 266.

Send the troubleshooting information to IBM.

5. Send the information that you have collected to IBM.

A good description of the problem and the data is the most important information you can provide to IBM. Do not send data without providing a description!

For FTP and email instructions, see Exchanging information with IBM Software Support.

To open or update a case, go to the IBM My Support site.

Note: Always update your case to indicate that data was sent.

If you need to speak with IBM Software Support, contact your <u>country representative</u>. If you need to speak with IBM Software Support in the US, you can call 1-800-IBM-SERV.

## **Related concepts**

"Troubleshooting AMS problems" on page 43

Information is provided to help you identify and resolve problems relating to Advanced Message Security.

# Collecting information for channel problems

If you need assistance from IBM Support to resolve a problem when an IBM MQ channel is reporting a problem or failing to run on Multiplatforms, you first need to collect troubleshooting information to send to IBM Support to help find a solution.

# Before you begin

Before you start this task, answer the following questions about the problem:

- What channel problem did you observe on the system?
- What time did the channel problem start and when did it stop?
- Which queue managers, channels, remote queues and transmission queues are involved?

# About this task

If the channel problem is happening right now, or if you can reproduce the problem, you can generate data to provide more information about the problem.

After collecting the troubleshooting information, you can send it to IBM.

For more information about troubleshooting channel problems, see Troubleshooting MQ Channels.

# **Procedure**

1. Generate a trace of the queue manager while the channel problem is happening:

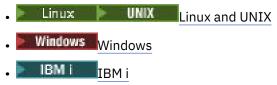

2. Generate IBM MQ trace simultaneously at the other end of the channel, whether it is a remote queue manager, a native client application, or a JMS or Java client:

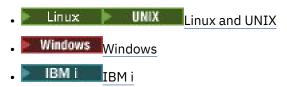

· Java and JMS client

z/OS CHIN trace

3. Linux UNIX

On UNIX and Linux systems, save the output from the **mqconfig** command.

4. Collect the IBM MQ data.

You can do this either automatically or manually:

• Collect the data automatically by using the **runmqras** command as described in "Collecting troubleshooting information automatically with runmqras" on page 262. Be sure to collect the **runmqras** defs and trace (if the issue was traced) sections, and to specify your case number as shown in the following example:

```
runmqras -section defs,cluster,trace -qmlist QMA -caseno TS001234567
```

- Alternatively, collect the data manually as described in <u>"Collecting troubleshooting information</u> manually" on page 266.
- 5. Send the information that you have collected to IBM.

A good description of the problem and the data is the most important information you can provide to IBM. Do not send data without providing a description!

For FTP and email instructions, see Exchanging information with IBM Software Support.

To open or update a case, go to the IBM My Support site.

**Note:** Always update your case to indicate that data was sent.

If you need to speak with IBM Software Support, contact your <u>country representative</u>. If you need to speak with IBM Software Support in the US, you can call 1-800-IBM-SERV.

#### **Related concepts**

"Troubleshooting distributed queue management problems" on page 50 Troubleshooting information to help you solve problems relating to distributed queue management (DOM).

# Collecting information for client application problems

If you need assistance from IBM Support to resolve a problem with an IBM MQ C, C++, COBOL, .NET, pTAL, RPG or Visual Basic client application on Multiplatforms, you first need to collect troubleshooting information to send to IBM Support to help find a solution.

# Before you begin

Before you start this task, answer the following questions about the problem:

- What client application problem did you observe on the system?
- What time did the client application problem start and when did it stop?

- What is the client application name, and to which queue manager does it connect?
- Which SVRCONN channel, queues, and other objects does the client application use?

## **About this task**

If the client application problem is happening right now, or if you are able to reproduce it, you can generate data to provide more information about the problem.

After collecting the troubleshooting information, you can send it to IBM.

#### **Procedure**

- 1. Generate a trace of the client application while the problem is happening:
  - Linux "Using trace on UNIX and Linux systems" on page 346
  - Windows "Using trace on Windows" on page 358
  - Tracing on IBM i" on page 352
- 2. If the client application is receiving an unexpected error from a remote queue manager, generate a simultaneous IBM MQ trace of that queue manager:
  - Linux "Using trace on UNIX and Linux systems" on page 346
  - Windows "Using trace on Windows" on page 358
  - "Tracing on IBM i" on page 352
- 3 Linux WIX

On Linux and UNIX systems, save the output from the **mqconfig** command and place this **mqconfig** data directly in the top-level IBM MQ errors directory.

The automatic and manual data collection processes in Step <u>"4" on page 278</u> both collect files found in this directory.

4. Collect the IBM MQ data.

You can do this either automatically or manually:

• Collect the data automatically by using the **runmqras** command as described in "Collecting troubleshooting information automatically with runmqras" on page 262. Be sure to collect the **runmqras** defs and trace (if the issue was traced) sections, and to specify your case number as shown in the following example for collecting output from queue manager OMA:

```
runmqras -section defs,trace -qmlist QMA -caseno TS001234567
```

- Alternatively, collect the data manually as described in <u>"Collecting troubleshooting information</u> manually" on page 266.
- 5. Send the information that you have collected to IBM.

A good description of the problem and the data is the most important information you can provide to IBM. Do not send data without providing a description!

For FTP and email instructions, see Exchanging information with IBM Software Support.

To open or update a case, go to the IBM My Support site.

**Note:** Always update your case to indicate that data was sent.

If you need to speak with IBM Software Support, contact your <u>country representative</u>. If you need to speak with IBM Software Support in the US, you can call 1-800-IBM-SERV.

# Collecting information for IBM MQ clustering problems

If you need assistance from IBM Support to resolve a problem when an IBM MQ queue manager has a problem with cluster queues, topics or channels on Multiplatforms, you first need to collect troubleshooting information to send to IBM Support to help find a solution.

# Before you begin

Before you start this task, answer the following questions about the problem:

- What IBM MQ clustering problem did you observe on the system?
- What time did the IBM MQ clustering problem start and when did it stop?
- What does your cluster topology look like, and where are the full repositories?
- Which cluster queue managers, channels, queues and topics are involved in the problem?

# **About this task**

If the IBM MQ clustering problem is happening right now, or if you are able to reproduce it, you can generate data to provide more information about the problem.

After collecting the troubleshooting information, you can send it to IBM.

# **Procedure**

- 1. Generate a trace of the queue manager while the IBM MQ clustering problem is happening:
  - "Using trace on UNIX and Linux systems" on page 346
  - "Using trace on Windows" on page 358
  - Tracing on IBM i" on page 352
- 2. If the problem involves other queue managers in the cluster, such as the cluster full repositories, generate IBM MQ trace simultaneously on those queue managers:
  - Linux "Using trace on UNIX and Linux systems" on page 346
  - Windows "Using trace on Windows" on page 358
  - IBM i Tracing on IBM i on page 352
- 3 Linux NIX

On Linux and UNIX systems, save the output from the **mqconfig** command and place this **mqconfig** data directly in the top-level IBM MQ errors directory.

The automatic and manual data collection processes in Step <u>"4" on page 279</u> both collect files found in this directory.

4. Collect the IBM MQ data.

You can do this either automatically or manually:

• Collect the data automatically by using the **runmqras** command as described in "Collecting troubleshooting information automatically with runmqras" on page 262. Be sure to collect the **runmqras** defs, cluster, and trace (if the issue was traced) sections, and to specify your case number as shown in the following example for collecting **runmqras** output from queue managers OMA and REPOS1:

```
runmqras -section defs,cluster,trace -qmlist QMA,REPOS1 -caseno TS001234567
```

The **runmqras** output will include all of your cluster definitions as well as the contents of your cluster repository cache.

- Alternatively, collect the data manually as described in <u>"Collecting troubleshooting information</u> manually" on page 266.
- 5. Send the information that you have collected to IBM.

A good description of the problem and the data is the most important information you can provide to IBM. Do not send data without providing a description!

For FTP and email instructions, see Exchanging information with IBM Software Support.

To open or update a case, go to the IBM My Support site.

Note: Always update your case to indicate that data was sent.

If you need to speak with IBM Software Support, contact your <u>country representative</u>. If you need to speak with IBM Software Support in the US, you can call 1-800-IBM-SERV.

#### **Related tasks**

"Troubleshooting queue manager cluster problems" on page 163

Use the checklist given here, and the advice given in the subtopics, to help you to detect and deal with problems when you use queue manager clusters.

# Collecting information for data conversion problems

If you need assistance from IBM Support to resolve a problem with data conversion on Multiplatforms, you first need to collect troubleshooting information to send to IBM Support to help find a solution.

# Before you begin

Before you start this task, answer the following questions about the problem:

- What data conversion problem did you observe on the system?
- What is the MQMD.Format of the message and its original MQMD.CodedCharSetId (CCSID)?
- What is the intended MQMD.CodedCharSetId to which the message should be converted?
- Which specific characters in the message are invalid, and which did you expect to see instead?

#### **About this task**

If the data conversion problem is happening right now, or if you are able to reproduce it, you can generate data to provide more information about the problem.

After collecting the troubleshooting information, you can send it to IBM.

#### **Procedure**

1. Browse the message immediately after it has been put to an IBM MQ queue using a sample program such as amqsbcg.

It is important to see the message in hexadecimal in order to examine the MQMD header and the byte values of the message data. For example, to browse messages on a queue called 'Target.Queue' on queue manager called 'QMA', enter this command:

```
amqsbcg Source.Queue QMA > Source.Queue.browse.txt
```

- 2. Generate a trace of the queue manager while the application is putting the message:
  - Linux "Using trace on UNIX and Linux systems" on page 346
  - "Using trace on Windows" on page 358
  - IBM i "Tracing on IBM i" on page 352
- 3. If the message contents are corrupted while flowing over an IBM MQ channel with **CONVERT (YES)**, generate trace of the queue manager while the message is flowing across the sending channel:

- Linux "Using trace on UNIX and Linux systems" on page 346
- Windows "Using trace on Windows" on page 358
- Tracing on IBM i" on page 352
- 4. Browse the message using a sample program such as <u>amqsbcg</u> just before it is retrieved by the target application.

For example, to browse messages on a queue called 'Target.Queue' on queue manager called 'QMA', enter this command:

```
amqsbcg Target.Queue QMA > Target.Queue.browse.txt
```

- 5. If the message contents are corrupted when the target application gets the message, generate a trace of the queue manager while the application is getting the message:
  - Linux "Using trace on UNIX and Linux systems" on page 346
  - Windows "Using trace on Windows" on page 358
  - Tracing on IBM i" on page 352
- 6. Collect the IBM MQ data.

You can do this either automatically or manually:

Collect the data automatically by using the runmqras command as described in "Collecting troubleshooting information automatically with runmqras" on page 262 to collect the data for both sides of the channel. Be sure to collect the runmqras defs and trace sections, and to specify your case number as shown in the following example:

```
runmqras -section defs,cluster,trace -qmlist QMA -caseno TS001234567
```

- Alternatively, collect the data manually as described in "Collecting troubleshooting information manually" on page 266.
- 7. Send the information that you have collected to IBM.

A good description of the problem and the data is the most important information you can provide to IBM. Do not send data without providing a description!

For FTP and email instructions, see Exchanging information with IBM Software Support.

To open or update a case, go to the IBM My Support site.

**Note:** Always update your case to indicate that data was sent.

If you need to speak with IBM Software Support, contact your <u>country representative</u>. If you need to speak with IBM Software Support in the US, you can call 1-800-IBM-SERV.

#### **Related tasks**

"Troubleshooting message problems" on page 146

# Multi Collecting information for dead-letter queue problems

If an IBM MQ queue manager is placing messages on its dead-letter queue (DLQ) on Multiplatforms, you might to collect troubleshooting information to help with finding a solution.

# Before you begin

Before you start this task, answer the following questions about the problem:

- What dead-letter queue problem did you observe on the system?
- What time did the dead-letter queue problem start and when did it stop?
- Where are the dead-letter messages coming from, and what is their intended route?

#### **About this task**

If the messages are going to the dead-letter queue right now, or if you can reproduce the problem that causes the messages to go there, you can generate data to provide more information about the problem.

After collecting the troubleshooting information, you can send it to IBM.

## **Procedure**

- 1. Generate a trace of the queue manager while messages are going to the dead-letter queue:
  - Linux "Using trace on UNIX and Linux systems" on page 346
  - "Using trace on Windows" on page 358
  - IBM i "Tracing on IBM i" on page 352
- 2. Browse the messages on the dead-letter queue using a sample program such as <a href="mailto:amqsbcg">amqsbcg</a> just before it is retrieved by the target application.

For example, to browse messages on a queue called 'Target.Queue' on queue manager called 'QMA', enter this command:

```
amqsbcg Target.Queue QMA > Target.Queue.browse.txt
```

Place the browse output file, that is QMA.DLQ.browse.txt directly in the high-level error log directory, that is:

- Linux var/mqm/errors on Linux.
- Windows MQ\_INSTALLATION\_PATH\errors on Windows.

Both the automatic and the manual collection processes described in Step 3 collect files found in this directory.

3. Collect the IBM MQ data.

You can collect do this either automatically or manually:

• Collect the data automatically by using the **runmqras** command as described in "Collecting troubleshooting information automatically with runmqras" on page 262. Be sure to collect the **runmqras** defs, cluster, and trace sections, and to specify your case number as shown in the following example:

```
runmqras -section defs,cluster,trace -qmlist QMA -caseno TS001234567
```

- Alternatively, collect the data manually as described in <u>"Collecting troubleshooting information</u> manually" on page 266.
- 4. Send the information that you have collected to IBM.

A good description of the problem and the data is the most important information you can provide to IBM. Do not send data without providing a description!

For FTP and email instructions, see Exchanging information with IBM Software Support.

To open or update a case, go to the IBM My Support site.

**Note:** Always update your case to indicate that data was sent.

If you need to speak with IBM Software Support, contact your <u>country representative</u>. If you need to speak with IBM Software Support in the US, you can call 1-800-IBM-SERV.

#### **Related tasks**

"Troubleshooting message problems" on page 146

# Collecting information for error message and FFST problems

If you need assistance from IBM Support to resolve a problem when IBM MQ is logging error messages or writing FFSTs (FDC files) on Multiplatforms, you first need to collect troubleshooting information to send to IBM Support to help find a solution.

# Before you begin

Before you start this task, answer the following questions about the problem:

- What unexpected error messages or FFSTs did you observe on the system?
- What time did the error messages or FFSTs start and when did they stop?
- Were there any changes made to the system before the problem started?

## **About this task**

If the error message or FFST problem is happening right now, or if you are able to reproduce it, you can generate data to provide more information about the problem.

After collecting the troubleshooting information, you can send it to IBM.

# **Procedure**

- 1. Generate a trace of the queue manager while error messages or FFSTs are being logged. Consider generating a high detail trace if you have plenty of disk space.
  - \*Using trace on UNIX and Linux systems" on page 346
  - Windows "Using trace on Windows" on page 358
  - IBM i "Tracing on IBM i" on page 352
- 2. Collect the IBM MQ data.

You can do this either automatically or manually:

• Collect the data automatically by using the **runmqras** command as described in <u>"Collecting</u> troubleshooting information automatically with runmqras" on page 262. Be sure to collect the **runmqras** defs and trace sections, and to specify your case number as shown in the following example for collecting **runmqras** output from queue manager QMA:

```
runmqras -section defs,cluster,trace -qmlist QMA -caseno TS001234567
```

- Alternatively, collect the data manually as described in "Collecting troubleshooting information manually" on page 266.
- 3. Send the information that you have collected to IBM.

A good description of the problem and the data is the most important information you can provide to IBM. Do not send data without providing a description!

For FTP and email instructions, see Exchanging information with IBM Software Support.

To open or update a case, go to the IBM My Support site.

**Note:** Always update your case to indicate that data was sent.

If you need to speak with IBM Software Support, contact your <u>country representative</u>. If you need to speak with IBM Software Support in the US, you can call 1-800-IBM-SERV.

# Multi Collecting information for hang and high CPU problems

If you need assistance from IBM Support to resolve a problem with IBM MQ performance, hanging or excessively high CPU usage on Multiplatforms, you first need to collect troubleshooting information to send to IBM Support to help find a solution.

# Before you begin

Before you start this task, answer the following questions about the problem:

- What performance problem or hang did you observe on the system?
- What time did the problem start and when did it stop?
- Which processes were involved in the performance problem or hang?
- Were there any recent changes to the system or to your applications before the problem?

# **About this task**

In order to identify the cause of the problem, it is essential to gather information from the system when the performance problem or hang is happening, including stack dumps and other debugging data from the queue managers and applications that are showing the problem.

After collecting the troubleshooting information, you can send it to IBM.

#### **Procedure**

1. Generate data from Managed File Transfer processes:

Generate three javacores from the hanging Managed File Transfer process, delaying approximately one minute between each one.

a) Generate three agent javacores with the **fteSetAgentTraceLevel** command as shown in the following example:

```
Linux UNIX fteSetAgentTraceLevel -jc AGENTNAME
...
fteSetAgentTraceLevel -jc AGENTNAME
...
fteSetAgentTraceLevel -jc AGENTNAME
```

where AGENTNAME is the name of the Managed File Transfer agent that is hanging.

b) Generate three logger javacores with the **fteSetLoggerTraceLevel** command as shown in the following example:

```
tinux UNIX

fteSetLoggerTraceLevel -jc LOGGERNAME

...

fteSetLoggerTraceLevel -jc LOGGERNAME

...

fteSetLoggerTraceLevel -jc LOGGERNAME
```

where LOGGERNAME is the name of the Managed File Transfer logger that is hanging.

The javacores generated by this method are stored in the Managed File Transfer data directory, based on the coordination queue manager name and the agent name. For example:

```
On UNIX and Linux
/var/mqm/mqft/logs/COORDQMNAME/loggers/LOGGERNAME
/var/mqm/mqft/logs/COORDQMNAME/agents/AGENTNAME
```

# Windows On Windows

C:\Program Files\IBM\MQ\mqft\logs\COORDQMNAME\agents\AGENTNAME

C:\Program Files\IBM\MQ\mqft\logs\COORDQMNAME\loggers\LOGGERNAME

This location might vary, depending on which version of IBM MQ you are using. For more information, see Program and data directory locations on Windows.

In these examples, AGENTNAME or LOGGERNAME is the name of the Managed File Transfer agent or logger that is hanging, and COORDQMNAME is the name of the coordination queue manager.

2. For all other Managed File Transfer commands, generate three javacores from the process as shown in the following examples.

The javacores or thread dumps in this case are typically written to the working directory of the command.

# a) Linux UNIX

On UNIX and Linux, list the Java virtual machines that are using **ps** and find the one that is running the hanging Managed File Transfer command. Then send **SIGQUIT** to that process identifier (PID) to generate a javacore or thread dump.

The **kill -QUIT** command does not terminate Java virtual machines on UNIX and Linux, but instead makes them create a javacore or thread dump. For example:

# b) Windows

On Windows, start the Managed File Transfer command from the Windows command prompt.

Be sure to add the -F option to the <u>fteStartAgent</u> and <u>fteStartLogger</u> commands so that they will run in the foreground and not in the background or as a Windows service. Then type the Ctrl+Break keyboard sequence to generate a javacore from the process. For example:

```
C:\> fteStartLogger -F LOGGER1
...
Ctrl+Break
...
Ctrl+Break
...
Ctrl+Break
```

#### c) IBM i

On IBM i, list the Java virtual machine jobs in the system using WRKJVMJOB option 7 to find the one running the hanging managed file transfer command. Then press F3 to exit and use the job Number, User and Job name to generate a Java thread dump from the job.

For example:

```
===> WRKJVMJOB

Opt Job Name User Number Function Status
QJVACMDSRV QMQM 136365 PGM-StartAgent THDW
QYPSJSVR QYPSJSVR 136415 PGM-jvmStartPa SIGW
```

Use option 7 to find the right job and F3 to return to the command line:

```
===> GENJVMDMP JOB(136365/QMQM/QJVACMDSRV) TYPE(*JAVA)
```

# 3. Linux | UNIX

On UNIX and Linux, use the stackit and sigdump scripts to generate debugging data from processes.

a) Download the IBM stackit and sigdump scripts. On Linux systems you must install the GNU debugger (GDB), even if temporarily, for stackit to work:

- Linux Download stackit
- Download GDB for Linux
- b) Run the stackit script three times against the affected IBM MQ queue managers and applications, with a delay of a minute or less between each run.

For example:

```
sh> stackit -m QMA -m QMB -n myapp -f /var/mqm/errors/stackit-1.txt
sh> sleep 30
sh> stackit -m QMA -m QMB -n myapp -f /var/mqm/errors/stackit-2.txt
sh> sleep 30
sh> stackit -m QMA -m QMB -n myapp -f /var/mqm/errors/stackit-3.txt
```

c) Run the sigdump script once against the affected IBM MQ queue managers. The sigdump script will cause each queue manager to generate diagnostic FFST files.

For example:

```
sh> sigdump -m QMA -m QMB
```

# 4. Windows

On Windows, generate debugging from processes by using debugging utilities.

- a) Download the following debugging utilities from Microsoft if you do not have them on your system:
  - The latest version of the debugging tools for Windows, obtained from Debug Diagnostic Tool
  - · Download Microsoft PsList
  - Download Microsoft Handle
  - Download Microsoft Process Monitor
- b) Display the list of processes:

```
C:\> tasklist -v
```

c) Display additional information about each process:

```
C:\> pslist -x
```

d) Display information about IBM MQ processes and any affected applications by passing the first few characters of each process name to the handle program, for example:

```
C:\> handle -a -p amq
C:\> handle -a -p runmq
C:\> handle -a -p myapp
```

e) Gather data from hangs (or even crashes) of IBM MQ processes and any affected applications, for example:

```
C:\> adplus -hang -pn amqzxma0.exe
C:\> adplus -hang -pn amqzlaa0.exe
C:\> adplus -crash -pn runmqchi.exe
```

f) Use the Microsoft Process Monitor tool to provide real-time stack data, loaded modules, environment information, files accessed, libraries used, registry keys accessed, and more information.

This tool can be very CPU intensive, even with filtering options set. See the section "Scripting Process Monitor" in the included procmon. chm help file for information on using it in a script or batch file.

# 5. IBM i

On IBM i, generate debugging data from processes by using the MQSTACK and SERVICEDOCS tools:

a) Download and run the IBM MQSTACK tool. MQSTACK will show the status of all threads for all queue manager processes, however it does not show information about non-IBM processes.

- b) For processes that are not part of the queue manager, such as application programs, run the <a href="SERVICEDOCS">SERVICEDOCS</a> will show the stack for the main thread of every process on the system.
- 6. Generate an IBM MQ trace while the problem is happening:
  - Linux "Using trace on UNIX and Linux systems" on page 346
  - Windows "Using trace on Windows" on page 358
  - Tracing on IBM i" on page 352

To avoid worsening the system performance, stop the trace after a short period of time (for example, after a minute or less).

7. If the hang or high CPU usage is happening inside WebSphere Application Server, complete the WebSphere Application Server MustGather instructions for your platform:

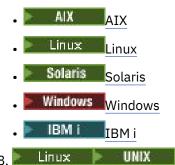

On UNIX and Linux systems, save the output from the **mqconfig** command.

- 9. Place the following information directly in the top-level IBM MQ errors directory:
  - The debug files that you collected in Step 1.
  - Linux UNIX The output from the mqconfig command that you collected in Step 4.

The automatic and manual data collection processes in Step <u>"10" on page 287</u> both collect files found in this directory.

10. Collect the IBM MQ data.

You can do this either automatically or manually:

• Collect the data automatically by using the **runmqras** command as described in "Collecting troubleshooting information automatically with runmqras" on page 262. Be sure to collect the **runmqras** defs, cluster, and trace sections, and to specify your case number as shown in the following example:

```
runmqras -section defs,cluster,trace -qmlist QMA -caseno TS001234567
```

- Alternatively, collect the data manually as described in <u>"Collecting troubleshooting information</u> manually" on page 266.
- 11. Send the information that you have collected to IBM.

A good description of the problem and the data is the most important information you can provide to IBM. Do not send data without providing a description!

For FTP and email instructions, see Exchanging information with IBM Software Support.

To open or update a case, go to the IBM My Support site.

**Note:** Always update your case to indicate that data was sent.

If you need to speak with IBM Software Support, contact your <u>country representative</u>. If you need to speak with IBM Software Support in the US, you can call 1-800-IBM-SERV.

#### Related tasks

"Troubleshooting message problems" on page 146

# Collecting information for IBM MQ Explorer problems

If you need assistance from IBM Support to resolve a problem with IBM MQ Explorer when administering a queue manager, you first need to collect troubleshooting information to send to IBM Support to help find a solution.

# Before you begin

Before you start this task, answer the following questions about the problem:

- What IBM MQ Explorer problem did you observe on the system?
- Is the IBM MQ Explorer part of an IBM MQ server installation, or was it downloaded as a <u>stand-alone</u> application from Fix Central?
- Which queue managers are you trying to administer, and on what systems are they located?
- · Which operating system version and IBM MQ version are the remote queue managers running?

# **About this task**

IBM MQ Explorer is available for Linux and Windows systems as an installable server component and as a standalone installation through Fix Central. IBM MQ Explorer can administer local queue managers where it is installed as well as remote queue managers on all platforms.

It is important to gather information from the IBM MQ Explorer when the problem is happening in order to identify the cause.

After collecting the troubleshooting information, you can send it to IBM.

#### **Procedure**

- 1. <u>Generate an IBM MQ Explorer trace</u> which shows the problem when you try to use IBM MQ Explorer to administer the queue manager.
- 2. Generate a trace of the queue manager while the application is putting the message:
  - Linux "Using trace on UNIX and Linux systems" on page 346
  - "Using trace on Windows" on page 358
  - Tracing on IBM i" on page 352
- 3. If there is a graphical problem in IBM MQ Explorer, take a screen shot or use a camera phone to capture an image of the problem.
- 4. Collect the IBM MQ data.
  - a) Record the MQ Explorer version and maintenance level.
  - b) Record the MQ version and maintenance level of the target queue manager.
  - c) Record the <u>operating system version and maintenance level</u> where both the IBM MQ Explorer and the target queue manager are running.
  - d) If you are using the stand-alone IBM MQ Explorer installed from Fix Central, list the contents of its installation directory, for example:

```
Linux sh> ls -alR "/opt/ibm/wmq-explorer"

Windows C:\> DIR /S "C:\Program Files\IBM\MQ Explorer"
```

**Note:** The directory name is chosen during installation and might differ from these examples.

e) Find the IBM MQ Explorer .log file.

When IBM MQ Explorer encounters an error, it might create a file called just .log with more information. Look for the .log file in the appropriate directory based on the IBM MQ Explorer installation type and the user who encountered the problem, and collect the .log file as well as all other files in the .metadata directory. In the following examples, \$HOME and %USERPROFILE% are user-specific environment variables used to locate the files.

• To find the .log file for IBM MQ Explorer when it is part of an IBM MQ server installation:

```
Linux sh> ls -al "$HOME"/IBM/WebSphereMQ/workspace-
InstallationName/.metadata/.log

Windows C:\> DIR "%USERPROFILE%\IBM\WebSphereMQ\workspace-
InstallationName\.metadata\.log"
```

where InstallationName represents the name of your IBM MQ installation.

• To find the .log file for the stand-alone IBM MQ Explorer:

```
Linux sh> ls -al "$HOME"/IBM/*MQ/workspace/.metadata/.log

Windows C:\> DIR "%USERPROFILE%\IBM\*MQ\workspace\.metadata\.log"
```

- f) If IBM MQ Explorer is having difficulty connecting, use your operating system tools to list network connections on both sides immediately before and after the connection attempt:
  - Linux To display network connections on UNIX and Linux:

    sh> netstat -an
  - Windows
     To display network connections on Windows:
- g) Manually package your files for IBM:

C:\>NETSTAT -AN

- Linux "Manually packaging information on UNIX and Linux" on page 271
- Windows "Manually packaging information on Windows" on page 272
- 5. Send the information that you have collected to IBM.

A good description of the problem and the data is the most important information you can provide to IBM. Do not send data without providing a description!

For FTP and email instructions, see Exchanging information with IBM Software Support.

To open or update a case, go to the IBM My Support site.

**Note:** Always update your case to indicate that data was sent.

If you need to speak with IBM Software Support, contact your <u>country representative</u>. If you need to speak with IBM Software Support in the US, you can call 1-800-IBM-SERV.

# **Related tasks**

Troubleshooting problems with IBM MQ Explorer

# Collecting information for installation and uninstallation problems

If you need assistance from IBM Support to resolve a problem IBM MQ or one of its fix packs is failing to install or uninstall properly on Multiplatforms, you first need to collect troubleshooting information to send to IBM Support to help find a solution.

# Before you begin

Before you start this task, answer the following questions about the problem:

- What are you trying to install or uninstall?
- What account are you using to perform the installation or uninstallation?

# **About this task**

It is helpful to gather information from the system when the installation or uninstallation problem is happening in order to identify the cause.

After collecting the troubleshooting information, you can send it to IBM.

#### **Procedure**

1. Run the installation or uninstallation with debug logging enabled in order to gather more detailed information about the failure:

# a) AIX

To generate debug installation and uninstallation data on AIX:

i) Export the environment variable INST\_DEBUG=YES, which directs AIX to log extra debugging information. Then run the installation or uninstallation, either through SMIT or by running the **installp** command directly. For example:

```
sh> export INST_DEBUG=YES
sh> installp...
```

ii) Unset the INST\_DEBUG variable when done:

```
sh> unset INST DEBUG
```

The smit.log file, located in the root directory of the system, will contain the debugging information from the installation or uninstallation attempt.

# b) Linux

To generate debug installation and uninstallation data on Linux, add the -vv option to the  $\mathbf{rpm}$  command and capture all output (stdout and stderr) to a file.

For example:

```
sh> rpm -vv ... 2>&1 | tee mqinstall.log
```

# c) Solaris

To generate debug installation and uninstallation data on Solaris:

i) Use the script command to start logging output to a file. For example:

```
sh> script mqinstall.log
```

ii) Add the -v option to the Solaris **pkgadd** or **pkgrm** command. For example:

```
sh> pkgadd -v ...
```

iii) Exit the script command to stop logging output. For example:

sh> exit

# d) Windows

To generate debug installation and uninstallation data on Windows, use the **msiexec** command with the option /1\*vx to log debugging output to a file.

To determine what additional parameters to use to install or uninstall IBM MQ with **msiexec**, see Installing the server using msiexec. For example:

C:\> msiexec /l\*vx "C:\mqinstall.log" ...

# e) IBM i

To generate debug installation and uninstallation data on IBM i, specify the **OUTPUT(\*PRINT)** option on the **RSTLICPGM** or **DLTLICPGM** commands to ensure that a job log is spooled.

For example:

```
===> RSTLICPGM ... OUTPUT(*PRINT)
```

Then use WRKSPLF option 5 to display the joblog.

2. Collect the IBM MQ data.

Save the output of any errors reported by the installation or uninstallation process. Take a screen shot of the error, or use a camera phone to capture an image of the problem.

- a) Record the MQ version and maintenance level currently on the system or identify the version you are attempting to install.
- b) Record the operating system version and maintenance level.
- c) If your system has more than one IBM MQ installation, record your IBM MQ installation details:

sh> dspmqinst > /tmp/dspmqinst.txt

• Windows: On Windows:

C:\> dspmqinst > %TEMP%/dspmqinst.txt

# d) Linux UNIX

On UNIX and Linux systems, include the /etc/opt/mqm/mqinst.ini file, if it exists.

# e) Windows

On Windows systems, save a copy of the IBM MQ information from the Windows registry information using the amquregn program, if you have an IBM MQ installation available to run it.

f) Record the precise commands that you used to start the installation or uninstallation process.

On Linux and Solaris systems, include the **crtmqpkg** command that you used to repackage IBM MQ, if you are working with multiple installations.

#### d) AIX

On AIX systems, collect the smit.log and smit.script files found in the root directory of the system.

# h) Windows

On Windows systems, collect the MSI installer log file. If you used msiexec, then you will have selected the file name on the command line. Otherwise, include all files named MSI\*.\*, MQ\*.\*, and amq\*.\* located in the %TEMP% directory of the user who attempted the installation or uninstallation. Include the files amqmsccw.txt and amqmjpse.txt from the IBM MQ data directory, if they exist.

- i) On all systems, include the mqpatch.dat and mqpatch.log files from the IBM MQ installation directory, if they exist.
- j) On all systems, list the contents (if any) of the directory where you were trying to install, update, or remove IBM MQ. For example:

```
    Linux UNIX On UNIX and Linux:
        sh> 1s -alR /path/to/mq > mqfiles.txt

    Windows On Windows:
        C:\> DIR /S "C:\Program Files\IBM\MQ" > %TEMP%/mqfile.txt

    IBM i On IBM i Qshell:
    ===> 1s -alR /QIBM/UserData/mqm /QIBM/ProdData/mqm /QSYS.LIB/QMQM.LIB > /tmp/mqfile.txt
```

- k) Manually package your files for IBM, including files containing the output from the commands listed in Steps 1 and 2. For new installations, skip over any directories or files that do not yet exist on the system:
  - Linux "Manually packaging information on UNIX and Linux" on page 271
  - Windows "Manually packaging information on Windows" on page 272
  - "Manually packaging information on IBM i" on page 273
- 3. Send the information that you have collected to IBM.

A good description of the problem and the data is the most important information you can provide to IBM. Do not send data without providing a description!

For FTP and email instructions, see Exchanging information with IBM Software Support.

To open or update a case, go to the IBM My Support site.

**Note:** Always update your case to indicate that data was sent.

If you need to speak with IBM Software Support, contact your <u>country representative</u>. If you need to speak with IBM Software Support in the US, you can call 1-800-IBM-SERV.

### **Related tasks**

"Troubleshooting message problems" on page 146

# Collecting information for Java and JMS application problems

If you need assistance from IBM Support to resolve a problem with a Java or JMS application on Multiplatforms, you first need to collect troubleshooting information to send to IBM Support to help find a solution.

# Before you begin

IBM recommends using the IBM MQ classes for Java in Java Platform, Enterprise Edition (Java EE) application servers such as WebSphere Application Server. If you are using the IBM MQ classes for Java in a Java EE environment, review the restrictions and other considerations for their usage.

Before you start this task, answer the following questions about the problem:

- What Java or JMS problem did you observe on the system?
- What time did the Java or JMS problem start and when did it stop?
- Were any Java exceptions reported, and did they include a Java call stack?
- Which queue managers, queues and topics does the Java or JMS application use?

# **About this task**

It is essential to gather information from the system when the Java or JMS problem is happening in order to identify the cause.

After collecting the troubleshooting information, you can send it to IBM.

# **Procedure**

- 1. Generate an IBM MQ classes for Java trace or an IBM Java Message Service trace, depending on whether your application uses the IBM MQ Java or JMS interface.
  - If your application is running under WebSphere Application Server, follow the trace instructions for that environment.
- 2. Generate a trace of the client application while the problem is happening:
  - Linux UNIX "Using trace on UNIX and Linux systems" on page 346
  - Windows "Using trace on Windows" on page 358
  - Tracing on IBM i" on page 352
- 3. Collect the following information for the Java or JMS application:
  - a) If your application is running in WebSphere Application Server, use its collector tool to gather information about the application server and its configuration, JNDI definitions, FFDC files, logs, and any traces generated in Steps 1 and 2:
    - WebSphere Application Server traditional 9.0.5
    - WebSphere Application Server 8.5.5
  - b) If your application is running in another Java application server or in a Java Platform, Standard Edition (Java SE) environment, collect the following files:
    - The standard output stream data (for example, System.out or similar files).
    - The standard error stream data (for example, System.err or similar files).
    - The Java virtual machine log files (for example, native\_stdout.log and native\_stderr.log or similar files).
    - The mqjms.log file, found by default in the application's current working directory.
    - The mqjms\_PID.trc file, named for the process ID of the Java virtual machine, found in the same directory.
    - Any FFST files found in the FFDC subdirectory of the application's current working directory.
- 4. Place the Java or JMS traces and logs from Steps 1 to 3, and, where applicable, the WebSphere Application Server collector, in the top-level IBM MQ errors directory.
  - The automatic and manual data collection processes in Step <u>"5" on page 293</u> both collect files found in this directory.
- 5. Collect the IBM MO data.

You can do this either automatically or manually:

• Collect the data automatically by using the **runmqras** command as described in "Collecting troubleshooting information automatically with runmqras" on page 262. Be sure to collect the **runmqras** trace section, and from queue managers the defs and topic sections as well, and to specify your case number as shown in the following example for collecting output from queue manager QMA:

runmgras -section defs,topic,trace -qmlist QMA -caseno TS001234567

To collect output from a client, specify the trace section and your case number as shown in the following example:

```
runmqras -section trace -caseno TS001234567
```

- Alternatively, collect the data manually as described in <u>"Collecting troubleshooting information</u> manually" on page 266.
- 6. Send the information that you have collected to IBM.

A good description of the problem and the data is the most important information you can provide to IBM. Do not send data without providing a description!

For FTP and email instructions, see Exchanging information with IBM Software Support.

To open or update a case, go to the IBM My Support site.

Note: Always update your case to indicate that data was sent.

If you need to speak with IBM Software Support, contact your <u>country representative</u>. If you need to speak with IBM Software Support in the US, you can call 1-800-IBM-SERV.

# Multi Collecting information for logging and recovery problems

If you need assistance from IBM Support to resolve a problem where an IBM MQ queue manager is reporting errors with logging data or recovering information from its logs on Multiplatforms, you first need to collect troubleshooting information to send to IBM Support to help find a solution.

# Before you begin

Before you start this task, answer the following questions about the problem:

- What logging or recovery problem did you observe on the system?
- What time did the logging or recovery problem start and when did it stop?
- What other details can you provide to help determine the cause of the problem?

### About this task

If the logging or recovery problem is happening right now, or if you are able to reproduce it, you can generate data to provide more information about the problem.

After collecting the troubleshooting information, you can send it to IBM.

### **Procedure**

1. Generate a trace of the queue manager while the problem is happening. Consider gathering a high detail trace if you have plenty of disk space:

- Linux "Using trace on UNIX and Linux systems" on page 346
- Windows "Using trace on Windows" on page 358
- Tracing on IBM i" on page 352

# 2 ULW

On UNIX, Linux, and Windows, dump the contents of the queue manager logs.

This is particularly useful if you suspect a problem with the amount of data being logged.

**Note:** You must stop the queue manager in question in order to dump its logs. You must also provide the log path for the queue manager. The log path is defined with the **LogPath** attribute of the <u>Log</u> stanza of the qm.ini file.

The commands in the following examples use the **dmpmqlog** command to dump the contents of the logs for queue manager QMA:

• Liπux UNIX On UNIX and Linux:

```
sh> endmqm -i QMA
sh> dmpmqlog -b -m QMA -f /var/mqm/log/QMA > /tmp/QMA.dmpmqlog.txt
sh> strmqm QMA
```

• Windows On Windows:

```
C:\> endmqm -i QMA
C:\> dmpmqlog -b -m QMA -f "C:\ProgramData\IBM\MQ\log\QMA" > %TEMP%\QMA.dmpmqlog.txt
C:\> strmqm QMA
```

# 3 Linux UNIX

On Linux and UNIX systems, save the output from the **mqconfig** command.

4. Place the output from the **dmpmqlog** command and the **mqconfig** command that you generated in Steps 2 and 3 in the top-level IBM MQ errors directory.

The automatic and manual data collection processes in Step <u>"5" on page 295</u> both collect files found in this directory.

5. Collect the IBM MQ data.

You can do this either automatically or manually:

Collect the data automatically by using the runmqras command as described in "Collecting troubleshooting information automatically with runmqras" on page 262. Be sure to collect the runmqras trace section, and from queue managers the defs and topic sections as well, and to specify your case number as shown in the following example for collecting output from queue manager QMA:

```
runmqras -section defs,topic,trace -qmlist QMA -caseno TS001234567
```

To collect output from a client, specify the trace section and your case number as shown in the following example:

```
runmqras -section trace -caseno TS001234567
```

- Alternatively, collect the data manually as described in <u>"Collecting troubleshooting information</u> manually" on page 266.
- 6. Send the information that you have collected to IBM.

A good description of the problem and the data is the most important information you can provide to IBM. Do not send data without providing a description!

For FTP and email instructions, see Exchanging information with IBM Software Support.

To open or update a case, go to the IBM My Support site.

**Note:** Always update your case to indicate that data was sent.

If you need to speak with IBM Software Support, contact your <u>country representative</u>. If you need to speak with IBM Software Support in the US, you can call 1-800-IBM-SERV.

# Collecting information for Managed File Transfer problems on Multiplatforms

If you need assistance from IBM Support to resolve a problem when a Managed File Transfer (MFT) agent, logger or command is reporting a problem or failing to work properly on Multiplatforms, you first need to collect troubleshooting information to send to IBM Support to help find a solution. The information that is needed depends on the problem that you are seeing.

# **Procedure**

1. Collect the information that is needed for the type of problem that you are seeing:

- Managed File Transfer agent problems
- Managed File Transfer protocol bridge agent problems
- Managed File Transfer resource monitor problems
- Managed File Transfer managed transfer problems
- Managed File Transfer database logger problems
- Managed File Transfer file logger problems
- Managed File Transfer command problems
- 2. After you have collected the Managed File Transfer data that is needed to investigate the problem, create an archive containing all of the relevant files.

For more information, see "Creating an archive of MFT troubleshooting information" on page 302.

3. Send the information that you have collected to IBM.

A good description of the problem and the data is the most important information you can provide to IBM. Do not send data without providing a description!

For FTP and email instructions, see Exchanging information with IBM Software Support.

To open or update a case, go to the IBM My Support site.

**Note:** Always update your case to indicate that data was sent.

If you need to speak with IBM Software Support, contact your country representative. If you need to speak with IBM Software Support in the US, you can call 1-800-IBM-SERV.

#### Related reference

"Troubleshooting Managed File Transfer problems" on page 90

Use the following reference information to help you to diagnose errors in Managed File Transfer:

Collecting information for MFT agent problems

The troubleshooting information that you need to collect and send to IBM if you need assistance from IBM Support with a Managed File Transfer (MFT) agent problem.

#### About this task

Managed File Transfer agent problems include:

- The agent failing to connect to, or being disconnected from, its agent queue manager.
- The agent hanging.
- The agent stopping unexpectedly.
- The agent going into recovery.
- The **fteListAgents** or **fteShowAgentDetails** commands, or the IBM MQ Explorer Managed File Transfer plug-in, showing incorrect, or out of date, status information for the agent.
- The agent failing to report any status information.

- 1. Initially, review the following topics to see whether they help you to resolve the problem:
  - "Troubleshooting agent status problems" on page 97
  - "Troubleshooting java.lang.OutOfMemoryError problems" on page 120
  - "Troubleshooting the Connect:Direct bridge" on page 129
- 2. If you still require assistance, collect the following information and send it to IBM Support:
  - The name of the agent.
  - The name of the agent queue manager.
  - The version of Managed File Transfer that the agent is using.

- The version of IBM MQ for the agent queue manager.
- The installation type for the agent (that is, was the agent installed from the IBM MQ product installation media or via the Managed File Transfer redistributable agent package?).
- Any error messages that are seen in the agent's event log (output0.log) when the issue occurs.
- An agent trace covering the time of the issue. For more information about how to collect the trace, see "Tracing Managed File Transfer agents on Multiplatforms" on page 400.
  - If the agent is experiencing the problem when communicating with its agent queue manager (for example, the agent's event log contains error messages that include an IBM MQ reason code such as 2009 MQRC\_CONNECTION\_BROKEN), collect the trace using the trace specification =all.
  - For all other issues, collect the trace using the trace specification com.ibm.wmgfte=all.
- Three Javacores taken 30 seconds apart, if the agent is hanging. In order to do this, run the **fteSetAgentTraceLevel** command with the -jc option set, as shown in the following example:

```
fteSetAgentTraceLevel -jc <agent_name>
```

If the command does not cause the agent to generate a Javacore, then you should send a SIGQUIT signal to the agent process.

- An archive containing the agent's log files, configuration files, trace files and Javacores, if applicable. For more information about how to create the archive, see "Creating an archive of MFT troubleshooting information" on page 302.
- **runmqras** output for the coordination queue manager and agent queue managers. For more information about how to create the output, see "Collecting troubleshooting information automatically with runmqras" on page 262.

Collecting information for MFT protocol bridge agent problems

The troubleshooting information that you need to collect and send to IBM if you need assistance from IBM Support with a Managed File Transfer (MFT) protocol bridge agent problem.

# **About this task**

Managed File Transfer protocol bridge agent problems include:

- The agent failing to connect to, or being disconnected from, a remote file server.
- Managed transfers to or from a remote file server failing.

- 1. Initially, review the information in <u>"Troubleshooting protocol bridge agent problems" on page 111</u> to see whether that helps you to resolve the problem.
- 2. If you still require assistance, collect the following information and send it to IBM Support:
  - The name of the protocol bridge agent.
  - The name of the protocol bridge agent queue manager.
  - The version of Managed File Transfer that the protocol bridge agent is using.
  - The version of IBM MQ for the protocol bridge agent queue manager.
  - The hostname of the remote file server system.
  - Product and version information for the remote file server.
  - The protocol that the agent is using to communicate with the remote file server (that is, FTP, FTPS or SFTP).
  - The entry for the remote file server in the protocol bridge agent configuration file (ProtocolBridgeProperties.xml).
  - Any error messages that are seen in the agent's event log (output0.log) when the issue occurs.

- A protocol bridge agent log file, where the log level for the protocol being used is set to on. For more information about how to set the log level, see <a href="fteSetAgentLogLevel">fteSetAgentLogLevel</a> (Turn on or turn off logging to file of certain MFT agent operations).
- An archive that contains the protocol bridge agent's log files and configuration files. For more information about how to create the archive, see "Creating an archive of MFT troubleshooting information" on page 302.

Multi Collecting information for MFT resource monitor problems

The troubleshooting information that you need to collect and send to IBM if you need assistance from IBM Support with a Managed File Transfer (MFT) resource monitor problem.

# **About this task**

Managed File Transfer resource monitor problems include:

- · A resource monitor stops polling.
- A resource monitor is polling, and not triggering on any items (either files or messages).
- A resource monitor is not submitting managed transfer requests to the agent.
- · A resource monitor stops unexpectedly.

# **Procedure**

- 1. Initially, review the information in <u>"Troubleshooting resource monitor problems" on page 112</u> to see whether that helps you to resolve the problem.
- 2. If you still require assistance, collect the following information and send it to IBM Support:
  - The name of the agent.
  - · The name of the agent queue manager.
  - The version of Managed File Transfer that the agent is using.
  - The version of IBM MQ for the agent queue manager.
  - The name of the resource monitor.
  - The name of the resource (either a queue or directory) that the monitor is polling.
  - The monitor's trigger condition.
  - The monitor's task XML.
  - Details of any items that the monitor is not triggering on.
  - A resource monitor log file (for example, resmonevent0.log), where the log level for the resource monitor is set to VERBOSE. For more information about how to create the log file, see <u>Logging MFT</u> resource monitors.

If the monitor is polling, and has not got stuck, then the log file should include entries for at least three polls.

• An archive containing the agent's configuration files, and the log files for the agent and resource monitor. For more information about how to create the archive, see "Creating an archive of MFT troubleshooting information" on page 302.

Collecting information for MFT managed transfer problems

The troubleshooting information that you need to collect and send to IBM if you need assistance from IBM Support with a Managed File Transfer (MFT) managed transfer problem.

#### **About this task**

Problems related to Managed File Transfer managed transfers include:

· A managed transfer failing unexpectedly.

- A managed transfer going into recovery and not completing.
- A managed transfer getting stuck.

#### **Procedure**

- 1. Initially, review the information in <u>"Troubleshooting managed transfer problems" on page 104</u> to see whether that helps you to resolve the problem.
- 2. If you still require assistance, collect the following information and send it to IBM Support:
  - The name of the source agent for the managed transfer.
  - The name of the source agent queue manager.
  - The version of Managed File Transfer or Managed File Transfer for z/OS that the source agent is using.
  - The version of IBM MQ or IBM MQ for z/OS for the source agent queue manager.
  - The name of the destination agent for the managed transfer.
  - The name of the destination agent queue manager.
  - The version of Managed File Transfer or Managed File Transfer for z/OS that the destination agent is using.
  - The version of IBM MQ or IBM MQ for z/OS for the destination agent queue manager.
  - If the source and destination agent queue managers are different, details of how the queue managers are connected together (that is, through sender/receiver channels or an IBM MQ cluster).
  - The transfer identifier for the managed transfer.
  - Details of how the managed transfer request was created (that is, was it generated by a resource monitor, the <u>fteCreateTransfer</u> command, the IBM MQ Explorer Managed File Transfer plug-in, or something else?).
  - Details of any error messages that are related to the managed transfer in either the source agent or destination agent's event log (output0.log).
  - A trace from both the source and destination agents that covers the time when the issue occurred. For more information about how to collect the trace, see "Tracing Managed File Transfer agents on Multiplatforms" on page 400 or "Tracing Managed File Transfer for z/OS agents" on page 407. The trace should be collected using the trace specification com.ibm.wmqfte=all.
  - An archive from the source agent containing the agent's log files and configuration files and an archive from the destination agent, containing the agent's log files and configuration files. For more information about how to collect the archives for the source and destination agents, see "Creating an archive of MFT troubleshooting information" on page 302.
  - **runmqras** output for the source agent queue manager and the destination agent queue manager. For more information about how to collect the **runmqras** output for the source agent queue manager and the destination agent queue manager, see "Collecting troubleshooting information automatically with runmqras" on page 262.

When you are investigating issues related to managed transfers, it is often useful to draw a simple diagram, as shown in the following example, that shows the agents and the agent queue managers. This diagram allows you and IBM Support to see how the agents and the agent queue managers are connected, which can help to identify possible issues within the IBM MQ network that might cause managed transfers to enter recovery or get stuck.

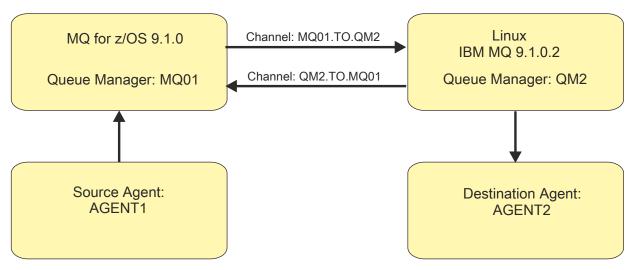

Figure 51. Example of a simple diagram showing how a source agent, AGENT1, and a destination agent, AGENT2, and their agent queue managers, MQ01 and QM2 are connected.

Collecting information for MFT database logger problems

The troubleshooting information that you need to collect and send to IBM if you need assistance from IBM Support with a Managed File Transfer (MFT) database logger problem.

# **About this task**

Managed File Transfer database logger problems include:

- The database logger fails to connect to the coordination queue manager.
- The database logger fails to connect to the database.
- The database logger doesn't update the database.

- 1. Initially, review the information in <u>"Troubleshooting logger problems" on page 126</u> to see whether that helps you to resolve the problem.
- 2. If you still require assistance, collect the following information and send it to IBM Support:
  - The name of the database logger.
  - The name of the coordination queue manager that the database logger is connecting to.
  - The version of Managed File Transfer that the database logger is using.
  - The version of IBM MQ for the coordination queue manager.
  - The type of database that the database logger is using.
  - Details of any error messages that appear in the database logger's event log when the issue occurs.
  - A database logger trace that covers the time of the issue. For more information about how to collect this trace, see "Tracing Managed File Transfer standalone loggers on Multiplatforms" on page 404.
    - If the database logger is experiencing the problem when communicating with the coordination queue manager (for example, the database logger's event log contains error messages that include an IBM MQ reason code such as 2009 MQRC\_CONNECTION\_BROKEN), collect the trace using the trace specification =all.
    - For all other issues, collect the trace using the trace specification com.ibm.wmgfte=all.
  - An archive that contains the database logger log files and configuration files. For more information about how to create the archive, see "Creating an archive of MFT troubleshooting information" on page 302.

• **runmqras** output for the coordination queue manager. For more information about how to create the output, see "Collecting troubleshooting information automatically with runmgras" on page 262.

Collecting information for MFT file logger problems

The troubleshooting information that you need to collect and send to IBM if you need assistance from IBM Support with a Managed File Transfer (MFT) file logger problem.

# **About this task**

Managed File Transfer file logger problems include:

- The file logger fails to connect to the coordination queue manager.
- The file logger fails to log any data.

# **Procedure**

- 1. Initially, review the information in <u>"Troubleshooting logger problems" on page 126</u> to see whether that helps you to resolve the problem.
- 2. If you still require assistance, collect the following information and send it to IBM Support:
  - The name of the file logger.
  - The name of the coordination queue manager that the file logger is connecting to.
  - The version of Managed File Transfer that the file logger is using.
  - The version of IBM MQ for the coordination queue manager.
  - The type of database that the database logger is using.
  - Details of any error messages that appear in the file logger's event log when the issue occurs.
  - A file logger trace that covers the time of the issue. For more information about how to collect this trace, see "Tracing Managed File Transfer standalone loggers on Multiplatforms" on page 404.
    - If the file logger is experiencing the problem when communicating with the coordination queue manager (for example, the file logger's event log contains error messages that include an IBM MQ reason code such as 2009 - MQRC\_CONNECTION\_BROKEN), collect the trace using the trace specification =all.
    - For all other issues, collect the trace using the trace specification com.ibm.wmqfte=all.
  - An archive containing the file logger log files and configuration files. For more information about how to create the archive, see "Creating an archive of MFT troubleshooting information" on page 302.
  - **runmqras** output for the coordination queue manager. For more information about how to create the output, see "Collecting troubleshooting information automatically with runmqras" on page 262.

Collecting information for MFT command problems

The troubleshooting information that you need to collect and send to IBM if you need assistance from IBM Support with a Managed File Transfer (MFT) command problem.

### **About this task**

Problems with Managed File Transfer commands include:

- A command failing to connect to the queue manager.
- · A command timing out.
- A command reporting an error.

### **Procedure**

To investigate these, provide the following information:

- The command that is being run.
- The username for the user that is logged in when the command is run.
- The output from the command.
- The version of Managed File Transfer that the command is using.
- A trace of the command, covering the time when the issue occurred. For information on how to collect this trace, see "Tracing Managed File Transfer commands on Multiplatforms" on page 403.
  - If the command is experiencing the problem when communicating with a queue manager (for example, the command reports an error containing an IBM MQ reason code), collect the trace using the trace specification =all.
  - For all other issues, collect the trace using the trace specification com.ibm.wmqfte=all.
- An archive containing the configuration files on the system where the command is being run. For more information about how to create the archive, see "Creating an archive of MFT troubleshooting information" on page 302.

Creating an archive of MFT troubleshooting information

After you have collected the data needed to investigate the Managed File Transfer (MFT) problem that you are seeing, you need to create an archive that contains all of the relevant files and send it in to IBM Support. You can either create the archive manually, or by using the **fteRAS** utility.

# **About this task**

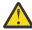

**Warning:** If there are a large number of Managed File Transfer agents configured on a system, the **fteRAS** command can take a long time to complete. If that happens, you should create the archive manually by compressing the contents of the Managed File Transfer agent's logs and configuration directories into a zip file.

# **Procedure**

- To archive the Managed File Transfer files automatically using the **fteRAS** command:
  - Linux On UNIX and Linux, copy any interactive command traces and javacores to the /var/mqm/errors directory and then run the **fteRAS** command as shown in the following example:

```
sh> fteRAS /var/mqm/errors
...
BFGCL0604I: fteRAS command completed successfully. Output is stored in /var/mqm/errors/
fteRAS.zip
```

On Windows, copy any interactive command traces and javacores to the top-level IBM MQ errors directory. The actual path name of this directory depends on which version of IBM MQ you are using. For more information, see <a href="Program and data directory locations on Windows">Program and data directory locations on Windows</a>. Run the **fteRAS** command with the correct path name for your system, for example:

```
C:\> fteRAS "C:\ProgramData\IBM\MQ\errors"
...
BFGCL0604I: fteRAS command completed successfully. Output is stored in C:\ProgramData\IBM\MQ\errors\fteRAS.zip
```

On IBM i, copy any interactive command traces and javacores you created (that is, spool files from the **GENJVMDMP** command) to /QIBM/UserData/mqm/errors and then run the **fteRAS** command from the Oshell as shown in the following example:

```
===> /QIBM/ProdData/mqm/bin/fteRAS /QIBM/UserData/mqm/errors
...
BFGCL0604I: fteRAS command completed successfully. Output is stored in /QIBM/UserData/mqm/errors/fteRAS.zip
```

- To archive the Managed File Transfer files manually:
  - Linux On UNIX and Linux, copy the agent and logger javacores, traces, logs, properties and FFST files. Include any interactive command traces and javacores written to the current directory or to other directories as well as the contents of:

```
/var/mqm/mqft/logs/COORDQMNAME/*
/var/mqm/mqft/config/COORDQMNAME/*
```

- Windows On Windows, copy the agent and logger Javacores, traces, logs, properties and FFST files. Include any interactive command traces and javacores written to the current directory or to other directories as well as the contents of the following directories.

```
C:\Program Files\IBM\MQ\mqft\logs\COORDQMNAME\*
C:\Program Files\IBM\MQ\mqft\config\COORDQMNAME\*
```

The actual path name of these directories depends on which version of IBM MQ you are using. For more information, see Program and data directory locations on Windows.

On IBM i, copy the agent and logger JVM dumps, traces, logs, properties and FFST files. Include any interactive command traces and javacores you created (that is, spool files from the **GENJVMDMP** command), as well as the contents:

```
/QIBM/UserData/mqm/mqft/logs/COORDQMNAME/*
/QIBM/UserData/mqm/mqft/config/COORDQMNAME/*
```

#### What to do next

Send the information that you have collected to IBM. For more information, see Step <u>"3" on page 296</u> of "Collecting information for Managed File Transfer problems on Multiplatforms" on page 295.

# Windows Collecting information for Microsoft Cluster Service problems

If you need assistance from IBM Support to resolve a problem where an IBM MQ queue manager is not failing over properly under Microsoft Cluster Service (MSCS) on Windows, you first need to collect troubleshooting information to send to IBM Support to help find a solution.

# Before you begin

Before you start this task, answer the following questions about the problem:

- What MSCS problem did you observe on the cluster?
- What time did the MSCS problem start and when did it stop?
- What are the names and addresses of the cluster members?
- Is this a new cluster, or were there any changes made to either cluster member before the problem started?

### **About this task**

It is essential to gather data from the system at the time of the cluster failure in order to provide more information about the problem.

After collecting the troubleshooting information, you can send it to IBM.

### **Procedure**

1. Generate an MSCS cluster log after the problem occurs.

On one of the cluster members:

a) Start PowerShell (or run the 'PowerShell' command in a DOS prompt).

b) Go to the IBM MQ top-level errors directory.

For example:

```
PS C:\> CD \$env:ProgramData\IBM\MQ\Errors
```

c) Run the Get-ClusterLog cmdlet to generate cluster logs for the nodes in the cluster:

```
PS C:\ProgramData\IBM\MQ\Errors> Get-ClusterLog -Destination
```

2. Run the IBM MQ **amqmsysn** utility to display information about all IBM MQ executables and libraries on both members of the cluster.

Use the **To File** button to save this information to a file, for example %TEMP%\MQ.exeinfo.txt.

3. Generate a high detail MQ trace on both members of the cluster during the problem. For example:

```
C:\> strmqtrc -e -t all -t detail
...
C:\> endmqtrc -a
```

4. Show the registry checkpoints on both members of the cluster:

```
C:\> CLUSTER RESOURCE /CHECKPOINTS > %TEMP%\Cluster.checkpoints.txt
```

- 5. Check the registry checkpoints on both cluster members.
- 6. Save all three Event Viewer logs (System, Application and Security) on both members of the cluster.
- 7. Place the cluster logs, error logs and command outputs from Steps 1 and 2 directly in the top-level IBM MQ errors directory on each member of the cluster.

The automatic and manual data collection processes in Step <u>"8" on page 304</u> both collect files found in this directory.

8. Collect the IBM MQ data.

You can do this either automatically or manually:

• Collect the data automatically by using the **runmqras** command on both cluster members as described in "Collecting troubleshooting information automatically with runmqras" on page 262. Be sure to collect the **runmqras** trace section, and to specify your case number as shown in the following example for collecting output from queue manager QMA:

```
runmqras -section trace -qmlist QMA -caseno TS001234567
```

- Alternatively, collect the data manually as described in "Collecting troubleshooting information manually" on page 266.
- 9. Send the information that you have collected to IBM.

A good description of the problem and the data is the most important information you can provide to IBM. Do not send data without providing a description!

For FTP and email instructions, see Exchanging information with IBM Software Support.

To open or update a case, go to the IBM My Support site.

**Note:** Always update your case to indicate that data was sent.

If you need to speak with IBM Software Support, contact your <u>country representative</u>. If you need to speak with IBM Software Support in the US, you can call 1-800-IBM-SERV.

# **Collecting information for MQIPT problems**

If you need to report a problem with MQIPT to IBM Support, send relevant information that will help to resolve the problem more quickly.

# **About this task**

Complete the following steps to obtain the required information.

#### **Procedure**

- 1. Synchronize the system clock on each computer involved, including all those running IBM MQ and MQIPT.
  - This operation helps to match trace entries in different trace files.
- 2. Move old trace files to a backup directory so that new trace files contain information related only to this problem.
- 3. Turn on trace for all routes that are affected by the problem.

  For more information, see "Tracing errors in IBM MQ Internet Pass-Thru" on page 383.
- 4. Run the client to reproduce the problem and create new trace files.
- 5. Send a copy of all MQIPT .TRC, .FDC, and .log files.
  - Also send a simple network diagram of all the computers used between the IBM MQ endpoints, including firewalls, routers, load balancers, and servers. For each computer, include its name, IP address, and relevant port numbers.
- 6. Send the information that you have collected to IBM.

A good description of the problem and the data is the most important information you can provide to IBM. Do not send data without providing a description!

For FTP and email instructions, see Exchanging information with IBM Software Support.

To open or update a case, go to the IBM My Support site.

**Note:** Always update your case to indicate that data was sent.

If you need to speak with IBM Software Support, contact your <u>country representative</u>. If you need to speak with IBM Software Support in the US, you can call 1-800-IBM-SERV.

#### **Related tasks**

"Contacting IBM Support" on page 261

If you need help with a problem that you are having with IBM MQ, you can contact IBM Support through the IBM Support Site. You can also subscribe to notifications about IBM MQ fixes, troubleshooting and other news.

### **Related reference**

"Troubleshooting IBM MQ Internet Pass-Thru problems" on page 61

There are a number of steps you can follow to help determine the nature of any problems you might encounter when using IBM MQ Internet Pass-Thru (MQIPT).

# Collecting information for publish/subscribe problems

If you need assistance from IBM Support to resolve a problem where IBM MQ publish/subscribe is not delivering messages properly or reporting a problem on Multiplatforms, you first need to collect troubleshooting information to send to IBM Support to help find a solution.

# Before you begin

Before you start this task, answer the following questions about the problem:

- What publish subscribe problem did you observe on the system?
- What time did the publish subscribe problem start and when did it stop?
- Which specific topics and subscriber applications are involved in the problem?

# **About this task**

It is important to gather information from the system when the publish/subscribe problem is happening in order to identify the cause.

After collecting the troubleshooting information, you can send it to IBM.

### **Procedure**

Generate the troubleshooting information.

1. If the publish subscribe problem is affecting an IBM MQ classes for Java or IBM MQ classes for JMS application, generate an IBM MQ classes for Java trace or a Java Message Service trace, as appropriate.

If your application is running under WebSphere Application Server, follow the trace instructions for that environment.

2. Generate a trace of the queue manager when the publish/subscribe problem occurs.

If you are generating a Java or JMS trace, do this at the same time.

- Linux "Unix "Using trace on UNIX and Linux systems" on page 346
- Windows "Using trace on Windows" on page 358
- "Tracing on IBM i" on page 352
- 3. Linux UNIX

On Linux and UNIX systems, save the output from the **mqconfig** command.

Collect the troubleshooting information.

4. Place the output from the **mqconfig** command that you generated in Step 3 in the top-level IBM MQ errors directory.

The automatic and manual data collection processes in Step <u>"5" on page 306</u> both collect files found in this directory.

5. Collect the IBM MQ data.

You can do this either automatically or manually:

• Collect the data automatically by using the **runmqras** command as described in "Collecting troubleshooting information automatically with runmqras" on page 262. Be sure to collect the **runmqras** trace section, and from queue managers the defs and topic sections as well, and to specify your case number as shown in the following example for collecting output from queue manager QMA:

```
runmqras -section defs,topic,trace -qmlist QMA -caseno TS001234567
```

• Alternatively, collect the data manually as described in <u>"Collecting troubleshooting information</u> manually" on page 266.

Send the troubleshooting information to IBM.

6. Send the information that you have collected to IBM.

A good description of the problem and the data is the most important information you can provide to IBM. Do not send data without providing a description!

For FTP and email instructions, see Exchanging information with IBM Software Support.

To open or update a case, go to the IBM My Support site.

**Note:** Always update your case to indicate that data was sent.

If you need to speak with IBM Software Support, contact your <u>country representative</u>. If you need to speak with IBM Software Support in the US, you can call 1-800-IBM-SERV.

# MQ Adv. Linux Collecting information for RDQM problems

A replicated data queue manager (RDQM) is reporting a problem or failing to work properly on Linux, and you need to collect MustGather data to send to IBM Support to help find a solution.

# **About this task**

If you need to collect troubleshooting information to send to IBM Support when reporting a problem with RDQM, you can use the **runmqras** command to collect the diagnostic data.

These instructions apply to IBM MQ 9.0.0 Fix Pack 4 and later on Linux.

# **Procedure**

1. Collect the **runmqras** output from each RDQM node using an mqm user:

```
sudo runmqras -qmlist rdqmName -section defs,trace -caseno casenumber
```

where *rdqmName* is the name of the queue manager and *casenumber* is the case number, for example TS001234567.

#### Notes:

- -caseno only works in IBM MQ 9.0.0 Fix Pack 5 or later, IBM MQ 9.1.0 Fix Pack 1 or later, IBM MQ 9.1.1 or later, and IBM MQ 9.2.0 or later.
- You can omit the trace attribute from the **-section** parameter if you are using IBM MQ 9.1.5 or later.

For more information about using the **runmqras** command, see "Collecting troubleshooting information automatically with runmqras" on page 262.

- 2. Provide the /var/log/messages file from all three nodes.

  Include any archived syslog files that might contain activity from the date of the problem.
- 3. Provide the /var/log/pacemaker.log from all three nodes.

  Include any archived pacemaker.log files that might contain activity from the date of the problem.

**Note:** The **-section** trace option collects files in the /var/mqm/trace folder, which is where root-RDQM.log and mqm-RDQM.LOG files are located. DRBD logs are written to the /var/log/messages (syslog) file.

One small caveat is that /var/log/messages is the location of the default syslog output. If a non-default location is used for the syslog target, locate the syslog in the custom location.

# **Related concepts**

"Troubleshooting RDQM configuration problems" on page 184

These topics give information that is useful for troubleshooting RDQM high availability (HA) and disaster recovery (DR) configurations.

#### **Related reference**

rdqm high availability

# Collecting information for security problems

If an IBM MQ is incorrectly allowing or denying access to a user or application on Multiplatforms, you might need to collect troubleshooting information to help with finding a solution.

# Before you begin

Before you start this task, answer the following questions about the problem:

- What security problem did you observe on the system?
- What time did the security problem start and when did it stop?
- Which specific users or applications and queue manager objects are involved?

- · Was this system previously working?
- What changed since it was working?
- How long is your username and password that you are attempting to use?

# **About this task**

If the security problem is happening right now or you are able to reproduce it, you can generate data to provide more information about the problem.

After collecting the troubleshooting information, you can send it to IBM.

#### **Procedure**

1. Generate a trace of the queue manager when the security problem occurs.

If possible, issue the **runmqsc** command **REFRESH SECURITY** just before tracing so that the trace will show the queue manager querying the operating system for details about the user.

- Linux "UNIX "Using trace on UNIX and Linux systems" on page 346
- Windows "Using trace on Windows" on page 358
- Tracing on IBM i" on page 352
- 2. Display information about the user, particularly the groups to which the user belongs.

For example:

To display user watson on UNIX and Linux:

```
sh> id watson > /tmp/watson.id.txt
sh> groups watson > /tmp/watson.groups.txt
```

• Windows To display user "Thomas Watson" on Windows:

```
C:\> NET USER "Thomas Watson" > %TEMP%\watson.user.txt
```

To display user WATSON at the IBM i command line:

```
===> DSPUSRPRF USER(WATSON) OUTPUT(*PRINT)
```

Then use WRKSPLF option 5 to display the joblog from QPUSRPRF

3. Collect the IBM MQ data.

You can collect do this either automatically or manually:

• Collect the data automatically by using the **runmqras** command as described in "Collecting troubleshooting information automatically with runmqras" on page 262. Be sure to collect the **runmqras** defs and trace (if the issue was traced) sections, and to specify your case number as shown in the following example:

```
runmgras -section defs, cluster, trace -qmlist QMA -caseno TS001234567
```

• Alternatively, collect the data manually as described in <u>"Collecting troubleshooting information</u> manually" on page 266.

**Note:** If one of the sides of this connection is not a queue manager, collect that client's applicable logs.

4. Send the information that you have collected to IBM.

A good description of the problem and the data is the most important information you can provide to IBM. Do not send data without providing a description!

For FTP and email instructions, see Exchanging information with IBM Software Support.

To open or update a case, go to the IBM My Support site.

**Note:** Always update your case to indicate that data was sent.

If you need to speak with IBM Software Support, contact your country representative. If you need to speak with IBM Software Support in the US, you can call 1-800-IBM-SERV.

#### **Related tasks**

"Troubleshooting security problems" on page 193

Troubleshooting information to help you solve problems relating to security.

# Collecting information for TLS channel problems

If an IBM MQ queue manager or client application is failing to establish a secure channel using TLS on Multiplatforms, you might need to collect troubleshooting information to help with finding a solution.

# Before you begin

Before you start this task, answer the following questions about the problem:

- What TLS channel problem did you observe on the system?
- What time did the TLS channel problem start and when did it stop?
- Which specific channels and certificates are involved in the problem?
- Was this channel previously working with TLS or is this a new configuration?
- If the channel was previously working what changed?
- · Does the channel work without TLS?

Submit the outputs from both sides of the IBM MQ connection. The following examples are from KDB keystore based systems. For clients using other formats, see the documentation for the appropriate format for information on how to list the keystores.

· Keystore Location and Permissions

```
Linux UNIX and Linux command line:
```

ls -la <DIRECTORY OF KEYSTORE>

- Windows Powershell command:

```
Get-Acl <DIRECTORY OF KEYSTORE> |
Format-List
```

• EULW Keystore Certificate Listing UNIX, Linux and Windows:

```
runmqakm -cert -list -v -db <KEYSTORE FILE> -stashed
```

• Certificates expired or expiring in the next 90 days:

```
runmqakm -cert -list -expiry 90 -db <KEYSTORE NAME> -stashed
```

# **About this task**

If the TLS channel problem is happening right now or you are able to reproduce it, you can generate data to provide more information about the problem.

After collecting the troubleshooting information, you can send it to IBM.

# **Procedure**

1. Generate a trace of the queue manager when the TLS problem occurs.

Unless your support representatives inform you differently the correct options for a queue manager TLS trace are -t all -t detail:

- Linux "Using trace on UNIX and Linux systems" on page 346
- Windows "Using trace on Windows" on page 358
- Tracing on IBM i" on page 352
- 2. Generate IBM MQ trace simultaneously at the other end of the channel, whether it is another queue manager or a client application:
  - Linux "Using trace on UNIX and Linux systems" on page 346
  - Windows "Using trace on Windows" on page 358
  - Tracing on IBM i" on page 352
  - z/0\$ z/OS CHIN trace
- 3. Collect the IBM MQ data.

You can collect do this either automatically or manually:

• Collect the data automatically by using the **runmqras** command as described in "Collecting troubleshooting information automatically with runmqras" on page 262. Be sure to collect the **runmqras** defs and trace (if the issue was traced) sections, and to specify your case number as shown in the following example:

```
runmqras -section defs,cluster,trace -qmlist QMA -caseno TS001234567
```

• Alternatively, collect the data manually as described in <u>"Collecting troubleshooting information</u> manually" on page 266.

**Note:** If one of the sides of this connection is not a queue manager, collect that client's applicable logs.

4. Send the information that you have collected to IBM.

A good description of the problem and the data is the most important information you can provide to IBM. Do not send data without providing a description!

For FTP and email instructions, see Exchanging information with IBM Software Support.

To open or update a case, go to the IBM My Support site.

**Note:** Always update your case to indicate that data was sent.

If you need to speak with IBM Software Support, contact your <u>country representative</u>. If you need to speak with IBM Software Support in the US, you can call 1-800-IBM-SERV.

#### Related tasks

"Troubleshooting security problems" on page 193

Troubleshooting information to help you solve problems relating to security.

# Collecting information for triggering problems

If you need assistance from IBM Support to resolve a problem where IBM MQ is not triggering an application or a channel properly on Multiplatforms, you first need to collect troubleshooting information to send to IBM Support to help find a solution.

# Before you begin

Before you start this task, answer the following questions about the problem:

- What triggering problem did you observe on the system?
- What time did the triggering problem start and when did it stop?
- Which queue did not trigger, and which channel or processs should have been started?

### **About this task**

If the triggering problem is happening right now, or if you are able to reproduce it, you can generate data to provide more information about the problem.

After collecting the troubleshooting information, you can send it to IBM.

# **Procedure**

- 1. Generate a trace of the queue manager when the triggering problem occurs:
  - Linux "Using trace on UNIX and Linux systems" on page 346
  - Windows "Using trace on Windows" on page 358
  - \* Tracing on IBM i" on page 352
- 2. Collect the IBM MQ data.

You can do this either automatically or manually:

• Collect the data automatically by using the **runmqras** command as described in "Collecting troubleshooting information automatically with runmqras" on page 262 to collect the data for both sides of the channel. Be sure to collect the **runmqras** defs and trace sections, and to specify your case number as shown in the following example:

```
runmqras -section defs,trace -qmlist QMA -caseno TS001234567
```

- Alternatively, collect the data manually as described in <u>"Collecting troubleshooting information</u> manually" on page 266.
- 3. Send the information that you have collected to IBM.

A good description of the problem and the data is the most important information you can provide to IBM. Do not send data without providing a description!

For FTP and email instructions, see Exchanging information with IBM Software Support.

To open or update a case, go to the IBM My Support site.

Note: Always update your case to indicate that data was sent.

If you need to speak with IBM Software Support, contact your <u>country representative</u>. If you need to speak with IBM Software Support in the US, you can call 1-800-IBM-SERV.

# **Related tasks**

"Troubleshooting message problems" on page 146

# Collecting troubleshooting information on z/OS

An overview of how to collect troubleshooting information for IBM MQ for z/OS.

# **About this task**

**Note:** In addition to the information described in this section, IBM Support might request further information on a case by case basis.

- For information on how to collect troubleshooting and diagnostic information for a specific problem area for IBM MQ for z/OS, see the following topics:
  - ABEND
  - \_ MQ Adv. VUE MQ Adv.z/05 Advanced Message Security (AMS)
  - Client Connections

- CICS adapter
- CICS bridge
- Channels
- Clusters
- Data conversion
- Databases
- Dead-letter queue messages
- Error messages
- IBM WebSphere MQ File Transfer Edition (FTE): see Managed File Transfer for z/OS (MFT for z/OS)
- Hang and high CPU
- IBM MQ Explorer
- IMS
- Install and uninstall
- Java and JMS
- Managed File Transfer for z/OS (MFT for z/OS)
- Performance
- Publish/subscribe
- Security
- Shared channels
- Shared queues
- Shutdown problems
- Startup problems
- TLS channels (formerly SSL)
- Triggering channels
- Triggering programs
- For all other problems, see <u>Collect troubleshooting data for a general, or unknown problem in</u> WebSphere MQ for z/OS.

#### **Related tasks**

"Collecting troubleshooting information on Multiplatforms" on page 261
An overview of how to collect troubleshooting information for IBM MQ on Multiplatforms.

# Collecting information for abend problems on z/OS

If you need assistance from IBM Support to resolve an abend problem on IBM MQ for z/OS, you first need to collect troubleshooting information to send to IBM Support to help find a solution.

### **Procedure**

- 1. Collect the following general information:
  - IBM MQ version, release, and maintenance level
  - Operating system version, release, and maintenance level
  - Related products version, and release levels if applicable
- 2. Collect the following troubleshooting (MustGather) information for this problem:
  - a) Collect the following required information:

#### Job logs

You can find the IBM MQ for z/OS job logs in the Syslog, MSTR job log, and CHIN job log. The job logs are named xxxxMSTR and xxxxCHIN, where xxxx is the IBM MQ subsystem identifier

(SSID). For more information, see <u>Creating a print data set containing the JES2 joblog for the IBM MQ for z/OS jobs.</u>

# Dumps generated at point of failure

IBM MQ dumps are located in a system dump data set (see Step "4" on page 313).

- b) Optionally also collect the z/OS LOGREC report (see <u>"SYS1.LOGREC information on z/OS" on page</u> 246).
- 3. Search the IBM Support site for known problems.

You can search by using symptoms like the message number and error codes.

4. Review the dumps generated at point of failure.

IBM MQ dumps are located in a system dump data set and can be identified by their title. The title for a dump requested by IBM MQ starts with the four-character subsystem name of the queue manager. For example:

```
CSQ1,ABN=5C6-00E20016,U=SYSOPR ,C=MQ900.910.DMC -CSQIALLC,M=CSQGFRCV,LOC=CSQSLD1 .CSQSVSTK+00000712
```

The dump title might provide sufficient information in the abend and reason codes to resolve the problem. For more information, see "Analyzing the dump and interpreting dump titles on z/OS" on page 243.

For more information about the two system abend completion codes X'5C6' and X'6C6' that IBM MQ for z/OS uses, see "IBM MQ for z/OS abends" on page 210. You can also search for known problems at the IBM support site by using abend codes, reason codes, and program names listed in the dump.

5. Check the system log (syslog).

Comm dumps might not contain the queue manager name, depending on the comment specified in the dump command. Check the syslog for an <u>IEA611I</u> or <u>IEA911E</u> message to determine the dump data set name and also to see whether the dump is complete or partial. For example:

```
IEA611I COMPLETE DUMP ON DUMP.MQT1MSTR.DMP00074
DUMPID=074 REQUESTED BY JOB(MQT1MSTR)
FOR ASID(005E)

IEA911E PARTIAL DUMP ON SYS1.MCEVS4.DMP00039
DUMPID=039 REQUESTED BY JOB(DMSGTODI)
FOR ASID(00D2)
```

If insufficient disk space is the reason for the problem, there might not be sufficient information in the dump to diagnose the problem.

Dumps might be suppressed by Dump Analysis and Elimination (DAE). In this case, some symptoms might not appear in the system log (syslog) or joblog, but they appear in Logrec (see "SYS1.LOGREC information on z/OS" on page 246). For more information about management of DAE, see Generating a suppressed dump.

6. Send the information that you have collected to IBM.

A good description of the problem and the data is the most important information you can provide to IBM. Do not send data without providing a description!

For FTP and email instructions, see Exchanging information with IBM Software Support.

To open or update a case, go to the IBM My Support site.

**Note:** Always update your case to indicate that data was sent.

If you need to speak with IBM Software Support, contact your <u>country representative</u>. If you need to speak with IBM Software Support in the US, you can call 1-800-IBM-SERV.

# MQAdv.z/08 Collecting information for AMS problems on z/OS

If you need assistance from IBM Support to resolve a problem with Advanced Message Security (AMS) on IBM MQ for z/OS, you first need to collect troubleshooting information to send to IBM Support to help find a solution.

# Before you begin

Before you start this task, answer the following initial questions about the problem:

- What AMS error did you observe on the system?
- · What is the detailed AMS message flow?
- What time did the AMS problem start and when did it stop?
- Which specific users or applications and queue manager queues are involved? The IBM MQ security policy, and what files, AMS is using. Provide details on how these files are set up.

- 1. For configuration problems, gather:
  - A RACF listing of <user>\drq.ams.keyring for each application user involved, for example, put and get applications
  - RACDCERT ID(user ID) LISTRING(drq.ams.keyring)
  - A RACF listing of <AMSUSER>\drq.ams.keyring
  - RACDCERT ID(CSQ1AMSM) LISTRING(drq.ams.keyring) replace CSQ1 with the name of your queue manager
  - · CSQOUTIL list of policies:
    - dspmqspl -m "CSQ1" replace CSQ1 with the name of your queue manager
    - dspmqspl -m "CSQ1" -p "PROBLEMQ" replace CSQ1 with the name of your queue manager and PROBLEMQ with the name of your queue
- 2. For issues to do with AMS server-to-server Message Channel Agent interception, gather channel definitions and display the output.
- 3. For other errors and/or abend failures, additionally gather:
  - Dumps of the queue manager, channel initiator, AMSM, and putting/getting application address spaces.
    - See "IBM MQ for z/OS dumps" on page 227 for more information.
  - Job logs for the queue manager, channel initiator, AMSM address space, and putting/getting application jobs (as applicable).
  - AMS (and/or IBM MQ) internal trace.
    - See "Using trace for problem determination on z/OS" on page 361 for more information.
  - AMS debug trace (written to SYSOUT of the AMSM address space or to the putting/getting application job logs).
    - See step "4" on page 314 for information on how you capture an AMS trace.
  - · GSKit trace.
    - See step "5" on page 314 for information on how you capture a GSKit trace.
- 4. Capture an AMS trace.
  - For more information, see "Enabling internal trace for the AMSM system" on page 372.
- 5. Capture a GSKit trace on your system to help you diagnose problems with keystores and certificates. For more information, see "Using GSKit trace for problems related to certificates and keys when using AMS on z/OS" on page 372.

6. Send the information that you have collected to IBM.

A good description of the problem and the data is the most important information you can provide to IBM. Do not send data without providing a description!

For FTP and email instructions, see Exchanging information with IBM Software Support.

To open or update a case, go to the IBM My Support site.

Note: Always update your case to indicate that data was sent.

If you need to speak with IBM Software Support, contact your country representative. If you need to speak with IBM Software Support in the US, you can call 1-800-IBM-SERV.

# **Related concepts**

"Troubleshooting AMS problems" on page 43

Information is provided to help you identify and resolve problems relating to Advanced Message Security.

# Collecting information for Managed File Transfer for z/OS problems

If you need assistance from IBM Support to resolve a problem when a Managed File Transfer (MFT) for z/OS agent, logger or command is reporting a problem or failing to work properly you first need to collect troubleshooting information to send to IBM Support to help find a solution. The information that is needed depends on the problem that you are seeing.

#### **Procedure**

- 1. Collect the information that is needed for the type of problem that you are seeing:
  - Managed File Transfer for z/OS agent problems
  - Managed File Transfer for z/OS protocol bridge agent problems
  - Managed File Transfer for z/OS resource monitor problems
  - Managed File Transfer for z/OS managed transfer problems
  - Managed File Transfer for z/OS database logger problems
  - Managed File Transfer for z/OS command problems
- 2. After you have collected the Managed File Transfer data that is needed to investigate the problem, create an archive containing all of the relevant files.

For more information, see <u>"Creating an archive of troubleshooting information for MFT for z/OS" on page 321.</u>

3. Send the information that you have collected to IBM.

A good description of the problem and the data is the most important information you can provide to IBM. Do not send data without providing a description!

For FTP and email instructions, see Exchanging information with IBM Software Support.

To open or update a case, go to the IBM My Support site.

**Note:** Always update your case to indicate that data was sent.

If you need to speak with IBM Software Support, contact your <u>country representative</u>. If you need to speak with IBM Software Support in the US, you can call 1-800-IBM-SERV.

# **Related reference**

"Troubleshooting Managed File Transfer problems" on page 90

Use the following reference information to help you to diagnose errors in Managed File Transfer:

Collecting information for MFT for z/OS agent problems

The troubleshooting information that you need to collect and send to IBM if you need assistance from IBM Support with a Managed File Transfer (MFT) agent problem on z/OS.

# **About this task**

Managed File Transfer agent problems include:

- The agent failing to connect to, or being disconnected from, its agent queue manager.
- The agent hanging.
- The agent stopping unexpectedly.
- The agent going into recovery.
- The **fteListAgents** or **fteShowAgentDetails** commands, or the IBM MQ Explorer Managed File Transfer plug-in, showing incorrect, or out of date, status information for the agent.
- The agent failing to report any status information.

### **Procedure**

- 1. Initially, review the following topics to see whether they help you to resolve the problem:
  - "Troubleshooting agent status problems" on page 97
  - "Troubleshooting java.lang.OutOfMemoryError problems" on page 120
- 2. If you still require assistance, collect the following information and send it to IBM Support:
  - The name of the agent.
  - The name of the agent queue manager.
  - The version of Managed File Transfer for z/OS that the agent is using.
  - The version of IBM MQ for z/OS for the agent queue manager.
  - Details of how the agent is started (for example, is it running as a started task?).
  - Any error messages that are seen in the agent's event log (output0.log) when the issue occurs.
  - An agent trace covering the time of the issue. For more information about how to collect the trace, see "Tracing Managed File Transfer for z/OS agents" on page 407.
    - If the agent is experiencing the problem when communicating with its agent queue manager (for example, the agent's event log contains error messages that include an IBM MQ reason code such as 2009 MQRC\_CONNECTION\_BROKEN), collect the trace using the trace specification =all.
    - For all other issues, collect the trace using the trace specification com.ibm.wmqfte=all.
  - Three Javacores taken 30 seconds apart, if the agent is hanging. In order to do this, run the
     <u>fteSetAgentTraceLevel</u> command with the -jc option set, as shown in the following example:

```
fteSetAgentTraceLevel -jc <agent_name>
```

If the command does not cause the agent to generate a Javacore, then you should send a SIGQUIT signal to the agent process.

- An archive containing the agent's log files, configuration files, trace files and Javacores, if applicable. For more information about how to create the archive, see "Creating an archive of troubleshooting information for MFT for z/OS" on page 321.
- The job logs for the coordination queue manager and agent queue manager.

Collecting information for MFT for z/OS protocol bridge agent problems

The troubleshooting information that you need to collect and send to IBM if you need assistance from IBM Support with a Managed File Transfer (MFT) protocol bridge agent problem on z/OS.

# **About this task**

Managed File Transfer protocol bridge agent problems include:

- The agent failing to connect to, or being disconnected from, a remote file server.
- Managed transfers to or from a remote file server failing.

# **Procedure**

- 1. Initially, review the information in <u>"Troubleshooting protocol bridge agent problems" on page 111</u> to see whether that helps you to resolve the problem.
- 2. If you still require assistance, collect the following information and send it to IBM Support:
  - The name of the protocol bridge agent.
  - The name of the protocol bridge agent queue manager.
  - The version of Managed File Transfer for z/OS that the protocol bridge agent is using.
  - The version of IBM MQ for z/OS for the protocol bridge agent queue manager.
  - The hostname of the remote file server system.
  - Product and version information for the remote file server.
  - The protocol that the agent is using to communicate with the remote file server (that is, FTP, FTPS or SFTP).
  - The entry for the remote file server in the protocol bridge agent configuration file (ProtocolBridgeProperties.xml).
  - Any error messages that are seen in the agent's event log (output0.log) when the issue occurs.
  - A protocol bridge agent log file, where the log level for the protocol being used is set to on. For more information about how to set the log level, see <a href="fteSetAgentLogLevel">fteSetAgentLogLevel</a> (Turn on or turn off logging to file of certain MFT agent operations).
  - An archive that contains the protocol bridge agent's log files and configuration files. For more information about how to create the archive, see "Creating an archive of troubleshooting information for MFT for z/OS" on page 321.

Collecting information for MFT for z/OS resource monitor problems

The troubleshooting information that you need to collect and send to IBM if you need assistance from IBM Support with a Managed File Transfer (MFT) resource monitor problem on z/OS.

### **About this task**

Managed File Transfer resource monitor problems include:

- A resource monitor stops polling.
- A resource monitor is polling, and not triggering on any items (either files or messages).
- A resource monitor is not submitting managed transfer requests to the agent.
- A resource monitor stops unexpectedly.

- 1. Initially, review the information in <u>"Troubleshooting resource monitor problems" on page 112</u> to see whether that helps you to resolve the problem.
- 2. If you still require assistance, collect the following information and send it to IBM Support:

- · The name of the agent.
- The name of the agent queue manager.
- The version of Managed File Transfer for z/OS that the agent is using.
- The version of IBM MQ for z/OS for the agent queue manager.
- The name of the resource monitor.
- The name of the resource (either a queue or directory) that the monitor is polling.
- The monitor's trigger condition.
- The monitor's task XML.
- Details of any items that the monitor is not triggering on.
- A resource monitor log file (for example, resmonevent0.log), where the log level for the resource monitor is set to VERBOSE. For more information about how to create the log file, see <u>Logging MFT</u> resource monitors.

If the monitor is polling, and has not got stuck, then the log file should include entries for at least three polls.

• An archive containing the agent's configuration files, and the log files for the agent and resource monitor. For more information about how to create the archive, see "Creating an archive of troubleshooting information for MFT for z/OS" on page 321.

Collecting information for MFT for z/OS managed transfer problems

The troubleshooting information that you need to collect and send to IBM if you need assistance from IBM Support with a Managed File Transfer (MFT) managed transfer problem on z/OS.

# **About this task**

Problems related to Managed File Transfer managed transfers include:

- · A managed transfer failing unexpectedly.
- · A managed transfer going into recovery and not completing.
- A managed transfer getting stuck.

- 1. Initially, review the information in <u>"Troubleshooting managed transfer problems" on page 104</u> to see whether that helps you to resolve the problem.
- 2. If you still require assistance, collect the following information and send it to IBM Support:
  - The name of the source agent for the managed transfer.
  - The name of the source agent queue manager.
  - The version of Managed File Transfer or Managed File Transfer for z/OS that the source agent is using.
  - The version of IBM MQ or IBM MQ for z/OS for the source agent queue manager.
  - The name of the destination agent for the managed transfer.
  - The name of the destination agent queue manager.
  - The version of Managed File Transfer or Managed File Transfer for z/OS that the destination agent is using.
  - The version of IBM MQ or IBM MQ for z/OS for the destination agent queue manager.
  - If the source and destination agent queue managers are different, details of how the queue managers are connected together (that is, through sender/receiver channels or an IBM MQ cluster).
  - The transfer identifier for the managed transfer.

- Details of how the managed transfer request was created (that is, was it generated by a resource monitor, the <u>fteCreateTransfer</u> command, the IBM MQ Explorer Managed File Transfer plug-in, or something else?).
- Details of any error messages that are related to the managed transfer in either the source agent or destination agent's event log (output0.log).
- A trace from both the source and destination agents that covers the time when the issue occurred. For more information about how to collect the trace, see "Tracing Managed File Transfer agents on Multiplatforms" on page 400 or "Tracing Managed File Transfer for z/OS agents" on page 407. The trace should be collected using the trace specification com.ibm.wmqfte=all.
- An archive from the source agent containing the agent's log files and configuration files and an archive from the destination agent, containing the agent's log files and configuration files. For more information about how to collect the archives for the source and destination agents, see "Creating an archive of MFT troubleshooting information" on page 302 or "Creating an archive of troubleshooting information for MFT for z/OS" on page 321.
- **runmqras** output for the source agent queue manager and the destination agent queue manager, if they are running on a platform other than z/OS. For more information about how to collect the **runmqras** output for the source agent queue manager and the destination agent queue manager, see "Collecting troubleshooting information automatically with runmqras" on page 262.

When you are investigating issues related to managed transfers, it is often useful to draw a simple diagram, as shown in the following example, that shows the agents and the agent queue managers. This diagram allows you and IBM Support to see how the agents and the agent queue managers are connected, which can help to identify possible issues within the IBM MQ network that might cause managed transfers to enter recovery or get stuck.

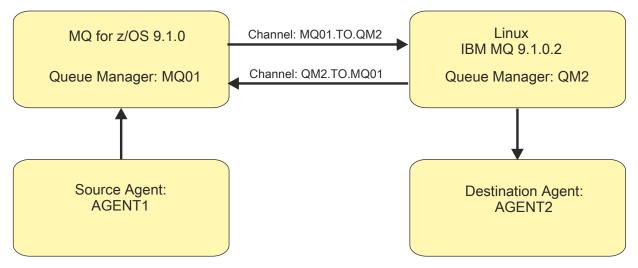

Figure 52. Example of a simple diagram showing how a source agent, AGENT1, and a destination agent, AGENT2, and their agent queue managers, MQ01 and QM2 are connected.

Collecting information for MFT for z/OS database logger problems

The troubleshooting information that you need to collect and send to IBM if you need assistance from IBM Support with a Managed File Transfer (MFT) database logger problem on z/OS.

# **About this task**

Managed File Transfer database logger problems include:

- The database logger fails to connect to the coordination queue manager.
- The database logger fails to connect to the database.
- The database logger doesn't update the database.

#### **Procedure**

- 1. Initially, review the information in <u>"Troubleshooting logger problems" on page 126</u> to see whether that helps you to resolve the problem.
- 2. If you still require assistance, collect the following information and send it to IBM Support:
  - The name of the database logger.
  - The name of the coordination queue manager that the database logger is connecting to.
  - The version of Managed File Transfer for z/OS that the database logger is using.
  - The version of IBM MQ for z/OS for the coordination queue manager.
  - The type of database that the database logger is using.
  - Details of any error messages that appear in the database logger's event log when the issue occurs.
  - A database logger trace that covers the time of the issue. For more information about how to collect this trace, see "Tracing Managed File Transfer for z/OS standalone database loggers" on page 415.
    - If the database logger is experiencing the problem when communicating with the coordination queue manager (for example, the database logger's event log contains error messages that include an IBM MQ reason code such as 2009 MQRC\_CONNECTION\_BROKEN), collect the trace using the trace specification =all.
    - For all other issues, collect the trace using the trace specification com.ibm.wmqfte=all.
  - An archive that contains the database logger log files and configuration files. For more information about how to create the archive, see "Creating an archive of troubleshooting information for MFT for z/OS" on page 321.
  - The job logs for the coordination queue manager.

**Z/0S** Collecting information for MFT for z/OS command problems

The troubleshooting information that you need to collect and send to IBM if you need assistance from IBM Support with a Managed File Transfer (MFT) command problem on z/OS.

# **About this task**

Problems with Managed File Transfer commands include:

- A command failing to connect to the queue manager.
- · A command timing out.
- A command reporting an error.

### **Procedure**

To investigate these, provide the following information:

- The command that is being run.
- Whether the command is being run from z/OS UNIX System Services (USS) or via JCL.
- The username for the user that is logged in when the command is run.
- The output from the command.
- The version of Managed File Transfer for z/OS that the command is using.
- A trace of the command, covering the time when the issue occurred. For information on how to collect this trace, see "Tracing Managed File Transfer for z/OS commands" on page 412.
  - If the command is experiencing the problem when communicating with a queue manager (for example, the command reports an error containing an IBM MQ reason code), collect the trace using the trace specification =all.
  - For all other issues, collect the trace using the trace specification com.ibm.wmqfte=all.

• An archive containing the configuration files on the system where the command is being run. For more information about how to create the archive, see "Creating an archive of troubleshooting information for MFT for z/OS" on page 321.

Creating an archive of troubleshooting information for MFT for z/OS

After you have collected the data needed to investigate the Managed File Transfer (MFT) problem that you are seeing on z/OS, you need to create an archive that contains all of the relevant files and send it in to IBM Support. You can either create the archive manually, or by using the **fteRAS** utility.

# **About this task**

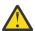

**Warning:** If there are a large number of Managed File Transfer for z/OS agents configured on a system, the **fteRAS** command can take a long time to complete. If that happens, you should create the archive manually by compressing the contents of the Managed File Transfer agent's logs and configuration directories.

### **Procedure**

- To archive the Managed File Transfer files automatically using the **fteRAS** command:
  - Copy any trace files that were generated when running a command into the BFG\_DATA directory for your Managed File Transfer for z/OS installation.
  - If you are using z/OS UNIX System Services (USS), run the fteRAS command.
  - If you are using JCL:
    - Locate the data set containing the JCL for the installation.
    - Submit the BFGRAS member within the data set.
- To archive the Managed File Transfer files manually:
  - Copy the agent and logger javacores, traces, logs, properties and FFST files into a temporary directory. Include any interactive command traces and javacores written to the current directory or to other directories as well as the contents of the following directories:

```
BFG_DATA/mqft/config/coordination_qmgr_name
BFG_DATA/mqft/logs/coordination_qmgr_name
```

- Create an archive containing the contents of the temporary directory.

# What to do next

Send the information that you have collected to IBM. For more information, see Step <u>"3" on page 296</u> of "Collecting information for Managed File Transfer for z/OS problems" on page 315.

# Collecting information for shared queue problems on z/OS

If you need assistance from IBM Support to resolve a shared queue problem on IBM MQ for z/OS, you first need to collect troubleshooting information to send to IBM Support to help find a solution.

# Before you begin

Before you start this task, answer the following questions about the problem:

- What is the name of the shared queue having a problem?
- What is the name of the IBM MQ Coupling Facility structure (CFSTRUCT) associated with the problematic shared queue?
- What is the message id associated with the problem?
- What is the name of the queue sharing group?
- What time did the problem occur?

• Which queue manager in the queue sharing group is involved?

# **About this task**

If you can reproduce the shared queue problem or the problem is happening right now, you can generate data to provide more information about the problem.

After collecting the troubleshooting information, you can send it to IBM.

### **Procedure**

- 1. Generate the following traces while the problem is happening:
  - a. Generate a GTF trace.
  - b. Generate a MSTR internal trace.
  - c. Generate a CHIN trace.
- 2. Collect the data.

The following steps include an example of dumping both application structure and the IBM MQ Administration structure.

- a) Record the version, release, and maintenance levels your software:
  - IBM MQ: find the version in the CSQY000I message in the MSTR job log.
  - The z/OS operating system: find the version in the output of /D IPLINFO in SDSF.
  - Any other products involved with the problem: look for the version in the job log for the product.
- b) Collect the IBM MQ MSTR and CHIN joblogs and, optionally, collect the syslog.
- c) Collect a z/OS LOGREC report.

For more information, see "SYS1.LOGREC information on z/OS" on page 246.

d) Save any z/OS dumps that you generated from IBM MQ.

IBM MQ dumps are located in a system dump data set and can be identified by their title. The title for a dump requested by IBM MQ starts with the four-character subsystem name of the queue manager. For example:

```
CSQ1,ABN=5C6-00E20016,U=SYSOPR ,C=MQ900.910.DMC
-CSQIALLC,M=CSQGFRCV,LOC=CSQSLD1 .CSQSVSTK+00000712
```

Comm dumps might not contain the queue manager name, depending on the comment specified in the dump command. Check the syslog for an <u>IEA611I</u> or <u>IEA911E</u> message to determine the dump data set name and also to see whether the dump is complete or partial. For example:

```
IEA611I COMPLETE DUMP ON DUMP.MQT1MSTR.DMP00074
DUMPTD=074 REQUESTED BY JOB(MQT1MSTR)
FOR ASID(005E)

IEA911E PARTIAL DUMP ON SYS1.MCEVS4.DMP00039
DUMPID=039 REQUESTED BY JOB(DMSGTODI)
FOR ASID(00D2)
```

e) Collect Coupling Facility Structure dumps for the application Structure and the IBM MQ Administration Structure:

```
/DUMP COMM=(title)
/R nnn,SDATA=(ALLNUC,LPA,PSA,RGN,SQA,TRT,CSA,XESDATA,COUPLE,GRSQ),CONT
/R nnn,JOBNAME=(ssidMSTR),CONT
/R nnn,STRLIST=(STRNAME=QSGnameStructurename,(LISTNUM=ALL,
ADJUNCT=CAPTURE,ENTRYDATA=UNSER),EVENTQS,(EMCONTROLS=ALL),
/R nnn,STRNAME=QSGnameCSQ_ADMIN,(LISTNUM=ALL,ADJUNCT=CAPTURE,
ENTRYDATA=UNSER),EVENTQS,(EMCONTROLS=ALL)),END
```

where *ssid* is the subsystem ID for the queue manager.

An example of *QSGnameStructurename* is QSG1APPLICATION where QSG1 is the queue sharing group name.

An example of QSGnameCSQ\_ADMIN is QSG1CSQ\_ADMIN.

The following example shows dumping the application structure solely:

```
/DUMP COMM=(title)
/R xx,STRLIST=(STRNAME=QSGnameStructurename,(LISTNUM=ALL,
ADJUNCT=CAPTURE,ENTRYDATA=UNSER),EVENTQS,(EMCONTROLS=ALL))
```

An example of *QSGnameStructurename* is QSG1APPLICATION where QSG1 is the queue sharing group name.

3. Send the information that you have collected to IBM.

A good description of the problem and the data is the most important information you can provide to IBM. Do not send data without providing a description!

For FTP and email instructions, see Exchanging information with IBM Software Support.

To open or update a case, go to the IBM My Support site.

Note: Always update your case to indicate that data was sent.

If you need to speak with IBM Software Support, contact your <u>country representative</u>. If you need to speak with IBM Software Support in the US, you can call 1-800-IBM-SERV.

# Collecting information for performance problems on z/OS

If you need assistance from IBM Support to resolve a performance problem on IBM MQ for z/OS, you first need to collect troubleshooting information to send to IBM Support to help find a solution.

# Before you begin

Before you start this task, answer the following questions about the problem:

- What effect is the problem having, for instance high CPU or response delays?
- When did the problem first occur?
- Was software or hardware maintenance applied?
- Is the problem a one time failure or reoccurring?
- What are the names of the queue managers, queues, channels, or other jobs involved in the problem?
- Have you reviewed the information in Troubleshooting MQ performance problems.

# **About this task**

The IBM Software Support Handbook states that analyzing performance is one of the activities that often require some form of Advance Support Offering. If analysis reveals a suspected defect in the product and you can reproduce the performance problem or the problem is happening right now, you can generate data to provide more information about the problem so that the IBM MQ Support team can diagnose your problem.

After collecting the troubleshooting information, you can send it to IBM.

- 1. If you can reproduce the performance problem or the problem is happening right now, generate data to provide more information about the problem:
  - a. Generate a GTF trace while the problem is happening.
  - b. Generate a MSTR internal trace and capture it in a dump while the problem is happening.
  - c. Generate a CHIN trace and capture it in the same dump with the MSTR trace while the problem is happening.

- d. If the network performance is in question, generate a z/OS TCP/IP packet trace and an MQ CHIN trace simultaneously at the other end of the channel while the problem is happening.
- 2. Collect the data.
  - a) Record the version, release, and maintenance levels your software:
    - IBM MQ: find the version in the CSQY000I message in the MSTR job log.
    - The z/OS operating system: find the version in the output of /D IPLINFO in SDSF.
    - Any other products involved with the problem: look for the version in the job log for the product.
  - b) Collect the IBM MQ MSTR and CHIN joblogs and, optionally, collect the syslog.
  - c) Collect the z/OS dump that you generated when collecting the traces.
  - d) Collect a z/OS LOGREC report.

For more information, see "SYS1.LOGREC information on z/OS" on page 246.

3. Send the information that you have collected to IBM.

A good description of the problem and the data is the most important information you can provide to IBM. Do not send data without providing a description!

For FTP and email instructions, see Exchanging information with IBM Software Support.

To open or update a case, go to the IBM My Support site.

Note: Always update your case to indicate that data was sent.

If you need to speak with IBM Software Support, contact your <u>country representative</u>. If you need to speak with IBM Software Support in the US, you can call 1-800-IBM-SERV.

# **Related concepts**

"Troubleshooting distributed queue management problems" on page 50

Troubleshooting information to help you solve problems relating to distributed queue management (DQM).

# Sending troubleshooting information to IBM

After you have generated and collected troubleshooting information for a problem, you can send it to IBM to help with problem determination for a support case.

# **About this task**

When you are sending troubleshooting information, a good description of the problem and the data is the most important information you can provide to IBM. Do not send data without providing a description!

# **Procedure**

- For FTP and email instructions, see Exchanging information with IBM Software Support for problem determination.
- Go to the IBM My Support site to open or update a case.

**Note:** Always update your case to indicate that data was sent.

For more information about IBM Support, including how to register for support, see the <u>IBM Support</u> Guide.

• If you need to speak with IBM Software Support, contact your <u>country representative</u>. If you need to speak with IBM Software Support in the US, you can call 1-800-IBM-SERV.

# **Related tasks**

"Collecting troubleshooting information automatically with runmgras" on page 262

If you need to send IBM MQ troubleshooting information to IBM Support, you can use the **runmqras** command to gather the information together into a single archive.

"Collecting troubleshooting information manually" on page 266

In some cases, you might need to collect troubleshooting information manually, for example if you are running an older version of IBM MQ or cannot use the **runmqras** command to collect troubleshooting information automatically.

# **Using error logs**

There are a variety of error logs that you can use to help with problem determination and troubleshooting.

On Multiplatforms, use the following links to find out about the error logs available for your platform and how to use them:

- Error logs on UNIX, Linux, and Windows" on page 326
- Error logs on IBM i" on page 330

On z/OS error messages are written to:

- The z/OS system console
- · The channel-initiator job log

For information about error messages, console logs, and dumps on IBM MQ for z/OS, see <u>Problem</u> determination on z/OS.

# Suppressing or excluding messages from error logs

It is possible to suppress or exclude some messages on both Multiplatforms and z/OS systems:

- For information on suppressing some messages on Multiplatforms, see "Suppressing channel error messages from error logs on Multiplatforms" on page 333.
- 2/05 On z/OS, if you are using the z/OS message processing facility to suppress messages, the console messages can be suppressed. For more information, see IBM MQ for z/OS concepts.

# AMQ\_DIAGNOSTIC\_MSG\_SEVERITY environment variable

Multi > V 9.1.0

If the environment variable **AMQ\_DIAGNOSTIC\_MSG\_SEVERITY** is set for an IBM MQ process, when that IBM MQ process writes a message to an error log or to the console, the message severity is appended to the message number as a single uppercase alphabetic character as follows:

| Table 22. Key to message severity identifiers |           |  |
|-----------------------------------------------|-----------|--|
| Type of message                               | Character |  |
| Informational (0)                             | I         |  |
| Warning (10)                                  | W         |  |
| Error (20 or 30)                              | E         |  |
| Severe (40)                                   | S         |  |
| Termination (50)                              | Т         |  |

#### For example:

```
AMQ5051I: The queue manager task 'LOGGER-IO' has started.
AMQ7075W: Unknown attribute foo at /var/mqm/qmgrs/QM1/qm.ini in
the configuration data.
AMQ9510E: Messages cannot be retrieved from a queue.
AMQ8506S: Command server MQGET failed with reason code 2009.
AMQ8301T: IBM MQ storage monitor job could not be started.
```

#### Notes:

- 1. Because the queue manager writes messages, the environment variable has to be set in the environment where the queue manager is started. This is especially important on Windows, where it might be the Windows service that starts the queue manager.
- 2. AMQ\_DIAGNOSTIC\_MSG\_SEVERITY also affects messages printed by a program.

The behavior that **AMQ\_DIAGNOSTIC\_MSG\_SEVERITY** enables is set by default. You can turn off this behavior by setting the environment variable to 0.

Note that the new services always add the severity character.

#### **ISO 8601 Time**

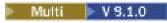

From IBM MQ 9.1, the message time is included in ISO 8601 format, rather than in local time.

When IBM MQ processes write a message to an error log, the message time in ISO 8601 format, in Coordinated Universal Time (UTC), is included as a Time () attribute.

For example, where the Z time zone indicates UTC:

### **Rename on Rollover**

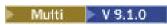

Prior to IBM MQ 9.1, when AMQERR01.LOG reaches the maximum configured size, AMQERR02.LOG is renamed to be AMQERR03.LOG. The contents of AMQERR01.LOG are then copied into AMQERR02.LOG, and AMQERR01.LOG is truncated to empty. This meant that it was possible for certain tools to miss messages that the tool has not processed, before those messages were copied into AMQERR02.LOG.

From IBM MQ 9.1, the logic is changed, so that AMQERR01.LOG is renamed to AMQERR02.LOG.

#### **Related concepts**

"First Failure Support Technology (FFST)" on page 334

First Failure Support Technology (FFST) for IBM MQ provides information about events that, in the case of an error, can help IBM support personnel to diagnose the problem.

#### **Related tasks**

"IBM MQ troubleshooting and support" on page 5

If you are having problems with your queue manager network or IBM MQ applications, you can use the techniques that are described in this information to help you diagnose and solve the problems. If you need help with a problem, you can contact IBM Support through the IBM Support Site.

"Using trace" on page 346

You can use different types of trace to help you with problem determination and troubleshooting.

# Error logs on UNIX, Linux, and Windows

The errors subdirectory, which is created when you install IBM MQ, can contain up to three error log files.

At installation time, an errors subdirectory is created in the /var/mqm file path under UNIX and Linux systems, and in the installation directory, for example C:\Program Files\IBM\MQ\ file path under Windows systems. The errors subdirectory can contain up to three error log files named:

• AMQERR01.LOG

- AMQERR02.LOG
- AMQERR03.LOG

For more information about directories where log files are stored, see <u>"Error log directories on UNIX,</u> Linux, and Windows" on page 329.

After you have created a queue manager, it creates three error log files when it needs them. These files have the same names as those files in the system error log directory. That is, AMQERR01, AMQERR02,

and AMQERRO3, and each has a default capacity of V5.1.0 32 MB (33554432 bytes). The capacity can be altered in the Extended queue manager properties page from the IBM MQ Explorer, or in the QMErrorLog stanza in the qm.ini file. These files are placed in the errors subdirectory in the queue manager data directory that you selected when you installed IBM MQ or created your queue manager. The default location for the errors subdirectory is /var/mqm/qmgrs/ qmname file path under UNIX and Linux systems, and C:\Program Files\IBM\MQ\qmgrs\ qmname \errors file path under Windows systems.

As error messages are generated, they are placed in AMQERR01. When AMQERR01 gets bigger than 32 MB it is renamed to AMQERR02.

The latest error messages are thus always placed in AMQERR01, the other files being used to maintain a history of error messages.

All messages relating to channels are also placed in the appropriate error files belonging to the queue manager, unless the queue manager is unavailable, or its name is unknown. In which case, channel-related messages are placed in the system error log directory.

To examine the contents of any error log file, use your usual system editor.

# An example of an error log

Figure 53 on page 327 shows an extract from an IBM MQ error log:

### **Operator messages**

Operator messages identify normal errors, typically caused directly by users doing things like using parameters that are not valid on a command. Operator messages are national-language enabled, with message catalogs installed in standard locations.

These messages are written to the associated window, if any. In addition, some operator messages are written to the AMQERR01.LOG file in the queue manager directory, and others to the equivalent file in the system error log directory.

#### **Error log access restrictions**

Certain error log directories and error logs have access restrictions.

To gain the following access permissions, a user or application must be a member of the mqm group:

Read and write access to all queue manager error log directories.

- Read and write access to all queue manager error logs.
- Write access to the system error logs.

If an unauthorized user or application attempts to write a message to a queue manager error log directory, the message is redirected to the system error log directory.

# Ignoring error codes under UNIX and Linux systems

On UNIX and Linux systems, if you do not want certain error messages to be written to a queue manager error log, you can specify the error codes that are to be ignored using the QMErrorLog stanza.

For more information, see Queue manager error logs.

### **Ignoring error codes under Windows systems**

On Windows systems, the error message is written to both the IBM MQ error log and the Windows Application Event Log. The error messages written to the Application Event Log includes messages of error severity, warning severity and information severity. If you do not want certain error messages to be written to the Windows Application Event Log, you can specify the error codes that are to be ignored in the Windows registry.

Use the following registry key:

 $\label{lem:hklm} \verb|Hklm| Software \end{|lem:hklm|} \verb|Software \end{|lem:hklm|} \verb|MebSphere MQ \end{|lem:hklm|} \verb|MQ_INSTALLATION_NAME \end{|lem:hklm|} \verb|IgnoredErrorCodes \end{|lem:hklm|}$ 

where MQ\_INSTALLATION\_NAME is the installation name associated with a particular installation of IBM MQ.

The value that you set it to is an array of strings delimited by the NULL character, with each string value relating to the error code that you want ignored from the error log. The complete list is terminated with a NULL character, which is of type REG\_MULTI\_SZ.

For example, if you want IBM MQ to exclude error codes AMQ3045, AMQ6055, and AMQ8079 from the Windows Application Event Log, set the value to:

AMQ3045\0AMQ6055\0AMQ8079\0\0

The list of messages you want to exclude is defined for all queue managers on the machine. Any changes you make to the configuration will not take effect until each queue manager is restarted.

#### **Related concepts**

"Using error logs" on page 325

There are a variety of error logs that you can use to help with problem determination and troubleshooting.

"Troubleshooting IBM MQ for z/OS problems" on page 207

IBM MQ for z/OS, CICS, Db2, and IMS produce diagnostic information which can be used for problem determination.

### **Related tasks**

"IBM MQ troubleshooting and support" on page 5

If you are having problems with your queue manager network or IBM MQ applications, you can use the techniques that are described in this information to help you diagnose and solve the problems. If you need help with a problem, you can contact IBM Support through the IBM Support Site.

"Using trace" on page 346

You can use different types of trace to help you with problem determination and troubleshooting.

#### **Related reference**

"Error logs on IBM i" on page 330

Use this information to understand the IBM MQ for IBM i error logs.

# Error log directories on UNIX, Linux, and Windows

IBM MQ uses a number of error logs to capture messages concerning its own operation of IBM MQ, any queue managers that you start, and error data coming from the channels that are in use. The location of the error logs depends on whether the queue manager name is known and whether the error is associated with a client.

The location the error logs are stored in depends on whether the queue manager name is known and whether the error is associated with a client. MQ\_INSTALLATION\_PATH represents the high level directory where IBM MQ is installed.

• If the queue manager name is known, the location of the error log is shown in Table 23 on page 329.

| Table 23. Queue manager error log directory |                                                                    |  |
|---------------------------------------------|--------------------------------------------------------------------|--|
| Platform                                    | Directory                                                          |  |
| Linux UNIX UNIX and Linux systems           | /var/mqm/qmgrs/ qmname /errors                                     |  |
| Windows Windows systems                     | <pre>MQ_INSTALLATION_PATH\QMGRS\ qmname \ERRORS\AMQERR01.LOG</pre> |  |

• If the queue manager name is not known, the location of the error log is shown in Table 24 on page 329.

| Table 24. System error log directory |                                                                    |  |
|--------------------------------------|--------------------------------------------------------------------|--|
| Platform                             | Directory                                                          |  |
| Linux UNIX UNIX and Linux systems    | /var/mqm/errors                                                    |  |
| Windows systems                      | <pre>MQ_INSTALLATION_PATH\QMGRS\@SYSTEM\ERRORS\AMQERR01 .LOG</pre> |  |

• If an error has occurred with a client application, the location of the error log on the client is shown in Table 25 on page 329.

| Table 25. Client error log directory |                                  |  |
|--------------------------------------|----------------------------------|--|
| Platform                             | Directory                        |  |
| Linux UNIX UNIX and Linux systems    | /var/mqm/errors                  |  |
| Windows Windows systems              | MQ_DATA_PATH\ERRORS\AMQERR01.LOG |  |

In IBM MQ for Windows, an indication of the error is also added to the Application Log, which can be examined with the Event Viewer application provided with Windows systems.

### **Early errors**

There are a number of special cases where these error logs have not yet been established and an error occurs. IBM MQ attempts to record any such errors in an error log. The location of the log depends on how much of a queue manager has been established.

If, because of a corrupt configuration file for example, no location information can be determined, errors are logged to an errors directory that is created at installation time on the root directory (/var/mqm or C:\Program Files\IBM\MQ).

If IBM MQ can read its configuration information, and can access the value for the Default Prefix, errors are logged in the errors subdirectory of the directory identified by the Default Prefix attribute. For example, if the default prefix is C:\Program Files\IBM\MQ, errors are logged in C:\Program Files\IBM\MO\errors.

For further information about configuration files, see <u>Changing IBM MQ and queue manager configuration</u> information.

Note: Errors in the Windows Registry are notified by messages when a queue manager is started.

# IBM i Error logs on IBM i

Use this information to understand the IBM MQ for IBM i error logs.

By default, only members of the QMQMADM group can access error logs. To give users access to error logs, who are not members of this group, set **ValidateAuth** to *No* and grant those users \*PUBLIC authority. See Filesystem for more information.

IBM MQ uses a number of error logs to capture messages concerning the operation of IBM MQ itself, any queue managers that you start, and error data coming from the channels that are in use.

At installation time, a /QIBM/UserData/mqm/errors subdirectory is created in the IFS.

The location of the error logs in the IFS depends on whether the queue manager name is known:

• If the queue manager name is known and the queue manager is available, error logs are located in:

/QIBM/UserData/mqm/qmgrs/qmname/errors

• If the queue manager is not available, error logs are located in:

/QIBM/UserData/mqm/errors

You can use the system utility EDTF to browse the errors directories and files. For example:

EDTF '/QIBM/UserData/mqm/errors'

Alternatively, you can use option 23 against the queue manager from the WRKMOM panel.

The errors subdirectory can contain up to three error log files named:

- AMQERR01.LOG
- AMQERR02.LOG
- AMQERR03.LOG

After you have created a queue manager, three error log files are created when they are needed by the queue manager. These files have the same names as the /QIBM/UserData/mqm/errors ones, that is AMQERR01, AMQERR02, and AMQERR03, and each has a capacity of 2 MB (2 097 152 bytes). The files are placed in the errors subdirectory of each queue manager that you create, that is /QIBM/UserData/mqm/qmgrs/qmname/errors.

As error messages are generated, they are placed in AMQERR01. When AMQERR01 gets bigger than 2 MB (2 097 152 bytes), it is copied to AMQERR02. Before the copy, AMQERR02 is copied to AMQERR03.LOG. The previous contents, if any, of AMQERR03 are discarded.

The latest error messages are thus always placed in AMQERR01, the other files being used to maintain a history of error messages.

All messages relating to channels are also placed in the appropriate errors files of the queue manager, unless the name of their queue manager is unknown or the queue manager is unavailable. When the queue manager name is unavailable or its name cannot be determined, channel-related messages are placed in the /QIBM/UserData/mqm/errors subdirectory.

To examine the contents of any error log file, use your system editor, EDTF, to view the stream files in the IFS.

#### Note:

- 1. Do not change ownership of these error logs.
- 2. If any error log file is deleted, it is automatically re-created when the next error message is logged.

### Early errors

There are a number of special cases where the error logs have not yet been established and an error occurs. IBM MQ attempts to record any such errors in an error log. The location of the log depends on how much of a queue manager has been established.

If, because of a corrupted configuration file, for example, no location information can be determined, errors are logged to an errors directory that is created at installation time.

If both the IBM MQ configuration file and the DefaultPrefix attribute of the AllQueueManagers stanza are readable, errors are logged in the errors subdirectory of the directory identified by the DefaultPrefix attribute.

### **Operator messages**

Operator messages identify normal errors, typically caused directly by users doing things like using parameters that are not valid on a command. Operator messages are national language enabled, with message catalogs installed in standard locations.

These messages are written to the job log, if any. In addition, some operator messages are written to the AMQERR01.LOG file in the queue manager directory, and others to the /QIBM/UserData/mqm/errors directory copy of the error log.

# An example IBM MQ error log

Figure 54 on page 332 shows a typical extract from an IBM MQ error log.

```
EXPLANATION:
Cause . . . . : The re
                    The repository manager ended normally.
Technical Description . . . . . . : None.
07/19/02 11:15:57 AMQ9542: Queue manager is ending.
EXPLANATION:
Cause . . . . : The program will end because the queue manager is quiescing.
                     None.
Technical Description . . . . . : None.
          11:16:00 AMQ8004: IBM MQ queue manager 'mick' ended.
07/19/02
EXPLANATION:
                  IBM MQ queue manager 'mick' ended.
Cause . . . . : Recovery . . . :
                    None.
Technical Description . . . . . . . . . None.
07/19/02 11:16:48 AMQ7163: IBM MQ job number 18429 started.
EXPLANATION:
                   This job has started to perform work for Queue Manager mick, The job's PID is 18429 the CCSID is 37. The job name is 582775/MQUSER/AMQZXMA0.
Cause . . . . :
Recovery . . . : None
07/19/02 11:16:49 AMQ7163: IBM MQ job number 18430 started.
EXPLANATION:
Cause . . . . : This job has started to perform work for Queue Manager
                     mick, The job's PID is 18430 the CCSID is 0. The job name is 582776/MQUSER/AMQZFUMA.
Recovery . . . : None
07/19/02 11:16:49 AMQ7163: IBM MQ job number 18431 started.
EXPLANATION:
Cause . . . . : This job has started to perform work for Queue Manager mick, The job's PID is 18431 the CCSID is 37. The job name is 582777/MQUSER/AMQZXMAX.
Recovery . . . : None
07/19/02 11:16:50 AMQ7163: IBM MQ job number 18432 started.
EXPLANATION:
Cause . . . . : This job has started to perform work for Queue Manager
                     mick, The job's PID is 18432 the CCSID is 37. The job name is 582778/MQUSER/AMQALMPX.
Recovery . . . : None
```

Figure 54. Extract from an IBM MQ error log

### **Related concepts**

"Error logs on UNIX, Linux, and Windows" on page 326

The errors subdirectory, which is created when you install IBM MQ, can contain up to three error log files.

"Using error logs" on page 325

There are a variety of error logs that you can use to help with problem determination and troubleshooting.

"Troubleshooting IBM MQ for z/OS problems" on page 207

IBM MQ for z/OS, CICS, Db2, and IMS produce diagnostic information which can be used for problem determination.

#### **Related tasks**

"Using trace" on page 346

You can use different types of trace to help you with problem determination and troubleshooting.

# Error logs on z/OS

Error messages are written to:

- The z/OS system console
- The channel-initiator job log

If you are using the z/OS message processing facility to suppress messages, the console messages might be suppressed. See Planning your IBM MQ environment on z/OS.

# Logging errors in IBM MQ classes for JMS

Information about runtime problems that might require corrective action by the user is written to the IBM MQ classes for JMS log.

For example, if an application attempts to set a property of a connection factory, but the name of the property is not recognized, IBM MQ classes for JMS writes information about the problem to its log.

By default, the file containing the log is called mqjms.log and is in the current working directory. However, you can change the name and location of the log file by setting the com.ibm.msg.client.commonservices.log.outputName property in the IBM MQ classes for JMS configuration file. For information about the IBM MQ classes for JMS configuration file, see The IBM MQ classes for JMS configuration file, and for more detail about valid values for the com.ibm.msg.client.commonservices.log.outputName property, see "Logging errors for IBM MQ classes for JMS" on page 66.

# Suppressing channel error messages from error logs on Multiplatforms

You can prevent selected messages from being sent to the error logs for a specified time interval, for example if your IBM MQ system produces a large number of information messages that fill the error logs.

#### **About this task**

There are two ways of suppressing messages for a given time interval:

- By using SuppressMessage and SuppressInterval in the QMErrorLog stanza in the qm.ini file. This method enables you to suppress the error messages listed in Diagnostic message service stanzas.
- By using the environment variables MQ\_CHANNEL\_SUPPRESS\_MSGS and MQ\_CHANNEL\_SUPPRESS\_INTERVAL. This method enables you to suppress any channel messages.

#### **Procedure**

• To suppress messages for a given time interval by using the QMErrorLog stanza in the qm.ini file, specify the messages that are to be written to the queue manager error log once only during a given time interval with SuppressMessage, and specify the time interval for which the messages are to be suppressed with SuppressInterval.

For example, to suppress the messages AMQ9999, AMQ9002, AMQ9209 for 30 seconds, include the following information in the QMErrorLog stanza of the qm.ini file:

SuppressMessage=9001,9002,9202 SuppressInterval=30

Alternatively, instead of editing the qm.ini file directly, you can use the Extended Queue Manager properties page in IBM MQ Explorer to exclude and suppress messages.

- To suppress messages for a given time interval by using the environment variables
   MQ\_CHANNEL\_SUPPRESS\_MSGS and MQ\_CHANNEL\_SUPPRESS\_INTERVAL, complete the following steps:
  - a) Specify the messages that are to be suppressed with MQ\_CHANNEL\_SUPPRESS\_MSGS.

You can include up to 20 channel error message codes in a comma-separated list. There is no restrictive list of message ids that can be included in the **MQ\_CHANNEL\_SUPPRESS\_MSGS** environment variable. However, the message ids must be channel messages (that is <u>AMQ9xxx</u>: messages).

The following examples are for messages AMQ9999, AMQ9002, AMQ9209.

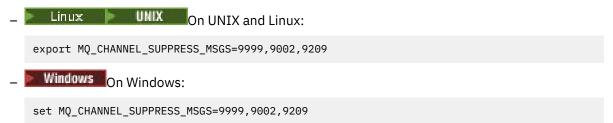

b) Specify the time interval for which the messages are to be suppressed with MQ\_CHANNEL\_SUPPRESS\_INTERVAL.

The default value is 60,5 which means that after the first five occurrences of a given message in a 60 second interval, any further occurrences of that message are suppressed until the end of that 60 second interval. A value of 0,0 means always suppress. A value of 0,n where n > 0 means never suppress.

#### **Related concepts**

QMErrorLog stanza on UNIX QMErrorLog stanza on IBM i Queue manager properties

#### **Related reference**

Environment variables descriptions

# First Failure Support Technology (FFST)

First Failure Support Technology (FFST) for IBM MQ provides information about events that, in the case of an error, can help IBM support personnel to diagnose the problem.

First Failure Data Capture (FFDC) provides an automated snapshot of the system environment when an internal event occurs. In the case of an error, this snapshot is used by IBM support personnel to provide a better understanding of the state of the system and IBM MQ when the problem occurred.

The information about an event is contained in an FFST file. In IBM MQ, FFST files have a file type of FDC. FFST files do not always indicate an error. An FFST might be informational.

# Monitoring and housekeeping

Here are some tips to help you with managing FFST events:

- Monitor FFST events for your system, and ensure that appropriate and timely remedial action is taken
  when an event occurs. In some cases, the FDC files might be expected and can therefore be ignored,
  for example FFST events that arise when IBM MQ processes are ended by the user. By appropriate
  monitoring, you can determine which events are expected, and which events are not.
- FFST events are also produced for events outside IBM MQ. For example, if there is a problem with the IO subsystem or network, this problem can be reported in an FDC type file. These types of event are outside the control of IBM MQ and you might need to engage third parties to investigate the root cause.
- Ensure that good housekeeping of FFST files is carried out. The files must be archived and the directory or folder must be cleared to ensure that only the most recent and relevant FDC files are available, should the support team need them.

Use the information in the following links to find out the names, locations, and contents of FFST files in different platforms.

- "FFST: IBM MQ classes for JMS" on page 335
- "FFST: IBM MQ for Windows" on page 340
- "FFST: IBM MQ for UNIX and Linux systems" on page 342
- FFST: IBM MQ for IBM i" on page 343

#### **Related concepts**

"Using error logs" on page 325

There are a variety of error logs that you can use to help with problem determination and troubleshooting.

"Troubleshooting IBM MQ for z/OS problems" on page 207

IBM MQ for z/OS, CICS, Db2, and IMS produce diagnostic information which can be used for problem determination.

#### **Related tasks**

"IBM MQ troubleshooting and support" on page 5

If you are having problems with your queue manager network or IBM MQ applications, you can use the techniques that are described in this information to help you diagnose and solve the problems. If you need help with a problem, you can contact IBM Support through the IBM Support Site.

"Using trace" on page 346

You can use different types of trace to help you with problem determination and troubleshooting.

"Contacting IBM Support" on page 261

If you need help with a problem that you are having with IBM MQ, you can contact IBM Support through the IBM Support Site. You can also subscribe to notifications about IBM MQ fixes, troubleshooting and other news.

# FFST: IBM MQ classes for JMS

Describes the name, location, and contents of the First Failure Support Technology (FFST) files that are generated by the IBM MQ classes for JMS.

When using the IBM MQ classes for JMS, FFST information is recorded in a file in a directory that is called FFDC, which by default is a subdirectory of the current working directory for the IBM MQ classes for JMS application that was running when the FFST was generated. If the property com.ibm.msg.client.commonservices.trace.outputName has been set in the IBM MQ classes for JMS configuration file, the FFDC directory is a subdirectory of the directory that the property points to. For information about the IBM MQ classes for JMS , see The IBM MQ classes for JMS configuration file.

An FFST file contains one FFST record. Each FFST record contains information about an error that is normally severe, and possibly unrecoverable. These records typically indicate either a configuration problem with the system or an internal error within the IBM MQ classes for JMS.

FFST files are named JMSC *nnnn*. FDC, where *nnnn* starts at 1. If the full file name already exists, this value is incremented by one until a unique FFST file name is found.

An instance of an IBM MQ classes for JMS application writes FFST information to multiple FFST files. If multiple errors occur during a single execution of the application, each FFST record is written to a different FFST file.

### **Sections of an FFST record**

An FFST record that is generated by the IBM MQ classes for JMS contains the following sections:

#### The header

A header, indicating the time when the FFST record was created, the platform that the IBM MQ classes for JMS application is running on, and the internal method that was being called. The header

also contains a probe identifier, which uniquely identifies the place within the IBM MQ classes for JMS that generated the FFST record.

#### Data

Some internal data that is associated with the FFST record.

#### **Version information**

Information about the version of the IBM MQ classes for JMS being used by the application that generated the FFST record.

#### **Stack Trace**

The Java stack trace for the thread that generated the FFST record.

#### **Property Store Contents**

A list of all of the Java system properties that have been set on the Java Runtime Environment that the IBM MQ classes for JMS application is running in.

#### WorkQueueMananger Contents

Information about the internal thread pool that is used by the IBM MQ classes for JMS.

#### **Runtime properties**

Details about the amount of memory and the number of processors available on the system where the IBM MQ classes for JMS application is running.

#### **Component Manager Contents**

Some information about the internal components that are loaded by the IBM MQ classes for JMS.

#### **Provider Specific information**

Information about all of the active JMS Connections, JMS Sessions, MessageProducer, and MessageConsumer objects currently being used by the IBM MQ classes for JMS application that was running when the FFST was generated. This information includes the name of the queue manager that JMS Connections and JMS Sessions are connected to, and the name of the IBM MQ queue or topic objects that are being used by MessageProducers and MessageConsumers.

#### All Thread information

Details about the state of all of the active threads in the Java Runtime Environment that the IBM MQ classes for JMS application was running in when the FFST record was generated. The name of each thread is shown, together with a Java stack trace for every thread.

### Example FFST log file

```
c:\JBoss-6.0.0\bin\FFDC\JMSCC0007.FDC PID:4472

JMS Common Client First Failure Symptom Report

Product :- IBM MQ classes for JMS
Date/Time :- Mon Feb 03 14:14:46 GMT 2014
System time :- 1391436886081
Operating System :- Windows Server 2008
UserID :- pault
Java Vendor :- IBM Corporation
Java Version :- 2.6

Source Class :- com.ibm.msg.client.commonservices.j2se.wmqsupport.PropertyStoreImpl
Source Method :- getBooleanProperty(String)
ProbeID :- X5002005
Thread :- name=pool-1-thread-3 priority=5 group=workmanager-threads
ccl=BaseClassLoader@ef1c3794{vfs://C:/JBoss-6.0.0/server/default/deploy/basicMDB.ear}

Data

| name :- com.ibm.mq.connector.performJavaEEContainerChecks

Version information

Java Message Service Client
7.5.0.2
p750-002-130627
Production
```

```
IBM MQ classes for Java Message Service
7.5.0.2
p750-002-130627
Production
IBM MQ JMS Provider
7.5.0.2
p750-002-130627
Production
Common Services for Java Platform, Standard Edition
p750-002-130627
Production
Stack trace
Stack trace to show the location of the FFST call
   FFST Location :- java.lang.Exception
       at com.ibm.msg.client.commonservices.trace.Trace.getCurrentPosition(Trace.java:1972)
       at com.ibm.msg.client.commonservices.trace.Trace.createFFSTString(Trace.java:1911)
       at com.ibm.msg.client.commonservices.trace.Trace.ffstInternal(Trace.java:1800)
       at com.ibm.msg.client.commonservices.trace.Trace.ffst(Trace.java:1624)
       at
com.ibm.msg.client.commonservices.j2se.propertystore.PropertyStoreImpl.getBooleanProperty(
PropertyStoreImpl.java:322)
       at
com.ibm.msg.client.commonservices.propertystore.PropertyStore.getBooleanPropertyObject(Pr
opertyStore.java:302)
       at
com.ibm.mq.connector.outbound.ConnectionWrapper.jcaMethodAllowed(ConnectionWrapper.java:510)
      at
com.ibm.mq.connector.outbound.ConnectionWrapper.setExceptionListener(ConnectionWrapper.java:244)
       at com.ibm.basicMDB.MDB.onMessage(MDB.java:45)
Property Store Contents
All currently set properties
  awt.toolkit
                                            :- sun.awt.windows.WToolkit
                                             :- C:\JBoss-6.0.0\server\default\lib
:- C:\JBoss-6.0.0\server\default
   catalina.ext.dirs
   catalina.home
   com.ibm.cpu.endian
                                                :- little
   com.ibm.jcl.checkClassPath
   com.ibm.mq.connector.performJavaEEContainerChecks
                                                                :- false
   com.ibm.oti.configuration
                                                   :- scar
                                                  :- 20131013_170512
   com.ibm.oti.jcl.build
   com.ibm.oti.shared.enabled
                                                   :- false
   com.ibm.oti.vm.bootstrap.library.path
                                                          :- C:\Program
Files\IBM\Java70\jre\bin\compressedrefs;C:\Program Files\IBM\Java70\jre\bin
                                                       :- 26
   com.ibm.oti.vm.library.version
                                                    :- C:\Program
   com.ibm.system.agent.path
Files\IBM\Java70\jre\bin
   com.ibm.util.extralibs.properties
   com.ibm.vm.bitmode
                                                :- 64
                                               :- 2
:- Cp850
   com.ibm.zero.version
   console.encoding
   file.encoding
                                             :- Cp1252
  file.encoding.pkg
                                               :- sun.io
WorkQueueMananger Contents
   Current ThreadPool size :- 2
Maintain ThreadPool size :- false
Maximum ThreadPool size :- -1
  ThreadPool inactive timeout :- 0
Runtime properties
   Available processors :- 4
Free memory in bytes (now) :- 54674936
Max memory in bytes :- 536870912
   Total memory in bytes (now) :- 235012096
```

```
Component Manager Contents
Common Services Components:
             :- p750-002-130627
   CMVC
   Class Name :- class com.ibm.msg.client.commonservices.j2se.J2SEComponent
Component Name :- com.ibm.msg.client.commonservices.j2se
Component Title :- Common Services for Java Platform, Standard Edition
   Factory Class :- class com.ibm.msg.client.commonservices.j2se.CommonServicesImplementation Version :- 7.5.0.2
   inPreferenceTo[0] :- com.ibm.msg.client.commonservices.j2me
Component Title :- IBM MQ JMS Provider
Factory Class :- class com.ibm.msg.client.wmq.factories.WMQFactoryFactory
Version :- 7.5.0.2
  Version
Provider Specific Information
Overview of JMS System
Num. Connections: 3
Num. Sessions : 3
Num. Consumers : 0
Num. Producers : 0
Detailed JMS System Information
Connections :
connections :
    Instance     :- com.ibm.msg.client.wmq.internal.WMQXAConnection@bd4b665a
    connectOptions     :- version:5 options:64 clientConn:
    [channelName:'MY.SVRCONN' version:10 channelType:6 transportType:2 desc:'<null>'
    qMgrName:'test' xmitQName:'<null>' connectionName:'9.20.124.119(1414)' mcaName:'<null>'
    modeName:'<null>' tpName:'<null>' batchSize:50 discInterval:6000 shortRetryCount:10
    shortRetryInterval:60 longRetryCount:99999999 longRetryInterval:1200
    seqNumberWrap:99999999 maxMsgLength:104857600 putAuthority:1 dataConversion:0
    userIdentifier:'<null>' mcaNyne:1
userIdentifier: '<null>' password: '<null>' mcaUserIdentifier: '<null>' mcaType:1
remoteUserIdentifier: '' msgRetryExit: '<null>' msgRetryUserData: '<null>' msgRetryCount:10
heartbeatInterval:1 batchInterval:0 nonPersistentMsgSpeed:2 clustersDefined:0
networkPriority:0
1,-1,-1,-1,-1,-1,-1,-1,-1,-1)clwlChannelRank:0 clwlChannelPriority:0 clwlChannelWeight:50 channelMonitoring:0 channelStatistics:0 exitNameLength:128 exitDataLength:32 sendExitsDefined:0 sendExit:'<null>'
sendExitPtr:<null> sendUserDataPtr:<null> receiveExitsDefined:0 receiveExit:'<null>'
receiveExitPtr:<null> ReceiveUserDataPtr:<null> SharingConversations:999999999
propertyControl:0 maxInstances:999999999 maxInstancesPerClient:999999999
sslConfig:[version:1 keyRepository:'<null>' cryptoHardware:'<null>' authInfoRecCount:0
keyResetCount:0 fipsRequired:0 encryptionPolicySuiteB:(1,0,0,0)certificateValPolicy:0 ]
connectionId:414D51437465737420202020202020208CA3E2522028FD02 securityParms:[<null>]
  exceptionListener
com.ibm.msg.client.jms.internal.JmsProviderExceptionListener@f17b3583
com.ibm.msg.client.wmq.internal.WMQConsumerOwnerShadow@adabbe93
| queueManagerName
Sessions : 3 | Instance :- com.ibm.msg.client.wmq.internal.WMQXASession@f5c63f0a
   Parent Connection :- com.ibm.msg.client.wmq.internal.WMQXAConnection@228b45cb
   ackMode :- 0
asfConsumer :- <null>
asfDestination :- <null>
  asfSubName :- <null> asyncPutCounter :-
com.ibm.msg.client.wmq.internal.WMQSession$AsyncPutCounter@88db6ec0
| didRecovAsyncPut :- false
```

```
| helper
com.ibm.msg.client.wmq.internal.WMQConsumerOwnerShadow@28192ad1
  inSyncpoint
                 :- false
  queueManagerName :- test
Consumers
Producers
All Thread Information
Name : DispatchThread:
[com.ibm.mq.jmqi.remote.impl.RemoteSession[connectionId=414D5143746573742020202020202020208
CA3E2522028FA01]]
Priority : 5
ThreadGroup : java.lang.ThreadGroup[name=JMSCCThreadPool,maxpri=10]
ID: 86
State : TIMED_WAITING
Stack : java.lang.Object.wait(Object.java:-2)
: java.lang.Object.wait(Object.java:196)
com.ibm.mq.jmqi.remote.impl.RemoteDispatchThread.waitOnSleepingEvent(RemoteDispatchThread
.java:151)
com.ibm.mq.jmqi.remote.impl.RemoteDispatchThread.sleepPhase(RemoteDispatchThread.java:636)
com.ibm.mq.jmqi.remote.impl.RemoteDispatchThread.run(RemoteDispatchThread.java:385)
com.ibm.msg.client.commonservices.workqueue.WorkQueueItem.runTask(WorkQueueItem.java:214)
com.ibm.msg.client.commonservices.workqueue.SimpleWorkQueueItem.runItem(SimpleWorkQueueIt
em.java:105)
com.ibm.msg.client.commonservices.workqueue.WorkQueueItem.run(WorkQueueItem.java:229)
com.ibm.msg.client.commonservices.workqueue.WorkQueueManager.runWorkQueueItem(WorkQueueMa
nager.java:303)
com.ibm.msg.client.commonservices.j2se.workqueue.WorkQueueManagerImplementation$ThreadPoo
lWorker.run(WorkQueueManagerImplementation.java:1219)
Name : RcvThread:
com.ibm.mq.jmqi.remote.impl.RemoteTCPConnection@269522111[qmid=test_2014-01-24_15.55.24,fap=10,channel=MY.SVRCONN,ccsid=850,sharecnv=10,hbint=300,peer=/9.20.124.119(
1414),localport=65243,ssl=no,hConns=0,LastDataSend=1391436871409 (Oms ago
),LastDataRecv=1391436871409 (Oms ago),]
Priority : 5
ThreadGroup : java.lang.ThreadGroup[name=JMSCCThreadPool,maxpri=10]
ID: 84
State: RUNNABLE
Stack :
java.net.SocketInputStream.socketRead0(SocketInputStream.java:-2)
java.net.SocketInputStream.read(SocketInputStream.java:163)
java.net.SocketInputStream.read(SocketInputStream.java:133)
com.ibm.mq.jmqi.remote.impl.RemoteTCPConnection.receive(RemoteTCPConnection.java:1545)
com.ibm.mq.jmqi.remote.impl.RemoteRcvThread.receiveBuffer(RemoteRcvThread.java:794)
com.ibm.mq.jmqi.remote.impl.RemoteRcvThread.receiveOneTSH(RemoteRcvThread.java:757)
com.ibm.mq.jmqi.remote.impl.RemoteRcvThread.run(RemoteRcvThread.java:150)
com.ibm.msg.client.commonservices.workqueue.WorkQueueItem.runTask(WorkQueueItem.java:214)
com.ibm.msg.client.commonservices.workqueue.SimpleWorkQueueItem.runItem(SimpleWorkQueueIte
m.java:105)
com.ibm.msg.client.commonservices.workqueue.WorkQueueItem.run(WorkQueueItem.java:229)
com.ibm.msg.client.commonservices.workqueue.WorkQueueManager.runWorkQueueItem(WorkQueueManager.j
ava:303)
com.ibm.msg.client.commonservices.j2se.workqueue.WorkQueueManagerImplementation$ThreadPoo
lWorker.run(WorkQueueManagerImplementation.java:1219)
First Failure Symptom Report completed at Mon Feb 03 14:14:46 GMT 2014
          -----END FFST----
```

The information in the header, Data, and Stack Trace sections of the FFST record are used by IBM to assist in problem determination. In many cases, there is little that the system administrator can do when an FFST record is generated, apart from raising problems through the IBM Support Center.

### **Suppressing FFST records**

An FFST file that is generated by the IBM MQ classes for JMS contain one FFST record. If a problem occurs multiple times during the execution of an IBM MQ classes for JMS application, multiple FFST files with the same probe identifier are generated. This might not be desirable. The property com.ibm.msg.client.commonservices.ffst.suppress can be used to suppress the production of FFST files. This property must be set in the IBM MQ classes for JMS configuration file used by the application, and can take the following values:

- 0: Output all FFDC files (default).
- -1: Output only the first FFST file for a probe identifier.

integer: Suppress all FFST files for a probe identifier except those files that are a multiple of this number.

# Windows FFST: IBM MQ for Windows

Describes the name, location, and contents of the First Failure Support Technology (FFST) files for Windows systems.

In IBM MQ for Windows, FFST information is recorded in a file in the C:\Program Files\IBM\MQ\errors directory.

An FFST file contains one or more records. Each FFST record contains information about an error that is normally severe, and possibly unrecoverable. These records typically indicate either a configuration problem with the system or an IBM MQ internal error.

FFST files are named AMQ nnnnn.mm.FDC, where:

#### nnnnn

Is the ID of the process reporting the error

#### mm

Starts at 0. If the full file name already exists, this value is incremented by one until a unique FFST file name is found. An FFST file name can already exist if a process is reused.

An instance of a process will write all FFST information to the same FFST file. If multiple errors occur during a single execution of the process, an FFST file can contain many records.

When a process writes an FFST record it also sends a record to the Event Log. The record contains the name of the FFST file to assist in automatic problem tracking. The Event log entry is made at the application level.

A typical FFST log is shown in Figure 55 on page 341.

```
WebSphere MQ First Failure Symptom Report
   Date/Time :- Mon January 28 2008 21:59:06 GMT UTC Time/Zone :- 1201539869.892015 0 GMT
   Host Name
                       :- 99VXY09 (Windows 7 Build 2600: Service Pack 1)
   PIDS
                         :- 5724H7200
                       7.0.0.0
   LVLS
   Product Long Name :- IBM MQ for Windows
Vendor :- IBM
Probe Id :- HL010004
   Application Name :- MQM
Component :- hlgReserveLogSpace
SCCS Info :- lib/logger/amqhlge0.c, 1.26
   SCCS InTO :- I1b/logger/amqnIge0.c, 1.26
Line Number :- 246
Build Date :- Jan 25 2008
CMVC level :- p000-L050202
Build Type :- IKAP - (Production)
UserID :- IBM_User
Process Name :- C:\Program Files\IBM\MQ\bin\amqzlaa0.exe
Process :- 00003456
                       :- 00000030
:- qmgr2
   Thread
   QueueManager
   ConnId(1) IPCC :- 162
   ConnId(2) QM
                        :- 45
   Major Errorcode :- hrcE_LOG_FULL
   Minor Errorcode :- OK
                         :- MSGAMQ6709
   Probe Type
   Probe Severity
                         :- 2
 Probe Description :- AMQ6709: The log for the Queue manager is full. | FDCSequenceNumber :- 0
 MQM Function Stack
 zlaMainThread
 zlaProcessMessage
 zlaProcessMQIRequest
 zlaMQPUT
 zsqMQPUT
 kpiMÕPUT
 kqiPutIt
 kqiPutMsgSegments
 apiPutMessage
 aqmPutMessage
 aghPutMessage
 aqqWriteMsg
 aqqWriteMsgData
 aqlReservePutSpace
 almReserveSpace
 hlgReserveLogSpace
 xcsFFST
 -----} xllLongLockRequest rc=OK
 . . .
Figure 55. Sample IBM MQ for Windows First Failure Symptom Report
```

The Function Stack and Trace History are used by IBM to assist in problem determination. In many cases there is little that the system administrator can do when an FFST record is generated, apart from raising problems through the IBM Support Center.

In certain circumstances a small dump file can be generated in addition to an FFST file and placed in the C:\Program Files\IBM\MQ\errors directory. A dump file will have the same name as the FFST file, in the form AMQnnnnn.mm.dmp. These files can be used by IBM to assist in problem determination.

# First Failure Support Technology (FFST) files and Windows clients

The files are produced already formatted and are in the errors subdirectory of the IBM MQ MQI client installation directory.

These are normally severe, unrecoverable errors and indicate either a configuration problem with the system or an IBM MQ internal error.

The files are named AMQnnnnn.mm.FDC, where:

- nnnnn is the process ID reporting the error
- mm is a sequence number, normally 0

When a process creates an FFST it also sends a record to the system log. The record contains the name of the FFST file to assist in automatic problem tracking.

The system log entry is made at the "user.error" level.

First Failure Support Technology is explained in detail in First Failure Support Technology (FFST).

# FFST: IBM MQ for UNIX and Linux systems

Describes the name, location, and contents of the First Failure Support Technology (FFST) files for UNIX and Linux systems.

For IBM MQ on UNIX and Linux systems, FFST information is recorded in a file in the /var/mqm/errors directory.

An FFST file contains one or more records. Each FFST record contains information about an error that is normally severe, and possibly unrecoverable. These records indicate either a configuration problem with the system or an IBM MQ internal error.

FFST files are named AMQ nnnnn.mm.FDC, where:

#### nnnnn

Is the ID of the process reporting the error

#### mm

Starts at 0. If the full file name already exists, this value is incremented by one until a unique FFST file name is found. An FFST file name can already exist if a process is reused.

An instance of a process will write all FFST information to the same FFST file. If multiple errors occur during a single execution of the process, an FFST file can contain many records.

In order to read the contents of a FFST file, you must be either the creator of the file, or a member of the mqm group.

When a process writes an FFST record, it also sends a record to syslog. The record contains the name of the FFST file to assist in automatic problem tracking. The syslog entry is made at the user.error level. See the operating system documentation about syslog.conf for information about configuring this.

The Function Stack and Trace History are used by IBM to assist in problem determination. In many cases there is little that the system administrator can do when an FFST report is generated, apart from raising problems through the IBM Support Center.

However, there are some problems that the system administrator might be able to solve. If the FFST shows *out of resource* or *out of space on device* descriptions when calling one of the IPC functions (for example, semop or shmget), it is likely that the relevant kernel parameter limit has been exceeded.

If the FFST report shows a problem with setitimer, it is likely that a change to the kernel timer parameters is needed.

To resolve these problems, increase the IPC limits, rebuild the kernel, and restart the machine.

# First Failure Support Technology (FFST) files and UNIX and Linux clients

FFST logs are written when a severe IBM MQ error occurs. They are written to the directory /var/mqm/errors.

These are normally severe, unrecoverable errors and indicate either a configuration problem with the system or an IBM MQ internal error.

The files are named AMQnnnnn.mm.FDC, where:

- nnnnn is the process ID reporting the error
- mm is a sequence number, normally 0

When a process creates an FFST it also sends a record to the system log. The record contains the name of the FFST file to assist in automatic problem tracking.

The system log entry is made at the "user.error" level.

First Failure Support Technology is explained in detail in First Failure Support Technology (FFST).

# FFST: IBM MQ for IBM i

Describes the name, location, and contents of the First Failure Support Technology (FFST) files for IBM i systems.

For IBM i, FFST information is recorded in a stream file in the /QIBM/UserData/mgm/errors directory.

These errors are normally severe, unrecoverable errors, and indicate either a configuration problem with the system or an IBM MQ internal error.

The stream files are named AMQ nnnnn.mm.FDC, where:

- nnnnn is the ID of the process reporting the error.
- mm is a sequence number, normally 0.

A copy of the job log of the failing job is written to a file with the same name as the .FDC file. The file name ends with .JOB.

Some typical FFST data is shown in the following example.

```
IBM MQ First Failure Symptom Report
_____
                           :- Mon January 28 2008 21:59:06 GMT
:- 1201539869.892015 0 GMT
Date/Time
UTC Time/Zone :- Mon January 28 2008 21:5'
UTC Time/Zone :- 1201539869.892015 0 GMT
Host Name :- WINAS12B.HURSLEY.IBM.COM
PIDS :- 5733A38
                            :- 520
LVLS
Product Long Name :- IBM MQ for IBMi
Vendor :- IBM
Prohe Id :- VY2E2001
Probe Id
                           :- XY353001
Component :- MQM

Component :- xehAS400ConditionHandler

Build Date :- Feb 25 2008

UserID :- 00000331 (MAYFCT)

Program Name :- STRMQM_R MAYFCT

Job Name :- 020100/MAYFCT/STPMOM_B
Application Name :- MQM
                            :- 020100/MAYFCT/STRMQM_R
Job Name
Activation Group :- 101 (QMQM) (QMQM/STRMQM_R)
                           :- 00001689
Process
                            :- 00000001
Thread
QueueManager :- TEST.AS400.0E.P
Major Errorcode :- STOP
Minor Errorcode :- OK
                           :- HALT6109
Probe Type
Probe Severity
Probe Description :- 0
Arith1
                           :- 1 1
Comment1
                            :- 00d0
```

```
MQM Function Stack
lpiSPIMOConnect
zstMQConnect
ziiMQCONN
ziiClearUpAgent
xcsTerminate
xlsThreadInitialization
xcsConnectSharedMem
xstConnSetInSPbyHandle
xstConnSharedMemSet
xcsFFST
MQM Trace History
<-- xcsCheckProcess rc=xecP_E_INVALID_PID
-->
xcsCheckProcess
<-- xcsCheckProcess rc=xecP_E_INVALID_PID
xlsThreadInitialization
xcsConnectSharedMem
-->
xcsRequestThreadMutexSem
<-- xcsRequestThreadMutexSem rc=0K
xihGetConnSPDetailsFromList
<-- xihGetConnSPDetailsFromList rc=OK
xstCreateConnExtentList
<-- xstCreateConnExtentList rc=OK
xstConnSetInSPbyHandle
xstSerialiseSPList
xllSpinLockRequest
<-- xllSpinLockRequest rc=0K
<-- xstSerialiseSPList rc=0K
-->
xstGetSetDetailsFromSPByHandle
<-- xstGetSetDetailsFromSPByHandle rc=OK
-->
xstConnSharedMemSet
xstConnectExtent
xstAddConnExtentToList
<-- xstAddConnExtentToList rc=0K
<-- xstConnectExtent rc=0K
-->
xcsBuildDumpPtr
-->
xcsGetMem
<-- xcsGetMem rc=OK
<-- xcsBuildDumpPtr rc=OK
xcsBuildDumpPtr
<-- xcsBuildDumpPtr rc=OK
xcsBuildDumpPtr
<-- xcsBuildDumpPtr rc=OK
-->
xcsFFST
Process Control Block
                                                   E7C9C8D7 000004E0 00000699 000000000 XIHP...\...r....
SPP:0000 :1aefSTRMQM_R MAYFCT
                               020100 :8bba0:0:6d
SPP:0000 :1aefSTRMQM_R MAYFCT
                               020100 :8bbb0:1:6d
                                                   00000000 00000002 00000000 00000000
                                                                                        . . . . . . . . . . . . . . . .
SPP:0000 :1aefSTRMOM_R MAYFCT
SPP:0000 :1aefSTRMOM_R MAYFCT
                                                   80000000 000000000 EC161F7C FC002DB0
                                                                                         ....¢
                               020100 :8bbc0:2:6d
                               020100 :8bbd0:3:6d
                                                   80000000 000000000 EC161F7C FC002DB0
                                                                                         SPP:0000 :1aefSTRMQM_R MAYFCT
                               020100 :8bbe0:4:6d
                                                    Thread Control Block
SPP:0000 :1aefSTRMQM_R MAYFCT
SPP:0000 :1aefSTRMQM_R MAYFCT
SPP:0000 :1aefSTRMQM_R MAYFCT
                               020100 :1db0:20:6d
                                                    E7C9C8E3 00001320 00000000 000000000
                                                                                         XIHT.....
                                                    00000001 00000000 00000000 00000000
                               020100 :1dc0:21:6d
                                                    80000000 00000000 DD13C17B 81001000
                                                                                         020100 :1dd0:22:6d
SPP:0000 :1aefSTRMQM_R MAYFCT
                               020100 :1de0:23:6d
                                                    00000000 00000046 00000002 00000001
                                                                                         . . . . . . . . . . . . . . . .
SPP:0000 :1aefSTRMQM_R MAYFCT
                                                    020100 :1df0:24:6d
```

RecoveryIndex SPP:0000 :1aefSTRMQM\_R MAYFCT 020100 :2064:128:6d 000000000 ....

#### Note:

- 1. The MQM Trace History section is a log of the 200 most recent function trace statements, and is recorded in the FFST report regardless of any TRCMQM settings.
- 2. The queue manager details are recorded only for jobs that are connected to a queue manager subpool.
- 3. When the failing component is xehAS400ConditionHandler, additional data is logged in the errors directory giving extracts from the job log relating to the exception condition.

The function stack and trace history are used by IBM to assist in problem determination. In most cases, there is little that the system administrator can do when an FFST report is generated, apart from raising problems through the IBM Support Center.

# WCF XMS First Failure Support Technology (FFST)

You can collect detailed information about what various parts of the IBM MQ code is doing by using IBM MQ trace. XMS FFST has its own configuration and output files for the WCF custom channel.

XMS FFST trace files are traditionally named using the base name and process ID format of: xmsffdc pid\_date.txt, where pid is the process ID and date is the time and date.

As XMS FFST trace files can still be produced in parallel with WCF custom channel XMS FFST files, the WCF custom channel XMS FFST output files have the following format to avoid confusion: wcf ffdc pid\_date.txt, where pid is the process ID and date is the time and date.

This trace output file is created in the current working directory by default, but this destination can be redefined if necessary.

The WCF custom channel with XMS .NET trace header is similar to the following example:

The FFST trace files are formatted in the standard way, without any formatting that is specific to the custom channel.

# FFDC configuration for XMS .NET applications

For the .NET implementation of XMS, one FFDC file is produced for each FFDC.

First Failure Data Capture (FFDC) files are stored in human readable text files. These files have names of the form xmsffdcprocessID\_DateTTimestamp.txt. An example of a file name is xmsffdc264\_2006.01.06T13.18.52.990955.txt. The timestamp contains microseconds resolution.

Files start with the date and time that the exception occurred, followed by the exception type. The files include a unique short probeId, which can be used to locate where this FFDC occurred.

You do not need to carry out any configuration to turn on FFDC. By default, all FFDC files are written to the current directory. However, if required, you can specify a different directory by changing ffdcDirectory in the Trace section of the application configuration file. In the following example, all trace files are logged to the directory c:client\ffdc:.

You can disable trace by setting FFDC to false in the Trace section of the application configuration file.

If you are not using an application configuration file, FFDC is on and trace is off.

# **Using trace**

You can use different types of trace to help you with problem determination and troubleshooting.

#### **About this task**

Use this information to find out about the different types of trace, and how to run trace for your platform.

- Windows "Using trace on Windows" on page 358
- Linux "Using trace on UNIX and Linux systems" on page 346
- Using trace with IBM MQ server on IBM i" on page 352
- Using trace with IBM MQ client on IBM i" on page 355
- Using trace for problem determination on z/OS" on page 361
- "Tracing TLS: runmqakm, strmqikm, and runmqckm functions" on page 421
- "Tracing IBM MQ classes for JMS applications" on page 384
- "Tracing IBM MQ classes for Java applications" on page 389
- "Tracing the IBM MQ resource adapter" on page 393
- "Tracing additional IBM MQ Java components" on page 394
- "Controlling trace in a running process by using IBM MQ classes for Java and IBM MQ classes for JMS" on page 397

#### **Related concepts**

"Using error logs" on page 325

There are a variety of error logs that you can use to help with problem determination and troubleshooting.

"First Failure Support Technology (FFST)" on page 334

First Failure Support Technology (FFST) for IBM MQ provides information about events that, in the case of an error, can help IBM support personnel to diagnose the problem.

#### **Related tasks**

"IBM MQ troubleshooting and support" on page 5

If you are having problems with your queue manager network or IBM MQ applications, you can use the techniques that are described in this information to help you diagnose and solve the problems. If you need help with a problem, you can contact IBM Support through the IBM Support Site.

"Contacting IBM Support" on page 261

If you need help with a problem that you are having with IBM MQ, you can contact IBM Support through the IBM Support Site. You can also subscribe to notifications about IBM MQ fixes, troubleshooting and other news.

# Using trace on UNIX and Linux systems

Use the **strmqtrc** and **endmqtrc** commands to start and end tracing, and **dspmqtrc** to display a trace file

UNIX and Linux systems use the following commands for the IBM MQ MQI client trace facility:

#### strmqtrc

to start tracing

#### endmatrc

to end tracing

#### dspmqtrc filename

to display a formatted trace file

The trace facility uses a number of files, which are:

- One file for each entity being traced, in which trace information is recorded
- One additional file on each machine, to provide a reference for the shared memory used to start and end tracing
- One file to identify the semaphore used when updating the shared memory

Files associated with trace are created in a fixed location in the file tree, which is /var/mgm/trace.

All client tracing takes place to files in this directory.

You can handle large trace files by mounting a temporary file system over this directory.

On AIX you can use AIX system trace in addition to using the strmqtrc and endmqtrc commands. For more information, see "Tracing with the AIX system trace" on page 348.

### Trace files on IBM MQ for UNIX and Linux systems

Trace files are created in the directory /var/mqm/trace.

**Note:** You can accommodate the production of large trace files by mounting a temporary file system over the directory that contains your trace files. Alternatively, rename the trace directory and create the symbolic link /var/mgm/trace to a different directory.

Trace files are named AMQppppp.qq.TRC where the variables are:

#### ppppp

The ID of the process reporting the error.

qq

A sequence number, starting at 0. If the full file name exists, this value is incremented by one until a unique trace file name is found. A trace file name can exist if a process is reused.

#### Note:

- 1. The process identifier can contain fewer, or more, digits than shown in the example.
- 2. There is one trace file for each process running as part of the entity being traced.

To format or view a trace file, you must be either the creator of the trace file, or a member of the mqm group.

SSL trace files have the names AMQ.SSL.TRC and AMQ.SSL.TRC.1. You cannot format SSL trace files; send them unchanged to IBM support.

### How to start and stop a trace

In IBM MQ for UNIX and Linux systems, you enable or modify tracing using the **strmqtrc** control command (see <u>strmqtrc</u>). To stop tracing, you use the **endmqtrc** control command (see <u>endmqtrc</u>). On IBM MQ for Linux (x86 and x86-64 platforms) systems, you can alternatively use the IBM MQ Explorer to start and stop tracing. However, you can trace only everything using the function provided, equivalent to using the commands strmqtrc -e and endmqtrc -e.

Trace output is unformatted; use the **dspmqtrc** control command to format trace output before viewing. For example, to format all trace files in the current directory use the following command:

dspmqtrc \*.TRC

For detailed information about the control command, dspmqtrc, see dspmqtrc.

### Selective component tracing on IBM MQ for UNIX and Linux systems

Use the -t and -x options to control the amount of trace detail to record. By default, all trace points are enabled. Specify the points you do not want to trace using the -x option. If, for example, you want to trace, for queue manager QM1, only output data associated with using Transport Layer Security (TLS) channel security, use:

```
strmqtrc -m QM1 -t ssl
```

For detailed information about the trace command, see strmgtrc.

### Selective component tracing on IBM MQ for AIX

Use the environment variable MQS\_TRACE\_OPTIONS to activate the high detail and parameter tracing functions individually.

Because MQS\_TRACE\_OPTIONS enables tracing to be active without high detail and parameter tracing functions, you can use it to reduce the effect on performance and trace size when you are trying to reproduce a problem with tracing enabled.

Only set the environment variable MQS\_TRACE\_OPTIONS if you have been instructed to do so by your service personnel.

Typically MQS\_TRACE\_OPTIONS must be set in the process that starts the queue manager, and before the queue manager is started, or it is not recognized. Set MQS\_TRACE\_OPTIONS before tracing starts. If it is set after tracing starts it is not recognized.

# Selective process tracing on IBM MQ for UNIX and Linux systems

Use the -p option of the **strmqtrc** command control to restrict trace generation to specified named processes. For example, to trace all threads that result from any running process called amqxxx, use the following command:

```
strmqtrc -p amqxxx
```

For detailed information about the trace command, see strmqtrc.

#### **Related concepts**

"Using trace with IBM MQ server on IBM i" on page 352

Use the TRCMQM command to start and stop tracing and specify the type of trace that you require.

"Using trace for problem determination on z/OS" on page 361

There are different trace options that can be used for problem determination with IBM MQ. Use this topic to understand the different options and how to control trace.

"Tracing TLS: runmgakm, strmgikm, and runmgckm functions" on page 421

How to trace Transport Layer Security (TLS), and request **runmqakm** tracing and **strmqikm** (iKeyman) and **runmqckm** (iKeycmd) tracing.

"Tracing additional IBM MQ Java components" on page 394

For Java components of IBM MQ, for example the IBM MQ Explorer and the Java implementation of IBM MQ Transport for SOAP, diagnostic information is output using the standard IBM MQ diagnostic facilities or by Java diagnostic classes.

#### **Related reference**

"Using trace on Windows" on page 358

Use the **strmqtrc** and **endmqtrc** commands or the IBM MQ Explorer interface to start and end tracing.

# Tracing with the AIX system trace

In addition to the IBM MQ trace, IBM MQ for AIX users can use the standard AIX system trace.

**Note:** You should use the  $\alpha ix$  option, only when directed to do so by IBM service personnel.

AIX system tracing is a three-step process:

- 1. Set the **-o** parameter on the strmqtrc command to aix.
- 2. Gather the data, then run the endmqtrc command.
- 3. Format the results.

IBM MQ uses two trace hook identifiers:

#### X,30D,

This event is recorded by IBM MQ on entry to or exit from a subroutine.

#### X'30E'

This event is recorded by IBM MQ to trace data such as that being sent or received across a communications network.

Trace provides detailed execution tracing to help you to analyze problems. IBM service support personnel might ask for a problem to be re-created with trace enabled. The files produced by trace can be **very** large so it is important to qualify a trace, where possible. For example, you can optionally qualify a trace by time and by component.

There are two ways to run trace:

1. Interactively.

The following sequence of commands runs an interactive trace on the program myprog and ends the trace.

```
trace -j30D,30E -o trace.file
->!myprog
->q
```

2. Asynchronously.

The following sequence of commands runs an asynchronous trace on the program myprog and ends the trace.

```
trace -a -j30D,30E -o trace.file
myprog
trcstop
```

You can format the trace file with the command:

```
trcrpt -t MQ_INSTALLATION_PATH/lib/amqtrc.fmt trace.file > report.file
```

MQ\_INSTALLATION\_PATH represents the high-level directory in which IBM MQ is installed.

report.file is the name of the file where you want to put the formatted trace output.

**Note:** All IBM MQ activity on the machine is traced while the trace is active.

# Example trace data for UNIX and Linux

Extracts from traces file for UNIX and Linux.

# Example for AIX

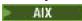

Figure 56 on page 350 shows an extract from an IBM MQ for AIX trace:

```
Process.Thread Trace Ident Trace Data
 Timestamp
 _____
  12:06:32.904335 622742.1 :
                                                    Header.v02:9.0:AIX 7.2:64:-1:1:GMT
  12:06:32.904427
                    622742.1
                                                    Version : 9.0.0.0
                                                                          Level : p000-L090514
                                             UTC Date: 05/15/16 Time:
  12:06:32.904540 622742.1
 11:06:32.904302
                    622742.1
  12:06:32.904594
                                                   12:06:32.904302 GMT
12:06:32.904697 62
                    622742.1
                                                    PID: 622742 Process: dltmgm nd (64-bit)
  12:06:32.904728
                   622742.1
                                                    Host : dynamo
  12:06:32.904755
                    622742.1
                                                    Operating System : AIX 7.2
  12:06:32.904781
                    622742.1
                                                    Product Long Name : IBM MQ for AIX
  12:06:32.904806
12:06:32.904832
                    622742.1
                    622742.1
                                                    xtrNullFd: 3, xihTraceFileNum: 5
  12:06:32.904916
                                                    Data: 0x00000000
                    622742.1
  12:06:32.904952
                    622742.1
                                                    Thread stack
  12:06:32.904982
                    622742.1
                                                     -> InitProcessInitialisation
                    622742.1
                                           { InitProcessInitialisation 
-{ xcsIsEnvironment 
xcsIsEnvironment[AMQ_NO
  12:06:32.905007
12:06:32.905033
                    622742.1
  12:06:32.905062
                                                    xcsIsEnvironment[AMQ_NO_CS_RELOAD] = FALSE
                    622742.1
                                             -} xcsIsEnvironment rc=0K
-{ xcsLoadFunction
  12:06:32.905088
                    622742.1
                    622742.1
  12:06:32.905117
 12:06:32.905145
LoadType(2097200)
                    622742.1
                                                    LibName(libmqmcs_r.a(shr.o))
                    622742.1
  12:06:32.905178
                                                    General, comms, CS, OAM, or WAS
                                               --{ xcsQueryValueForSubpool
--} xcsQueryValueForSubpool rc=0K
  12:06:32.905204
                    622742.1
  12:06:32.905282
                    622742.1
  12:06:32.905504
                    622742.1
                                                     FullPathLibName(/usr/mqm/lib64/
 libmqmcs_r.a(shr.o)) loaded with load
12:06:32.905540 622742.1 :
12:06:32.905575 622742.1 :
                                               --{ xcsGetMem
  12:06:32.905575
                    622742.1
                                                     component:24 function:176 length:2088
 options:0 cbmindex:-1 *pointer:110011408
  12:06:32.905601
                    622742.1
                                               --} xcsGetMem rc=OK
Handle(0) Function(0)
  12:06:32.905638
                   622742.1
 FullPathLibName(/usr/mqm/lib64/libmqmcs_r.a(shr.o))
  12:06:32.905665 622742.1
                                               -} xcsLoadFunction rc=0K
Figure 56. Sample IBM MQ for AIX trace
```

# **Example for Linux**

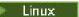

Figure 57 on page 351 shows an extract from an IBM MQ for Linux trace:

| Timestamp                            | Process.Thread |               | Trace Data<br>                                                                |
|--------------------------------------|----------------|---------------|-------------------------------------------------------------------------------|
| 11:02:23.643879                      | 1239.1         | :             | Header.v02:9.0:Linux RHEL Server 7                                            |
| 7.2:64:-1:1:GMT<br>11:02:23.643970   | 1239.1         |               | Version: 9.0.0.0 Level: p000-L090514                                          |
| 11:02:23.644025                      | 1239.1         | :             | UTC Date: 05/15/16 Time:                                                      |
| 10:02:23.643841                      | 1237.1         | •             | 010 Bate : 03/13/10 Time :                                                    |
| 11:02:23.644054                      | 1239.1         | :             | Local Date : 05/15/16                                                         |
| 11:02:23.643841                      |                | ·             | 10001 2010 1 00/10/10 11/10                                                   |
| 11:02:23.644308                      | 1239.1         | :             | PID : 1239 Process : dltmqm (64-bit)                                          |
| 11:02:23.644324                      | 1239.1         | :             | Host : hal1                                                                   |
| 11:02:23.644334                      | 1239.1         | :             | Operating System : RHEL Server 7 7.2                                          |
| 11:02:23.644344                      | 1239.1         | :             | Product Long Name : IBM MQ for Linux (x86                                     |
| platform)                            |                |               |                                                                               |
| 11:02:23.644353                      | 1239.1         | :             |                                                                               |
| 11:02:23.644363                      | 1239.1         | :             | xtrNullFd: 3, xihTraceFileNum: 4                                              |
| 11:02:23.644394                      | 1239.1         | :             | Thread stack                                                                  |
| 11:02:23.644412                      | 1239.1         | :             | -> InitProcessInitialisation                                                  |
| 11:02:23.644427                      | 1239.1         | :             | { InitProcessInitialisation                                                   |
| 11:02:23.644439<br>11:02:23.644469   |                | :             | <pre>-{ xcsIsEnvironment<br/>xcsIsEnvironment[AMO NO CS RELOAD] = FALSE</pre> |
| 11:02:23.644485                      | 1239.1         | :             | -} xcsIsEnvironment rc=0K                                                     |
| 11:02:23.644504                      | 1239.1         | :             | -{ xcsLoadFunction                                                            |
| 11:02:23.644519                      |                | :             | LibName(libmgmcs r.so) LoadType(2097200)                                      |
| 11:02:23.644537                      |                | :             | General, comms, CS, OAM, or WAS                                               |
| 11:02:23.644558                      |                | :             | { xcsQueryValueForSubpool                                                     |
| 11:02:23.644579                      |                | :             | } xcsQueryValueForSubpool rc=OK                                               |
| 11:02:23.644641                      | 1239.1         | :             | FullPathLibName(/opt/mqm/lib/                                                 |
| libmqmcs_r.so) lo                    |                | n             |                                                                               |
| 11:02:23.644652                      |                | :             | { xcsGetMem                                                                   |
| 11:02:23.644675                      | 1239.1         | :             | component:24 function:176 length:8212                                         |
| options:0 cbminde                    |                | 1x8065908     |                                                                               |
| 11:02:23.644685                      |                | :             | } xcsGetMem rc=OK                                                             |
| 11:02:23.644722                      |                | :             | <pre>Handle((nil)) Function((nil))</pre>                                      |
| FullPathLibName(/<br>11:02:23.644732 |                | miqincs_r.so) | -} xcsLoadFunction rc=0K                                                      |
| 11:02:23.644732                      |                | :             | SystemPageSize is 4096.                                                       |

# **Example for Solaris**

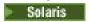

Figure 58 on page 352 shows an extract from an IBM MQ for Solaris trace:

| Timestamp                          | Process.Thread   | Traca Idan+   | Traca | Doto                                        |
|------------------------------------|------------------|---------------|-------|---------------------------------------------|
| 1 1111e5 Lallip                    |                  | TIACE IUEIL   |       | - Data                                      |
| 11:48:57.905466                    | 7078.1           | :             | Н     | leader.v02:7.0:SunOS 5.9:64:-1:1:GMT        |
| 11:48:57.905625                    | 7078.1           |               | V     | ersion: 7.0.0.0 Level: p000-L090514         |
| 11:48:57.905770                    | 7078.1           | :             | U     | TC Date: 05/15/09 Time:                     |
| 10:48:57.905364                    |                  |               |       |                                             |
| 11:48:57.905816                    | 7078.1           | :             | L     | ocal Date : 05/15/09                        |
| 11:48:57.905364                    |                  |               |       |                                             |
| 11:48:57.906104                    |                  | :             |       | 'ID : 7078 Process : dltmqm_nd (64-bit)     |
| 11:48:57.906129                    | 7078.1           | :             |       | lost : computer.v6.hursley.ibm.com          |
| 11:48:57.906148                    |                  | :             |       | perating System : SunOS 5.9                 |
| 11:48:57.906167                    |                  | :             | Р     | roduct Long Name : WebSphere MQ for         |
| Solaris (SPARC p                   |                  |               |       |                                             |
| 11:48:57.906184                    |                  | :             | -     | . N. 23 E. J. A. L. T E. Z. N E.            |
| 11:48:57.906203                    |                  | :             |       | trNullFd: 4, xihTraceFileNum: 5             |
| 11:48:57.906276                    |                  | :             |       | hread stack                                 |
| 11:48:57.906353                    |                  | <u>:</u>      | _     | Initialize                                  |
| 11:48:57.906385<br>11:48:57.906439 |                  |               |       | itPrivateServices<br>csGetEnvironmentString |
| 11:48:57.906566                    |                  | :             | 2 X   | csdetenvironmentstiring                     |
| xcsGetEnvironmen                   |                  | ON ON EYCEDTT | ON] - | NIII I                                      |
| 11:48:57.906608                    |                  | :             |       | csGetEnvironmentString                      |
| rc=xecE E ENV VAI                  |                  | •             | 7 · 、 | COUCLETIVITORIMOTE SETTING                  |
| 11:48:57.906709                    |                  |               | ₹ x   | csIsEnvironment                             |
| 11:48:57.906738                    |                  | •             |       | csIsEnvironment[AMQ_SIGCHLD_SIGACTION] =    |
| FALSE                              | 707012           | •             | ,     |                                             |
| 11:48:57.906755                    | 7078.1           | :             | } x   | csIsEnvironment rc=OK                       |
| 11:48:57.906771                    | 7078.1           | :             | Ā     | MO SIGCHLD SIGACTION is not set             |
| 11:48:57.906835                    | 7078.1           | :             | { x   | csIsEnvironment                             |
| 11:48:57.906862                    | 7078.1           | :             | -     |                                             |
| xcsIsEnvironment                   | [MQS_NO_SYNC_SIG | NAL_HANDLING] | = FAL | SE                                          |
| 11:48:57.906878                    |                  | :             |       | csIsEnvironment rc=OK                       |
| 11:48:57.907000                    |                  | :             |       | PE Handler installed, New=7e0b0f38, Old=0   |
| 11:48:57.907035                    |                  | :             |       | EGV Handler installed, New=7e0b0f38, Old=0  |
| 11:48:57.907063                    |                  | :             |       | US Handler installed, New=7e0b0f38, Old=0   |
| 11:48:57.907091                    |                  | :             |       | LL Handler installed, New=7e0b0f38, 01d=0   |
| 11:48:57.907109                    | 7078.1           | :             | S     | ynchronous Signal Handling Activated        |
|                                    |                  |               |       |                                             |
|                                    |                  |               |       |                                             |

Figure 58. Sample IBM MQ for Solaris trace

# **IBM i** Tracing on IBM i

On IBM i, tracing is nearly identical between server and client installations. However, some tracing options are available on server installations only.

#### **About this task**

On IBM i, both the server and client support tracing at the IBM i command line by calling the QMQM/STRMQTRC and QMQM/ENDMQTRC programs, and both support tracing at the IBM i Qshell using the **STRMQTRC**, **ENDMQTRC** and **DSPMQTRC** commands.

However, only the IBM MQ server installation for IBM i provides the **TRCMQM** command. Furthermore, a stand-alone client does not support the **-m** parameter on either the start or end trace commands, since there are no queue managers. The **runmqras -qmlist** parameter is not valid on a stand-alone client for the same reason.

# Using trace with IBM MQ server on IBM is

Use the TRCMQM command to start and stop tracing and specify the type of trace that you require.

There are two stages in using trace:

1. Decide whether you want early tracing. Early tracing lets you trace the creation and startup of queue managers. Note, however, that early trace can easily generate large amounts of trace, because it is implemented by tracing all jobs for all queue managers. To enable early tracing, use TRCMQM with the TRCEARLY parameter set to \*YES.

- 2. Start tracing work using TRCMQM \*ON. To stop the trace, you have two options:
  - TRCMQM \*OFF, to stop collecting trace records for a queue manager. The trace records are written to files in the /QIBM/UserData/mqm/trace directory.
  - TRCMQM \*END, to stop collecting trace records for all queue managers and to disable early trace. This option ignores the value of the TRCEARLY parameter.

Specify the level of detail you want, using the TRCLEVEL parameter set to one of the following values:

#### \*DFT

For minimum-detail level for flow processing trace points.

#### \*DETAIL

For high-detail level for flow processing trace points.

#### \*PARMS

For default-detail level for flow processing trace points.

Specify the type of trace output you want, using the OUTPUT parameter set to one of the following values:

#### \*MQM

Collect binary IBM MQ trace output in the directory specified by the TRCDIR parameter. This value is the default value.

#### \*MQMFMT

Collect formatted IBM MQ trace output in the directory specified by the TRCDIR parameter.

#### \*PEX

Collect Performance Explorer (PEX) trace output

#### \*ALL

Collect both IBM MQ unformatted trace and PEX trace output

#### **Selective trace**

You can reduce the amount of trace data being saved, improving runtime performance, using the command TRCMQM with F4=prompt, then F9 to customize the TRCTYPE and EXCLUDE parameters:

#### **TRCTYPE**

Specifies the type of trace data to store in the trace file. If you omit this parameter, all trace points except those trace points specified in EXCLUDE are enabled.

#### **EXCLUDE**

Specifies the type of trace data to omit from the trace file. If you omit this parameter, all trace points specified in TRCTYPE are enabled.

The options available on both TRCTYPE and EXCLUDE are:

#### \*ALL (TRCTYPE only)

All the trace data as specified by the following keywords is stored in the trace file.

#### trace-type-list

You can specify more than one option from the following keywords, but each option can occur only once.

#### \*API

Output data for trace points associated with the MOI and major queue manager components.

#### \*CMTRY

Output data for trace points associated with comments in the IBM MQ components.

#### \*COMMS

Output data for trace points associated with data flowing over communications networks.

#### \*CSDATA

Output data for trace points associated with internal data buffers in common services.

#### \*CSFLOW

Output data for trace points associated with processing flow in common services.

#### \*LOMDATA

Output data for trace points associated with internal data buffers in the local queue manager.

#### \*LQMFLOW

Output data for trace points associated with processing flow in the local queue manager.

#### \*OTHDATA

Output data for trace points associated with internal data buffers in other components.

#### \*OTHFLOW

Output data for trace points associated with processing flow in other components.

#### \*RMTDATA

Output data for trace points associated with internal data buffers in the communications component.

#### \*RMTFLOW

Output data for trace points associated with processing flow in the communications component.

#### **\*SVCDATA**

Output data for trace points associated with internal data buffers in the service component.

#### \*SVCFLOW

Output data for trace points associated with processing flow in the service component.

#### **\*VSNDATA**

Output data for trace points associated with the version of IBM MQ running.

### **Wrapping trace**

Use the MAXSTG parameter to wrap trace, and to specify the maximum size of storage to be used for the collected trace records.

The options are:

#### \*DFT

Trace wrapping is not enabled. For each job, trace data is written to a file with the suffix .TRC until tracing is stopped.

#### maximum-K-bytes

Trace wrapping is enabled. When the trace file reaches its maximum size, it is renamed with the suffix .TRS, and a new trace file with suffix .TRC is opened. Any existing .TRS file is deleted. Specify a value in the range 1 through 16 000.

### Formatting trace output

To format any trace output:

- · Enter the QShell
- · Enter the command

```
/QSYS.LIB/QMQM.LIB/DSPMQTRC.PGM [-t Format] [-h] [-s] [-o OutputFileName] InputFileName
```

where:

### **InputFileName**

Is a required parameter specifying the name of the file containing the unformatted trace. For example /QIBM/UserData/mgm/trace/AMQ12345.TRC.

#### -t FormatTemplate

Specifies the name of the template file containing details of how to display the trace. The default value is /QIBM/ProdData/mqm/lib/amqtrc.fmt.

-h

Omit header information from the report.

-s

Extract trace header and put to stdout.

#### -o output\_filename

The name of the file into which to write formatted data.

You can also specify dspmqtrc \* to format all trace.

#### **Related concepts**

"Using trace on UNIX and Linux systems" on page 346

Use the **strmqtrc** and **endmqtrc** commands to start and end tracing, and **dspmqtrc** to display a trace file

"Using trace for problem determination on z/OS" on page 361

There are different trace options that can be used for problem determination with IBM MQ. Use this topic to understand the different options and how to control trace.

"Tracing TLS: runmqakm, strmqikm, and runmqckm functions" on page 421

How to trace Transport Layer Security (TLS), and request **runmqakm** tracing and **strmqikm** (iKeyman) and **runmqckm** (iKeycmd) tracing.

"Tracing additional IBM MQ Java components" on page 394

For Java components of IBM MQ, for example the IBM MQ Explorer and the Java implementation of IBM MQ Transport for SOAP, diagnostic information is output using the standard IBM MQ diagnostic facilities or by Java diagnostic classes.

#### **Related reference**

"Using trace on Windows" on page 358

Use the **strmqtrc** and **endmqtrc** commands or the IBM MQ Explorer interface to start and end tracing.

# Using trace with IBM MQ client on IBM is

On IBM i, there is no Control Language (CL) command to capture the trace when using a stand-alone IBM MQ MQI client. STRMQTRC and ENDMQTRC programs can be used to enable and disable the trace.

Example for start trace:

```
CALL PGM(QMQM/STRMQTRC) PARM('-e' '-t' 'all' '-t' 'detail')
Where -e option requests early tracing of all the process -t option for trace type
```

To end the trace

```
CALL PGM(QMQM/ENDMQTRC) PARM('-e')
```

· Optional parameters:

#### -t TraceType

The points to trace and the amount of trace detail to record. By default all trace points are enabled and a default-detail trace is generated.

Alternatively, you can supply one or more of the options in <u>Table 1</u>. For each *TraceType* value you specify, including -t all, specify either -t parms or -t detail to obtain the appropriate level of trace detail. If you do not specify either -t parms or -t detail for any particular trace type, only a default-detail trace is generated for that trace type.

If you supply multiple trace types, each must have its own -t flag. You can include any number of -t flags, if each has a valid trace type associated with it.

It is not an error to specify the same trace type on multiple -t flags.

See the following table for allowed values for *TraceType*.

| Table 26. TraceType values |                                                                                                    |  |
|----------------------------|----------------------------------------------------------------------------------------------------|--|
| Value                      | Description                                                                                                    |  |
| all                        | Output data for every trace point in the system (the default). Using $\alpha ll$ activates tracing at default detail level. |  |

| Table 26         | Table 26. TraceType values (continued)                                                                             |  |  |
|------------------|----------------------------------------------------------------------------------------------------|--|--|
| Value            | Description                                                                                                    |  |  |
| api              | Output data for trace points associated with the message queue interface (MQI) and major queue manager components. |  |  |
| comme<br>ntary   | Output data for trace points associated with comments in the IBM MQ components.                                    |  |  |
| comms            | Output data for trace points associated with data flowing over communications networks.                            |  |  |
| csdata           | Output data for trace points associated with internal data buffers in common services.                             |  |  |
| csflow<br>s      | Output data for trace points associated with processing flow in common services.                                   |  |  |
| detail           | Activate tracing at high-detail level for flow processing trace points.                                            |  |  |
| lqmdat<br>a      | Output data for trace points associated with internal data buffers in the local queue manager.                     |  |  |
| lqmflo<br>ws     | Output data for trace points associated with processing flow in the local queue manager.                           |  |  |
| otherd<br>ata    | Output data for trace points associated with internal data buffers in other components.                            |  |  |
| otherfl<br>ows   | Output data for trace points associated with processing flow in other components.                                  |  |  |
| parms            | Activate tracing at default-detail level for flow processing trace points.                                         |  |  |
| remote<br>data   | Output data for trace points associated with internal data buffers in the communications component.                |  |  |
| remote<br>flows  | Output data for trace points associated with processing flow in the communications component.                      |  |  |
| service<br>data  | Output data for trace points associated with internal data buffers in the service component.                       |  |  |
| service<br>flows | Output data for trace points associated with processing flow in the service component.                             |  |  |
| version<br>data  | Output data for trace points associated with the version of IBM MQ running.                                        |  |  |

### -x TraceType

The points not to trace. By default all trace points are enabled and a default-detail trace is generated. The *TraceType* values you can specify are the same as the values listed for the -t flag in Table 1.

You can use the -x flag with *TraceType* values to exclude those trace points you do not want to record. Excluding specified trace points is useful in reducing the amount of trace produced.

If you supply multiple trace types, each must have its own -x flag. You can include any number of -x flags, if each has a valid *TraceType* associated with it.

-s

Reports the tracing options that are currently in effect. You must use this parameter on its own with no other parameters.

A limited number of slots are available for storing trace commands. When all slots are in use, then no more trace commands can be accepted unless they replace an existing slot. Slot numbers are not fixed, so if the command in slot number 0 is removed, for example by an **endmqtrc** command, then

all the other slots move up, with slot 1 becoming slot 0, for example. An asterisk (\*) in a field means that no value is defined, and is equivalent to the asterisk wildcard.

#### -l MaxSize

The maximum size of a trace file (AMQpppppp.qq.TRC) in megabytes (MB). For example, if you specify a MaxSize of 1, the size of the trace is limited to 1 MB.

When a trace file reaches the specified maximum, it is renamed to AMQppppp.qq.TRS and a new AMQppppp.qq.TRC file is started. If a previous copy of an AMQpppppp.qq.TRS file exists, it is deleted.

The highest value that MaxSize can be is 2048 MB.

-е

Requests early tracing of all processes

For more details see the **strmqtrc** command

• To end the trace:

```
/QSYS.LIB/QMQM.LIB/ENDMQTRC.PGM [-e] [-a]
```

where:

-е

Ends early tracing of all processes.

Using **endmqtrc** with no parameters has the same effect as **endmqtrc** -e. You cannot specify the -e flag with the -m flag, the -i flag, or the -p flag.

-a

Ends all tracing.

For more details see the endmqtrc endmqtrc command

• To display a formatted trace file:

```
/QSYS.LIB/QMQM.LIB/DSPMQTRC.pgm
```

To examine First Failure Support Technology (FFST) files, see "FFST: IBM MQ for IBM i" on page 343.

#### **Related concepts**

"Using trace on UNIX and Linux systems" on page 346

Use the **strmqtrc** and **endmqtrc** commands to start and end tracing, and **dspmqtrc** to display a trace file

"Using trace for problem determination on z/OS" on page 361

There are different trace options that can be used for problem determination with IBM MQ. Use this topic to understand the different options and how to control trace.

"Tracing TLS: runmqakm, strmqikm, and runmqckm functions" on page 421

How to trace Transport Layer Security (TLS), and request **runmqakm** tracing and **strmqikm** (iKeyman) and **runmqckm** (iKeycmd) tracing.

"Tracing additional IBM MQ Java components" on page 394

For Java components of IBM MQ, for example the IBM MQ Explorer and the Java implementation of IBM MQ Transport for SOAP, diagnostic information is output using the standard IBM MQ diagnostic facilities or by Java diagnostic classes.

#### **Related reference**

"Using trace on Windows" on page 358

Use the **strmqtrc** and **endmqtrc** commands or the IBM MQ Explorer interface to start and end tracing.

# Windows Using trace on Windows

Use the **strmqtrc** and **endmqtrc** commands or the IBM MQ Explorer interface to start and end tracing. Windows uses the following commands for the client trace facility:

#### strmqtrc

to start tracing

#### endmatrc

to end tracing

The output files are created in the MQ\_DATA\_PATH/trace directory.

# Trace files on IBM MQ for Windows

Trace files are named AMQppppp.qq.TRC where the variables are:

#### ppppp

The ID of the process reporting the error.

aa

A sequence number, starting at 0. If the full file name exists, this value is incremented by one until a unique trace file name is found. A trace file name can exist if a process is reused.

#### Note:

- 1. The process identifier can contain fewer, or more, digits than shown in the example.
- 2. There is one trace file for each process running as part of the entity being traced.

To format or view a trace file, you must be either the creator of the trace file, or a member of the mqm group.

SSL trace files have the names AMQ.SSL.TRC and AMQ.SSL.TRC.1. You cannot format SSL trace files; send them unchanged to IBM support.

### How to start and stop a trace

Enable or modify tracing using the **strmqtrc** control command (see <u>strmqtrc</u>). To stop tracing, use the **endmqtrc** control command (see endmqtrc).

In IBM MQ for Windows systems, you can also start and stop tracing using the IBM MQ Explorer, as follows:

- 1. Start the IBM MO Explorer from the **Start** menu.
- 2. In the Navigator View, right-click the **IBM MQ** tree node, and select **Trace...**. The Trace Dialog is displayed.
- 3. Click **Start** or **Stop** as appropriate.

# Selective component tracing

Use the -t and -x options to control the amount of trace detail to record. By default, all trace points are enabled. You can specify the points that you do not want to trace using the -x option. So if, for example, you want to trace only data flowing over communications networks, use:

```
strmqtrc -x all -t comms
```

For detailed information about the trace command, see strmgtrc.

### Selective process tracing

Use the -p option of the **strmqtrc** command control to restrict trace generation to specified named processes. For example, to trace all threads that result from any running process called amqxxx.exe, use the following command:

```
strmqtrc -p amqxxx.exe
```

For detailed information about the trace command, see strmqtrc.

### **Related concepts**

"Using trace on UNIX and Linux systems" on page 346

Use the **strmqtrc** and **endmqtrc** commands to start and end tracing, and **dspmqtrc** to display a trace file

"Using trace with IBM MQ server on IBM i" on page 352

Use the TRCMQM command to start and stop tracing and specify the type of trace that you require.

"Using trace for problem determination on z/OS" on page 361

There are different trace options that can be used for problem determination with IBM MQ. Use this topic to understand the different options and how to control trace.

"Tracing TLS: runmqakm, strmqikm, and runmqckm functions" on page 421

How to trace Transport Layer Security (TLS), and request **runmqakm** tracing and **strmqikm** (iKeyman) and **runmqckm** (iKeycmd) tracing.

"Tracing additional IBM MQ Java components" on page 394

For Java components of IBM MQ, for example the IBM MQ Explorer and the Java implementation of IBM MQ Transport for SOAP, diagnostic information is output using the standard IBM MQ diagnostic facilities or by Java diagnostic classes.

# Windows Example trace data for Windows

Extracts from IBM MQ for Windows trace file for LTS and CD releases.

Sample IBM MQ for Windows trace data for an LTS release:

```
PID.TID
Counter TimeStamp
                                               Ident
                                                                  Data
_____
00000EF7 16:18:56.381367
                                  2512.1
                                                                  !! - Thread stack
                                                             !! - -> InitProcessInitialisation
--{ InitProcessInitialisation
---{ xcsReleaseThreadMutexSem
---} xcsReleaseThreadMutexSem (rc=OK)
---{ xcsGetEnvironmentString
00000EF8 16:18:56.381406
00000EF9 16:18:56.381429
                                  2512.1
2512.1
00000EFA 16:18:56.381514
                                  2512.1
00000EFB 16:18:56.381529
00000EFC 16:18:56.381540
                                  2512.1
                                  2512.1
00000EFD 16:18:56.381574
                                  2512.1
xcsGetEnvironmentString[AMQ_REUSE_SHARED_THREAD] = NULL
00000EFE 16:18:56.381587
                                  2512.1 :
                                                                 ---}! xcsGetEnvironmentString
(rc=xecE_E_ENV_VAR_NOT_FOUND)
00000EFF 16:18:56.381612 25

    : ---{ xcsGetEnvironmentInteger
    : ----{ xcsGetEnvironmentString
    : xcsGetEnvironmentString[AMQ_AFFINITY_MASK]

                                  2512.1
00000F00 16:18:56.381622
                                  2512.1
00000F01 16:18:56.381647
                                  2512.1
00000F02 16:18:56.381660
                                  2512.1
                                                       :
                                                                  ----}! xcsGetEnvironmentString
(rc=xecE_E_ENV_VAR_NOT_FOUND)
00000F03 16:18:56.381673
                                                                  ---}! xcsGetEnvironmentInteger
                                  2512.1
                                                      :
(rc=xecE_E_ENV_VAR_NOT_FOUND)
00000F04 16:18:56.381684 25
                                                             ---{ xcsGetEnvironmentString xcsGetEnvironmentString[AMQ_FFSTINFO] = NULL
                                  2512.1
00000F05 16:18:56.381708
00000F06 16:18:56.381747
                                  2512.1
                                  2512.1
                                                                  ---}! xcsGetEnvironmentString
(rc=xecE_E_ENV_VAR_NOT_FOUND)
00000F07 16:18:56.381760 25
                                                               2512.1
00000F08 16:18:56.381783
                                  2512.1
00000F09 16:18:56.381793
00000F0A 16:18:56.381804
                                                                 ---} xcsIsEnvironment (rc=OK)
---{ xcsGetEnvironmentInteger
                                  2512.1
                                  2512.1
00000F0B 16:18:56.381811
00000F0C 16:18:56.381835
                                                                  ----{ xcsGetEnvironmentString
                                  2512.1
                                  2512.1
xcsGetEnvironmentString[AMQ_CBM_REUSE_FACTOR] = NULL
```

```
00000F0D 16:18:56.381848
                                                       : ----}! xcsGetEnvironmentString
                                        2512.1
(rc=xecE_E_ENV_VAR_NOT_FOUND)
00000F0E 16:18:56.381861 2512.1
(rc=xecE_E_ENV_VAR_NOT_FOUND)
00000F0F 16:18:56.381874 2512.1
                                                                              ---}! xcsGetEnvironmentInteger
                                                                 :
                                                                              ---{ xcsGetEnvironmentInteger 
----{ xcsGetEnvironmentString
00000F10 16:18:56.381885
                                        2512.1
00000F11 16:18:56.381908
                                        2512.1
xcsGetEnvironmentString[AMQ_CBM_MAX_CACHEABLE_SIZE] = NULL
00000F12 16:18:56.381919
                                        2512.1
                                                                              ----}! xcsGetEnvironmentString
(rc=xecE_E_ENV_VAR_NOT_FOUND)
00000F13 16:18:56.381929 25
                                        2512.1
ND)
2512.1
2512.1
2512.1
2512.1
                                                                              ---}! xcsGetEnvironmentInteger
(rc=xecE E ENV VAR NOT FOUND)
00000F14 16:18:56.381941
00000F15 16:18:56.381952
                                                                            ---{ xcsGetEnvironmentInteger 
----{ xcsGetEnvironmentString
                                                                         ----{ xcsGetEnvironmentString xcsGetEnvironmentString[AMQ_CBM_LEN] = NULL ----}! xcsGetEnvironmentString
00000F16 16:18:56.381976
00000F17 16:18:56.381992
(rc=xecE_E_ENV_VAR_NOT_FOUND)
00000F18 16:18:56.382003 25:
(rc=xecE_E_ENV_VAR_NOT_FOUND)
                                                                          ---}! xcsGetEnvironmentInteger
                                        2512.1
                                                                       --} InitProcessInitialisation (rc=OK)
--{ DLLMain
---{ MCSInitCriticalSection
---} MCSInitCriticalSection (rc=OK)
00000F19 16:18:56.382016
                                        2512.1
2512.1
2512.1
                                        2512.1
00000F1A 16:18:56.383045
00000F1B 16:18:56.383059
00000F1C 16:18:56.383068
```

# V 9.1.1 Sample IBM MQ for Windows trace data for a CD release:

```
TimeStamp
                  PID.TID
                             Ident
                                            Data
_____
10:55:33.033870 4996.1
10:55:33.033877 4996.1
                                            ---{ zutLookupInitialize
----{ xcsCreateThreadMutexSem
hmtx: 000001DD32A9E0A0, created: TRUE
10:55:33.033889 4996.1
                                            ----} xcsCreateThreadMutexSem (rc=OK)
----- xcsGetMemFn
                  4996.1
10:55:33.033896
10:55:33.033903
                  4996.1
                  4996.1
                                            Data: 0x000001dd 0x32ab1b30
10:55:33.033911
10:55:33.033923
                  4996.1
                                            component:33 function:431 length:496 options:0
cbmindex:-1 *pointer:000001DD32AB1B30
                  4996.1 :
                                         ----} xcsGetMemFn (rc=0K)
---} zutLookupInitialize (rc=0K)
10:55:33.033932
10:55:33.033985
                  4996.1
                 4996.1
4996.1
                                           ---{ xcsGetEnvironmentInteger 
----{ xcsGetEnvironmentString
10:55:33.034004
10:55:33.034012
10:55:33.034027
                                           xcsGetEnvironmentString[AMQ_BACKWARDS_TIME_LIMIT] =
NULL
10:55:33.034034
                  4996.1
                                            ----}! xcsGetEnvironmentString
(rc=xecE_E_ENV_VAR_NOT_FOUND)
10:55:33.034065
                  4996.1
                                            ---}! xcsGetEnvironmentInteger
(rc=xecE_E_ENV_VAR_NOT_FOUND)
                                          ---{ xcsReleaseThreadMutexSem hmtx: 000001DD32A9DE90
                 4996.1
10:55:33.034073
10:55:33.034078
                  4996.1
                  4996.1
                                           ---} xcsReleaseThreadMutexSem (rc=OK)
---{ xcsGetEnvironmentString
10:55:33.034086
10:55:33.034089
                 4996.1
                                          xcsGetEnvironmentString[AMQ_REUSE_SHARED_THREAD] =
10:55:33.034099
NULL
10:55:33.034106
                  4996.1
                                            ---}! xcsGetEnvironmentString
(rc=xecE_E_ENV_VAR_NOT_FOUND)
                  4996.1
                                            ---{ xcsGetEnvironmentInteger 
----{ xcsGetEnvironmentString
10:55:33.034114
10:55:33.034118
                  4996.1
10:55:33.034124
                  4996.1
                                            xcsGetEnvironmentString[AMQ_AFFINITY_MASK] = NULL
                  4996.1
10:55:33.034131
                                            ----}! xcsGetEnvironmentString
(rc=xecE_E_ENV_VAR_NOT_FOUND)
10:55:33.034138 4996.1
                                            ---}! xcsGetEnvironmentInteger
(rc=xecE_E_ENV_VAR_NOT_FOUND)
10:55:33.034146
                  4996.1
                                            ---{ xcsGetEnvironmentString
                  4996.1
                                           xcsGetEnvironmentString[AMQ_FFSTINFO] = NULL
10:55:33.034153
                  4996.1
10:55:33.034160
                                            ---}! xcsGetEnvironmentString
(rc=xecE E ENV VAR NOT FOUND)
                                         ---{ xcsGetEnvironmentString xcsGetEnvironmentString[AMQ_CHECK_SEM_OBJECTS] = NULL
10:55:33.034168
10:55:33.034176
                 4996.1
                  4996.1
                  4996.1
10:55:33.034183
                                            ---}! xcsGetEnvironmentString
(rc=xecE_E_ENV_VAR_NOT_FOUND)
10:55:33.034191
                  4996.1
                                            ---{ xcsGetEnvironmentString
10:55:33.034199
                  4996.1
xcsGetEnvironmentString[AMQ_OVERRIDE_CONVERSION_TABLE] = NULL
                                            xcsGetEnvironmentString[AMQ_OVERRIDE_CCSID_TABLE] =
10:55:33.034223
                 4996.1
NULL
10:55:33.034230 4996.1
                                           ---}! xcsGetEnvironmentString
(rc=xecE_E_ENV_VAR_NOT_FOUND)
```

```
10:55:33.034237 4996.1
                                                ---{ xcsGetEnvironmentInteger
                                                ----{ xcsGetEnvironmentString
10:55:33.034241
                    4996.1
10:55:33.034248
10:55:33.034255
                    4996.1
                                                xcsGetEnvironmentString[AMQ_CBM_REUSE_FACTOR] = NULL
                    4996.1
                                                ----}! xcsGetEnvironmentString
(rc=xecE_E_ENV_VAR_NOT_FOUND)
                                                ---}! xcsGetEnvironmentInteger
10:55:33.034262
                    4996.1
(rc=xecE_E_ENV_VAR_NOT_FOUND)
10:55:33.034270 4996.1
10:55:33.034274 4996.1
                                                ---{ xcsGetEnvironmentInteger 
----{ xcsGetEnvironmentString
                                                xcsGetEnvironmentString[AMQ_CBM_MAX_CACHEABLE_SIZE]
10:55:33.034282 4996.1
= NULL
10:55:33.034289 4996.1
                                                ----}! xcsGetEnvironmentString
(rc=xecE_E_ENV_VAR_NOT_FOUND)
10:55:33.034296 4996.1
                                                ---}! xcsGetEnvironmentInteger
(rc=xecE_E_ENV_VAR_NOT_FOUND)
                                                ---{ xcsGetEnvironmentInteger
----{ xcsGetEnvironmentString
10:55:33.034304
                    4996.1
10:55:33.034308
                    4996.1
10:55:33.034314
10:55:33.034322
                                               xcsGetEnvironmentString[AMQ_CBM_LEN] = NULL
                    4996.1
                   4996.1
                                                ----}! xcsGetEnvironmentString
(rc=xecE_E_ENV_VAR_NOT_FOUND)
                    4996.1
10:55:33.034330
                                                ---}! xcsGetEnvironmentInteger
(rc=xecE E ENV VAR NOT FOUND)
                                                --} InitProcessInitialisation (rc=OK)
10:55:33.034337
                    4996.1
```

# Using trace for problem determination on z/OS

There are different trace options that can be used for problem determination with IBM MQ. Use this topic to understand the different options and how to control trace.

The trace facilities available with IBM MQ for z/OS are:

- The user parameter (or API) trace
- The IBM internal trace used by the support center
- · The channel initiator trace
- The line trace

Use the following links to find out how to collect and interpret the data produced by the user parameter trace, and describes how to produce the IBM internal trace for use by the IBM support center. There is also information about the other trace facilities that you can use with IBM MQ.

- Controlling the GTF for your z/OS system
- Controlling the IBM MQ trace for each queue manager subsystem for which you want to collect data
- "Formatting and identifying the control block information on z/OS" on page 364
- "Interpreting the trace information on z/OS" on page 365

If trace data is not produced, check the following:

- Was the GTF started correctly, specifying EIDs 5E9, 5EA, and 5EE on the USRP option?
- Was the START TRACE(GLOBAL) command entered correctly, and were the relevant classes specified?

For more information about other trace options available on z/OS, see "Other types of trace on z/OS" on page 367.

#### **Related concepts**

"Using trace on UNIX and Linux systems" on page 346

Use the **strmqtrc** and **endmqtrc** commands to start and end tracing, and **dspmqtrc** to display a trace file

"Using trace with IBM MQ server on IBM i" on page 352

Use the TRCMQM command to start and stop tracing and specify the type of trace that you require.

"Tracing TLS: runmgakm, strmgikm, and runmgckm functions" on page 421

How to trace Transport Layer Security (TLS), and request **runmqakm** tracing and **strmqikm** (iKeyman) and **runmqckm** (iKeycmd) tracing.

"Tracing additional IBM MQ Java components" on page 394

For Java components of IBM MQ, for example the IBM MQ Explorer and the Java implementation of IBM MQ Transport for SOAP, diagnostic information is output using the standard IBM MQ diagnostic facilities or by Java diagnostic classes.

## **Related reference**

"Using trace on Windows" on page 358

Use the **strmqtrc** and **endmqtrc** commands or the IBM MQ Explorer interface to start and end tracing.

# The MQI call and user parameter, and GTF on z/OS

Use this topic to understand how to control the z/OS generalized trace facility (GTF) and IBM MQ trace.

You can obtain information about MQI calls and user parameters passed by some IBM MQ calls on entry to, and exit from, IBM MQ. To do this, use the global trace in conjunction with the z/OS generalized trace facility (GTF).

# Starting and stopping the GTF

On z/OS, you can use the generalized trace facility (GTF) to record and diagnose system and program problems.

## **About this task**

You can obtain information about MQI calls and user parameters passed by some IBM MQ calls on entry to, and exit from, IBM MQ. To do this, use the global trace in conjunction with the z/OS generalized trace facility (GTF).

#### **Procedure**

Start the GTF at the console by entering a START GTF command.

When you start the GTF, specify the USRP option. You are prompted to enter a list of event identifiers (EIDs). The EIDs used by IBM MQ are:

#### **5E9**

To collect information about control blocks on entry to IBM MQ

#### 5EA

To collect information about control blocks on exit from IBM MQ

Sometimes, if an error occurs that you cannot solve yourself, you might be asked by your IBM support center to supply other, internal, trace information for them to analyze. The additional type of trace is:

#### 5EE

To collect information internal to IBM MQ

You can also use the JOBNAMEP option, specifying the batch, CICS, IMS, or TSO job name, to limit the trace output to specific jobs. The following example shows a sample startup for the GTF, specifying the four EIDs, and a jobname. The lines shown in **bold** are the commands that you enter at the console; the other lines are prompts and responses. For more information about starting the GTF trace, see Starting GTF.

```
START GTFxx.yy

#HASP100 GTFxx.yy ON STCINRDR

#HASP373 GTFxx.yy STARTED

*01 AHL100A SPECIFY TRACE OPTIONS

R 01.TRACE=JOBNAMEP, USRP

TRACE=JOBNAMEP, USRP

TREGOOI REPLY TO 01 IS; TRACE=JOBNAMEP, USRP

*02 ALH101A SPECIFY TRACE EVENT KEYWORDS - JOBNAME=, USR=

R 02.JOBNAME=(xxxxMSTR, xxxxCHIN, zzzzzzzz), USR=(5E9, 5EA, 5EE)

JOBNAME=(xxxxMSTR, xxxxCHIN, zzzzzzzz), USR=(5E9, 5EA, 5EE)

IEE600I REPLY TO 02 IS; JOBNAME=(xxxxMSTR, xxxxCHIN, zzzzzzzz), USR=(5E9, 5EA, 5EE)

*03 ALH102A CONTINUE TRACE DEFINITION OR REPLY END

R 03,END

END

IEE600I REPLY TO 03 IS; END
```

```
AHL103I TRACE OPTIONS SELECTED-USR=(5E9,5EA,5EE)
AHL103I JOBNAME=(xxxxMSTR,xxxxCHIN,zzzzzzzz)
*04 AHL125A RESPECIFY TRACE OPTIONS OR REPLY U
R 04,U
U
IEE600I REPLY TO 04 IS;U
AHL031I GTF INITIALIZATION COMPLETE
```

#### where

- xx is the name of the GTF procedure to use (optional)
- yy is an identifier for this occurrence of GTF trace
- xxxx is the name of the queue manager
- zzzzzzzz is a batch job or CICS region name

Up to 5 job names can be listed.

When using GTF, specify the primary job name (CHINIT, CICS, or batch) in addition to the queue manager name (xxxxMSTR).

· Stop the GTF at the console.

When you enter the stop command for the GTF, include the additional identifier (yy) that you used at startup, as shown in the following example:

STOP yy

#### **Related information**

Generating IBM MQ GTF trace on IBM z/OS

# **Z/05** Controlling the trace within IBM MQ for z/OS

IBM MQ for z/OS trace is controlled using MQSC commands. Use this topic to understand how to control the trace, and the type of trace information that is output.

Use the START TRACE command, specifying type GLOBAL to start writing IBM MQ records to the GTF. You must also specify dest(GTF), for example in the following command:

/cpf start trace(G)class(2,3)dest(GTF)

To define the events that you want to produce trace data for, use one or more of the following classes:

| CLASS | Event traced                                                                                    |
|-------|-------------------------------------------------------------------------------------------------|
| 2     | Record the MQI call and MQI parameters when a completion code other than MQRC_NONE is detected. |
| 3     | Record the MQI call and MQI parameters on entry to and exit from the queue manager.             |

After the trace has started, you can display information about, alter the properties of, and stop, the trace with the following commands:

- DISPLAY TRACE
- ALTER TRACE
- STOP TRACE

To use any of the trace commands, you must have one of the following:

- Authority to issue start and stop trace commands (trace authority)
- Authority to issue the display trace command (display authority)

#### Note:

- 1. The trace commands can also be entered through the initialization input data sets.
- 2. The trace information produced will also include details of syncpoint flows for example PREPARE and COMMIT.

For information about these commands, see MQSC commands.

# Formatting and identifying the control block information on z/OS

After capturing a trace, the output must be formatted and the IBM MQ control blocks identified.

- · Formatting the information
- Identifying the control blocks associated with IBM MQ
- · Identifying the event identifier associated with the control block

# Formatting the information

To format the user parameter data that is collected by the global trace, use either the batch job that is shown in Figure 59 on page 364 or the IPCS GTFTRACE USR(xxx) command, where xxx is:

#### **5E9**

To format information about control blocks on entry to IBM MQ MQI calls.

#### 5EA

To format information about control blocks on exit from IBM MQ MQI calls.

#### 5EE

To format information about IBM MQ internals.

You can also specify the **JOBNAME**(*jobname*) parameter to limit the formatted output to specific jobs.

```
//S1 EXEC PGM=IKJEFT01,DYNAMNBR=20,REGION=4096K
//IPCSPARM DD DSN=SYS1.PARMLIB,DISP=SHR
//IPCSDDIR DD DSN=thlqual.ipcs.dataset.directory,DISP=SHR
//SYSTSPRT DD SYSOUT=*,DCB=(LRECL=137)
//IPCSTOC DD SYSOUT=*
//GTFIN DD DSN=gtf.trace,DISP=SHR
//SYSTSIN DD *
IPCS
SETDEF FILE(GTFIN) NOCONFIRM
GTFTRACE USR(5E9,5EA,5EE)
/*
//STEPLIB DD DSN=thlqual.SCSQAUTH,DISP=SHR

Figure 59. Formatting the GTF output in batch
```

# Identifying the control blocks associated with IBM MQ

The format identifier for the IBM MQ trace is D9. This value appears at the beginning of each formatted control block in the formatted GTF output, in the form:

```
USRD9
```

# Identifying the event identifier associated with the control block

The trace formatter inserts one of the following messages at the start of each control block. These messages indicate whether the data was captured on entry to or exit from IBM MQ:

- CSQW072I ENTRY: MQ user parameter trace
- CSQW073I EXIT: MQ user parameter trace

#### **Related tasks**

"Starting and stopping the GTF" on page 362

On z/OS, you can use the generalized trace facility (GTF) to record and diagnose system and program problems.

# Interpreting the trace information on z/OS

The GTFTRACE produced by IBM MQ can be examined to determine possible errors with invalid addresses, invalid control blocks, and invalid data.

Start the <u>GTFTRACE subcommand</u> to format generalized trace facility (GTF) records contained in a dump or in a trace data set. For more information on GTF, see "Starting and stopping the GTF" on page 362.

When you look at the data produced by the GTFTRACE command, consider the following points:

- If the control block consists completely of zeros, it is possible that an error occurred while copying data from the user's address space. This might be because an invalid address was passed.
- If the first part of the control block contains non-null data, but the rest consists of zeros, it is again possible that an error occurred while copying data from the user's address space, for example, the control block was not placed entirely within valid storage. This might also be due to the control block not being initialized correctly.
- If the error occurred on exit from IBM MQ, it is possible that IBM MQ might not write the data to the user's address space. The data displayed is the version that it was attempting to copy to the user's address space.

The following tables show details of the control blocks that are traced.

Table 27 on page 365 illustrates which control blocks are traced for different MQI calls.

| Table 27. Contro | Table 27. Control blocks traced for IBM MQ MQI calls       |                                                            |  |  |  |
|------------------|------------------------------------------------------------|------------------------------------------------------------|--|--|--|
| MQI call         | Entry                                                      | Exit                                                       |  |  |  |
| MQCB             | MQCBD, MQMD, MQGMO                                         | MQCBD, MQMD, MQGMO                                         |  |  |  |
| MQCLOSE          | None                                                       | None                                                       |  |  |  |
| MQGET            | MQMD, MQGMO                                                | MQMD, MQGMO, and the first 256 bytes of message data       |  |  |  |
| MQINQ            | Selectors (if SelectorCount is greater than 0)             | Selectors (if SelectorCount is greater than 0)             |  |  |  |
|                  |                                                            | Integer attributes (if IntAttrCount is greater than 0)     |  |  |  |
|                  |                                                            | Character attributes (if CharAttrLength is greater than 0) |  |  |  |
| MQOPEN           | MQOD                                                       | MQOD                                                       |  |  |  |
| MQPUT            | MQMD, MQPMO, and the first 256 bytes of message data       | MQMD, MQPMO, and the first 256 bytes of message data       |  |  |  |
| MQPUT1           | MQMD, MQOD, MQPMO, and the first 256 bytes of message data | MQMD, MQOD, MQPMO, and the first 256 bytes of message data |  |  |  |
| MQSET            | Selectors (if SelectorCount is greater than 0)             | Selectors (if SelectorCount is greater than 0)             |  |  |  |
|                  | Integer attributes (if IntAttrCount is greater than 0)     | Integer attributes (if IntAttrCount is greater than 0)     |  |  |  |
|                  | Character attributes (if CharAttrLength is greater than 0) | Character attributes (if CharAttrLength is greater than 0) |  |  |  |

| Table 27. Control blocks traced for IBM MQ MQI calls (continued) |                                                                                                    |                                                                                                    |
|------------------------------------------------------------------|----------------------------------------------------------------------------------------------------|----------------------------------------------------------------------------------------------------|
| MQI call                                                         | Entry                                                                                               | Exit                                                                                                |
| MQSTAT                                                           | MQSTS                                                                                               | MQSTS                                                                                               |
| MQSUB                                                            | MQSD, MQSD.ObjectString, MQSD.SubName, MQSD.SubUserData, MQSD.SelectionString, MQSD.ResObjectString | MQSD, MQSD.ObjectString, MQSD.SubName, MQSD.SubUserData, MQSD.SelectionString, MQSD.ResObjectString |
| MQSUBRQ                                                          | MQSRO                                                                                               | MQSRO                                                                                               |

**Note:** In the special case of an MQGET call with the WAIT option, a double entry is seen if there is no message available at the time of the MQGET request, but a message subsequently becomes available before the expiry of any time interval specified.

This is because, although the application has issued a single MQGET call, the adapter is performing the wait on behalf of the application and when a message becomes available it reissues the call. So in the trace it appears as a second MQGET call.

Information about specific fields of the queue request parameter list is also produced in some circumstances. The fields in this list are identified as follows:

| Identifier | Description                         |
|------------|-------------------------------------|
| Action     | Requested action                    |
| BufferL    | Buffer length                       |
| CBD        | Address of callback descriptor      |
| CompCode   | Completion code                     |
| CharAttL   | Character attributes length         |
| DataL      | Data length                         |
| Hobj       | Object handle                       |
| Hsub       | Subscription handle                 |
| IntAttC    | Count of integer attributes         |
| pObjDesc   | Object descriptor                   |
| Oper       | Operation                           |
| Options    | Options                             |
| pBuffer    | Address of buffer                   |
| pCharAtt   | Address of character attributes     |
| pCTLO      | Address of control callback options |
| pECB       | Address of ECB used in get          |
| pGMO       | Address of get message options      |
| pIntAtt    | Address of integer attributes       |
| pMsgDesc   | Address of message descriptor       |
| рРМО       | Address of put message options      |
| pSD        | Address of subscription descriptor  |
| pSelect    | Address of selectors                |

| Identifier | Description                                        |
|------------|----------------------------------------------------|
| pSRQOpt    | Address of subscription request options            |
| pSTS       | Address of status structure                        |
| Reason     | Reason code                                        |
| RSVn       | Reserved for IBM                                   |
| SelectC    | Selector count                                     |
| Thread     | Thread                                             |
| Туре       | Requested type                                     |
| UOWInfo    | Information about the unit of work                 |
| Userid     | CICS or IMS user ID, for batch or TSO this is zero |

# Other types of trace on z/OS

There are other trace facilities available for problem determination. Use this topic to investigate channel initiator trace, line trace, CICS adapter trace, SSL trace, and z/OS trace.

It can be helpful to use the following trace facilities with IBM MQ.

- · The channel initiator trace
- The line trace
- The CICS adapter trace
- System SSL trace
- . z/OS z/OS traces

#### The channel initiator trace

See Figure 43 on page 230 for information about how to get a dump of the channel initiator address space. Note that dumps produced by the channel initiator do not include trace data space. The trace data space, which is called CSQXTRDS, contains trace information. You can request this by specifying it on a slip trap or when you use the dump command.

You can run the trace using the <u>START TRACE</u> command. You can also set this trace to start automatically using the TRAXSTR queue manager attribute. For more information about how to do this, see <u>ALTER</u> OMGR.

You can display this trace information by entering the IPCS command:

LIST 1000. DSPNAME(CSQXTRDS)

You can format it using the command:

CTRACE COMP(CSQXssnm)

where *ssnm* is the subsystem name.

### The line trace

A wrap-around line trace exists for each channel. This trace is kept in a 4 KB buffer for each channel in the channel initiator address space. Trace is produced for each channel, so it is ideal for problems where a

channel appears to be hung, because information can be collected about the activity of this channel long after the normal trace has wrapped.

The line trace is always active; you cannot turn it off. It is available for both LU 6.2 and TCP channels and should reduce the number of times a communications trace is required.

You can view the trace as unformatted trace that is written to CSQSNAP. You can display the trace by following these steps:

- 1. Ensure that the CHIN procedure has a SNAP DD statement.
- 2. Start a CHIN trace, specifying IFCID 202 as follows:

```
START TRACE(CHINIT) CLASS(4) IFCID(202)
```

3. Display the channel status for those channels for which the line trace is required:

```
DISPLAY CHSTATUS(channel) SAVED
```

This dumps the current line for the selected channels to CSQSNAP. See <u>"Snap dumps on z/OS" on page 246</u> for further information.

#### Note:

- a. The addresses of the storage dump are incorrect because the CSQXFFST mechanism takes a copy of the storage before writing it to CSQSNAP.
- b. The dump to CSQSNAP is only produced the first time you run the DISPLAY CHSTATUS SAVED command. This is to prevent getting dumps each time you run the command.

To obtain another dump of line trace data, you must stop and restart the current trace.

i) You can use a selective STOP TRACE command to stop just the trace that was started to gather the line trace data. To do this, note the TRACE NUMBER assigned to the trace as shown in this example:

```
+ssid START TRACE(CHINIT) CLASS(4) IFCID(202)
CSQW130I +ssid 'CHINIT' TRACE STARTED, ASSIGNED TRACE NUMBER 01
```

ii) To stop the trace, issue the following command:

```
+ssid STOP TRACE(CHINIT) TNO(01)
```

- iii) You can then enter another START TRACE command with a DISPLAY CHSTATUS SAVED command to gather more line trace data to CSQSNAP.
- 4. The line trace buffer is unformatted. Each entry starts with a clock, followed by a time stamp, and an indication of whether this is an OUTBOUND or INBOUND flow. Use the time stamp information to find the earliest entry.

## The CICS adapter trace

The CICS adapter writes entries to the CICS trace if your trace number is set to a value in the range 0 through 199 (decimal), and if either:

- · CICS user tracing is enabled, or
- CICS internal/auxiliary trace is enabled

You can enable CICS tracing in one of two ways:

- Dynamically, using the CICS-supplied transaction CETR
- By ensuring that the USERTR parameter in the CICS system initialization table (SIT) is set to YES

For more information about enabling CICS trace, see the CICS Problem Determination Guide.

The CICS trace entry originating from the CICS adapter has a value APO 000, where 000 is the hexadecimal equivalent of the decimal value of the CICS adapter trace number you specified.

The trace entries are shown in "CICS adapter trace entries" on page 369.

## **System SSL trace**

You can collect System SSL trace using the SSL Started Task. The details of how to set up this task are in the *System Secure Sockets Layer Programming* documentation, SC24-5901. A trace file is generated for each SSLTASK running in the CHINIT address space.

## z/OS traces

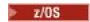

z/OS traces, which are common to all products operating as formal subsystems of z/OS, are available for use with IBM MQ. For information about using and interpreting this trace facility, see the <u>z/OS MVS</u> Diagnosis: Tools and Service Aids manual.

# CICS adapter trace entries

Use this topic as a reference for CICS adapter trace entries.

The CICS trace entry for these values is APO xxx (where xxx is the hexadecimal equivalent of the trace number you specified when the CICS adapter was enabled). These trace entries are all issued by CSQCTRUE, except CSQCTEST, which is issued by CSQCRST and CSQCDSP.

| Table 28. CICS adapter trace entries |                                 |                                                                                                    |                                                                                                    |  |
|--------------------------------------|---------------------------------|----------------------------------------------------------------------------------------------------|----------------------------------------------------------------------------------------------------|--|
| Name                                 | Description                     | Trace sequence                                                                                                    | Trace data                                                                                                    |  |
| CSQCABNT                             | Abnormal<br>termination         | Before issuing END_THREAD ABNORMAL to IBM MQ. This is due to the end of the task and therefore an implicit backout could be performed by the application. A ROLLBACK request is included in the END_THREAD call in this case. | Unit of work information. You can use this information when finding out about the status of work. (For example, it can be verified against the output produced by the DISPLAY THREAD command, or the log print utility.) |  |
| CSQCAUID                             | Bridge security                 | Before validating bridge user password or PassTicket.                                                                                                    | User ID.                                                                                                    |  |
| CSQCBACK                             | Syncpoint backout               | Before issuing BACKOUT to IBM MQ. This is due to an explicit backout request from the application.                                                                                                    | Unit of work information.                                                                                                    |  |
| CSQCCONX                             | MQCONNX                         | Before issuing MQCONNX to IBM MQ.                                                                                                    | Connection tag.                                                                                                    |  |
| CSQCCCRC                             | Completion code and reason code | After unsuccessful return from API call.                                                                                                    | Completion code and reason code.                                                                                                    |  |
| CSQCCOMM                             | Syncpoint commit                | Before issuing COMMIT to IBM MQ. This can be due to a single-phase commit request or the second phase of a two-phase commit request. The request is due to a explicit syncpoint request from the application.                 | Unit of work information.                                                                                                    |  |
| CSQCDCFF                             | IBM use only                    |                                                                                                    |                                                                                                    |  |

| Table 28. CICS adapter trace entries (continued) |                            |                                                                                                    |                                                                                                    |  |  |  |
|--------------------------------------------------|----------------------------|----------------------------------------------------------------------------------------------------|----------------------------------------------------------------------------------------------------|--|--|--|
| Name                                             | Description Trace sequence |                                                                                                    | Trace data                                                                                                    |  |  |  |
| CSQCDCIN                                         | IBM use only               | IBM use only                                                                                                    |                                                                                                    |  |  |  |
| CSQCDCOT                                         | IBM use only               |                                                                                                    |                                                                                                    |  |  |  |
| CSQCEXER                                         | Execute resolve            | Before issuing EXECUTE_RESOLVE to IBM MQ.                                                                                                    | The unit of work information of the unit of work issuing the EXECUTE_RESOLVE. This is the last in-doubt unit of work in the resynchronization process. |  |  |  |
| CSQCGETW                                         | GET wait                   | Before issuing CICS wait.                                                                                                    | Address of the ECB to be waited on.                                                                                                    |  |  |  |
| CSQCGMGD                                         | GET message<br>data        | After successful return from MQGET.                                                                                                    | Up to 40 bytes of the message data.                                                                                                    |  |  |  |
| CSQCGMGH                                         | GET message<br>handle      | Before issuing MQGET to IBM MQ.                                                                                                    | Object handle.                                                                                                    |  |  |  |
| CSQCGMGI                                         | Get message ID             | After successful return from MQGET.                                                                                                    | Message ID and correlation ID of the message.                                                                                                    |  |  |  |
| CSQCHCER                                         | Hconn error                | Before issuing any MQ verb.                                                                                                    | Connection handle.                                                                                                    |  |  |  |
| CSQCINDL                                         | In-doubt list              | After successful return from the second INQUIRE_INDOUBT.                                                                                                    | The in-doubt units of work list.                                                                                                    |  |  |  |
| CSQCINDO                                         | IBM use only               |                                                                                                    |                                                                                                    |  |  |  |
| CSQCINDS                                         | In-doubt list size         | After successful return from the first INQUIRE_INDOUBT and the in-doubt list is not empty.                                                                                               | Length of the list; divided by 64 gives the number of in-doubt units of work.                                                                          |  |  |  |
| CSQCINDW                                         | Syncpoint in doubt         |                                                                                                    |                                                                                                    |  |  |  |
| CSQCINQH                                         | INQ handle                 | Before issuing MQINQ to IBM MQ.                                                                                                    | Object handle.                                                                                                    |  |  |  |
| CSQCLOSH                                         | CLOSE handle               | Before issuing MQCLOSE to IBM MQ.                                                                                                    | Object handle.                                                                                                    |  |  |  |
| CSQCLOST                                         | Disposition lost           | During the resynchronization process, CICS informs the adapter that it has been cold started so no disposition information regarding the unit of work being resynchronized is available. | s the adapter started for the unit of work being resynchronized.  ormation work being                                                                  |  |  |  |
| CSQCNIND                                         | Disposition not in doubt   | During the resynchronization process, CICS informs the adapter that the unit of work being resynchronized should not have been in doubt (that is, perhaps it is still running).          | Unit of work ID known to CICS for the unit of work being resynchronized.                                                                               |  |  |  |

| Name     | Description            | Trace sequence                                                                                                    | Trace data                                                                                                    |  |
|----------|------------------------|----------------------------------------------------------------------------------------------------|----------------------------------------------------------------------------------------------------|--|
| CSQCNORT | Normal<br>termination  | Before issuing END_THREAD NORMAL to IBM MQ. This is due to the end of the task and therefore an implicit syncpoint commit might be performed by the application. A COMMIT request is included in the END_THREAD call in this case. | Unit of work information.                                                                                                    |  |
| CSQCOPNH | OPEN handle            | After successful return from MQOPEN.                                                                                                    | Object handle.                                                                                                    |  |
| CSQCOPNO | OPEN object            | Before issuing MQOPEN to IBM MQ.                                                                                                    | Object name.                                                                                                    |  |
| CSQCPMGD | PUT message<br>data    | Before issuing MQPUT to IBM MQ.                                                                                                    | Up to 40 bytes of the message data.                                                                                                    |  |
| CSQCPMGH | PUT message<br>handle  | Before issuing MQPUT to IBM MQ.                                                                                                    | Object handle.                                                                                                    |  |
| CSQCPMGI | PUT message ID         | After successful MQPUT from IBM MQ.                                                                                                    | Message ID and correlation ID of the message.                                                                                                    |  |
| CSQCPREP | Syncpoint prepare      | Before issuing PREPARE to IBM MQ in the first phase of two-phase commit processing. This call can also be issued from the distributed queuing component as an API call.                                                            | Unit of work information.                                                                                                    |  |
| CSQCP1MD | PUTONE<br>message data | Before issuing MQPUT1 to IBM MQ.                                                                                                    | Up to 40 bytes of data of the message.                                                                                                    |  |
| CSQCP1MI | PUTONE<br>message ID   | After successful return from MQPUT1.                                                                                                    | Message ID and correlation ID of the message.                                                                                                    |  |
| CSQCP1ON | PUTONE object name     | Before issuing MQPUT1 to IBM MQ.                                                                                                    | Object name.                                                                                                    |  |
| CSQCRBAK | Resolved<br>backout    | Before issuing<br>RESOLVE_ROLLBACK to IBM MQ.                                                                                                    | Unit of work information.                                                                                                    |  |
| CSQCRCMT | Resolved commit        | Before issuing RESOLVE_COMMIT to IBM MQ.                                                                                                    | Unit of work information.                                                                                                    |  |
| CSQCRMIR | RMI response           | Before returning to the CICS RMI (resource manager interface) from a specific invocation.                                                                                                    | Architected RMI response value. Its meaning depends of the type of the invocation. To determine the type of invocation, look at previous trace entries produced by the CICS RMI component. |  |
| CSQCRSYN | Resync                 | Before the resynchronization process starts for the task.  Unit of work ID known to CICS for the unit of work being resynchronized.                                                                                                |                                                                                                    |  |
| CSQCSETH | SET handle             | Before issuing MQSET to IBM MQ.                                                                                                    | Object handle.                                                                                                    |  |
| CSQCTASE | IBM use only           | IBM use only                                                                                                    |                                                                                                    |  |

| Table 28. CICS adapter trace entries (continued) |             |                                                                                                    |            |  |
|--------------------------------------------------|-------------|----------------------------------------------------------------------------------------------------|------------|--|
| Name                                             | Description | Trace sequence                                                                                                    | Trace data |  |
| CSQCTEST                                         | Trace test  | Used in EXEC CICS ENTER TRACE call to verify the trace number supplied by the user or the trace status of the connection. | No data.   |  |

# Enabling internal trace for the AMSM system

Trace for the AMSM address space can be enabled using the \_AMS\_MSG\_LEVEL variable, which is passed into the AMSM address space through the ENVARS DD card.

A sample data set for the ENVARS DD card is in thlqual.SCSQPROC(CSQ40ENV).

Trace is written to the SYSOUT of the AMSM address space.

The \_AMS\_MSG\_LEVEL variable specifies the subcomponent and message level that is to be logged. An asterisk indicates all subcomponents to be logged; currently there is only one subcomponent.

The severity levels are:

- S severe messages only
- E error and severe messages only
- W warning, error, and severe messages only
- I informational, warning, error, and severe messages. This is the default value
- D debug mode, all messages with additional debug diagnostics
- V verbose mode, all of the preceding, plus buffer dumps

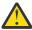

**Attention:** You should only enable debug or verbose mode on the advice of an IBM service representative.

For example, to enable the default for \_AMS\_MSG\_LEVEL, issue the following:

\_AMS\_MSG\_LEVEL=\*.i

To enable verbose mode, issue the following:

\_AMS\_MSG\_LEVEL=\*.v

# Using GSKit trace for problems related to certificates and keys when using AMS on z/OS

Use this topic to understand how to turn on and turn off GSKit tracing when using AMS on z/OS.

#### Introduction

In the \*AMSD procedure for the AMS address space, and in sample job *CSQ40CFG* that runs program csq0util, there is an ENVARS DD card that can be used to set environment variables. A sample AMS environment variables file called *CSQ40ENV* is provided which includes details of how to turn on and turn off GSKit trace. Samples can be found in the IBM MQ hlq.SCSQPROC PDS library.

If you set GSK trace environment variables in the ENVARS DD card in the \*AMSD procedure, variables are set from the point that the AMS address space is started (that is, as part of queue manager start-up if AMS has been configured). Variables either turn on, or turn off, tracing of all gsk\_\* calls issued by the AMS address space.

If you set GSK trace environment variables in the ENVARS DD card in a csq40cfg job, variables are set for the duration of the csq40cfg job. Variables either turn on, or turn off, tracing of all gsk\_\* calls issued during the processing of AMS commands, to define and display AMS policies for example.

# **Turning on GSKit trace**

#### **GSKit on the AMS address space**

To turn on GSKit trace for the AMS address space, carry out the following procedure:

1. Define a csq40env file with:

```
GSK_TRACE_FILE=/u/<username>/AMStrace/gsktrace/gskssl.%.trc
GSK_TRACE=0xff
```

on the ENVARS DD card in the \*AMSD procedure for the AMS address space. For example:

```
//ENVARS DD DSN=USERID.JCL(CSQ40ENV),DISP=SHR
```

2. Start your queue manager, channel initiator, and AMS address spaces.

You see the environment variable settings in the job log for the AMS address space. For example:

```
CSQ06091 !MQ07 CSQ0DSRV IBM MQ AMS for z/OS starting V9.2.3, level GA CSQ06191 !MQ07 CSQ0DSRV AMSPROD=ADVANCEDVUE, recording product usage for MQ z/OS Adv
-4.09.18 STC13921
-4.09.18 STC13921
VUE product id 5555AV9
-4.09.18 STC13921
                          CSQ06331 !MQ07 CSQ0DSRV AMS environment variables values:
-4.09.18 STC13921
                          CSQ06341 !MQ07 CSQ0DSRV _CEE_ENVFILE_S=DD:ENVVARS
                          CSQ06341 !MQ07 CSQ0DSRV _AMS_MSG_LEVEL=*.V
CSQ06341 !MQ07 CSQ0DSRV _AMS_MSG_FOLDING=NO
CSQ06341 !MQ07 CSQ0DSRV _AMS_INIT_THREADS=20
CSQ06341 !MQ07 CSQ0DSRV _AMS_INIT_THREADS=100
CSQ06341 !MQ07 CSQ0DSRV TZ=ESTESDT
-4.09.18 STC13921
-4.09.18 STC13921
-4.09.18 STC13921
-4.09.18 STC13921
-4.09.18 STC13921
-4.09.18 STC13921
                          CSQ06341 !MQ07 CSQ0DSRV GSK_TRACE_FILE=/u/<username>/AMStrace/gsktrace/gskssl.%.trc
                          CSQ06341 !MQ07 CSQ0DSRV GSK_TRACE=0xff
CSQ06531 !MQ07 CSQ0DLCL CRL checking disabled
-4.09.18 STC13921
-4.09.21 STC13921
                          CSQ06021 !MQ07 CSQ0DCNS AMS initialization complete
-4.09.21 STC13921
```

The gsk $_*$  calls issued by the AMS address space to protect or unprotect IBM MQ messages at put and get time respectively, are traced. A trace file is created when the AMS address space is started, to trace all gsk $_*$  calls subsequently performed by the address space. The use of the % character in the name of the trace file ensures that trace files are named by Unix Systems Services (USS) process identifiers.

3. Issue the following command to list the trace files produced:

```
/u/<username>/AMStrace/gsktrace:>ls
```

For example, you see files like:

```
gskssl.84017302.trc
```

4. To format and view the trace file, issue the following command in USS:

```
/u/<username>/AMStrace/gsktrace:>gsktrace gskssl.84017302.trc
```

which produces output similar to the following:

```
07/01/2022-10:36:41 Thd-0 INFO gsk_svc_init(): System SSL Version 4, Release 4, Service level 0A60573 07/01/2022-10:36:41 Thd-0 INFO gsk_svc_init(): LE runtime level 0x42040000, 31-bit addressing mode 07/01/2022-10:36:41 Thd-0 INFO gsk_svc_init(): STDOUT handle=-1, STDERR handle=-1, TRACE handle=0 07/01/2022-10:36:41 Thd-0 INFO gsk_dll_init_once(): Using variant character table for code set IBM-1047 07/01/2022-10:36:41 Thd-0 INFO gsk_dll_init_once(): Using local code page IBM-1047 07/01/2022-10:36:41 Thd-0 INFO gsk_dll_init_once(): Using IS08859-1 for TELETEX string 07/01/2022-10:36:41 Thd-0 INFO gsk_dll_init_once(): 64-bit encryption enabled 07/01/2022-10:36:41 Thd-0 INFO gsk_dll_init_once(): 128-bit encryption enabled 07/01/2022-10:36:41 Thd-0 INFO gsk_dll_init_once(): 168-bit encryption enabled 07/01/2022-10:36:41 Thd-0 INFO gsk_dll_init_once(): 256-bit encryption enabled
```

```
07/01/2022-10:36:41 Thd-0 INFO crypto_init(): Crypto assist supports strong encryption
07/01/2022-10:36:41 Thd-0 INFO crypto_init(): FIPS mode level 1101
07/01/2022-10:36:41 Thd-0 INFO crypto_init(): SHA-1 crypto assist is available 07/01/2022-10:36:41 Thd-0 INFO crypto_init(): SHA-224 crypto assist is available
07/01/2022-10:36:41 Thd-0 INFO crypto_init(): SHA-256 crypto assist is available 07/01/2022-10:36:41 Thd-0 INFO crypto_init(): SHA-384 crypto assist is available
07/01/2022-10:36:41 Thd-0 INFO crypto_init(): SHA-512 crypto assist is available
07/01/2022-10:36:41 Thd-0 INFO crypto_init(): DES crypto assist is available 07/01/2022-10:36:41 Thd-0 INFO crypto_init(): DES3 crypto assist is available
07/01/2022-10:36:41 Thd-0 INFO crypto_init(): AES 128-bit crypto assist is available 07/01/2022-10:36:41 Thd-0 INFO crypto_init(): AES 256-bit crypto assist is available
07/01/2022-10:36:41 Thd-0 INFO crypto init(): AES-GCM crypto assist is available
07/01/2022-10:36:41 Thd-0 INFO crypto_init(): Cryptographic accelerator is not available 07/01/2022-10:36:41 Thd-0 INFO crypto_init(): Cryptographic coprocessor is available
07/01/2022-10:36:41 Thd-0 INFO crypto_init(): Public key hardware support is available 07/01/2022-10:36:41 Thd-0 INFO crypto_init(): Max RSA key sizes in hardware - signature 4096, encryption
4096, verification 4096
07/01/2022-10:36:41 Thd-0 INFO crypto_init(): Maximum RSA token size 3500 07/01/2022-10:36:41 Thd-0 INFO crypto_init(): ECC clear key support is available 07/01/2022-10:36:41 Thd-0 INFO crypto_init(): ECC secure key support is available. Maximum key size 521
07/01/2022-10:36:41 Thd-0 INFO crypto init(): TKDS is available for the storage of persistent PKCS #11
objects
07/01/2022-10:36:41 Thd-0 INFO crypto_init(): ICSF Secure key PKCS #11 support is not available 07/01/2022-10:36:41 Thd-0 INFO crypto_init(): ICSF FIPS compatibility mode
07/01/2022-10:36:41 Thd-0 INFO crypto_init(): ICSF FMID is HCR77D1
07/01/2022-10:36:41 Thd-0 INFO gsk_dll_init_once(): Job name CSQ40CFG, Process 05020096 07/01/2022-10:36:41 Thd-0 INFO gsk_dll_init_once(): GSKSRVR communication area at 00000000 07/01/2022-10:36:41 Thd-0 ENTRY gsk_dn_to_name(): ---> DN: CN=USER,0=IBM,C=UK 07/01/2022-10:36:41 Thd-0 EXIT gsk_dn_to_name(): <--- Exit status 0x00000000 (0)
07/01/2022-10:36:46 Thd-0 ENTRY gsk_dn_to_name(): ---> DN: CN=USER1,0=IBM,C=UK
07/01/2022-10:36:46 Thd-0 EXIT gsk_dn_to_name(): <--- Exit status 0x000000000 (0) 07/01/2022-10:36:46 Thd-0 ENTRY gsk_dn_to_name(): ---> DN: CN=USER,0=IBM,C=UK
07/01/2022-10:36:46 Thd-0 EXIT gsk_dn_to_name(): <--- Exit status 0x00000000 (0)
```

## GSKit for a csq40cfg job

To turn on GSKit trace for a csq40cfg job, set the ENVARS DD card as in the following example:

The csq40cfg job does not give any indication of whether GSKit trace has been enabled or not. However, you can check if trace is enabled or not by looking at the settings in the environment variables file specified for the job, or by checking if a trace file was created for the process under which the csq40cfg job ran.

## **Turning off GSKit trace**

#### **GSKit on the AMS address space**

To turn off GSKit trace for the AMS address space, carry out the following procedure:

1. Stop the queue manager address space. This stops both the channel initiator and the AMS address spaces.

2. Modify your csq40env file as follows:

```
\label{local_gsk} \begin{split} &\mathsf{GSK\_TRACE\_FILE=/u/<username>/AMStrace/gsktrace/gskssl.\%.trc} \\ &\mathsf{GSK\_TRACE=0}{\times}00 \end{split}
```

- 3. Restart your queue manager, channel initiator and AMS address spaces.
- 4. Check the environment variable settings in the job log for the AMS address space to ensure that GSKit trace has been turned off.

#### GSKit for a csq40cfg job

To turn off GSKit trace for a csq40cfg job, carry out the following procedure:

1. Modify your csq40env file as follows:

```
GSK_TRACE_FILE=/u/<username>/AMStrace/gsktrace/gskssl.%.trc
GSK_TRACE=0x00
```

2. Submit your csq40cfg job and check that no trace file is produced.

#### Notes:

- In the environment files, coding GSK\_TRACE=0xff turns trace on, and coding GSK\_TRACE=0x00 turns trace off.
- Include the % character in the trace file name to ensure that trace file names produced for different USS processes, that issue gsk\_\* calls, include the process identifier, and hence are kept separate.

#### **Related information**

Generating IBM MQ GTF trace on IBM z/OS

# Examples of trace output for z/OS

Use this topic as an example of how to interpret trace output.

Figure 60 on page 376 shows an example of a trace taken on entry to an MQPUT1 call. The following items have been produced:

- Queue request parameter list
- Object descriptor (MQOD)
- Message descriptor (MQMD)
- Put message options (MQPMO)
- · The first 256 bytes of message data

Compare this to Figure 61 on page 377, which illustrates the same control blocks on exit from IBM MQ.

```
USRD9 5E9 ASCB 00F87E80
                                   JOBN ECIC330
CSQW072I ENTRY: MQ user parameter trace
PUTONE
    Thread... 004C2B10 Userid... CICSUSER pObjDesc. 106B2010
                         pPM0.... 106B2200
pBuffer.. 106A0578
    pMsgDesc. 106B20B8
                                              RSV1..... 00000000
    BufferL.. 00000064
    RSV2.... 00000000
C9E8C1E8 C5C3C9C3
D4D8E3E3 0000048C
                         RSV3.... 116BC830
AA8E8583 76270484
00000000 00000000
                                                IYAYECIC..ec...d
                                              MQTT....

        00000000
        1910C7C2
        C9C2D4C9
        E8C14BC9
        | .....GBIBMIYA.I

        C7C3E2F2
        F0F48E85
        83762979
        00010000
        | GCS204.ec.....

               GMT-01/30/05 14:42:08.412320
                                                 LOC-01/30/05 14:42:08.412320
USRD9 5E9 ASCB 00F87E80
                                    JOBN ECIC330
| OD .....B
 +00A0 00000000 00000000
               GMT-01/30/05 14:42:08.412345 LOC-01/30/05 14:42:08.412345
USRD9 5E9 ASCB 00F87E80
                                    JOBN ECIC330
CSQW072I ENTRY: MQ user parameter trace
 +0000 D4C44040 00000001 00000000 00000008
                                                 | MD .....|
 +0130 40404040 40404040 40404040 40404040
 +0140 40404040
               GMT-01/30/05 14:42:08.412370
                                                 LOC-01/30/05 14:42:08.412370
GMT-01/30/05 14:42:08.412393 LOC-01/30/05 14:42:08.412393
USRD9 5E9 ASCB 00F87E80
                                    JOBN ECIC330
CSQW072I ENTRY: MQ user parameter trace
+0000 C1C1C1C1 C1C1C1C1 C1404040 40404040 | AAAAAAAAA
 +0060 40404040
               GMT-01/30/05 14:42:08.412625 LOC-01/30/05 14:42:08.412625
```

Figure 60. Example trace data from an entry trace of an MQPUT1 request

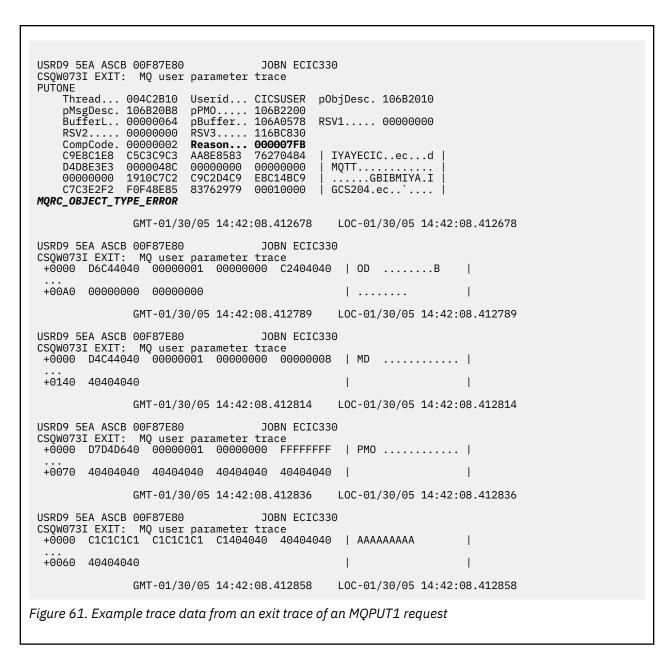

# Tracing the Advanced Message Queuing Protocol (AMQP) Service

The trace facility provided by the Advanced Message Queuing Protocol (AMQP) Service is provided to help IBM Support to diagnose customer issues related to the service.

## **About this task**

There are two ways to control trace for the IBM MQ AMQP service:

By using the strmqtrc and endmqtrc commands, to start and stop trace. Enabling trace, using the strmqtrc command, generates trace information for the entire queue manager where the IBM MQ AMQP service is running. This includes the IBM MQ AMQP service itself, and the underlying Java Message Queuing Interface (JMQI) that the service uses to communicate with other queue manager components.

V 9.1.5 From IBM MQ 9.1.5, you can also generate trace information for selected areas of interest.

 By running the controlAMQPChannel command. Note, that turning trace on using the controlAMQPChannel command traces only the IBM MQ AMQP service. If you are unsure which option to use, contact your IBM Support representative and they will be able to advise you on the best way to collect trace for the issue that you are seeing.

## **Procedure**

- 1. Method one
  - a) Bring up a command prompt and navigate to the directory:MQ\_INSTALLATION\_PATH\bin
  - b) Run the **strmqtrc** command to enable trace:

For Long Term Support and Continuous Delivery before IBM MQ 9.1.5, run the following command:

```
strmqtrc -m qmgr_name
```

where qmgr\_name is the name of the queue manager where the IBM MQ AMQP service is running.

V 9.1.5 From IBM MQ 9.1.5, run the following command:

```
strmqtrc -m qmgr_name -t amqp
```

where qmgr\_name is the name of the queue manager where the IBM MQ AMQP service is running, and **-t** amqp restricts trace output to the AMQP service only.

- c) Reproduce the issue.
- d) Stop trace, by running the command:

```
endmqtrc -m qmgr_name
```

- 2. Method two.
  - a) Bring up a command prompt and navigate to the directory: MQ\_INSTALLATION\_PATH\bin
  - b) Run the following command to enable trace:
    - Windows

```
\verb|controlAMQPC| | - qmgr = qmgr\_name | - mode = \verb|starttrace| |
```

. Linux DNIX

```
./controlAMQPChannel.sh -qmgr=qmgr_name -mode=starttrace
```

where qmgr\_name is the name of the queue manager where the AMQP Service is running.

- c) Reproduce the issue.
- d) When the issue occurs, stop trace by running the following command:
  - Windows

```
controlAMQPChannel -qmgr=qmgr_name -mode=stoptrace
```

. Linux UNIX

```
./controlAMQPChannel.sh -qmgr=qmgr_name -mode=stoptrace [clientid=ClientIdentifier]
```

where qmgr\_name is the name of the queue manager where the AMQP Service is running.

#### Results

To view the trace output, go to the following directory:

Windows MQ\_DATA\_PATH\trace.

• Linux UNIX /var/mqm/trace.

The trace files containing the information from the AMQP Service are called amqp\_N.trc, where N is a number.

V 9.1.5 From IBM MQ 9.1.5, the trace files are named as follows:

- The trace files containing the information from the AMQP service are called amqpRunMQXRService\_PPPPP.N.trc, where PPPPP is the process identifier for the AMQP service and N is a number.
- The trace files containing the information from the controlAMQPChannel command are called amqpControlMQXRChannel\_PPPPP.N.trc, where PPPPP is the process identifier for the AMQP service and N is a number.

Trace information generated by the JMQI is written to a trace file called amqp\_PPPPP.trc, where PPPPP is the process identifier for the AMQP Service.

# Windows Linux AIX Additional diagnostics using the controlAMOPChannel command

Using the **controlAMQPChannel** command to provide additional diagnostic information about the AMQP service.

#### **Procedure**

Run the following command to provide useful diagnostic information from the MOXR service:

<MQ\_INSTALLATION\_PATH>\amqp\bin\controlAMQPChannel -qmgr=<QMGR\_NAME> -mode=diagnostics-diagnosticstype=<number>

The diagnostic information generated depends on the value of the **-diagnosticstype**=<number> parameter:

## -diagnosticstype= 0

Thread dump written to the console

## -diagnosticstype= 1

FDC with some internal service statistics

#### -diagnosticstype= 2

FDC with internal statistics, plus information about the clients that are currently connected

#### -diagnosticstype= 3

Heap dump

## -diagnosticstype= 4

Javacore

## -diagnosticstype= 5

Full system dump

#### -diagnosticstype= 6

Detailed information about a specific client. Note that you must also supply the **-clientid** parameter for that client as well.

# Linux V 9.1.0 Tracing the IBM MQ Bridge to Salesforce

The trace facilities for the IBM MQ Bridge to Salesforce are provided to help IBM staff to diagnose customer problems. Enable the trace for the IBM MQ Bridge to Salesforce and define the debug level when you issue the **runmqsfb** command to start the bridge.

# Before you begin

**Note:** The IBM MQ Bridge to Salesforce is deprecated across all releases from November 22 2022 (see <u>US</u> Announcement letter 222-341).

#### **Procedure**

1. Set the environment variable MQSFB\_EXTRA\_JAVA\_OPTIONS to specify the **-D** Java option and turn on the IBM MQ classes for JMS trace.

```
export MQSFB_EXTRA_JAVA_OPTIONS="-Dcom.ibm.msg.client.commonservices.trace.status=ON"
```

2. Set the debug level to verbose mode -d 2 when you issue the runmqsfb command at run time.

```
runmqsfb -f new_config.cfg -r logFile.log -d 2
```

Your logFile.log contains information that might be helpful in resolving your problem with the IBM MQ Bridge to Salesforce.

3. Optional: You can achieve finer control over the exact trace by creating the IBM MQ classes for JMS configuration file. For more information, see "Tracing IBM MQ classes for JMS applications" on page 384 and follow the advice that is provided by your IBM service support representative.

#### Related tasks

Running the IBM MQ Bridge to Salesforce Monitoring the IBM MQ Bridge to Salesforce

## **Related reference**

runmqsfb (run IBM MQ Bridge to Salesforce)

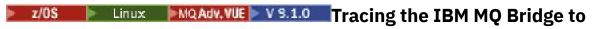

## blockchain

The trace facilities for the IBM MQ Bridge to blockchain are provided to help IBM staff to diagnose customer problems. Enable the trace for the IBM MQ Bridge to blockchain and define the debug level when you issue the **runmqbcb** command to start the bridge.

# Before you begin

**Note:** The IBM MQ Bridge to blockchain is deprecated across all releases from November 22 2022 (see US Announcement letter 222-341).

#### **Procedure**

1. Set the environment variable MQBCB\_EXTRA\_JAVA\_OPTIONS to specify the **-D** Java option and turn on the IBM MQ classes for JMS trace.

```
export MQBCB_EXTRA_JAVA_OPTIONS="-Dcom.ibm.msg.client.commonservices.trace.status=ON"
```

2. Set the debug level to verbose mode **-d** 2 when you issue the **runmmbcb** command at run time. On z/OS, you can also do this by editing the started task JCL.

```
./runmqbcb.sh -f new_config.cfg -r logFile.log -d 2
```

Your logFile.log contains information that might be helpful in resolving your problem with the IBM MQ Bridge to blockchain.

3. Optional: You can achieve finer control over the exact trace by creating the IBM MQ classes for JMS configuration file. For more information, see "Tracing IBM MQ classes for JMS applications" on page 384 and follow the advice that is provided by your IBM service support representative.

#### **Related tasks**

Running the IBM MQ Bridge to blockchain

#### **Related reference**

v 9.1.4 runmqbcb (run IBM MQ Bridge to Blockchain)

# Tracing the IBM MQ Console and REST API

The trace facilities in the IBM MQ Console and REST API are provided to help IBM staff to diagnose customer problems. Various properties control the behavior of these facilities.

# Before you begin

Include the following files and directories when you gather diagnostic information for IBM Service:

- The mqweb.xml file.
- The contents of the directory that contains the maweb server definition:
  - MQ\_DATA\_PATH/web/installations/installationName
  - ≥ z/0S

The directory that was specified when the **crtmqweb** script ran to create the mqweb server definition. By default, this directory is /var/mqm/web/installation1.

#### About this task

The IBM MQ Console and REST API consist of three functional areas, each with their own trace mechanisms:

- The IBM MQ Console JavaScript code that executes in the browser.
- The IBM MQ Console and REST API code that runs in the mqweb server.
- The IBM MQ Classes for JMS code that runs in the mgweb server.

Multiplatforms from IBM MQ 9.1.5, it is only possible to trace the back end code that runs in the mqweb server.

From IBM MQ 9.1.5, the original web console is known as the Dashboard Web Console. With the Dashboard Web Console, you can enable trace for the back end code and the browser.

#### **Procedure**

To enable browser trace for the IBM MQ Console. complete the following steps.

**Note:** V 9.1.5 This trace is only available on the Dashboard Web Console.

The trace is output only from the browser that it is enabled in. After you log out of the IBM MQ Console, trace is automatically disabled.

- a) Log on to the IBM MQ Console.
- b) Click the settings icon.

c) Enter the following command on the command line:

```
setmqweb properties -k traceSpec -v
"*=info:com.ibm.mq*=all:com.ibm.mq.rest*=all:js.mq*=all"
```

d) Ensure that Enable is selected for Messaging trace and Browser trace. Click Save.

Actions that are performed in your browser then start to be traced. This trace is periodically sent to the IBM MQ Console code that runs in the mqweb server, and is output in the mqweb server trace logs and messaging trace.

• To enable trace for the IBM MQ Console and REST API code that runs in the mqweb server, enter the following command on the command line:

```
setmqweb properties -k traceSpec -v "*=info:com.ibm.mq*=all:com.ibm.mq.rest*=all:js.mq*=all"
```

If the may be server is running, trace is immediately enabled.

Trace is output to a set of files. The active file is called trace.log. Historical trace is kept in files that are called trace\_timestamp.log. The size of these trace files, and the number of historical files that are kept can be configured by setting the maxTraceFileSize and maxTraceFiles variables. By default, the maximum trace file size is 20 MB, and the maximum number of trace files is 2. For more information, see Configuring logging.

- To enable messaging trace for the REST API code that runs in the mqweb server, complete the following steps:
  - a) Create a file called jmstrace.config in one of the following directories:
    - MQ\_DATA\_PATH/web/installations/installationName/servers/mqweb
    - Z/OS WLP\_user\_directory/servers/mqweb

Where WLP\_user\_directory is the directory that was specified when the **crtmqweb** script ran to create the mgweb server definition.

b) Add the following lines to the jmstrace.config file:

```
com.ibm.msg.client.commonservices.trace.outputName=PATH/logs/jmstrace.txt
com.ibm.msg.client.commonservices.trace.limit=104857600
com.ibm.msg.client.commonservices.trace.count=10
com.ibm.msg.client.commonservices.trace.status=0N
```

Where PATH specifies the full path to the directory where you want the jmstrace.txt file to be written.

These lines set the maximum trace file size to 100 MB, and set the maximum number of trace files to 10. Ensure that you have disk space available for these files.

- c) In the same directory as the jmstrace.config file, open or create the jvm.options file.
- d) Add the following lines to the jvm.options file:

```
-Dcom.ibm.msg.client.commonservices.trace.startup=TRUE
-Dcom.ibm.msg.client.config.location=CONFIG_PATH/jmstrace.config
```

Where CONFIG\_PATH specifies the full path to the directory where the jmstrace.config file is located, as a URL. For example, file:c:/ProgramData/IBM/MQ/web/installations/Installation2/servers/mqweb/.

e) Restart the maweb server by using the following commands on the command line:

```
endmqweb
strmqweb
```

#### **Related tasks**

Administration using a web console

# **Tracing errors in IBM MQ Internet Pass-Thru**

IBM MQ Internet Pass-Thru (MQIPT) provides a detailed execution trace facility, which is controlled by the **Trace** property.

Trace files are written to the mqipt\_home\errors directory (where mqipt\_home is the MQIPT home directory, which contains mqipt.conf). Each trace file produced has a name with the following format:

```
AMQyyyymmddnnnnnnnn.n.TRC.n
```

Unexpected fatal errors are written as FFST records in an error log file located in the mqipt\_home\errors directory. The FFST files have the following format:

```
AMQyyyymmddnnnnnnnnn.n.FDC
```

To enable trace, add the **Trace** configuration property to the appropriate section in the mqipt.conf file. The **Trace** property can be either be specified in the [route] section of each route that you want to trace, or specified in the [global] section. The value of the **Trace** property in the [global] section is inherited by all routes that do not specify a **Trace** property.

#### **Related tasks**

"Collecting information for MQIPT problems" on page 304

If you need to report a problem with MQIPT to IBM Support, send relevant information that will help to resolve the problem more quickly.

#### **Related reference**

"Troubleshooting IBM MQ Internet Pass-Thru problems" on page 61

There are a number of steps you can follow to help determine the nature of any problems you might encounter when using IBM MQ Internet Pass-Thru (MQIPT).

# Tracing errors in mqiptKeyman and mqiptKeycmd

The **mqiptKeycmd** and **mqiptKeyman** commands have an execution trace facility which can diagnose errors in the certificate management tools.

To enable trace for these commands, set the following environment variable before running the **mqiptKeycmd** or **mqiptKeyman** command:

· On Windows systems:

```
set MQIPT_JVM_OPTIONS=-Dkeyman.debug=true -Dkeyman.logging=true
```

• On UNIX and Linux systems:

```
MQIPT_JVM_OPTIONS="-Dkeyman.debug=true -Dkeyman.logging=true" export MQIPT_JVM_OPTIONS
```

A trace file is created in the current working directory. The trace file name has the following format:

```
debugTrace.n
```

where n is an incrementing number starting at 0.

The user running the certificate management tool must have permission to create files in the current working directory, otherwise the command fails with an error.

After you have finished recording trace logs, unset the environment variable.

# **Tracing user-defined security exits**

To help diagnose problems in a user-defined security exit, you can enable a trace facility, similar to that used by MQIPT.

Enable tracing by setting the route **Trace** property to a value in the range 1 - 5. See the entry for **Trace** in MQIPT route properties.

There will probably be more than one instance of the security exit running at the same time so individual entries in the trace file can be identified by using the thread identifier.

The tracing functions are initialized by MQIPT when the security exit is started; all you have to do is choose what information you want to trace. There are many tracing examples in the sample user exits. See Security exits.

The minimum requirements for tracing are an entry call, an exit call, and the data that you want to trace. For example:

```
/**
 * This method is called to initialize the exit (for example, for
 * loading validation information) and place itself in a ready
 * state to validate connection requests.
 */
public int init(IPTTrace t) {
    final String strMethod = "CustomExit.init";

    // Trace entry into this method
    t.entry(strMethod);

    // Trace useful information
    t.data(strMethod, "Starting exit - MQIPT version " + getVersion());

    // Perform initialization and load any data
    t.data(strMethod, "Ready for work");

    // Trace exit from this method
    t.exit(strMethod);

return 0;
}
```

# **Tracing IBM MQ .NET applications**

In IBM MQ .NET, you start and control the trace facility as in IBM MQ programs using the MQI.

However, the -i and -p parameters of the strmqtrc command, which allow you to specify process and thread identifiers, and named processes, have no effect.

You normally need to use the trace facility only at the request of IBM service.

See Using trace on Windows for information on trace commands.

# Tracing JMS and Java applications

The trace facilities for JMS and Java applications are provided to help IBM Support diagnose your problems and issues. You can trace various different resources.

# Tracing IBM MQ classes for JMS applications

The trace facility in IBM MQ classes for JMS is provided to help IBM Support to diagnose customer issues. Various properties control the behavior of this facility.

If you are asked to provide trace output to investigate an issue, use one of the options mentioned below:

• If the issue is easy to recreate, then collect an IBM MQ classes for JMS trace by using a Java System Property. For more information, see "Collecting an IBM MQ classes for JMS trace by using a Java system property" on page 386.

- If an application needs to run for a period of time before the issue occurs, collect an IBM MQ classes for JMS trace by using the IBM MQ classes for JMS configuration file. For more information, see "Collecting an IBM MQ classes for JMS trace by using the IBM MQ classes for JMS configuration file" on page 386.
- To generate a trace from an application that is currently running, collect the IBM MQ classes for JMS trace dynamically by using the traceControl utility. For more information, see "Collecting an IBM MQ classes for JMS trace dynamically by using the traceControl utility" on page 388.

If you are unsure which option to use, contact your IBM Support representative and they will be able to advise you on the best way to collect trace for the issue that you are seeing.

If a severe or unrecoverable error occurs, First Failure Support Technology (FFST) information is recorded in a file with a name of the format JMSCC xxxx. FDC where xxxx is a four-digit number. This number is incremented to differentiate . FDC files.

. FDC files are always written to a subdirectory called FFDC. The subdirectory is in one of two locations, depending on whether trace is active:

## Trace is active, and traceOutputName is set

The FFDC directory is created as a subdirectory of the directory to which the trace file is being written.

## Trace is not active or *traceOutputName* is not set

The FFDC directory is created as a subdirectory of the current working directory.

For more information about FFST in IBM MQ classes for JMS, see <u>"FFST: IBM MQ classes for JMS" on page 335.</u>

The JSE common services uses java.util.logging as its trace and logging infrastructure. The root object of this infrastructure is the LogManager. The log manager has a reset method that closes all handlers and sets the log level to null, which in effect turns off all the trace. If your application or application server calls java.util.logging.LogManager.getLogManager().reset(), it closes all trace, which might prevent you from diagnosing any problems. To avoid closing all trace, create a LogManager class with an overridden reset() method that does nothing, as in shown the following example:

The shutdown hook is necessary to ensure that trace is properly shut down when the JVM finishes. To use the modified log manager instead of the default one, add a system property to the JVM startup:

```
java -Djava.util.logging.manager=com. mycompany.logging.LogManager ...
```

## Collecting an IBM MQ classes for JMS trace by using a Java system property

For issues that can be reproduced in a short amount of time, IBM MQ classes for JMS trace should be collected by setting a Java system property when starting the application.

#### **About this task**

To collect a trace by using a Java system property, complete the following steps.

#### **Procedure**

• Run the application that is going to be traced by using the following command:

```
java -Dcom.ibm.msg.client.commonservices.trace.status=ON application_name
```

When the application starts, the IBM MQ classes for JMS start writing trace information to a trace file in the application's current working directory. The name of the trace file depends on the environment that the application is running in:

- For IBM MQ classes for JMS for IBM MQ 9.0.0 Fix Pack 1 or earlier, trace is written to a file called mgjms %PID%.trc.
- From IBM MQ 9.0.0 Fix Pack 2, if the application has loaded the IBM MQ classes for JMS from the JAR file com.ibm.mgjms.jar, trace is written to a file called mgjava\_%PID%.trc.
- From IBM MQ 9.0.0 Fix Pack 2, if the application has loaded the IBM MQ classes for JMS from the relocatable JAR file com.ibm.mq.allclient.jar, trace is written to a file called mqjavaclient\_%PID%.trc.
- V 9.1.5 Prom IBM MQ 9.1.5 and IBM MQ 9.1.0 Fix Pack 5, if the application has loaded the IBM MQ classes for JMS from the JAR file com.ibm.mqjms.jar, trace is written to a file called mqjava\_%PID%.cl%u.trc.
- V 9.1.5 From IBM MQ 9.1.5 and IBM MQ 9.1.0 Fix Pack 5, if the application has loaded the IBM MQ classes for JMS from the relocatable JAR file com.ibm.mq.allclient.jar, trace is written to a file called mqjavaclient\_%PID%.cl%u.trc.

where %PID% is the process identifier of the application that is being traced, and %u is a unique number to differentiate files between threads running trace under different Java classloaders.

The application stops writing information to the trace file when it is stopped.

If the application has to run for a long period of time before the issue that the trace is being collected for occurs, then the trace file could potentially be very large. In this situation, consider collecting trace by using the IBM MQ classes for JMS configuration file (see "Collecting an IBM MQ classes for JMS trace by using the IBM MQ classes for JMS configuration file" on page 386). When enabling trace in this way, it is possible to control the amount of trace data that the IBM MQ classes for JMS generate.

# Collecting an IBM MQ classes for JMS trace by using the IBM MQ classes for JMS configuration file

If an application must run for a long period of time before an issue occurs, IBM MQ classes for JMS trace should be collected by using the IBM MQ classes for JMS configuration file. The configuration file allows you to specify various options to control the amount of trace data that is collected.

#### About this task

To collect a trace by using the IBM MQ classes for JMS configuration file, complete the following steps.

#### **Procedure**

1. Create an IBM MQ classes for JMS configuration file.

For more information about this file, see The IBM MQ classes for JMS configuration file.

- 2. Edit the IBM MQ classes for JMS configuration file so that the property com.ibm.msg.client.commonservices.trace.status is set to the value ON.
- 3. Optional: Edit the other properties that are listed in the IBM MQ classes for JMS configuration file Java Standard Edition Trace Settings.
- 4. Run the IBM MQ classes for JMS application by using the following command:

```
java -Dcom.ibm.msg.client.config.location=config_file_url
application_name
```

where *config\_file\_url* is a uniform resource locator (URL) that specifies the name and location of the IBM MQ classes for JMS configuration file. URLs of the following types are supported: http, file, ftp, and jar.

Here is an example of a Java command:

```
java -Dcom.ibm.msg.client.config.location=file:/D:/mydir/myjms.config
MyAppClass
```

This command identifies the IBM MQ classes for JMS configuration file as the file D:\mydir\myjms.config on the local Windows system.

By default, the IBM MQ classes for JMS start writing trace information to a trace file in the application's current working directory when the application starts up. The name of the trace file depends on the environment that the application is running in:

- For IBM MQ classes for JMS for IBM MQ 9.0.0 Fix Pack 1 or earlier, trace is written to a file called mgjms\_%PID%.trc.
- From IBM MQ 9.0.0 Fix Pack 2, if the application has loaded the IBM MQ classes for JMS from the JAR file com.ibm.mqjms.jar, trace is written to a file called mqjava\_%PID%.trc.
- From IBM MQ 9.0.0 Fix Pack 2, if the application has loaded the IBM MQ classes for JMS from the relocatable JAR file com.ibm.mq.allclient.jar, trace is written to a file called mgjavaclient %PID%.trc.
- V 9.1.5 From IBM MQ 9.1.5 and IBM MQ 9.1.0 Fix Pack 5, if the application has loaded the IBM MQ classes for JMS from the JAR file com.ibm.mqjms.jar, trace is written to a file called mqjava\_%PID%.cl%u.trc.
- V 9.1.5 From IBM MQ 9.1.5 and IBM MQ 9.1.0 Fix Pack 5, if the application has loaded the IBM MQ classes for JMS from the relocatable JAR file com.ibm.mq.allclient.jar, trace is written to a file called mqjavaclient\_%PID%.cl%u.trc.

where %PID% is the process identifier of the application that is being traced, and %u is a unique number to differentiate files between threads running trace under different Java classloaders.

To change the name of the trace file, and the location where it is written, ensure that the IBM MQ classes for JMS configuration file that the application uses contains an entry for the property com.ibm.msg.client.commonservices.trace.outputName. The value for the property can be either of the following:

- The name of the trace file that is created in the application's working directory.
- The fully qualified name of the trace file, including the directory in which the file is created.

For example, to configure the IBM MQ classes for JMS to write trace information for an application to a file called C:\Trace\trace.trc, the IBM MQ classes for JMS configuration file that the application uses needs to contain the following entry:

```
com.ibm.msg.client.commonservices.trace.outputName=C:\Trace\trace.trc
```

# Collecting an IBM MQ classes for JMS trace dynamically by using the traceControl utility

The traceControl utility that is shipped with the IBM MQ classes for JMS allows trace to be collected from a running application. This can be very useful if IBM Support need to see a trace from an application once an issue has occurred, or if trace needs to be collected from a critical application that cannot be stopped.

#### **About this task**

Important: This function is supported for IBM Java runtime environments (JREs) only.

For more information about the traceControl utility, see "Controlling trace in a running process by using IBM MQ classes for Java and IBM MQ classes for JMS" on page 397.

To collect a trace by using the traceControl utility, complete the following steps.

#### **Procedure**

- 1. Bring up a command prompt, and navigate to the directory MQ\_INSTALLATION\_PATH\java\lib.
- 2. Run the command:

```
java -jar com.ibm.mq.traceControl.jar -list
```

This command brings up a list of all of the Java processes on the system.

3. Identify the process identifier for the IBM MQ classes for JMS application that needs to be traced, and run the command:

```
java -jar com.ibm.mq.traceControl.jar -i processidentifier -enable
```

Trace is now turned on for the application.

When trace is enabled, the IBM MQ classes for JMS start writing trace information to a trace file in the application's current working directory. The name of the trace file depends on the environment that the application is running in:

- For IBM MQ classes for JMS for IBM MQ 9.0.0 Fix Pack 1 or earlier, trace is written to a file called mqjms\_%PID%.trc.
- From IBM MQ 9.0.0 Fix Pack 2, if the application has loaded the IBM MQ classes for JMS from the JAR file com.ibm.mqjms.jar, trace is written to a file called mqjava\_%PID%.trc.
- From IBM MQ 9.0.0 Fix Pack 2, if the application has loaded the IBM MQ classes for JMS from the relocatable JAR file com.ibm.mq.allclient.jar, trace is written to a file called mqjavaclient\_%PID%.trc.
- V 9.1.5 From IBM MQ 9.1.5 and IBM MQ 9.1.0 Fix Pack 5, if the application has loaded the IBM MQ classes for JMS from the JAR file com.ibm.mqjms.jar, trace is written to a file called mqjava\_%PID%.cl%u.trc.
- V 9.1.5 From IBM MQ 9.1.5 and IBM MQ 9.1.0 Fix Pack 5, if the application has loaded the IBM MQ classes for JMS from the relocatable JAR file com.ibm.mq.allclient.jar, trace is written to a file called mqjavaclient\_%PID%.cl%u.trc.

where %PID% is the process identifier of the application that is being traced, and %u is a unique number to differentiate files between threads running trace under different Java classloaders.

4. To turn trace off, run the command:

```
java -jar com.ibm.mq.traceControl.jar -i processidentifier -disable
```

# **Tracing IBM MQ classes for Java applications**

The trace facility in IBM MQ classes for Java is provided to help IBM Support to diagnose customer issues. Various properties control the behavior of this facility.

#### About this task

If you are asked to provide trace output to investigate an issue, use one of the options mentioned below:

- If the issue is easy to recreate, then collect an IBM MQ classes for Java trace by using a Java System Property. For more information, see "Collecting an IBM MQ classes for Java trace by using a Java system property" on page 390.
- If an application needs to run for a period of time before the issue occurs, collect an IBM MQ classes for Java trace by using the IBM MQ classes for Java configuration file. For more information, see "Collecting an IBM MQ classes for Java trace by using the IBM MQ classes for Java configuration file" on page 390.
- To generate a trace from an application that is currently running, collect the IBM MQ classes for Java trace dynamically by using the traceControl utility. For more information, see "Collecting an IBM MQ classes for Java trace dynamically by using the traceControl utility" on page 392.

If you are unsure which option to use, contact your IBM Support representative and they will be able to advise you on the best way to collect trace for the issue you are seeing.

If a severe or unrecoverable error occurs, First Failure Support Technology (FFST) information is recorded in a file with a name of the format JAVACC xxxx. FDC where xxxx is a four-digit number. It is incremented to differentiate . FDC files.

. FDC files are always written to a subdirectory called FFDC. The subdirectory is in one of two locations, depending on whether trace is active:

#### Trace is active, and *traceOutputName* is set

The FFDC directory is created as a subdirectory of the directory to which the trace file is being written.

#### Trace is not active or *traceOutputName* is not set

The FFDC directory is created as a subdirectory of the current working directory.

The JSE common services uses java.util.logging as its trace and logging infrastructure. The root object of this infrastructure is the LogManager. The log manager has a reset method, which closes all handlers and sets the log level to null, which in effect turns off all the trace. If your application or application server calls java.util.logging.LogManager.getLogManager().reset(), it closes all trace, which might prevent you from diagnosing any problems. To avoid closing all trace, create a LogManager class with an overridden reset() method that does nothing, as in the following example:

```
package com.ibm.javaut.tests;
import java.util.logging.LogManager;
public class JmsLogManager extends LogManager {
    // final shutdown hook to ensure that the trace is finally shutdown
         // and that the lock file is cleaned-up
         public class ShutdownHook extends Thread{
                 public void run(){
                          doReset();
         3
                  public JmsLogManager() {
                  // add shutdown hook to ensure final cleanup
                  {\tt Runtime.getRuntime().addShutdownHook(new ShutdownHook());}
         3
                  public void reset() throws SecurityException {
                  // does nothing
         public void doReset(){
                  super.reset();
         3
```

The shutdown hook is necessary to ensure that trace is properly shut down when the JVM finishes. To use the modified log manager instead of the default one, add a system property to the JVM startup:

java -Djava.util.logging.manager=com. mycompany.logging.LogManager ...

# Collecting an IBM MQ classes for Java trace by using a Java system property

For issues that can be reproduced in a short amount of time, IBM MQ classes for Java trace should be collected by setting a Java system property when starting the application.

#### About this task

To collect a trace by using a Java system property, complete the following steps.

## **Procedure**

Run the application that is going to be traced by using the following command:

```
java -Dcom.ibm.msg.client.commonservices.trace.status=ON application_name
```

When the application starts, the IBM MQ classes for Java start writing trace information to a trace file in the application's current working directory. The name of the trace file depends on the environment that the application is running in:

- For IBM MQ classes for Java for IBM MQ 9.0.0 Fix Pack 1 or earlier, trace is written to a file called mqjms\_%PID%.trc.
- From IBM MQ 9.0.0 Fix Pack 2, if the application has loaded the IBM MQ classes for Java from the JAR file com.ibm.mq.jar, trace is written to a file called mqjava\_%PID%.trc.
- From IBM MQ 9.0.0 Fix Pack 2, if the application has loaded the IBM MQ classes for Java from the relocatable JAR file com.ibm.mq.allclient.jar, trace is written to a file called mqjavaclient\_%PID%.trc.
- V 9.1.5 V 9.1.0.5 From IBM MQ 9.1.5 and IBM MQ 9.1.0 Fix Pack 5, if the application has loaded the IBM MQ classes for Java from the JAR file com.ibm.mq.jar, trace is written to a file called mqjava\_%PID%.cl%u.trc.
- V 9.1.5 From IBM MQ 9.1.5 and IBM MQ 9.1.0 Fix Pack 5, if the application has loaded the IBM MQ classes for Java from the relocatable JAR file com.ibm.mq.allclient.jar, trace is written to a file called mgjavaclient %PID%.cl%u.trc.

where %PID% is the process identifier of the application that is being traced, and %u is a unique number to differentiate files between threads running trace under different Java classloaders.

The application stops writing information to the trace file when it is stopped.

If the application has to run for a long period of time before the issue that the trace is being collected for occurs, then the trace file could potentially be very large. In this situation, consider collecting trace by using the IBM MQ classes for Java configuration file (see "Collecting an IBM MQ classes for Java trace by using the IBM MQ classes for Java configuration file" on page 390). When enabling trace in this way, it is possible to control the amount of trace data that the IBM MQ classes for Java generate.

# Collecting an IBM MQ classes for Java trace by using the IBM MQ classes for Java configuration file

If an application must run for a long period of time before an issue occurs, IBM MQ classes for Java trace should be collected by using the IBM MQ classes for Java configuration file. The configuration file allows you to specify various options to control the amount of trace data that is collected.

## **About this task**

To collect a trace by using the IBM MQ classes for Java configuration file, complete the following steps.

#### **Procedure**

- 1. Create an IBM MQ classes for Java configuration file.

  For more information about this file, see The IBM MQ classes for Java configuration file.
- 2. Edit the IBM MQ classes for Java configuration file so that the property **com.ibm.msg.client.commonservices.trace.status** is set to the value ON.
- 3. Optional: Edit the other properties that are listed in the IBM MQ classes for Java configuration file Java Standard Edition Trace Settings.
- 4. Run the IBM MQ classes for Java application by using the following command:

```
java -Dcom.ibm.msg.client.config.location=config_file_url
application_name
```

where *config\_file\_url* is a uniform resource locator (URL) that specifies the name and location of the IBM MQ classes for Java configuration file. URLs of the following types are supported: http, file, ftp, and jar.

Here is an example of a Java command:

```
java -Dcom.ibm.msg.client.config.location=file:/D:/mydir/myJava.config
MyAppClass
```

This command identifies the IBM MQ classes for Java configuration file as the file D:\mydir\myJava.config on the local Windows system.

By default, the IBM MQ classes for Java start writing trace information to a trace file in the application's current working directory when the application starts up. The name of the trace file depends on the environment that the application is running in:

- For IBM MQ classes for Java for IBM MQ 9.0.0 Fix Pack 1 or earlier, trace is written to a file called mqjms\_%PID%.trc.
- From IBM MQ 9.0.0 Fix Pack 2, if the application has loaded the IBM MQ classes for Java from the JAR file com.ibm.mq.jar, trace is written to a file called mqjava\_%PID%.trc.
- From IBM MQ 9.0.0 Fix Pack 2, if the application has loaded the IBM MQ classes for Java from the relocatable JAR file com.ibm.mq.allclient.jar, trace is written to a file called mgjavaclient\_%PID%.trc.
- V 9.1.5 From IBM MQ 9.1.5 and IBM MQ 9.1.0 Fix Pack 5, if the application has loaded the IBM MQ classes for Java from the JAR file com.ibm.mq.jar, trace is written to a file called mgjava\_%PID%.cl%u.trc.
- V 9.1.5 From IBM MQ 9.1.5 and IBM MQ 9.1.0 Fix Pack 5, if the application has loaded the IBM MQ classes for Java from the relocatable JAR file com.ibm.mq.allclient.jar, trace is written to a file called mqjavaclient\_%PID%.cl%u.trc.

where %PID% is the process identifier of the application that is being traced, and %u is a unique number to differentiate files between threads running trace under different Java classloaders.

To change the name of the trace file, and the location where it is written, ensure that the IBM MQ classes for Java configuration file that the application uses contains an entry for the property com.ibm.msg.client.commonservices.trace.outputName. The value for the property can be either of the following:

- The name of the trace file that is created in the application's working directory.
- The fully qualified name of the trace file, including the directory in which the file is created.

For example, to configure the IBM MQ classes for Java to write trace information for an application to a file called C:\Trace\trace.trc, the IBM MQ classes for Java configuration file that the application uses needs to contain the following entry:

```
com.ibm.msg.client.commonservices.trace.outputName=C:\Trace\trace.trc
```

# Collecting an IBM MQ classes for Java trace dynamically by using the traceControl utility

The traceControl utility that is shipped with the IBM MQ classes for Java allows trace to be collected from a running application. This can be very useful if IBM Support need to see a trace from an application once an issue has occurred, or if trace needs to be collected from a critical application that cannot be stopped.

#### **About this task**

For more information about the traceControl utility, see "Controlling trace in a running process by using IBM MQ classes for Java and IBM MQ classes for JMS" on page 397.

To collect a trace by using the traceControl utility, complete the following steps.

#### **Procedure**

- 1. Bring up a command prompt, and navigate to the directory MQ\_INSTALLATION\_PATH\java\lib.
- 2. Run the command:

```
java -jar com.ibm.mq.traceControl.jar ...
```

This command brings up a list of all of the Java processes on the system.

3. Identify the process identifier for the IBM MQ classes for Java application that needs to be traced, and run the command:

```
java -jar com.ibm.mq.traceControl -i process identifier -enable
```

Trace is now turned on for the application.

When trace is enabled, the IBM MQ classes for Java start writing trace information to a trace file in the application's current working directory. The name of the trace file depends on the environment that the application is running in:

- For IBM MQ classes for Java for IBM MQ 9.0.0 Fix Pack 1 or earlier, trace is written to a file called mqjms\_%PID%.trc.
- From IBM MQ 9.0.0 Fix Pack 2, if the application has loaded the IBM MQ classes for Java from the JAR file com.ibm.mq.jar, trace is written to a file called mqjava\_%PID%.trc.
- From IBM MQ 9.0.0 Fix Pack 2, if the application has loaded the IBM MQ classes for Java from the relocatable JAR file com.ibm.mq.allclient.jar, trace is written to a file called mqjavaclient\_%PID%.trc.
- V 9.1.5 From IBM MQ 9.1.5 and IBM MQ 9.1.0 Fix Pack 5, if the application has loaded the IBM MQ classes for Java from the JAR file com.ibm.mq.jar, trace is written to a file called mqjava\_%PID%.cl%u.trc.
- V 9.1.5 From IBM MQ 9.1.5 and IBM MQ 9.1.0 Fix Pack 5, if the application has loaded the IBM MQ classes for Java from the relocatable JAR file com.ibm.mq.allclient.jar, trace is written to a file called mqjavaclient\_%PID%.cl%u.trc.

where %PID% is the process identifier of the application that is being traced, and %u is a unique number to differentiate files between threads running trace under different Java classloaders.

4. To turn trace off, run the command:

```
java -jar com.ibm.mq.traceControl -i process identifier -disable
```

# Tracing the IBM MQ resource adapter

The ResourceAdapter object encapsulates the global properties of the IBM MQ resource adapter. To enable trace of the IBM MQ resource adapter, properties need to be defined in the ResourceAdapter object.

The ResourceAdapter object has two sets of properties:

- · Properties associated with diagnostic tracing
- Properties associated with the connection pool managed by the resource adapter

The way you define these properties depends on the administration interfaces provided by your application server.

Table 29 on page 393 lists the properties of the ResourceAdapter object that are associated with diagnostic tracing.

| Table 29. Properties of the ResourceAdapter object that are associated with diagnostic tracing |        |               |                                                                                                    |
|------------------------------------------------------------------------------------------------|--------|---------------|----------------------------------------------------------------------------------------------------|
| Name of property                                                                               | Туре   | Default value | Description                                                                                                    |
| traceEnabled                                                                                   | String | false         | A flag to enable or disable diagnostic tracing. If the value is false, tracing is turned off.                                                                                                    |
| traceLevel                                                                                     | String | 3             | The level of detail in a diagnostic trace. The value can be in the range 0, which produces no trace, to 10, which provides the most detail. See <u>Table 30 on page 393</u> for a description of each level. If trace is enabled, <b>traceLevel</b> should be set to the value 10, unless otherwise specified by IBM Support. |
| logWriterEnabled                                                                               | String | true          | A flag to enable or disable the sending of a diagnostic trace to a LogWriter object provided by the application server. If the value is true, the trace is sent to a LogWriter object. If the value is false, any LogWriter object provided by the application server is not used.                                            |

Table 30 on page 393 describes the levels of detail for diagnostic tracing.

| Table 30.       | The levels of detail for diagnostic tracing                                                                               |
|-----------------|----------------------------------------------------------------------------------------------------|
| Level<br>number | Level of detail                                                                                                    |
| 0               | No trace.                                                                                                    |
| 1               | The trace contains error messages.                                                                                        |
| 3               | The trace contains error and warning messages.                                                                            |
| 6               | The trace contains error, warning, and information messages.                                                              |
| 8               | The trace contains error, warning, and information messages, and entry and exit information for methods.                  |
| 9               | The trace contains error, warning, and information messages, entry and exit information for methods, and diagnostic data. |
| 10              | The trace contains all trace information.                                                                                 |

**Note:** Any level that is not included in this table is equivalent to the next lowest level. For example, specifying a trace level of 4 is equivalent to specifying a trace level of 3. However, the levels that are not included might be used in future releases of the IBM MQ resource adapter, so it is better to avoid using these levels.

If diagnostic tracing is turned off, error and warning messages are written to the system error stream. If diagnostic tracing is turned on, error messages are written to the system error stream and to the trace destination, but warning messages are written only to the trace destination. However, the trace contains warning messages only if the trace level is 3 or higher. By default, the trace destination is the current working directory, but if the logWriterEnabled property is set, the trace is sent to the application server.

In general, the ResourceAdapter object requires no administration. However, to enable diagnostic tracing on UNIX and Linux systems for example, you can set the following properties:

traceEnabled: true traceLevel: 10

These properties have no effect if the resource adapter has not been started, which is the case, for example, when applications using IBM MQ resources are running only in the client container. In this situation, you can set the properties for diagnostic tracing as Java virtual machine (JVM) system properties. You can set the properties by using the -D flag on the **java** command, as in the following example:

```
java ... -DtraceEnabled=true -DtraceLevel=10
```

# **Hints and tips**

You do not need to define all the properties of the ResourceAdapter object. Any properties that remain unspecified take their default values.

In a managed environment, it is better not to mix the two ways of specifying properties. If you do mix them, the JVM system properties take precedence over the properties of the ResourceAdapter object.

When using WebSphere Application Server traditional 9.0 with the IBM MQ 9.0 resource adapter, as the Java EE Dependency Injection is now a common Java EE paradigm, the standard trace string should be updated to include com.ibm.ws.cdi.jms\*=all. This means that the full string is:

```
*=info:jmsApi=all:Messaging=all:com.ibm.mq.*=all:JMSApi=all:com.ibm.ws.cdi.jms*=all
```

For more information about using trace with WebSphere Application Server traditional, see the technote Enabling Java Message Service (JMS) trace for WebSphere Application Server.

# Tracing additional IBM MQ Java components

For Java components of IBM MQ, for example the IBM MQ Explorer and the Java implementation of IBM MQ Transport for SOAP, diagnostic information is output using the standard IBM MQ diagnostic facilities or by Java diagnostic classes.

Diagnostic information in this context consists of trace, first-failure data capture (FFDC) and error messages.

You can choose to have this information produced using IBM MQ facilities or the facilities of IBM MQ classes for Java or IBM MQ classes for JMS, as appropriate. Generally use the IBM MQ diagnostic facilities if they are available on the local system.

You might want to use the Java diagnostics in the following circumstances:

- On a system on which queue managers are available, if the queue manager is managed separately from the software you are running.
- To reduce performance effect of IBM MQ trace.

To request and configure diagnostic output, two system properties are used when starting an IBM MQ Java process:

• System property com.ibm.mq.commonservices specifies a standard Java property file, which contains a number of lines which are used to configure the diagnostic outputs. Each line of code in the file is free-format, and is terminated by a new line character.

• System property com.ibm.mq.commonservices.diagid associates trace and FFDC files with the process which created them.

For information about using the com.ibm.mq.commonservices properties file to configure diagnostics information, see "Using com.ibm.mq.commonservices" on page 395.

For instructions on locating trace information and FFDC files, see "Java trace and FFDC files" on page 396.

## **Related concepts**

"Using trace on UNIX and Linux systems" on page 346

Use the **strmqtrc** and **endmqtrc** commands to start and end tracing, and **dspmqtrc** to display a trace file

"Using trace with IBM MQ server on IBM i" on page 352

Use the TRCMQM command to start and stop tracing and specify the type of trace that you require.

"Using trace for problem determination on z/OS" on page 361

There are different trace options that can be used for problem determination with IBM MQ. Use this topic to understand the different options and how to control trace.

"Tracing TLS: runmqakm, strmqikm, and runmqckm functions" on page 421

How to trace Transport Layer Security (TLS), and request **runmqakm** tracing and **strmqikm** (iKeyman) and **runmqckm** (iKeycmd) tracing.

#### **Related reference**

"Using trace on Windows" on page 358

Use the **strmqtrc** and **endmqtrc** commands or the IBM MQ Explorer interface to start and end tracing.

# Using com.ibm.mq.commonservices

The com.ibm.mq.commonservices properties file contains the following entries relating to the output of diagnostics from the Java components of IBM MQ.

Note that case is significant in all these entries:

#### Diagnostics.Java= options

Which components are traced using Java trace. Options are one or more of *explorer*, *soap*, and *wmqjavaclasses*, separated by commas, where "explorer" refers to the diagnostics from the IBM MQ Explorer, "soap" refers to the diagnostics from the running process within IBM MQ Transport for SOAP, and "wmqjavaclasses" refers to the diagnostics from the underlying IBM MQ Java classes. By default no components are traced.

## Diagnostics.Java.Trace.Detail= high/medium/low

Detail level for Java trace. The *high* and *medium* detail levels match those used in IBM MQ tracing but *low* is unique to Java trace. This property is ignored if Diagnostics. Java is not set. The default is *medium*.

### Diagnostics.Java.Trace.Destination.File= enabled/disabled

Whether Java trace is written to a file. This property is ignored if Diagnostics. Java is not set. The default is *disabled*.

## Diagnostics.Java.Trace.Destination.Console= enabled/disabled

Whether Java trace is written to the system console. This property is ignored if Diagnostics. Java is not set. The default is *disabled*.

## Diagnostics.Java.Trace.Destination.Pathname= dirname

The directory to which Java trace is written. This property is ignored if Diagnostics. Java is not set or Diagnostics. Java. Trace. Destination. File=disabled. On UNIX and Linux systems, the default is /var/mqm/trace if it is present, otherwise the Java console (System.err). On Windows, the default is the system console.

## Diagnostics.Java.FFDC.Destination.Pathname= dirname

The directory to which Java FFDC output is written. The default is the current working directory.

#### Diagnostics.Java.Errors.Destination.Filename= filename

The fully qualified file name to which Java error messages are written. The default is AMQJAVA.LOG in the current working directory.

An example of a com.ibm.mg.commonservices properties file is given in Figure 62 on page 396. Lines beginning with the number sign (#) are treated as comments.

```
# Diagnostics for MQ Explorer are enabled
Diagnostics.wmqexplorer
# High detail Java trace
Diagnostics.Java.Trace.Detail=high
# Java trace is written to a file and not to the console.
Diagnostics.Java.Trace.Destination.File=enabled
Diagnostics.Java.Trace.Destination.Console=disabled
# Directory for Java trace file
Diagnostics.Java.Trace.Destination.Pathname=c:\\tracedir
# Directory for First Failure Data Capture
Diagnostics.Java.FFDC.Destination.Pathname=c:\\ffdcdir
# Directory for error logging
Diagnostics.Java.Errors.Destination.Filename=c:\\errorsdir\\SOAPERRORS.LOG
```

Figure 62. Sample com.ibm.mq.commonservices properties file

## Java trace and FFDC files

File name conventions for Java trace and FFDC files.

When Java trace is generated for IBM MQ Transport for SOAP, it is written to a file with a name of the format AMO. diagid. counter.TRC. Here, diagid is the value of the system property com.ibm.mq.commonservices.diagid associated with this Java process, as described earlier in this section, and counter is an integer greater than or equal to 0. All letters in the name are in uppercase, matching the naming convention used for normal IBM MQ trace.

If com.ibm.mq.commonservices.diagid is not specified, the value of diagid is the current time, in the format YYYYMMDDhhmmssmmm.

When Java trace is generated for the IBM MQ Explorer, it is written to file with a name of the format AMOYYYYMMDDHHmmssmmm.TRC.n. Each time IBM MO Explorer trace is run, the trace facility renames all previous trace files by incrementing the file suffix . n by one. The trace facility then creates a new file with the suffix .0 that is always the latest.

The IBM MQ Java classes trace file has a name based on the equivalent IBM MQ Transport for SOAP Java trace file. The name differs in that it has the string .JC added before the .TRC string, giving a format of AMQ. diagid. counter.JC.TRC.

When Java FFDC is generated for the IBM MO Explorer or for IBM MO Transport for SOAP, it is written to a file with a name of the format AMQ. diagid. counter.FDC where diagid and counter are as described for Java trace files.

Java error message output for the IBM MQ Explorer and for IBM MQ Transport for SOAP is written to the file specified by Diagnostics. Java. Errors. Destination. Filename for the appropriate Java process. The format of these files matches closely the format of the standard IBM MQ error logs.

When a process is writing trace information to a file, it appends to a single trace output file for the lifetime of the process. Similarly, a single FFDC output file is used for the lifetime of a process.

All trace output is in the UTF-8 character set.

# Controlling trace in a running process by using IBM MQ classes for Java and IBM MQ classes for JMS

The IBM MQ classes for Java and IBM MQ classes for JMS register a Standard MBean that allows suitable Java Management Extensions (JMX) tools to control certain aspects of trace behavior for a client process.

# **Principles**

As an alternative to the well-known general-purpose tools like jconsole you can use a command-line tool in the form of an executable JAR file to access these facilities.

The JAR file is called com.ibm.mq.traceControl.jar and is stored in the java/lib subdirectory of the IBM MQ installation. For more details see What is installed for IBM MQ classes for JMS and Installation directories for IBM MQ classes for Java.

**Note:** Depending on configuration, JMX tools can be used either locally (on the same system as the process) or remotely. The local case is discussed initially.

# Finding the process

To control a process, you must establish a JMX connection it. To control a process locally, you must specify its identifier.

To display a summary of running Java processes with their identifiers, run the executable JAR file with the option -list. This option produces a list of identifiers and descriptions for the processes that are found.

# **Examining trace status**

When you have found the identifier for the relevant process, run the executable JAR file with the options <code>-i identifier</code> -status, where <code>identifier</code> is the identifier of the process you want to change. These options display the status, either enabled or <code>disabled</code> for the process, and the information about where the process is running, the name of the trace file, and a tree that represents the inclusion and exclusion of packages in trace.

# **Enabling and disabling trace**

To enable trace for a process, run the executable JAR file with the options -i identifier -enable.

To disable trace for a process, run the executable JAR file with the options -i *identifier* -disable.

**Note:** You can choose only one option from the set -status, -enable, and -disable.

# Including and excluding packages

To include a package in trace for a process, run the executable JAR file with the options -i identifier -ip package\_name, where package\_name is the name of your package.

To exclude a package from trace for a process, run the executable JAR file with the options -i identifier -ep package\_name.

**Note:** You can use multiple -ip and -ep options. These options are not checked for consistency.

When you specify a package for exclusion or inclusion, the handling of packages that have matching prefixes is not affected. For example, excluding the package com.ibm.mq.jms from trace would not exclude com.ibm.mq, com.ibm.msq.client.jms, or com.ibm.mq.remote.api, but it would exclude com.ibm.mq.jms.internal.

```
C:>java -jar MQ_INSTALLATION_PATH/java/lib/com.ibm.mq.traceControl.jar -list
10008 : 'MQSample'
9004 : ' MQ_INSTALLATION_PATH/java/lib/com.ibm.mq.traceControl.jar -list'
C:>java -jar MQ_INSTALLATION_PATH/java/lib/com.ibm.mq.traceControl.jar -i 10008 -status
Tracing enabled : false
User Directory : C:\Users\IBM_ADMIN\RTCworkspace\sandpit
Trace File Name : mqjms.trc
Package Include/Exclude tree
root - Included
C:>java -jar MQ_INSTALLATION\_PATH/java/lib/com.ibm.mq.traceControl.jar -i 10008 -enable Enabling trace
Tracing enabled : true
C:>java -jar MQ_INSTALLATION_PATH/java/lib/com.ibm.mq.traceControl.jar -i 10008 -status
Tracing enabled : true
User Directory : C:\Users\IBM_ADMIN\RTCworkspace\sandpit
Trace File Name : mqjms_10008.cl0.trc
Package Include/Exclude tree
root - Included
C:>java -jar MQ_INSTALLATION_PATH/java/lib/com.ibm.mq.traceControl.jar -i 10008 -ip
com.ibm.mq.jms
Adding 'com.ibm.mq.jms' to the list of packages included in trace
C:>java -jar MQ_INSTALLATION_PATH/java/lib/com.ibm.mq.traceControl.jar -i 10008 -status
Tracing enabled : true
User Directory : C:\Users\IBM_ADMIN\RTCworkspace\sandpit
Trace File Name : mqjms_10008.cl0.trc
Package Include/Exclude tree
root - Include com - Included
        Included
ibm - Included
mq - Included
jms - Included
C:>java -jar MQ_INSTALLATION_PATH/java/lib/com.ibm.mq.traceControl.jar -i 10008 -ip
com.acme.banana -ep com.acme.banana.split -ip com.acme.banana.shake
Adding 'com.acme.banana' to the list of packages included in trace
Adding 'com.acme.banana.shake' to the list of packages included in trace Adding 'com.acme.banana.split' to the list of packages excluded from trace
C:>java -jar_MQ_INSTALLATION_PATH/java/lib/com.ibm.mq.traceControl.jar -i 10008 -status
Tracing enabled: true User Directory: C:\Users\IBM_ADMIN\RTCworkspace\sandpit Trace File Name: mqjms_10008.cl0.trc
Package Include/Exclude tree
root - Included
acme - Included
banana - Included
shake - Included
split - Excluded
ibm - Included
mq - Included
jms - Included
```

# The package inclusion-exclusion tree

The tracing mechanism for IBM MQ classes for Java and IBM MQ classes for JMS tracks the inclusion and exclusion of packages by means of a tree structure, starting from a root node. In the tree structure each node represents one element of a package name, identified by the package name element and containing a trace status which can be either Included or Excluded. For example the package *com.ibm.mq* would be represented by three nodes identified by the strings com, ibm, and mq.

Initially, the tree usually contains entries to include most packages, but the header and pcf packages are excluded as they generate a lot of noise. So the initial tree will look something like this

```
root - Included
com - Included
ibm - Included
mq - Included
```

```
headers - Excluded pcf - Excluded
```

When the trace facility is determining whether to include or exclude a package, it matches leading portions of the package name to the nodes in the tree as far as possible and takes the status of the last matched node. At the initial state of the tree, the packages com.ibm.msg.client and com.ibm.mq.jms would be included, as the last nodes in the tree that matches them (com->ibm and com->ibm->mq respectively) are marked as *Included*. Conversely, the package com.ibm.headers.internal would be excluded as the last matching node in the tree (com->ibm->mq->headers) is marked as *Excluded*.

As further changes are made to the tree by using the com.ibm.mq.TraceControl.jar, it is important to remember that inclusion or exclusion only affects a package and child packages. So, given the initial state that is shown previously, specifying -ep com.ibm.mq.jms, would update the tree to look like this:

```
root - Included
com - Included
ibm - Included
mq - Included
headers - Excluded
jms - Excluded
pcf - Excluded
```

This update would exclude packages com.ibm.mq.jms, and com.ibm.mq.jms.internal, without affecting packages outside the com.ibm.mq.jms.\* hierarchy.

If -ip com.ibm.mq.jms.admin is specified next, the tree would look like this:

```
root - Included
com - Included
ibm - Included
mq - Included
headers - Excluded
jms - Excluded
admin - Included
pcf - Excluded
```

This update would still exclude packages com.ibm.mq.jms, com.ibm.mq.jms.internal, but now the packages com.ibm.mq.jms.admin, and com.ibm.mq.jms.admin.internal are included in trace.

# **Connecting remotely**

You can connect remotely only if the process was started with a JMX agent that is enabled for remote connection, and that uses the -Dcom.sun.management.jmxremote.port=port\_number system setting.

After you have started with this system setting, you can run the executable JAR file with the options -h host\_name -p port\_number in place of the -i identifier option, where host\_name is the name of the host you want to connect to and port\_number is the name of the port to be used.

**Note:** You must ensure that you take appropriate steps to minimize security risks by enabling TLS for the connection. See the Oracle documentation on JMX for further details https://www.oracle.com.

#### Limitations

The following limitations exist:

• For non-IBM JVMs, the tool must be started with tools.jar added to its class path. The command that is on these platforms is:

```
java -cp MQ_INSTALL_DIR/java/lib/com.ibm.mq.traceControl.jar; JAVA_HOME/lib/tools.jar
com.ibm.msg.client.commonservices.trace.TraceController
```

• Local attach is controlled by user ID. The tool must be run under the same ID as the process that is to be controlled.

# Tracing Managed File Transfer resources on Multiplatforms

The trace facility in Managed File Transfer is provided to help IBM Support diagnose your problems and issues. You can trace various different resources.

#### About this task

See

- "Tracing Managed File Transfer agents on Multiplatforms" on page 400 for information on how you trace agents.
- "Tracing Managed File Transfer commands on Multiplatforms" on page 403 for information on how you trace commands.

# Tracing Managed File Transfer agents on Multiplatforms

The trace facility in Managed File Transfer is provided to help IBM Support diagnose your problems and issues. Various commands and properties control the behavior of this facility.

## **About this task**

If you are asked to provide trace output to investigate an issue with an agent, use one of the following options, depending on whether it is possible for you to stop the agent for a short period of time.

If you are unsure which option to use, contact your IBM Support representative and they will advise you on the best way to collect trace for the issue that you are seeing.

# **Procedure**

- If it is possible for you to stop an agent for a short period of time, collect a trace of the agent from startup.
  - For more information, see "Collecting a Managed File Transfer agent trace from startup" on page 400.
- If it is not possible for you to stop an agent, then collect a trace dynamically using the fteSetAgentTraceLevel command.

For more information, see "Collecting a Managed File Transfer agent trace dynamically" on page 401.

# Multi Collecting a Managed File Transfer agent trace from startup

Where it is possible for you to stop an agent for a short period of time, you should collect Managed File Transfer agent trace from startup.

# Before you begin

You need to set various properties in the agent.properties file for the agent that needs to be traced.

## **About this task**

To collect a trace from startup, complete the following steps.

## **Procedure**

- 1. Locate the agent.properties file for the agent that needs to be traced.

  The agent.properties file can be found in the MQ\_DATA\_PATH/mqft/config/coordination\_qmgr\_name/agents/agent\_name directory.
- 2. Edit the files and add entries for the following properties:

• trace=trace specification

The **trace** property determines the internal classes and packages that are to be traced. Unless otherwise specified by your IBM Support representative, set this property to the value com.ibm.wmgfte=all.

- traceFiles=number of trace files to use
- traceSize=size of each trace file, in MB

The **traceFiles** and **traceSize** properties are used to control the amount of trace data that is collected. You should set these properties to large values, to collect as much trace data as possible.

For example, to collect 1GB of wrapping trace using the trace specification com.ibm.wmqfte=all, add the following lines to the agent.properties file:

```
trace=com.ibm.wmqfte=all
traceFiles=5
traceSize=200
```

This results in the agent writing trace data to a maximum of 5 files, where each file has a size of 200MB.

For more information on these agent properties, see The MFT agent.properties file.

- 3. Stop the agent that needs to be traced, using the **fteStopAgent** command.
- 4. Start the agent, by running the **fteStartAgent** command.
- 5. Reproduce the issue.
- 6. Stop the agent.
- 7. Edit the agent.properties file for the agent, and remove the entries for the **trace**, **traceFiles**, and **traceSize** properties that you added in step "2" on page 400.

This ensures that trace is not enabled the next time you restart the agent.

#### Results

The resultant trace files are written to the  $MQ\_DATA\_PATH/mqft/logs/coordination\_qmgr\_name/agents/agent\_name/logs/trace%PID% directory, where %PID% is the process identifier for the agent.$ 

# Multi Collecting a Managed File Transfer agent trace dynamically

The **fteSetAgentTraceLevel** command allows trace to be collected from a running agent. This can be very useful if IBM Support need to see a trace from an agent that cannot be stopped.

#### **About this task**

To collect a trace from an agent using the **fteSetAgentTraceLevel** command, complete the following steps.

#### **Procedure**

1. Turn on trace for the agent by running the following command:

```
{\tt fteSetAgentTraceLevel - traceAgent \it classes=level \it agent\_name}
```

The -traceAgent parameter determines the internal classes and packages that are to be traced. Unless otherwise specified by your IBM Support representative, set this property to the value com.ibm.wmqfte=all.

- 2. Reproduce the issue.
- 3. Turn off trace for the agent by running the following command:

```
fteSetAgentTraceLevel -traceAgent =off agent_name
```

If an agent is busy, the trace files might wrap quickly and overwrite the information needed to investigate the issue. If this is so, schedule some time to stop the agent then proceed as detailed in the following steps. If you cannot stop the agent for a short period of time, contact your IBM Support representative and discuss alternative trace specifications to use, to reduce the amount of trace data that is being generated.

4. Locate the agent.properties file for the agent that needs to be traced.

The agent.properties file can be found in the MQ\_DATA\_PATH/mqft/config/coordination\_qmqr\_name/agents/agent\_name directory.

5. Edit the file and add entries for the following properties:

```
traceFiles=number_of_trace_files_to_use
traceSize=size_of_each_trace_file_in_MB
```

The **traceFiles** and **traceSize** properties are used to control the amount of trace data that is collected.

The default value of the **traceFiles** property is 5, and the **traceSize** property has the default value of 20MB. This means that if you turn on trace dynamically, and you have not set the properties, the agent writes trace information to 5 wrapping trace files, each with a maximum size of 20MB.

You should set these properties to large values, to collect as much trace data as possible.

For example, to collect 1GB of wrapping trace, add the following lines to the agent.properties file:

```
traceFiles=5
traceSize=200
```

This results in the agent writing trace data to a maximum of 5 files, where each file has a size of 200MB.

For more information on these agent properties, see <a href="The MFT">The MFT</a> agent.properties file.

- 6. Stop the agent, by running the **fteStopAgent** command.
- 7. Start the agent, by running the **fteStartAgent** command.
- 8. Enable trace for the agent, by running the following command:

```
fteSetAgentTraceLevel -traceAgent classes=level agent_name
```

Unless otherwise specified by your IBM Support representative, set the **-traceAgent** property to the value com.ibm.wmqfte=all.

- 9. Reproduce the issue.
- 10. Turn trace off on the agent by running the following command:

```
fteSetAgentTraceLevel -traceAgent =off agent_name
```

#### **Results**

The resultant trace files are written to the MQ\_DATA\_PATH/mqft/logs/coordination\_qmgr\_name/agents/agent\_name/logs/trace%PID% directory, where %PID% is the process identifier for the agent.

# Tracing Managed File Transfer commands on Multiplatforms

The trace facility in Managed File Transfer is provided to help IBM Support diagnose your problems and issues. You can use this facility to trace commands.

#### **About this task**

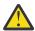

**Attention:** Tracing a command only collects information about the processing done by the command. It does not trace any activity that an agent might perform while processing that command.

#### **Procedure**

- 1. Bring up a command prompt, and navigate to the MQ\_INSTALLATION\_PATH\bin directory.
- 2. Run the command:

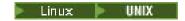

./command\_name -trace classes=level -tracePath directory\_path command\_arguments

Windows

command\_name -trace classes=level -tracePath directory\_path command\_arguments

#### where

- command\_name is the name of the command to be traced.
- *classes=level* is the trace level to use, and which classes to enable trace for. Unless otherwise specified by your IBM Support Representative, set this to com.ibm.wmqfte=all.
- *directory\_path* is the directory where the trace files will be written to.
- command\_arguments are the arguments that need to be passed to the command, for example, the name of the agent for the **ftePingAgent** command.

#### **Results**

The resultant trace files are written to the directory specified by the **-tracePath** parameter.

The trace files are called trace%PID%.txt.number, where:

- %PID% is the process identifier for the command.
- *number* is a sequence number for the trace file. Typically, the trace information generated by a command is contained within a single trace file that has a sequence number of 0.

However, it is possible that a command will generate a lot of trace information. In this situation, the trace will be written to multiple files. The current trace file has a sequence number of 0, the next oldest trace file has a sequence number of 1, and so on.

Trace output for commands are written to a maximum of five wrapping trace files. The maximum size of each trace file is 20MB.

**Note:** If the user running the command does not have permission to write to the directory specified by the **-tracePath** parameter, the trace output is written to standard error.

#### **Example**

In this example, the **fteListAgents** command is traced, and the trace is written to the C:\trace directory:

fteListAgents -trace com.ibm.wmqfte=all -tracePath C:\trace

In this example, the **fteCreateTransfer** command is traced, and the trace is written to the /tmp directory:

```
fteCreateTransfer -trace com.ibm.wmqfte=all -tracePath /tmp -t text -sa AGENT1
-da AGENT2 -df /import/transferredfile.txt /export/originalfile.txt
```

The trace file written to /tmp only contains information about the processing performed by the **fteCreateTransfer** command, such as, how the command builds the transfer request message that is sent to the agent, and how long it waits for the agent to send back an acknowledgment indicating that it has received the request. The trace file does not contain any information about the transfer itself.

# Tracing Managed File Transfer standalone loggers on Multiplatforms

The trace facility in Managed File Transfer is provided to help IBM Support diagnose your problems and issues. Various commands and properties control the behavior of this facility.

## **About this task**

If you are asked to provide trace output to investigate an issue with a logger, use one of the following options, depending on whether it is possible for you to stop the logger for a short period of time.

If you are unsure which option to use, contact your IBM Support representative and they will advise you on the best way to collect trace for the issue that you are seeing.

#### **Procedure**

- If it is possible for you to stop a logger for a short period of time, collect a trace of the logger from startup.
  - See "Collecting a Managed File Transfer standalone logger trace from startup" on page 404.
- If it is not possible for you to stop a logger, then collect a trace dynamically using the **fteSetLoggerTraceLevel** command.
  - See "Collecting a Managed File Transfer standalone logger trace dynamically" on page 405.

# Where it is possible for you to stop a logger for a short period of time, you should collect Managed File Transfer logger trace from startup.

# Before you begin

You need to set various properties in the logger.properties file for the logger that needs to be traced.

# **About this task**

To collect a trace from startup, complete the following steps.

## **Procedure**

- 1. Locate the logger.properties file for the logger that needs to be traced.

  The logger.properties file can be found in the MQ\_DATA\_PATH/mqft/config/coordination\_qmgr\_name/loggers/logger\_name directory.
- 2. Edit the file and add entries for the following properties:
  - trace=trace specification

The **trace** property determines the internal classes and packages that are to be traced. Unless otherwise specified by your IBM Support representative, set this property to the value com.ibm.wmqfte=all.

- traceFiles=number of trace files to use
- traceSize=size of each trace file, in MB

The **traceFiles** and **traceSize** properties are used to control the amount of trace data that is collected. You should set these properties to large values, to collect as much trace data as possible.

For example, to collect 1GB of wrapping trace using the trace specification com.ibm.wmqfte=all, add the following lines to the logger.properties file:

```
trace=com.ibm.wmqfte=all
traceFiles=5
traceSize=200
```

This results in the logger writing trace data to a maximum of 5 files, where each file has a size of 200MB.

For more information on these logger properties, see The MFT logger.properties file.

- 3. Stop the logger that needs to be traced, using the **fteStopLogger** command.
- 4. Start the logger, by running the **fteStartLogger** command.
- 5. Reproduce the issue.
- 6. Stop the logger.
- 7. Edit the logger.properties file for the logger, and remove the entries for the **trace**, **traceFiles**, and **traceSize** properties that you added in step "2" on page 404.

This ensures that trace is not enabled the next time you restart the logger.

# **Results**

The resultant trace files are written to the MQ\_DATA\_PATH/mqft/logs/coordination\_qmgr\_name/loggers/logger\_name/logs/trace%PID% directory, where %PID% is the process identifier for the logger.

# Multi Collecting a Managed File Transfer standalone logger trace dynamically

You can use the **fteSetLoggerTraceLevel** command to collect trace from a running logger. This can be very useful if IBM Support need to see a trace from a logger that cannot be stopped.

#### **About this task**

To collect a trace from a Managed File Transfer logger using the **fteSetLoggerTraceLevel** command, complete the following steps.

## **Procedure**

1. Turn trace on for the logger, by running the following command:

```
fteSetLoggerTraceLevel -traceLogger classes=level logger_name
```

The -traceLogger parameter determines the internal classes and packages that are to be traced. Unless otherwise specified by your IBM Support representative, set this property to the value com.ibm.wmqfte=all.

- 2. Reproduce the issue.
- 3. Turn trace off for the logger, by running the following command:

```
fteSetLoggerTraceLevel -traceLogger =off logger_name
```

4. If a logger is busy, then the trace files might wrap quickly and overwrite the information needed to investigate the issue.

If you can stop the logger for a short period of time, complete the following steps to reduce the amount of trace data that is collected. Otherwise, contact IBM Support and discuss alternative trace specifications to reduce the amount of trace data that is collected.

- a) Schedule some time to stop the logger.
- b) Locate the logger.properties file for the logger that needs to be traced.

The logger.properties file can be found in the MQ\_DATA\_PATH/mqft/config/coordination\_qmgr\_name/loggers/logger\_name directory.

c) Edit the file and add entries for the following properties:

```
traceFiles=number_of_trace_files_to_use traceSize=size_of_each_trace_file_in_MB
```

The **traceFiles** and **traceSize** properties are used to control the amount of trace data that is collected.

The default value of the **traceFiles** property is 5, and the **traceSize** property has the default value of 20MB. This means that if you turn on trace dynamically, and you have not set the properties, the agent writes trace information to 5 wrapping trace files, each with a maximum size of 20MB.

You should set these properties to large values, to collect as much trace data as possible.

For example, to collect 1GB of wrapping trace, add the following lines to the logger.properties file:

```
traceFiles=5
traceSize=200
```

This results in the logger writing trace data to a maximum of 5 files, where each file has a size of 200MB.

For more information on these logger properties, see The MFT logger.properties file.

- d) Stop the logger, by running the **fteStopLogger** command.
- e) Start the logger, by running the **fteStartLogger** command.
- f) Turn trace on for the logger, by running the following command. Unless otherwise specified by your IBM Support representative, set the **-traceLogger** property to the value com.ibm.wmqfte=all.

```
fteSetLoggerTraceLevel -traceLogger classes=level logger_name
```

- g) Reproduce the issue.
- h) Turn trace off for the logger, by running the following command:

```
fteSetLoggerTraceLevel -traceLogger =off logger_name
```

#### Results

The trace files are written to the MQ\_DATA\_PATH/mqft/logs/coordination\_qmgr\_name/loggers/logger\_name/logs/trace%PID% directory, where %PID% is the process identifier for the logger.

# Tracing Managed File Transfer for z/OS resources

The trace facility in Managed File Transfer for z/OS is provided to help IBM Support diagnose your problems and issues. You can trace various different resources.

#### About this task

See

- "Tracing Managed File Transfer for z/OS agents" on page 407 for information on how you trace agents.
- "Tracing Managed File Transfer for z/OS commands" on page 412 for information on how you trace commands.

# Tracing Managed File Transfer for z/OS agents

The trace facility in Managed File Transfer for z/OS is provided to help IBM Support diagnose your problems and issues. Various commands and properties control the behavior of this facility.

## **About this task**

If you are asked to provide trace output to investigate an issue with an agent, use one of the following options.

If you are unsure which option to use, contact your IBM Support representative and they will advise you on the best way to collect trace for the issue that you are seeing.

## **Procedure**

- If it is possible for you to stop an agent for a short period of time, collect a trace of the agent from startup.
  - For more information, see "Collecting a Managed File Transfer for z/OS agent trace from startup" on page 407.
- If it is not possible for you to stop an agent, then collect a trace dynamically using the **fteSetAgentTraceLevel** command.

For more information, see "Collecting a Managed File Transfer for z/OS agent trace dynamically" on page 409.

# Collecting a Managed File Transfer for z/OS agent trace from startup

Where it is possible for you to stop an agent for a short period of time, you should collect IBM MQ Managed File Transfer agent trace from startup.

#### About this task

The way to collect the trace depends on whether the agent is being administered using Unix System Services (USS) or JCL.

If you are unsure which of the following options to use, contact your IBM Support representative and they will advise you on the best way to collect trace for the issue that you are seeing.

## **Procedure**

- If you are using z/OS UNIX, see "Collecting an agent trace from startup using USS" on page 407.
- If you are using JCL, see "Collecting an agent trace from startup using JCL" on page 408.

Collecting an agent trace from startup using USS

To collect a trace of a Managed File Transfer for z/OS agent that is being administered using Unix System Services (USS) from startup, you need to set various properties need in the agent.properties file for that agent before it is started.

## **About this task**

To collect a trace from startup, complete the following steps.

#### **Procedure**

- 1. Locate the agent.properties file for the agent that needs to be traced.

  The agent.properties file can be found in the BFG\_DATA/mqft/config/
  coordination\_qmgr\_name/agents/agent\_name directory.
- 2. Edit the files and add entries for the following properties:

• trace=trace specification

The **trace** property determines the internal classes and packages that are to be traced. Unless otherwise specified by your IBM Support representative, set this property to the value com.ibm.wmqfte=all.

- traceFiles=number of trace files to use
- traceSize=size of each trace file, in MB

The **traceFiles** and **traceSize** properties are used to control the amount of trace data that is collected. You should set these properties to large values, to collect as much trace data as possible.

For example, to collect 1GB of wrapping trace using the trace specification com.ibm.wmqfte=all, add the following lines to the agent.properties file:

```
trace=com.ibm.wmqfte=all
traceFiles=5
traceSize=200
```

This results in the agent writing trace data to a maximum of 5 files, where each file has a size of 200MB.

For more information on these agent properties, see The MFT agent.properties file.

- 3. Stop the agent that needs to be traced, using the **fteStopAgent** command.
- 4. Start the agent, by running the **fteStartAgent** command.
- 5. Reproduce the issue.
- 6. Stop the agent.
- 7. Edit the agent.properties file for the agent, and remove the entries for the **trace**, **traceFiles**, and **traceSize** properties that you added in step "2" on page 407.

This ensures that trace is not enabled the next time you restart the agent.

#### Results

The resultant trace files are written to the  $BFG_DATA/mqft/logs/coordination_qmgr_name/agents/agent_name/logs/trace%PID% directory, where %PID% is the process identifier for the agent.$ 

Collecting an agent trace from startup using JCL

To collect a trace of a Managed File Transfer for z/OS agent that is being administered using JCL from startup, you need to set various properties need in the agent.properties file for that agent before it is started.

# **About this task**

To collect a trace from startup, complete the following steps.

#### **Procedure**

1. Locate the agent.properties file for the agent that needs to be traced.

The agent.properties file can be found in the BFG\_DATA/mqft/config/coordination\_qmgr\_name/agents/agent\_name directory.

- 2. Edit the files and add entries for the following properties:
  - trace=trace specification

The **trace** property determines the internal classes and packages that are to be traced. Unless otherwise specified by your IBM Support representative, set this property to the value com.ibm.wmqfte=all.

- traceFiles=number of trace files to use
- traceSize=size of each trace file, in MB

The **traceFiles** and **traceSize** properties are used to control the amount of trace data that is collected. You should set these properties to large values, to collect as much trace data as possible.

For example, to collect 1GB of wrapping trace using the trace specification com.ibm.wmqfte=all, add the following lines to the agent.properties file:

trace=com.ibm.wmqfte=all
traceFiles=5
traceSize=200

This results in the agent writing trace data to a maximum of 5 files, where each file has a size of 200MB.

For more information on these agent properties, see The MFT agent.properties file.

- 3. Locate the data set containing the JCL for the agent that needs to be traced.
- 4. Submit the BFGAGSP member within the data set to stop the agent.
- 5. Restart the agent, by submitting the BFGAGST member in the data set .
- 6. Reproduce the issue.
- 7. Submit the BFGAGSP member in the data set to stop the agent again.
- 8. Edit the agent.properties file for the agent, and remove the entries for the **trace**, **traceFiles**, and **traceSize** properties that you added in step <u>"2" on page 408</u>.

This ensures that trace is not enabled the next time you restart the agent.

#### Results

The resultant trace files are written to the BFG\_DATA/mqft/logs/coordination\_qmgr\_name/agents/agent\_name/logs/trace%PID% directory, where %PID% is the process identifier for the agent.

# Collecting a Managed File Transfer for z/OS agent trace dynamically

Where it is not possible for you to stop an agent for a short period of time, you should collect Managed File Transfer for z/OS agent trace dynamically.

#### **About this task**

The way to collect the trace depends on whether the agent is being administered using Unix System Services (USS) or JCL.

If you are unsure which of the following options to use, contact your IBM Support representative and they will advise you on the best way to collect trace for the issue that you are seeing.

#### **Procedure**

- If you are using:
  - Unix System Services (USS), see "Collecting an agent trace dynamically using z/OS UNIX" on page 409.
  - JCL, see "Collecting an agent trace dynamically using JCL" on page 411.

Collecting an agent trace dynamically using z/OS UNIX

Under z/OS UNIX System Services (z/OS UNIX), you can use the **fteSetAgentTraceLevel** command to collect trace from a running agent. This can be very useful if IBM Support need to see a trace from an agent that cannot be stopped.

## **About this task**

To collect a trace from a Managed File Transfer for z/OS agent using the **fteSetAgentTraceLevel** command, complete the following steps.

#### **Procedure**

1. Turn trace on for the agent, by running the following command:

```
fteSetAgentTraceLevel -traceAgent classes=level agent_name
```

The -traceAgent parameter determines the internal classes and packages that are to be traced. Unless otherwise specified by your IBM Support representative, set this property to the value com.ibm.wmqfte=all.

- 2. Reproduce the issue.
- 3. Turn trace off for the agent, by running the following command:

```
fteSetAgentTraceLevel -traceAgent =off agent_name
```

4. If an agent is busy, then the trace files might wrap quickly and overwrite the information needed to investigate the issue.

If you can stop the agent for a short period of time, complete the following steps to reduce the amount of trace data that is collected. Otherwise, contact IBM Support and discuss alternative trace specifications to reduce the amount of trace data that is collected.

- a) Schedule some time to stop the agent.
- b) Locate the agent.properties file for the agent that needs to be traced.

The agent.properties file can be found in the BFG\_DATA/mqft/config/coordination\_qmgr\_name/agents/agent\_name directory.

c) Edit the file and add entries for the following properties:

```
traceFiles=number_of_trace_files_to_use traceSize=size_of_each_trace_file_in_MB
```

The **traceFiles** and **traceSize** properties are used to control the amount of trace data that is collected.

The default value of the **traceFiles** property is 5, and the **traceSize** property has the default value of 20MB. This means that if you turn on trace dynamically, and you have not set the properties, the agent writes trace information to 5 wrapping trace files, each with a maximum size of 20MB.

You should set these properties to large values, to collect as much trace data as possible.

For example, to collect 1GB of wrapping trace, add the following lines to the agent.properties file:

```
traceFiles=5
traceSize=200
```

This results in the agent writing trace data to a maximum of 5 files, where each file has a size of 200MB.

For more information on these agent properties, see The MFT agent.properties file.

- d) Stop the agent, by running the **fteStopAgent** command.
- e) Start the agent, by running the **fteStartAgent** command.
- f) Turn trace on for the agent, by running the following command:

```
fteSetAgentTraceLevel -traceAgent trace_specification agent_name
```

- g) Reproduce the issue.
- h) Turn trace off for the agent, by running the following command:

```
{\tt fteSetAgentTraceLevel - traceAgent = off } \ agent\_name
```

#### Results

The trace files are written to the BFG\_DATA/mqft/logs/coordination\_qmgr\_name/agents/agent\_name/logs/trace%PID% directory, where %PID% is the process identifier for the agent.

**Z/0S** Collecting an agent trace dynamically using JCL

You can use the BFGAGTC member within the data set containing the JCL, for the agent that needs to be traced, to collect trace from a running Managed File Transfer for z/OS agent This can be very useful if IBM Support need to see a trace from an agent that cannot be stopped.

## **About this task**

To collect a trace from an agent using the BFGAGTC member, complete the following steps.

## **Procedure**

- 1. Locate the data set containing the JCL for the agent that needs to be traced.
- 2. Edit the BFGAGTC member within the data set, and locate the line that contains the text:

-traceAgent

The text following this contains the list of internal classes and packages that are to be traced. By default, this list is set to:

```
com.ibm.wmqfte=all
```

Unless otherwise specified by your IBM Support representative, leave this value as is.

- 3. Submit the BFGAGTC member.
- 4. Reproduce the issue.
- 5. Edit the BFGAGTC member again, and set the **-traceAgent** parameter to *=off*, as shown:

```
-traceAgent =off +
```

- 6. Submit the BFGAGTC member again, to turn trace off.
- 7. If an agent is busy, then it is possible that the trace files will wrap quickly and overwrite the information needed to investigate the issue.

In this situation there are two options:

- a) The first option is to:
  - i) Schedule some time to stop the agent.
  - ii) Locate the agent.properties file for the agent that needs to be traced. The agent.properties file can be found in the BFG\_DATA/mqft/config/ coordination\_qmgr\_name/agents/agent\_name directory.
  - iii) Edit the files and add entries for the following properties:
    - traceFiles=number of trace files to use
    - traceSize=size of each trace file, in MB

The **traceFiles** and **traceSize** properties are used to control the amount of trace data that is collected.

The default value of the **traceFiles** property is 5, and the **traceSize** property has the default value of 20MB. This means that if you turn on trace dynamically, and you have not set the properties, the agent writes trace information to 5 wrapping trace files, each with a maximum size of 20MB.

You should set these properties to large values, to collect as much trace data as possible.

For example, to collect 1GB of wrapping trace, add the following lines to the agent.properties file:

traceFiles=5
traceSize=200

This results in the agent writing trace data to a maximum of 5 files, where each file has a size of 200MB.

For more information on these agent properties, see The MFT agent.properties file.

- iv) Locate the data set containing the JCL for the agent that needs to be traced.
- v) Submit the BFGAGSP member within the data set to stop the agent.
- vi) Restart the agent, by submitting the BFGAGST member in the data set.
- vii) Edit the BFGAGTC member within the data set, and locate the line that contains the text:

-traceAgent

The text following this contains the list of internal classes and packages that are to be traced. By default, this list is set to:

com.ibm.wmqfte=all

Unless otherwise specified by your IBM Support representative, leave this value as is.

- viii) When it is time to enable trace, submit the BFGAGTC member.
- ix) Reproduce the issue.
- x) Edit the BFGAGTC member again, and set the **-traceAgent** parameter to *=off*, as shown:

-traceAgent =off +

- xi) Submit the BFGAGTC member again, to turn trace off.
- b) The second option is to contact your IBM Support representative, if it is not possible to stop the agent for a short period of time.

You can then discuss alternative trace specifications to use, in order to reduce the amount of trace data that is being generated.

#### Results

The resultant trace files are written to the  $BFG\_DATA/mqft/logs/coordination\_qmgr\_name/$  agents/ $agent\_name/logs/trace\%PID\%$  directory, where %PID% is the process identifier for the agent.

# Tracing Managed File Transfer for z/OS commands

The trace facility in Managed File Transfer for z/OS is provided to help IBM Support diagnose your problems and issues. You can use this facility to trace commands.

## **About this task**

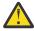

**Attention:** Tracing a command only collects information about the processing done by the command. It does not trace any activity that an agent might perform while processing that command.

The way to collect the trace depends on whether the command is being run using either Unix System Services (USS) or JCL.

If you are unsure which option to use, contact your IBM Support representative and they will advise you on the best way to collect trace for the issue that you are seeing.

## **Procedure**

- If you are using z/OS UNIX, see "Collecting an agent trace from startup using USS" on page 407.
- If you are using JCL, see "Collecting an agent trace from startup using JCL" on page 408.

# **Z/OS** Collecting a trace of a command using USS

To collect a trace of a Managed File Transfer for z/OS command using Unix System Services (USS) carry out the following procedure.

#### **Procedure**

- 1. Bring up a command prompt, and navigate to the BFG\_PROD/bin directory.
- 2. Run the command:

```
./command_name -trace classes=level -tracePath directory_path command_arguments
```

#### where

- command\_name is the name of the command to be traced.
- *classes=level* is the trace level to use, and which classes to enable trace for. Unless otherwise specified by your IBM Support Representative, set this to com.ibm.wmqfte=all.
- directory\_path is the directory where the trace files will be written to.
- command\_arguments are the arguments that need to be passed to the command, for example, the name of the agent for the **ftePingAgent** command.

## **Results**

The resultant trace files are written to the directory specified by the **-tracePath** parameter.

The trace files are called trace%PID%.txt.number, where:

- *%PID%* is the process identifier for the command.
- *number* is a sequence number for the trace file. Typically, the trace information generated by a command is contained within a single trace file that has a sequence number of 0.

However, it is possible that a command will generate a lot of trace information. In this situation, the trace will be written to multiple files. The current trace file has a sequence number of 0, the next oldest trace file has a sequence number of 1, and so on.

Trace output for commands are written to a maximum of five wrapping trace files. The maximum size of each trace file is 20MB.

**Note:** If the user running the command does not have permission to write to the directory specified by the **-tracePath** parameter, the trace output is written to standard error.

## **Example**

In this example, the **fteListAgents** command is traced, and the trace is written to the /u/fteuser directory:

```
./fteListAgents -trace com.ibm.wmqfte=all -tracePath /u/fteuser
```

In this example, the **fteCreateTransfer** command is traced, and the trace is written to the /tmp directory:

```
./fteCreateTransfer -trace com.ibm.wmqfte=all -tracePath /tmp -t text -sa AGENT1 -da AGENT2 -df /tmp/IEEUJV.txt "//'SYS1.SAMPLIB(IEEUJV)'"
```

The trace file written to /tmp only contains information about the processing performed by the **fteCreateTransfer** command, such as, how the command builds the transfer request message that is

sent to the agent, and how long it waits for the agent to send back an acknowledgment indicating that it has received the request. The trace file does not contain any information about the transfer itself.

# **Z/0S** Collecting a trace of a command using JCL

To collect a trace of a Managed File Transfer for z/OS command that is being submitted using JCL you need to complete the following steps.

## **Procedure**

- 1. Locate the data set containing the JCL for the command that needs to be traced.
- 2. Within the data set, locate the member for that command.
- 3. Edit the member, and locate the line that contains the name of the command that needs to be traced. Modify this line so that it includes the text after the command name and before the + sign:

```
-trace classes=level -tracePath directory_path
```

#### where:

- *classes=level* is the trace level to use, and which classes to enable trace for. Unless otherwise specified by your IBM Support Representative, set this to com.ibm.wmqfte=all.
- directory path is the USS directory where the trace files will be written to.
- 4. Submit the member.
- 5. After the issue has been reproduced, edit the member again and remove the text:

```
-trace classes=level -tracePath directory_path
```

that you added in Step "3" on page 414.

#### Results

The resultant trace files are written to the directory specified by the **-tracePath** parameter.

The trace files are called trace%PID%.txt.number, where:

- %PID% is the process identifier for the command.
- *number* is a sequence number for the trace file. Typically, the trace information generated by a command is contained within a single trace file that has a sequence number of 0.

However, it is possible that a command will generate a lot of trace information. In this situation, the trace will be written to multiple files. The current trace file has a sequence number of 0, the next oldest trace file has a sequence number of 1, and so on.

Trace output for commands are written to a maximum of five wrapping trace files. The maximum size of each trace file is 20MB.

**Note:** If the user running the command does not have permission to write to the directory specified by the **-tracePath** parameter, the trace output is written to standard error.

#### **Example**

In this example, the member BFGMNLI has been modified to trace the **fteListMonitors** command:

When the member is submitted, the **fteListMonitors** command writes trace to the USS directory /u/trace.

# Tracing Managed File Transfer for z/OS standalone database loggers

The trace facility in Managed File Transfer for z/OS is provided to help IBM Support diagnose your problems and issues. Various commands and properties control the behavior of this facility.

## **About this task**

If you are asked to provide trace output to investigate an issue with a standalone database logger, use one of the following options.

If you are unsure which option to use, contact your IBM Support representative and they will advise you on the best way to collect trace for the issue that you are seeing.

#### **Procedure**

- If it is possible for you to stop a logger for a short period of time, collect a trace of the logger from startup.
  - For more information, see "Collecting a Managed File Transfer for z/OS standalone database logger trace from startup" on page 415.
- If it is not possible for you to stop a logger, then collect a trace dynamically using the **fteSetLoggerTraceLevel** command.

For more information, see "Collecting a Managed File Transfer for z/OS standalone database logger trace dynamically" on page 418.

# Collecting a Managed File Transfer for z/OS standalone database logger trace from startup

Where it is possible for you to stop a logger for a short period of time, you should collect IBM MQ Managed File Transfer logger trace from startup.

#### **About this task**

The way to collect the trace depends on whether the logger is being administered using UNIX System Services (USS) or JCL.

If you are unsure which of the following options to use, contact your IBM Support representative and they will advise you on the best way to collect trace for the issue that you are seeing.

#### **Procedure**

- If you are using:
  - UNIX System Services (USS), see "Collecting a standalone database logger trace from startup using USS" on page 416.

- JCL, see "Collecting a standalone database logger trace from startup using JCL" on page 417.

Collecting a standalone database logger trace from startup using USS

To collect a trace of a Managed File Transfer for z/OS logger that is being administered using Unix System Services (USS) from startup, you need to set various properties in the logger.properties file for that logger before it is started.

#### **About this task**

To collect a trace from startup, complete the following steps.

#### **Procedure**

- 1. Locate the logger.properties file for the logger that needs to be traced.

  The logger.properties file can be found in the BFG\_DATA/mqft/config/
  coordination\_qmqr\_name/loggers/logger\_name directory.
- 2. Edit the file and add entries for the following properties:
  - trace=trace specification

The **trace** property determines the internal classes and packages that are to be traced. Unless otherwise specified by your IBM Support representative, set this property to the value com.ibm.wmqfte=all.

- traceFiles=number of trace files to use
- traceSize=size of each trace file, in MB

The **traceFiles** and **traceSize** properties are used to control the amount of trace data that is collected. You should set these properties to large values, to collect as much trace data as possible.

For example, to collect 1GB of wrapping trace using the trace specification com.ibm.wmqfte=all, add the following lines to the logger.properties file:

```
trace=com.ibm.wmqfte=all
traceFiles=5
traceSize=200
```

This results in the logger writing trace data to a maximum of 5 files, where each file has a size of 200MB.

For more information on these logger properties, see The MFT logger.properties file.

- 3. Stop the logger that needs to be traced, using the **fteStopLogger** command.
- 4. Start the logger, by running the **fteStartLogger** command.
- 5. Reproduce the issue.
- 6. Stop the logger.
- 7. Edit the logger.properties file for the logger, and remove the entries for the **trace**, **traceFiles**, and **traceSize** properties that you added in step "2" on page 416.

This ensures that trace is not enabled the next time you restart the logger.

## Results

The resultant trace files are written to the  $BFG\_DATA/mqft/logs/coordination\_qmgr\_name/loggers/logger\_name/logs/trace%PID% directory, where %PID% is the process identifier for the logger.$ 

Collecting a standalone database logger trace from startup using JCL
To collect a trace of a Managed File Transfer for z/OS logger that is being administered using JCL from

startup, you need to set various properties in the logger.properties file for that logger before it is started.

## **About this task**

To collect a trace from startup, complete the following steps.

## **Procedure**

- 1. Locate the logger.properties file for the logger that needs to be traced. The logger.properties file can be found in the BFG\_DATA/mqft/config/coordination\_qmgr\_name/loggers/logger\_name directory.
- 2. Edit the file and add entries for the following properties:
  - **trace**=trace specification

The **trace** property determines the internal classes and packages that are to be traced. Unless otherwise specified by your IBM Support representative, set this property to the value com.ibm.wmqfte=all.

- traceFiles=number of trace files to use
- traceSize=size of each trace file, in MB

The **traceFiles** and **traceSize** properties are used to control the amount of trace data that is collected. You should set these properties to large values, to collect as much trace data as possible.

For example, to collect 1GB of wrapping trace using the trace specification com.ibm.wmqfte=all, add the following lines to the logger.properties file:

trace=com.ibm.wmqfte=all
traceFiles=5
traceSize=200

This results in the logger writing trace data to a maximum of 5 files, where each file has a size of 200MB.

For more information on these logger properties, see The MFT logger.properties file.

- 3. Locate the data set containing the JCL for the logger that needs to be traced.
- 4. Submit the BFGLGSP member within the data set to stop the logger.
- 5. Restart the logger, by submitting the BFGLGST member in the data set.
- 6. Reproduce the issue.
- 7. Submit the BFGLGSP member in the data set to stop the logger again.
- 8. Edit the logger.properties file for the logger, and remove the entries for the **trace**, **traceFiles**, and **traceSize** properties that you added in step "2" on page 417.

This ensures that trace is not enabled the next time you restart the logger.

# Results

The resultant trace files are written to the BFG\_DATA/mqft/logs/coordination\_qmgr\_name/loggers/logger\_name/logs/trace%PID% directory, where %PID% is the process identifier for the logger.

# Collecting a Managed File Transfer for z/OS standalone database logger trace dynamically

Where it is not possible for you to stop a logger for a short period of time, you should collect Managed File Transfer for z/OS logger trace dynamically.

#### **About this task**

The way to collect the trace depends on whether the logger is being administered using Unix System Services (USS) or JCL.

If you are unsure which of the following options to use, contact your IBM Support representative and they will advise you on the best way to collect trace for the issue that you are seeing.

# **Procedure**

- If you are using:
  - Unix System Services (USS), see "Collecting a standalone database logger trace dynamically using z/OS UNIX" on page 418.
  - JCL, see "Collecting a standalone database logger trace dynamically using JCL" on page 419.

Collecting a standalone database logger trace dynamically using z/OS UNIX
Under z/OS UNIX System Services (z/OS UNIX), you can use the **fteSetLoggerTraceLevel** command to collect trace from a running logger. This can be very useful if IBM Support need to see a trace from a logger that cannot be stopped.

## **About this task**

To collect a trace from a Managed File Transfer for z/OS logger using the **fteSetLoggerTraceLevel** command, complete the following steps.

#### **Procedure**

1. Turn trace on for the logger, by running the following command:

```
fteSetLoggerTraceLevel -traceLogger classes=level logger_name
```

The -traceLogger parameter determines the internal classes and packages that are to be traced. Unless otherwise specified by your IBM Support representative, set this property to the value com.ibm.wmqfte=all.

- 2. Reproduce the issue.
- 3. Turn trace off for the logger, by running the following command:

```
fteSetLoggerTraceLevel -traceLogger =off logger_name
```

4. If a logger is busy, then the trace files might wrap quickly and overwrite the information needed to investigate the issue.

If you can stop the logger for a short period of time, complete the following steps to reduce the amount of trace data that is collected. Otherwise, contact IBM Support and discuss alternative trace specifications to reduce the amount of trace data that is collected.

- a) Schedule some time to stop the logger.
- b) Locate the logger.properties file for the logger that needs to be traced.

The logger.properties file can be found in the BFG\_DATA/mqft/config/coordination\_qmgr\_name/loggers/logger\_name directory.

c) Edit the file and add entries for the following properties:

```
traceFiles=number_of_trace_files_to_use traceSize=size_of_each_trace_file_in_MB
```

The **traceFiles** and **traceSize** properties are used to control the amount of trace data that is collected.

The default value of the **traceFiles** property is 5, and the **traceSize** property has the default value of 20MB. This means that if you turn on trace dynamically, and you have not set the properties, the agent writes trace information to 5 wrapping trace files, each with a maximum size of 20MB.

You should set these properties to large values, to collect as much trace data as possible.

For example, to collect 1GB of wrapping trace, add the following lines to the logger.properties file:

```
traceFiles=5
traceSize=200
```

This results in the logger writing trace data to a maximum of 5 files, where each file has a size of 200MB.

For more information on these logger properties, see The MFT logger.properties file.

- d) Stop the logger, by running the **fteStopLogger** command.
- e) Start the logger, by running the fteStartLogger command.
- f) Turn trace on for the logger, by running the following command:

```
fteSetLoggerTraceLevel -traceLogger trace_specification logger_name
```

- g) Reproduce the issue.
- h) Turn trace off for the logger, by running the following command:

```
fteSetLoggerTraceLevel -traceLogger =off logger_name
```

## **Results**

The trace files are written to the BFG\_DATA/mqft/logs/coordination\_qmgr\_name/loggers/logger\_name/logs/trace%PID% directory, where %PID% is the process identifier for the logger.

Collecting a standalone database logger trace dynamically using JCL
You can use the BFGLGTC member within the dataset containing the JCL, for the logger that needs to be traced, to collect trace from a running Managed File Transfer for z/OS logger. This can be very useful if IBM Support need to see a trace from a logger that cannot be stopped.

#### **About this task**

To collect a trace from a logger using the BFGLGTC member, complete the following steps.

# **Procedure**

- 1. Locate the dataset containing the JCL for the logger that needs to be traced.
- 2. Edit the BFGLGTC member within the dataset, and locate the line that contains the text:

```
-traceLogger
```

The text following this contains the list of internal classes and packages that are to be traced. By default, this list is set to:

```
com.ibm.wmqfte=all
```

Unless otherwise specified by your IBM Support representative, leave this value as is.

- 3. Submit the BFGLGTC member.
- 4. Reproduce the issue.
- 5. Edit the BFGLGTC member again, and set the **-traceLogger** parameter to *=off*, as shown:

```
-traceLogger =off +
```

- 6. Submit the BFGLGTC member again, to turn trace off.
- 7. If a logger is busy, then the trace files might wrap quickly and overwrite the information needed to investigate the issue.

If you can stop the logger for a short period of time, complete the following steps to reduce the amount of trace data that is collected. Otherwise, contact IBM Support and discuss alternative trace specifications to reduce the amount of trace data that is collected.

- a) Schedule some time to stop the logger.
- b) Locate the logger.properties file for the logger that needs to be traced.

The logger.properties file can be found in the BFG\_DATA/mqft/config/coordination\_qmgr\_name/loggers/logger\_name directory.

c) Edit the file and add entries for the following properties:

```
traceFiles=number_of_trace_files_to_use traceSize=size_of_each_trace_file_in_MB
```

The **traceFiles** and **traceSize** properties are used to control the amount of trace data that is collected.

The default value of the **traceFiles** property is 5, and the **traceSize** property has the default value of 20MB. This means that if you turn on trace dynamically, and you have not set the properties, the agent writes trace information to 5 wrapping trace files, each with a maximum size of 20MB.

You should set these properties to large values, to collect as much trace data as possible.

For example, to collect 1GB of wrapping trace, add the following lines to the logger.properties file:

```
traceFiles=5
traceSize=200
```

This results in the logger writing trace data to a maximum of 5 files, where each file has a size of 200MB.

For more information on these logger properties, see The MFT logger.properties file.

- d) Locate the data set containing the JCL for the logger that needs to be traced.
- e) Submit the BFGLGSP member within the data set to stop the logger.
- f) Restart the logger, by submitting the BFGLGST member in the data set.
- g) Edit the BFGLGTC member within the data set, and locate the line that contains the following text:

```
-traceLogger
```

The text following this contains the list of internal classes and packages that are to be traced. By default, this list is set to:

```
com.ibm.wmqfte=all
```

Unless otherwise specified by your IBM Support representative, leave this value as is.

- h) When it is time to enable trace, submit the BFGLGTC member.
- i) Reproduce the issue.

j) Edit the BFGLGTC member again, and set the **-traceLogger** parameter to *=off* by running the following command:

```
-traceLogger =off +
```

k) Submit the BFGLGTC member again, to turn trace off.

#### Results

The trace files are written to the BFG\_DATA/mqft/logs/coordination\_qmgr\_name/loggers/logger\_name/logs/trace%PID% directory, where %PID% is the process identifier for the logger.

# Tracing TLS: runmqakm, strmqikm, and runmqckm functions

How to trace Transport Layer Security (TLS), and request **runmqakm** tracing and **strmqikm** (iKeyman) and **runmqckm** (iKeycmd) tracing.

# strmqikm and runmqckm trace

To request **strmqikm** tracing, run the **strmqikm** command for your platform with the following -D flags. On UNIX, Linux, and Windows:

```
strmqikm -Dkeyman.debug=true -Dkeyman.jnitracing=ON
```

To request **runmqckm** tracing, run the **runmqckm** command for your platform with the following -D flags. On UNIX, Linux, and Windows:

```
runmqckm -Dkeyman.debug=true -Dkeyman.jnitracing=ON
```

**strmqikm** and **runmqckm** write three trace files to the directory from which you start them, so consider starting iKeyman or **runmqckm** from the trace directory to which the runtime TLS trace is written: /var/mqm/trace on UNIX and Linux systems and MQ\_INSTALLATION\_PATH/trace on Windows. MQ\_INSTALLATION\_PATH represents the high-level directory in which IBM MQ is installed.

The trace file generated by **strmqikm** and **runmqckm** has the following format:

```
debugTrace. n
```

where n is an incrementing number starting at 0.

# runmqakm trace

To request **runmqakm** tracing, run the **runmqakm** command with the following flags:

```
runmqakm -trace filename
```

where *filename* is the name of the trace file to create. You cannot format the **runmqakm** trace file. Send it unchanged to IBM support. The **runmqakm** trace file is a binary file and, if it is transferred to IBM support via FTP, it must be transferred in binary transfer mode.

## **Runtime TLS trace**

On UNIX, Linux, and Windows systems, you can independently request trace information for **strmqikm**, **runmqckm**, the runtime TLS functions, or a combination of these.

The runtime TLS trace files have the names AMQ.TLS.TRC and AMQ.TLS.TRC.1 and the TLS trace files have the names AMQ.SSL.TRC and AMQ.SSL.TRC.1. You cannot format any of the TLS trace files; send them

unchanged to IBM support. The TLS trace files are binary files and, if they are transferred to IBM support via FTP, they must be transferred in binary transfer mode.

## **Related concepts**

"Using trace on UNIX and Linux systems" on page 346

Use the **strmqtrc** and **endmqtrc** commands to start and end tracing, and **dspmqtrc** to display a trace file

"Using trace with IBM MQ server on IBM i" on page 352

Use the TRCMQM command to start and stop tracing and specify the type of trace that you require.

"Using trace for problem determination on z/OS" on page 361

There are different trace options that can be used for problem determination with IBM MQ. Use this topic to understand the different options and how to control trace.

"Tracing additional IBM MQ Java components" on page 394

For Java components of IBM MQ, for example the IBM MQ Explorer and the Java implementation of IBM MQ Transport for SOAP, diagnostic information is output using the standard IBM MQ diagnostic facilities or by Java diagnostic classes.

#### **Related reference**

"Using trace on Windows" on page 358

Use the **strmqtrc** and **endmqtrc** commands or the IBM MQ Explorer interface to start and end tracing.

# Tracing the WCF custom channel for IBM MQ

You can use IBM MQ trace to collect detailed information about what various parts of the IBM MQ code is doing. When using Windows Communication Foundation (WCF), a separate trace output is generated for the Microsoft Windows Communication Foundation (WCF) custom channel trace integrated with the Microsoft WCF infrastructure trace.

## **About this task**

Fully enabling trace for the WCF custom channel produces two output files:

- 1. The WCF custom channel trace integrated with the Microsoft WCF infrastructure trace.
- 2. The WCF custom channel trace integrated with XMS .NET.

By having two trace outputs, problems can be tracked at each interface using the appropriate tools, for example:

- WCF problem determination using suitable Microsoft tooling.
- IBM MQ MQI client issues using the XMS trace format.

To simplify trace enablement, the .NET TraceSource and XMS .NET trace stack are both controlled using a single interface.

There are two options for configuring WCF trace for the Non-SOAP/Non-JMS interface. You can either configure trace programmatically or through an environment variable.

## **Procedure**

To enable WCF trace for the Non-SOAP/Non-JMS interface, choose one of the following options:

- Configure trace through an environment variable by setting WMQ\_TRACE\_ON as the environment variable.
- Configure trace programmatically by adding the following section of code to the <system.diagnostics><sources> section in the app.config file

```
<source name="IBM.WMQ.WCF" switchValue="Verbose, ActivityTracing"
xmsTraceSpecification="*=all=enabled"
xmsTraceFileSize="2000000" xmsTraceFileNumber="4"</pre>
```

## **Related concepts**

"WCF XMS First Failure Support Technology (FFST)" on page 345

You can collect detailed information about what various parts of the IBM MQ code is doing by using IBM MQ trace. XMS FFST has its own configuration and output files for the WCF custom channel.

#### **Related tasks**

"Troubleshooting WCF custom channel for IBM MQ problems" on page 204

"Contacting IBM Support" on page 261

If you need help with a problem that you are having with IBM MQ, you can contact IBM Support through the IBM Support Site. You can also subscribe to notifications about IBM MQ fixes, troubleshooting and other news.

Developing Microsoft Windows Communication Foundation applications with IBM MQ

# Configuring trace for XMS .NET applications

If you are using IBM MQ classes for XMS .NET Framework, you can configure trace from an application configuration file as well as from the XMS environment variables. If you are using IBM MQ classes for XMS .NET Standard, you must configure trace from the XMS environment variables. You can select the components that you want to trace. Trace is normally used under the guidance of IBM Support.

# **About this task**

Tracing for XMS .NET is based on the standard .NET trace infrastructure.

All tracing except for error tracing is disabled by default.

If you are using IBM MQ classes for XMS .NET Framework, you can turn on tracing and configure the trace settings in either of the following ways:

- By using an application configuration file with a name that consists of the name of the executable program to which the file relates, with the suffix .config. For example, the application configuration file for text.exe would have the name text.exe.config. Using an application configuration file is the preferred way of enabling trace for XMS .NET applications. For further details, see "Configuring XMS .NET trace using an application configuration file" on page 424.
- By using XMS environment variables as for XMS C or C++ applications. For further details, see "Configuring XMS .NET trace using XMS environment variables" on page 426.

If you are using IBM MQ classes for XMS .NET Standard, you must configure trace from the XMS environment variables. For further details, see "Configuring XMS .NET trace using XMS environment variables" on page 426. Using the application configuration file is not supported for IBM MQ classes for XMS .NET Standard.

The active trace file has a name of the format xms\_tracePID.log where PID represents the process ID of the application. The size of the active trace file is by default limited to 20 MB. When this limit is reached, the file is renamed and archived. Archived files have names of the format xms\_tracePID\_YY.MM.DD\_HH.MM.SS.log.

By default, the number of trace files that are retained is four, that is, one active file and three archived files. These four files are used as a rolling buffer until the application stops, with the oldest file being removed and replaced by the newest file. You can change the number of trace files by specifying a different number in the application configuration file. However, there must be at least two files (one active file and one archived file).

Two trace file formats are available:

• Basic format trace files are human readable, in a WebSphere Application Server format. This format is the default trace file format. The basic format is not compatible with trace analyzer tools.

• Advanced format trace files are compatible with trace analyzer tools. You must specify that you want to produce trace files in advanced format in the application configuration file.

Trace entries contain the following information:

- The date and time that the trace was logged
- The class name
- The trace type
- The trace message

The following example shows an extract from some trace:

```
[09/11/2005 14:33:46:914276]
                                       00000004
                                                      IBM.XMS.Comms.IoRequest
                                                                                             Allocate
                                                                                                            Entry
[09/11/2005 14:33:46:914276]
[09/11/2005 14:33:46:914276]
                                                      IBM.XMS.Comms.IoRequest
IBM.XMS.Comms.IoRequest
                                       00000004
                                                                                             Initialize
                                                                                                              Entry
                                       00000004
                                                                                       <
                                                                                             Initialize
                                                                                                              Exit
[09/11/2005 14:33:46:914276]
                                       00000004
                                                      IBM.XMS.Comms.IoRequest
                                                                                              Allocate
```

In the previous example, the format is:

```
[Date Time:Microsecs] Thread-id Classname Trace-type Methodname Entry or Exit
```

# where Trace-type is:

- > for Entry
- < for Exit
- d for Debug information

## **Related tasks**

Using XMS with Microsoft .NET Core

Downloading IBM MQ classes for XMS .NET Standard from the NuGet repository

# Configuring XMS .NET trace using an application configuration file

If you are using IBM MQ classes for XMS .NET Framework, you can configure trace for XMS .NET applications with an application configuration file. The trace section of this file includes parameters that define what is to be traced, the trace file location and maximum allowed size, the number of trace files used, and the trace file format.

## **About this task**

Using the application configuration file is not supported for IBM MQ classes for XMS .NET Standard. If you are using IBM MQ classes for XMS .NET Standard, you must configure trace from the XMS environment variables. For further details, see "Configuring XMS .NET trace using XMS environment variables" on page 426.

# **Procedure**

• To turn on trace using the application configuration file, place the file in the same directory as the executable file for your application.

Trace can be enabled both by component and trace type. It is also possible to turn on trace for an entire trace group. You can turn on trace for components in a hierarchy either individually or collectively. The types of trace available include:

- Debug trace
- Exception trace
- Warnings, informational messages, and error messages

# - Method entry and exit trace

The following example shows the trace settings defined in the Trace section of an application configuration file:

Table 31 on page 425 describes the parameter settings in more detail.

| Table 31. Application configuration file trace parameter settings |                                                                                                    |  |
|-------------------------------------------------------------------|----------------------------------------------------------------------------------------------------|--|
| Parameter                                                         | Description                                                                                                    |  |
| traceSpecification=ComponentName=type=<br>state                   | ComponentName is the name of the class that you want to trace. You can use a * wildcard character in this name. For example, *=all=enabled specifies that you want to trace all classes, and IBM.XMS.impl.*=all=enabled specifies that you require API trace only.     |  |
|                                                                   | type can be any of the following trace types:                                                                                                    |  |
|                                                                   | - all                                                                                                    |  |
|                                                                   | - debug                                                                                                    |  |
|                                                                   | - event                                                                                                    |  |
|                                                                   | - EntryExit                                                                                                    |  |
|                                                                   | state can be either enabled or disabled.                                                                                                    |  |
|                                                                   | You can string multiple trace elements together by using a ':' (colon) delimiter.                                                                                                    |  |
| traceFilePath=" <i>filename</i> "                                 | If you do not specify a traceFilePath, or if the traceFilePath is present but contains an empty string, the trace file is placed in the current directory. To store the trace file in a named directory, specify the directory name in the traceFilePath, for example: |  |
|                                                                   | traceFilePath="c:\somepath"                                                                                                    |  |
| traceFileSize="size"                                              | The maximum allowed size of the trace file. When a file reaches this size, it is archived and renamed. The default maximum is 20 MB, which is specified as traceFileSize="20000000".                                                                                   |  |
| traceFileNumber="number"                                          | The number of trace files that are to be retained. The default is 4 (one active file and 3 archive files). The minimum number allowed is 2.                                                                                                    |  |

| Table 31. Application configuration file trace parameter settings (continued) |                                                                                                    |  |
|-------------------------------------------------------------------------------|----------------------------------------------------------------------------------------------------|--|
| Parameter                                                                     | Description                                                                                                    |  |
| traceFormat="format"                                                          | The default trace format is basic. Trace files are produced in this format if you specify traceFormat="basic", or if you do not specify a traceFormat, or if the traceFormat is present but contains an empty string.  If you require trace that is compatible with trace analyzer tools, you must specify traceFormat="advanced". |  |

The trace settings in the application configuration file are dynamic, and are reread every time the file is saved or replaced. If errors are found in the file after it is edited, the trace file settings revert to their default values.

#### **Related tasks**

Configuring XMS .NET trace using XMS environment variables
You can turn on trace using XMS environment variables such as **XMS\_TRACE\_ON**.

# Configuring XMS .NET trace using XMS environment variables

You can turn on trace using XMS environment variables such as XMS\_TRACE\_ON.

## **About this task**

If you are using IBM MQ classes for XMS .NET Framework, you can turn on trace using XMS environment variables an alternative to using an application configuration file. The environment variables are only used if there is no trace specification in the application configuration file.

V 9.1.1 If you are using IBM MQ classes for XMS .NET Standard, you must configure trace from the XMS environment variables. Using an application configuration file is not supported for IBM MQ classes for XMS .NET Standard.

# **Procedure**

 To configure trace for an XMS .NET application, set the following environment variables before running the application:

| Table 32. Environment variable settings for .NET trace |                |                                                       |                                                          |
|--------------------------------------------------------|----------------|-------------------------------------------------------|----------------------------------------------------------|
| Environment variables                                  | Default        | Settings                                              | Meaning                                                  |
| XMS_TRACE_ON                                           | Not applicable | Not applicable: the value of this variable is ignored | If XMS_TRACE_ON is set, all trace is enabled by default. |

| Environment variables       | Default                   | Settings                                                                                                    | Meaning                                                                                                    |
|-----------------------------|---------------------------|----------------------------------------------------------------------------------------------------|----------------------------------------------------------------------------------------------------|
| XMS_TRACE_FILE_PATH Cu      | Current working directory | /dirpath/                                                                                                    | The directory path that trace and FFDC records are written to.                                                                                                    |
|                             |                           |                                                                                                    | XMS creates FFDC and trace files in the current working directory, unless you specify an alternative location. You can specify an alternative location by setting the environment variable XMS_TRACE_FILE_PATH to the fully qualified path name of the directory where you want XMS to create the FFDC and trace files. You must set this environment variable before you start the application that you want to trace. You must make sure that the user identifier under which the application runs has the authority to write to the directory where XMS creates the FFDC and trace files. |
| XMS_TRACE_FORMAT            | BASIC                     | BASIC, ADVANCED                                                                                                    | Specifies the required trace format, which can be either BASIC or ADVANCED. The default format is BASIC. The ADVANCED format is compatible with trace analyzer tools.                                                                                                    |
| XMS_TRACE_SPECIFICAT<br>ION | Not applicable            | See "Configuring<br>XMS .NET trace using an<br>application configuration<br>file" on page 424 (IBM<br>MQ classes for XMS .NET<br>Framework only) | Overrides the trace specification, which follows the format specified in "Configuring XMS .NET trace using an application configuration file" on page 424. (IBM MQ classes for XMS .NET Framework only)                                                                                                    |

# **Related tasks**

Configuring XMS .NET trace using an application configuration file

If you are using IBM MQ classes for XMS .NET Framework, you can configure trace for XMS .NET applications with an application configuration file. The trace section of this file includes parameters that

define what is to be traced, the trace file location and maximum allowed size, the number of trace files used, and the trace file format.

# V9.1.4 V9.1.0.4 Enabling dynamic tracing of LDAP client library code

From IBM MQ 9.1.0 Fix Pack 4 and IBM MQ 9.1.4, it is possible to switch LDAP client trace on and off without also stopping or starting the queue manager.

## **About this task**

Before IBM MQ 9.1.0 Fix Pack 4 and IBM MQ 9.1.4, it was not possible to switch the LDAP client trace on and off without also stopping or starting the queue manager.

From IBM MQ 9.1.0 Fix Pack 4 and IBM MQ 9.1.4, you can switch LDAP client trace on with the **strmqtrc** command and off with the **endmqtrc** command without needing to stop or start the queue manager. To enable this behavior, it is also necessary to set an environment variable **AMQ\_LDAP\_TRACE** to a non-null value.

When the **AMQ\_LDAP\_TRACE** is set to a non-null value, and the LDAP functionality is used, some queue manager processes create zero length files under /var/mqm/trace. When the trace is then switched on using the **strmqtrc** command, some trace information is written to these files. Later, when trace is switched off with the **endmqtrc** command, trace information ceases to be written to the files, but handles to the files remain open until the queue manager ends.

On UNIX platforms, filesystem space cannot be released completely simply by unlinking these files with the **rm** command. This is a side-effect from the fact that the handles remain open. Therefore, a queue manager end should be performed, whenever disk space in /var/mqm/trace needs to be released.

# **Procedure**

- Set the environment variable AMQ\_LDAP\_TRACE to a non-null value.
- Use the **strmqtrc** command to switch the trace on:

```
strmqtrc -m QMNAME -t servicedata
```

• Use the **endmqtrc** command to switch the trace off.

# Recovering after failure

Follow a set of procedures to recover after a serious problem.

#### About this task

Use the recovery methods described here if you cannot resolve the underlying problem by using the diagnostic techniques described throughout the Troubleshooting and support section. If your problem cannot be resolved by using these recovery techniques, contact your IBM Support Center.

#### **Procedure**

See the following links for instructions on how to recover from different types of failures:

- "Disk drive failures" on page 429
- "Damaged queue manager object" on page 430
- "Damaged single object" on page 431
- · "Automatic media recovery failure" on page 431

z/0S

See the following links for instructions on how to recover from different types of failures on IBM MQ for z/OS:

z/0S

"Shared queue problems" on page 432

. z/0S

"Active log problems" on page 432

> z/0S

"Archive log problems" on page 438

> z/0S

"BSDS problems" on page 440

. z/0S

"Page set problems" on page 447

. z/0S

"Coupling facility and Db2 problems" on page 449

. z/0S

"Problems with long-running units of work" on page 451

> z/0S

"IMS-related problems" on page 452

> z/0S

"Hardware problems" on page 454

#### **Related tasks**

"Contacting IBM Support" on page 261

If you need help with a problem that you are having with IBM MQ, you can contact IBM Support through the IBM Support Site. You can also subscribe to notifications about IBM MQ fixes, troubleshooting and other news.

"IBM MQ troubleshooting and support" on page 5

If you are having problems with your queue manager network or IBM MQ applications, you can use the techniques that are described in this information to help you diagnose and solve the problems. If you need help with a problem, you can contact IBM Support through the IBM Support Site.

"Making initial checks on UNIX, Linux, and Windows" on page 7

Before you start problem determination in detail on UNIX, Linux, and Windows, consider whether there is an obvious cause of the problem, or an area of investigation that is likely to give useful results. This approach to diagnosis can often save a lot of work by highlighting a simple error, or by narrowing down the range of possibilities.

Backing up and restoring IBM MQ

Planning for backup and recovery on z/OS

# Disk drive failures

You might have problems with a disk drive containing either the queue manager data, the log, or both. Problems can include data loss or corruption. The three cases differ only in the part of the data that survives, if any.

In **all** cases first check the directory structure for any damage and, if necessary, repair such damage. If you lose queue manager data, the queue manager directory structure might have been damaged. If so, re-create the directory tree manually before you restart the queue manager.

If damage has occurred to the queue manager data files, but not to the queue manager log files, then the queue manager will normally be able to restart. If any damage has occurred to the queue manager log files, then it is likely that the queue manager will not be able to restart.

Having checked for structural damage, there are a number of things you can do, depending on the type of logging that you use.

- Where there is major damage to the directory structure or any damage to the log, remove all the old files back to the QMgrName level, including the configuration files, the log, and the queue manager directory, restore the last backup, and restart the queue manager.
- For linear logging with media recovery, ensure that the directory structure is intact and restart the queue manager. If the queue manager restarts, check, using MQSC commands such as DISPLAY QUEUE, whether any other objects have been damaged. Recover those you find, using the rcrmqobj command. For example:

```
rcrmqobj -m QMgrName -t all *
```

where QMgrName is the queue manager being recovered. -t all \* indicates that all damaged objects of any type are to be recovered. If only one or two objects have been reported as damaged, you can specify those objects by name and type here.

• For linear logging with media recovery and with an undamaged log, you might be able to restore a backup of the queue manager data leaving the existing log files and log control file unchanged. Starting the queue manager applies the changes from the log to bring the queue manager back to its state when the failure occurred.

This method relies on two things:

- 1. You must restore the checkpoint file as part of the queue manager data. This file contains the information determining how much of the data in the log must be applied to give a consistent queue manager.
- 2. You must have the oldest log file required to start the queue manager at the time of the backup, and all subsequent log files, available in the log file directory.

If this is not possible, restore a backup of both the queue manager data and the log, both of which were taken at the same time. This causes message integrity to be lost.

• For circular logging, if the queue manager log files are damaged, restore the queue manager from the latest backup that you have. Once you have restored the backup, restart the queue manager and check for damaged objects. However, because you do not have media recovery, you must find other ways of re-creating the damaged objects.

If the queue manager log files are not damaged, the queue manager will normally be able to restart. Following the restart you must identify all damaged objects, then delete and redefine them.

# Damaged queue manager object

What to do if the queue manager reports a damaged object during normal operation.

There are two ways of recovering in these circumstances, depending on the type of logging you use:

- For linear logging, manually delete the file containing the damaged object and restart the queue manager. (You can use the dspmqfls command to determine the real, file-system name of the damaged object.) Media recovery of the damaged object is automatic.
- For circular logging, restore the last backup of the queue manager data and log, and restart the queue manager.

There is a further option if you are using circular logging. For a damaged queue, or other object, delete the object and define the object again. In the case of a queue, this option does not allow you to recover any data on the queue.

**Note:** Restoring from backup is likely to be out of date, due to the fact that you must have your queue manager shutdown in order to get a clean backup of the queue files.

# Damaged single object

If a single object is reported as damaged during normal operation, for linear logging you can re-create the object from its media image. However, for circular logging you cannot re-create a single object.

# Automatic media recovery failure

If a local queue required for queue manager startup with a linear log is damaged, and the automatic media recovery fails, restore the last backup of the queue manager data and log and restart the queue manager.

# Example recovery procedures on z/OS

Use this topic as a reference for various recovery procedures.

This topic describes procedures for recovering IBM MQ after various error conditions. These error conditions are grouped in the following categories:

| Table 33. Example recovery procedures |                                                                                                    |                                     |
|---------------------------------------|----------------------------------------------------------------------------------------------------|-------------------------------------|
| Problem category                      | Problem                                                                                                    | Where to look next                  |
| Shared queue problems                 | Conflicting definitions for both private and shared queues.                                                                                                    | "Shared queue problems" on page 432 |
| Active log problems                   | <ul> <li>Dual logging is lost.</li> <li>Active log has stopped.</li> <li>One or both copies of the active log data set are damaged.</li> <li>Write errors on active log data set.</li> <li>Active log is becoming full or is full.</li> <li>Read errors on active log data set.</li> </ul> | "Active log problems" on page 432   |
| Archive log problems                  | <ul> <li>Insufficient DASD space to complete offloading active log data sets.</li> <li>Offload task has terminated abnormally.</li> <li>Archive data set allocation problem. 1/2</li> <li>Read I/O errors on the archive data set during restart.</li> </ul>                               | "Archive log problems" on page 438  |
| BSDS problems                         | <ul> <li>Error opening BSDS.</li> <li>Log content does not correspond with BSDS information.</li> <li>Both copies of the BSDS are damaged.</li> <li>Unequal time stamps.</li> <li>Dual BSDS data sets are out of synchronization.</li> <li>I/O error on BSDS.</li> </ul>                   | "BSDS problems" on page 440         |
| Page set problems                     | <ul><li>Page set full.</li><li>A page set has an I/O error.</li></ul>                                                                                                    | "Page set problems" on page 447     |

| Table 33. Example recovery procedures (continued) |                                                                                                    |                                                        |
|---------------------------------------------------|----------------------------------------------------------------------------------------------------|--------------------------------------------------------|
| Problem category                                  | Problem                                                                                                    | Where to look next                                     |
| coupling facility and<br>Db2 problems             | <ul> <li>Storage medium full.</li> <li>Db2 system fails.</li> <li>Db2 data-sharing group fails.</li> <li>Db2 and the coupling facility fail.</li> </ul> | "Coupling facility and Db2<br>problems" on page 449    |
| Unit of work problems                             | A long-running unit of work is encountered.                                                                                                    | "Problems with long-running units of work" on page 451 |
| IMS problems                                      | <ul> <li>An IMS application terminates abnormally.</li> <li>The IMS adapter cannot connect to IBM MQ.</li> <li>IMS not operational.</li> </ul>          | "IMS-related problems" on page 452                     |
| Hardware problems                                 | Media recovery procedures                                                                                                    | "Hardware problems" on page 454                        |

# Shared queue problems

Problems occur if IBM MQ discovers that a page set based queue, and a shared queue of the same name are defined.

## **Symptoms**

IBM MQ issues the following message:

CSQI063E +CSQ1 QUEUE queue-name IS BOTH PRIVATE AND SHARED

During queue manager restart, IBM MQ discovered that a page set based queue and a shared queue of the same name coexist.

## **System action**

Once restart processing has completed, any MQOPEN request to that queue name fails, indicating the coexistence problem.

## **System programmer action**

None.

## **Operator action**

Delete one version of the queue to allow processing of that queue name. If there are messages on the queue that must be kept, you can use the MOVE QLOCAL command to move them to the other queue.

# Active log problems

Use this topic to resolve different problems with the active logs.

This topic covers the following active log problems:

- "Dual logging is lost" on page 433
- "Active log stopped" on page 433
- "One or both copies of the active log data set are damaged" on page 434
- "Write I/O errors on an active log data set" on page 434
- "I/O errors occur while reading the active log" on page 435
- "Active log is becoming full" on page 436

· Active log is full

# **Dual logging is lost**

#### **Symptoms**

IBM MQ issues the following message:

```
CSQJ004I +CSQ1 ACTIVE LOG COPY n INACTIVE, LOG IN SINGLE MODE, ENDRBA=...
```

Having completed one active log data set, IBM MQ found that the subsequent (COPY n) data sets were not offloaded or were marked stopped.

#### **System action**

IBM MQ continues in single mode until offloading has been completed, then returns to dual mode.

#### System programmer action

None.

#### **Operator action**

Check that the offload process is proceeding and is not waiting for a tape mount. You might need to run the print log map utility to determine the state of all data sets. You might also need to define additional data sets.

# **Active log stopped**

#### **Symptoms**

IBM MQ issues the following message:

```
CSQJ030E +CSQ1 RBA RANGE startrba TO endrba NOT AVAILABLE IN ACTIVE LOG DATA SETS
```

#### System action

The active log data sets that contain the RBA range reported in message CSQJ030E are unavailable to IBM MQ. The status of these logs is STOPPED in the BSDS. The queue manager terminates with a dump.

# **System programmer action**

You must resolve this problem before restarting the queue manager. The log RBA range must be available for IBM MQ to be recoverable. An active log that is marked as STOPPED in the BSDS will never be reused or archived and this creates a hole in the log.

Look for messages that indicate why the log data set has stopped, and follow the instructions for those messages.

Modify the BSDS active log inventory to reset the STOPPED status. To do this, follow this procedure after the queue manager has terminated:

- 1. Use the print log utility (CSQJU004) to obtain a copy of the BSDS log inventory. This shows the status of the log data sets.
- 2. Use the DELETE function of the change log inventory utility (CSQJU003) to delete the active log data sets that are marked as STOPPED.
- 3. Use the NEWLOG function of CSQJU003 to add the active logs back into the BSDS inventory. The starting and ending RBA for each active log data set must be specified on the NEWLOG statement. (The correct values to use can be found from the print log utility report obtained in Step 1.)
- 4. Rerun CSQJU004. The active log data sets that were marked as STOPPED are now shown as NEW and NOT REUSABLE. These active logs will be archived in due course.

5. Restart the queue manager.

Note: If your queue manager is running in dual BSDS mode, you must update both BSDS inventories.

# One or both copies of the active log data set are damaged

#### **Symptoms**

IBM MQ issues the following messages:

```
CSQJ102E +CSQ1 LOG RBA CONTENT OF LOG DATA SET DSNAME=...,
STARTRBA=..., ENDRBA=...,
DOES NOT AGREE WITH BSDS INFORMATION
CSQJ232E +CSQ1 OUTPUT DATA SET CONTROL INITIALIZATION PROCESS FAILED
```

#### **System action**

Queue manager startup processing is terminated.

### **System programmer action**

If one copy of the data set is damaged, carry out these steps:

- 1. Rename the damaged active log data set and define a replacement data set.
- 2. Copy the undamaged data set to the replacement data set.
- 3. Use the change log inventory utility to:
  - Remove information relating to the damaged data set from the BSDS.
  - Add information relating to the replacement data set to the BSDS.
- 4. Restart the queue manager.

If both copies of the active log data sets are damaged, the current page sets are available, **and the queue manager shut down cleanly**, carry out these steps:

- 1. Rename the damaged active log data sets and define replacement data sets.
- 2. Use the change log records utility to:
  - Remove information relating to the damaged data set from the BSDS.
  - Add information relating to the replacement data set to the BSDS.
- 3. Rename the current page sets and define replacement page sets.
- 4. Use CSQUTIL (FORMAT and RESETPAGE) to format the replacement page sets and copy the renamed page sets to them. The RESETPAGE function also resets the log information in the replacement page sets.

If the queue manager did not shut down cleanly, you must either restore your system from a previous known point of consistency, or perform a cold start (described in Reinitializing a queue manager).

#### **Operator action**

None.

# Write I/O errors on an active log data set

#### **Symptoms**

IBM MQ issues the following message:

```
CSQJ105E +CSQ1 csect-name LOG WRITE ERROR DSNAME=...,
LOGRBA=..., ERROR STATUS=ccccffss
```

# **System action**

IBM MQ carries out these steps:

- 1. Marks the log data set that has the error as TRUNCATED in the BSDS.
- 2. Goes on to the next available data set.
- 3. If dual active logging is used, truncates the other copy at the same point.

The data in the truncated data set is offloaded later, as usual.

The data set will be reused on the next cycle.

#### **System programmer action**

None.

#### **Operator action**

If errors on this data set still exist, shut down the queue manager after the next offload process. Then use Access Method Services (AMS) and the change log inventory utility to add a replacement. (For instructions, see Changing the BSDS.)

# I/O errors occur while reading the active log

#### **Symptoms**

IBM MQ issues the following message:

```
CSQJ106E +CSQ1 LOG READ ERROR DSNAME=..., LOGRBA=..., ERROR STATUS=ccccffss
```

#### **System action**

This depends on when the error occurred:

- If the error occurs during the offload process, the process tries to read the RBA range from a second copy.
  - If no second copy exists, the active log data set is stopped.
  - If the second copy also has an error, only the original data set that triggered the offload process is stopped. The archive log data set is then terminated, leaving a gap in the archived log RBA range.
  - This message is issued:

```
CSQJ124E +CSQ1 OFFLOAD OF ACTIVE LOG SUSPENDED FROM
RBA xxxxxxx TO RBA xxxxxxx DUE TO I/O ERROR
```

- If the second copy is satisfactory, the first copy is not stopped.
- If the error occurs during recovery, IBM MQ provides data from specific log RBAs requested from another copy or archive. If this is unsuccessful, recovery does not succeed, and the queue manager terminates abnormally.
- If the error occurs during restart, if dual logging is used, IBM MQ continues with the alternative log data set, otherwise the queue manager ends abnormally.

#### **System programmer action**

Look for system messages, such as IEC prefixed messages, and try to resolve the problem using the recommended actions for these messages.

If the active log data set has been stopped, it is not used for logging. The data set is not deallocated; it is still used for reading. Even if the data set is not stopped, an active log data set that gives persistent errors should be replaced.

#### **Operator action**

None.

# Replacing the data set

How you replace the data set depends on whether you are using single or dual active logging.

### If you are using dual active logging:

1. Ensure that the data has been saved.

The data is saved on the other active log and this can be copied to a replacement active log.

- 2. Stop the queue manager and delete the data set with the error using Access Method Services.
- 3. Redefine a new log data set using Access Method Services DEFINE so that you can write to it. Use DFDSS or Access Method Services REPRO to copy the good log in to the redefined data set so that you have two consistent, correct logs again.
- 4. Use the change log inventory utility, CSQJU003, to update the information in the BSDS about the corrupted data set as follows:
  - a. Use the DELETE function to remove information about the corrupted data set.
  - b. Use the NEWLOG function to name the new data set as the new active log data set and give it the RBA range that was successfully copied.

You can run the DELETE and NEWLOG functions in the same job step. Put the DELETE statement before NEWLOG statement in the SYSIN input data set.

5. Restart the queue manager.

#### If you are using single active logging:

- 1. Ensure that the data has been saved.
- 2. Stop the queue manager.
- 3. Determine whether the data set with the error has been offloaded:
  - a. Use the CSQJU003 utility to list information about the archive log data sets from the BSDS.
  - b. Search the list for a data set with an RBA range that includes the RBA of the corrupted data set.
- 4. If the corrupted data set has been offloaded, copy its backup in the archive log to a new data set. Then, skip to step  $\underline{6}$ .
- 5. If an active log data set is stopped, an RBA is not offloaded. Use DFDSS or Access Method Services REPRO to copy the data from the corrupted data set to a new data set.

If further I/O errors prevent you from copying the entire data set, a gap occurs in the log.

**Note:** Queue manager restart will not be successful if a gap in the log is detected.

- 6. Use the change log inventory utility, CSQJU003, to update the information in the BSDS about the corrupted data set as follows:
  - a. Use the DELETE function to remove information about the corrupted data set.
  - b. Use the NEWLOG function to name the new data set as the new active log data set and to give it the RBA range that was successfully copied.

The DELETE and NEWLOG functions can be run in the same job step. Put the DELETE statement before NEWLOG statement in the SYSIN input data set.

7. Restart the queue manager.

# Active log is becoming full

The active log can fill up for several reasons, for example, delays in offloading and excessive logging. If an active log runs out of space, this has serious consequences. When the active log becomes full, the queue

manager halts processing until an offload process has been completed. If the offload processing stops when the active log is full, the queue manager can end abnormally. Corrective action is required before the queue manager can be restarted.

### **Symptoms**

Because of the serious implications of an active log becoming full, the queue manager issues the following warning message when the last available active log data set is 5% full:

CSQJ110E +CSQ1 LAST COPYn ACTIVE LOG DATA SET IS nnn PERCENT FULL

and reissues the message after each additional 5% of the data set space is filled. Each time the message is issued, the offload process is started.

#### **System action**

Messages are issued and offload processing started. If the active log becomes full, further actions are taken. See "Active log is full" on page 437

#### **System programmer action**

Use the DEFINE LOG command to dynamically add further active log data sets. This permits IBM MQ to continue its normal operation while the error causing the offload problems is corrected. For more information about the DEFINE LOG command, see DEFINE LOG.

# Active log is full

#### **Symptoms**

When the active log becomes full, the queue manager halts processing until an offload process has been completed. If the offload processing stops when the active log is full, the queue manager can end abnormally. Corrective action is required before the queue manager can be restarted.

IBM MQ issues the following CSQJ111A message:

CSQJ111A +CSQ1 OUT OF SPACE IN ACTIVE LOG DATA SETS

and an offload process is started. The queue manager then halts processing until the offload process has been completed.

#### **System action**

IBM MQ waits for an available active log data set before resuming normal IBM MQ processing. Normal shut down, with either QUIESCE or FORCE, is not possible because the shutdown sequence requires log space to record system events related to shut down (for example, checkpoint records). If the offload processing stops when the active log is full, the queue manager stops with an X'6C6' abend; restart in this case requires special attention. For more details, see "Troubleshooting IBM MQ for z/OS problems" on page 207.

#### **System programmer action**

You can provide additional active log data sets before restarting the queue manager. This permits IBM MQ to continue its normal operation while the error causing the offload process problems is corrected. To add new active log data sets, use the change log inventory utility (CSQJU003) when the queue manager is not active. For more details about adding new active log data sets, see Changing the BSDS.

Consider increasing the number of logs by:

- 1. Making sure that the queue manager is stopped, then using the Access Method Services DEFINE command to define a new active log data set.
- 2. Defining the new active log data set in the BSDS, using the change log inventory utility (CSQJU003).

3. Adding additional log data sets dynamically, using the DEFINE LOG command.

When you restart the queue manager, offloading starts automatically during startup, and any work that was in progress when IBM MQ was forced to stop is recovered.

#### Operator action

Check whether the offload process is waiting for a tape drive. If it is, mount the tape. If you cannot mount the tape, force IBM MQ to stop by using the z/OS CANCEL command.

# z/0S Archive log problems

Use this topic to investigate, and resolve problems with the archive logs.

This topic covers the following archive log problems:

- "Allocation problems" on page 438
- "Offload task terminated abnormally" on page 438
- "Insufficient DASD space to complete offload processing" on page 439
- "Read I/O errors on the archive data set while IBM MQ is restarting" on page 440

# **Allocation problems**

#### **Symptoms**

IBM MQ issues message: CSQJ103E

CSQJ103E +CSQ1 LOG ALLOCATION ERROR DSNAME=dsname, ERROR STATUS=eeeeiiii, SMS REASON CODE=sss

z/OS dynamic allocation provides the ERROR STATUS. If the allocation was for offload processing, the following message is also displayed: CSQJ115E:

CSQJ115E +CSQ1 OFFLOAD FAILED, COULD NOT ALLOCATE AN ARCHIVE DATA SET

#### **System action**

The following actions take place:

- If the input is needed for recovery, and recovery is not successful, and the queue manager ends abnormally.
- If the active log had become full and an offload task was scheduled but not completed, the offload task tries again the next time it is triggered. The active log does not reuse a data set that has not yet been archived.

#### **System programmer action**

None.

#### **Operator action**

Check the allocation error code for the cause of the problem, and correct it. Ensure that drives are available, and either restart or wait for the offload task to be retried. Be careful if a DFP/DFSMS ACS user-exit filter has been written for an archive log data set, because this can cause a device allocation error when the queue manager tries to read the archive log data set.

# Offload task terminated abnormally

#### **Symptoms**

No specific IBM MQ message is issued for write I/O errors.

Only a z/OS error recovery program message appears. If you get IBM MQ message <u>CSQJ128E</u>, the offload task has ended abnormally.

#### System action

The following actions take place:

- The offload task abandons the output data set; no entry is made in the BSDS.
- The offload task dynamically allocates a new archive and restarts offloading from the point at which it was previously triggered.
- If an error occurs on the new data set:
  - In dual archive mode, message <u>CSQJ114I</u> is generated and the offload processing changes to single mode:

```
CSQJ114I +CSQ1 ERROR ON ARCHIVE DATA SET, OFFLOAD
CONTINUING WITH ONLY ONE ARCHIVE DATA SET BEING
GENERATED
```

- In single archive mode, the output data set is abandoned. Another attempt to process this RBA range is made the next time offload processing is triggered.
- The active log does not wrap around; if there are no more active logs, data is not lost.

#### System programmer action

None.

#### **Operator action**

Ensure that offload task is allocated on a reliable drive and control unit.

# Insufficient DASD space to complete offload processing

#### **Symptoms**

While offloading the active log data sets to DASD, the process terminates unexpectedly. IBM MQ issues message <u>CSQJ128E</u>:

```
CSQJ128E +CSQ1 LOG OFF-LOAD TASK FAILED FOR ACTIVE LOG nnnnn
```

The error is preceded by z/OS messages IEC030I, IEC031I, or IEC032I.

#### **System action**

IBM MQ de-allocates the data set on which the error occurred. If IBM MQ is running in dual archive mode, IBM MQ changes to single archive mode and continues the offload task. If the offload task cannot be completed in single archive mode, the active log data sets cannot be offloaded, and the state of the active log data sets remains NOT REUSABLE. Another attempt to process the RBA range of the abandoned active log data sets is made the next time the offload task is triggered.

#### System programmer action

The most likely causes of these symptoms are:

• The size of the archive log data set is too small to contain the data from the active log data sets during offload processing. All the secondary space allocations have been used. This condition is normally accompanied by z/OS message IEC030I. The return code in this message might provide further explanations for the cause of these symptoms.

To solve the problem

- 1. Issue the command CANCEL queue\_manager name to cancel the queue manager job
- 2. Increase the primary or secondary allocations (or both) for the archive log data set (in the CSQ6ARVP system parameters.

If the data to be offloaded is large, you can mount another online storage volume or make one available to IBM MQ.

- 3. Restart the queue manager.
- All available space on the DASD volumes to which the archive data set is being written has been exhausted. This condition is normally accompanied by z/OS message IEC032I.

To solve the problem, make more space available on the DASD volumes, or make another online storage volume available for IBM MQ.

• The primary space allocation for the archive log data set (as specified in the CSQ6ARVP system parameters) is too large to allocate to any available online DASD device. This condition is normally accompanied by z/OS message IEC032I.

To solve the problem, make more space available on the DASD volumes, or make another online storage volume available for IBM MQ. If this is not possible, you must adjust the value of PRIQTY in the CSQ6ARVP system parameters to reduce the primary allocation. (For details, see <u>Using CSQ6ARVP</u>.)

**Note:** If you reduce the primary allocation, you might have to increase the size of the secondary space allocation to avoid future abends.

#### **Operator action**

None.

# Read I/O errors on the archive data set while IBM MQ is restarting

### **Symptoms**

No specific IBM MQ message is issued; only the z/OS error recovery program message appears.

#### **System action**

This depends on whether a second copy exists:

- If a second copy exists, it is allocated and used.
- If a second copy does not exist, restart is not successful.

#### **System programmer action**

None.

# **Operator action**

Try to restart, using a different drive.

# **Z/08** BSDS problems

Use this topic to investigate, and resolve problems with BSDS.

For background information about the bootstrap data set (BSDS), see the <u>Planning your IBM MQ</u> environment on z/OS.

This topic describes the following BSDS problems:

- "Error occurs while opening the BSDS" on page 441
- "Log content does not agree with the BSDS information" on page 441
- "Both copies of the BSDS are damaged" on page 442
- "Unequal time stamps" on page 442
- "Out of synchronization" on page 443
- "I/O error" on page 444

• "Log range problems" on page 444

Normally, there are two copies of the BSDS, but if one is damaged, IBM MQ immediately changes to single BSDS mode. However, the damaged copy of the BSDS must be recovered before restart. If you are in single mode and damage the only copy of the BSDS, or if you are in dual mode and damage both copies, use the procedure described in Recovering the BSDS.

This section covers some of the BSDS problems that can occur at startup. Problems not covered here include:

- RECOVER BSDS command errors (messages CSQJ301E CSQJ307I)
- Change log inventory utility errors (message CSQJ123E)
- Errors in the BSDS backup being dumped by offload processing (message CSQJ125E)

# **Error occurs while opening the BSDS**

#### **Symptoms**

IBM MQ issues the following message:

```
CSQJ100E +CSQ1 ERROR OPENING BSDSn DSNAME=..., ERROR STATUS=eeii
```

where *eeii* is the VSAM return code. For information about VSAM codes, see the *DFSMS/MVS Macro Instructions for Data Sets* documentation.

#### **System action**

During system initialization, the startup is terminated.

During a RECOVER BSDS command, the system continues in single BSDS mode.

#### System programmer action

None.

#### **Operator action**

Carry out these steps:

- 1. Run the print log map utility on both copies of the BSDS, and compare the lists to determine which copy is accurate or current.
- 2. Rename the data set that had the problem, and define a replacement for it.
- 3. Copy the accurate data set to the replacement data set, using Access Method Services.
- 4. Restart the queue manager.

# Log content does not agree with the BSDS information

#### **Symptoms**

IBM MQ issues the following message:

```
CSQJ102E +CSQ1 LOG RBA CONTENT OF LOG DATA SET DSNAME=...,
STARTRBA=..., ENDRBA=...,
DOES NOT AGREE WITH BSDS INFORMATION
```

This message indicates that the change log inventory utility was used incorrectly or that a down-level data set is being used.

#### **System action**

Queue manager startup processing is terminated.

#### System programmer action

None.

#### **Operator action**

Run the print log map utility and the change log inventory utility to print and correct the contents of the BSDS.

# Both copies of the BSDS are damaged

#### **Symptoms**

IBM MQ issues the following messages:

```
CSQJ107E +CSQ1 READ ERROR ON BSDS

DSNAME=... ERROR STATUS=0874

CSQJ117E +CSQ1 REG8 INITIALIZATION ERROR READING BSDS

DSNAME=... ERROR STATUS=0874

CSQJ119E +CSQ1 BOOTSTRAP ACCESS INITIALIZATION PROCESSING FAILED
```

#### **System action**

Queue manager startup processing is terminated.

#### **System programmer action**

Carry out these steps:

- 1. Rename the data set, and define a replacement for it.
- 2. Locate the BSDS associated with the most recent archive log data set, and copy it to the replacement data set.
- 3. Use the print log map utility to print the contents of the replacement BSDS.
- 4. Use the print log records utility to print a summary report of the active log data sets missing from the replacement BSDS, and to establish the RBA range.
- 5. Use the change log inventory utility to update the missing active log data set inventory in the replacement BSDS.
- 6. If dual BSDS data sets had been in use, copy the updated BSDS to the second copy of the BSDS.
- 7. Restart the queue manager.

#### **Operator action**

None.

# **Unequal time stamps**

#### **Symptoms**

IBM MQ issues the following message:

```
CSQJ120E +CSQ1 DUAL BSDS DATA SETS HAVE UNEQUAL TIME STAMPS,
SYSTEM BSDS1=...,BSDS2=...,
UTILITY BSDS1=...,BSDS2=...
```

The possible causes are:

• One copy of the BSDS has been restored. All information about the restored BSDS is down-level. The down-level BSDS has the earlier time stamp.

- One of the volumes containing the BSDS has been restored. All information about the restored volume is down-level. If the volume contains any active log data sets or IBM MQ data, they are also down-level. The down-level volume has the earlier time stamp.
- Dual logging has degraded to single logging, and you are trying to start without recovering the damaged log.
- The queue manager terminated abnormally after updating one copy of the BSDS but before updating the second copy.

#### **System action**

IBM MQ attempts to resynchronize the BSDS data sets using the more recent copy. If this fails, queue manager startup is terminated.

### **System programmer action**

None.

### **Operator action**

If automatic resynchronization fails, carry out these steps:

- 1. Run the print log map utility on both copies of the BSDS, compare the lists to determine which copy is accurate or current.
- 2. Rename the down-level data set and define a replacement for it.
- 3. Copy the good data set to the replacement data set, using Access Method Services.
- 4. If applicable, determine whether the volume containing the down-level BSDS has been restored. If it has been restored, all data on that volume, such as the active log data, is also down-level.

If the restored volume contains active log data and you were using dual active logs on separate volumes, you need to copy the current version of the active log to the down-level log data set. See Recovering logs for details of how to do this.

# **Out of synchronization**

#### **Symptoms**

IBM MQ issues the following message during queue manager initialization:

CSQJ122E +CSQ1 DUAL BSDS DATA SETS ARE OUT OF SYNCHRONIZATION

The two input copies of the BSDSs have different time stamps, or contain a record that is inconsistent. Differences can exist if operator errors occurred while the change log inventory utility was being used. (For example, the change log inventory utility was only run on one copy.) The change log inventory utility sets a private time stamp in the BSDS control record when it starts, and a close flag when it ends. IBM MQ checks the change log inventory utility time stamps and, if they are different, or they are the same but one close flag is not set, IBM MQ compares the copies of the BSDSs. If the copies are different, message CSQJ122E is issued.

This message is also issued by the BSDS conversion utility if two input BSDS are specified and a record is found that differs between the two BSDS copies. This situation can arise if the queue manager terminated abnormally prior to the BSDS conversion utility being run.

#### **System action**

Queue manager startup or the utility is terminated.

#### System programmer action

None.

#### **Operator action**

If the error occurred during queue manager initialization, carry out these steps:

- 1. Run the print log map utility on both copies of the BSDS, and compare the lists to determine which copy is accurate or current.
- 2. Rename the data set that had the problem, and define a replacement for it.
- 3. Copy the accurate data set to the replacement data set, using access method services.
- 4. Restart the queue manager.

If the error occurred when running the BSDS conversion utility, carry out these steps:

- 1. Attempt to restart the queue manager and shut it down cleanly before attempting to run the BSDS conversion utility again.
- 2. If this does not solve the problem, run the print log map utility on both copies of the BSDS, and compare the lists to determine which copy is accurate or current.
- 3. Change the JCL used to invoke the BSDS conversion utility to specify the current BSDS in the SYSUT1 DD statement, and remove the SYSUT2 DD statement, before submitting the job again.

### I/O error

#### **Symptoms**

IBM MQ changes to single BSDS mode and issues the user message:

```
CSQJ126E +CSQ1 BSDS ERROR FORCED SINGLE BSDS MODE
```

This is followed by one of the following messages:

```
CSQJ107E +CSQ1 READ ERROR ON BSDS
DSNAME=... ERROR STATUS=...

CSQJ108E +CSQ1 WRITE ERROR ON BSDS
DSNAME=... ERROR STATUS=...
```

#### System action

The BSDS mode changes from dual to single.

#### **System programmer action**

None.

#### **Operator action**

Carry out these steps:

- 1. Use Access Method Services to rename or delete the damaged BSDS and to define a new BSDS with the same name as the BSDS that had the error. Example control statements can be found in job CSQ4BREC in thlqual.SCSQPROC.
- 2. Issue the IBM MQ command RECOVER BSDS to make a copy of the good BSDS in the newly allocated data set and reinstate dual BSDS mode. See also Recovering the BSDS.

# Log range problems Symptoms

IBM MQ has issued message <u>CSQJ113E</u> when reading its own log, or message <u>CSQJ133E</u> or <u>CSQJ134E</u> when reading the log of a queue manager in the queue sharing group. This can happen when you do not have the archive logs needed to restart the queue manager or recover a CF structure.

#### **System action**

Depending upon what log record is being read and why, the requestor might end abnormally with a reason code of X '00D1032A'.

#### **System programmer action**

Run the print log map utility (<u>CSQJU004</u>) to determine the cause of the error. When message CSQJ133E or CSQJ134E has been issued, run the utility against the BSDS of the queue manager indicated in the message.

If you have:

- Deleted the entry with the log range (containing the log RBA or LRSN indicated in the message) from the BSDS, and
- · Not deleted or reused the data set

you can add the entry back into the BSDS using the following procedure:

- 1. Identify the data set containing the required RBA or LRSN, by looking at an old copy of the contents of BSDS, or by running CSQJU004 against a backup of the BSDS.
- 2. Add the data set back into the BSDS using the change log inventory utility (CSQJU003).
- 3. Restart the queue manager.

If an archive log data set has been deleted, you will not be able to recover the page set or CF structure that needs the archive logs. Identify the reason that the queue manager needs to read the log record, then take one of the following actions depending on the page set or CF structure affected.

#### Page sets

Message CSQJ113E during the recovery phase of queue manager restart indicates that the log is needed to perform media recovery to bring a page set up to date.

Identify the page sets that need the deleted log data set for media recovery, by looking at the media recovery RBA in the <u>CSQI1049I</u> message issued for each page set during queue manager restart, then perform the following actions.

### Page set zero

You can recover the objects on page set zero, by using the following procedure.

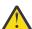

**Attention:** All data in all other page sets will be lost when you carry out the procedure.

- 1. Use function SDEFS of the CSQUTIL utility to produce a file of IBM MQ DEFINE commands.
- 2. Format page set zero using CSQUTIL, then redefine the other page sets as described in the next section.
- 3. Restart the queue manager.
- 4. Use CSQUTIL to redefine the objects using the DEFINE commands produced by the utility in step 1.

#### • Page sets 1-99

Use the following procedure to redefine the page sets.

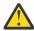

**Attention:** Any data on the page set is lost when you carry out this operation.

- 1. If you can access the page set without any I/O errors, reformat the page set using the CSQUTIL utility with the command FORMAT TYPE(NEW).
- 2. If I/O errors occurred when accessing the page set, delete the page set and re-create it.

If you want the page set to be the same size as before, use the command LISTCAT ENT(dsname) ALLOC to obtain the existing space allocations, and use these in the z/OS <u>DEFINE CLUSTER</u> command.

Format the new page set using the CSQUTIL utility with the command FORMAT TYPE(NEW).

3. Restart the queue manager. You might have to take certain actions, such as resetting channels or resolving indoubt channels.

#### **CF** structures

Messages <u>CSQJ113E</u>, <u>CSQJ133E</u>, or <u>CSQJ134E</u>, during the recovery of a CF structure, indicate that the logs needed to recover the structure are not available on at least one member of the queue sharing group.

Take one of the following actions depending on the structure affected:

#### **Application CF structure**

Issue the command RECOVER CFSTRUCT(structure-name) TYPE(PURGE).

This process empties the structure, so any messages on the structure are lost.

#### **CSQSYSAPPL** structure

Contact your IBM support center.

#### **Administration structure**

This structure is rebuilt using log data since the last checkpoint on each queue manager, which should be in active logs.

If you get this error during administration structure recovery, contact your IBM support center as this indicates that the active log is not available.

Once you have recovered the page set or CF structure, perform a backup of the logs, BSDS, page sets, and CF structures.

To prevent this problem from occurring again, increase the:

- Archive log retention (ARCRETN) value to be longer, and
- Increase the frequency of the CF structure backups.

# Recovering a CF structure

Conceptually, the data from the previously backed up CF structure is read from the IBM MQ log; the log is read forwards from the backup and any changes are reapplied to the restored structure.

#### **About this task**

The log range to use is found from the latest backup of each structure to be recovered, to the current time. The log range is identified by log range sequence number (LRSN) values.

A LRSN uses the six most significant digits of a 'store clock value'.

Note that the whole log (back to the time the structure was created) is read, if you have not done a backup of the structure.

#### **Procedure**

- 1. Check that the logs from each queue manager in the queue sharing group (QSG) are read for records in this LRSN range.
  - Note that the logs are read backwards.
- 2. Check that a list of changes for each structure to be recovered is built.
- 3. Data from the coupling facility (CF) structure backup is read and the data is restored.
- For example, if the backup was done on queue manager A, and the recovery is running on queue manager B, queue manager B reads the logs from queue manager A to restore the structure.
- When the start of the backup of the CF structure is read, an internal task is started to take the restored data for the structure and merge it with the changes read from the log.
- 4. Check that processing continues for each structure being restored.

#### **Example**

In the following example, the command RECOVER CFSTRUCT(APP3) has been issued, and the following messages produced:

```
04:00:00 CSQE132I CDL2 CSQERRPB Structure recovery started, using log range from
LRSN=CC56D01026CC
to LRSN=CC56DC368924
This is the start of reading the logs backwards from each qmgr in the queue sharing group from
the time
of failure to the to the structure backup. The LRSN values give the ranges being used.
Log records for all structures (just one structure in this example) being recovered are
processed at the same time.
04:02:00 CSQE133I CDL2 CSQERPLS Structure recovery reading log backwards, LRSN=CC56D0414372
This message is produced periodically to show the process
04:02:22 CSQE134I CDL2 CSQERRPB Structure recovery reading log completed
The above process of replaying the logs backwards has finished,
04:02:22 CSQE130I CDL2 CSQERCF2 Recovery of structure APP3 started, using CDL1 log range
from RBA=000EE86D902E to RBA=000EF5E8E4DC
The task to process the data for APP3 has been started. The last backup of CF structure
APP3 was done on CDL1 within the given RBA range, so this log range has to be read.
04:02:29 CSOE131I CDL2 CSOERCF2 Recovery of structure APP3 completed
The data merge has completed. The structure is recovered.
```

#### Notes:

- Message CSQE132I is also generated as the result of auto recovery being invoked. For example, "CSQE153I: Auto recovery for structure ABCD has been scheduled" where **RECAUTO** has been set to YES
- 2. As part of the System Programmer Response, message CSQE112E directs you to check for the RBA range referenced in message CSQE130I. However, there are certain instances where message CSQE130I is not produced; for example, if no backup has ever been taken before, or if the backup is ignored because of the value of its LRSN.

# Page set problems

Use this topic to investigate, and resolve problems with the page sets.

This topic covers the problems that you might encounter with page sets:

- "Page set I/O errors" on page 447 describes what happens if a page set is damaged.
- <u>"Page set full" on page 448</u> describes what happens if there is not enough space on the page set for any more MQI operations.

# Page set I/O errors

#### **Problem**

A page set has an I/O error.

### **Symptoms**

This message is issued:

```
CSQP004E +CSQ1 csect-name I/O ERROR STATUS ret-code PSID psid RBA rba
```

#### **System action**

The queue manager terminates abnormally.

#### **System programmer action**

None.

#### **Operator action**

Repair the I/O error cause.

If none of the page sets are damaged, restart the queue manager. IBM MQ automatically restores the page set to a consistent state from the logs.

If one or more page sets are damaged:

- 1. Rename the damaged page sets and define replacement page sets.
- 2. Copy the most recent backup page sets to the replacement page sets.
- 3. Restart the queue manager. IBM MQ automatically applies any updates that are necessary from the logs.

You cannot restart the queue manager if page set zero is not available. If one of the other page sets is not available, you can comment out the page set DD statement in the queue manager start-up JCL procedure. This lets you defer recovery of the defective page set, enabling other users to continue accessing IBM MQ.

When you add the page set back to the JCL procedure, system restart reads the log from the point where the page set was removed from the JCL to the end of the log. This procedure might take a long time if a large amount of data has been logged.

A reason code of MQRC\_PAGESET\_ERROR is returned to any application that tries to access a queue defined on a page set that is not available.

When you have restored the defective page set, restore its associated DD statement and restart the queue manager.

The operator actions described here are only possible if all log data sets are available. If your log data sets are lost or damaged, see Restarting if you have lost your log data sets.

# Page set full

#### **Problem**

There is not enough space on a page set for one of the following:

- MQPUT or MQPUT1 calls to be completed
- Object manipulation commands to be completed (for example, DEFINE QLOCAL)
- MQOPEN calls for dynamic queues to be completed

#### **Symptoms**

The request fails with reason code MQRC\_STORAGE\_MEDIUM\_FULL. The queue manager cannot complete the request because there is not enough space remaining on the page set.

Reason code MQRC\_STORAGE\_MEDIUM\_FULL can occur even when the page set expand attribute is set to EXPAND(USER). Before the reason code MQRC\_STORAGE\_MEDIUM\_FULL is returned to the application code, the queue manager will attempt to expand the page set and retry the API request. On a heavily loaded system it is possible that the expanded storage can be used by other IO operations before the retry of the API. See Managing page sets.

The cause of this problem could be messages accumulating on a transmission queue because they cannot be sent to another system.

#### **System action**

Further requests that use this page set are blocked until enough messages are removed or objects deleted to make room for the new incoming requests.

#### **Operator action**

Use the IBM MQ command DISPLAY USAGE PSID(\*) to identify which page set is full.

#### System programmer action

You can either enlarge the page set involved or reduce the loading on that page set by moving queues to another page set. See <u>Managing page sets</u> for more information about these tasks. If the cause of the problem is messages accumulating on the transmission queue, consider starting distributed queuing to transmit the messages.

# Coupling facility and Db2 problems

Use this topic to investigate, and resolve problems with the coupling facility, and Db2.

This section covers the problems that you might encounter with the coupling facility and Db2:

- "Storage medium full" on page 449
- "A Db2 system fails" on page 449
- "A Db2 data-sharing group fails" on page 450
- "Db2 and the coupling facility fail" on page 451

# Storage medium full

#### **Problem**

A coupling facility structure is full.

#### **Symptoms**

If a queue structure becomes full, return code MQRC\_STORAGE\_MEDIUM\_FULL is returned to the application.

If the administration structure becomes full, the exact symptoms depend on which processes experience the error, they might range from no responses to CMDSCOPE(GROUP) commands, to queue manager failure as a result of problems during commit processing.

#### **System programmer action**

You can use IBM MQ to inhibit MQPUT operations to some of the queues in the structure to prevent applications from writing more messages, start more applications to get messages from the queues, or quiesce some of the applications that are putting messages to the queue.

Alternatively you can use XES facilities to alter the structure size in place. The following z/OS command alters the size of the structure:

SETXCF START, ALTER, STRNAME= structure-name, SIZE= newsize

where newsize is a value that is less than the value of MAXSIZE specified on the CFRM policy for the structure, but greater than the current coupling facility size.

You can monitor the utilization of a coupling facility structure with the DISPLAY CFSTATUS command.

# A Db2 system fails

If a Db2 subsystem that IBM MQ is connected to fails, IBM MQ attempts to reconnect to the subsystem, and continue working. If you specified a Db2 group attach name in the QSGDATA parameter of the CSQ6SYSP system parameter module, IBM MQ reconnects to another active Db2 that is a member of the same data-sharing group as the failed Db2, if one is available on the same z/OS image.

There are some queue manager operations that do not work while IBM MQ is not connected to Db2. These are:

• Deleting a shared queue or group object definition.

- Altering, or issuing MQSET on, a shared queue or group object definition. The restriction of MQSET on shared queues means that operations such as triggering or the generation of performance events do not work correctly.
- Defining new shared queues or group objects.
- Displaying shared queues or group objects.
- Starting, stopping, or other actions for shared channels.
- Reading the shared queue definition from Db2 the first time that the shared queue is open by issuing an MOOPEN.

Other IBM MQ API operations continue to function as normal for shared queues, and all IBM MQ operations can be performed against the queue manager private versions (COPY objects) built from GROUP objects. Similarly, any shared channels that are running continue normally until they end or have an error, when they go into retry state.

When IBM MQ reconnects to Db2, resynchronization is performed between the queue manager and Db2. This involves notifying the queue manager of new objects that have been defined in Db2 while it was disconnected (other queue managers might have been able to continue working as normal on other z/OS images through other Db2 subsystems), and updating object attributes of shared queues that have changed in Db2. Any shared channels in retry state are recovered.

If a Db2 fails, it might have owned locks on Db2 resources at the time of failure. In some cases, this might make certain IBM MQ objects unavailable to other queue managers that are not otherwise affected. To resolve this, restart the failed Db2 so that it can perform recovery processing and release the locks.

# A Db2 data-sharing group fails

If an entire Db2 data-sharing group fails, recovery might be to the time of failure, or to a previous point in time.

In the case of recovery to the point of failure, IBM MQ reconnects when Db2 has been recovered, the resynchronization process takes places, and normal queue manager function is resumed.

However, if Db2 is recovered to a previous point in time, there might be inconsistencies between the actual queues in the coupling facility structures and the Db2 view of those queues. For example, at the point in time Db2 is recovered to, a queue existed that has since been deleted and its location in the coupling facility structure reused by the definition of a new queue that now contains messages.

If you find yourself in this situation, you must stop all the queue managers in the queue sharing group, clear out the coupling facility structures, and restart the queue managers. You must then use IBM MQ commands to define any missing objects. To do this, use the following procedure:

- 1. Prevent IBM MQ from reconnecting to Db2 by starting Db2 in utility mode, or by altering security profiles.
- 2. If you have any important messages on shared queues, you might be able to offload them using the COPY function of the CSQUTIL utility program, but this might not work.
- 3. Terminate all queue managers.
- 4. Use the following z/OS command to clear all structures:

SETXCF FORCE, STRUCTURE, STRNAME=

- 5. Restore Db2 to a historical point in time.
- 6. Reestablish queue manager access to Db2.
- 7. Restart the queue managers.
- 8. Recover the IBM MQ definitions from backup copies.
- 9. Reload any offloaded messages to the shared queues.

When the queue managers restart, they attempt to resynchronize local COPY objects with the Db2 GROUP objects. This might cause IBM MQ to attempt to do the following:

- Create COPY objects for old GROUP objects that existed at the point in time Db2 has recovered to.
- Delete COPY objects for GROUP objects that were created since the point in time Db2 has recovered to and so do not exist in the database.

The DELETE of COPY objects is attempted with the NOPURGE option, so it fails for queue managers that still have messages on these COPY queues.

# Db2 and the coupling facility fail

If the coupling facility fails, the queue manager might fail, and Db2 will also fail if it is using this coupling facility.

Recover Db2 using Db2 recovery procedures. When Db2 has been restarted, you can restart the queue managers. The CF administration structure will also have failed, but this is rebuilt by restarting all the queue managers within the queue sharing group.

If a single application structure within the coupling facility suffers a failure, the effect on the queue manager depends on the level of the queue manager and the CFLEVEL of the failed CF structure:

- If the CF application structure is CFLEVEL(3) or higher and RECOVER is set to YES, it will not be usable until you recover the CF structure by issuing an MQSC RECOVER CFSTRUCT command to the queue manager that will do the recovery. You can specify a single CF structure to be recovered, or you can recover several CF structures simultaneously. The queue manager performing the recovery locates the relevant backups on all the other queue managers' logs using the data in Db2 and the bootstrap data sets. The queue manager replays these backups in the correct time sequence across the queue sharing group, from just before the last backup through to the point of failure. If a recoverable application structure has failed, any further application activity is prevented until the structure has been recovered. If the administration structure has also failed, all the queue managers in the queue sharing group must be started before the RECOVER CFSTRUCT command can be issued. All queue managers can continue working with local queues and queues in other CF structures during recovery of a failed CF structure.
- If the CF application structure is CFLEVEL(3) or higher and RECOVER is set to NO, the structure is automatically reallocated by the next MQOPEN request performed on a queue defined in the structure. All messages are lost, as the structure can only contain non-persistent messages.
- If the CF application structure has a CFLEVEL less than 3, the queue manager fails. On queue manager restart, peer recovery attempts to connect to the structure, detect that the structure has failed and allocate a new version of the structure. All messages on shared queues that were in CF structures affected by the coupling facility failure are lost.

Since IBM WebSphere MQ 7.1, queue managers in queue sharing groups have been able to tolerate loss of connectivity to coupling facility structures without failing. If the structure has experienced a connection failure, attempts are made to rebuild the structure in another coupling facility with better connectivity in order to regain access to shared queues as soon as possible.

# Problems with long-running units of work

Use this topic to investigate, and resolve problems with long-running units of work.

This topic explains what to do if you encounter a long-running unit of work during restart. In this context, this means a unit of work that has been active for a long time (possibly days or even weeks) so that the origin RBA of the unit of work is outside the scope of the current active logs. This means that restart could take a long time, because all the log records relating to the unit of work have to be read, which might involve reading archive logs.

# Old unit of work found during restart

#### **Problem**

A unit of work with an origin RBA that predates the oldest active log has been detected during restart.

# **Symptoms**

IBM MQ issues the following message:

CSQR020I +CSQ1 OLD UOW FOUND

# **System action**

Information about the unit of work is displayed, and message CSQR021D is issued, requesting a response from the operator.

#### System programmer action

None.

#### **Operator action**

Decide whether to commit the unit of work or not. If you choose not to commit the unit of work, it is handled by normal restart recovery processing. Because the unit of work is old, this is likely to involve using the archive log, and so takes longer to complete.

# IMS-related problems

Use this topic to investigate, and resolve problems with IMS and IBM MQ.

This topic includes plans for the following problems that you might encounter in the IMS environment:

- "IMS cannot connect to IBM MQ" on page 452
- "IMS application problem" on page 453
- "IMS is not operational" on page 453

# IMS cannot connect to IBM MQ

#### **Problem**

The IMS adapter cannot connect to IBM MQ.

# **Symptoms**

IMS remains operative. The IMS adapter issues these messages for control region connect:

- CSQQ001I
- CSQQ002E
- CSQQ003E
- CSQQ004E
- CSQQ005E
- CSQQ007E

For details, see the IBM MQ for z/OS messages, completion, and reason codes documentation.

If an IMS application program tries to access IBM MQ while the IMS adapter cannot connect, it can either receive a completion code and reason code, or terminate abnormally. This depends on the value of the REO option in the SSM member of IMS PROCLIB.

#### **System action**

All connection errors are also reported in the IMS message DFS3611.

#### **System programmer action**

None.

#### **Operator action**

Analyze and correct the problem, then restart the connection with the IMS command:

```
/START SUBSYS subsysname
```

IMS requests the adapter to resolve in-doubt units of recovery.

# IMS application problem

#### **Problem**

An IMS application terminates abnormally.

#### **Symptoms**

The following message is sent to the user's terminal:

```
DFS555I TRANSACTION tran-id ABEND abcode MSG IN PROCESS: message data:
```

where tran-id represents any IMS transaction that is terminating abnormally and abcode is the abend code.

#### **System action**

IMS requests the adapter to resolve the unit of recovery. IMS remains connected to IBM MQ.

#### System programmer action

None.

#### **Operator action**

As indicated in message DFS554A on the IMS master terminal.

# IMS is not operational

#### **Problem**

IMS is not operational.

#### **Symptoms**

More than one symptom is possible:

· IMS waits or loops

IBM MQ cannot detect a wait or loop in IMS, so you must find the origin of the wait or loop. This can be IMS, IMS applications, or the IMS adapter.

- IMS terminates abnormally.
  - See the manuals IMS/ESA Messages and Codes and IMS/ESA Failure Analysis Structure Tables for more information.
  - If threads are connected to IBM MQ when IMS terminates, IBM MQ issues message CSQ3201E.
     This message indicates that IBM MQ end-of-task (EOT) routines have been run to clean up and disconnect any connected threads.

#### **System action**

IBM MQ detects the IMS error and:

- · Backs out in-flight work.
- Saves in-doubt units of recovery to be resolved when IMS is reconnected.

#### **System programmer action**

None.

#### **Operator action**

Resolve and correct the problem that caused IMS to terminate abnormally, then carry out an emergency restart of IMS. The emergency restart:

- Backs out in-flight transactions that changed IMS resources.
- Remembers the transactions with access to IBM MQ that might be in doubt.

You might need to restart the connection to IBM MQ with the IMS command:

/START SUBSYS subsysname

During startup, IMS requests the adapter to resolve in-doubt units of recovery.

# Hardware problems

Use this topic as a starting point to investigate hardware problems.

If a hardware error causes data to be unreadable, IBM MQ can still be recovered by using the *media* recovery technique:

- 1. To recover the data, you need a backup copy of the data. Use DFDSS or Access Method Services REPRO regularly to make a copy of your data.
- 2. Reinstate the most recent backup copy.
- 3. Restart the queue manager.

The more recent your backup copy, the more quickly your subsystem can be made available again.

When the queue manager restarts, it uses the archive logs to reinstate changes made since the backup copy was taken. You must keep sufficient archive logs to enable IBM MQ to reinstate the changes fully. Do not delete archive logs until there is a backup copy that includes all the changes in the log.

# **Notices**

This information was developed for products and services offered in the U.S.A.

IBM may not offer the products, services, or features discussed in this document in other countries. Consult your local IBM representative for information on the products and services currently available in your area. Any reference to an IBM product, program, or service is not intended to state or imply that only that IBM product, program, or service may be used. Any functionally equivalent product, program, or service that does not infringe any IBM intellectual property right may be used instead. However, it is the user's responsibility to evaluate and verify the operation of any non-IBM product, program, or service.

IBM may have patents or pending patent applications covering subject matter described in this document. The furnishing of this document does not grant you any license to these patents. You can send license inquiries, in writing, to:

IBM Director of Licensing IBM Corporation North Castle Drive Armonk, NY 10504-1785 U.S.A.

For license inquiries regarding double-byte (DBCS) information, contact the IBM Intellectual Property Department in your country or send inquiries, in writing, to:

Intellectual Property Licensing Legal and Intellectual Property Law IBM Japan, Ltd. 19-21, Nihonbashi-Hakozakicho, Chuo-ku Tokyo 103-8510, Japan

The following paragraph does not apply to the United Kingdom or any other country where such provisions are inconsistent with local law: INTERNATIONAL BUSINESS MACHINES CORPORATION PROVIDES THIS PUBLICATION "AS IS" WITHOUT WARRANTY OF ANY KIND, EITHER EXPRESS OR IMPLIED, INCLUDING, BUT NOT LIMITED TO, THE IMPLIED WARRANTIES OF NON-INFRINGEMENT, MERCHANTABILITY OR FITNESS FOR A PARTICULAR PURPOSE. Some states do not allow disclaimer of express or implied warranties in certain transactions, therefore, this statement may not apply to you.

This information could include technical inaccuracies or typographical errors. Changes are periodically made to the information herein; these changes will be incorporated in new editions of the publication. IBM may make improvements and/or changes in the product(s) and/or the program(s) described in this publication at any time without notice.

Any references in this information to non-IBM Web sites are provided for convenience only and do not in any manner serve as an endorsement of those Web sites. The materials at those Web sites are not part of the materials for this IBM product and use of those Web sites is at your own risk.

IBM may use or distribute any of the information you supply in any way it believes appropriate without incurring any obligation to you.

Licensees of this program who wish to have information about it for the purpose of enabling: (i) the exchange of information between independently created programs and other programs (including this one) and (ii) the mutual use of the information which has been exchanged, should contact:

IBM Corporation Software Interoperability Coordinator, Department 49XA 3605 Highway 52 N Rochester, MN 55901 U.S.A. Such information may be available, subject to appropriate terms and conditions, including in some cases, payment of a fee.

The licensed program described in this information and all licensed material available for it are provided by IBM under terms of the IBM Customer Agreement, IBM International Program License Agreement, or any equivalent agreement between us.

Any performance data contained herein was determined in a controlled environment. Therefore, the results obtained in other operating environments may vary significantly. Some measurements may have been made on development-level systems and there is no guarantee that these measurements will be the same on generally available systems. Furthermore, some measurements may have been estimated through extrapolation. Actual results may vary. Users of this document should verify the applicable data for their specific environment.

Information concerning non-IBM products was obtained from the suppliers of those products, their published announcements or other publicly available sources. IBM has not tested those products and cannot confirm the accuracy of performance, compatibility or any other claims related to non-IBM products. Questions on the capabilities of non-IBM products should be addressed to the suppliers of those products.

All statements regarding IBM's future direction or intent are subject to change or withdrawal without notice, and represent goals and objectives only.

This information contains examples of data and reports used in daily business operations. To illustrate them as completely as possible, the examples include the names of individuals, companies, brands, and products. All of these names are fictitious and any similarity to the names and addresses used by an actual business enterprise is entirely coincidental.

#### COPYRIGHT LICENSE:

This information contains sample application programs in source language, which illustrate programming techniques on various operating platforms. You may copy, modify, and distribute these sample programs in any form without payment to IBM, for the purposes of developing, using, marketing or distributing application programs conforming to the application programming interface for the operating platform for which the sample programs are written. These examples have not been thoroughly tested under all conditions. IBM, therefore, cannot guarantee or imply reliability, serviceability, or function of these programs.

If you are viewing this information softcopy, the photographs and color illustrations may not appear.

# **Programming interface information**

Programming interface information, if provided, is intended to help you create application software for use with this program.

This book contains information on intended programming interfaces that allow the customer to write programs to obtain the services of WebSphere MQ.

However, this information may also contain diagnosis, modification, and tuning information. Diagnosis, modification and tuning information is provided to help you debug your application software.

**Important:** Do not use this diagnosis, modification, and tuning information as a programming interface because it is subject to change.

# **Trademarks**

IBM, the IBM logo, ibm.com®, are trademarks of IBM Corporation, registered in many jurisdictions worldwide. A current list of IBM trademarks is available on the Web at "Copyright and trademark information"www.ibm.com/legal/copytrade.shtml. Other product and service names might be trademarks of IBM or other companies.

Microsoft and Windows are trademarks of Microsoft Corporation in the United States, other countries, or both.

UNIX is a registered trademark of The Open Group in the United States and other countries.

Linux is a registered trademark of Linus Torvalds in the United States, other countries, or both.

This product includes software developed by the Eclipse Project (http://www.eclipse.org/).

Java and all Java-based trademarks and logos are trademarks or registered trademarks of Oracle and/or its affiliates.

# IBW.

Part Number: